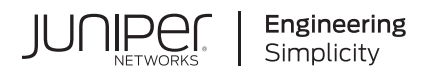

# **Junos® OS for EX Series Ethernet Switches**

Class of Service User Guide (EX Series Switches Except EX4600 and EX9200 Switches)

Published 2021-04-17

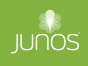

Juniper Networks, Inc. 1133 Innovation Way Sunnyvale, California 94089 USA 408-745-2000 www.juniper.net

Juniper Networks, the Juniper Networks logo, Juniper, and Junos are registered trademarks of Juniper Networks, Inc. in the United States and other countries. All other trademarks, service marks, registered marks, or registered service marks are the property of their respective owners.

Juniper Networks assumes no responsibility for any inaccuracies in this document. Juniper Networks reserves the right to change, modify, transfer, or otherwise revise this publication without notice.

Junos® OS for EX Series Ethernet Switches Class of Service User Guide (EX Series Switches Except EX4600 and EX9200 Switches) Copyright © 2021 Juniper Networks, Inc. All rights reserved.

The information in this document is current as of the date on the title page.

# **YEAR 2000 NOTICE**

Juniper Networks hardware and software products are Year 2000 compliant. Junos OS has no known time-related limitations through the year 2038. However, the NTP application is known to have some difficulty in the year 2036.

# **END USER LICENSE AGREEMENT**

The Juniper Networks product that is the subject of this technical documentation consists of (or is intended for use with) Juniper Networks software. Use of such software is subject to the terms and conditions of the End User License Agreement ("EULA") posted at https://support.juniper.net/support/eula/. By downloading, installing or using such software, you agree to the terms and conditions of that EULA.

# Table of Contents

**[About This Guide](#page-9-0) | [x](#page-9-0)**

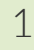

**Basic CoS Configuration** 

**[CoS Overview](#page-11-0) | [2](#page-11-0)**

[Junos OS CoS for EX Series Switches Overview](#page-11-0) **| [2](#page-11-0)**

**Configuring CoS on EX Series Switches | [4](#page-13-0)** 

[Understanding Junos OS CoS Components for EX Series Switches](#page-17-0) **| [8](#page-17-0)**

[Understanding CoS Two-Color Marking](#page-20-0) **| [11](#page-20-0)**

[Understanding CoS Queues on EX8200 Line Cards That Include Oversubscribed Ports](#page-20-0) **| [11](#page-20-0)**

Example: Configuring CoS on EX Series Switches | [15](#page-24-0)

[Requirements](#page-24-0) **| [15](#page-24-0)** [Overview and Topology](#page-26-0) **| [17](#page-26-0)** Configuration | [21](#page-30-0)  $Verification$  | [37](#page-46-0)

### **[Junos OS EZQoS and J-Web](#page-62-0) | [53](#page-62-0)**

Understanding Junos OS EZQoS for CoS Configurations on EX Series Switches | [53](#page-62-0)

Configuring Junos OS EZQoS for CoS (CLI Procedure) | [54](#page-63-0)

Configuring CoS (J-Web Procedure) | [55](#page-64-0)

# **[CoS on Interfaces](#page-66-0) | [57](#page-66-0)**

[Assigning CoS Components to Interfaces \(CLI Procedure\)](#page-66-0) **| [57](#page-66-0)**

[Assigning CoS Components to Interfaces \(J-Web Procedure\)](#page-67-0) **| [58](#page-67-0)**

[Monitoring Interfaces That Have CoS Components](#page-69-0) **| [60](#page-69-0)**

#### **[CoS Code-Point Aliases](#page-72-0) | [63](#page-72-0)**

[Understanding CoS Code-Point Aliases](#page-72-0) **| [63](#page-72-0)**

**Defining CoS Code-Point Aliases (CLI Procedure) | [67](#page-76-0)** 

[Monitoring CoS Value Aliases](#page-78-0) **| [69](#page-78-0)**

**CoS Classifiers | [72](#page-81-0)** 

Understanding CoS Classifiers | [72](#page-81-0)

 $Defining CoS Classifiers (CLI Procedure)$  | [76](#page-85-0)

 $Defining CoS Classifiers (J-Web Procedure)$  | [79](#page-88-0)

Example: Configuring Multidestination (Multicast, Broadcast, DLF) Classifiers | [82](#page-91-0)

[Requirements](#page-92-0) **| [83](#page-92-0)**

[Overview](#page-92-0) **| [83](#page-92-0)**

 $Verification | 84$  $Verification | 84$ 

**Configuring and Applying IEEE 802.1ad Classifiers | [85](#page-94-0)** 

Configuring the IEEE 802.1p Field for CoS Host Outbound Traffic | [87](#page-96-0)

Configuring a Global Default IEEE 802.1p Value for All Host Outbound Traffic | [88](#page-97-0)

Configuring CoS Traffic Classification for Ingress Queuing on Oversubscribed Ports on EX8200 Line [Cards \(CLI Procedure\)](#page-98-0) **| [89](#page-98-0)**

Monitoring CoS Classifiers | [90](#page-99-0)

Troubleshooting a CoS Classifier Configuration for a TCAM Space Error | [93](#page-102-0)

### **[CoS Rewrite](#page-106-0) | [97](#page-106-0)**

[Understanding CoS Rewrite Rules](#page-106-0) **| [97](#page-106-0)**

**Defining CoS Rewrite Rules (CLI Procedure) | [99](#page-108-0)** 

**Defining CoS Rewrite Rules (J-Web Procedure) | [102](#page-111-0)** 

Classifiers and Rewrite Rules at the Global, Physical, and Logical Interface Levels Overview | [104](#page-113-0)

**Configuring Classifiers and Rewrite Rules at the Global and Physical Interface Levels | [106](#page-115-0)** 

Applying Egress Interface Rewrite Rules to the IEEE 802.1p Field for All Host Outbound Traffic on [the Interface](#page-117-0) **| [108](#page-117-0)**

[Monitoring CoS Rewrite Rules](#page-119-0) **| [110](#page-119-0)**

# **[Forwarding Classes](#page-121-0) | [112](#page-121-0)**

[Understanding CoS Forwarding Classes](#page-121-0) **| [112](#page-121-0)**

**Defining CoS Forwarding Classes (J-Web Procedure) | [117](#page-126-0)** 

[Monitoring CoS Forwarding Classes](#page-129-0) **| [120](#page-129-0)**

**[Flow Control](#page-133-0) | [124](#page-133-0)**

[Understanding Priority-Based Flow Control](#page-133-0) **| [124](#page-133-0)**

Configuring Priority-Based Flow Control for an EX Series Switch (CLI Procedure) | [127](#page-136-0)

### **[CoS Queue Schedulers and Scheduler Maps](#page-141-0) | [132](#page-141-0)**

[Understanding CoS Schedulers](#page-141-0) **| [132](#page-141-0)**

**Defining CoS Schedulers and Scheduler Maps (CLI Procedure) | [143](#page-152-0)** 

Configuring a Scheduler and a Scheduler Map | [143](#page-152-0)

[Assigning a Scheduler Map to Interfaces](#page-153-0) **| [144](#page-153-0)**

[Assigning Scheduler Maps to Interfaces on EX8200 Line Cards That Include Oversubscribed](#page-154-0) [Ports](#page-154-0) **| [145](#page-154-0)**

**Defining CoS Schedulers (J-Web Procedure)** | **[146](#page-155-0)** 

**Defining CoS Scheduler Maps (J-Web Procedure) | [151](#page-160-0)** 

[Monitoring CoS Scheduler Maps](#page-162-0) **| [153](#page-162-0)**

Troubleshooting CoS Schedulers on a 40-port SFP+ Line Card in an EX8200 Switch | [156](#page-165-0)

# **Congestion Management, Tail Drop Profiles, Queue Shaping, and Explicit Congestion Notification (ECN)**

# **Congestion Management | [160](#page-169-0)**

[2](#page-10-0)

Understanding CoS Congestion Management | [160](#page-169-0)

**Configuring CoS Congestion Management (CLI Procedure) | [166](#page-175-0)** 

**Configuring a Weighted Tail Drop Profile | [167](#page-176-0)** 

**Configuring a Weighted Random Early Detection Drop Profile | [167](#page-176-0)** 

#### **Tail Drop Profiles | [170](#page-179-0)**

Understanding CoS Tail Drop Profiles | [170](#page-179-0)

Configuring CoS Tail Drop Profiles (CLI Procedure) | [171](#page-180-0)

**Defining CoS Drop Profiles (J-Web Procedure) | [171](#page-180-0)** 

#### **[Queue Shaping](#page-186-0) | [177](#page-186-0)**

[Understanding Port Shaping and Queue Shaping for CoS on EX Series Switches](#page-186-0) **| [177](#page-186-0)**

Configuring Shaping for CoS (CLI Procedure) | [179](#page-188-0)

Configuring Port Shaping for CoS on an EX Series Switch | [179](#page-188-0)

Configuring Queue Shaping for CoS on an EX Series Switch | [179](#page-188-0)

[Applying a Shaping Rate to Physical Interfaces Overview](#page-190-0) **| [181](#page-190-0)**

Configuring the Shaping Rate for Physical Interfaces | [181](#page-190-0)

#### **Explicit Congestion Notification (ECN) | [183](#page-192-0)**

Understanding CoS Explicit Congestion Notification | [183](#page-192-0)

Example: Configuring ECN | [193](#page-202-0)

[Requirements](#page-203-0) **| [194](#page-203-0)** [Overview](#page-203-0) **| [194](#page-203-0)** Configuration | [197](#page-206-0)  $Verification | 200$  $Verification | 200$ 

# [3](#page-10-0) **[CoS on Overlay Networks](#page-211-0)**

# **[CoS on MPLS Networks](#page-212-0) | [203](#page-212-0)**

[Understanding Using CoS with MPLS Networks on EX Series Switches](#page-212-0) **| [203](#page-212-0)**

[Example: Combining CoS with MPLS on EX Series Switches](#page-217-0) **| [208](#page-217-0)**

[Requirements](#page-218-0) **| [209](#page-218-0)**

[Overview and Topology](#page-218-0) **| [209](#page-218-0)**

Configuring the Local PE Switch | [212](#page-221-0)

Configuring the Remote PE Switch | [216](#page-225-0)

Configuring the Provider Switch | [217](#page-226-0)

 $Verification | 219$  $Verification | 219$ 

Configuring CoS on an MPLS Provider Edge Switch Using IP Over MPLS | [226](#page-235-0)

Configuring CoS | [227](#page-236-0) **Configuring an LSP Policer | [227](#page-236-0)** 

[ConC\]rbn\] CoS on an MPLS Provider Edge Switch Using Circuit Cross-Connect](#page-238-0) **| [229](#page-238-0)**

Configuring CoS on Provider Switches of an MPLS Network | [231](#page-240-0)

Configuring MPLS on EX8200 and EX4500 Provider Switches | [232](#page-241-0)

# **[CoS on EVPN VXLANs](#page-244-0) | [235](#page-244-0)**

[CoS Support on EVPN VXLANs](#page-244-0) **| [235](#page-244-0)**

[Understanding CoS on VXLAN Interfaces](#page-245-0) **| [236](#page-245-0)**

Configuring CoS on VXLAN Interfaces | [237](#page-246-0)

# [4](#page-10-0) **Configuration Statements and Operational Commands**

#### **Configuration Statements** | [241](#page-250-0)

[broadcast](#page-251-0) **| [242](#page-251-0)**

**buffer-size | [244](#page-253-0)** 

[class](#page-259-0) **| [250](#page-259-0)**

[class-of-service](#page-260-0) **| [251](#page-260-0)**

classifiers | [255](#page-264-0)

 $code-point (Consestion Notification) | 257$  $code-point (Consestion Notification) | 257$ 

[code-point-aliases](#page-267-0) **| [258](#page-267-0)**

[code-points](#page-268-0) **| [259](#page-268-0)**

congestion-notification-profile | [261](#page-270-0)

[drop-probability \(Fill Level\)](#page-274-0) **| [265](#page-274-0)**

drop-profile-map | [266](#page-275-0)

[dscp](#page-276-0) **| [267](#page-276-0)**

[dscp-ipv6](#page-278-0) **| [269](#page-278-0)**

ethernet (CoS for Multidestination Traffic) | [271](#page-280-0)

[excess-rate \(Schedulers\)](#page-282-0) **| [273](#page-282-0)**

[exp](#page-283-0) **| [274](#page-283-0)**

 $explicit-congestion-notification | 276$  $explicit-congestion-notification | 276$ 

[family](#page-287-0) **| [278](#page-287-0)**

[forwarding-class \(Forwarding Policy\)](#page-288-0) **| [279](#page-288-0)**

[forwarding-classes](#page-290-0) **| [281](#page-290-0)**

[ieee-802.1](#page-295-0) **| [286](#page-295-0)**

ieee-802.1 (Congestion Notification) | [288](#page-297-0)

[import](#page-299-0) **| [290](#page-299-0)**

[inet \(CoS\)](#page-300-0) **| [291](#page-300-0)**

inet6 (CoS Multidestination) | [293](#page-302-0)

[inet-precedence](#page-303-0) **| [294](#page-303-0)**

input (Congestion Notification) | [296](#page-305-0)

[interfaces](#page-306-0) **| [297](#page-306-0)**

loss-priority (Classifiers and Rewrite Rules) | [299](#page-308-0)

multi-destination | [301](#page-310-0)

[policing](#page-312-0) **| [303](#page-312-0)**

[priority \(Schedulers\)](#page-313-0) **| [304](#page-313-0)**

protocol (Drop Profiles) | [306](#page-315-0)

[rewrite-rules](#page-316-0) **| [307](#page-316-0)**

[scheduler-map](#page-318-0) **| [309](#page-318-0)**

[scheduler-maps](#page-319-0) **| [310](#page-319-0)**

[schedulers \(CoS\)](#page-321-0) **| [312](#page-321-0)**

[shaping-rate](#page-322-0) **| [313](#page-322-0)**

shared-buffer | [315](#page-324-0)

[transmit-rate \(EX Series Switches\)](#page-325-0) **| [316](#page-325-0)**

[tri-color \(EX Series Switches\)](#page-327-0) **| [318](#page-327-0)**

[unit](#page-331-0) **| [322](#page-331-0)**

### **Operational Commands** | [325](#page-334-0)

[show class-of-service](#page-335-0) **| [326](#page-335-0)**

[show class-of-service code-point-aliases](#page-347-0) **| [338](#page-347-0)** show class-of-service drop-profile | [340](#page-349-0) [show class-of-service forwarding-class](#page-353-0) **| [344](#page-353-0)** [show class-of-service forwarding-table](#page-358-0) **| [349](#page-358-0)** show class-of-service forwarding-table classifier | [354](#page-363-0) show class-of-service forwarding-table classifier mapping | [356](#page-365-0) show class-of-service forwarding-table drop-profile | [358](#page-367-0) [show class-of-service forwarding-table rewrite-rule](#page-370-0) **| [361](#page-370-0)** [show class-of-service forwarding-table rewrite-rule mapping](#page-372-0) **| [363](#page-372-0)** [show class-of-service forwarding-table scheduler-map](#page-374-0) **| [365](#page-374-0)** [show class-of-service interface](#page-377-0) **| [368](#page-377-0)** show class-of-service multi-destination | [415](#page-424-0) [show class-of-service rewrite-rule](#page-426-0) **| [417](#page-426-0)** [show class-of-service scheduler-map](#page-429-0) **| [420](#page-429-0)** [show interfaces queue](#page-434-0) **| [425](#page-434-0)** show pfe statistics traffic cpu | [486](#page-495-0) show pfe statistics traffic egress-queues | [491](#page-500-0) show pfe statistics traffic multicast | [493](#page-502-0)

# <span id="page-9-0"></span>**About This Guide**

Use this guide to understand and configure class of service (CoS) features in Junos OS to define service levels that provide different delay, jitter, and packet loss characteristics to particular applications served by specific traffic flows. Applying CoS features to each device in your network ensures quality of service (QoS) for traffic throughout your entire network. This guide applies to all EX Series switches except the [EX4600](https://www.juniper.net/documentation/en_US/junos/information-products/pathway-pages/qfx-series/traffic-management.html) and the [EX9200](https://www.juniper.net/documentation/en_US/junos/information-products/pathway-pages/cos/config-guide-cos.html) lines of switches.

<span id="page-10-0"></span>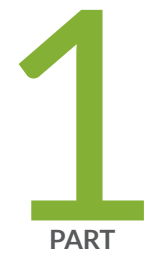

# Basic CoS Configuration

[CoS Overview](#page-11-0) | [2](#page-11-0) [Junos OS EZQoS and J-Web](#page-62-0) | [53](#page-62-0) [CoS on Interfaces](#page-66-0) | [57](#page-66-0) [CoS Code-Point Aliases](#page-72-0) | [63](#page-72-0) CoS Classifiers | [72](#page-81-0) [CoS Rewrite](#page-106-0) | [97](#page-106-0) [Forwarding Classes](#page-121-0) | [112](#page-121-0) [Flow Control](#page-133-0) | [124](#page-133-0) [CoS Queue Schedulers and Scheduler Maps](#page-141-0) | [132](#page-141-0)

#### <span id="page-11-0"></span>CHAPTER 1

# **CoS Overview**

#### **IN THIS CHAPTER**

- Junos OS CoS for EX Series Switches Overview **| 2**
- Configuring CoS on EX Series Switches | 4
- [Understanding Junos OS CoS Components for EX Series Switches](#page-17-0) **| 8**
- [Understanding CoS Two-Color Marking](#page-20-0) **| 11**
- [Understanding CoS Queues on EX8200 Line Cards That Include Oversubscribed Ports](#page-20-0) **| 11**
- Example: Configuring CoS on EX Series Switches | 15

# **Junos OS CoS for EX Series Switches Overview**

#### **IN THIS SECTION**

- [How Junos OS CoS Works](#page-12-0) **| 3**
- [Default CoS Behavior on EX Series Switches](#page-13-0) **| 4**

When a network experiences congestion and delay, some packets must be dropped. Junos operating system (Junos OS) *class of service* (CoS) divides traffic into classes to which you can apply different levels of throughput and packet loss when congestion occurs. This allows packet loss to happen according to rules that you configure.

For interfaces that carry IPv4, IPv6, and MPLS traffic, you can configure Junos OS CoS features to provide multiple classes of service for different applications. CoS also allows you to rewrite the Differentiated Services code point (DSCP), IP precedence, 802.1p, or EXP CoS bits of packets egressing out of an interface, thus allowing you to tailor packets for the remote peers' network requirements. See Understanding Using CoS with MPLS Networks on EX Series Switches for more information about CoS for MPLS networks.

<span id="page-12-0"></span>CoS provides multiple classes of service for different applications. You can configure multiple forwarding classes for transmitting packets, define which packets are placed into each output queue, and schedule the transmission service level for each queue.

In designing CoS applications, you must give careful consideration to your service needs and thoroughly plan and design your CoS configuration to ensure consistency and interoperability across all platforms in a CoS domain.

Because Juniper Networks EX Series Ethernet Switches implement CoS in hardware rather than in software, you can experiment with and deploy CoS features without affecting packet-forwarding and switching performance.

**NOTE**: CoS policies can be enabled or disabled on each interface of an EX Series switch. Also, each physical and *logical interface* on the switch can have custom CoS rules associated with it. When CoS is used in an MPLS network, there are some additional restrictions. See Understanding Using CoS with MPLS Networks on EX Series Switches.

# **How Junos OS CoS Works**

Junos OS CoS works by examining traffic entering at the edge of your network. The switches classify traffic into defined service groups to provide the special treatment of traffic across the network. For example, voice traffic can be sent across certain links, and data traffic can use other links. In addition, the data traffic streams can be serviced differently along the network path. As the traffic leaves the network at the far edge, you can rewrite the traffic to meet the policies of the targeted peer.

To support CoS, you must configure each switch in the network. Generally, each switch examines the packets that enter it to determine their CoS settings. These settings then dictate which packets are transmitted first to the next downstream switch. Switches at the edges of the network might be required to alter the CoS settings of the packets that enter the network to classify the packets into the appropriate service groups.

[Figure 1 on page 4](#page-13-0) represents the network scenario of an enterprise. Switch A is receiving traffic from various network nodes such as desktop computers, servers, surveillance cameras, and VoIP telephones. As each packet enters, Switch A examines the packet's CoS settings and classifies the traffic into one of the groupings defined by the enterprise. This definition allows Switch A to prioritize resources for servicing the traffic streams it receives. Switch A might alter the CoS settings of the packets to better match the enterprise's traffic groups.

When Switch B receives the packets, it examines the CoS settings, determines the appropriate traffic groups, and processes the packets according to those settings. It then transmits the packets to Switch C, which performs the same actions. Switch D also examines the packets and determines the appropriate

<span id="page-13-0"></span>groups. Because Switch D sits at the far end of the network, it can rewrite the CoS bits of the packets before transmitting them.

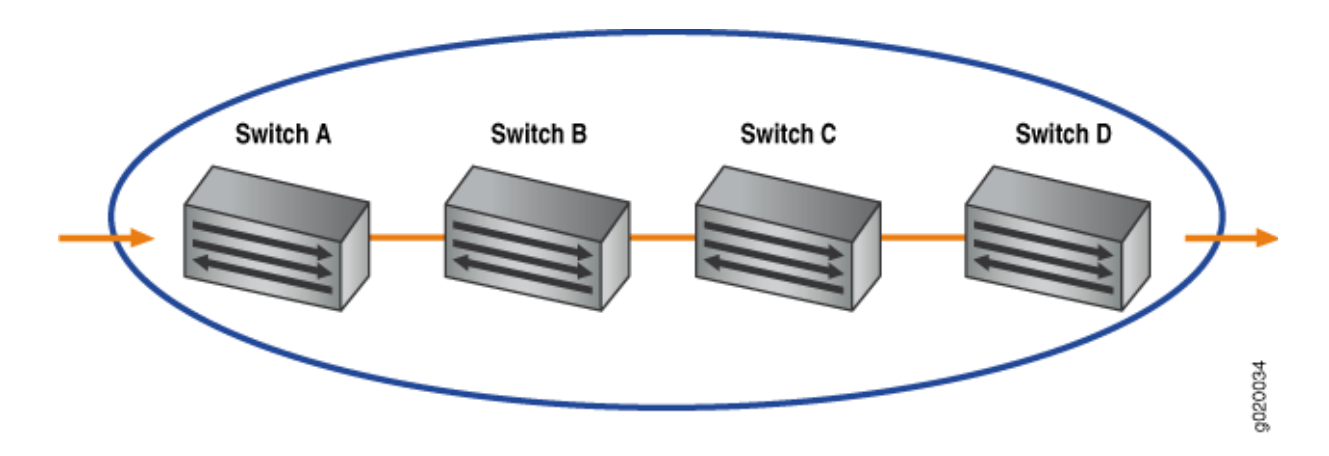

# **Figure 1: Packet Flow Across the Network**

# **Default CoS Behavior on EX Series Switches**

If you do not configure any CoS settings on the switch, the software still ensures that user traffic and protocol packets are forwarded with minimum delay when the network is experiencing congestion. Some CoS settings, such as classifiers, are automatically applied to each logical interface that you configure. Other settings, such as *rewrite rules*, are applied only if you explicitly associate them with an interface.

# RELATED DOCUMENTATION

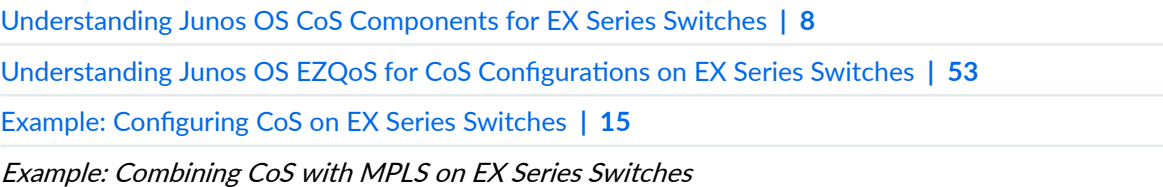

# **Configuring CoS on EX Series Switches**

The topics in this guide describe how to configure the Junos OS class-of-service (CoS) components. Junos CoS provides a flexible set of tools that enable you to fine tune control over the traffic on your network.

- Define classifiers that classify incoming traffic into forwarding classes to place traffic in groups for transmission.
- Map forwarding classes to output queues to define the type of traffic on each output queue.
- Configure schedulers for each output queue to control the service level (priority, bandwidth characteristics) of each type of traffic.
- Provide different service levels for the same forwarding classes on different interfaces.
- Provide congestion management with tail drop profiles, queue shaping, and congestion notification.
- Configure CoS on MPLS networks.
- Configure various CoS components individually or in combination to define CoS services.

**NOTE:** When you change the CoS configuration or when you deactivate and then reactivate the CoS configuration, the system experiences packet drops because the system momentarily blocks traffic to change the mapping of incoming traffic to input queues.

[Table 1 on page 6](#page-15-0) lists the primary CoS configuration tasks, includes platform limitations, and provides links to those tasks.

## <span id="page-15-0"></span>**Table 1: CoS Configuration Tasks**

# CoS Configuration Task Links Links

Basic CoS Configuration:

- Configure CoS using EZQoS with templates for key traffic classes, or a browser and the J-Web interface.
- Configure code-point aliases to assign a name to a pattern of code-point bits that you can use instead of the bit pattern when you configure CoS components such as classifiers and rewrite rules.
- Configure classifiers and multidestination classifiers.
	- Configure rewrite rules to alter code-point bit values in outgoing packets on the outbound interfaces of a switch so that the CoS treatment matches the policies of a targeted peer.
	- Set the forwarding class and loss priority of a packet based on the incoming CoS value and assign packets to output queues based on the associated forwarding class.
- Configure forwarding classes.
- Configure priority-based flow control to apply linklevel flow control on a specific traffic class so that different types of traffic can efficiently use the same network interface card (NIC).
- Configure CoS schedulers to define the properties of output queues on EX Series switches. These properties include the amount of interface bandwidth assigned to the queue, the size of the memory buffer allocated for storing packets, the priority of the queue, and the drop profiles associated with the queue.
- Assign the following CoS components to physical or logical interfaces:

- "Configuring Junos OS EZQoS for CoS [\(CLI Procedure\)" on page 54](#page-63-0)
- "Configuring CoS (J-Web Procedure)" [on page 55](#page-64-0)
- "Defining CoS Code-Point Aliases (CLI [Procedure\)" on page 67](#page-76-0)
- "Defining CoS Classifiers (CLI [Procedure\)" on page 76](#page-85-0)
- (EX4300 and EX4600 only) ["Example:](#page-91-0) Configuring Multidestination (Multicast, Broadcast, DLF) Classifiers" on page [82](#page-91-0)
- "Defining CoS Rewrite Rules (CLI [Procedure\)" on page 99](#page-108-0)
- "Defining CoS Forwarding Classes (CLI [Procedure\)" on page 116](#page-125-0)
- $\bullet$  (EX4500 only) "Configuring Priority-[Based Flow Control for an EX Series](#page-136-0) [Switch \(CLI Procedure\)" on page 127](#page-136-0)
- "Defining CoS Schedulers and [Scheduler Maps \(CLI Procedure\)" on](#page-152-0) [page 143](#page-152-0)
- ["Assigning CoS Components to](#page-66-0) [Interfaces \(CLI Procedure\)" on page 57](#page-66-0)

# **Table 1: CoS Configuration Tasks (Continued)**

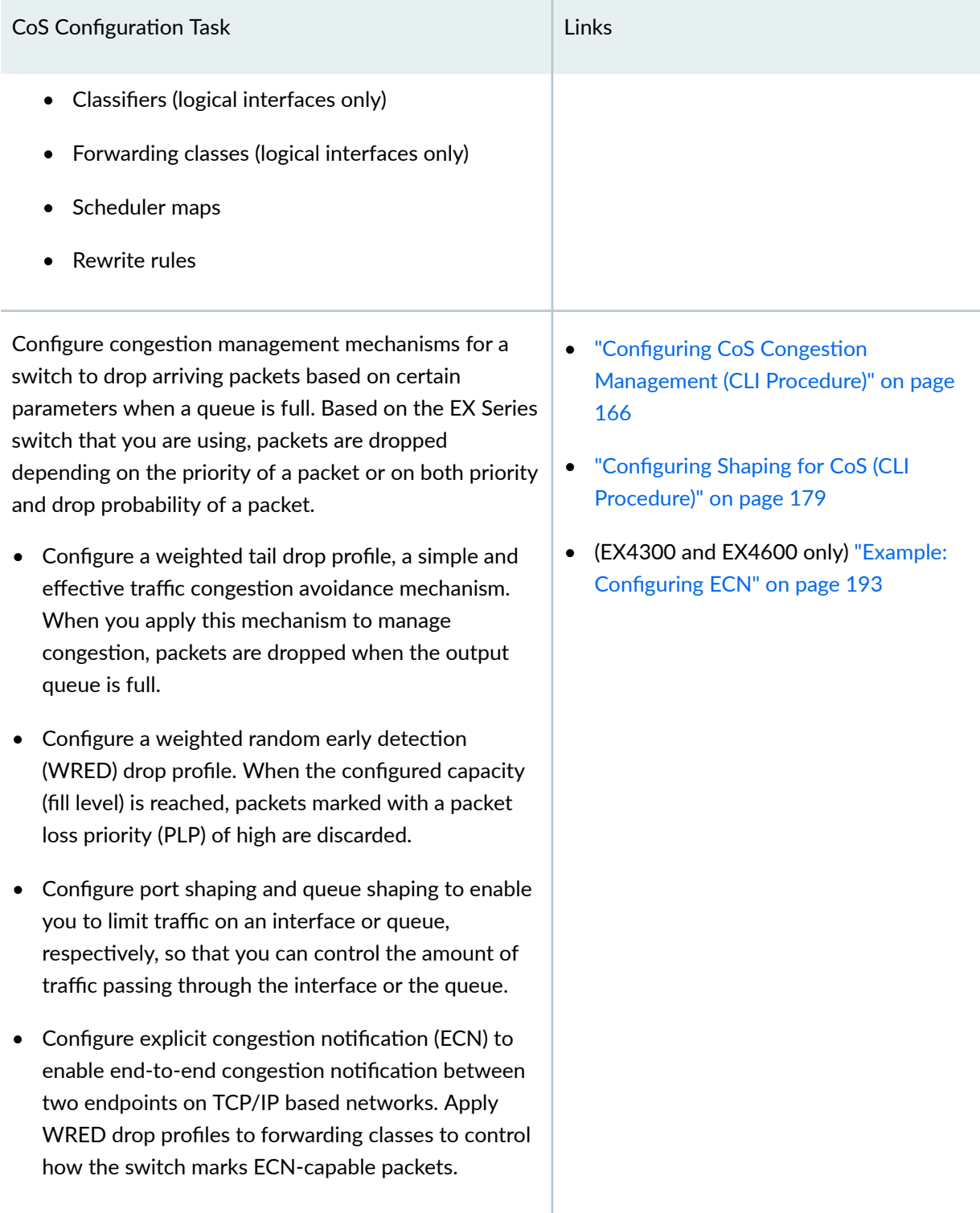

# <span id="page-17-0"></span>**Table 1: CoS Configuration Tasks (Continued)**

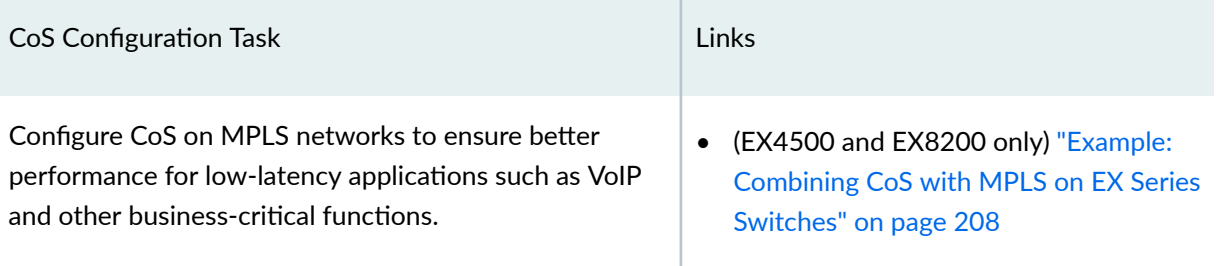

# **Understanding Junos OS CoS Components for EX Series Switches**

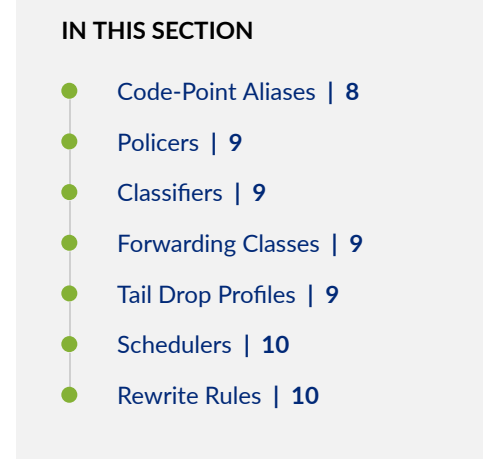

This topic describes the Juniper Networks Junos operating system (Junos OS) class-of-service (CoS) components for Juniper Networks EX Series Ethernet Switches:

# **Code-Point Aliases**

A code-point alias assigns a name to a pattern of code-point bits. You can use this name instead of the bit pattern when you configure other CoS components such as classifiers, drop-profile maps, and rewrite rules.

# <span id="page-18-0"></span>**Policers**

Policers limit traffic of a certain class to a specified bandwidth and burst size. Packets exceeding the policer limits can be discarded. You define policers with filters that can be associated with input interfaces.

For more information about policers, see Understanding the Use of Policers in Firewall Filters.

**NOTE:** You can configure policers to discard packets that exceed the rate limits. If you want to configure CoS parameters such as loss-priority and forwarding-class, you must use firewall filters.

# **Classifiers**

Packet classification associates incoming packets with a particular CoS servicing level. In Juniper Networks Junos operating system (Junos OS), *classifiers* associate packets with a forwarding class and loss priority and assign packets to output queues based on the associated forwarding class. Junos OS supports two general types of classifiers:

- Behavior aggregate or CoS value traffic classifiers—Examines the CoS value in the packet header. The value in this single field determines the CoS settings applied to the packet. BA classifiers allow you to set the forwarding class and loss priority of a packet based on the Differentiated Services code point (DSCP) value, IP precedence value, and IEEE 802.1p value.
- Multifield traffic classifiers-Examines multiple fields in the packet such as source and destination addresses and source and destination port numbers of the packet. With multifield classifiers, you set the forwarding class and loss priority of a packet based on firewall filter rules.

# **Forwarding Classes**

Forwarding classes group the packets for transmission. Based on forwarding classes, you assign packets to output queues. Forwarding classes affect the forwarding, scheduling, and marking policies applied to packets as they transit a switch. By default, four categories of forwarding classes are defined: best effort, assured forwarding, expedited forwarding, and network control. For EX Series switches, 16 forwarding classes are supported, providing granular classification capability.

# **Tail Drop Profiles**

Drop profile is a mechanism that defines parameters that allow packets to be dropped from the network. Drop profiles define the meanings of the loss priorities. When you configure drop profiles you are essentially setting the value for queue fullness. The queue fullness represents a percentage of the queue used to store packets in relation to the total amount that has been allocated for that specific queue.

<span id="page-19-0"></span>Loss priorities set the priority of dropping a packet. Loss priority affects the scheduling of a packet without affecting the packet's relative ordering. You can use the loss priority setting to identify packets that have experienced congestion. Typically you mark packets exceeding some service level with a high loss priority.

# **Schedulers**

Each switch interface has multiple queues assigned to store packets. The switch determines which queue to service based on a particular method of scheduling. This process often involves determining which type of packet should be transmitted before another. You can define the priority, bandwidth, delay buffer size, and tail drop profiles to be applied to a particular queue for packet transmission.

A scheduler map associates a specified forwarding class with a scheduler configuration. You can associate up to four user-defined scheduler maps with the interfaces.

# **Rewrite Rules**

A rewrite rule sets the appropriate CoS bits in the outgoing packet, thus allowing the next downstream device to classify the packet into the appropriate service group. Rewriting, or marking, outbound packets is useful when the switch is at the border of a network and must alter the CoS values to meet the policies of the targeted peer.

**NOTE:** Egress firewall filters can also assign forwarding class and loss priority so that the packets are rewritten based on forwarding class and loss priority.

# RELATED DOCUMENTATION

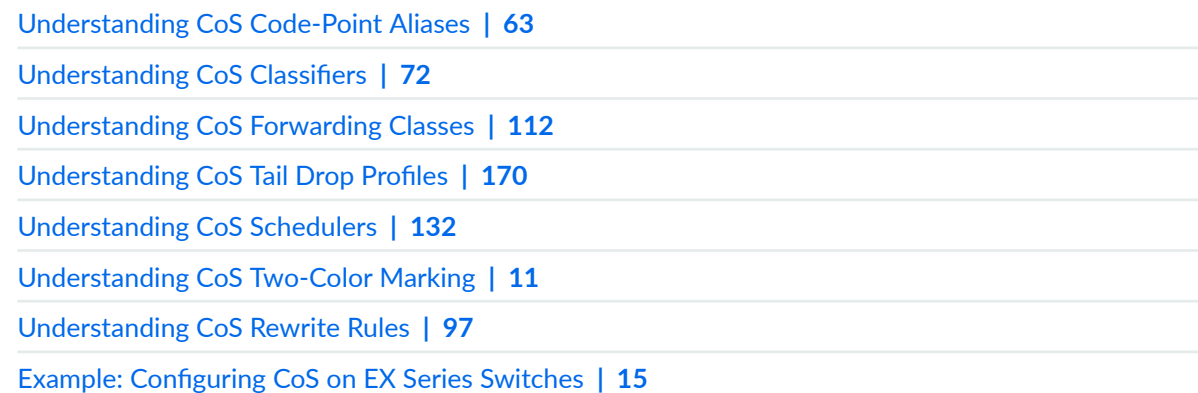

# <span id="page-20-0"></span>**Understanding CoS Two-Color Marking**

Networks police traffic by limiting the input or output transmission rate of a class of traffic on the basis of user-defined criteria. Policing traffic allows you to control the maximum rate of traffic sent or received on an interface and to partition a network into multiple priority levels or classes of service.

Policers require you to apply limits to the traffic flow and set a consequence for packets that exceed these limits—usually a higher loss priority, so that packets exceeding the policer limits are discarded first.

Juniper Networks EX Series Ethernet Switches support a single-rate two-color marking type of policer, which is a simplified version of Single-Rate-Three-Color marking, defined in RFC 2697, A Single Rate Three Color Marker. This type of policer meters traffic based on the configured committed information rate (CIR) and committed burst size (CBS).

The single-rate two-color marker meters traffic and marks incoming packets depending on whether they are smaller than the committed burst size (CBS)—marked green—or exceed it— marked red.

The single-rate two-color marking policer operates in color-blind mode. In this mode, the policer's actions are not affected by any previous marking or metering of the examined packets. In other words, the policer is "blind? to any previous coloring a packet might have had.

# RELATED DOCUMENTATION

[Understanding Junos OS CoS Components for EX Series Switches](#page-17-0) **| 8**

Understanding the Use of Policers in Firewall Filters

Configuring Policers to Control Traffic Rates (CLI Procedure)

# **Understanding CoS Queues on EX8200 Line Cards That Include Oversubscribed Ports**

# **IN THIS SECTION**

- [Oversubscribed Ports on Line Cards](#page-21-0) **| 12**
- [EX8200 Line Cards That Include Oversubscribed Ports](#page-21-0) **| 12**
- [Ingress Queueing](#page-22-0) **| 13**
- [Egress Queues](#page-23-0) **| 14**

<span id="page-21-0"></span>Some line cards available for Juniper Networks EX8200 Ethernet Switches include oversubscribed ports that are combined in logical port groups that share bandwidth. These oversubscribed ports handle traffic differently than ports that provide continuous line-rate bandwidth. You might need to configure CoS queues differently for oversubscribed ports than for line-rate ports.

This topic describes:

# **Oversubscribed Ports on Line Cards**

Oversubscribed ports on a line card are grouped into logical port groups. A port group collectively supports a certain bandwidth.

An EX8200 switch supports different line cards that provide line-rate and oversubscribed ports. Based on your requirement, you can choose the appropriate line card for an EX8200 switch. Line cards are field-replaceable units (FRUs) that can be installed in the line card slots in an EX8200 switch. In a linerate EX8200 line card, each port in the line card supports the same amount of bandwidth and a single port can utilize that complete bandwidth. In an oversubscribed line card, a group of ports collectively support a certain total bandwidth and each port in that group can use either a portion or all of the available bandwidth. However, the total utilization of bandwidth by the ports in the group cannot exceed the bandwidth available for that group.

Because the port groups share bandwidth, class-of-service (CoS) ingress and egress queues are handled differently for these shared-bandwidth ports in logical port groups than they are for ports that individually support line-rate bandwidth. Some EX8200 line cards combine both port types, those that share bandwidth across port groups and those that individually support line-rate bandwidth.

# **EX8200 Line Cards That Include Oversubscribed Ports**

Table 2 on page 12 lists EX8200 line cards that include oversubscribed ports in logical port groups.

# **Table 2: EX8200 Line Cards That Include Oversubscribed Ports**

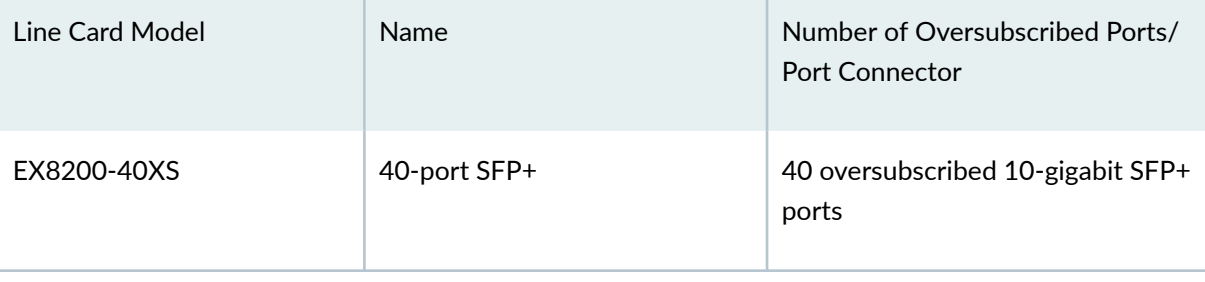

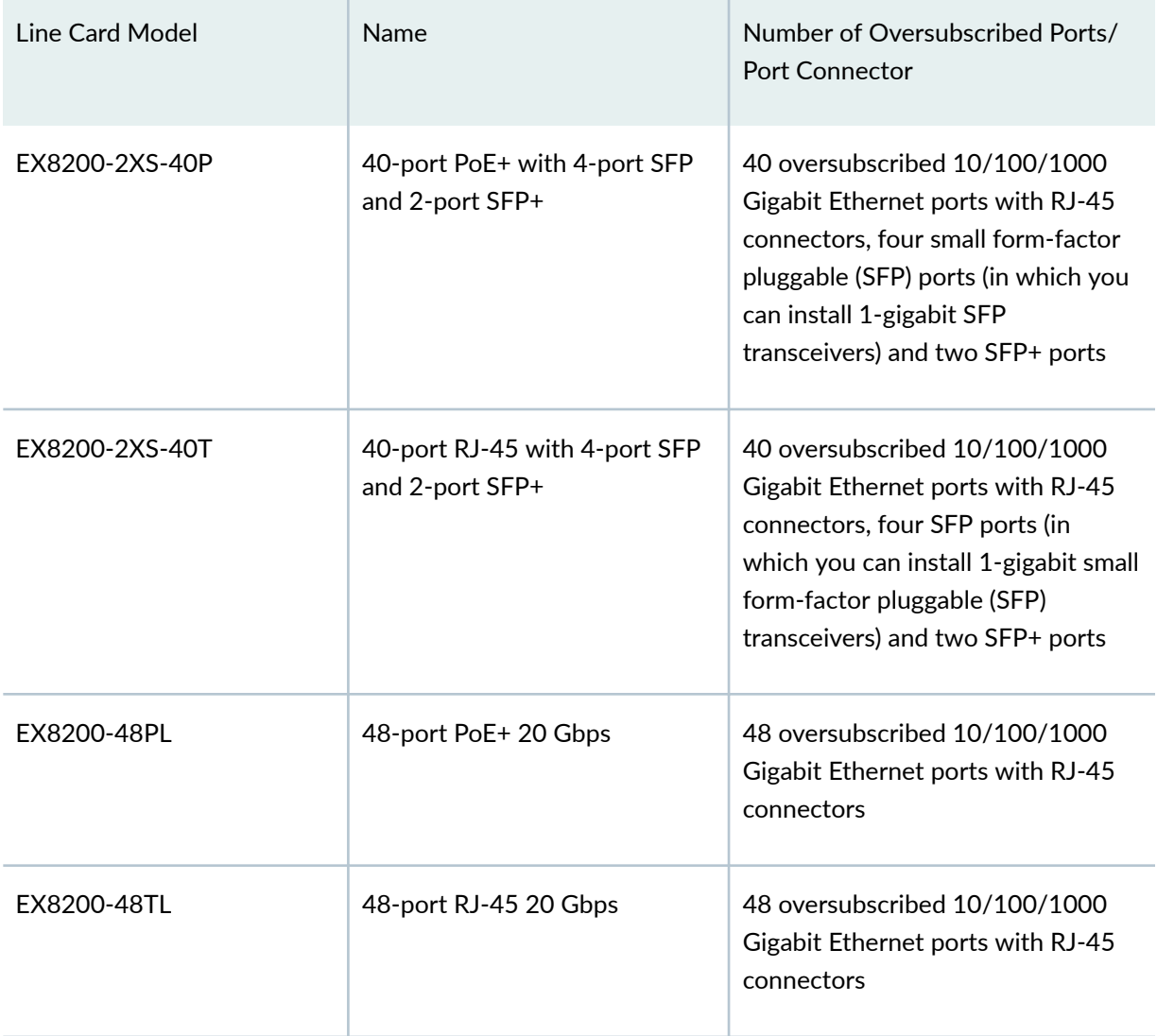

# <span id="page-22-0"></span>Table 2: EX8200 Line Cards That Include Oversubscribed Ports *(Continued)*

# **Ingress Queueing**

Classification of packets occurs in two phases for the oversubscribed ports in the port groups.

# **Preclassification of Packets and Port Ingress Queuing**

Packets entering ports are forwarded to one of the ingress queues. The ingress queues schedule traffic from ports into the Packet Forwarding Engine.

The ingress queues are:

• Low-priority queue—Each interface in the line card has one low-priority queue. Traffic on these queues is scheduled using the shaped deficit weighted round-robin (SDWRR) algorithm, with each <span id="page-23-0"></span>interface's queue having equal weight. On EX4300 switches, traffic is queued using the weighted deficit round-robin (WDRR) algorithm.

- $\bullet$  High-priority queue—A set of interfaces in the line card shares a single high-priority queue. Traffic on this queue is scheduled by strict-high priority. The switch always sends critical network control packets on the high-priority queue.
- $\bullet$  Line-rate priority queue—The packets entering line-rate ports are forwarded to this queue. Traffic on this queue is scheduled by strict priority and is always given higher priority than the traffic on the high-priority queue. This queue is used only in the following oversubscribed lines cards for an EX8200 switch:
	- EX8200-2XS-40P
	- EX8200-2XS-40T

For the purpose of port ingress queuing on oversubscribed ports, packets are classified only by behavior aggregate (BA) classification. To control the ingress queue (high priority or low priority) to which packets are sent, configure a BA classifier on the physical port and specify switch fabric priorities for the forwarding classes. On EX8200 switches, fabric priority determines the priority of packets ingressing the switch fabric. For the EX8200-40XS line card, fabric priority also determines the priority of packets ingressing the port group.

By default, the fabric priority for all forwarding classes is low. To direct packets belonging to a forwarding class to the high-priority ingress queue, set the fabric priority to high for that class.

Critical network-control packets and line-rate packets are handled differently from other packets. Instead of using the BA classifier to classify critical network-control packets, the switch always sends critical network packets to the high-priority queue. The line-rate packets are always sent to the line-rate priority queue. This difference in handling of network-control packets and line-rate packets ensures that these packets are not dropped because of congestion on the shared-bandwidth ports.

# **Full Classification of Packets and Fabric Ingress Queuing**

When packets (apart from line-rate and critical network-control packets) from an oversubscribed port reach the Packet Forwarding Engine, it performs full packet classification, along with other actions, such as multifield (MF) classification, traffic policing, and storm control. It then schedules and queues the packets for ingressing the fabric. The fabric priority associated with the forwarding class determines whether packets are sent to the low priority or high-priority ingress queues.

# **Egress Queues**

On EX Series switches except EX4300 switches, each interface supports eight egress CoS queues. You can map up to 16 forwarding classes to these queues. An EX4300 switch interface supports 12 egress CoS queues.

<span id="page-24-0"></span>In the EX8200-40XS line card, all interfaces in a port group share a single set of eight egress queues at the Packet Forwarding Engine. Egress traffic is fanned out from the Packet Forwarding Engine queues to the corresponding queues for the individual ports. For this reason, the interfaces in a port group must share the same scheduler map configuration. If you configure different scheduler map configurations for the different interfaces in a port group, an error is logged in the system log and the default scheduler map is used for all ports in the port group.

# RELATED DOCUMENTATION

[Understanding Junos OS CoS Components for EX Series Switches](#page-17-0) **| 8**

[Understanding CoS Schedulers](#page-141-0) **| 132**

[Understanding CoS Forwarding Classes](#page-121-0) **| 112**

Example: Configuring CoS on EX Series Switches | 15

Configuring CoS Traffic Classification for Ingress Queuing on Oversubscribed Ports on EX8200 Line [Cards \(CLI Procedure\)](#page-98-0) **| 89**

# **Example: Configuring CoS on EX Series Switches**

# **IN THIS SECTION**

- Requirements **| 15**
- [Overview and Topology](#page-26-0) **| 17**
- Configuration | 21
- Verification | 37

Configure class of service (CoS) on your switch to manage traffic so that when the network experiences congestion and delay, critical applications are protected. Using CoS, you can divide traffic on your switch into classes and provide various levels of throughput and packet loss. This is especially important for traffic that is sensitive to jitter and delay, such as voice traffic.

This example shows how to configure CoS on a single EX Series switch in the network.

# **Requirements**

This example uses the following hardware and software components:

- EX3200 and EX4200 switches
- Junos OS Release 9.0 or later for EX Series switches

# <span id="page-26-0"></span>**Overview and Topology**

This example uses the topology shown in [Figure 2 on page 18.](#page-27-0)

<span id="page-27-0"></span>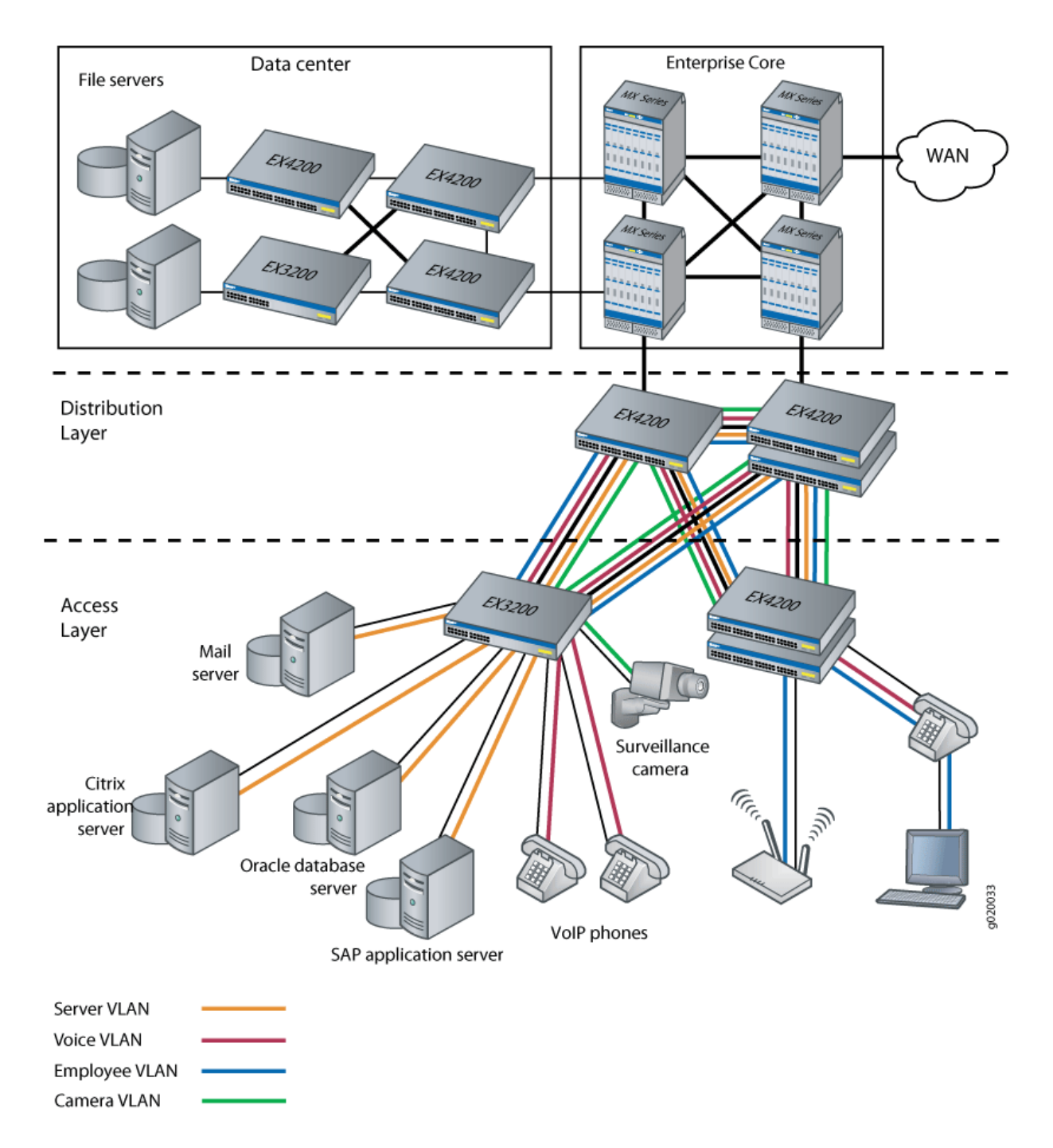

The topology for this configuration example consists of EX3200 and EX4200 switches at the access layer.

The EX Series access switches are configured to support VLAN membership. On the EX3200 access layer switch, interfaces **ge-0/0/0** and **ge-0/0/1** are assigned to the voice VLAN (**voice-vlan**) for two VoIP IP phones. Switch interface **ge-0/0/2** is assigned to the camera VLAN (**camera-vlan**) for the surveillance camera. Switch interfaces **ge-0/0/3**, **ge-0/0/4**, **ge-0/0/5**, and **ge-0/0/6** are assigned to the server VLAN (server-vlan) for the servers hosting various applications such as those provided by Citrix, Microsoft, Oracle, and SAP. The EX3200 trunk ports, ge-0/0/20 and ge-0/0/21, are assigned to the server, voice, employee, and camera VLANs and used as uplink ports to connect the distribution layer switches.

EX4200 switches are also included in the access layer to similarly connect employee and voice VLANs, although this example does not show configuration details for those switches.

Table 3 on page 19 shows the VLAN configuration components.

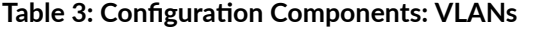

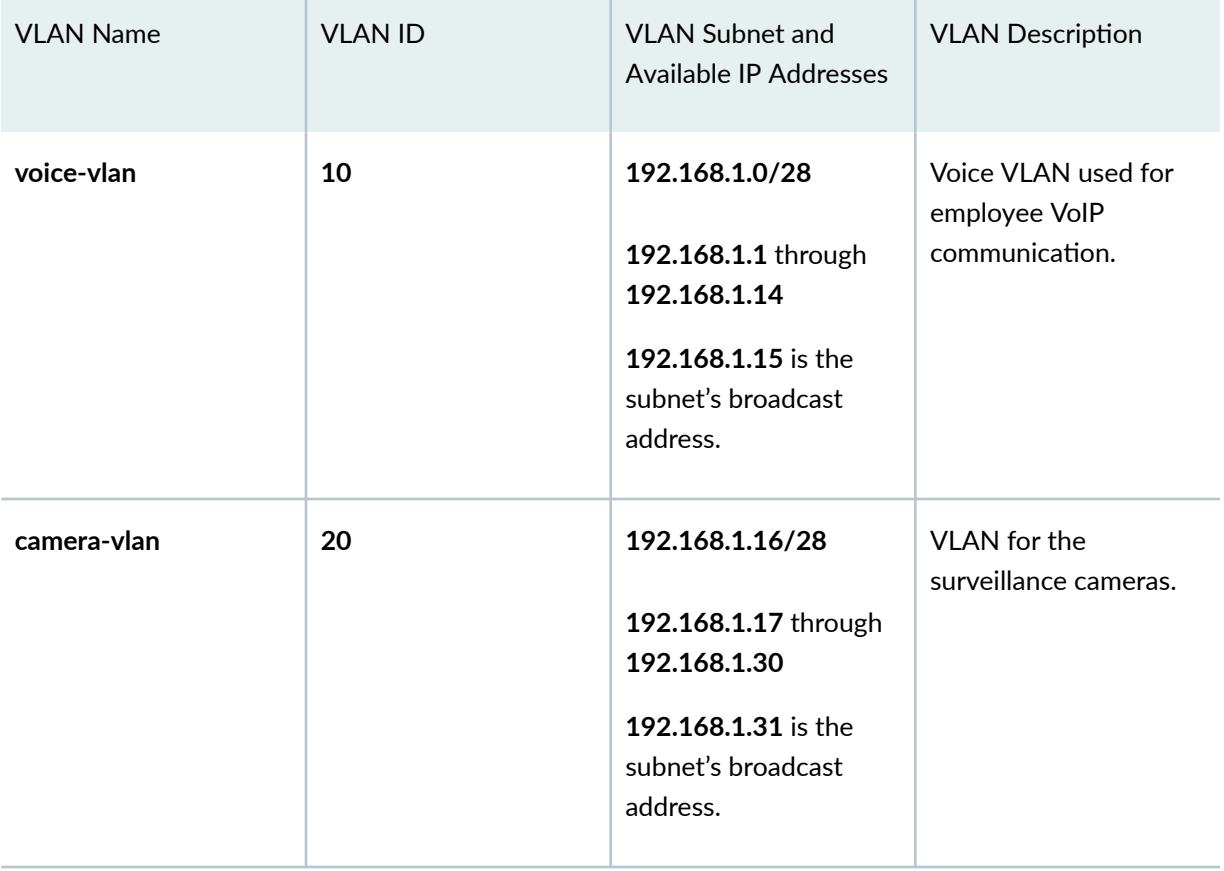

# VLAN Name VLAN ID VLAN Subnet and Available IP Addresses **VLAN Description server-vlan 30 192.168.1.32/28 192.168.1.33** through **192.168.1.46 192.168.1.47** is the subnet's broadcast address. VLAN for the servers hosting enterprise applications.

PoE-capable ports on EX Series switches support Power over Ethernet (PoE) to provide both network connectivity and power for VoIP telephones connecting to the ports. Table 4 on page 20 shows the switch interfaces that are assigned to the VLANs and the IP addresses for devices connected to the switch ports on a 48-port switch, all ports of which are PoE-capable.

# Table 4: Configuration Components: Switch Interfaces Assigned to VLANs and Devices on a 48-Port **All-PoE Switch**

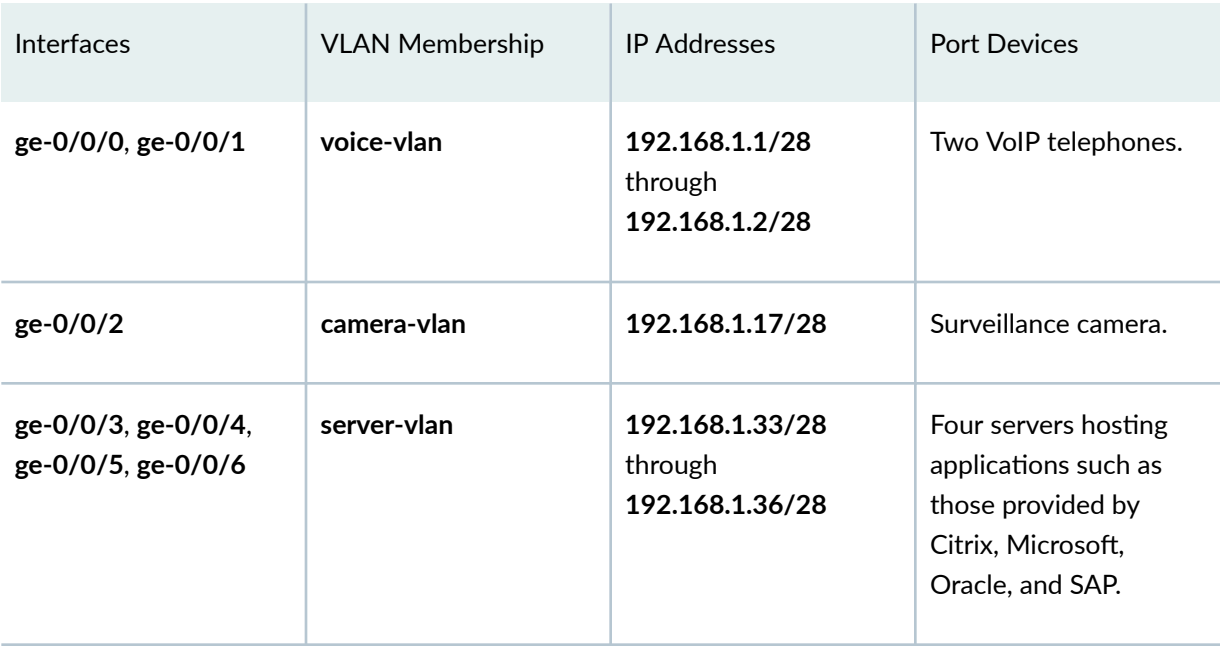

# **Table 3: Configuration Components: VLANs** *(Continued)*

<span id="page-30-0"></span>**NOTE:** This example shows how to configure CoS on a standalone EX Series switch. This example does not consider across-the-network applications of CoS in which you might implement different configurations on ingress and egress switches to provide differentiated treatment to different classes across a set of nodes in a network.

**NOTE:** Although you will sometimes see schedulers configured for strict-high priority with a transmit-rate configured, that configuration is misleading because strict-high priority schedulers get unlimited bandwidth and the transmit-rate parameter has no effect on them. With this configuration, lower priority queues can suffer starvation if there is congestion. It is better that schedulers with strict-high priority have shaping-rate parameters configured, which is the correct way to limit their bandwidth.

# **Configuration**

# **IN THIS SECTION**

Procedure **| 21**

# **Procedure**

# **CLI Quick Configuration**

To quickly configure CoS, copy the following commands and paste them into the switch terminal window:

# **[edit]**

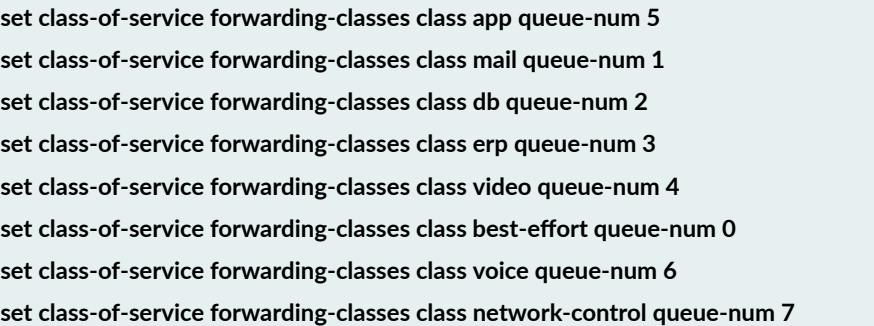

set firewall family ethernet-switching filter voip\_class term voip from source-address 192.168.1.1/28

set firewall family ethernet-switching filter voip\_class term voip from source-address 192.168.1.2/28

set firewall family ethernet-switching filter voip\_class term voip from protocol udp

set firewall family ethernet-switching filter voip\_class term voip from source-port 2698

set firewall family ethernet-switching filter voip\_class term voip then forwarding-class voice loss-priority low

set firewall family ethernet-switching filter voip\_class term network\_control from precedence [net-control **internet-control]**

set firewall family ethernet-switching filter voip class term network control then forwarding-class network**control loss-priority low**

set firewall family ethernet-switching filter voip\_class term best\_effort\_traffic then forwarding-class best**effort loss-priority low** 

set interfaces ge-0/0/0 description phone1-voip-ingress-port

set interfaces ge-0/0/0 unit 0 family ethernet-switching filter input voip\_class

**set class-of-service interfaces ge-0/0/0 shaping-rate 100m**

set interfaces ge-0/0/1 description phone2-voip-ingress-port

set interfaces ge-0/0/1 unit 0 family ethernet-switching filter input voip\_class

set firewall family ethernet-switching filter video\_class term video from source-address 192.168.1.17/28

set firewall family ethernet-switching filter video\_class term video from protocol udp

set firewall family ethernet-switching filter video class term video from source-port 2979

set firewall family ethernet-switching filter video class term video then forwarding-class video loss-priority **low**

set firewall family ethernet-switching filter video\_class term network\_control from precedence [net-control **internet-control]**

set firewall family ethernet-switching filter video\_class term network\_control then forwarding-class network**control loss-priority low**

set firewall family ethernet-switching filter video\_class term best\_effort\_traffic then forwarding-class best**effort loss-priority low** 

set interfaces ge-0/0/2 description video-ingress-port

set interfaces ge-0/0/2 unit 0 family ethernet-switching filter input video\_class

set firewall family ethernet-switching filter app\_class term app from source-address 192.168.1.33/28

set firewall family ethernet-switching filter app\_class term app from protocol tcp

set firewall family ethernet-switching filter app\_class term app from source-port [1494 2512 2513 2598 **2897]**

set firewall family ethernet-switching filter app\_class term app then forwarding-class app loss-priority low set firewall family ethernet-switching filter app\_class term mail from source-address 192.168.1.34/28

set firewall family ethernet-switching filter app\_class term mail from protocol tcp

set firewall family ethernet-switching filter app\_class term mail from source-port [25 143 389 691 993 3268 **3269]**

set firewall family ethernet-switching filter app\_class term mail then forwarding-class mail loss-priority low set firewall family ethernet-switching filter app\_class term db from source-address 192.168.1.35/28 set firewall family ethernet-switching filter app\_class term db from protocol tcp

set firewall family ethernet-switching filter app\_class term db from source-port [1521 1525 1527 1571 1810 **2481]**

set firewall family ethernet-switching filter app\_class term db then forwarding-class db loss-priority low set firewall family ethernet-switching filter app\_class term erp from source-address 192.168.1.36/28 set firewall family ethernet-switching filter app\_class term erp from protocol tcp

set firewall family ethernet-switching filter app\_class term erp from source-port [3200 3300 3301 3600] set firewall family ethernet-switching filter app\_class term erp then forwarding-class erp loss-priority low set firewall family ethernet-switching filter app\_class term network\_control from precedence [net-control **internet-control]**

set firewall family ethernet-switching filter app\_class term network\_control then forwarding-class network**control loss-priority low**

set firewall family ethernet-switching filter app\_class term best\_effort\_traffic then forwarding-class best**effort loss-priority low** 

set interfaces ge-0/0/3 unit 0 family ethernet-switching filter input app\_class set interfaces ge-0/0/4 unit 0 family ethernet-switching filter input app\_class set interfaces ge-0/0/5 unit 0 family ethernet-switching filter input app\_class set interfaces ge-0/0/6 unit 0 family ethernet-switching filter input app\_class **set class-of-service schedulers voice-sched shaping-rate percent 10** set class-of-service schedulers voice-sched buffer-size percent 10 **set class-of-service schedulers voice-sched priority strict-high set class-of-service schedulers video-sched priority low set class-of-service schedulers video-sched transmit-rate percent 15** set class-of-service schedulers app-sched buffer-size percent 10 **set class-of-service schedulers app-sched priority low set class-of-service schedulers app-sched transmit-rate percent 10** set class-of-service schedulers mail-sched buffer-size percent 5 **set class-of-service schedulers mail-sched priority low set class-of-service schedulers mail-sched transmit-rate percent 5** set class-of-service schedulers db-sched buffer-size percent 10 **set class-of-service schedulers db-sched priority low set class-of-service schedulers db-sched transmit-rate percent 10** set class-of-service schedulers erp-sched buffer-size percent 10 **set class-of-service schedulers erp-sched priority low set class-of-service schedulers erp-sched transmit-rate percent 10 set class-of-service schedulers nc-sched shaping-rate percent 5** set class-of-service schedulers nc-sched buffer-size percent 5 **set class-of-service schedulers nc-sched priority strict-high** set class-of-service schedulers be-sched buffer-size percent 35 **set class-of-service schedulers be-sched priority low set class-of-service schedulers be-sched transmit-rate percent 35 set class-of-service scheduler-maps ethernet-cos-map forwarding-class voice scheduler voice-sched** **set class-of-service scheduler-maps ethernet-cos-map forwarding-class video scheduler video-sched set class-of-service scheduler-maps ethernet-cos-map forwarding-class app scheduler app-sched set class-of-service scheduler-maps ethernet-cos-map forwarding-class mail scheduler mail-sched set class-of-service scheduler-maps ethernet-cos-map forwarding-class db scheduler db-sched set class-of-service scheduler-maps ethernet-cos-map forwarding-class erp scheduler erp-sched set class-of-service scheduler-maps ethernet-cos-map forwarding-class network-control scheduler nc-sched** set class-of-service scheduler-maps ethernet-cos-map forwarding-class best-effort scheduler be-sched **set class-of-service interfaces ge-0/0/20 scheduler-map ethernet-cos-map set class-of-service interfaces ge-0/0/21 scheduler-map ethernet-cos-map set class-of-service schedulers voice-sched-queue-shap shaping-rate 30m** set class-of-service scheduler-maps sched-map-be forwarding-class best-effort scheduler voice-sched-queue**shap set class-of-service interfaces ge-0/0/2 scheduler-map sched-map-be**

# **Step-by-Step Procedure**

To configure and apply CoS:

1. Configure one-to-one mappings between eight forwarding classes and eight queues:

#### **[edit class-of-service]**

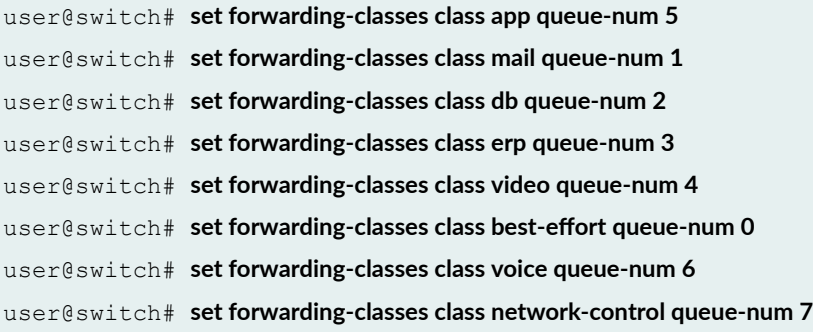

2. Define the firewall filter voip\_class to classify the VoIP traffic:

#### [edit firewall]

user@switch# set family ethernet-switching filter voip\_class

# 3. Define the term **voip**:

# [edit firewall] user@switch# set family ethernet-switching filter voip\_class term voip from source-address **192.168.1.1/28** user@switch# set family ethernet-switching filter voip class term voip from source-address **192.168.1.2/28** user@switch# set family ethernet-switching filter voip\_class term voip protocol udp user@switch# set family ethernet-switching filter voip\_class term voip source-port 2698 user@switch# set family ethernet-switching filter voip\_class term voip then forwarding-class voice **loss-priority low**

4. Define the term network\_control (for the voip\_class filter):

#### [edit firewall]

user@switch# set family ethernet-switching filter voip\_class term network\_control from precedence **[net-control internet-control]**

user@switch# set family ethernet-switching filter voip\_class term network\_control then forwarding**class network-control loss-priority low**

5. Define the term best effort traffic with no match conditions (for the voip class filter):

#### [edit firewall]

user@switch# set family ethernet-switching filter voip class term best effort traffic then forwardingclass best-effort loss-priority low

6. Apply the firewall filter voip\_class as an input filter to the interfaces for the VoIP phones:

#### **[edit interfaces]**

```
user@switch# set ge-0/0/0 description phone1-voip-ingress-port
user@switch# set ge-0/0/0 unit 0 family ethernet-switching filter input voip_class
user@switch# set ge-0/0/1 description phone2-voip-ingress-port
user@switch# set ge-0/0/1 unit 0 family ethernet-switching filter input voip_class
```
7. Apply port shaping on the interface ge-0/0/0:

#### **[edit]**

[edit firewall]

9. Define the term **video**:

user@switch# **set class-of-service interfaces ge-0/0/0 shaping-rate 100m**

8. Define the firewall filter video\_class to classify the video traffic:

user@switch# set family ethernet-switching filter video\_class

```
[edit firewall]
user@switch# set family ethernet-switching filter video_class term video from source-address
192.168.1.17/28
user@switch# set family ethernet-switching filter video_class term video protocol udp
user@switch# set family ethernet-switching filter video_class term video source-port 2979
user@switch# set family ethernet-switching filter video_class term video then forwarding-class
video loss-priority low
```
10. Define the term network\_control (for the video\_class filter):

### [edit firewall]

user@switch# set family ethernet-switching filter video\_class term network\_control from **precedence [net-control internet-control]** user@switch# set family ethernet-switching filter video\_class term network\_control then forwarding**class network-control loss-priority low**

11. Define the term best\_effort\_traffic with no match conditions (for the video\_class filter):

#### [edit firewall]

user@switch# set family ethernet-switching filter video\_class term best\_effort\_traffic then forwarding-class best-effort loss-priority low
12. Apply the firewall filter **video\_class** as an input filter to the interface for the surveillance camera:

#### **[edit interfaces]**

```
user@switch# set ge-0/0/2 description video-ingress-port
user@switch# set ge-0/0/2 unit 0 family ethernet-switching filter input video_class
```
13. Define the firewall filter app\_class to classify the application server traffic:

# [edit firewall] user@switch# set family ethernet-switching filter app\_class

14. Define the term app (for the app\_class filter):

```
[edit firewall]
user@switch# set family ethernet-switching filter app_class term app from source-address
192.168.1.33/28
user@switch# set family ethernet-switching filter app_class term app protocol tcp
user@switch# set family ethernet-switching filter app_class term app source-port [1494 2512 2513
2598 2897]
user@switch# set family ethernet-switching filter app_class term app then forwarding-class app loss-
priority low
```
15. Define the term mail (for the app class filter):

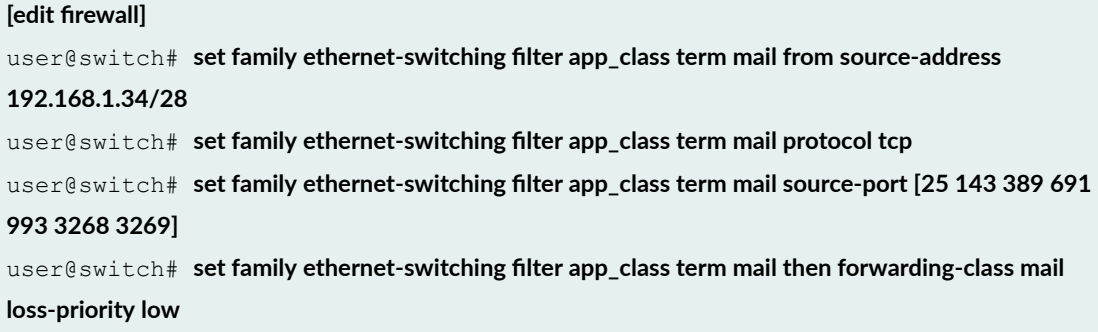

16. Define the term db (for the app\_class filter):

#### [edit firewall]

user@switch# set family ethernet-switching filter app class term db from source-address

#### **192.168.1.35/28**

user@switch# set family ethernet-switching filter app\_class term db protocol tcp user@switch# set family ethernet-switching filter app\_class term db source-port [1521 1525 1527 **1571 1810 2481]** user@switch# set family ethernet-switching filter app\_class term db then forwarding-class db loss**priority low**

17. Define the term erp (for the app\_class filter):

```
[edit firewall]
user@switch# set family ethernet-switching filter app class term erp from source-address
192.168.1.36/28
user@switch# set family ethernet-switching filter app_class term erp protocol tcp
user@switch# set family ethernet-switching filter app_class term erp source-port [3200 3300 3301
3600]
user@switch# set family ethernet-switching filter app_class term erp then forwarding-class erp loss-
priority low
```
18. Define the term network\_control (for the app\_class filter):

#### [edit firewall]

```
user@switch# set family ethernet-switching filter app_class term network_control from precedence
[net-control internet-control]
user@switch# set family ethernet-switching filter app_class term network_control then forwarding-
class network-control loss-priority low
```
19. Define the term best\_effort\_traffic (for the app\_class filter):

#### [edit firewall]

user@switch# set family ethernet-switching filter app\_class term best\_effort\_traffic then forwardingclass best-effort loss-priority low

20. Apply the firewall filter app\_class as an input filter to the interfaces for the servers hosting applications:

#### **[edit interfaces]**

user@switch# set ge-0/0/3 unit 0 family ethernet-switching filter input app\_class user@switch# set ge-0/0/4 unit 0 family ethernet-switching filter input app\_class user@switch# set ge-0/0/5 unit 0 family ethernet-switching filter input app\_class user@switch# set ge-0/0/6 unit 0 family ethernet-switching filter input app\_class

### 21. Configure schedulers:

### **[edit class-of-service]**

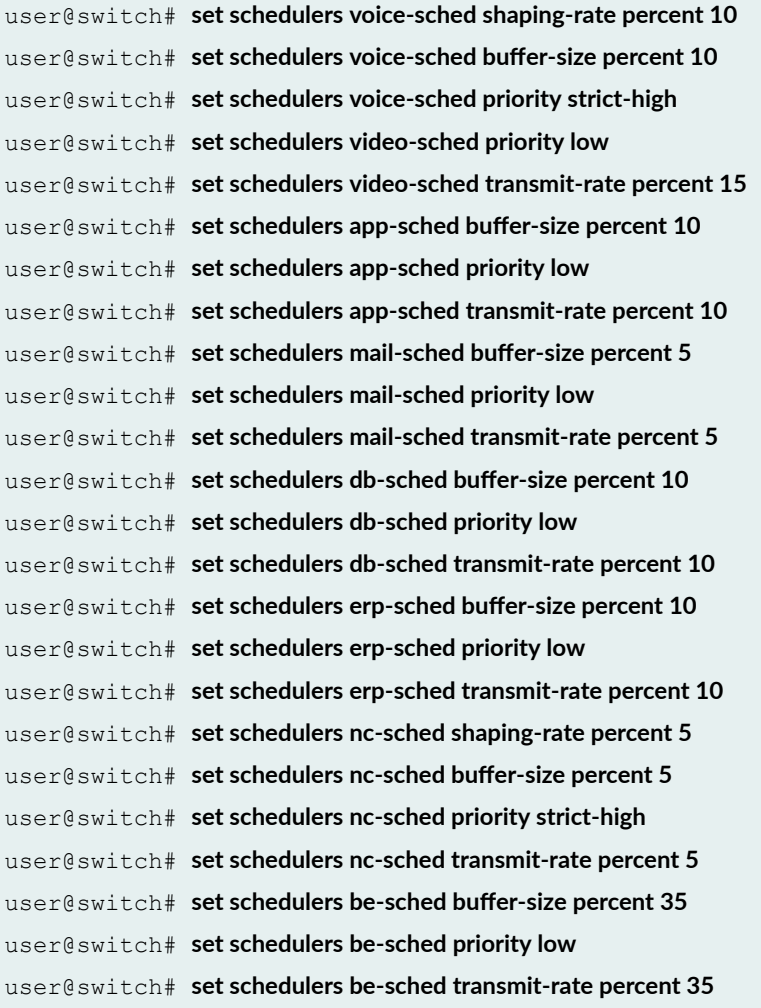

22. Assign the forwarding classes to schedulers with the scheduler map **ethernet-cos-map**:

### **[edit class-of-service]**

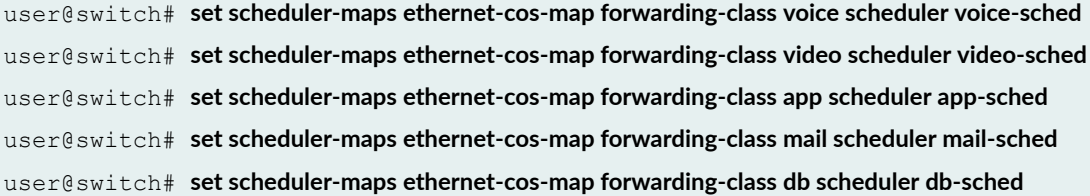

user@switch# **set scheduler-maps ethernet-cos-map forwarding-class erp scheduler erp-sched** user@switch# **set scheduler-maps ethernet-cos-map forwarding-class network-control scheduler ncsched**

user@switch# set scheduler-maps ethernet-cos-map forwarding-class best-effort scheduler be-sched

23. Associate the scheduler map with the outgoing interfaces:

```
[edit class-of-service interfaces]
user@switch# set ge-0/0/20 scheduler-map ethernet-cos-map
user@switch# set ge-0/0/21 scheduler-map ethernet-cos-map
```
24. Apply queue shaping for the best-effort queue:

### **[edit]**

```
user@switch# set class-of-service schedulers voice-sched-queue-shap shaping-rate 30m
user@switch\# set class-of-service scheduler-maps sched-map-be forwarding-class best-effort
scheduler voice-sched-queue-shap
user@switch# set class-of-service interfaces ge-0/0/2 scheduler-map sched-map-be
```
### **Results**

Display the results of the configuration:

```
user@switch> show firewall
```

```
firewall family ethernet-switching {
   filter voip class {
        term voip {
            from {
               source-address {
                   192.168.1.1/28;
                    192.168.1.2/28;
 }
               protocol udp;
               source-port 2698;
 }
            then {
```

```
 forwarding-class voice;
               loss-priority low;
 }
        }
        term network control {
           from {
               precedence [net-control internet-control];
 }
            then {
               forwarding-class network-control;
               loss-priority low;
            }
        }
        term best_effort_traffic {
            then {
               forwarding-class best-effort;
               loss-priority low;
           }
        }
    }
    filter video_class {
        term video {
           from {
               source-address {
                   192.168.1.17/28;
 }
               protocol udp;
               source-port 2979;
 }
            then {
               forwarding-class video;
               loss-priority low;
 }
        }
        term network control {
            from {
               precedence [net-control internet-control];
 }
            then {
               forwarding-class network-control;
               loss-priority low;
 }
 }
```

```
 term best_effort_traffic {
           then {
               forwarding-class best-effort;
               loss-priority low;
           }
        }
    }
    filter app_class {
        term app {
           from {
               source-address {
                 192.168.1.33/28;
 }
               protocol tcp;
               source-port [1491 2512 2513 2598 2897];
 }
            then {
               forwarding-class app;
               loss-priority low;
 }
        }
        term mail {
           from {
               source-address {
                   192.168.1.34/28;
 }
               protocol tcp;
               source-port [25 143 389 691 993 3268 3269];
           }
            then {
               forwarding-class mail;
               loss-priority low;
            }
        }
        term db {
            from {
               source-address {
                  192.168.1.35/28;
 }
               protocol tcp;
               source-port [1521 1525 1527 1571 1810 2481];
 }
            then {
```

```
 forwarding-class db;
                loss-priority low;
 }
        }
        term erp {
            from {
                source-address {
                   192.168.1.36/28;
 }
                protocol tcp;
                source-port [3200 3300 3301 3600];
            }
            then {
                forwarding-class erp;
                loss-priority low;
 }
        }
        term network control {
            from {
                precedence [net-control internet-control];
 }
            then {
                forwarding-class network-control;
                loss-priority low;
            }
        }
       term best effort traffic {
            then {
                forwarding-class best-effort;
                loss-priority low;
            }
        }
   }
}
```
user@switch# show class-of-service

```
forwarding-classes {
    class app queue-num 5;
    class mail queue-num 1;
```

```
 class db queue-num 2;
     class erp queue-num 3;
     class video queue-num 4;
     class best-effort queue-num 0;
     class voice queue-num 6;
     class network-control queue-num 7; }
interfaces {
     ge-0/0/0 {
         shaping-rate 100m;
     }
     ge-0/0/2 {
         scheduler-map sched-map-be;
     }
     ge-0/0/20 {
         scheduler-map ethernet-cos-map;
     }
     ge-0/0/21 {
         scheduler-map ethernet-cos-map;
     } }
schedulers {
     voice-sched-queue-shap {
         shaping-rate 30m;
     }
     voice-sched {
         shaping-rate percent 10;
         buffer-size percent 10;
         priority strict-high;
     }
     video-sched {
         buffer-size percent 15;
         priority low;
         transmit-rate percent 15;
     }
     app-sched {
         buffer-size percent 10;
         priority low;
         transmit-rate percent 10;
     }
     mail-sched {
         buffer-size percent 5;
```

```
 priority low;
```

```
 transmit-rate percent 5;
     }
     db-sched {
         buffer-size percent 10;
         priority low;
         transmit-rate percent 10;
     }
     erp-sched {
         buffer-size percent 10;
         priority low;
         transmit-rate percent 10;
     }
     nc-sched {
         shaping-rate percent 5;
         buffer-size percent 5;
         priority strict-high;
     }
     be-sched {
         buffer-size percent 35;
         priority low;
         transmit-rate percent 35;
     }
}
scheduler-maps {
     ethernet-cos-map {
         forwarding-class voice scheduler voice-sched;
         forwarding-class video scheduler video-sched;
         forwarding-class app scheduler app-sched;
         forwarding-class mail scheduler mail-sched;
         forwarding-class db scheduler db-sched;
         forwarding-class erp scheduler erp-sched;
         forwarding-class network-control scheduler nc-sched;
         forwarding-class best-effort scheduler be-sched;
     }
     sched-map-be {
         forwarding-class best-effort scheduler voice-sched-queue-shap;
```
 $\qquad \}$ }

user@switch# show interfaces

```
ge-0/0/0 {
   unit 0 {
        family ethernet {
           filter {
                 input voip_class;
            }
      \qquad \} } }
ge-0/0/1 {
    unit 0 {
       family ethernet {
            filter {
                input voip_class;
            }
      \qquad \} } }
ge-0/0/2 {
   unit 0 {
       family ethernet {
            filter {
                 input video_class;
            }
       \qquad \} } }
ge-0/0/3 {
    unit 0 {
       family ethernet {
           filter {
                 input app_class;
           \qquad \} }
     }
```

```
}
ge-0/0/4 {
   unit 0 {
        family ethernet {
            filter {
                 input app_class;
 }
         }
     }
}
ge-0/0/5 {
   unit 0 {
        family ethernet {
             filter {
                 input app_class;
             }
        }
     }
}
ge-0/0/6 {
    unit 0 {
        family ethernet {
            filter {
                 input app_class;
             }
        }
     }
}
```
# $Verification$

### **IN THIS SECTION**

- Verifying That the Defined Forwarding Classes Exist and Are Mapped to Queues | 38
- [Verifying That the Forwarding Classes Have Been Assigned to Schedulers](#page-47-0) **| 38**
- [Verifying That the Scheduler Map Has Been Applied to the Interfaces](#page-49-0) **| 40**
- [Verifying That Port Shaping Has Been Applied](#page-50-0) **| 41**
- [Verifying That Queue Shaping Has Been Applied](#page-55-0) **| 46**

<span id="page-47-0"></span>To confirm that the configuration is working properly, perform these tasks:

### Verifying That the Defined Forwarding Classes Exist and Are Mapped to Queues

### **Purpose**

Verify that the forwarding classes app, best-effort, db, erp, mail, network-control, video, and voice have been defined and mapped to queues.

## **Action**

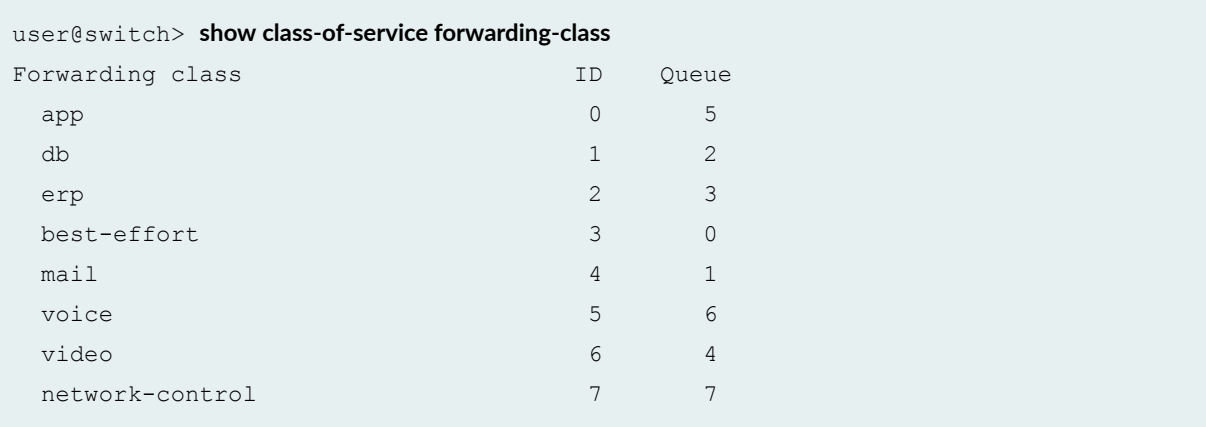

### **Meaning**

This output shows that the forwarding classes have been defined and mapped to appropriate queues.

### **Verifying That the Forwarding Classes Have Been Assigned to Schedulers**

### **Purpose**

Verify that the forwarding classes have been assigned to schedulers.

# Action

```
user@switch> show class-of-service scheduler-map 
Scheduler map: ethernet-cos-map, Index: 2
   Scheduler: voice-sched, Forwarding class: voice, Index: 22
     Shaping rate: 10 percent, Rate Limit: none, Buffer size: 10 percent,
     Priority: Strict-high
```

```
 Drop profiles:
    Loss priority Protocol Index Name
   High non-TCP 1 <default-drop-profile>
   High TCP 1 <default-drop-profile>
 Scheduler: video-sched, Forwarding class: video, Index: 22
  Transmit rate: 10 percent, Rate Limit: none, Buffer size: 10 percent,
  Priority: low
  Drop profiles:
    Loss priority Protocol Index Name
   High non-TCP 1 <default-drop-profile>
   High TCP 1 <default-drop-profile>
 Scheduler: app-sched, Forwarding class: app, Index: 22
  Transmit rate: 10 percent, Rate Limit: none, Buffer size: 10 percent, 
  Priority: low
  Drop profiles:
    Loss priority Protocol Index Name
   High non-TCP 1 <default-drop-profile>
   High TCP 1 <default-drop-profile>
 Scheduler: mail-sched, Forwarding class: mail, Index: 22
  Transmit rate: 5 percent, Rate Limit: none, Buffer size: 5 percent,
  Priority: low
  Drop profiles:
    Loss priority Protocol Index Name
   High non-TCP 1 <default-drop-profile>
   High TCP 1 <default-drop-profile>
 Scheduler: db-sched, Forwarding class: db, Index: 22
  Transmit rate: 10 percent, Rate Limit: none, Buffer size: 10 percent,
  Priority: low
  Drop profiles:
    Loss priority Protocol Index Name
   High non-TCP 1 <default-drop-profile>
   High TCP 1 <default-drop-profile>
 Scheduler: erp-sched, Forwarding class: erp, Index: 22
  Transmit rate: 10 percent, Rate Limit: none, Buffer size: 10 percent,
  Priority: low
  Drop profiles:
    Loss priority Protocol Index Name
   High non-TCP 1 <default-drop-profile>
```

```
High TCP 1 <default-drop-profile>
 Scheduler: be-sched, Forwarding class: best-effort, Index: 20
  Transmit rate: 35 percent, Rate Limit: none, Buffer size: 35 percent,
  Priority: low
  Drop profiles:
   Loss priority Protocol Index Name
  High non-TCP 1 <default-drop-profile>
   High TCP 1 <default-drop-profile>
 Scheduler: nc-sched, Forwarding class: network-control, Index: 22
  Shaping rate: 5 percent, Rate Limit: none, Buffer size: 5 percent,
  Priority: Strict-high
  Drop profiles:
   Loss priority Protocol Index Name
  High non-TCP 1 <default-drop-profile>
   High TCP 1 <default-drop-profile>
```
### **Meaning**

This output shows that the forwarding classes have been assigned to schedulers.

### **Verifying That the Scheduler Map Has Been Applied to the Interfaces**

### **Purpose**

Verify that the scheduler map has been applied to the interfaces.

### **Action**

```
user@switch> show class-of-service interface 
...
Physical interface: ge-0/0/20, Index: 149
Queues supported: 8, Queues in use: 8
  Scheduler map: ethernet-cos-map, Index: 43366
   Input scheduler map: <default>, Index: 3
...
Physical interface: ge-0/0/21, Index: 150
Queues supported: 8, Queues in use: 8
```

```
 Scheduler map: ethernet-cos-map, Index: 15103
  Input scheduler map: <default>, Index: 5
...
```
### **Meaning**

This output includes details of the interfaces to which the scheduler map (**ethernet-cos-map**) has been applied (**ge-0/0/20** and **ge-0/0/21**).

### **Verifying That Port Shaping Has Been Applied**

### **Purpose**

Verify that the port shaping has been applied to an interface.

### **Action**

Following is the output before port shaping is applied to the interface **ge-0/0/0**, when there is egress traffic of 400 Mpbs exiting on that interface:

```
user@switch> show interfaces ge-0/0/0 extensive
Physical interface: ge-0/0/0, Enabled, Physical link is Up
  Interface index: 239, SNMP ifIndex: 548, Generation: 242
  Link-level type: Ethernet, MTU: 1514, Speed: Auto, Duplex: Auto, BPDU Error: 
None, MAC-REWRITE Error: None, Loopback: Disabled, Source filtering: Disabled, 
Flow control: Enabled, Auto-negotiation: Enabled, Remote fault: Online,
  Media type: Copper
  Device flags : Present Running
  Interface flags: SNMP-Traps Internal: 0x0
 Link flags : None
 CoS queues : 8 supported, 8 maximum usable queues
  Hold-times : Up 0 ms, Down 0 ms
  Current address: 00:23:9c:0b:ae:8d, Hardware address: 00:23:9c:0b:ae:8d
  Last flapped : 2012-07-07 03:21:52 UTC (1d 18:02 ago)
  Statistics last cleared: 2012-07-07 23:54:34 UTC (21:29:59 ago)
  Traffic statistics:
  Input bytes : 0 0 bps
   Output bytes : 2299853696 345934816 bps
  Input packets: 0 0 pps
   Output packets: 17967609 337827 pps
   IPv6 transit statistics:
```

```
Input bytes : 0
  Output bytes : 0
   Input packets: 0
  Output packets: 0
  Input errors:
   Errors: 0, Drops: 0, Framing errors: 0, Runts: 0, Policed discards: 0, L3 
incompletes: 0, L2 channel errors: 0, L2 mismatch timeouts: 0, FIFO errors: 0, 
Resource errors: 0
  Output errors:
   Carrier transitions: 0, Errors: 0, Drops: 0, Collisions: 0, Aged packets: 0, 
FIFO errors: 0, HS link CRC errors: 0, MTU errors: 0, Resource errors: 0
  Egress queues: 8 supported, 4 in use
  Queue counters: Queued packets Transmitted packets Dropped packets
   0 best-effort 0 18302337 0
   1 assured-forw 0 0 0
   5 expedited-fo 0 0 0
   7 network-cont 0 0 0
  Queue number: Mapped forwarding classes
   0 best-effort
   1 assured-forwarding
   5 expedited-forwarding
   7 network-control
  Active alarms : None
  Active defects : None
 MAC statistics: Receive Transmit
   Total octets 0 2299853696
  Total packets 0 17967609
  Unicast packets 0 17967609
   Broadcast packets 0 0
   Multicast packets 0 0
   CRC/Align errors 0 0
  FIFO errors and the contract of the contract of the contract of the contract of the contract of the contract of the contract of the contract of the contract of the contract of the contract of the contract of the contract o
   MAC control frames 0 0
   MAC pause frames 0 0
  Oversized frames 0
   Jabber frames 0
  Fragment frames 0
  Code violations 0
  Autonegotiation information:
   Negotiation status: Complete
   Link partner:
      Link mode: Full-duplex, Flow control: Symmetric, Remote fault: OK, Link 
partner Speed: 1000 Mbps
```
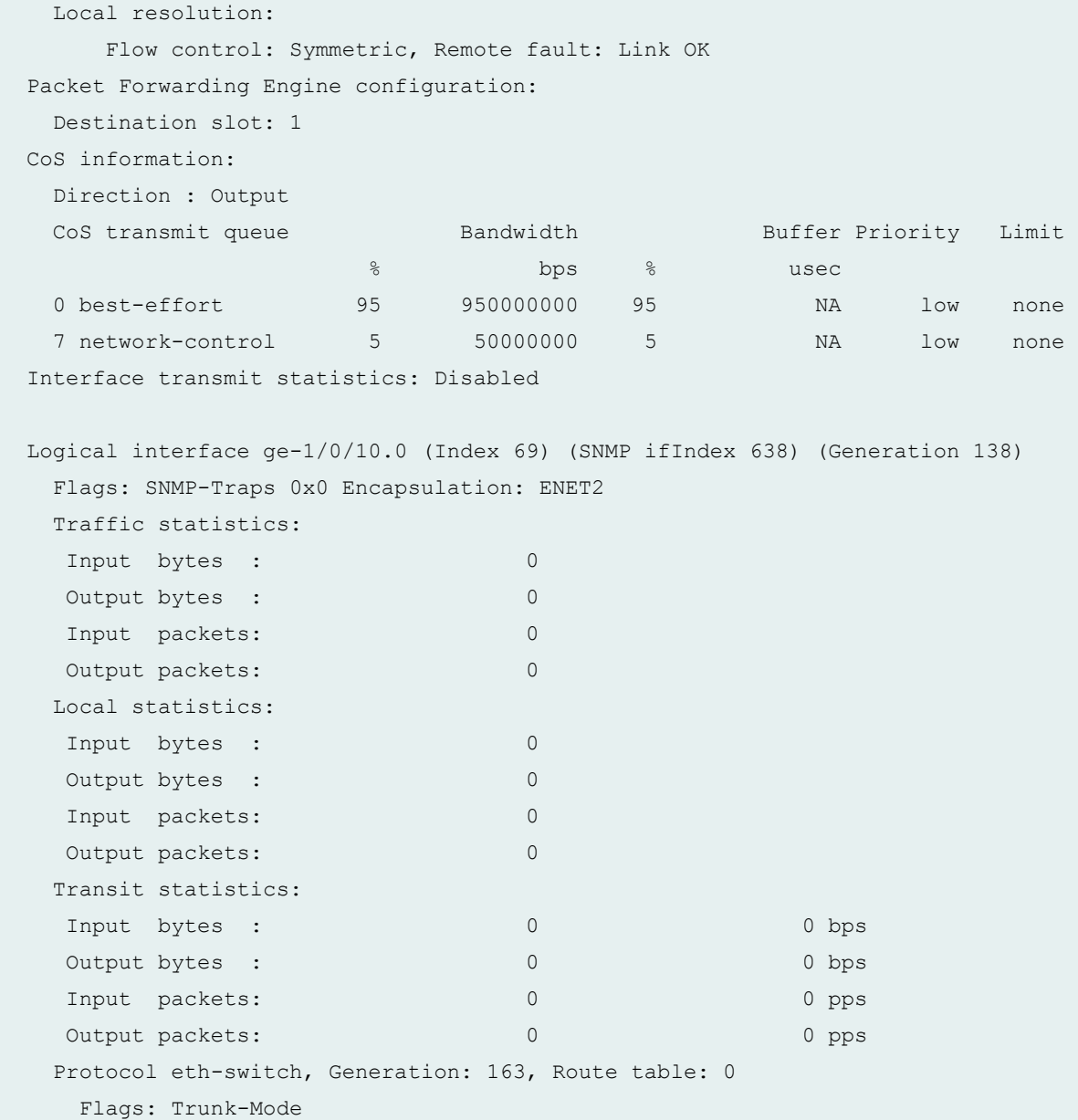

The Traffic statistics: field in this output shows that egress traffic is ~400 Mpbs (345,934,816 bps). When a port shaping of 100 Mbps is applied to the ge-0/0/0 interface, you see the following outputs for the show interfaces ge-0/0/0 statistics and the show class-of-service interface ge-0/0/0 commands:

```
user@switch> show interfaces ge-0/0/0 statistics
Physical interface: ge-0/0/0, Enabled, Physical link is Up
   Interface index: 239, SNMP ifIndex: 548, Generation: 242
   Link-level type: Ethernet, MTU: 1514, Speed: Auto, Duplex: Auto, BPDU Error: 
None, MAC-REWRITE Error: None, Loopback: Disabled, Source filtering: Disabled,
```

```
Flow control: Enabled, Auto-negotiation: Enabled, Remote fault: Online,
  Media type: Copper
  Device flags : Present Running
  Interface flags: SNMP-Traps Internal: 0x0
 Link flags : None
 CoS queues : 8 supported, 8 maximum usable queues
  Hold-times : Up 0 ms, Down 0 ms
  Current address: 00:23:9c:0b:ae:8d, Hardware address: 00:23:9c:0b:ae:8d
  Last flapped : 2012-07-07 03:21:52 UTC (1d 18:10 ago)
  Statistics last cleared: 2012-07-07 23:54:34 UTC (21:37:58 ago)
  Traffic statistics:
  Input bytes : 0 0 0 bps
   Output bytes : 15779512832 100223104 bps
  Input packets: 0 0 0 pps
  Output packets: 123277444 97874 pps
   IPv6 transit statistics:
  Input bytes : 0
  Output bytes : 0
   Input packets: 0
  Output packets: 0
  Input errors:
   Errors: 0, Drops: 0, Framing errors: 0, Runts: 0, Policed discards: 0, L3 
incompletes: 0, L2 channel errors: 0, L2 mismatch timeouts: 0, FIFO errors: 0, 
Resource errors: 0
  Output errors:
   Carrier transitions: 0, Errors: 0, Drops: 0, Collisions: 0, Aged packets: 0, 
FIFO errors: 0, HS link CRC errors: 0, MTU errors: 0, Resource errors: 0
  Egress queues: 8 supported, 4 in use
  Queue counters: Queued packets Transmitted packets Dropped packets
   0 best-effort 0 123350092 57012484
   1 assured-forw 0 0 0
   5 expedited-fo 0 0 0
   7 network-cont 0 0 0
  Queue number: Mapped forwarding classes
   0 best-effort
   1 assured-forwarding
   5 expedited-forwarding
    7 network-control
  Active alarms : None
  Active defects : None
 MAC statistics: Transmit
   Total octets 0 15779512832
   Total packets 0 123277444
```

```
Unicast packets 0 123277444
   Broadcast packets 0 0
   Multicast packets 0 0
   CRC/Align errors 0 0
   FIFO errors 0 0
   MAC control frames 0 0
   MAC pause frames 0 0
  Oversized frames 0
   Jabber frames 0
  Fragment frames 0
  Code violations 0
  Autonegotiation information:
   Negotiation status: Complete
   Link partner:
      Link mode: Full-duplex, Flow control: Symmetric, Remote fault: OK, Link 
partner Speed: 1000 Mbps
   Local resolution:
      Flow control: Symmetric, Remote fault: Link OK
  Packet Forwarding Engine configuration:
   Destination slot: 1
  CoS information:
   Direction : Output
  CoS transmit queue Bandwidth Buffer Priority
Limit
where \sim 0.000 \sim 0.000 \sim 0.000 \sim 0.000 \sim 0.000 \sim 0.000 \sim 0.000 \sim 0.000 \sim 0.000 \sim 0.000 \sim 0.000 \sim 0.000 \sim 0.000 \sim 0.000 \sim 0.000 \sim 0.000 \sim 0.000 \sim 0.000 \sim 0.000 \sim 0
   0 best-effort 95 95000000 95 NA low 
none
   7 network-control 5 5000000 5 NA low 
none
  Interface transmit statistics: Disabled
  Logical interface ge-1/0/10.0 (Index 69) (SNMP ifIndex 638) (Generation 138)
   Flags: SNMP-Traps 0x0 Encapsulation: ENET2
   Traffic statistics:
   Input bytes : 0
   Output bytes : 0
    Input packets: 0
   Output packets: 0
   Local statistics:
   Input bytes : 0
   Output bytes : 0
    Input packets: 0
   Output packets: 0
```

```
 Transit statistics:
   Input bytes : 0 0 0 bps
   Output bytes : 0 0 0 bps
   Input packets: 0 0 0 pps
   Output packets: 0 0 0 pps
   Protocol eth-switch, Generation: 163, Route table: 0
     Flags: Trunk-Mode
user@switch> show class-of-service interface ge-0/0/0
Physical interface: ge-0/0/0, Index: 165
Queues supported: 8, Queues in use: 4
  Shaping rate: 100000000 bps
  ...
  ...
```
### **Meaning**

In the output for the show interfaces ge-0/0/0 statistics command, the Traffic statistics: field shows that egress traffic is ~100 Mbps (100,223,104 bps). The output for the **show class-of-service interface ge-0/0/0** command shows that the shaping rate is 100,000,000 bps, which indicates that a port shaping of 100 Mbps is applied to the ge-0/0/0 interface.

### **Verifying That Queue Shaping Has Been Applied**

### **Purpose**

Verify that the queue shaping has been applied to the best-effort queue.

## **Action**

Following is the output before queue shaping is applied to the best-effort queue when there is egress traffic of 400 Mpbs exiting on that interface:

```
user@switch> show interfaces ge-0/0/2 extensive
Physical interface: ge-0/0/2, Enabled, Physical link is Up
   Interface index: 239, SNMP ifIndex: 548, Generation: 242
   Link-level type: Ethernet, MTU: 1514, Speed: Auto, Duplex: Auto, BPDU Error: 
None, MAC-REWRITE Error: None, Loopback: Disabled, Source filtering: Disabled, 
Flow control: Enabled, Auto-negotiation: Enabled, Remote fault: Online,
   Media type: Copper
```
 Device flags : Present Running Interface flags: SNMP-Traps Internal: 0x0 Link flags : None CoS queues : 8 supported, 8 maximum usable queues Hold-times : Up 0 ms, Down 0 ms Current address: 00:23:9c:0b:ae:8d, Hardware address: 00:23:9c:0b:ae:8d Last flapped : 2012-07-07 03:21:52 UTC (1d 18:02 ago) Statistics last cleared: 2012-07-07 23:54:34 UTC (21:29:59 ago) Traffic statistics: Input bytes : 0 0 0 bps Output bytes : 2299853696 345934816 bps Input packets: 0 0 0 pps Output packets: 17967609 337827 pps IPv6 transit statistics: Input bytes : 0 Output bytes : 0 Input packets: 0 Output packets: 0 Input errors: Errors: 0, Drops: 0, Framing errors: 0, Runts: 0, Policed discards: 0, L3 incompletes: 0, L2 channel errors: 0, L2 mismatch timeouts: 0, FIFO errors: 0, Resource errors: 0 Output errors: Carrier transitions: 0, Errors: 0, Drops: 0, Collisions: 0, Aged packets: 0, FIFO errors: 0, HS link CRC errors: 0, MTU errors: 0, Resource errors: 0 Egress queues: 8 supported, 4 in use Queue counters: Queued packets Transmitted packets Dropped packets 0 best-effort 0 18302337 0 1 assured-forw 0 0 0 5 expedited-fo 0 0 0 7 network-cont 0 0 0 Queue number: Mapped forwarding classes 0 best-effort 1 assured-forwarding 5 expedited-forwarding 7 network-control Active alarms : None Active defects : None MAC statistics: Transmit Total octets 0 2299853696 Total packets 0 17967609 Unicast packets **0** 17967609 Broadcast packets 0 0

```
 Multicast packets 0 0
    CRC/Align errors 0 0
   FIFO errors and the contract of the contract of the contract of the contract of the contract of the contract of the contract of the contract of the contract of the contract of the contract of the contract of the contract o
    MAC control frames 0 0
    MAC pause frames 0 0
   Oversized frames 0
    Jabber frames 0
   Fragment frames 0
   Code violations 0
  Autonegotiation information:
    Negotiation status: Complete
    Link partner:
        Link mode: Full-duplex, Flow control: Symmetric, Remote fault: OK, Link 
partner Speed: 1000 Mbps
    Local resolution:
       Flow control: Symmetric, Remote fault: Link OK
  Packet Forwarding Engine configuration:
    Destination slot: 1
  CoS information:
    Direction : Output
   CoS transmit queue Bandwidth Buffer Priority
Limit
where \sim 0.000 \sim 0.000 \sim 0.000 \sim 0.000 \sim 0.000 \sim 0.000 \sim 0.000 \sim 0.000 \sim 0.000 \sim 0.000 \sim 0.000 \sim 0.000 \sim 0.000 \sim 0.000 \sim 0.000 \sim 0.000 \sim 0.000 \sim 0.000 \sim 0.000 \sim 0
   0 best-effort 95 950000000 95 NA low 
none
    7 network-control 5 50000000 5 NA low 
none
  Interface transmit statistics: Disabled
  Logical interface ge-1/0/10.0 (Index 69) (SNMP ifIndex 638) (Generation 138)
    Flags: SNMP-Traps 0x0 Encapsulation: ENET2
    Traffic statistics:
    Input bytes : 0
    Output bytes : 0
     Input packets: 0
    Output packets: 0
    Local statistics:
    Input bytes : 0
    Output bytes : 0
     Input packets: 0
    Output packets: 0
    Transit statistics:
    Input bytes : 0 0 0 bps
```

```
Output bytes : 0 0 bps 0 bps
Input packets: 0 0 0 pps
Output packets: 0 0 0 pps
 Protocol eth-switch, Generation: 163, Route table: 0
  Flags: Trunk-Mode
```
The Traffic statistics: field in this output shows that the egress traffic is ~400 Mpbs (345,934,816 bps). When a queue shaping of 30 Mbps is applied to the best-effort queue, you see the following output for the show interfaces ge-0/0/2 statistics and show class-of-service scheduler-map sched-map-be commands:

```
user@switch> show interfaces ge-0/0/2 statistics
Physical interface: ge-0/0/2, Enabled, Physical link is Up
  Interface index: 239, SNMP ifIndex: 548, Generation: 242
  Link-level type: Ethernet, MTU: 1514, Speed: Auto, Duplex: Auto, BPDU Error: 
None, MAC-REWRITE Error: None, Loopback: Disabled, Source filtering: Disabled, 
Flow control: Enabled, Auto-negotiation: Enabled, Remote fault: Online,
  Media type: Copper
  Device flags : Present Running
  Interface flags: SNMP-Traps Internal: 0x0
 Link flags : None
 CoS queues : 8 supported, 8 maximum usable queues
  Hold-times : Up 0 ms, Down 0 ms
  Current address: 00:23:9c:0b:ae:8d, Hardware address: 00:23:9c:0b:ae:8d
  Last flapped : 2012-07-07 03:21:52 UTC (1d 18:29 ago)
  Statistics last cleared: 2012-07-08 21:46:22 UTC (00:04:56 ago)
  Traffic statistics:
  Input bytes : 0 0 0 bps
   Output bytes : 5376128896 30097712 bps 
  Input packets: 0 0 0 pps
   Output packets: 42001003 29392 pps
   IPv6 transit statistics:
   Input bytes : 0
   Output bytes : 0
    Input packets: 0
   Output packets: 0
  Input errors:
    Errors: 0, Drops: 0, Framing errors: 0, Runts: 0, Policed discards: 0, L3 
incompletes: 0, L2 channel errors: 0, L2 mismatch timeouts: 0, FIFO errors: 0, 
Resource errors: 0
  Output errors:
    Carrier transitions: 0, Errors: 0, Drops: 0, Collisions: 0, Aged packets: 0,
```
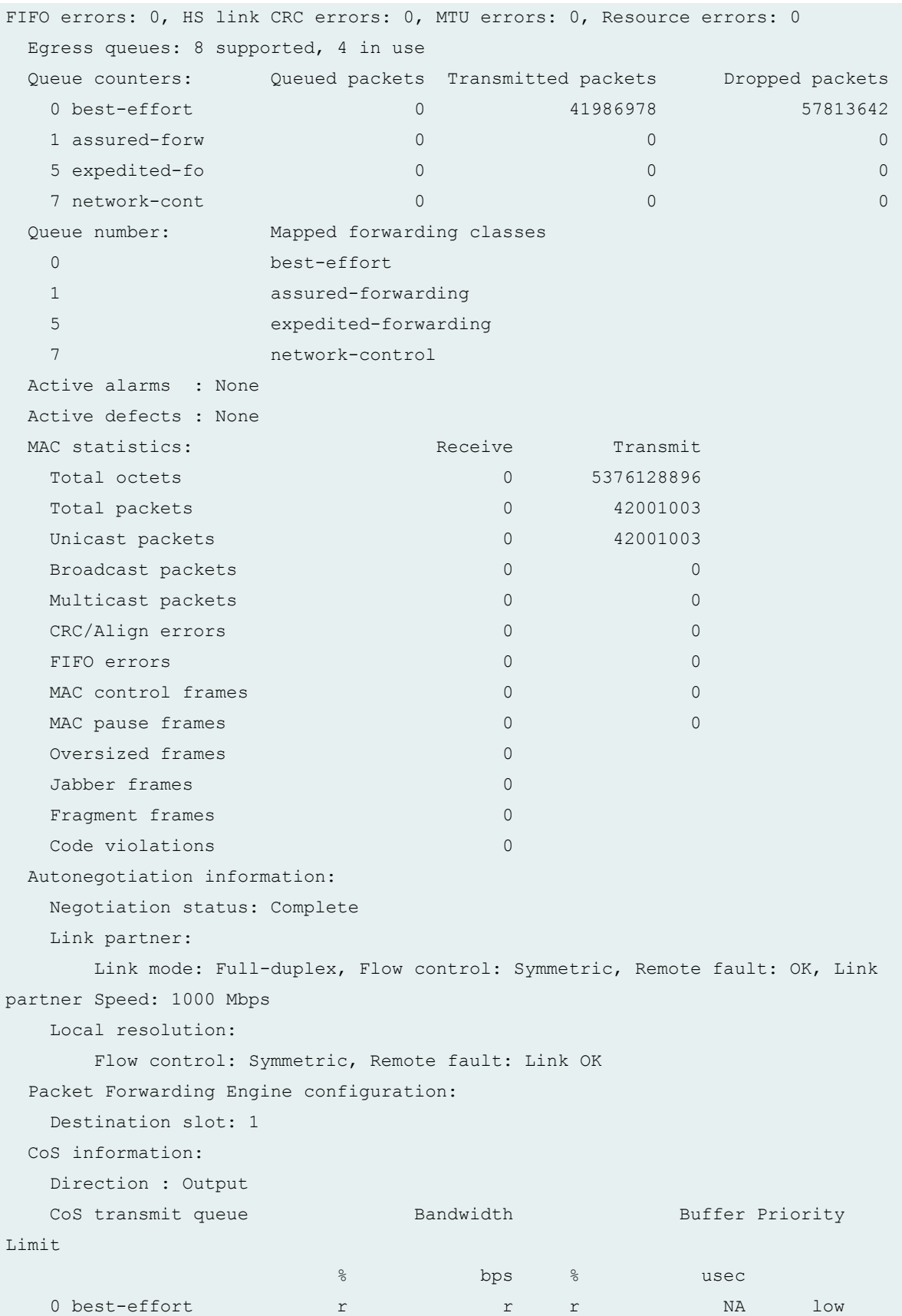

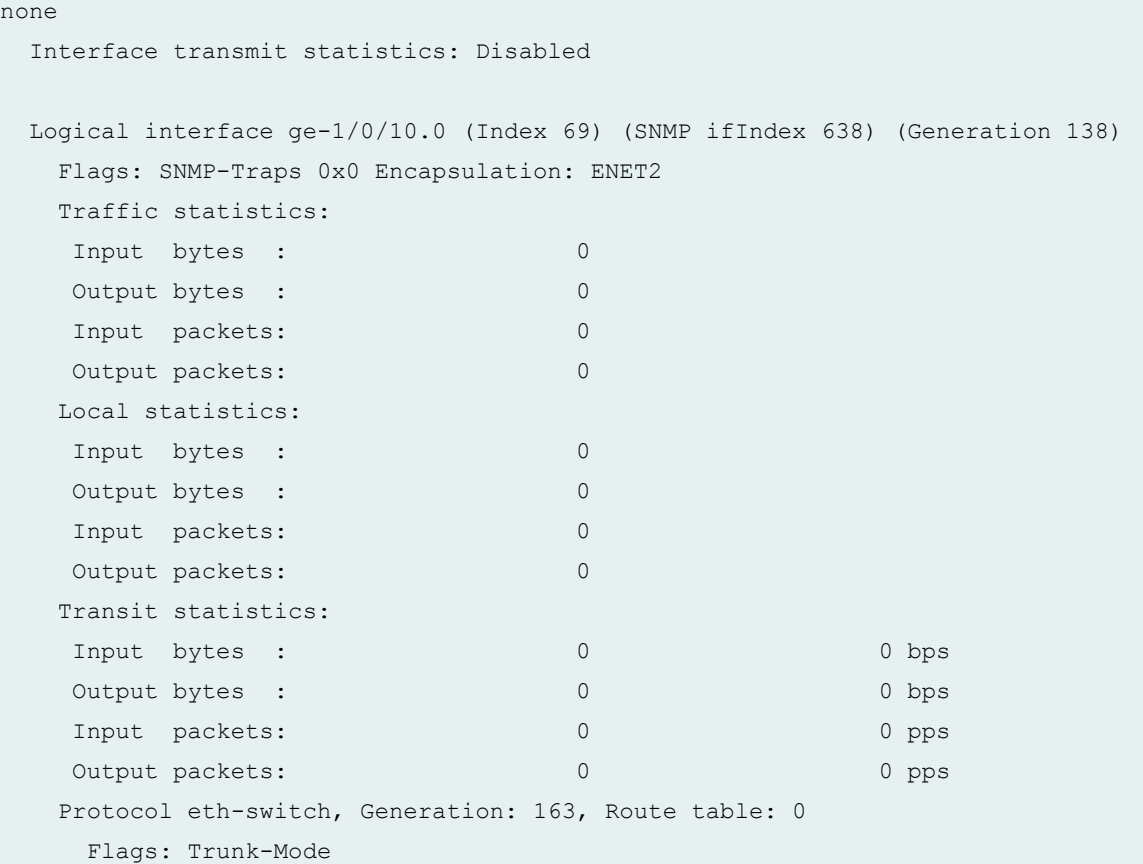

#### user@switch> **show class-of-service scheduler-map sched-map-be**

```
Scheduler map: sched-map-be, Index: 31271
```

```
 Scheduler: voice-sched-queue-shap, Forwarding class: best-effort, Index: 64106
  Transmit rate: remainder, Rate Limit: none, Buffer size: remainder,
  Buffer Limit: none, Priority: low
  Excess Priority: unspecified
  Shaping rate: 30000000 bps
  Drop profiles:
    Loss priority Protocol Index Name
   High non-TCP 1 <default-drop-profile>
   High TCP 1 <default-drop-profile>
```
# **Meaning**

In the output for the show interfaces ge-0/0/2 statistics command, the Traffic statistics: field shows that the egress traffic is ~30 Mbps (30,097,712 bps). The output for the **show class-of-service scheduler-map sched-map-be** command, shows that a shaping rate of 30,000,000 bps (that is 30 Mbps) is applied to the best-effort queue.

# RELATED DOCUMENTATION

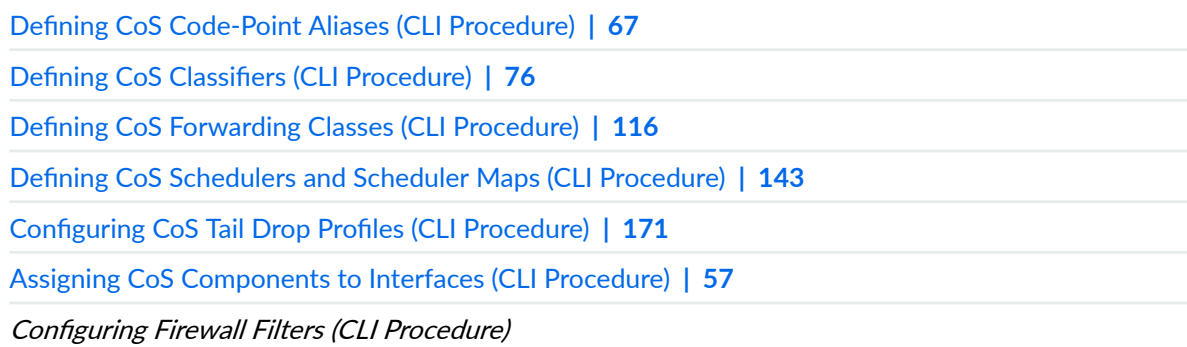

# <span id="page-62-0"></span>**Junos OS EZQoS and J-Web**

#### **IN THIS CHAPTER**

- Understanding Junos OS EZQoS for CoS Configurations on EX Series Switches | 53
- Configuring Junos OS EZQoS for CoS (CLI Procedure) | 54
- Configuring CoS (J-Web Procedure) | 55

# **Understanding Junos OS EZQoS for CoS Configurations on EX Series Switches**

Junos operating system (Junos OS) EZQoS on Juniper Networks EX Series Ethernet Switches eliminates the complexities involved in configuring *class of service* (CoS) across the network. EZQoS offers templates for key traffic classes.

Junos OS CoS allows you to divide traffic into classes and offer various levels of throughput and packet loss when congestion occurs. You can use CoS to ensure that different types of traffic (voice, video, and data) get the bandwidth and consideration they need to meet user expectations and business objectives.

Configuring CoS requires careful consideration of your service needs and thorough planning and design to ensure consistency across all switches in a CoS domain. To configure CoS manually, you must define and fine-tune all CoS components such as classifiers, *rewrite rules*, forwarding classes, schedulers, and scheduler-maps and then apply these components to the interfaces. Therefore, configuring CoS can be a fairly complex and time-consuming task.

EZQoS works by automatically assigning preconfigured values to all CoS parameters based on the typical application requirements. These preconfigured values are stored in a template with a unique name. You can change the preconfigured values of these parameters to suit your particular application needs.

For using EZQoS, you must identify which switch ports are being used for a specific application (such as VoIP, video, and data) and manually apply the corresponding application-specific EZQoS template to these switch ports.

<span id="page-63-0"></span>**NOTE:** Currently, we provide an EZQoS template for configuring CoS for VoIP.

**NOTE:** We recommend that you do not use the term **EZQoS** for defining a classifier.

### RELATED DOCUMENTATION

[Junos OS CoS for EX Series Switches Overview](#page-11-0) **| 2** Configuring Junos OS EZQoS for CoS (CLI Procedure) | 54

# **Configuring Junos OS EZQoS for CoS (CLI Procedure)**

You use Junos OS EZQoS on EX Series switches to eliminate the complexities involved in configuring class of service (CoS) across the network. EZQoS offers templates for key traffic classes.

When you configure EZQoS on EX Series switches, preconfigured values are assigned to all CoS parameters based on the typical application requirements. These preconfigured values are stored in a template with a unique name.

**NOTE:** Currently, we provide an EZQoS template for configuring CoS for VoIP applications. The EZQoS VoIP template is stored in /etc/config/ezqos-voip.conf.

To configure EZQoS using the CLI:

1. Load the EZQoS configuration file (/etc/config/ezgos-voip.conf):

**[edit]** user@switch# **load merge /etc/config/ezqos-voip.conf** 

2. Apply the EZQoS group (ezqos-voip):

#### **[edit]**

user@switch# **set apply-groups ezqos-voip**

<span id="page-64-0"></span>3. Apply the DSCP classifier (ezgos-dscp-classifier) to a Gigabit Ethernet interface (ge-0/0/0):

**[edit class-of-service interfaces]** user@switch# set ge-0/0/0 unit 0 classifiers dscp ezgos-dscp-classifier

4. Apply the scheduler map (ezqos-voip-sched-maps) to a Gigabit Ethernet interface (ge-0/0/1):

**[edit class-of-service interfaces]** user@switch# **set ge-0/0/1 scheduler-map ezqos-voip-sched-maps**

### RELATED DOCUMENTATION

Example: Configuring CoS on EX Series Switches | 15 Understanding Junos OS EZQoS for CoS Configurations on EX Series Switches | 53

# **Configuring CoS (J-Web Procedure)**

The Class of Service Configuration pages allow you to configure the Junos CoS components. You can configure forwarding classes for transmitting packets, define which packets are placed into each output queue, and schedule the transmission service level for each queue. After defining the CoS components you must assign classifiers to the required physical and logical interfaces.

Using the Class of Service Configuration pages, you can configure various CoS components individually or in combination to define particular CoS services.

To configure CoS components :

- 1. In the J-Web interface, select Configure>Class of Service.
- 2. On the Class of Service Configuration page, select one of the following options depending on the CoS component that you want to define. Enter information into the pages as described in the respective table:
	- To define or edit CoS value aliases, select CoS Value Aliases.
	- To define or edit forwarding classes and assign queues, select **Forwarding Classes**.
	- To define or edit classifiers, select Classifiers .
	- To define or edit rewrite rules, select Rewrite Rules.
- To define or edit schedulers, select Schedulers.
- To define or edit virtual channel groups, select Interface Associations.
- 3. Click Apply after completing configuration on any Configuration page.

### RELATED DOCUMENTATION

**Defining CoS Classifiers (J-Web Procedure) | 79 Defining CoS Code-Point Aliases (J-Web Procedure) | 68 Defining CoS Forwarding Classes (J-Web Procedure) | 117 Defining CoS Rewrite Rules (J-Web Procedure) | 102 Defining CoS Schedulers (J-Web Procedure)** | 146 [Assigning CoS Components to Interfaces \(J-Web Procedure\)](#page-67-0) **| 58**

# <span id="page-66-0"></span>**CoS on Interfaces**

#### **IN THIS CHAPTER**

- Assigning CoS Components to Interfaces (CLI Procedure) **| 57**
- [Assigning CoS Components to Interfaces \(J-Web Procedure\)](#page-67-0) **| 58**
- [Monitoring Interfaces That Have CoS Components](#page-69-0) **| 60**

# **Assigning CoS Components to Interfaces (CLI Procedure)**

After you have defined the following CoS components, you must assign them to logical or physical interfaces.

- Forwarding classes—Assign only to logical interfaces.
- Classifiers-Assign only to logical interfaces.
- Scheduler maps—Assign to either physical or logical interfaces.
- Rewrite rules—Assign to either physical or logical interfaces.

You can assign a CoS component to a single interface or to multiple interfaces using wild cards.

To assign CoS components to interfaces:

• To assign CoS components to a single interface, associate a CoS component (for example a scheduler map named **ethernet-cos-map**) with an interface:

[edit class-of-service interfaces] user@switch# **set ge-0/0/20 scheduler-map ethernet-cos-map** <span id="page-67-0"></span>• To assign a CoS component to multiple interfaces, associate a CoS component (for example, a rewrite rule named **customup-rw**) to all Gigabit Ethernet interfaces on the switch, use wild characters for the interface name and logical-interface (unit) number:

[edit class-of-service interfaces] user@switch# **set ge-\* unit \* rewrite-rules ieee-802.1 customup-rw**

### RELATED DOCUMENTATION

Assigning CoS Components to Interfaces (J-Web Procedure) **| 58** Example: Configuring CoS on EX Series Switches | 15 [Monitoring Interfaces That Have CoS Components](#page-69-0) **| 60** [Understanding Junos OS CoS Components for EX Series Switches](#page-17-0) **| 8**

# **Assigning CoS Components to Interfaces (J-Web Procedure)**

**NOTE:** This topic applies only to the J-Web Application package. J-Web Application package Release 14.1X53-A2 does not support Class of Service (CoS) on EX4600 switches.

After you have defined CoS components on an EX Series switch, you must assign them to logical or physical interfaces. You can use the J-Web interface to assign scheduler maps to physical or logical interfaces and to assign forwarding classes or classifiers to logical interfaces.

To assign CoS components to interfaces:

### 1. Select Configure > Class of Service > Assign to Interface.

**NOTE:** After you make changes to the configuration on this page, you must commit the changes immediately for them to take effect. To commit all changes to the active configuration, select **Commit Options > Commit.** See Using the Commit Options to Commit Configuration Changes (J-Web Procedure) for details about all commit options.

- 2. To configure an interface association, select an interface from the list and click Edit. For an EX8200 Virtual Chassis configuration, select the member, the FPC, and the interface from the list, and click Edit.
- 3. Select one of the following:
	- Associate system default scheduler map—Associates the interface with the default scheduler map.
	- Select the scheduler map-Associates the interface with a configured scheduler map. Select the scheduler map from the list.

**NOTE**: On the 40-port SFP+ line card for EX8200 switches, you cannot commit your changes using the J-Web interface unless you assign the same scheduler map or the default scheduler map to all interfaces in a port group.

## 4. Click OK.

- 5. To manage a CoS assignment on a logical interface, Click one of the following options:
	- Add-Adds a CoS service to a logical interface on a specified physical interface. Enter information as described in Table 5 on page 59.
	- Edit $-M$ odifies a CoS service assignment to a logical interface. Enter information as described in Table 5 on page 59.
	- Delete-Deletes the CoS service assignment to a logical interface.

### **Table 5: Assigning CoS Components to Logical Interfaces**

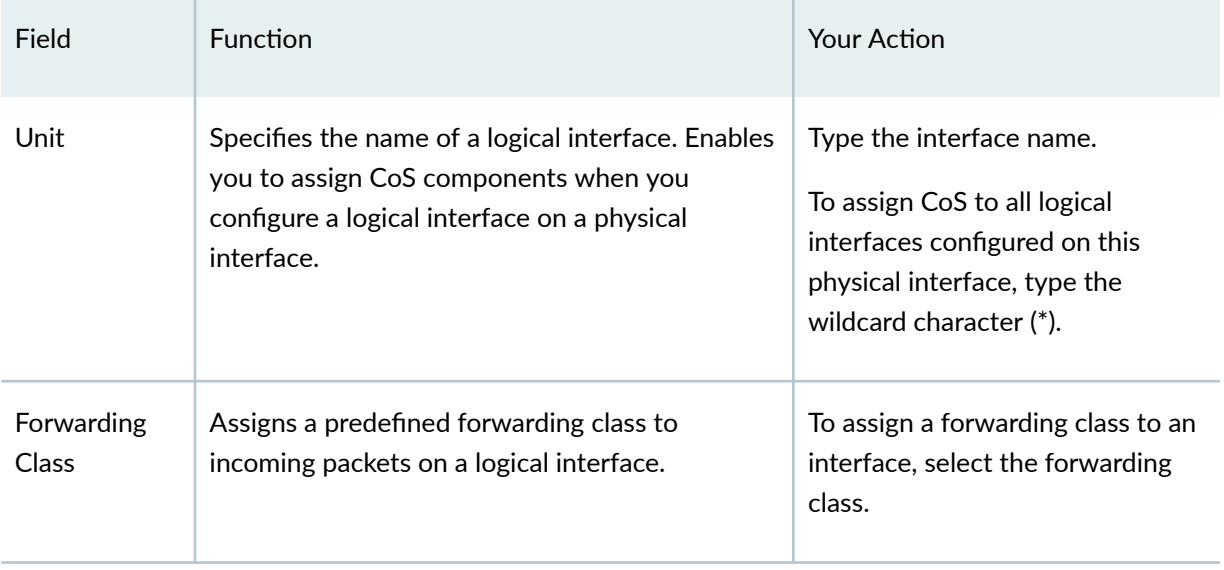

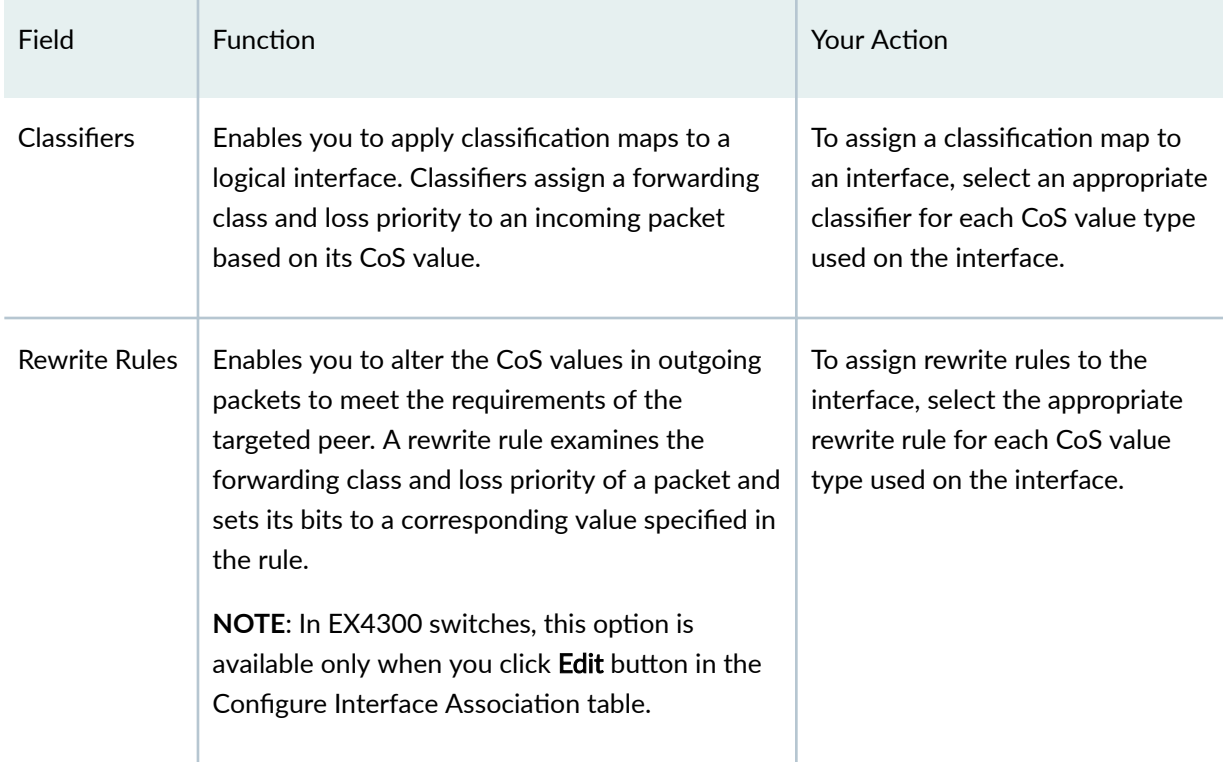

# <span id="page-69-0"></span>Table 5: Assigning CoS Components to Logical Interfaces (Continued)

## RELATED DOCUMENTATION

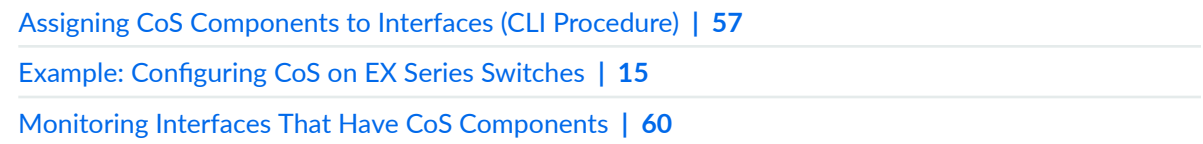

# **Monitoring Interfaces That Have CoS Components**

### **IN THIS SECTION**

- [Purpose](#page-70-0) **| 61**
- $\bullet$ Action | **61**
- [Meaning](#page-70-0) **| 61**  $\bullet$

## <span id="page-70-0"></span>**Purpose**

**NOTE:** This topic applies only to the J-Web Application package. J-Web Application package Release 14.1X53-A2 does not support Class of Service (CoS) on EX4600 switches.

Use the monitoring functionality to display details about the physical and logical interfaces and the CoS components assigned to them.

## **Action**

To monitor interfaces that have CoS components in the J-Web interface, select Monitor > Class of Service > Interface Association.

To monitor interfaces that have CoS components in the CLI, enter the following command:

**show class-of-service interface interface**

# **Meaning**

Table 6 on page 61 summarizes key output fields for CoS interfaces.

### **Table 6: Summary of Key CoS Interfaces Output Fields**

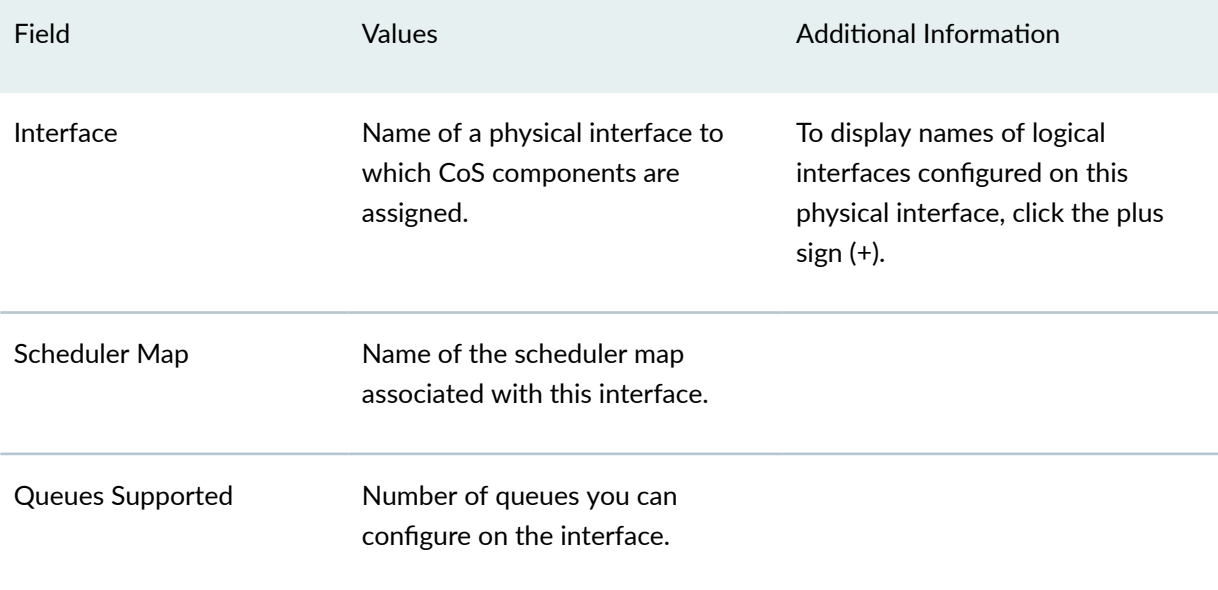

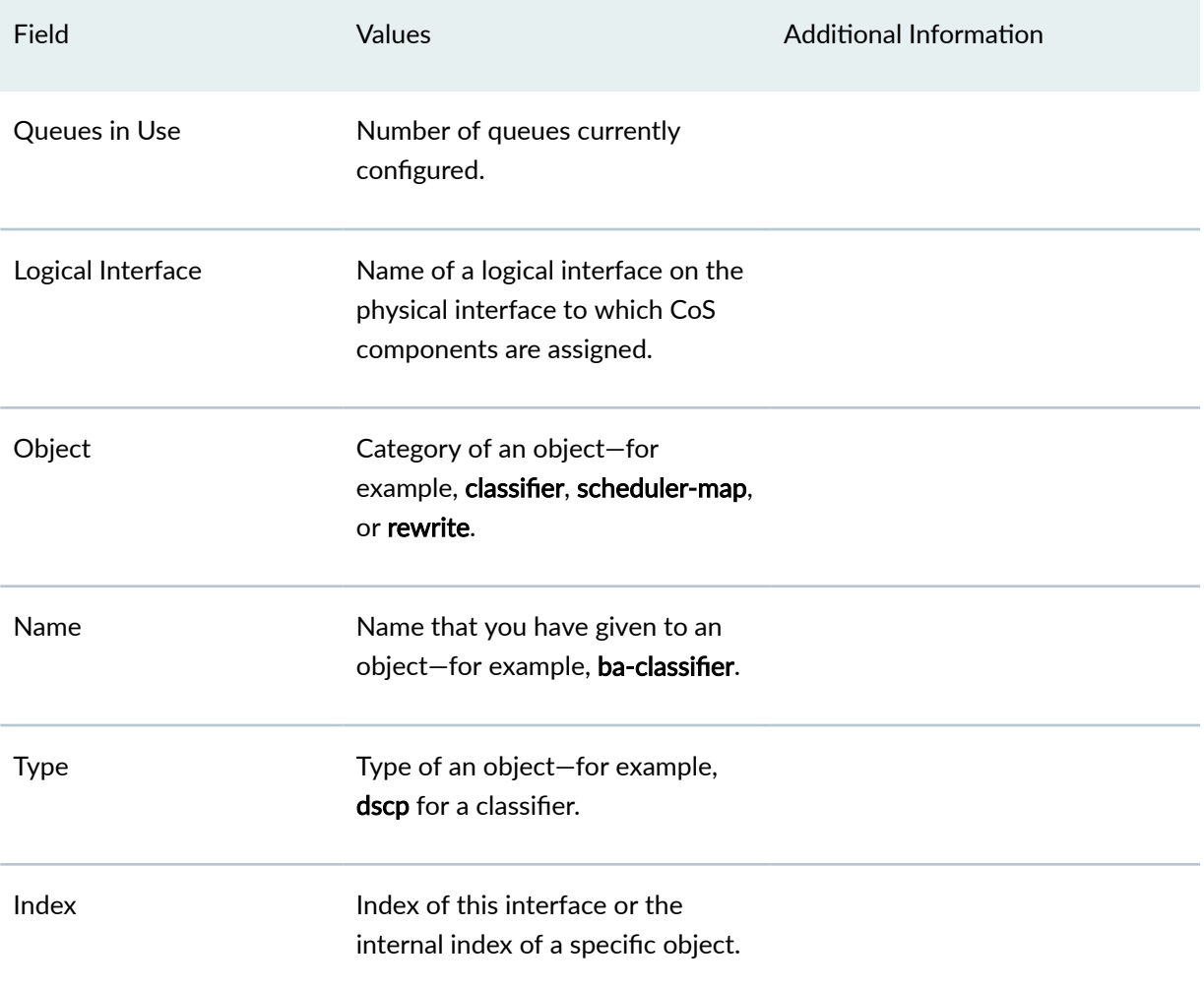

# Table 6: Summary of Key CoS Interfaces Output Fields *(Continued)*

# RELATED DOCUMENTATION

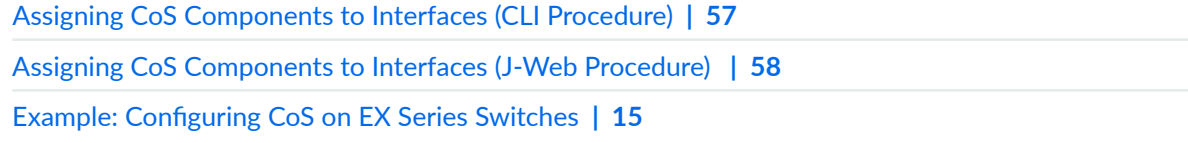
# <span id="page-72-0"></span>**CoS Code-Point Aliases**

#### **IN THIS CHAPTER**

- Understanding CoS Code-Point Aliases **| 63**
- **Defining CoS Code-Point Aliases (CLI Procedure) | 67**
- **Defining CoS Code-Point Aliases (J-Web Procedure) | 68**
- [Monitoring CoS Value Aliases](#page-78-0) **| 69**

## **Understanding CoS Code-Point Aliases**

#### **IN THIS SECTION**

[Default Code-Point Aliases](#page-73-0) **| 64**  $\bullet$ 

A code-point alias assigns a name to a pattern of code-point bits. You can use this name instead of the bit pattern when you configure other CoS components such as classifiers, drop-profile maps, and rewrite rules.

**NOTE**: This topic applies to all EX Series switches except the EX4600. Because the EX4600 uses a different chipset than other EX Series switches, the code-point aliases on EX4600 match those on QFX Series switches. For EX4600 code-point aliases, see Understanding CoS Code-Point Aliases.

Behavior aggregate classifiers use class-of-service (CoS) values such as Differentiated Services code points (DSCPs), IP precedence, and IEEE 802.1p bits to associate incoming packets with a particular CoS servicing level. On a switch, you can assign a meaningful name or alias to the CoS values and use this alias instead of bits when configuring CoS components. These aliases are not part of the specifications

<span id="page-73-0"></span>but are well known through usage. For example, the alias for DSCP 101110 is widely accepted as ef (expedited forwarding).

When you configure classes and define classifiers, you can refer to the markers by alias names. You can configure user-defined classifiers in terms of alias names. If the value of an alias changes, it alters the behavior of any classifier that references it.

This topic covers:

## **Default Code-Point Aliases**

Table 7 on page 64 shows the default mappings between the bit values and standard aliases.

#### **Table 7: Default Code-Point Aliases**

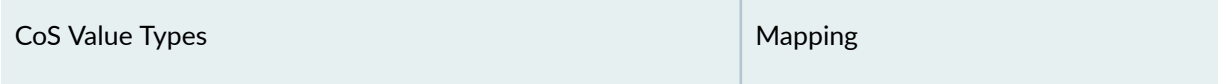

#### **DSCP CoS Values**

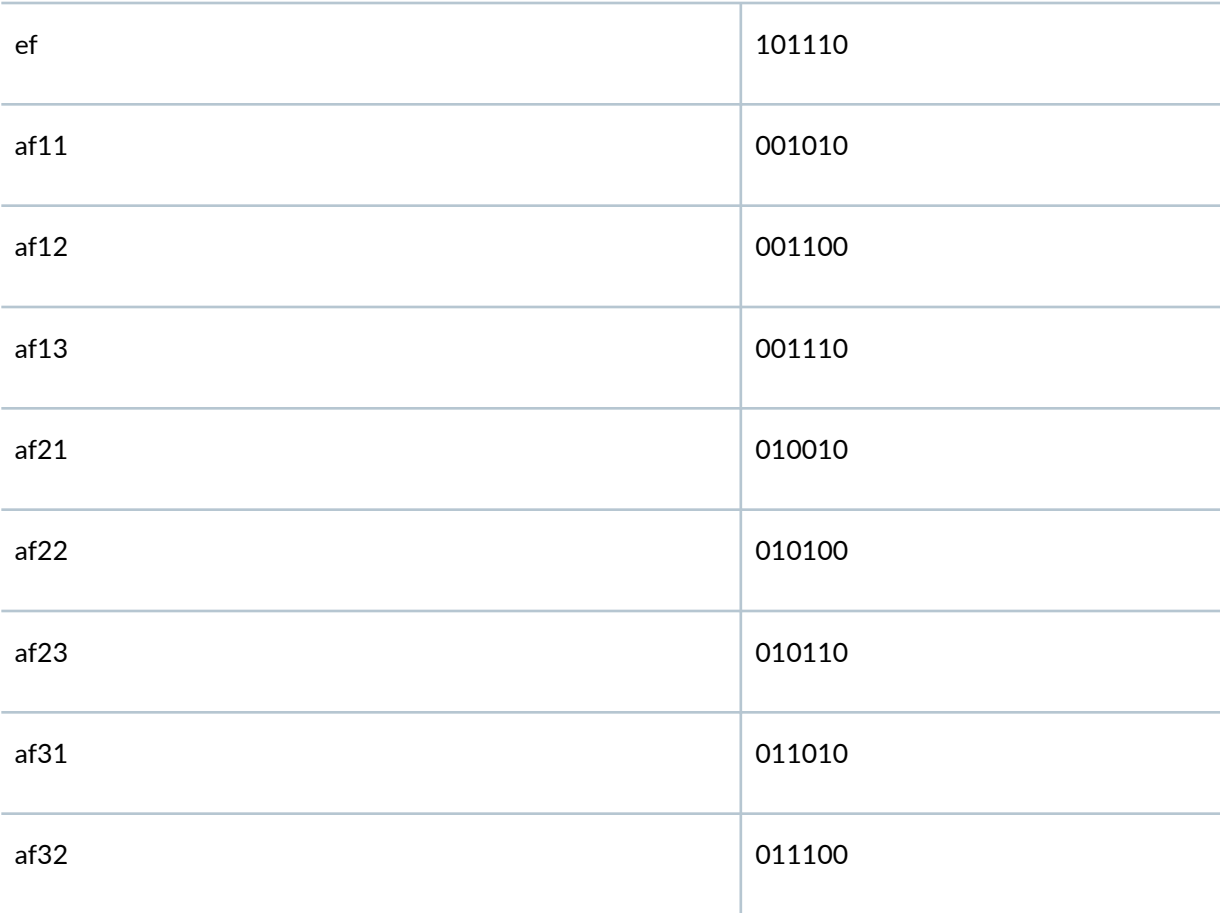

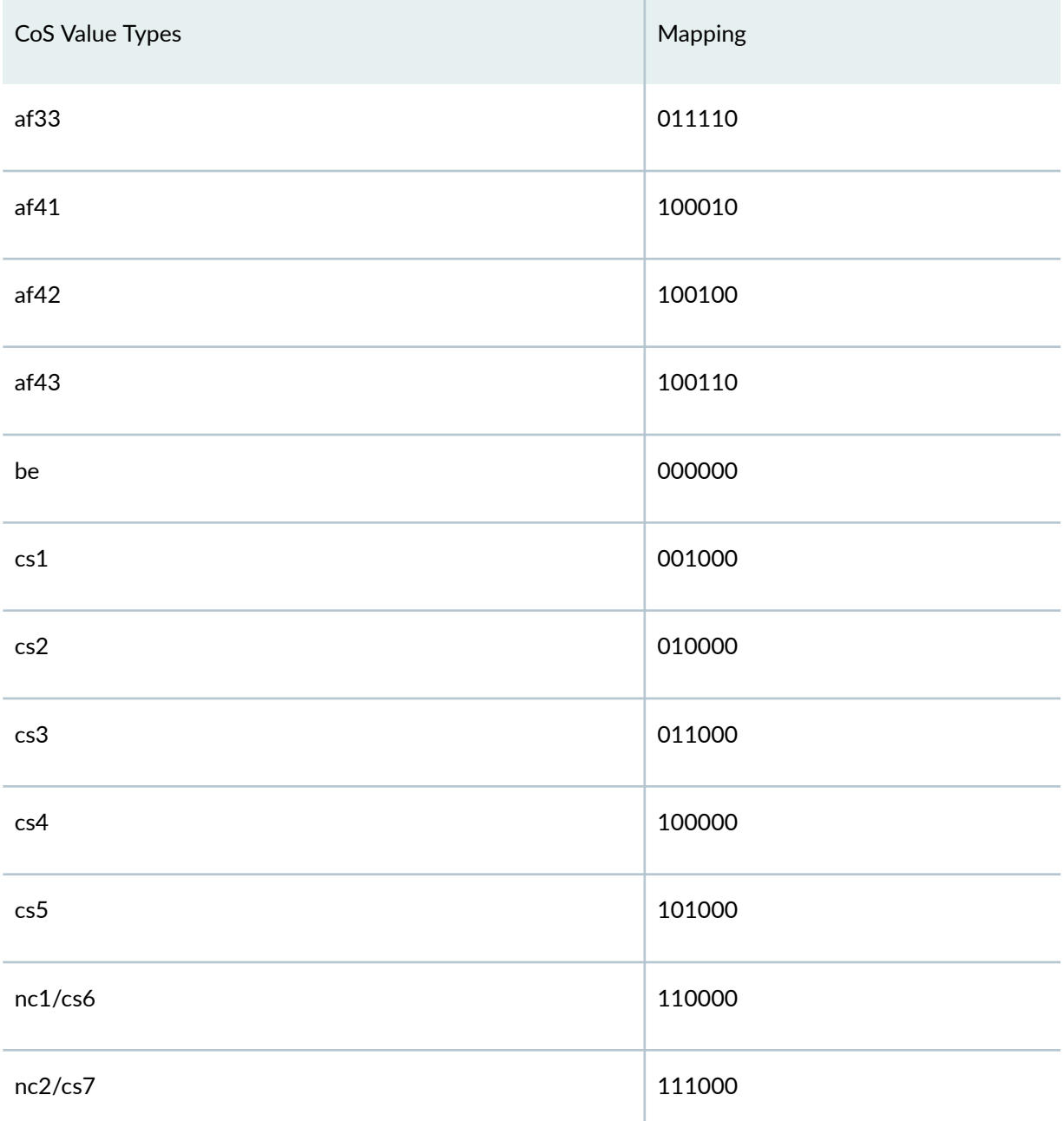

## **Table 7: Default Code-Point Aliases (Continued)**

### **IEEE 802.1p CoS Values**

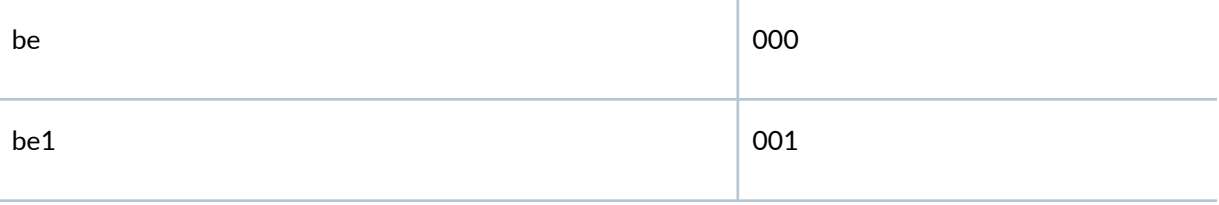

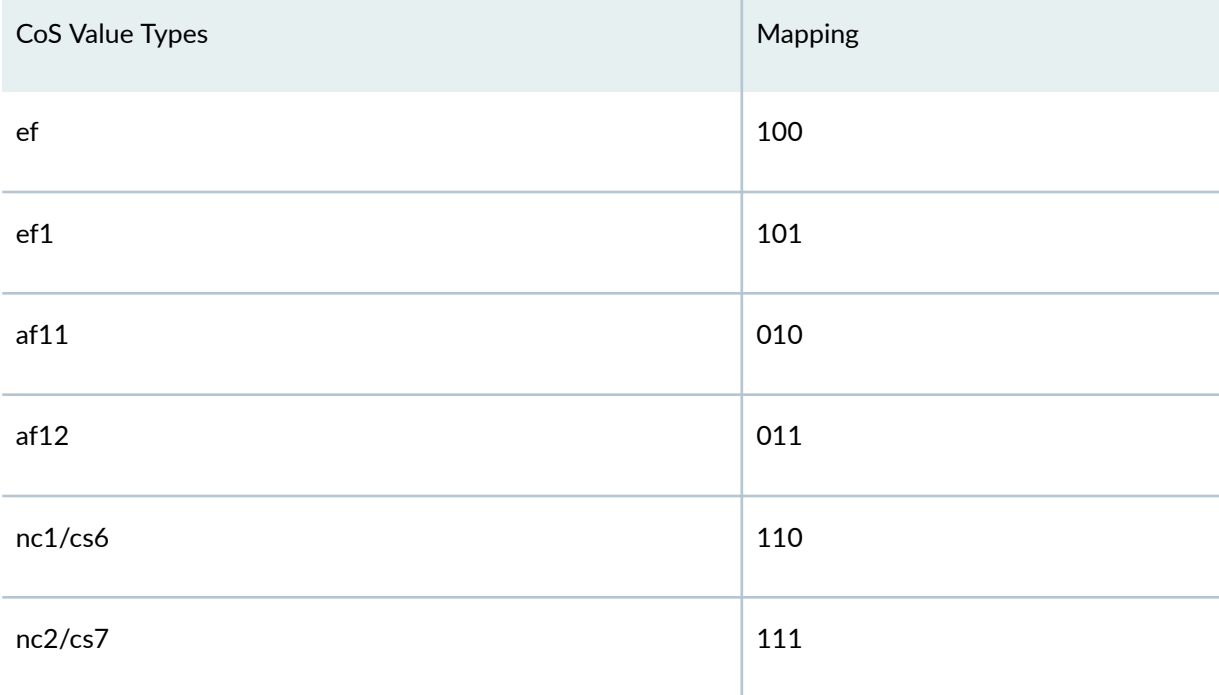

## **Table 7: Default Code-Point Aliases (Continued)**

## **Legacy IP Precedence CoS Values**

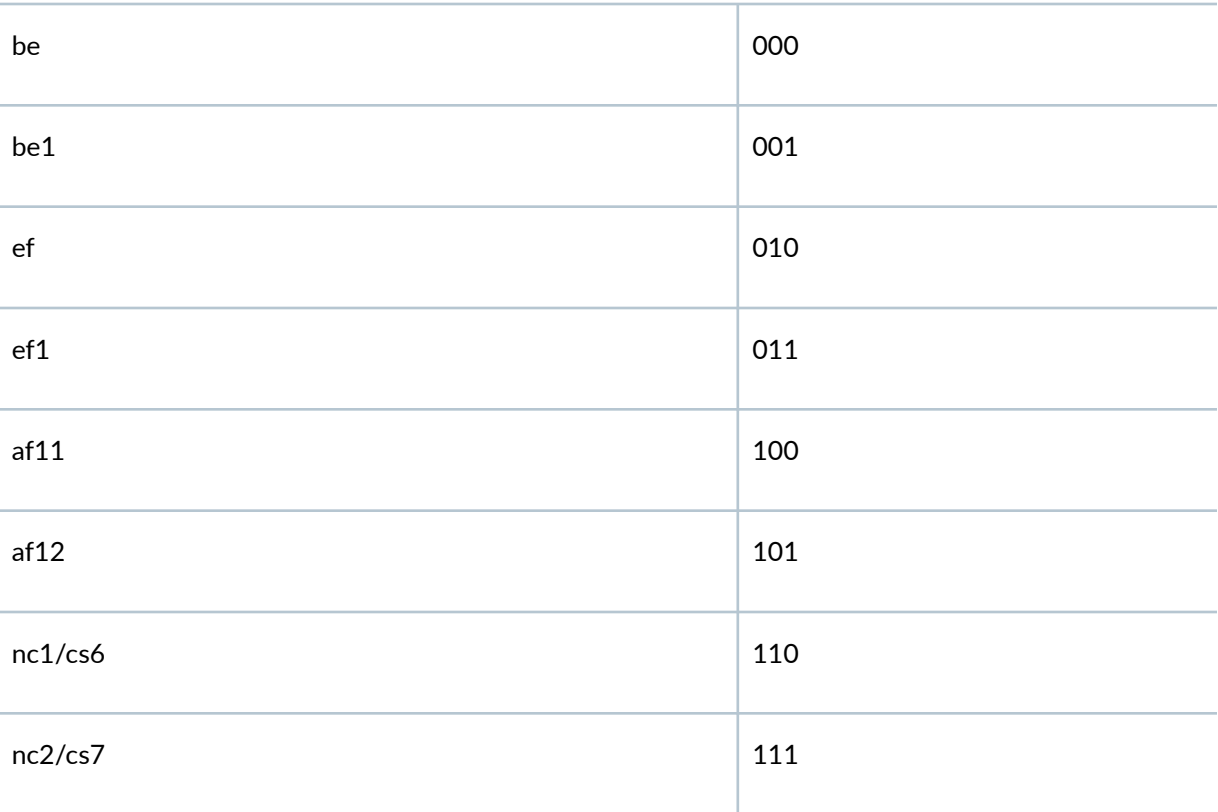

#### <span id="page-76-0"></span>RELATED DOCUMENTATION

[Understanding Junos OS CoS Components for EX Series Switches](#page-17-0) **| 8** Example: Configuring CoS on EX Series Switches | 15 **Defining CoS Code-Point Aliases (CLI Procedure)** | 67 **Defining CoS Code-Point Aliases (J-Web Procedure) | 68** 

# **Defining CoS Code-Point Aliases (CLI Procedure)**

You can use code-point aliases to streamline the process of configuring CoS features on your EX Series switch. A code-point alias assigns a name to a pattern of code-point bits. You can use this name instead of the bit pattern when you configure other CoS components such as classifiers, drop-profile maps, and rewrite rules.

You can configure code-point aliases for the following CoS marker types:

- dscp and dscp-ipv6–Handles incoming IPv4 and IPv6 packets, respectively.
- $\bullet$  ieee-802.1-Handles Layer 2 CoS.
- inet-precedence—Handles incoming IPv4 packets. IP precedence mapping requires only the higher order three bits of the DSCP field.

To configure a code-point alias for a specified CoS marker type (dscp), assign an alias ( $my1$ ) to the codepoint (110001):

**[edit class-of-service code-point-aliases]** user@switch# **set dscp my1 110001**

The **my1** alias will be applicable for incoming IPv4 packets.

#### RELATED DOCUMENTATION

**Defining CoS Code-Point Aliases (J-Web Procedure) | 68** Example: Configuring CoS on EX Series Switches | 15 [Monitoring CoS Value Aliases](#page-78-0) **| 69**

[Understanding CoS Code-Point Aliases](#page-72-0) **| 63**

# <span id="page-77-0"></span>**Defining CoS Code-Point Aliases (J-Web Procedure)**

**NOTE:** This topic applies only to the J-Web Application package.

J-Web Application package Release 14.1X53-A2 does not support Class of Service (CoS) on EX4600 switches.

You can use the J-Web interface to define CoS code-point aliases on an EX Series switch. By defining aliases, you can assign meaningful names to a particular set of bit values and refer to them when configuring CoS components.

To define CoS code-point aliases:

1. Select Configure > Class of Service > CoS Value Aliases.

**NOTE:** After you make changes to the configuration on this page, you must commit the changes immediately for them to take effect. To commit all changes to the active configuration, select Commit Options > Commit. See Using the Commit Options to Commit Configuration Changes (J-Web Procedure) for details about all commit options.

- 2. Click one of the following options:
	- Add-Adds a code-point alias. Enter information into the code point alias page as described in Table 8 on page 68.
	- Edit-Modifies an existing code-point alias. Enter information into the code point alias page as described in Table 8 on page 68.
	- Delete-Deletes an existing code-point alias.

Table 8 on page 68 describes the related fields.

#### **Table 8: CoS Value Aliases Configuration Fields**

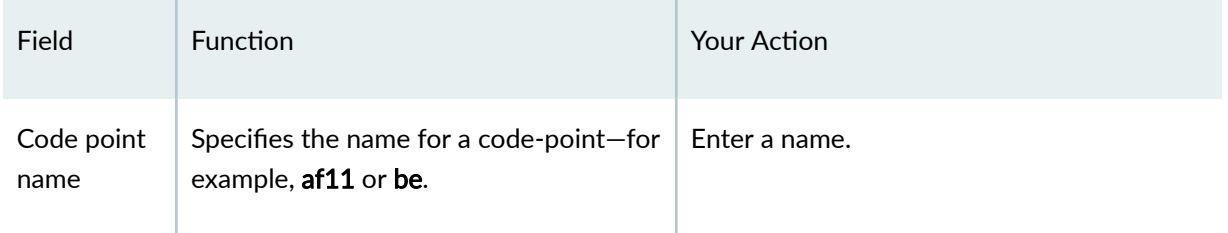

| Field                    | Function                                                                                                    | <b>Your Action</b>                                                                                                    |
|--------------------------|----------------------------------------------------------------------------------------------------|----------------------------------------------------------------------------------------------------|
| Code point<br>type       | Specifies a code-point type. The code-<br>point type can be DSCP or IP<br>precedence.                                                                | Select a value.                                                                                                    |
| Code point<br>value bits | Specifies the CoS value for which an<br>alias is defined.<br>Changing this value alters the behavior<br>of all classifiers that refer to this alias. | To specify a CoS value, type it in the<br>appropriate format:<br>For DSCP CoS values, use the format<br>$\bullet$<br>xxxxxx, where $x$ is 1 or 0-for example,<br>101110.<br>For IP precedence CoS values, use the<br>٠<br>format xxx, where x is 1 or $0$ -for<br>example, 111. |

<span id="page-78-0"></span>Table 8: CoS Value Aliases Configuration Fields *(Continued)* 

#### RELATED DOCUMENTATION

**Defining CoS Code-Point Aliases (CLI Procedure) | 67** Monitoring CoS Value Aliases **| 69** Example: Configuring CoS on EX Series Switches | 15

# **Monitoring CoS Value Aliases**

#### **IN THIS SECTION**

- [Purpose](#page-79-0) **| 70**
- Action | **70** Ò
- $\bullet$ [Meaning](#page-79-0) **| 70**

### <span id="page-79-0"></span>**Purpose**

**NOTE:** This topic applies only to the J-Web Application package. J-Web Application package Release 14.1X53-A2 does not support Class of Service (CoS) on EX4600 switches.

Use the monitoring functionality to display information about the CoS value aliases that the system is currently using to represent DSCP, IEEE 802.1p, and IPv4 precedence bits.

### **Action**

To monitor CoS value aliases in the J-Web interface, select Monitor > Class of Service > CoS Value Aliases.

To monitor CoS value aliases in the CLI, enter the following command:

**show class-of-service code-point-aliases**

## **Meaning**

Table 9 on page 70 summarizes key output fields for CoS value aliases.

#### **Table 9: Summary of Key CoS Value Alias Output Fields**

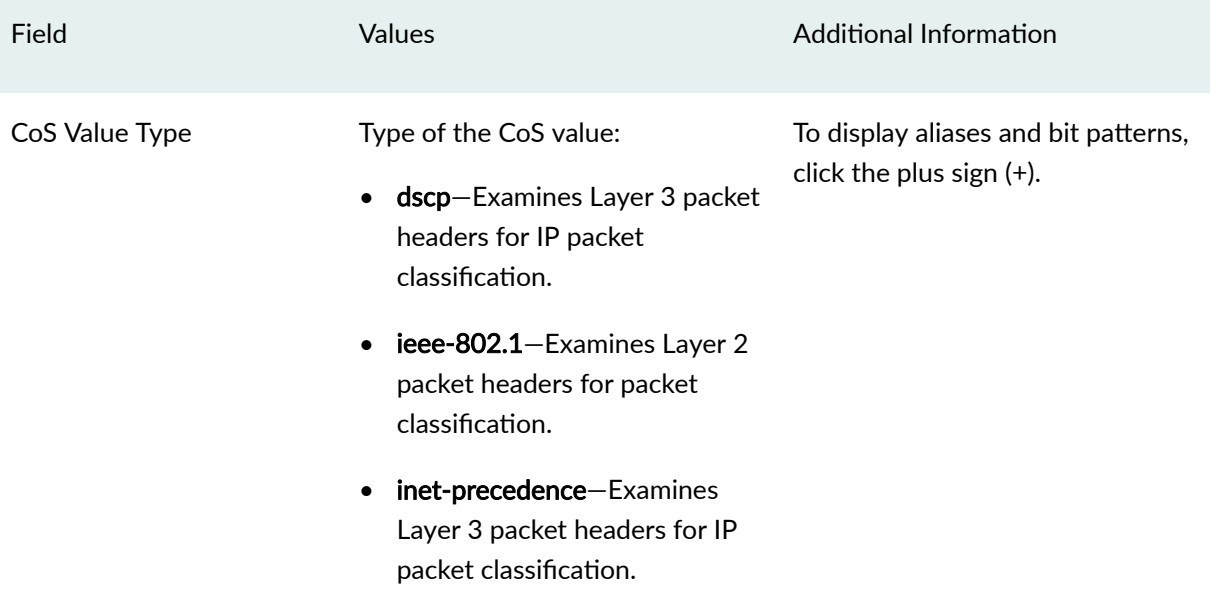

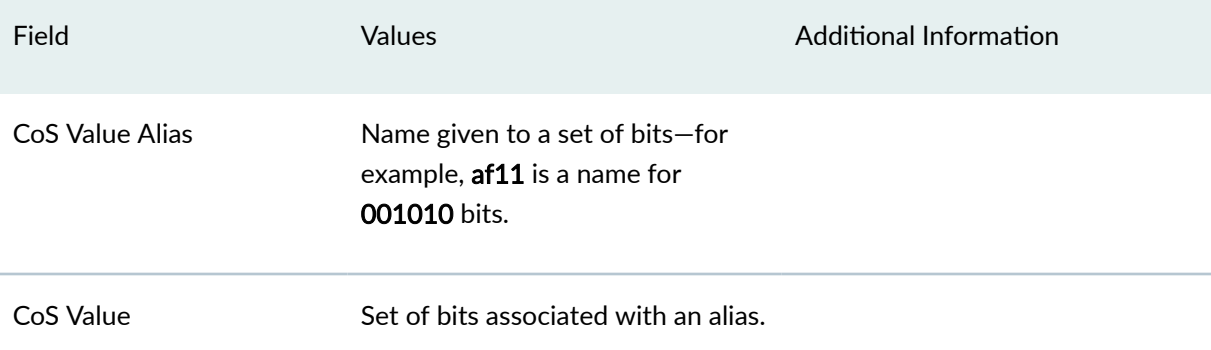

## Table 9: Summary of Key CoS Value Alias Output Fields (Continued)

## RELATED DOCUMENTATION

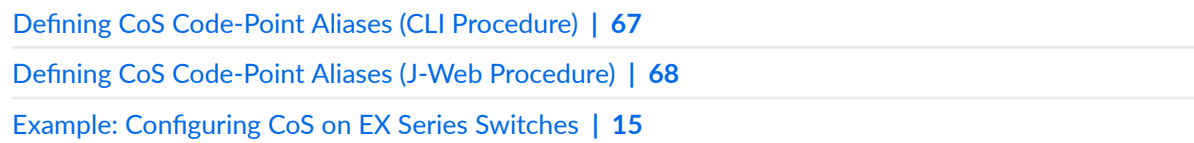

# <span id="page-81-0"></span>**CoS Classifiers**

#### **IN THIS CHAPTER**

- Understanding CoS Classifiers | 72
- **Defining CoS Classifiers (CLI Procedure) | 76**
- **Defining CoS Classifiers (J-Web Procedure) | 79**
- Example: Configuring Multidestination (Multicast, Broadcast, DLF) Classifiers | 82
- Configuring and Applying IEEE 802.1ad Classifiers | 85
- Configuring the IEEE 802.1p Field for CoS Host Outbound Traffic | 87
- Configuring a Global Default IEEE 802.1p Value for All Host Outbound Traffic | 88
- Configuring CoS Traffic Classification for Ingress Queuing on Oversubscribed Ports on EX8200 Line Cards [\(CLI Procedure\)](#page-98-0) **| 89**
- Monitoring CoS Classifiers | 90
- Troubleshooting a CoS Classifier Configuration for a TCAM Space Error | 93

## **Understanding CoS Classifiers**

#### **IN THIS SECTION**

- Behavior Aggregate Classifiers | 73
- Multifield Classifiers | 76

Packet classification associates incoming packets with a particular class-of-service (CoS) servicing level. Classifiers associate packets with a forwarding class and loss priority, and packets are associated to an output queue based on the forwarding class. You can define classifiers for the following interfaces:

• IPv4 and IPv6 traffic to network interfaces, aggregated Ethernet interfaces (also known as link aggregation groups (LAGs))

- <span id="page-82-0"></span> $\bullet$  On switches that support the ELS configuration style, inter-VLAN routing functions use an integrated routing and bridging (IRB) interface named irb
- $\bullet$  On switches that do not support the ELS configuration style, inter-VLAN routing functions use a routed VLAN interface (RVI) named vlan

There are two general types of classifiers:

- Behavior aggregate (BA) classifiers
- Multifield (MF) classifiers

You can configure both a BA classifier and an MF classifier on an interface. If you do this, the BA classification is performed first and then the MF classification. If the two classification results conflict, the MF classification result overrides the BA classification result.

On Juniper Networks EX8200 Ethernet Switches, you can specify BA classifiers for bridged multidestination traffic and for IP multidestination traffic. A BA classifier for multicast packets is applied to all interfaces on the EX8200 switch.

**NOTE**: EX8200 switches implement the on-demand allocation of memory space for ternary content addressable memory (TCAM) so that when additional TCAM space is required for CoS classifiers, it is allocated from the free TCAM space or from the unused TCAM space. An error log message is generated when you configure CoS classifiers to use memory space that exceeds the available TCAM space that includes both the free and unused space.

This topic describes:

## **Behavior Aggregate Classifiers**

BA classifiers are based on fixed-length fields in the packet header, which makes them computationally more efficient than MF classifiers. Therefore core devices that handle high traffic volumes are normally configured to perform BA classification. The BA classifier maps packets to a forwarding class and a loss priority. The forwarding class determines the output queue for a packet. The loss priority is used by a scheduler to control packet discard during periods of congestion.

There are the following types of BA classifiers:

- **dscp**—Differentiated Services Code Point (DSCP) for IP DiffServ. Handles incoming IPv4 packets.
- **dscp-ipv6**—Handles incoming IPv6 packets.
- **ieee-802.1**—Handles Layer 2 CoS (IEEE 802.1p).

• **inet-precedence**—Handles incoming IPv4 packets. IP precedence mapping requires only the upper three bits of the DSCP field.

A BA classifier takes a specified CoS value as either the literal bit pattern or as a defined alias and attempts to match it to the type of packet arriving on the interface. If the information in the packet's header matches the specified pattern, the packet is sent to the appropriate queue, defined by the forwarding class associated with the classifier.

## **Default Behavior Aggregate Classification**

Juniper Networks Junos operating system (Junos OS) automatically assigns implicit default BA classifiers to logical interfaces based on the type of interface. Table 10 on page 74 lists different types of interfaces and the corresponding implicit default BA classification.

#### **Table 10: Default BA Classification**

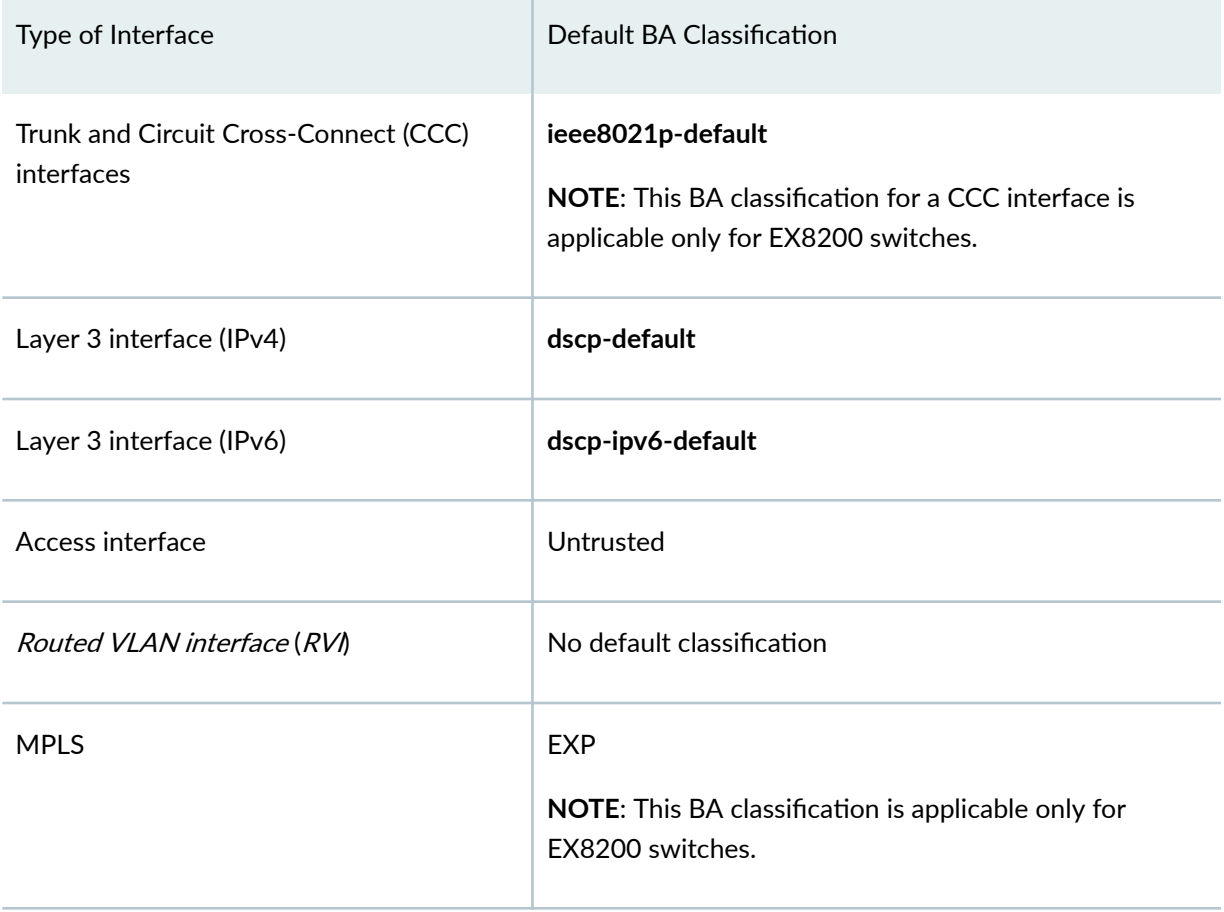

When you explicitly associate a BA classifier with a *logical interface*, you are overriding the implicit (default) BA classifier with an explicit BA classifier.

Table 11 on page 75 describes the BA classifier types you can configure on Layer 2 and Layer 3 interfaces.

### **Table 11: Allowed BA Classification**

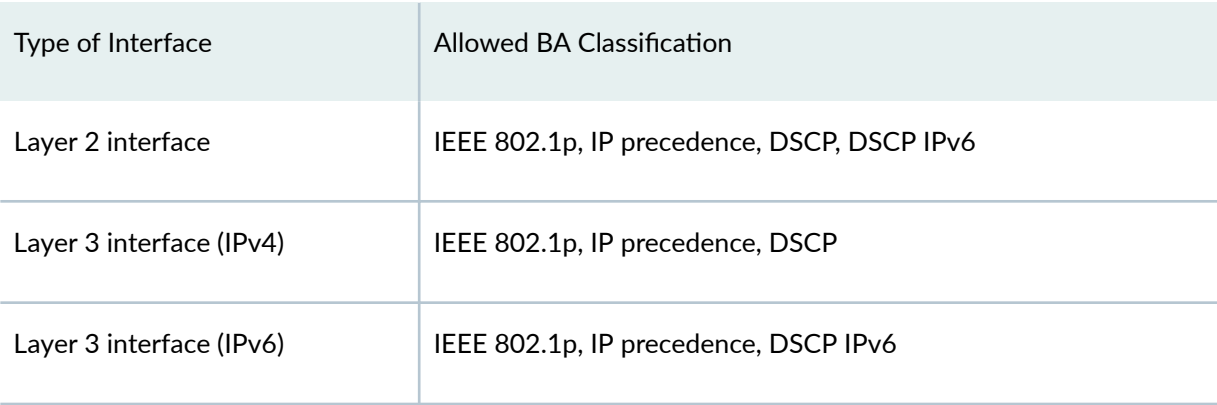

You cannot apply DSCP and IP precedence classifiers to the same interface. You also cannot apply IEEE 802.1p classifiers to an interface with classifiers of any other type. DSCP IPv6 classifiers can be applied to an interface with either DSCP or IP precedence classifiers, because they apply to different types of packets.

If you have not explicitly configured a classifier on a logical interface, the default classifiers are assigned and classification works as follows:

- To a logical interface configured with an IPv4 address, a DSCP classifier is assigned by default, and IPv4 and IPv6 packets are classified using the DSCP classifier.
- To logical interface configured with an IPv6 address, a DSCP IPv6 classifier is assigned by default, and IPv4 and IPv6 packets are classified using the DSCP IPv6 classifier.

**NOTE:** On EX8200 switches, you can configure either one classifier of type DSCP or IEEE802.1p, or you can configure one classifier each of type DSCP and IEEE802.1p.

You can configure IRB interfaces on switches that support the ELS configuration style, or routed VLAN interfaces on switches that do not support the ELS configuration style. After you do this, the User Priority (UP) bits in the incoming packets are rewritten according to the default IEEE 802.1p rewrite rule, except on EX8200 switches. On EX8200 switches, you must explicitly assign the default IEEE 802.1p rewrite rule to RVIs.

<span id="page-85-0"></span>**NOTE:** By default, all BA classifiers classify traffic into either the best-effort forwarding class or the network-control forwarding class.

## **Multifield Classifiers**

Multifield (MF) classifiers examine multiple fields in a packet such as source and destination addresses and source and destination port numbers of the packet. With MF classifiers, you set the forwarding class and loss priority of a packet based on firewall filter rules.

MF classification is normally performed at the network edge because of the general lack of support for DSCP or IP precedence classifiers in end-user applications. On an edge switch, an MF classifier provides the filtering functionality that scans through a variety of packet fields to determine the forwarding class for a packet. Typically, any classifier performs matching operations on the selected fields against a configured value.

#### RELATED DOCUMENTATION

[Understanding Junos OS CoS Components for EX Series Switches](#page-17-0) **| 8** Example: Configuring CoS on EX Series Switches | 15 **Defining CoS Classifiers (CLI Procedure) | 76 Defining CoS Classifiers (J-Web Procedure) | 79** 

## **Defining CoS Classifiers (CLI Procedure)**

Packet classification associates incoming packets with a particular CoS servicing level. Classifiers associate packets with a forwarding class and loss priority and assign packets to output queues based on the associated forwarding class. Junos OS supports two general types of classifiers:

• Behavior aggregate (BA) classifier-Examine the CoS value in the packet header. The value in this single field determines the CoS settings applied to the packet. BA classifiers allow you to set the forwarding class and loss priority of a packet based on the Differentiated Services code point (DSCP) value, IP precedence value, or IEEE 802.1p value. EX Series switches except EX4300 switches support two types of loss priorities: high and low. EX4300 switches support three types of loss priorities: high, medium-high, and low.

You can configure BA classifiers for the following CoS marker types:

- dscp and dscp-ipv6—Handles incoming IPv4 and IPv6 packets, respectively.
- $\bullet$  ieee-802.1-Handles Layer 2 CoS.
- inet-precedence—Handles incoming IPv4 packets. IP precedence mapping requires only the higher order three bits of the DSCP field.
- Multifield (MF) classifier–Examine multiple fields in the packet such as source and destination addresses and source and destination port numbers of the packet. With MF classifiers, you set the forwarding class and loss priority of a packet based on firewall filter rules.

**NOTE**: Juniper Networks EX8200 Ethernet Switches implement the on-demand ternary content addressable memory (TCAM) allocation of memory so that when additional TCAM space is required for CoS, the space is allocated from the free TCAM space or from the unused TCAM space. An error log message is generated when you configure CoS classifiers beyond the available TCAM space that includes both the free and unused space.

The following example describes how to configure a BA classifier (ba-classifier) as the default DSCP map for handling IPv4 traffic and to apply the BA classifier to either a specific Gigabit Ethernet interface or to all the Gigabit Ethernet interfaces on the switch. The BA classifier assigns loss priorities, as shown in Table 12 on page 77, to incoming packets in the four forwarding classes.

You can use the same procedure to set MF classifiers (except that you would use firewall filter rules).

| <b>Forwarding Class</b> | For CoS Traffic Type         | ba-classifier Assignment         |
|-------------------------|------------------------------|----------------------------------|
| be                      | Best-effort traffic          | High-priority code point: 000001 |
| ef                      | Expedited-forwarding traffic | High-priority code point: 101110 |
| af                      | Assured-forwarding traffic   | High-priority code point: 001100 |
| nc                      | Network-control traffic      | High-priority code point: 110001 |

Table 12: BA-classifier Loss Priority Assignments

To configure a DSCP BA classifier named ba-classifier as the default DSCP map:

• Associate code point 000001 with forwarding class be and loss priority high:

```
[edit class-of-service classifiers]
user@switch# set dscp ba-classifier import default forwarding-class be loss-priority high code-points
000001
```
• Associate code point 101110 with forwarding class ef and loss priority high:

```
[edit class-of-service classifiers]
user@switch# set dscp ba-classifier forwarding-class ef loss-priority high code-points 101110
```
• Associate code point 001100 with forwarding class af and loss priority high:

```
[edit class-of-service classifiers]
user@switch# set dscp ba-classifier forwarding-class af loss-priority high code-points 001100
```
• Associate code point 110001 with forwarding class nc and loss priority high:

```
[edit class-of-service classifiers]
user@switch# set dscp ba-classifier forwarding-class nc loss-priority high code-points 110001
```
- Apply the classifier to a specific interface or to all Gigabit Ethernet interfaces on the switch.
	- To apply the classifier to a specific interface:

```
[edit class-of-service interfaces]
user@switch# set ge-0/0/0 unit 0 classifiers dscp ba-classifier
```
• To apply the classifier to all Gigabit Ethernet interfaces on the switch, use wildcards for the interface name and the logical-interface (unit) number:

```
[edit class-of-service interfaces]
user@switch# set ge-* unit * classifiers dscp ba-classifier
```
<span id="page-88-0"></span>**NOTE:** On EX8200 switches, it can take a long time to install code-point classifiers on multiple interfaces (for example, approximately 25 minutes to install 64 code-point classifiers on multiple interfaces in the order of 280 or more).

#### RELATED DOCUMENTATION

**Defining CoS Classifiers (J-Web Procedure) | 79** Example: Configuring CoS on EX Series Switches | 15 [Assigning CoS Components to Interfaces \(CLI Procedure\)](#page-66-0) **| 57** Monitoring CoS Classifiers | 90 Understanding CoS Classifiers | 72 Troubleshooting a CoS Classifier Configuration for a TCAM Space Error | 93

## **Defining CoS Classifiers (J-Web Procedure)**

**NOTE:** This topic applies only to the J-Web Application package. J-Web Application package Release 14.1X53-A2 does not support Class of Service on EX4600 switches.

You can use the J-Web interface to define CoS classifiers on an EX Series switch. Classifiers examine the CoS value or alias of an incoming packet and assign the packet a level of service by setting its forwarding class and loss priority.

To define CoS classifiers:

#### 1. Select Configure > Class of Service > Classifiers.

**NOTE:** After you make changes to the configuration on this page, you must commit the changes immediately for them to take effect. To commit all changes to the active configuration, select Commit Options > Commit. See Using the Commit Options to Commit Configuration Changes (J-Web Procedure) for details about all commit options.

2. Click one of the following options:

- Add-Adds a classifier. Enter information into the classifier page as described in Table 13 on page 80.
- Edit-Modifies an existing classifier. Enter information into the classifier page as described in Table 13 on page 80.
- Delete-Deletes an existing classifier.

## **Table 13: Classifiers Configuration Fields**

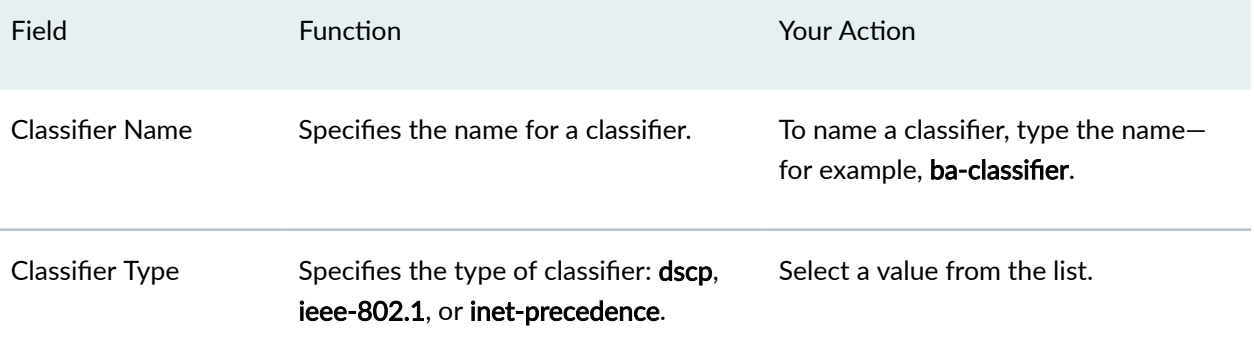

# Field **Function Constanting Constanting Constanting Constanting Constanting Constanting Constanting Constanting Constanting Constanting Constanting Constanting Constanting Constanting Constanting Constanting Constanting** Code Point Mapping Sets the forwarding classes and the packet loss priorities (PLPs) for specific CoS values and aliases. To add a code point mapping: 1. Click Add. 2. Select the code point. 3. Select a forwarding class from the following list: • expedited-forwarding—Provides low loss, low delay, low jitter, assured bandwidth, and end-toend service. Packets can be forwarded out of sequence or dropped. • best-effort-Provides no special CoS handling of packets. Typically, RED drop profile is aggressive and no loss priority is defined. • assured-forwarding—Provides high assurance for packets within the specified service profile. Excess packets are dropped. • network-control-Packets can be delayed but not dropped. 4. Select the loss priority. To assign a loss priority, select one: • high-Packet has a high loss priority. • **low**-Packet has a low loss priority.

#### **Table 13: Classifiers Configuration Fields** *(Continued)*

#### <span id="page-91-0"></span>RELATED DOCUMENTATION

**Defining CoS Classifiers (CLI Procedure) | 76** Example: Configuring CoS on EX Series Switches | 15 Monitoring CoS Classifiers | 90 Understanding CoS Classifiers | 72

# **Example: Configuring Multidestination (Multicast, Broadcast, DLF) Classifiers**

#### **IN THIS SECTION**

- [Requirements](#page-92-0) **| 83**
- [Overview](#page-92-0) **| 83**
- Verification | 84

Packet classification associates incoming packets with a particular CoS servicing level. Behavior aggregate (BA) classifiers examine the CoS value in the packet header to determine the CoS settings applied to the packet. BA classifiers allow you to set the forwarding class and loss priority of a packet based on the incoming CoS value.

Beginning with Junos OS Release 17.1, EX4300 switches support multidestination classifiers. On EX4300 switches, you can apply multidestination classifiers globally or to a specific interface. If you apply multidestination classifiers both globally and to a specific interface, the classifications on the interface take precedence.

Multidestination classifiers apply to all of the switch interfaces and handle multicast, broadcast, and destination lookup fail (DLF) traffic. You cannot apply a multidestination classifier to a single interface or to a range of interfaces, except on an EX4300 switch.

Unicast and multidestination traffic must use different classifiers.

## **Configuring Multidestination Classifiers**

#### **Step-by-Step Procedure**

To configure a multicast IEEE 802.1 BA classifier named ba-mcast-classifier:

<span id="page-92-0"></span>1. Associate code point **000** with forwarding class **mcast** and loss priority **low**:

```
[edit class-of-service classifiers]
user@switch# set ieee-802.1 ba-mcast-classifier forwarding-class mcast loss-priority low code-points
000
```
2. Configure the classifier as a multidestination classifier:

```
[edit class-of-service]
user@switch# set multi-destination classifiers ieee-802.1 ba-mcast-classifier
```
#### **Requirements**

This example uses the following hardware and software components:

- One switch (this example was tested on a Juniper Networks QFX3500 Switch)
- Junos OS Release 11.1 or later for the QFX Series.

#### **Overview**

Junos OS supports three general types of classifiers:

- Behavior aggregate or CoS value traffic classifiers—Examine the CoS value in the packet header. The value in this single field determines the CoS settings applied to the packet. BA classifiers allow you to set the forwarding class and loss priority of a packet based on the CoS value.
- Fixed classifiers. Fixed classifiers classify all ingress traffic on a physical interface into one forwarding class, regardless of the CoS bits in the VLAN header or the DSCP bits in the packet header.
- Multifield traffic classifiers–Examine multiple fields in the packet such as source and destination addresses and source and destination port numbers of the packet. With multifield classifiers, you set the forwarding class and loss priority of a packet based on firewall filter rules.

Multidestination classifiers apply to all of the switch interfaces and handle multicast, broadcast, and destination lookup fail (DLF) traffic. You cannot apply a multidestination classifier to a single interface or to a range of interfaces.

**NOTE:** You must assign unicast traffic and multicast traffic to different classifiers. One classifier cannot include both unicast and multicast forwarding classes. A multidestination classifier can include only forwarding classes for multicast traffic.

<span id="page-93-0"></span>The following example describes how to configure a BA classifier called **ba-mcast-classifier**, which is applied to all of the switch interfaces. The BA classifier assigns loss priorities, as shown in Table 14 on page 84, to incoming packets in the multidestination forwarding class.

You can also use firewall filters to set multifield classifiers.

#### Table 14: BA-mcast-classifier Loss Priority Assignments

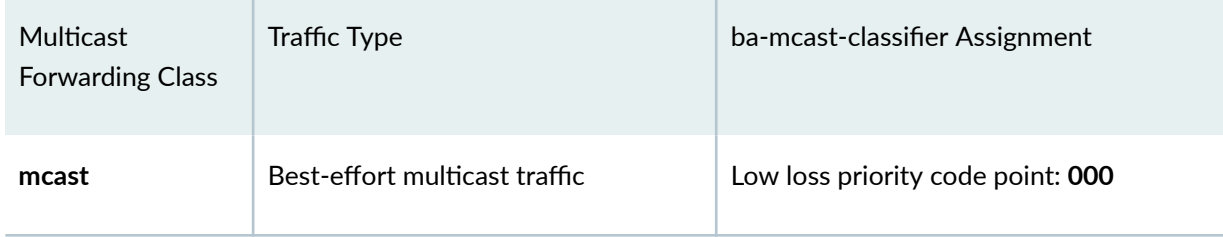

## $Verification$

#### **IN THIS SECTION**

- Verifying the IEEE 802.1 Multidestination Classifier | 84
- Verifying the Multidestination Classifier Configuration | 85

To verify the multidestination classifier configuration, perform these tasks:

#### **Verifying the IEEE 802.1 Multidestination Classifier**

#### **Purpose**

Verify that the classifier ba-mcast-classifier is configured as the IEEE 802.1 multidestination classifier:

#### **Action**

Verify the results of the classifier configuration using the operational mode command show configuration class-of-service multi-destination classifiers ieee-802.1:

 $user@switch$  show configuration class-of-service multi-destination classifiers ieee-802.1 ba-mcast-classifier;

#### <span id="page-94-0"></span>**Verifying the Multidestination Classifier Configuration**

#### **Purpose**

Verify that you configured the multidestination classifier with the correct forwarding classes, loss priorities, and code points.

#### **Action**

List the classifier configuration using the operational mode command show configuration class-ofservice classifiers ieee-802.1 ba-mcast-classifier:

```
นser@switch> show configuration class-of-service classifiers ieee-802.1 ba-mcast-classifier
     forwarding-class mcast {
          loss-priority low code-points 000;
     }
```
#### **Release History Table**

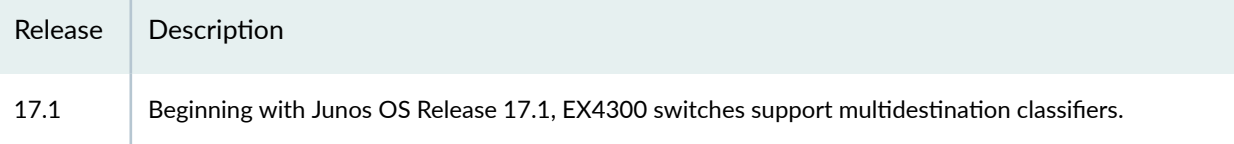

#### RELATED DOCUMENTATION

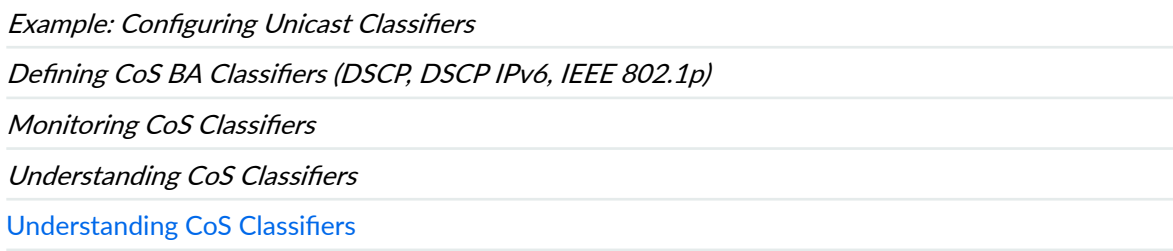

Understanding Applying CoS Classifiers and Rewrite Rules to Interfaces

# **Configuring and Applying IEEE 802.1ad Classifiers**

If you apply an IEEE 802.1 classifier to a logical interface, this classifier takes precedence and is not compatible with any other classifier type. For Juniper Networks MX Series 5G Universal Routing Platform interfaces or IQ2 PICs with IEEE 802.1ad frame formats or EX Series switches, you can set the forwarding class and loss priority for traffic on the basis of the three IEEE 802.1p bits (three bits in either the inner virtual LAN (VLAN) tag or the outer VLAN tag) and the drop eligible indicator (DEI) bit. You can apply the default map or customize one or more of the default values.

You then apply the classifier to the interface on which you configure IEEE 802.1ad frame formats.

The following example requires you to navigate various levels in the configuration hierarchy. For instructions on how to do that, see Using the CLI Editor in Configuration Mode in the [CLI User Guide.](https://www.juniper.net/documentation/en_US/junos/information-products/pathway-pages/junos-cli/junos-cli.html)

- 1. Define the custom IEEE 802.1ad map:
	- a. Create the classifier by specifying a name for it and defining it as an IEEE-802.1ad (DEI) classifier.

```
[edit]
user@host# edit class-of-service classifiers ieee-802.1ad dot1p_dei_class
```
b. Assign the forwarding class and loss priority to the code-point alias.

```
[edit class-of-service classifiers ieee-802.1ad dot1p_dei_class]
user@host# set forwarding-class best-effort loss-priority low code-points [0000 1101]
```
- 2. Apply the classifier to the logical interface:
	- a. Specify the interface to which you want to apply the classifier.

```
[edit]
user@host# edit class-of-service interfaces ge-2/0/0 unit 0
```
b. Specify the name of the classifier you want to apply to the interface.

```
[edit class-of-service interfaces ge-2/0/0 unit 0]
user@host# set classifiers ieee-802.1ad dot1p_dei_class
```
3. Verify the custom IEEE 802.1ad map configuration:

```
[edit]
user@host# show
class-of-service {
     classifiers {
```

```
 ieee-802.1ad dot1p_dei_class {
            forwarding-class best-effort {
                loss-priority low code-points [ 0000 1101 ];
 }
        }
    }
}
```

```
class-of-service {
    interfaces {
        ge-2/0/0 {
            unit 0 {
                classifiers {
                    ieee-802.1ad dot1p_dei_class;
}<br>{}<br>{}
 }
        }
     }
}
```
#### RELATED DOCUMENTATION

Understanding How Behavior Aggregate Classifiers Prioritize Trusted Traffic Applying Behavior Aggregate Classifiers to Logical Interfaces

# **Configuring the IEEE 802.1p Field for CoS Host Outbound Traffic**

This topic provides a summary of the configuration for setting the IEEE 802.1p field in the Ethernet frame header for host outbound traffic (control plane traffic). You can set a global value for the priority code point that applies to all host outbound traffic. Additionally, or alternatively, you can specify that rewrite rules are applied to all host outbound traffic on egress logical interfaces. These are rules that have been previously configured to set the IEEE 802.1p field for data traffic on those interfaces.

Configuration of 802.1p bits is supported only on the following hardware and software components:

- EX Series switches
- MX Series 5G Universal Routing Platforms
- <span id="page-97-0"></span>• Enhanced Queuing DPCs
- MPCs
- Junos OS Release 12.3 or later

To configure the IEEE 802.1p field settings:

- 1. (Optional) Specify a global default value for the IEEE 802.1p field for all host outbound traffic. See Configuring a Global Default IEEE 802.1p Value for All Host Outbound Traffic.
- 2. (Optional) Specify that the IEEE 802.1p rewrite rules for the egress logical interfaces are applied to all host outbound traffic on those interfaces.

See Applying Egress Interface Rewrite Rules to the IEEE 802.1p Field for All Host Outbound Traffic on the Interface.

#### RELATED DOCUMENTATION

Rewriting Packet Headers to Ensure Forwarding Behavior

# **Configuring a Global Default IEEE 802.1p Value for All Host Outbound Traffic**

This topic describes how to configure a global default value for the IEEE 802.1p field for all host outbound traffic on MX Series routers and EX Series switches.

To configure a global default value for the IEEE 802.1p field:

• Specify the value.

[edit class-of-service host-outbound-traffic ieee-802.1] user@host# **set default value**

For example, specify that a value of 010 is applied to all host outbound traffic:

```
[edit class-of-service host-outbound-traffic ieee-802.1]
user@host# set default 010
```
#### <span id="page-98-0"></span>RELATED DOCUMENTATION

Configuring the IEEE 802.1p Field for CoS Host Outbound Traffic Rewriting Packet Headers to Ensure Forwarding Behavior

# **Configuring CoS Traffic Classification for Ingress Queuing on Oversubscribed Ports on EX8200 Line Cards (CLI Procedure)**

EX8200 switches provide certain line cards that include oversubscribed ports. These ports are logically grouped into a port group and each port group share a certain fixed bandwidth. Because oversubscribed ports handle traffic differently than ports that provide continuous line-rate bandwidth, configuring CoS queues is different for oversubscribed ports than for line-rate ports.

Packets arriving on an oversubscribed port in a line card are directed to a high-priority, low priority, or line-rate queue. These queues are used for scheduling traffic from the port into the Packet Forwarding Engine. The fabric priority associated with the packet's forwarding class determines which queue the packet is sent to. The forwarding class of the packet in turn is determined by the behavior aggregate (BA) classifier assigned to the port. By default, the fabric priority of all forwarding classes is low. Thus all packets, with the exception of critical network packets and line-rate packets, are sent to the low-priority ingress queue by default. The critical network packets and line-rate packets do not need a BA classifier as they are always sent on the high-priority and line-rate queues, respectively.

This procedure describes how you can direct traffic into the high-priority ingress queue and thus avoid congestion at the port group.

To direct traffic to the high-priority ingress queue for a port group:

1. Create the BA classifier for the forwarding class:

```
[edit class-of-service]
user@switch# set classifiers classifier-type classifier-name
forwarding-class class-name loss-priority level code-points code-point
```
2. Assign a queue number and fabric priority to the forwarding class:

```
[edit class-of-service]
user@switch# set forwarding-classes class class-name queue-num number
priority level
```
<span id="page-99-0"></span>3. Assign the BA classifier to the physical interface:

```
[edit class-of-service]
user@switch# set interfaces interface-name unit 0 
classifiers classifier-type classifier-name
```
For example, to direct voice traffic to the high-priority ingress queue for interface  $xe-1/0/2$ :

```
[edit class-of-service]
user@switch# set classifiers dscp dscp1 forwarding-class cos-voice
loss-priority low code-points ef
[edit class-of-service]
user@switch# set forwarding-classes class cos-voice queue-num 5 priority high
```

```
[edit class-of-service]
user@switch# set interfaces xe-1/0/2 unit 0 classifiers dscp dscp1
```
**NOTE:** You must use a BA classifier to classify traffic for ingress queuing. Multifield (MF) classification and port classification (that is, assigning a forwarding class to the interface) are not supported for classifying traffic for ingress queuing. The BA classifier must be assigned to a physical interface, not a Layer 3 tagged interface or a routed VLAN interface (RVI).

#### RELATED DOCUMENTATION

[Understanding CoS Queues on EX8200 Line Cards That Include Oversubscribed Ports](#page-20-0) **| 11**

## **Monitoring CoS Classifiers**

**IN THIS SECTION**

- [Purpose](#page-100-0) **| 91**
- Action | 91

## <span id="page-100-0"></span>**Purpose**

**NOTE:** This topic applies only to the J-Web Application package. J-Web Application package Release 14.1X53-A2 does not support Class of Service (CoS) on EX4600 switches.

Use the monitoring functionality to display the mapping of incoming CoS values to the forwarding class and loss priority for each classifier.

## **Action**

To monitor CoS classifiers in the J-Web interface, select Monitor > Class of Service > Classifiers.

To monitor CoS classifiers in the CLI, enter the following CLI command:

show class-of-service classifier

## **Meaning**

Table 15 on page 91 summarizes key output fields for CoS classifiers.

#### Table 15: Summary of Key CoS Classifier Output Fields

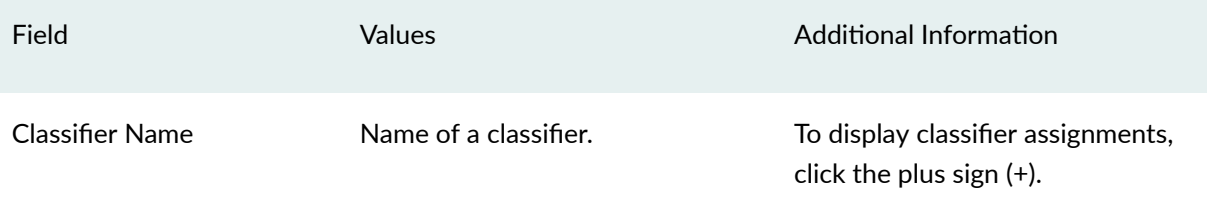

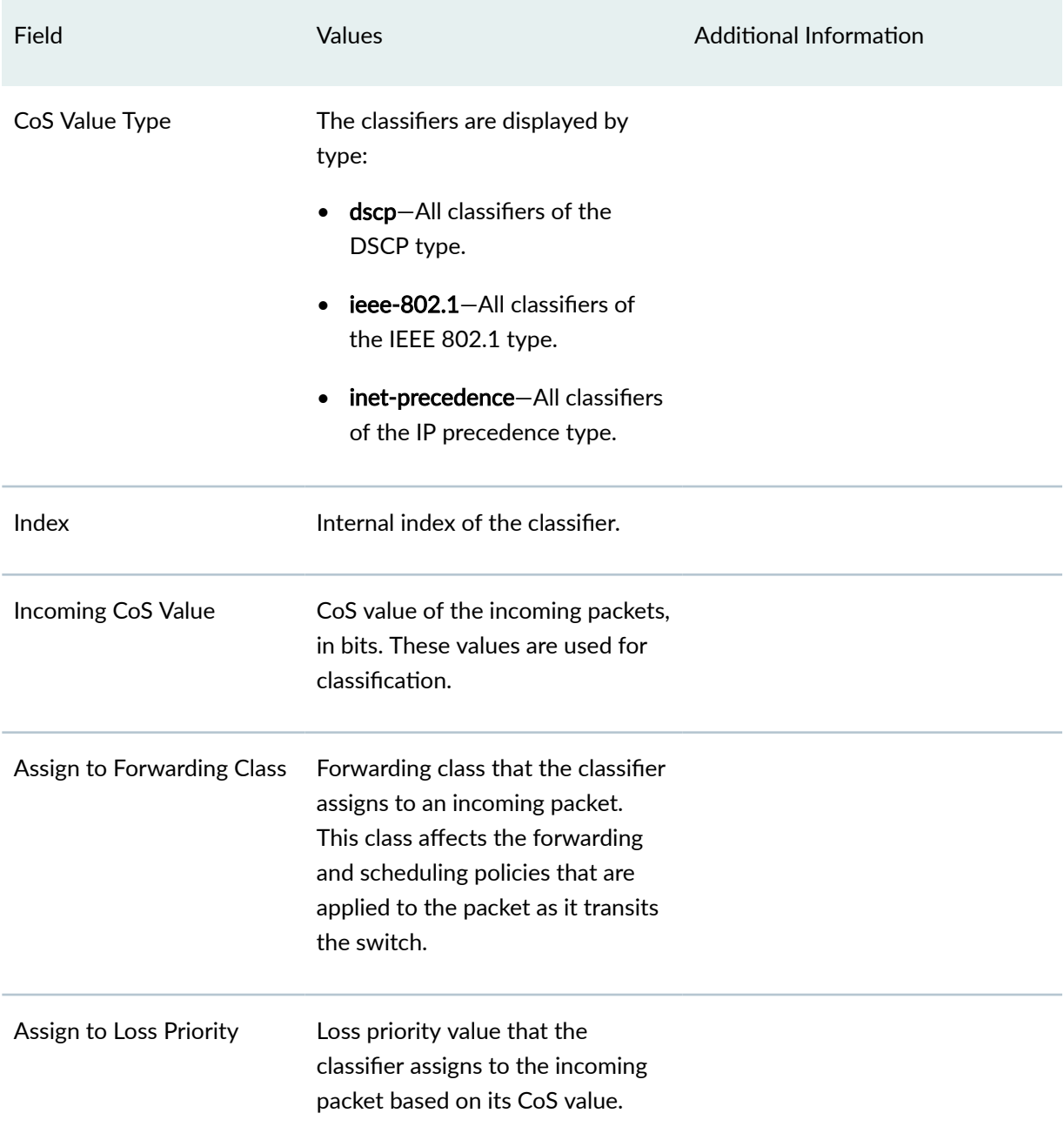

## **Table 15: Summary of Key CoS Classifier Output Fields** *(Continued)*

#### RELATED DOCUMENTATION

**Defining CoS Classifiers (CLI Procedure) | 76** 

**Defining CoS Classifiers (J-Web Procedure) | 79** 

Example: Configuring CoS on EX Series Switches | 15

# <span id="page-102-0"></span> **Troubleshooting a CoS Classifier Configuration for a TCAM Space Error**

#### **IN THIS SECTION**

- Problem **| 93**
- Solution | 93

### **Problem**

#### **Description**

When a CoS classifier configuration exceeds the amount of available ternary content addressable memory (TCAM) space, the switch returns the following system log message:

```
<number_of_rules_being_added> rules for <filter_name> class <filter_class> will 
not be installed, key: < bind point>. no space in tcam
db(<shared_pool_information>)
```
The switch returns this message during the commit operation if the number of classifiers defined in the CoS configuration or the number of bind points (interfaces) to which classifiers are bound causes the CoS configuration to exceed the amount of available TCAM space. However, the commit operation for the CoS configuration is completed in the CLI module.

### **Solution**

When a CoS configuration exceeds the amount of available TCAM table space, you must either define fewer classifiers or bind them to fewer interfaces, or both, so that the space requirements for the CoS configuration do not exceed the available space in TCAM.

To delete classifier definitions and bind points in a CoS configuration, and to apply a new CoS classifier definition to fewer bind points:

- 1. Delete either the CoS classifier definition or the bind points:
	- To delete the CoS classifier definition:

• For behavioral classifiers:

```
[edit class-of-service]
user@switch# delete classifier dscp d1
```
For multifield classifiers:

```
[edit]
user@switch# delete interfaces ge-3/0/2 unit 0 family ethernet-switching filter input ipacl
```
This command deletes a multifield classifier defined for a port. Similarly, you can delete a multifield classifier defined for a VLAN or router.

You can also delete terms defined in a single multifield classifier:

```
[edit]
user@switch# delete firewall family inet filter f1 term t1
```
In both these examples (for behavioral and multifield classifiers), the assumption is that too many classifier definitions resulted in the error message.

• To delete the bind points:

```
[edit class-of-service]
user@switch# delete class-of-service interfaces ge-0/0/0
user@switch# delete class-of-service interfaces ge-0/0/1
user@switch# delete class-of-service interfaces ge-0/0/2
user@switch# delete class-of-service interfaces ge-0/0/3
user@switch# delete class-of-service interfaces ge-0/0/4
user@switch# delete class-of-service interfaces ge-0/0/5
user@switch# delete class-of-service interfaces ge-0/0/6
user@switch# delete class-of-service interfaces ge-0/0/7
user@switch# delete class-of-service interfaces ge-0/0/8
```
Here the assumption is that too many bind points (nine) in the configuration resulted in the error message.

#### 2. Commit the operation:

[edit] user@switch# **commit**

- 3. Define fewer classifiers in the CoS configuration or bind classifiers to fewer interfaces, or both, so that the CoS classifier configuration does not exceed the amount of available TCAM space on the switch:
	- To define CoS classifiers:
		- For behavioral classifiers:

```
[edit]
user@switch# set class-of-service classifiers dscp d2 forwarding-class fc1 loss-priority low
code-points 000001
user@switch# set class-of-service classifiers dscp d2 forwarding-class fc2 loss-priority low
code-points 000010
user@switch# set class-of-service classifiers dscp d2 forwarding-class fc3 loss-priority low
code-points 000011
user@switch# set class-of-service classifiers dscp d2 forwarding-class fc4 loss-priority low
code-points 000100
user@switch# set class-of-service classifiers dscp d2 forwarding-class fc5 loss-priority low
code-points 000101
user@switch# set class-of-service classifiers dscp d2 forwarding-class fc6 loss-priority low
code-points 000110
user@switch# set class-of-service classifiers dscp d2 forwarding-class fc7 loss-priority low
code-points 000111
```
For multifield Classifiers:

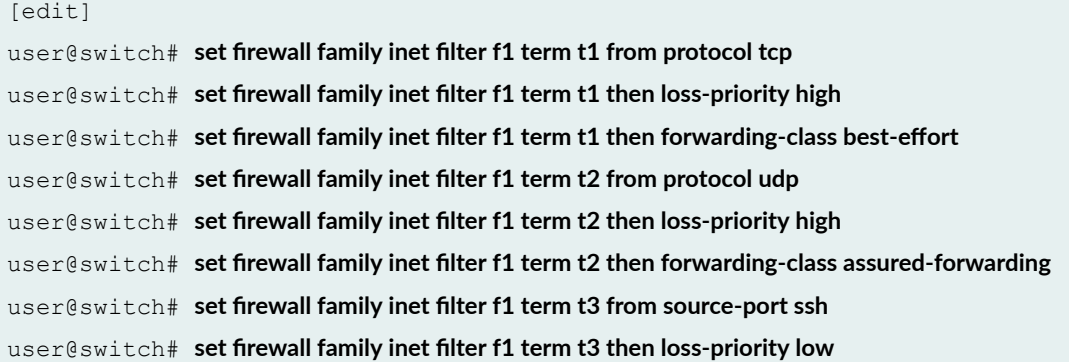

user@switch# set firewall family inet filter f1 term t3 then forwarding-class fc8 user@switch#set class-of-service forwarding-classes best-effort, assured-forwarding, fc8

• To bind classifiers to fewer interfaces:

```
[edit]
user@switch# set class-of-service interfaces ge-0/0/0 unit 0 classifiers dscp d2
user@switch# set class-of-service interfaces ge-0/0/1 unit 0 classifiers dscp d2
user@switch# set class-of-service interfaces ge-0/0/2 unit 0 forwarding-class best-effort
user@switch# set class-of-service interfaces ge-0/0/3 unit 0 forwarding-class assured-forwarding
user@switch# set class-of-service interfaces ge-0/0/4 unit 0 forwarding-class fc8
```
4. Commit the operation:

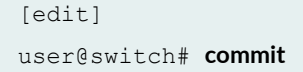

5. Check system log for an error message. If an error message is not logged, then your classifier configuration has not exceeded the TCAM space limit.

If an error message is logged, then repeat this procedure by defining fewer classifiers or binding classifiers to fewer bind points.

#### RELATED DOCUMENTATION

Understanding CoS Classifiers | 72 **Defining CoS Classifiers (CLI Procedure)** | 76

# **CoS Rewrite**

#### **IN THIS CHAPTER**

- Understanding CoS Rewrite Rules **| 97**
- **Defining CoS Rewrite Rules (CLI Procedure) | 99**
- **Defining CoS Rewrite Rules (J-Web Procedure) | 102**
- Classifiers and Rewrite Rules at the Global, Physical, and Logical Interface Levels Overview | 104
- Configuring Classifiers and Rewrite Rules at the Global and Physical Interface Levels | 106
- Applying Egress Interface Rewrite Rules to the IEEE 802.1p Field for All Host Outbound Traffic on the [Interface](#page-117-0) **| 108**
- [Monitoring CoS Rewrite Rules](#page-119-0) **| 110**

## **Understanding CoS Rewrite Rules**

#### **IN THIS SECTION**

- How Rewrite Rules Work **| 97**
- [Default Rewrite Rule](#page-107-0) **| 98**

As packets enter or exit a network, edge switches might be required to alter the class-of-service (CoS) settings of the packets. This topic describes how to use *rewrite rules* to alter the CoS settings. It covers:

This topic covers:

### **How Rewrite Rules Work**

Rewrite rules set the value of the CoS bits within a packet's header. Each rewrite rule reads the current forwarding class and loss priority associated with the packet, locates the chosen CoS value from a table,

<span id="page-107-0"></span>and writes this CoS value into the packet header. For rewrites to occur, rewrite rules must be explicitly assigned to an interface.

On EX Series switches, you can define rewrite rules for IPv4 and IPv6 traffic to network interfaces, aggregated Ethernet interfaces (also known as link aggregation groups (LAGs)), routed VLAN interfaces (RVIs), Layer 3 interfaces, and Layer 3 VLAN-tagged sub-interfaces. Multiple rewrite rules of different types can be assigned to a single interface.

On EX4300 switches, you cannot configure separate DSCPv4 and DSCPv6 rewrite rules on network interfaces, aggregated Ethernet interfaces, Layer 3 interfaces, and integrated routing and bridging (IRB) interfaces. If you configure a DSCPv4 rewrite rule on an interface to rewrite IPv4 traffic, then the same rewrite rule is applied to IPv6 traffic also on that interface, and vice versa. You can define only DSCPv4 rewrite rules on integrated routing and bridging (IRB) interfaces and Layer 3 VLAN-tagged logical interfaces.

In effect, the rewrite rule performs the reverse function of the behavior aggregate (BA) classifier, which is used when the packet enters the switch. As the packet leaves the switch, the final CoS action is generally the application of a rewrite rule.

You configure rewrite rules to alter CoS values in outgoing packets on the outbound interfaces of an edge switch to meet the policies of a targeted peer. This allows the downstream switch in a neighboring network to classify each packet into the appropriate service group.

**NOTE:** When an IP precedence rewrite rule is active, bits 3, 4, and 5 of the type-of-service (ToS) byte are always reset to zero when code points are rewritten.

## **Default Rewrite Rule**

To define a rewrite rule on an interface, you can either create your own rewrite rule and enable it on the interface or enable a default rewrite rule. See "Defining CoS Rewrite Rules (CLI Procedure)" on page 99.

[Table 16 on page 99](#page-108-0) shows the default rewrite-rule mappings. These are based on the default bit definitions of Differentiated Services code point (DSCP), IEEE 802.1p, and IP precedence values and the default forwarding classes. You can configure multiple CoS rewrite rules for DSCP, IP precedence and IEEE 802.1p.

**NOTE**: By default, rewrite rules are not assigned to an interface. You must explicitly assign a user-defined or system-defined rewrite rule to an interface for the rewrites to occur.

When the CoS values of a packet match the forwarding class and packet-loss-priority (PLP) values, the switch rewrites markings on the packet based on the rewrite table.
#### <span id="page-108-0"></span>**Table 16: Default Packet Header Rewrite Mappings**

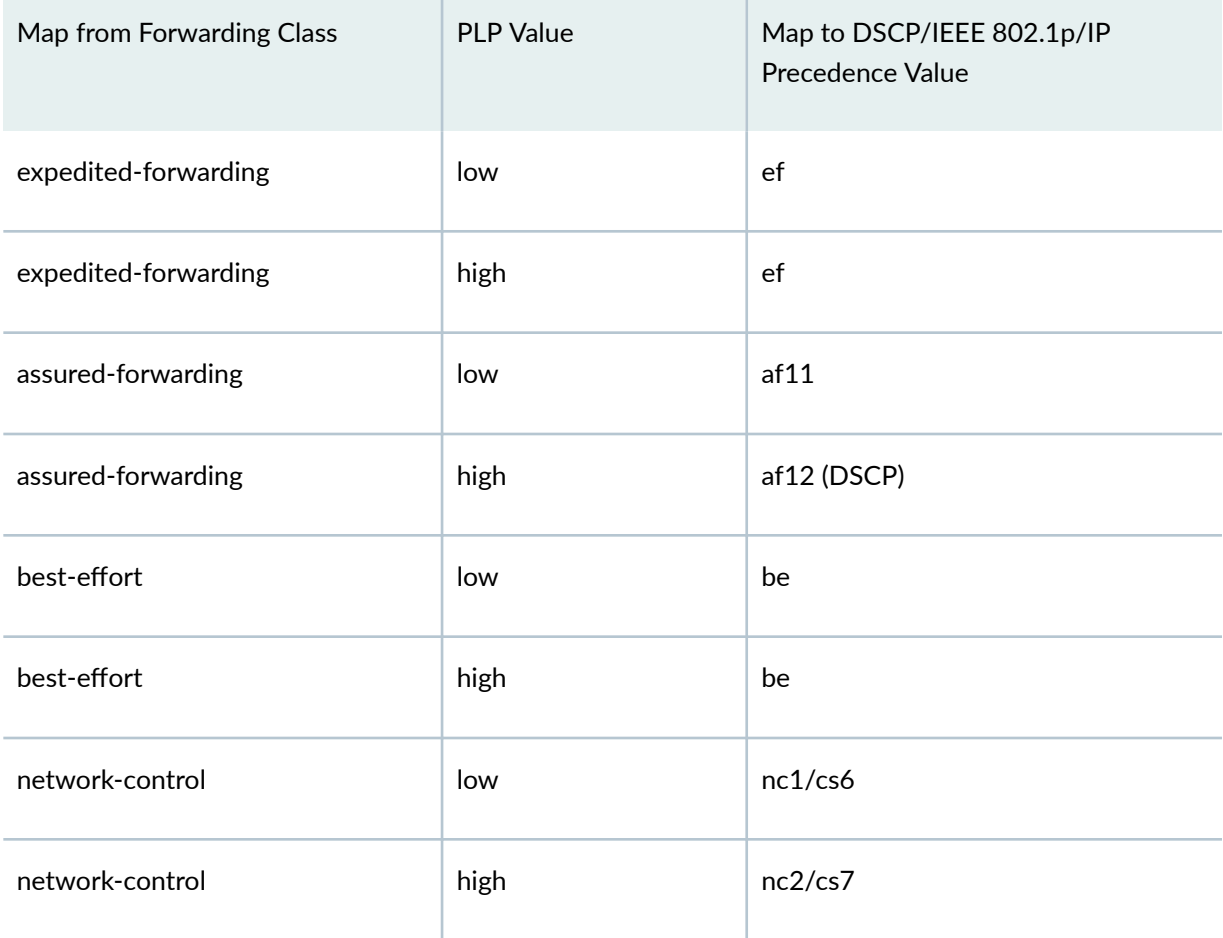

## RELATED DOCUMENTATION

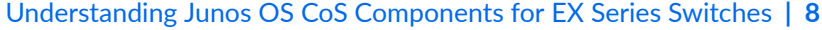

Example: Configuring CoS on EX Series Switches | 15

**Defining CoS Rewrite Rules (CLI Procedure) | 99** 

**Defining CoS Rewrite Rules (J-Web Procedure) | 102** 

## **Defining CoS Rewrite Rules (CLI Procedure)**

You configure rewrite rules to alter CoS values in outgoing packets on the outbound interfaces of an EX Series switch to match the policies of a targeted peer. Policy matching allows the downstream routing platform or switch in a neighboring network to classify each packet into the appropriate service group.

To configure a CoS rewrite rule, create the rule by giving it a name and associating it with a forwarding class, loss priority, and a code point, thus creating a rewrite table, and you can enable the rewrite rule on an interface. On EX Series switches except EX4300 switches, you can also enable a rewrite rule on routed VLAN interfaces (RVIs). On EX4300 switches, you can also enable rewrite rules on integrated routing and bridging (IRB) interfaces. If you need to customize a rewrite rule, you can create a customized rewrite rule using a firewall filter configuration. You can configure CoS rewrite rules for DSCP, IP precedence and IEEE 802.1p.

You can configure rewrite rules for the following CoS marker types:

- dscp and dscp-ipv6—Handles incoming IPv4 and IPv6 packets, respectively. On EX4300 switches, you cannot configure DSCP IPv4 and DSCP IPv6 rewrite rules on the same interface. If you configure a DSCP IPv4 rewrite rule on an interface to rewrite IPv4 traffic, then the same rewrite rule is applied to IPv6 traffic also on that interface, and vice versa.
- ieee-802.1-Handles Layer 2 CoS.
- inet-precedence—Handles incoming IPv4 packets. IP precedence mapping requires only the higher order three bits of the DSCP field.

**NOTE:** To replace an existing rewrite rule on the interface with a new rewrite rule of the same type, first explicitly remove the rewrite rule and then apply the new rule.

To create IEEE 802.1p rewrite rules and enable them on Layer 2 interfaces:

• To create an IEEE 802.1p rewrite rule named **customup-rw** in the rewrite table for all Layer 2 interfaces:

#### [edit class-of-service rewrite-rules]

```
user@switch# set ieee-802.1 customup-rw forwarding-class be loss-priority low code-point 000
user@switch# set ieee-802.1 customup-rw forwarding-class be loss-priority high code-point 001
user@switch# set ieee-802.1 customup-rw forwarding-class af loss-priority low code-point 010
user@switch# set ieee-802.1 customup-rw forwarding-class af loss-priority high code-point 011
user@switch# set ieee-802.1 customup-rw forwarding-class ef loss-priority low code-point 100
user@switch# set ieee-802.1 customup-rw forwarding-class ef loss-priority high code-point 101
user@switch# set ieee-802.1 customup-rw forwarding-class nc loss-priority low code-point 110
user@switch# set ieee-802.1 customup-rw forwarding-class nc loss-priority high code-point 111
```
• To enable an IEEE 802.1p rewrite rule named customup-rw on a Layer 2 interface:

```
[edit]
```
user@switch# **set class-of-service interfaces ge-0/0/0 unit 0 rewrite-rules ieee-802.1 customup-rw**

(On EX4300 switches) To enable an IEEE 802.1p rewrite rule named customup-rw on a Layer 2 interface:

```
[edit]
user@switch# set class-of-service interfaces ge-0/0/0 rewrite-rules ieee-802.1 customup-rw
```
• To enable an IEEE 802.1p rewrite rule named customup-rw on all Gigabit Ethernet interfaces on the switch, use wildcards for the interface name and logical-interface (unit) number:

```
[edit]
user@switch# set class-of-service interfaces ge-* unit * rewrite-rules customup-rw
```
(On EX4300 switches) To enable an IEEE 802.1p rewrite rule named customup-rw on all Gigabit Ethernet interfaces on the switch, use wildcards for the interface name:

[edit]

user@switch# **set class-of-service interfaces ge-\* rewrite-rules customup-rw**

## RELATED DOCUMENTATION

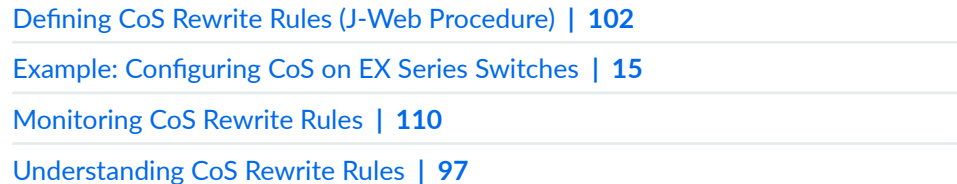

## <span id="page-111-0"></span>**Defining CoS Rewrite Rules (J-Web Procedure)**

**NOTE:** This topic applies only to the J-Web Application package. J-Web Application package Release 14.1X53-A2 does not support Class of Service (CoS) on EX4600 switches.

You can use the J-Web interface to define CoS rewrite rules. Use the rewrite rules to alter the CoS values in outgoing packets to meet the requirements of the targeted peer. A rewrite rule examines the forwarding class and loss priority of a packet and sets its bits to a corresponding value specified in the rule.

To define rewrite rules:

1. Select Configure > Class of Service > Rewrite Rules.

**NOTE:** After you make changes to the configuration on this page, you must commit the changes immediately for them to take effect. To commit all changes to the active configuration, select **Commit Options > Commit.** See Using the Commit Options to Commit Configuration Changes (J-Web Procedure) for details about all commit options.

- 2. Select one of the following options:
	- Add—Adds a rewrite rule. Enter information into the rewrite rule page as described in Table 17 on page 102.
	- Edit-Modifies an existing rewrite rule. Enter information into the rewrite rule page as described in Table 17 on page 102.
	- Delete-Deletes an existing rewrite rule.

#### **Table 17: Rewrite Rules Configuration Page Summary**

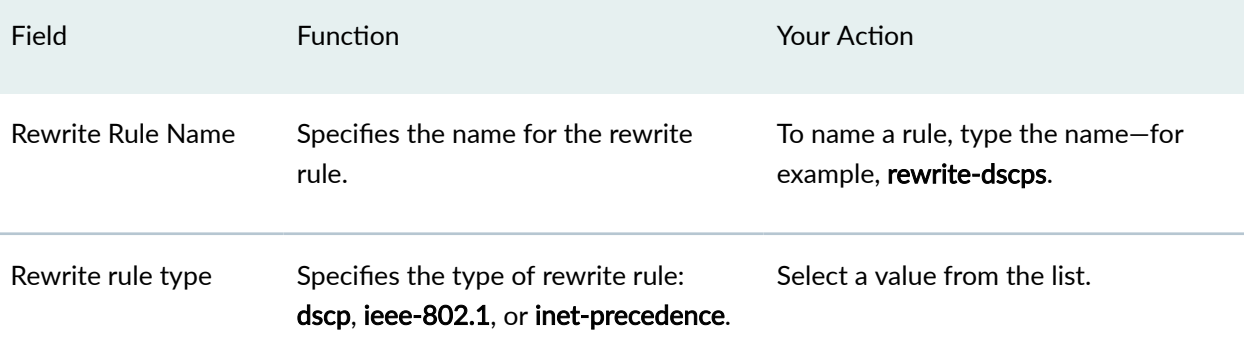

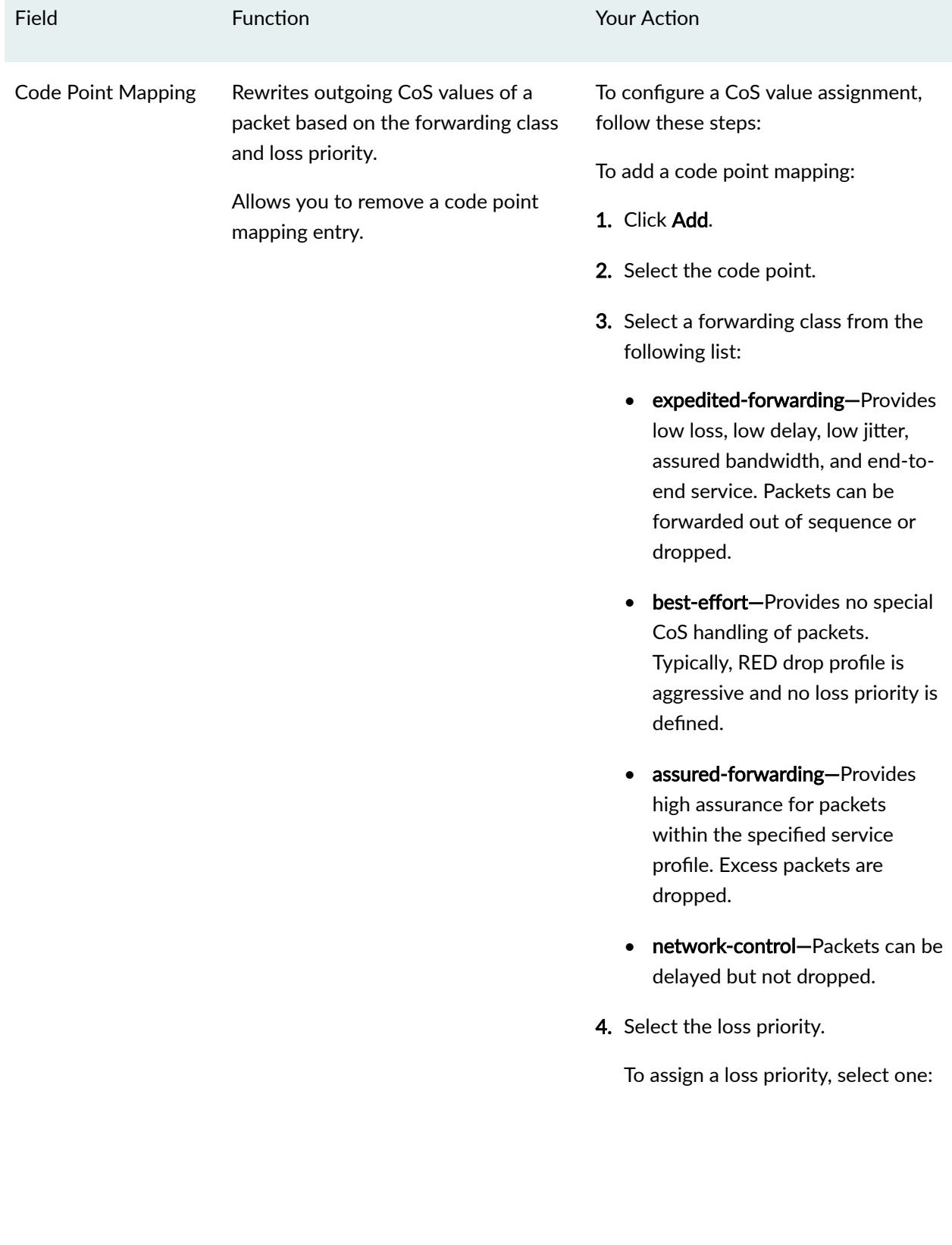

## Table 17: Rewrite Rules Configuration Page Summary *(Continued)*

#### Table 17: Rewrite Rules Configuration Page Summary *(Continued)*

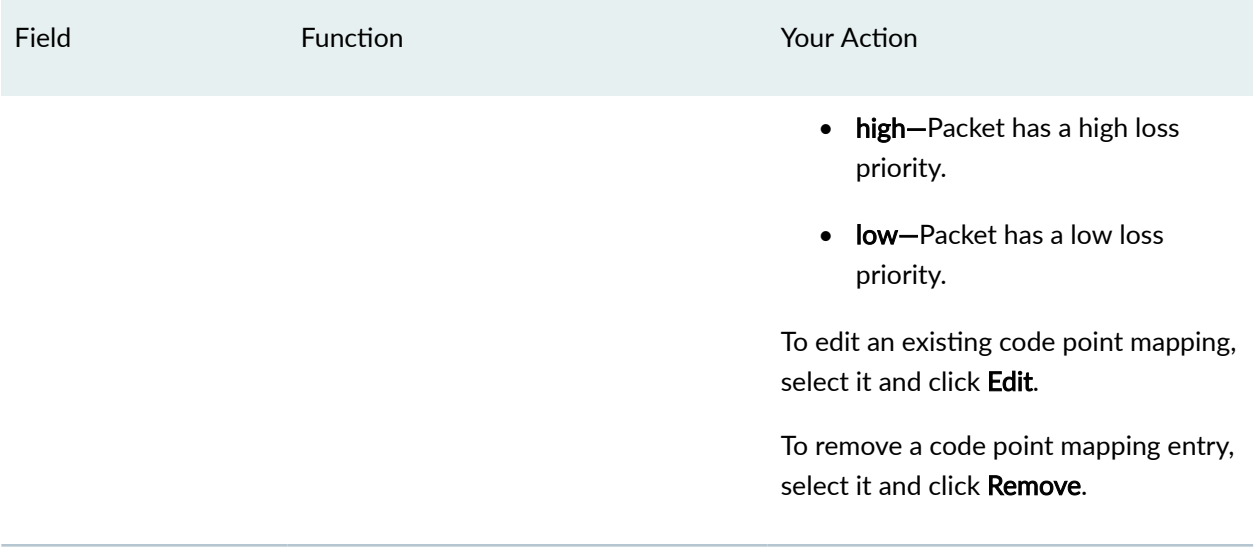

## RELATED DOCUMENTATION

**Defining CoS Rewrite Rules (CLI Procedure) | 99** 

[Understanding CoS Rewrite Rules](#page-106-0) **| 97**

[Monitoring CoS Rewrite Rules](#page-119-0) **| 110**

Example: Configuring CoS on EX Series Switches | 15

# **Classifiers and Rewrite Rules at the Global, Physical, and Logical Interface Levels Overview**

On ACX Series Universal Metro Routers and EX Series switches, CoS supports classification and rewrite at the global level and physical interface levels.

**NOTE**: The ACX6360 router does not support rewrite rules or Layer 2 (IEEE802.1p and IEEE802.1ad) classifiers.

NOTE: ACX7100 routers support classification and rewrite rules of all types (Inet-Prec/DSCP/ DSCP-v6/IEEE-802.1p/IEEE-802.1ad) at the logical interface level.

At a global level, you can define EXP classification.

At a physical interface level, you can define the following features:

- DSCP, DSCP-IPV6, and IPv4 precedence classifiers
- DSCP, DSCP-IPV6, and IPv4 precedence rewrites
- $\bullet$  IEEE 802.1p and IEEE 802.1ad classifiers (inner and outer)
- IEEE 802.1p and IEEE 802.1ad rewrites (outer)

The IEEE 802.1ad classifier uses IEEE 802.1p and DEI bits together.

**NOTE:** You cannot configure both IEEE 802.1p and IEEE 802.1ad classifiers together at the physical interface level.

At a logical interface level, you can define the fixed classification and EXP rewrites.

To configure global EXP classifiers, include the **classfiers exp** *classifier-name* statement at the **[edit class-of-service system-defaults]** hierarchy level.

To configure classifiers or *rewrite rules* at the physical interface, include either the **classifiers** statement or the **rewrite-rules** statement at the **[edit class-of-service interfaces interface-name]** hierarchy level.

To configure fixed classifiers at the logical interface, include the **forwarding-class** fc] or the **rewrite-rules** statement at the **[edit class-of-service interfaces interface-name unit number**] hierarchy level.

To configure EXP rewrite at the logical interface, include the **[edit class-of-service interfaces** *interface***name unit number rewrite-rules exp** rewrite-rule] statement.

To display classifiers configured under system-defaults, enter the show class-of-service system-defaults command.

To display classifiers and rewrite rules bound to physical interfaces, enter the show class-of-service **interfaces interface-name** command.

#### RELATED DOCUMENTATION

Configuring Classifiers and Rewrite Rules at the Global and Physical Interface Levels

# **Configuring Classifiers and Rewrite Rules at the Global and Physical Interface Levels**

On ACX Series Universal Metro Routers and EX Series switches, CoS supports classification and rewrite at the global and physical interface levels.

To configure the global EXP classifier, include the following statements at the **[edit class-of-service] system-defaults** hierarchy level.

```
[edit class-of-service]
{
     system-defaults {
         classifiers exp classifier-name
     }
}
```
CoS supports one global system default classifier of the EXP type, as shown in the following example:

```
[edit class-of-service]
{
     system-defaults {
         classifiers {
              exp exp-classf-core;
         }
     }
}
```
To configure classifiers and rewrite rules at the physical interface level, include the following statements at the **[edit class-of-service] interfaces** hierarchy level.

```
[edit class-of-service]
interfaces {
    interface-name
         classifiers dscp classifier-name
         classifiers inet-precedence classifier-name
         classifiers ieee-802.1 [vlan-tag (outer | inner)] classifier-name
         rewrite-rules dscp rewrite-name
         rewrite-rules inet-prec rewrite-name
```

```
 rewrite-rules ieee-802.1 rewrite-name
```
}

The following example shows classifiers and rewrite rules configured on physical interfaces:

```
ge-0/1/0 {
    unit 0 {
        rewrite-rules {
            exp custom-exp;
         }
     }
     classifiers {
        dscp d1;
         ieee-802.1 ci;
     }
    rewrite-rules {
        dscp default;
     }
}
    ge-0/1/2 {
        classifiers {
             ieee-802.1 ci;
         }
         rewrite-rules {
            ieee-802.1 ri;
         }
     }
     ge-0/1/3 {
        unit 0 {
            rewrite-rules {
                exp custom-exp2;
            }
        }
     }
     ge-0/1/7 {
       classifiers {
            dscp d1;
         }
     }
     ge-0/1/8 {
        classifiers {
             dscp d1;
```
#### RELATED DOCUMENTATION

 } }

Classifiers and Rewrite Rules at the Global, Physical and Logical Interface Levels Overview

# **Applying Egress Interface Rewrite Rules to the IEEE 802.1p Field for All Host Outbound Traffic on the Interface**

This topic describes how to apply rewrite rules for egress logical interfaces to the IEEE 802.1p field for all host outbound traffic on those interfaces on MX Series routers and EX Series switches.

This task requires separately configured rewrite rules that map packet loss priority information to the code point value in the 802.1p field for data traffic on egress logical interfaces. See Rewriting Packet Headers to Ensure Forwarding Behavior.

To configure the rewrite rules:

1. Configure the CoS rewrite rules to map the forwarding class to the desired value for the 802.1p field.

See Configuring Rewrite Rules.

2. Associate the rewrite rules to the desired egress logical interfaces.

See Applying Rewrite Rules to Output Logical Interfaces.

3. (Optional) Configure the forwarding class for host outbound traffic. Do not configure this forwarding class if you want to use the default forwarding class assignment (input classification).

See Overriding the Input Classification.

To configure the rewrite rules to apply to the host outbound traffic IEEE 802.1p field:

 $\bullet$  Configure the rewrite rules.

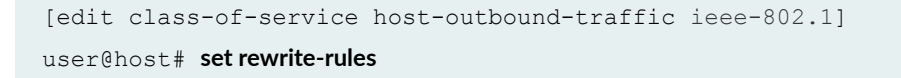

**NOTE:** Enabling IEEE 802.1p rewrite rules for host outbound traffic on a DPC without creating any corresponding IEEE 802.1p rewrite rules on a logical interface on the DPC causes the IEEE 802.1p code point to be automatically set to 000 for all host generated traffic that exits that logical interface.

```
[edit class-of-service] 
rewrite-rules {
     ieee-802.1 rewrite_foo {
         forwarding-class network-control {
              loss-priority low code-point 101;
         }
     }
}
interfaces {
    ge-1/0/0 {
         unit 100 {
              rewrite-rules {
                  ieee-802.1 rewrite_foo vlan-tag outer-and-inner;
             }
         }
     }
}
host-outbound-traffic {
     forwarding-class network-control;
}
host-outbound-traffic {
     ieee-802.1 {
         rewrite-rules;
     }
}
```
#### RELATED DOCUMENTATION

Configuring the IEEE 802.1p Field for CoS Host Outbound Traffic Rewriting Packet Headers to Ensure Forwarding Behavior

# <span id="page-119-0"></span>**Monitoring CoS Rewrite Rules**

#### **IN THIS SECTION**

- Purpose **| 110**
- Action | 110
- Meaning **| 110**

## **Purpose**

**NOTE:** This topic applies only to the J-Web Application package. J-Web Application package Release 14.1X53-A2 does not support Class of Service (CoS) on EX4600 switches.

Use the monitoring functionality to display information about CoS value rewrite rules, which are based on the forwarding class and loss priority.

## **Action**

To monitor CoS rewrite rules in the J-Web interface, select Monitor > Class of Service > Rewrite Rules.

To monitor CoS rewrite rules in the CLI, enter the following command:

**show class-of-service rewrite-rules**

## **Meaning**

Table 18 on page 110 summarizes key output fields for CoS rewrite rules.

#### **Table 18: Summary of Key CoS Rewrite Rules Output Fields**

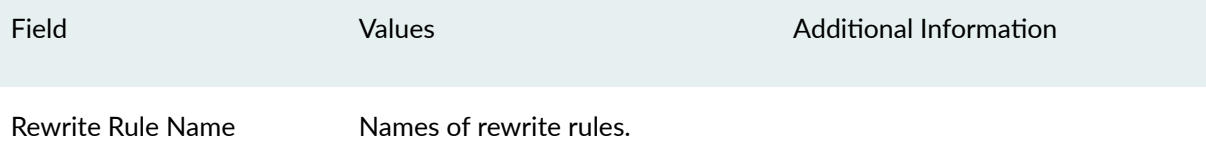

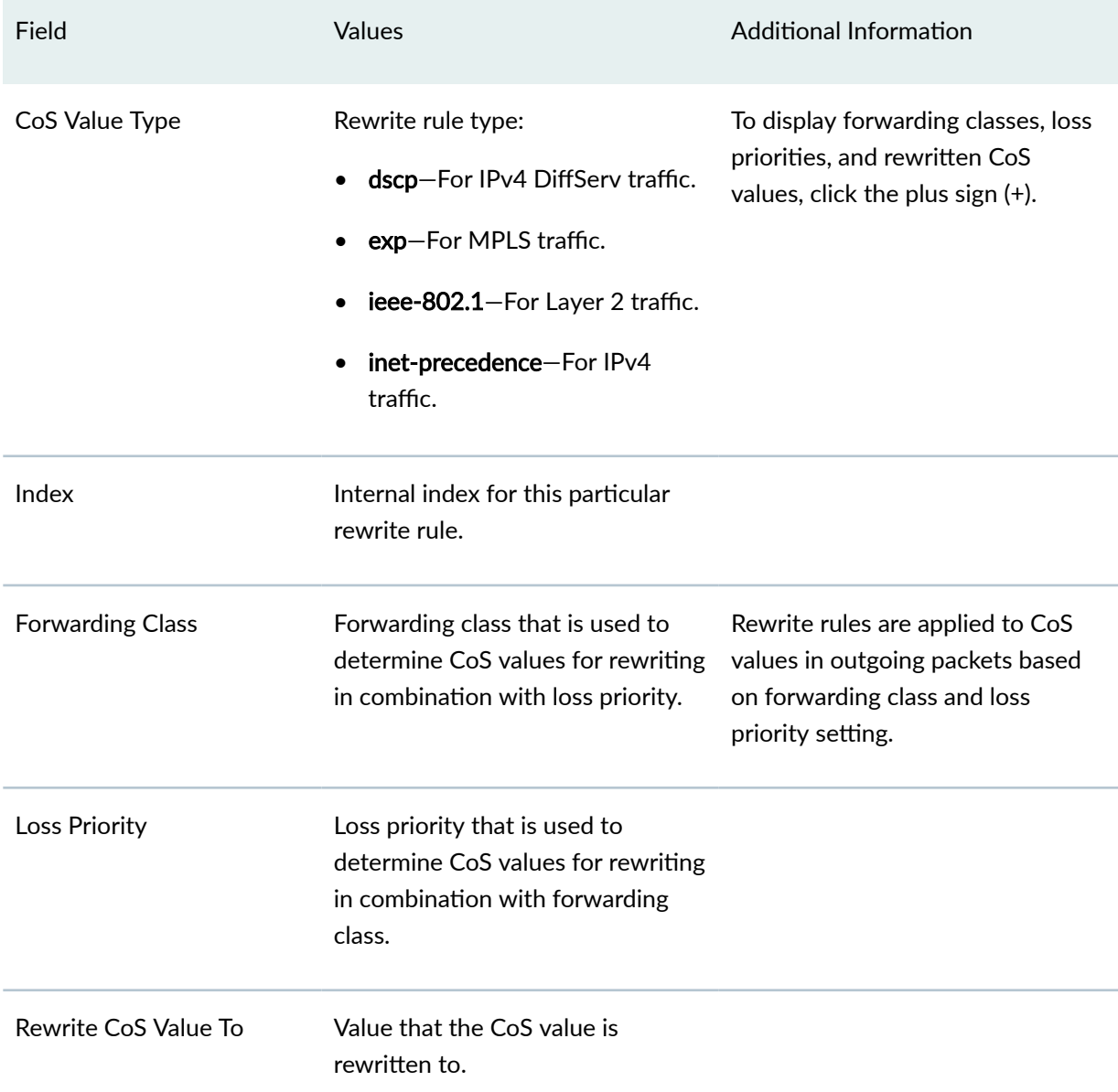

## Table 18: Summary of Key CoS Rewrite Rules Output Fields *(Continued)*

## RELATED DOCUMENTATION

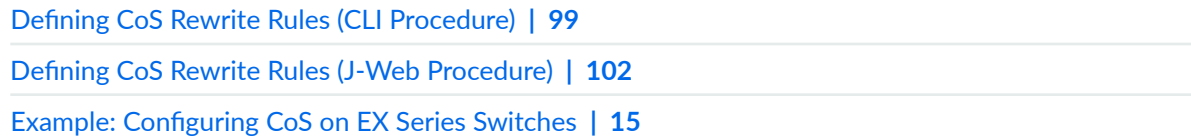

# <span id="page-121-0"></span>**Forwarding Classes**

#### **IN THIS CHAPTER**

- Understanding CoS Forwarding Classes **| 112**
- Defining CoS Forwarding Classes (CLI Procedure) | 116
- **Defining CoS Forwarding Classes (J-Web Procedure) | 117**
- [Monitoring CoS Forwarding Classes](#page-129-0) **| 120**

## **Understanding CoS Forwarding Classes**

#### **IN THIS SECTION**

[Default Forwarding Classes](#page-122-0) **| 113**  $\bullet$ 

Class-of-Service (CoS) forwarding classes can be thought of as output queues. In effect, the result of classifying packets is the identification of an output queue for a particular packet. For a classifier to assign an output queue to a packet, it must associate the packet with one of the following forwarding classes:

- best-effort (be)—Provides no service profile. Loss priority is typically not carried in a CoS value.
- expedited-forwarding (ef)—Provides a low loss, low latency, low *jitter*, assured bandwidth, end-to-end service.
- assured-forwarding (af)-Provides a group of values you can define and includes four subclasses: AF1, AF2, AF3, and AF4, each with two drop probabilities: low and high.
- network-control (nc)—Supports protocol control and thus is typically high priority.
- multicast best-effort (mcast-be)—Provides no service profile for multicast packets.
- <span id="page-122-0"></span>• multicast expedited forwarding (mcast-ef)—Supports high-priority multicast packets.
- multicast assured-forwarding (mcast-af)—Provides two drop profiles; high, and low, for multicast packets.
- multicast network-control (mcast-nc)—Supports high-priority multicast packets that are not delaysensitive.

**NOTE:** The forwarding classes multicast expedited-forwarding, multicast assured-forwarding, and multicast best-effort are applicable only to Juniper Networks EX8200 and EX4300 Ethernet Switches. The forwarding class multicast network-control is applicable only to EX4300 switches.

Juniper Networks EX Series Ethernet Switches support up to 16 forwarding classes, thus allowing granular packet classification. For example, you can configure multiple classes of expedited forwarding  $(EF)$  traffic such as EF, EF1, and EF2.

EX Series switches support up to eight output queues, except EX4300 switches that support 12 output queues. Therefore, if you configure more forwarding classes that the number of queues supported, you must map multiple forwarding classes to one or more output queues. On EX8200 *Virtual Chassis*, you can configure only eight forwarding classes and you can assign only one forwarding class to each output queue.

**NOTE**: On EX8200 Virtual Chassis, the queue number seven carries Virtual Chassis port (VCP) traffic and can also carry high-priority user traffic.

This topic describes:

## **Default Forwarding Classes**

[Table 19 on page 114](#page-123-0) shows the four default forwarding classes defined for unicast traffic, and [Table 20](#page-124-0) [on page 115](#page-124-0) shows the default forwarding classes defined for multicast traffic.

**NOTE:** The default forwarding classes for multicast traffic are applicable only to EX8200 Virtual Chassis and EX4300 switches.

You can rename the forwarding classes associated with the queues supported on your switch. Assigning a new class name to an output queue does not alter the default classification or scheduling that is applicable to that queue. However, because CoS configurations can be quite complicated, we recommend that you avoid altering the default class names or queue number associations.

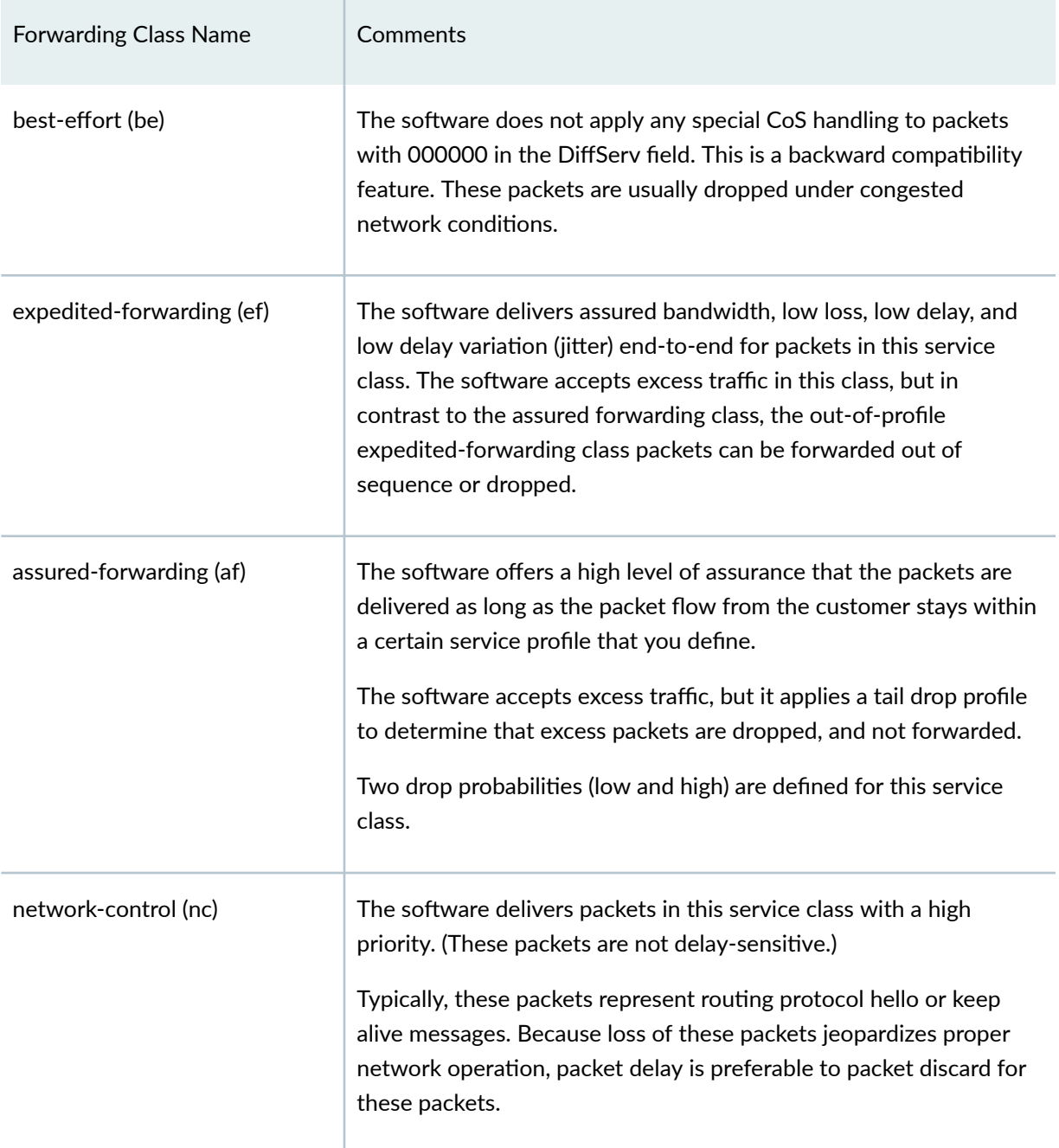

## <span id="page-123-0"></span>Table 19: Default Forwarding Classes for Unicast Traffic

<span id="page-124-0"></span>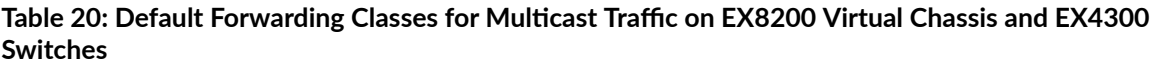

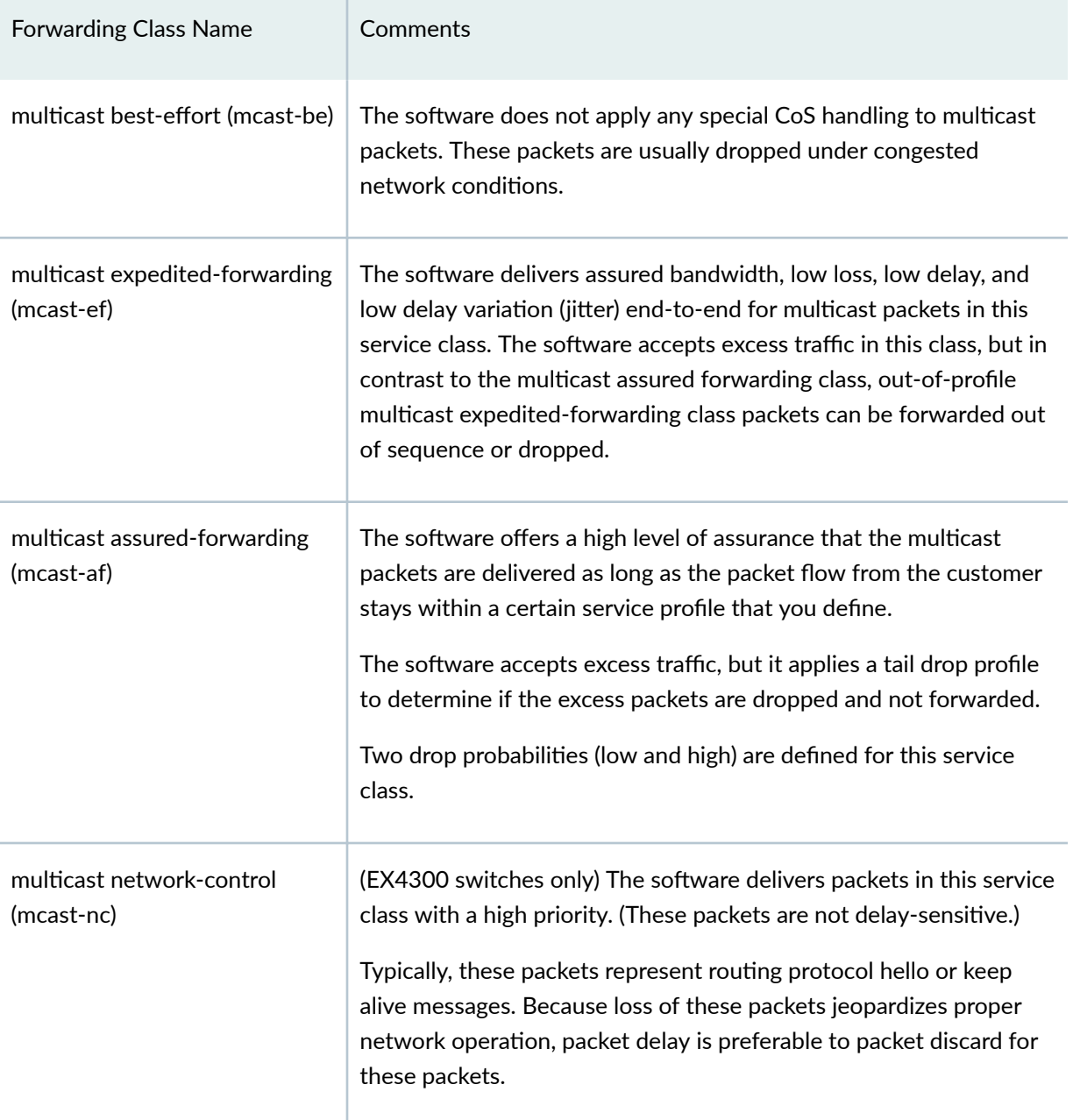

The following rules govern queue assignment:

• CoS configurations that specify more queues than the switch can support are not accepted. If you commit such a configuration, the commit fails and a message displays that states the number of queues available.

<span id="page-125-0"></span> $\bullet$  All default CoS configurations are based on queue number. The name of the forwarding class that is displayed in the default configuration for a queue number is that of the forwarding class currently associated with that queue.

#### RELATED DOCUMENTATION

[Understanding Junos OS CoS Components for EX Series Switches](#page-17-0) **| 8** Example: Configuring CoS on EX Series Switches | 15 Example: Prioritizing Snooped and Inspected Packet **Defining CoS Forwarding Classes (CLI Procedure) | 116 Defining CoS Forwarding Classes (J-Web Procedure) | 117** 

## **Defining CoS Forwarding Classes (CLI Procedure)**

Forwarding classes allow you to group packets for transmission. Based on forwarding classes, you assign packets to output queues.

By default, four categories of forwarding classes are defined: best effort, assured forwarding, expedited forwarding, and network control. EX Series switches support up to 16 forwarding classes.

You can configure forwarding classes in one of the following ways:

- Using class statement—You can configure up to 16 forwarding classes and you can map multiple forwarding classes to single queue.
- Using queue statement—You can configure up to 8 forwarding classes and you can map one forwarding class to one queue.

This example uses the **class** statement to configure forwarding classes.

To configure CoS forwarding classes, map the forwarding classes to queues:

**[edit class-of-service forwarding-classes]** user@switch# **set class be queue—num 0** user@switch# **set class ef queue—num 1** user@switch# **set class af queue—num 2** user@switch# **set class nc queue—num 3** user@switch# **set class ef1 queue—num 4** user@switch# **set class ef2 queue—num 5** <span id="page-126-0"></span>user@switch# **set class af1 queue—num 6** user@switch# **set class nc1 queue—num 7**

#### RELATED DOCUMENTATION

**Defining CoS Forwarding Classes (J-Web Procedure) | 117** Example: Configuring CoS on EX Series Switches | 15 Example: Prioritizing Snooped and Inspected Packet [Assigning CoS Components to Interfaces \(CLI Procedure\)](#page-66-0) **| 57** [Monitoring CoS Forwarding Classes](#page-129-0) **| 120** [Understanding CoS Forwarding Classes](#page-121-0) **| 112**

## **Defining CoS Forwarding Classes (J-Web Procedure)**

**NOTE:** This topic applies only to the J-Web Application package. J-Web Application package Release 14.1X53-A2 does not support Class of Service (CoS) on EX4600 switches.

You can define CoS forwarding classes on an EX Series switch using the J-Web interface. Assigning a forwarding class to a queue number affects the scheduling and marking of a packet as it transits a switch.

To define forwarding classes:

1. Select Configure  $>$  Class of Service  $>$  Forwarding Classes.

**NOTE:** After you make changes to the configuration on this page, you must commit the changes immediately for them to take effect. To commit all changes to the active configuration, select **Commit Options > Commit.** See Using the Commit Options to Commit Configuration Changes (J-Web Procedure) for details about all commit options.

- 2. Select one of the following options:
	- Add—Adds a forwarding class. Enter information into the forwarding class page as described in [Table 21 on page 118.](#page-127-0)
- <span id="page-127-0"></span>• Edit-Modifies an existing forwarding class. Enter information into the forwarding class page as described in Table 21 on page 118.
- Delete-Deletes an existing forwarding class.

#### **Table 21: Forwarding Classes Configuration Fields**

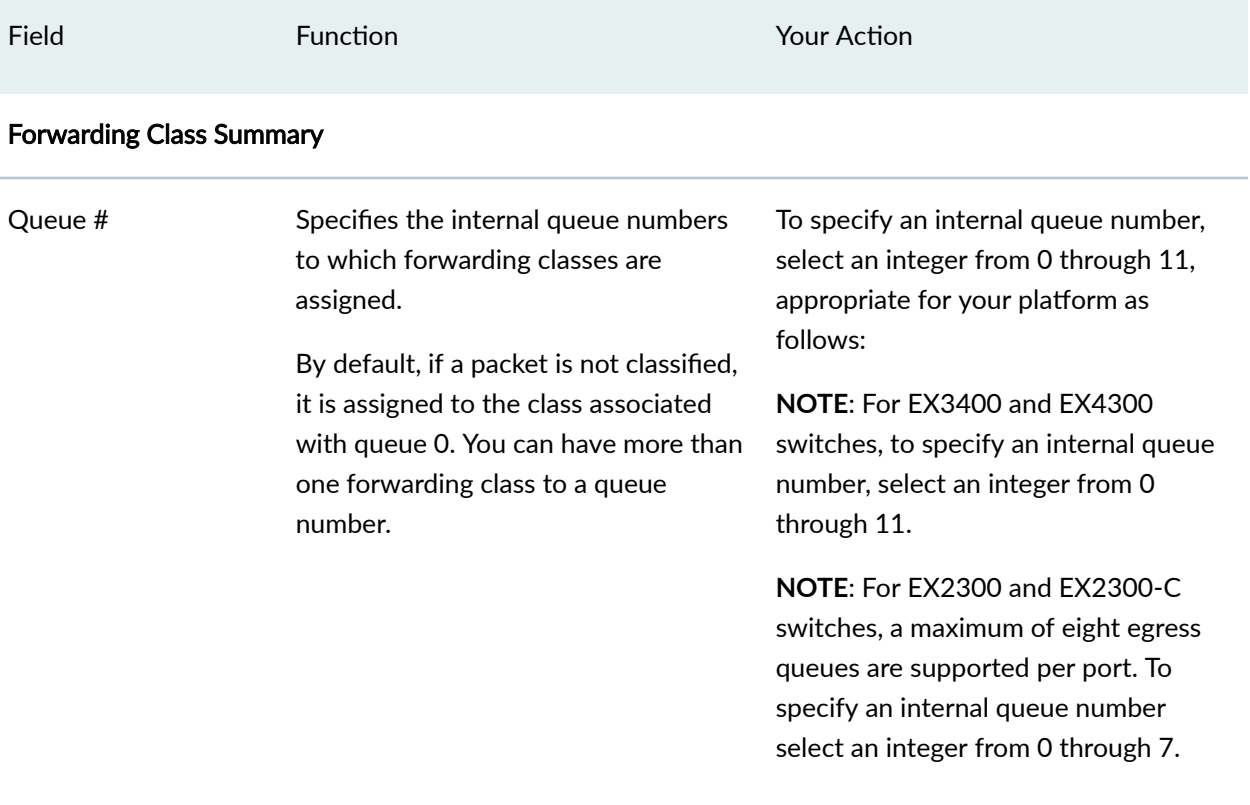

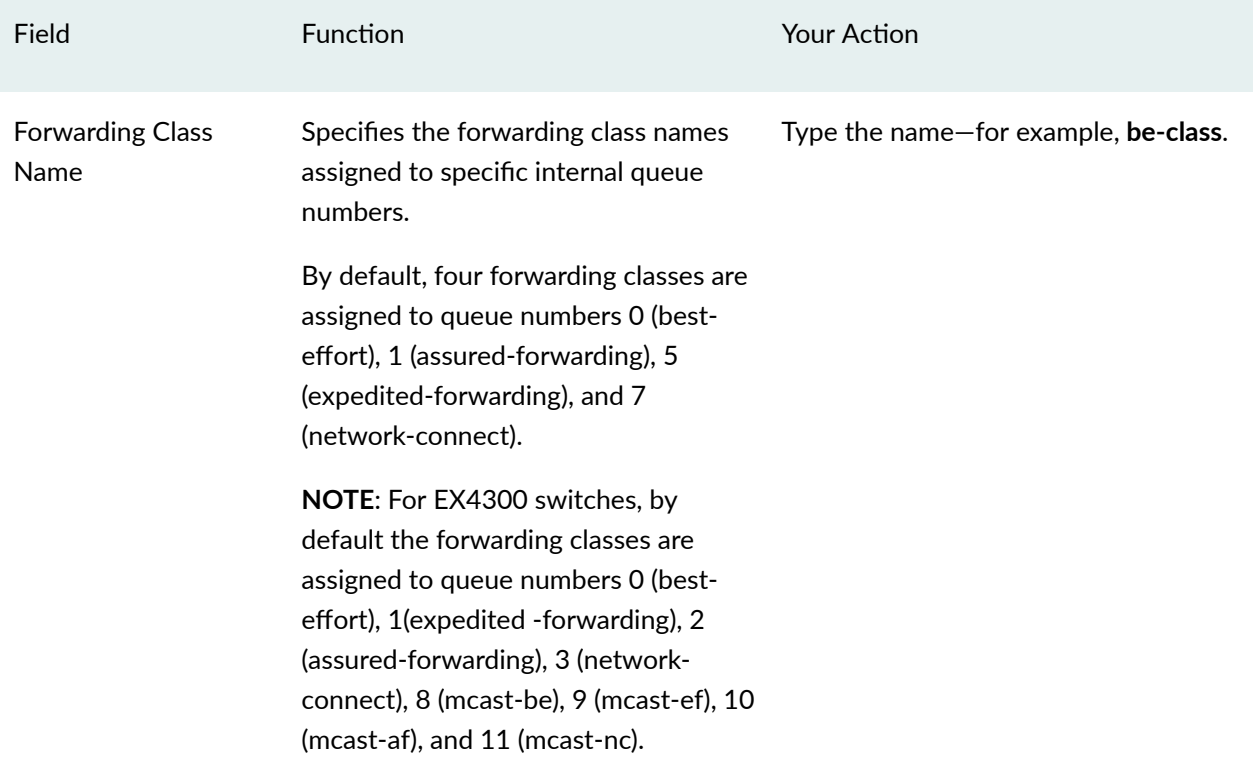

## **Table 21: Forwarding Classes Configuration Fields** *(Continued)*

## **Release History Table**

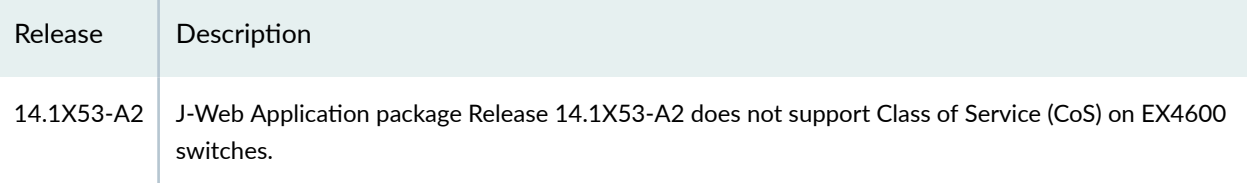

## RELATED DOCUMENTATION

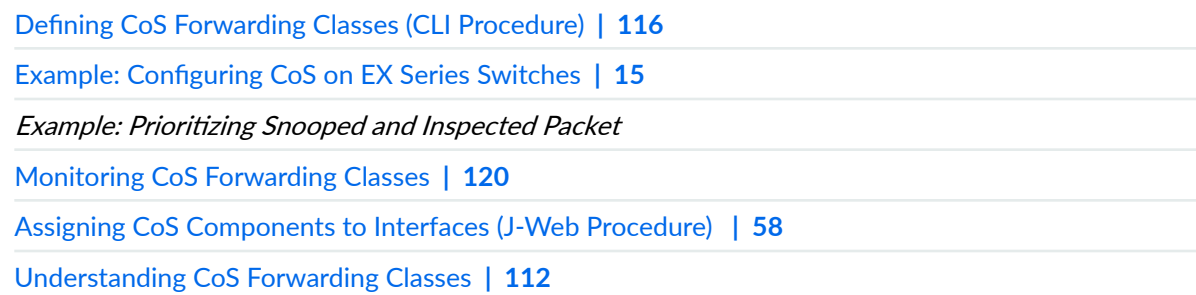

# <span id="page-129-0"></span>**Monitoring CoS Forwarding Classes**

#### **IN THIS SECTION**

- Purpose **| 120**
- Action | 120
- Meaning **| 120**

## **Purpose**

**NOTE:** This topic applies only to the J-Web Application package. J-Web Application package Release 14.1X53-A2 does not support Class of Service (CoS) on EX4600 switches.

View the current assignment of CoS forwarding classes to queues on the switch.

## **Action**

To monitor CoS forwarding classes in the J-Web interface, select Monitor > Class of Service > Forwarding Classes.

To monitor CoS forwarding classes in the CLI, enter the following CLI command:

**show class-of-service forwarding-class**

## **Meaning**

[Table 22 on page 121](#page-130-0) summarizes key output fields for CoS forwarding classes.

## <span id="page-130-0"></span>**Table 22: Summary of Key CoS Forwarding Class Output Fields**

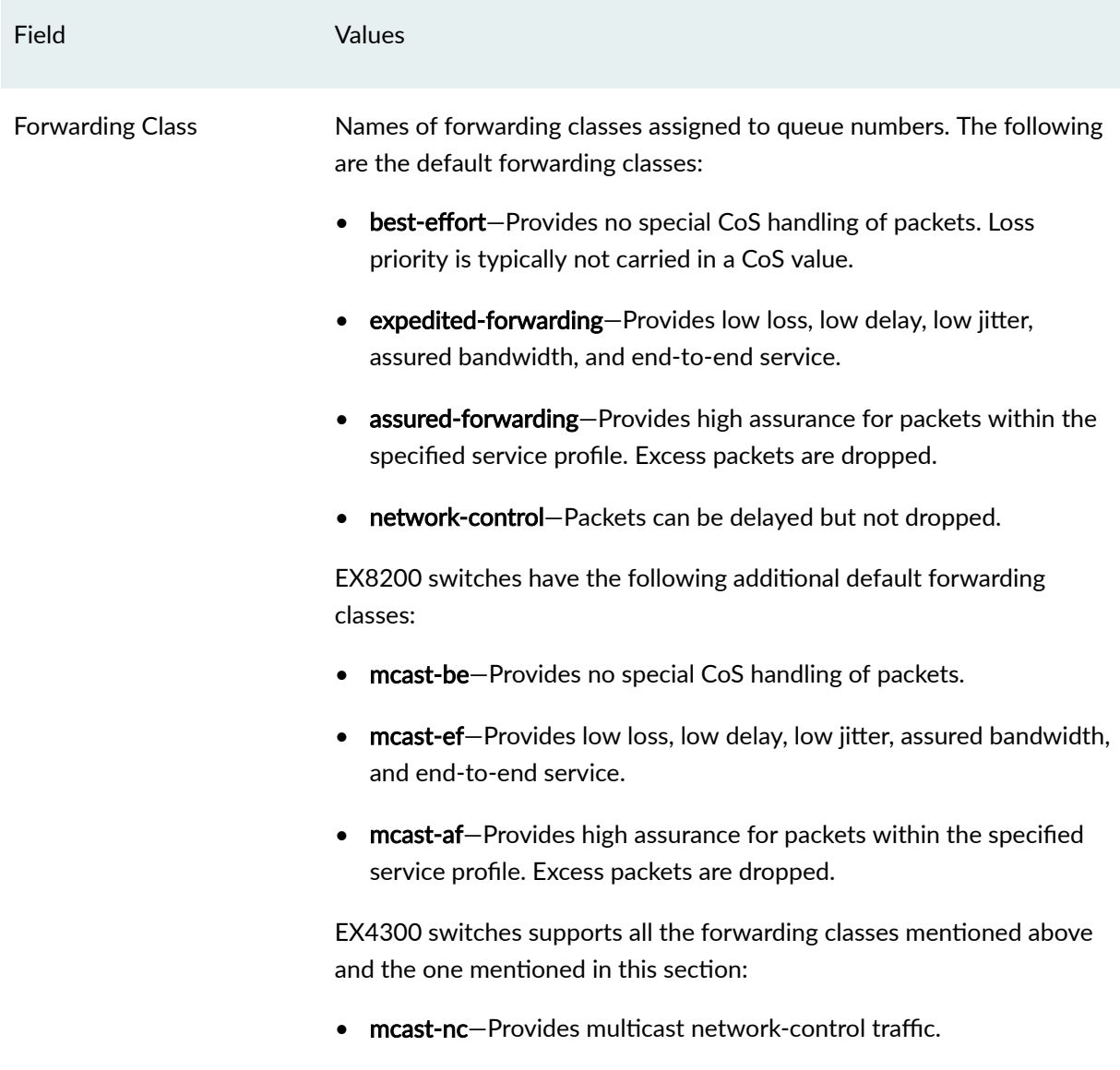

# Field Values Queue **Queue** Queue number corresponding to the forwarding class name. The default forwarding classes are assigned as follows:  $\bullet$  best-effort-0 • expedited-forwarding—5 • assured-forwarding—1 • network-control—7 • mcast-be—2 • mcast-ef—4 • mcast-af—6 EX4300 switches have the following queue numbers for the forwarding classes:  $\bullet$  best-effort-0 • expedited-forwarding $-1$ • assured-forwarding—2 • network-control—3 • mcast-be—8 mcast-ef-9  $mcast-af-10$ • mcast-nc—11 Fabric Priority **(EX8200** switches only) Fabric priority for the forwarding class, either high or low. The fabric priority determines the priority of packets

entering the switch fabric.

#### Table 22: Summary of Key CoS Forwarding Class Output Fields (Continued)

#### RELATED DOCUMENTATION

**Defining CoS Forwarding Classes (CLI Procedure) | 116** 

**Defining CoS Forwarding Classes (J-Web Procedure) | 117** 

Configuring CoS Traffic Classification for Ingress Queuing on Oversubscribed Ports on EX8200 Line [Cards \(CLI Procedure\)](#page-98-0) **| 89**

Example: Configuring CoS on EX Series Switches | 15

# <span id="page-133-0"></span>**Flow Control**

#### **IN THIS CHAPTER**

- Understanding Priority-Based Flow Control **| 124**
- Configuring Priority-Based Flow Control for an EX Series Switch (CLI Procedure) | 127

## **Understanding Priority-Based Flow Control**

#### **IN THIS SECTION**

- Reliability of Packet Delivery in Standard Ethernet Networks and in Layer 2 Networks **| 124**
- Calculations for Buffer Requirements When Using PFC PAUSE | 125
- How PFC and Congestion Notification Profiles Work With or Without DCBX | 126

Priority-based flow control (PFC), IEEE standard 802.1Qbb, is a link-level flow control mechanism. The flow control mechanism is similar to that used by IEEE 802.3x Ethernet PAUSE, but it operates on individual priorities. Instead of pausing all traffic on a link, PFC allows you to selectively pause traffic according to its class.

This topic describes:

#### **Reliability of Packet Delivery in Standard Ethernet Networks and in Layer 2 Networks**

Standard Ethernet does not guarantee that a packet injected into the network will arrive at its intended destination. Reliability is provided by upper-layer protocols. Generally, a network path consists of multiple hops between the source and destination. A problem arises when transmitters send packets faster than receivers can accept them. When receivers run out of available buffer space to hold incoming flows, they silently drop additional incoming packets. This problem is generally resolved by upper-layer protocols that detect the drops and request retransmission.

<span id="page-134-0"></span>Applications that require reliability in Layer 2 must have flow control that includes feedback from a receiver to a sender regarding buffer availability. Using IEEE 802.3x Ethernet PAUSE control frames, a receiver can generate a MAC control frame and send a PAUSE request to a sender when a specified threshold of receiver buffer has been filled to prevent buffer overflow. Upon receiving a PAUSE request, the sender stops transmission of any new packets until the receiver notifies the sender that it has sufficient buffer space to accept them again. The disadvantage of using Ethernet PAUSE is that it operates on the entire link, which might be carrying multiple traffic flows. Some traffic flows do not need flow control in Layer 2, because they are carrying applications that rely on upper-layer protocols for reliability. PFC enables you to configure Layer 2 flow control selectively for the traffic that requires it, such as Fibre Channel over Ethernet (FCoE) traffic, without impacting other traffic on the link. You can also enable PFC for other traffic types, such as iSCSI.

## **Calculations for Buffer Requirements When Using PFC PAUSE**

The receive buffer must be large enough to accommodate all data that is received while the system is responding to a PFC PAUSE frame.

When you calculate buffer requirements, consider the following factors:

- Processing and queuing delay of the PFC PAUSE—In general, the time to detect the lack of sufficient buffer space and to transmit the PFC PAUSE is negligible. However, delays can occur if the switch detects a reduction in buffer space just as the transmitter is beginning to transmit a maximum length frame.
- Propagation delay across the media—The delay amount depends on the length and speed of the physical link.
- Response time to the PFC PAUSE frame
- $\bullet$  Propagation delay across the media on the return path

**NOTE:** We recommend that you configure at least 20 percent of the buffer size for the queue that is using PFC and that you do not specify the exact option.

Because it is mandatory to explicitly configure a certain percentage of buffer size for PFC, you must also explicity configure some buffer size for any other forwarding classes that you are planning to use (including the default forwarding classes and the user-defined forwarding classes). The percentage that you allocate depends on the usage of the respective classes.

## <span id="page-135-0"></span>**How PFC and Congestion Notification Profiles Work With or Without DCBX**

PFC can be applied to an interface regardless of whether the Data Center Bridging Capability Exchange protocol (DCBX) is enabled (DCBX is enabled by default for 10-Gigabit Ethernet interfaces on EX4500 CEE-enabled switches).

However, automatic control and advertisement of PFC requires DCBX:

- When DCBX is enabled—DCBX detects the data center bridging (DCB) neighbor's PFC configuration, uses autonegotiation to advertise local and peer PFC configuration, and then enables or disables PFC depending on whether the configurations are compatible or not. When PFC is enabled, it uses the congestion notification profile, which you have configured and applied to the interface.
- When DCBX is not enabled—*Class of service* (CoS) triggers PFC when the incoming frame has a User Priority (UP) field that matches the three-bit pattern specified for the congestion notification profile.

To manually control the use of PFC on the interface regardless of the configuration of the peer data center devices, you can explicitly change the configuration of DCBX on the interface to disable PFC autonegotiation. See Disabling DCBX to Disable PFC Autonegotiation on EX Series Switches (CLI Procedure). When PFC autonegotiation is disabled, PFC is triggered by the congestion notification profile for PFC regardless of the configuration of the DCB peer.

**NOTE: PFC functions effectively only when the peer devices connected to the local interface are** also using PFC and are configured compatibly with the local interface. PFC must be symmetrical -if PFC is not configured to use the same traffic class (code point) on both the local and the peer interface, it does not have any impact on the traffic.

[Table 23 on page 127](#page-136-0) shows the one-to-one mapping between the UP field of an IEEE 802.1Q tagged frame, the traffic class, and the egress queue. In addition to setting a PFC congestion notification profile on an ingress port, you must set a forwarding class to match the priority specified in the PFC congestion notification profile and to forward the frame to the appropriate queue.

Juniper Networks EX Series Ethernet Switches support up to six traffic classes and allow you to associate those classes with six different congestion notification profiles. (The switches support up to 16 forwarding classes.)

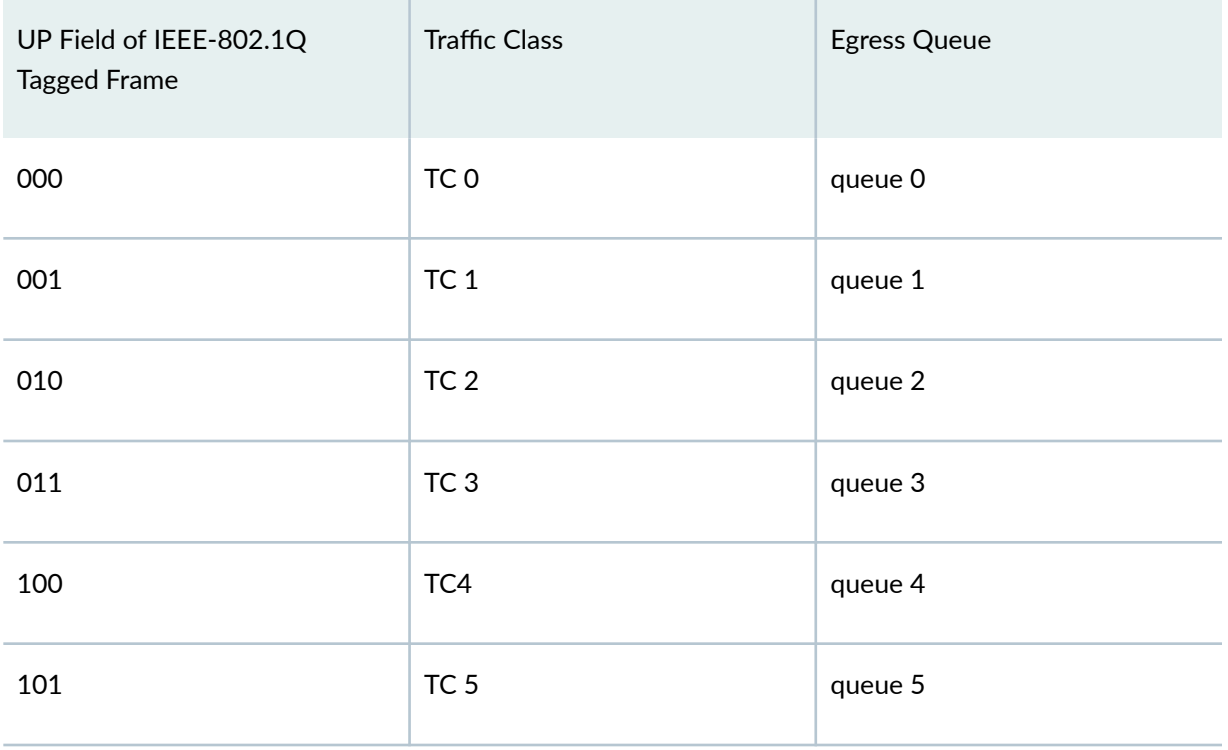

## <span id="page-136-0"></span>Table 23: Input for PFC Congestion Notification Profile and Mapping to Traffic Class and Egress Queue

## RELATED DOCUMENTATION

Understanding Data Center Bridging Capability Exchange Protocol for EX Series Switches Example: Configuring an FCoE Transit Switch Configuring Priority-Based Flow Control for an EX Series Switch (CLI Procedure) | 127 [schedulers](https://www.juniper.net/documentation/en_US/junos/topics/reference/configuration-statement/schedulers-cos-ex-series.html)

congestion-notification-profile

# **Configuring Priority-Based Flow Control for an EX Series Switch (CLI Procedure)**

You can configure priority-based flow control (PFC) on EX4500 switches to apply link-level flow control on a specific traffic class so that different types of traffic can efficiently use the same network interface card (NIC). You must configure PFC for all interfaces carrying Fibre Channel over Ethernet (FCoE) traffic. You can also configure PFC on interfaces carrying other traffic types, such as Internet small computer system interface (iSCSI) traffic. Using PFC is optional for traffic types other than FCoE.

## **NOTE**:

- PFC is supported only on 10-Gigabit Ethernet interfaces.
- If you are using PFC for a non-FCoE DCBX application, use the same 802.1p code points for the PFC congestion notification profile and for the application map that is carrying that application traffic.

Data Center Bridging Capability Exchange protocol (DCBX) is enabled by default on all 10-Gigabit Ethernet interfaces on EX4500 switches. DCBX enables or disables PFC on the local interface depending on whether the PFC configuration on that interface is the same as the PFC configuration of the connected interface on the data center bridging (DCB) peer.

**NOTE:** When you configure PFC, we recommend that you:

- Configure at least 20 percent of the buffer for the queue that is using PFC.
- Configure an appropriate percent of the buffer for any other forwarding classes (default forwarding classes and the user-defined forwarding classes) that you are using.
- Do not specify the **exact** option when configuring the buffer for the queue that is using PFC.
- Configure the **loss-priority** statement to **low** for a traffic class that is using PFC.
- $\bullet$  Verify that the PFC configurations of the local interfaces are the same as the PFC configurations of the connected interfaces on the DCB peer. See show dcbx neighbors.

EX Series switches support up to six congestion notification profiles for PFC.

To configure PFC:

**1.** Configure a congestion notification profile, specifying the name of the profile and specifying the three-bit pattern of the User Priority bits in an incoming frame that will trigger the priority-based flow control on that traffic class:

```
[edit class-of-service]
user@switch# set congestion-notification-profile <i>profile-name</i> input icee-802.1 code-point up-bitspfc
```
2. Disable standard Ethernet flow control on the interfaces that will be used for the traffic class that you have selected for PFC:

```
[edit interfaces]
user@switch# set interface-name ether-options no-flow-control
```
**NOTE**: You cannot apply PFC to interfaces that are using standard Ethernet flow control. You must first disable flow control on those interfaces.

3. Bind the congestion notification profile to the interfaces that will be used for the traffic class that you have selected for PFC:

```
[edit class-of-service]
user@switch# set interfaces interface-name congestion-notification-profile profile-name
```
4. Create a CoS classifier for a traffic class that will use PFC:

```
[edit class-of-service]
user@switch# set classifiers ieee-802.1 classifier-name import default
```
5. Configure this traffic class (*classifier-name*) to use a user-defined or default forwarding class with a low loss priority value and specify the 802.1p code points::

```
[edit class-of-service]
user@switch# set classifiers ieee-802.1 classifier-name forwarding-class class-name loss-priority low
code-points 3 bit-patterns
```
6. Bind the *classifier-name* classifier to all interfaces that require PFC:

```
[edit class-of-service]
user@switch# set interfaces interface-name unit logical-unit-number classifiers ieee-802.1 classifier-
name
```
7. Assign the specified forwarding-class to an egress queue:

```
[edit class-of-service]
user@switch# set forwarding-classes class-name queue-number
```
8. Set a scheduler for this queue, allocating at least 20 percent of the buffer to be used for FCoE traffic:

```
[edit class-of-service]
user@switch# set schedulers scheduler-name buffer-size percent
```
9. Set a scheduler to allocate buffer space for forwarding classes carrying other traffic:

**NOTE:** You must explicitly allocate some buffer space for the other forwarding classes. The default allocation of buffer space for forwarding classes is overridden when you manually configure the requisite amount of buffer space for the FCoE traffic.

```
[edit class-of-service]
user@switch set scheduler-name buffer-size percent
```
10. Configure a scheduler map that associates the specified scheduler with the specified forwarding class:

```
[edit class-of-service]
user@switch# set scheduler-maps map-name forwarding-class class-name scheduler scheduler-name
```
For example:

```
[edit class-of-service]
user@switch# set scheduler-maps pfc-map forwarding-class af2 scheduler pfc-sched 
user@switch# set scheduler-maps pfc-map forwarding-class best-effort scheduler default-sched
user@switch# set scheduler-maps pfc-map forwarding-class network-control scheduler default-
sched 
user@switch# set scheduler-maps pfc-map forwarding-class expedited-forwarding scheduler default-
sched
```
11. Assign the scheduler map to the egress interface:

```
[edit class-of-service]
user@switch# set interfaces interface-name scheduler-map pfc-map
```
## RELATED DOCUMENTATION

Example: Configuring an FCoE Transit Switch [Understanding Priority-Based Flow Control](#page-133-0) **| 124** congestion-notification-profile

# **CoS Queue Schedulers and Scheduler Maps**

#### **IN THIS CHAPTER**

- Understanding CoS Schedulers **| 132**
- **Defining CoS Schedulers and Scheduler Maps (CLI Procedure) | 143**
- **Defining CoS Schedulers (J-Web Procedure) | 146**
- Defining CoS Scheduler Maps (J-Web Procedure) | 151
- [Monitoring CoS Scheduler Maps](#page-162-0) **| 153**
- Troubleshooting CoS Schedulers on a 40-port SFP+ Line Card in an EX8200 Switch | 156

## **Understanding CoS Schedulers**

#### **IN THIS SECTION**

- [Default Schedulers](#page-142-0) **| 133**
- [Excess Rate](#page-143-0) **| 134**
- [Transmission Rate](#page-143-0) **| 134**
- Scheduler Buffer Size | 134
- [Priority Scheduling](#page-144-0) **| 135**
- Scheduler Drop-Profile Maps | 136
- [Scheduler Maps](#page-145-0) **| 136**

You use class-of-service (CoS) schedulers to define the properties of output queues on Juniper Networks EX Series Ethernet Switches. These properties include the amount of interface bandwidth assigned to the queue, the size of the memory buffer allocated for storing packets, the priority of the queue, and the drop profiles associated with the queue.

<span id="page-142-0"></span>You associate the schedulers with forwarding classes by means of scheduler maps. You can then associate each scheduler map with an interface, thereby configuring the queues, packet schedulers, and tail drop processes that operate according to this mapping.

This topic describes:

## **Default Schedulers**

Each forwarding class has an associated scheduler priority. On EX Series switches other than Juniper Networks EX8200, EX4300, and EX3400 Ethernet Switches, only two forwarding classes-best-effort (queue 0) and network-control (queue 7)—are used in the default configuration. By default on these switches, the best-effort forwarding class (queue 0) receives 95 percent of the bandwidth and the buffer space for the output link, and the network-control forwarding class (queue 7) receives 5 percent. The default drop profile causes the buffer to fill completely and then to discard all incoming packets until it has free space.

On EX8200 switches three forwarding classes-best-effort (queue 0), multicast best-effort (queue 2), and network-control (queue 7)—are used in the default configuration. By default, the best-effort forwarding class (queue 0) receives 75 percent of the bandwidth, the multicast best-effort forwarding class (queue 2) receives 20 percent, and the network-control forwarding class (queue 7) receives 5 percent of the bandwidth and buffer space for the output link.

On EX4300 and EX 3400 switches, four forwarding classes-best-effort (queue 0), multicast best-effort (queue 8), network-control (queue 3), and multicast network-control (queue 11)—are used in the default configuration. By default, all the multicast traffic flows through the multicast best-effort queue. EX4300 and EX3400 switches support 12 queues (0–11), and the default scheduler transmission rates for queues 0 through 11 are 75, 0, 0, 5, 0, 0, 0, 0, 15, 0, 0 and 5 percent, respectively, of the total available bandwidth.

On EX Series switches other than EX4300 switches, the expedited-forwarding (queue 5) and assuredforwarding (queue 1) classes have no scheduler because no resources are assigned to queue 5 or queue 1, by default. However, you can manually configure resources to be assigned to the expeditedforwarding and assured-forwarding classes. On EX4300 switches, the expedited-forwarding (queue 1) and assured-forwarding (queue 2) classes have no scheduler because no resources are assigned to queue 1 or queue 2, by default. However, you can manually configure resources to be assigned to the expedited-forwarding and assured-forwarding classes.

Also by default, any queue can exceed the assigned bandwidth if additional bandwidth is available from other queues. When a forwarding class does not fully use the allocated transmission bandwidth, the remaining bandwidth can be used by other forwarding classes if they have a traffic load that exceeds their allocated bandwidth.

## <span id="page-143-0"></span>**Excess Rate**

Excess rate traffic determines the percentage of the excess bandwidth to share when a queue receives traffic in excess of its bandwidth allocation. By default, the excess bandwidth is shared in the ratio of the transmit rates. You can control this distribution by configuring the **excess-rate** statement at the **[edit class-of-service schedulers scheduler-name]** hierarchy. You can specify the excess rate sharing in percentage.

## **Transmission Rate**

Transmission-rate control determines the actual traffic bandwidth for each forwarding class you configure. The transmission rate is specified in bits per second. Each queue is allocated some portion of the bandwidth of the interface. This bandwidth can be a fixed value, such as 1 megabit per second (Mbps), a percentage of the total available bandwidth, or the rest of the available bandwidth. In case of congestion, the configured transmission rate is guaranteed for the queue. Transmission-rate control allows you to ensure that each queue receives the bandwidth appropriate for its level of service.

## **Scheduler Buffer Size**

To control congestion at the output stage, you can configure the delay-buffer bandwidth by using the buffer-size *configuration statement*. The delay-buffer bandwidth provides packet buffer space to absorb burst traffic up to the specified duration of delay. When the specified delay buffer becomes full, packets with 100 percent drop probability are dropped from the tail of the buffer.

On EX Series switches other than EX8200, EX4300, and EX3400 switches, the default scheduler transmission rates for queues 0 through 7 are 95, 0, 0, 0, 0, 0, 0, and 5 percent, respectively, of the total available bandwidth. The default buffer-size percentages for queues 0 through 7 are 95, 0, 0, 0, 0, 0, 0, 0, and 5 percent, respectively, of the total available buffer.

On EX8200 switches, the default scheduler transmission rates for queues 0 through 7 are 75, 0, 20, 0, 0, 0, 0, and 5 percent, respectively, of the total available bandwidth. The default buffer-size percentages for queues 0 through 7 are 75, 0, 20, 0, 0, 0, 0, and 5 percent, respectively, of the total available buffer.

On EX4300 and EX3400 switches, the default scheduler transmission rates for queues 0 through 11 are  $75, 0, 0, 5, 0, 0, 0, 0, 15, 0, 0$  and 5 percent, respectively, of the total available buffer. The default buffersize percentages for queues 0 through 11 are 75, 0, 0, 5, 0, 0, 0, 0, 15, 0, 0 and 5 percent, respectively,  $of$  the total available buffer.

For each scheduler on EX Series switches other than EX8200 switches, you can configure the buffer size as one of the following:

- $\bullet$  The exact buffer size.
- A percentage of the total buffer.
• The remaining buffer available. The remainder is the buffer percentage that is not assigned to other queues. For example, if you assign 40 percent of the delay buffer to queue 0, allow queue 2 to keep the default allotment of 20 percent, allow queue 7 to keep the default allotment of 5 percent, and assign the remainder to queue 3, then queue 3 uses 35 percent of the delay buffer.

On EX8200 switches, you can configure the buffer size as a temporal value (in microseconds), percentage of the total buffer, or the remaining buffer available. You can configure the buffer size as a temporal value on Juniper Networks EX4200 and EX4300 Ethernet Switches also.

When you configure buffer size as a temporal value on EX4200 switches, if sufficient buffer size is not available in the shared pool, an error message is logged in the system log (syslog) file and the default profile is applied to the interface. After the temporal buffer space is allocated successfully, if the shared buffer size is less than the current value (which was set using the set class-of-service shared-buffer **percent** *value* command), the new reduced value must be greater than a sum of the existing reserved temporal buffer size and the required minimum buffer size. Otherwise, the modification to the sharedbuffer configuration fails and an error message is logged in the system log.

### **Priority Scheduling**

Priority scheduling determines the order in which an interface transmits traffic from queues, thus ensuring that queues containing important traffic are provided faster access.

Priority scheduling is accomplished through a procedure in which the scheduler examines the priority of the queue. Juniper Networks Junos operating system (Junos OS) supports two levels of transmission priority:

• Low—The scheduler determines whether the individual queue is within its defined bandwidth profile or not. This binary decision, which is re-evaluated on a regular time cycle, involves comparing the amount of data transmitted by the queue against the bandwidth allocated to it by the scheduler. If the transmitted amount is less than the allocated amount, the queue is considered to be in profile. A queue is out of profile when the amount of traffic that it transmits is larger than the queue's allocated limit. An out-of-profile queue is transmitted only if bandwidth is available. Otherwise, it is buffered.

On EX Series switches other than EX4300 switches, a queue from a set of queues is selected based on the shaped deficit weighted round robin (SDWRR) algorithm, which operates within the set. On EX4300 switches, the weighted deficit round-robin (WDRR) algorithm is used to select a queue from a set of queues.

• Strict-high—A strict-high priority queue receives preferential treatment over a low-priority queue. Unlimited bandwidth is assigned to a strict-high priority queue. On EX Series switches other than EX4300 switches, queues are scheduled according to the queue number, starting with the highest queue, 7, with decreasing priority down through queue 0. Traffic in higher-numbered queues is always scheduled prior to traffic in lower-numbered queues. In other words, if there are two highpriority queues, the queue with the higher queue number is processed first. On EX4300 switches,

you can configure multiple strict-high priority queues on an interface and an EX4300 switch processes these queues in a round-robin method.

Packets in low-priority queues are transmitted only when strict-high priority queues are empty.

### **Scheduler Drop-Profile Maps**

Drop-profile maps associate drop profiles with a scheduler. A drop-profile map sets the drop profile for a specific packet loss priority (PLP) and protocol type. The inputs for a drop-profile map are the PLP and the protocol type. The output is the drop profile.

### **Scheduler Maps**

A scheduler map associates a specified forwarding class with a scheduler configuration. After configuring a scheduler, you must include it in a scheduler map and then associate the scheduler map with an output interface.

On EX Series switches, if you configure more than the supported number of scheduler maps on a switch or for a port group in a line card, an error is logged in the system log. On any interface in a port group on a line card or on a switch, if you configure a scheduler map that causes the number of scheduler maps for that port group to exceed the maximum number supported, the default scheduler map is bound to that interface. We recommend that you check the system log for errors after the commit operation to verify that you have not configured more than the maximum permitted number of scheduler maps.

**NOTE:** On EX Series switches, you cannot configure a scheduler map on an individual interface that is a member of a link aggregation group (LAG). Instead, you must configure the scheduler map on the LAG itself (that is, on the aggregated Ethernet (ae) interface).

[Table 24 on page 137](#page-146-0) shows the number of scheduler maps supported for each port group in a switch or line card.

<span id="page-146-0"></span>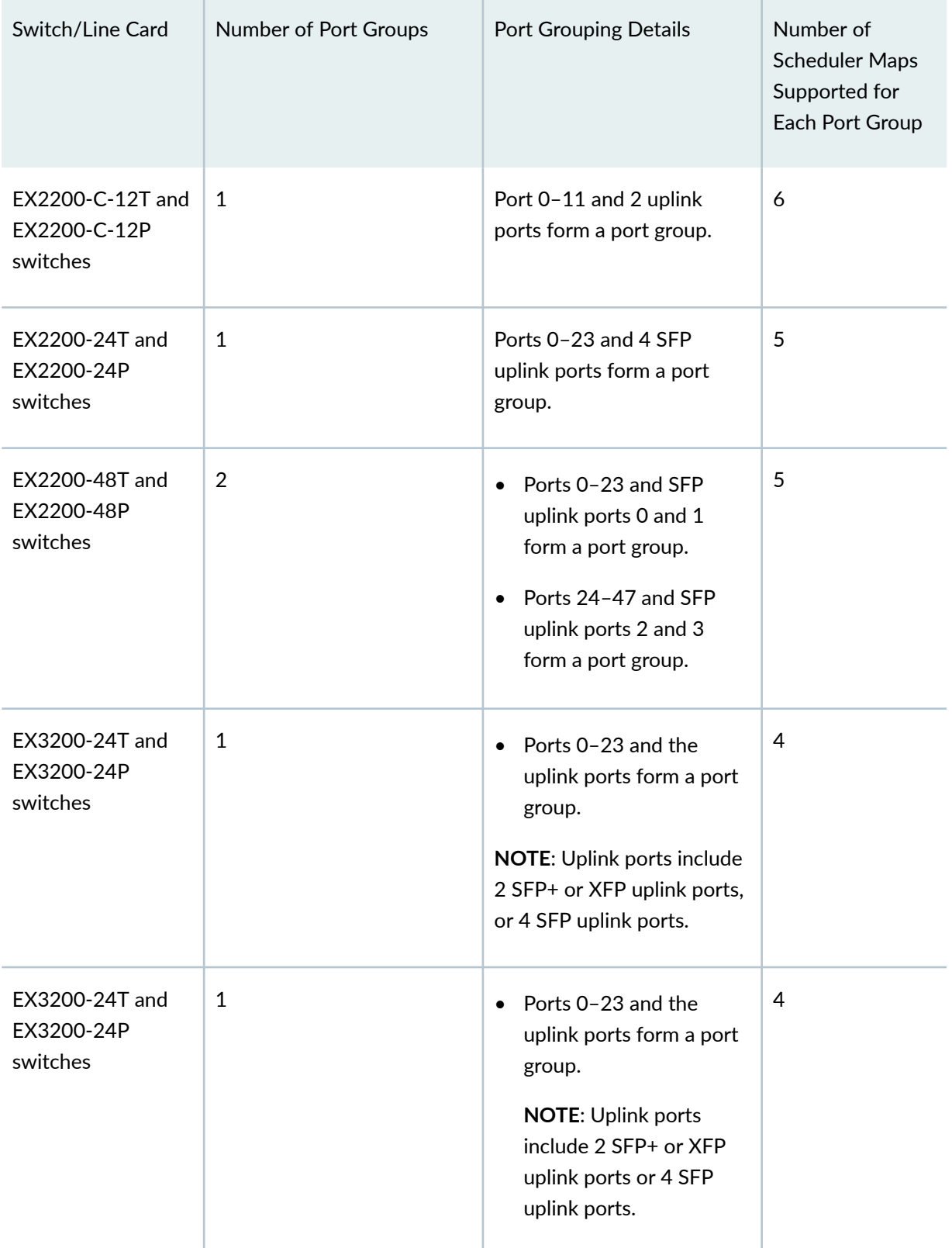

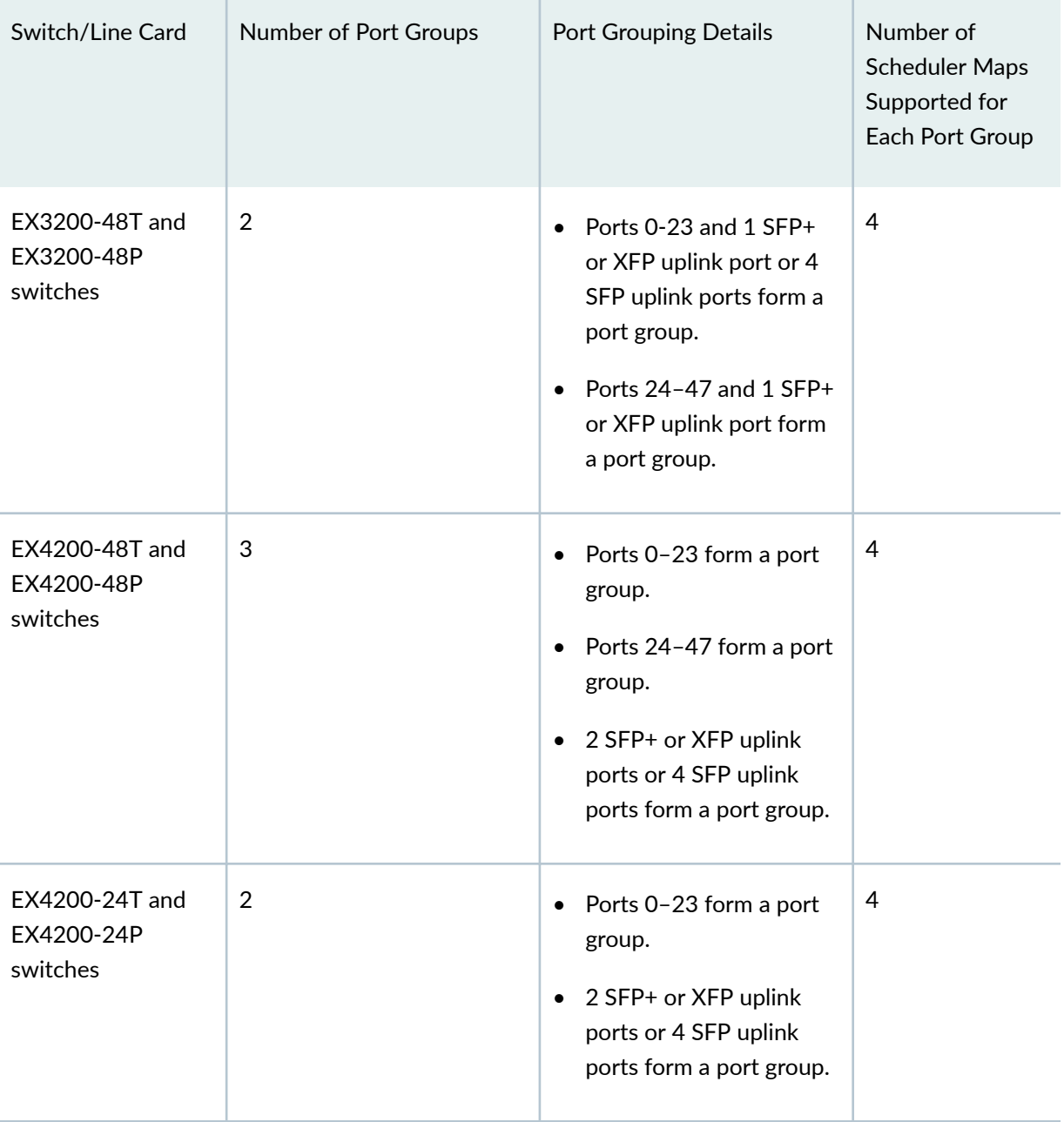

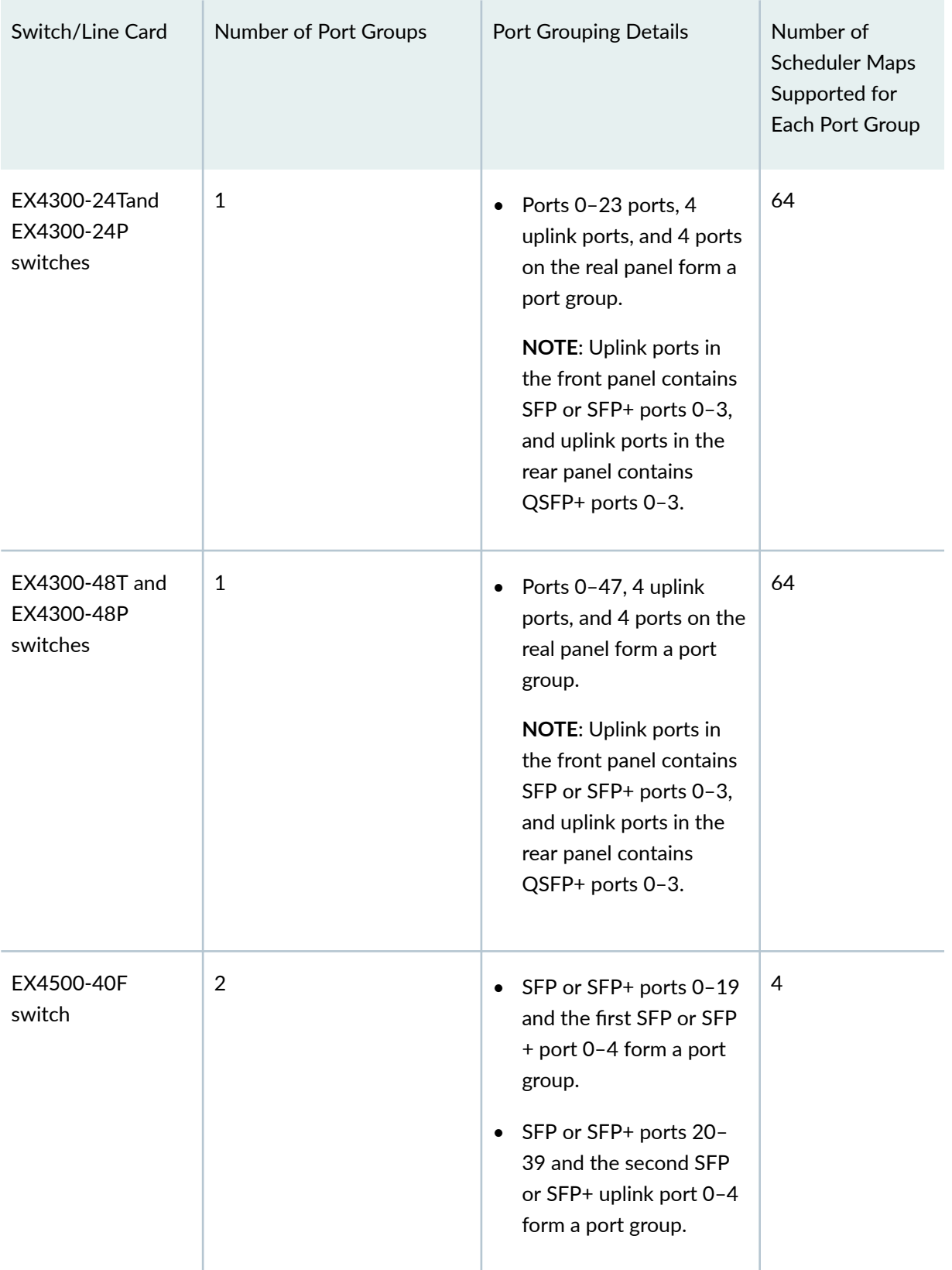

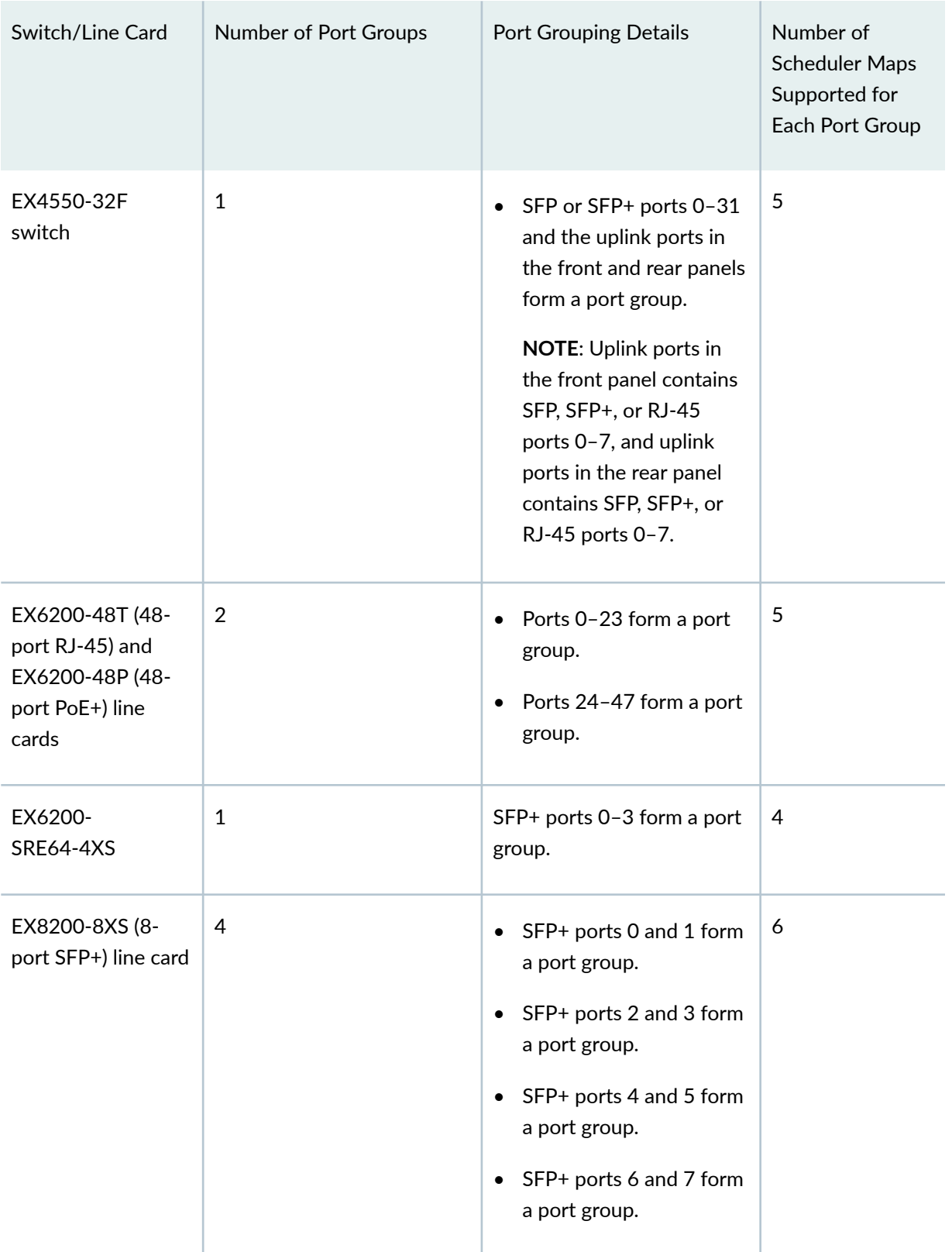

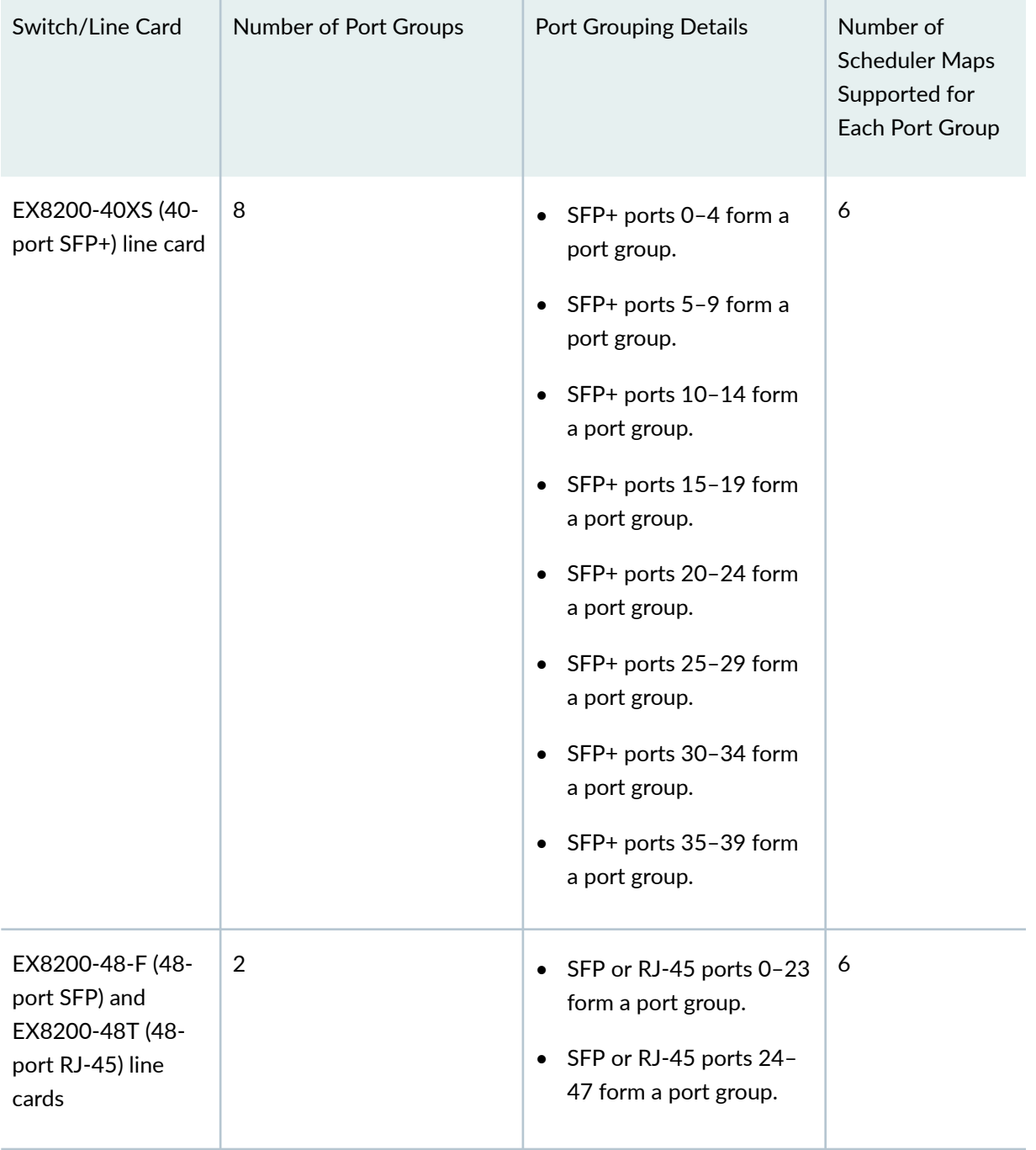

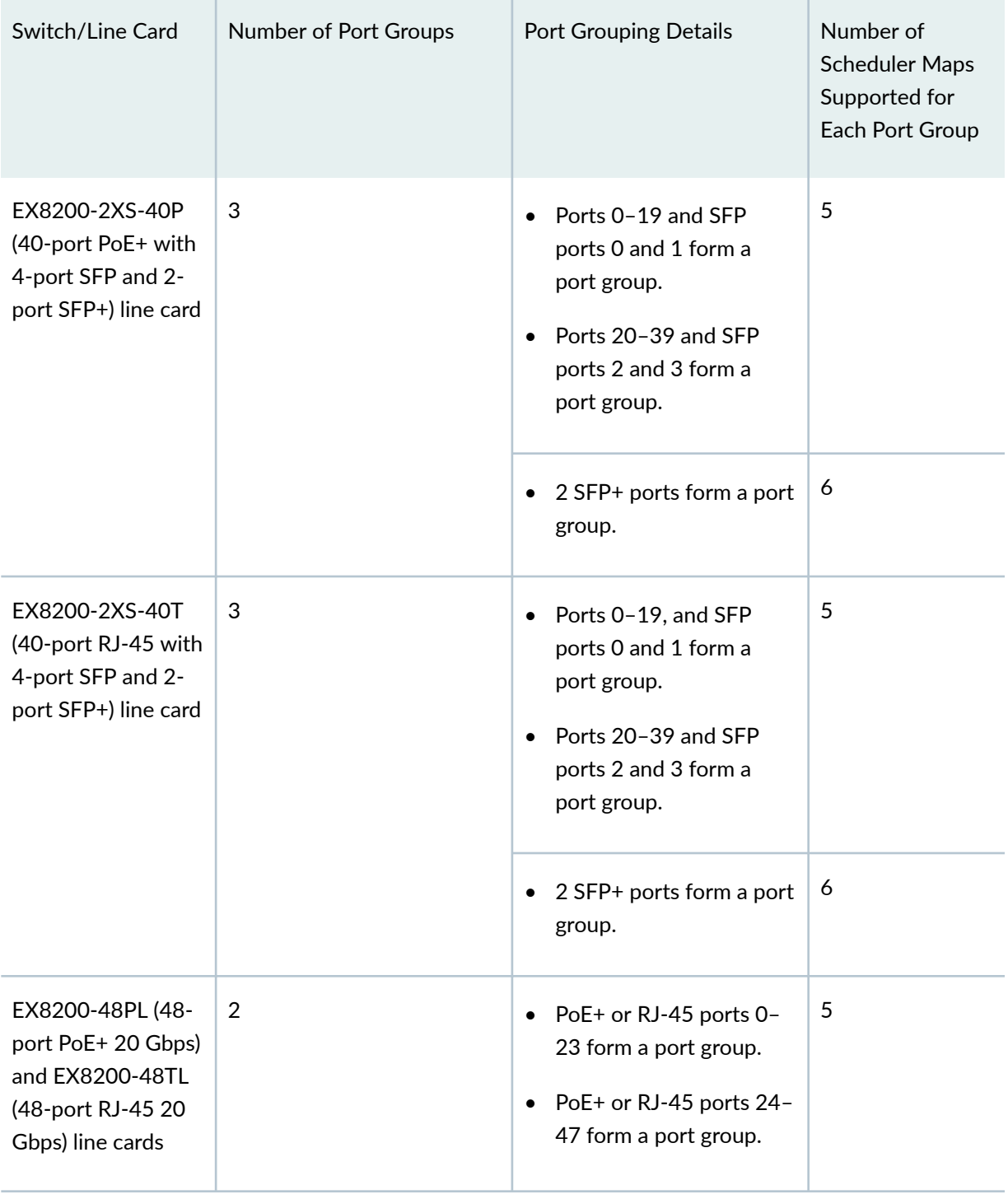

### <span id="page-152-0"></span>RELATED DOCUMENTATION

[Understanding Junos OS CoS Components for EX Series Switches](#page-17-0) **| 8** Example: Configuring CoS on EX Series Switches | 15 **Defining CoS Schedulers and Scheduler Maps (CLI Procedure) | 143 Defining CoS Schedulers (J-Web Procedure) | 146** 

# **Defining CoS Schedulers and Scheduler Maps (CLI Procedure)**

### **IN THIS SECTION**

- Configuring a Scheduler and a Scheduler Map | 143
- [Assigning a Scheduler Map to Interfaces](#page-153-0) **| 144**
- [Assigning Scheduler Maps to Interfaces on EX8200 Line Cards That Include Oversubscribed Ports](#page-154-0) **| 145**

You use schedulers to define the class-of-service (CoS) properties of output queues. These properties include the amount of interface bandwidth assigned to the queue, the size of the memory buffer allocated for storing packets, the priority of the queue, and the drop profiles associated with the queue.

You associate the schedulers with forwarding classes by means of scheduler maps. You can then associate each scheduler map with an interface, thereby configuring the queues and packet schedulers that operate according to this mapping.

**NOTE:** On EX Series switches, you cannot configure a scheduler map on an individual interface that is a member of a link aggregation group (LAG). Instead, you must configure the scheduler map on the LAG itself (that is, on the aggregated Ethernet (**ae**) interface).

You can associate up to four user-defined scheduler maps with an interface.

This topic describes:

### **Configuring a Scheduler and a Scheduler Map**

You can define the properties for an output queue by configuring a scheduler. You can then define a scheduler map to associate a forwarding class with a scheduler.

To configure a scheduler and a scheduler map:

<span id="page-153-0"></span>**1.** Create a scheduler, and assign one or more output queue properties to it:

```
[edit class-of-service]
user@switch# set schedulers scheduler-name output-queue-properties
```
For various properties that you can define for an output queue, see the ["schedulers" on page 312](#page-321-0) hierarchy.

2. Configure a scheduler map that associates the scheduler with the forwarding class:

```
[edit class-of-service]
user@switch# set scheduler-maps map-name forwarding-class class-name scheduler scheduler-name
```
### **Assigning a Scheduler Map to Interfaces**

After defining a scheduler map, you can assign the scheduler map to one or more interfaces. You can also assign the scheduler map to multiple interfaces by using a wildcard representation of the interface or Virtual Chassis Ports (VCPs).

Following are sample syntaxes and examples for assigning a scheduler map to a single or to multiple interfaces:

• To assign the scheduler map to one interface:

**[edit class-of-service interfaces]**

**[edit class-of-service interfaces]**

user@switch# **set interface-name scheduler-map map-name**

• To assign the scheduler map to more than one interface, you can use a wildcard representation of the interface:

 $user@switch# set *wild-card-representation-of-interface-name* schedule-rmap *map-name*$ 

For example, following is the configuration to assign the be-map scheduler map to all Gigabit Ethernet interfaces (**ge-\***):

**[edit class-of-service interfaces]** user@switch# **set ge-\* scheduler-map be-map** <span id="page-154-0"></span>• To assign the scheduler map to all VCPs:

**[edit class-of-service interfaces] user@switch# set wild-card-representation-of-vcp scheduler-map map-name** 

**NOTE**: You can assign a scheduler map to a VCP only on EX4200, EX4300 or EX4500 switches that are members of Virtual Chassis composed exclusively either of EX4200 switches, EX4300 switches or of EX4500 switches, or that are members of a mixed Virtual Chassis composed of EX4200, EX4300, and EX4500 switches.

For example, following is the configuration to assign the **be-map** scheduler map to all VCPs:

**[edit class-of-service interfaces]** user@switch# **set vcp-\* scheduler-map be-map**

# **Assigning Scheduler Maps to Interfaces on EX8200 Line Cards That Include Oversubscribed Ports**

Some line cards available for Juniper Networks EX8200 Ethernet Switches include oversubscribed ports that are combined in logical port groups that share bandwidth. These oversubscribed ports handle traffic differently than ports that provide continuous line-rate bandwidth. You might need to configure CoS queues differently for oversubscribed ports than for line-rate ports. For more information about EX8200 line cards that include oversubscribed ports, see ["Understanding CoS Queues on EX8200 Line Cards](#page-20-0) [That Include Oversubscribed Ports" on page 11.](#page-20-0)

For interfaces on oversubscribed EX8200 line cards, you use the same procedure to configure CoS schedulers as you do for other interfaces. However, you must assign the same scheduler map to all the interfaces in a port group. When you assign a scheduler map to one interface in a port group, you do not need to assign the scheduler map to the remaining interfaces in the port group. The switch automatically uses that scheduler map for all the interfaces in the port group when you bring the interfaces up. Therefore, you do not need to assign the scheduler map to the remaining interfaces in that port group.

If you assign different scheduler maps to different interfaces in a port group, you do not receive an error when you commit the configuration. Instead, an error is logged in the system log. When you bring an interface in the port group up, the default scheduler map is assigned to all interfaces in the port group. If you assign a scheduler map to an interface that is down and if that scheduler map is different from the scheduler map being used by the currently operating interfaces in the port group, then the default scheduler map is used by all interfaces in the port group, even the currently operating ones, when you bring the interface up.

<span id="page-155-0"></span>To assign a scheduler map to a port group, assign a scheduler map to at least one interface in the port group:

**[edit class-of-service interfaces]** user@switch# **set interface-name scheduler-map map-name**

Considering that the xe-0/0/2 interface is part of a port group, following is the configuration to assign a scheduler map named **ef-map** to a port group that contains xe-0/0/2:

**[edit class-of-service interfaces]** user@switch# **set xe-0/0/2 scheduler-map ef-map**

### RELATED DOCUMENTATION

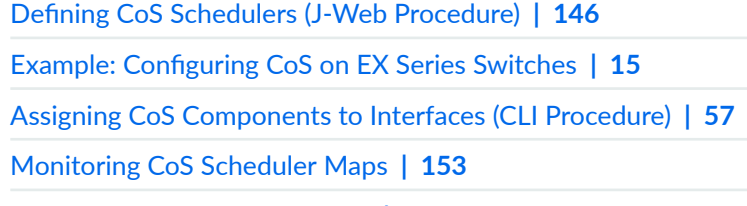

[Understanding CoS Schedulers](#page-141-0) **| 132**

# **Defining CoS Schedulers (J-Web Procedure)**

**NOTE:** This topic applies only to the J-Web Application package. J-Web Application package Release 14.1X53-A2 does not support Class of Service (CoS) on EX4600 switches.

You can use the J-Web interface to define CoS schedulers on an EX Series switch. Using schedulers, you can assign attributes to queues and thereby provide congestion control for a particular class of traffic. These attributes include the amount of interface bandwidth, memory buffer size, transmit rate, and schedule priority.

To configure schedulers:

1. Select Configure  $>$  Class of Service  $>$  Schedulers.

**NOTE:** After you make changes to the configuration on this page, you must commit the changes immediately for them to take effect. To commit all changes to the active configuration, select Commit Options > Commit. See Using the Commit Options to Commit Configuration Changes (J-Web Procedure) for details about all commit options.

- 2. Select one of the following options:
	- Add-Adds a scheduler. Enter information into the Schedulers page as described in Table 25 on page 147.
	- Edit-Modifies an existing scheduler. Enter information into the Schedulers page as described in Table 25 on page 147.
	- Delete-Deletes an existing scheduler.

### **Table 25: Schedulers Configuration Page**

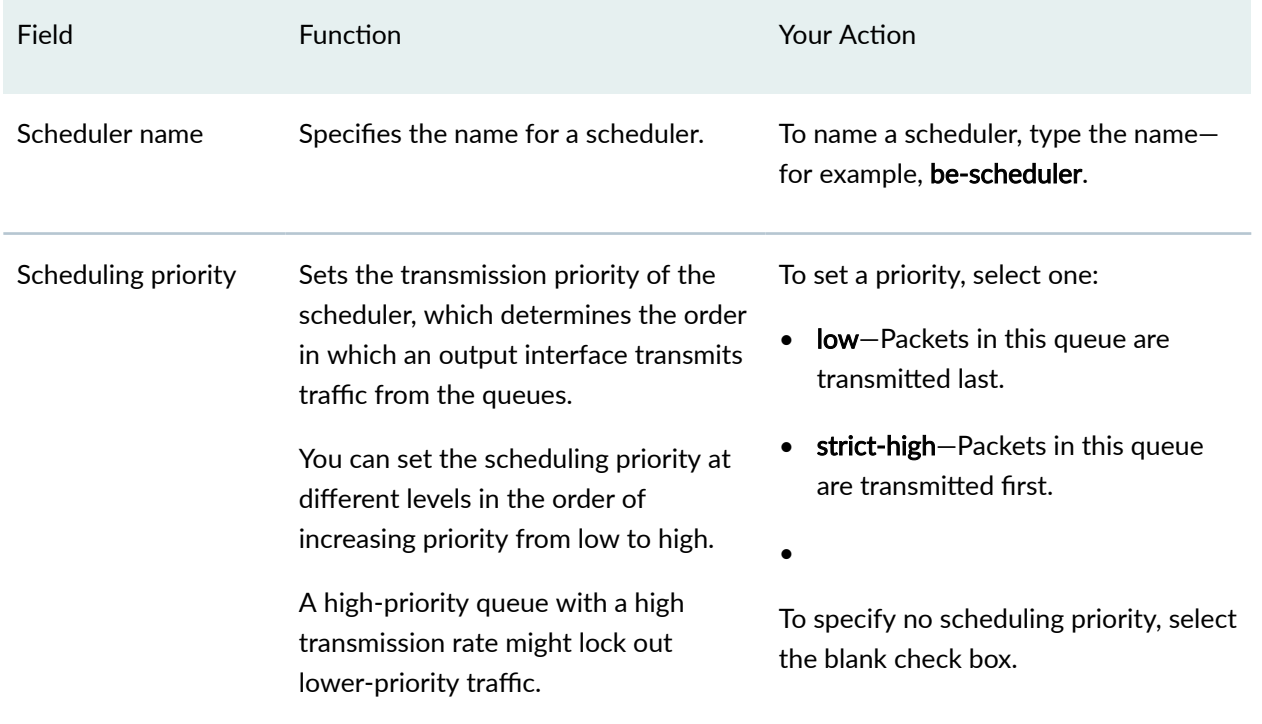

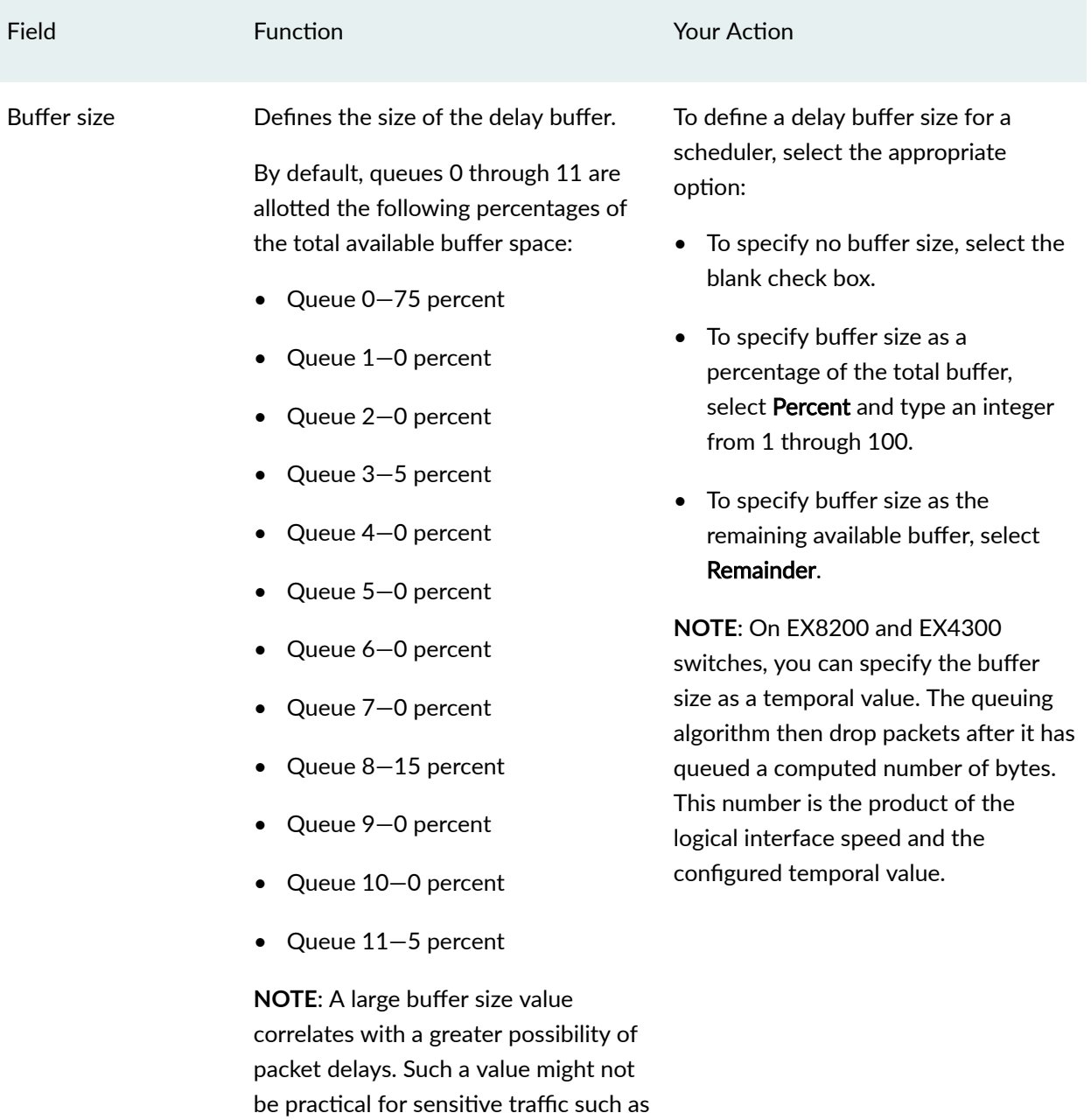

# **Table 25: Schedulers Configuration Page (Continued)**

voice or video.

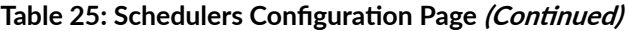

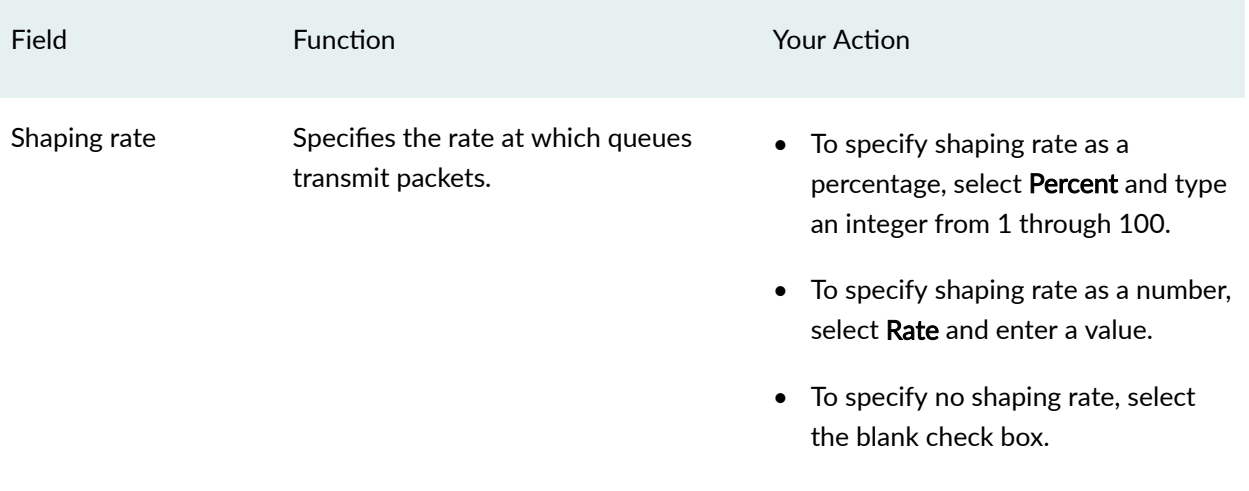

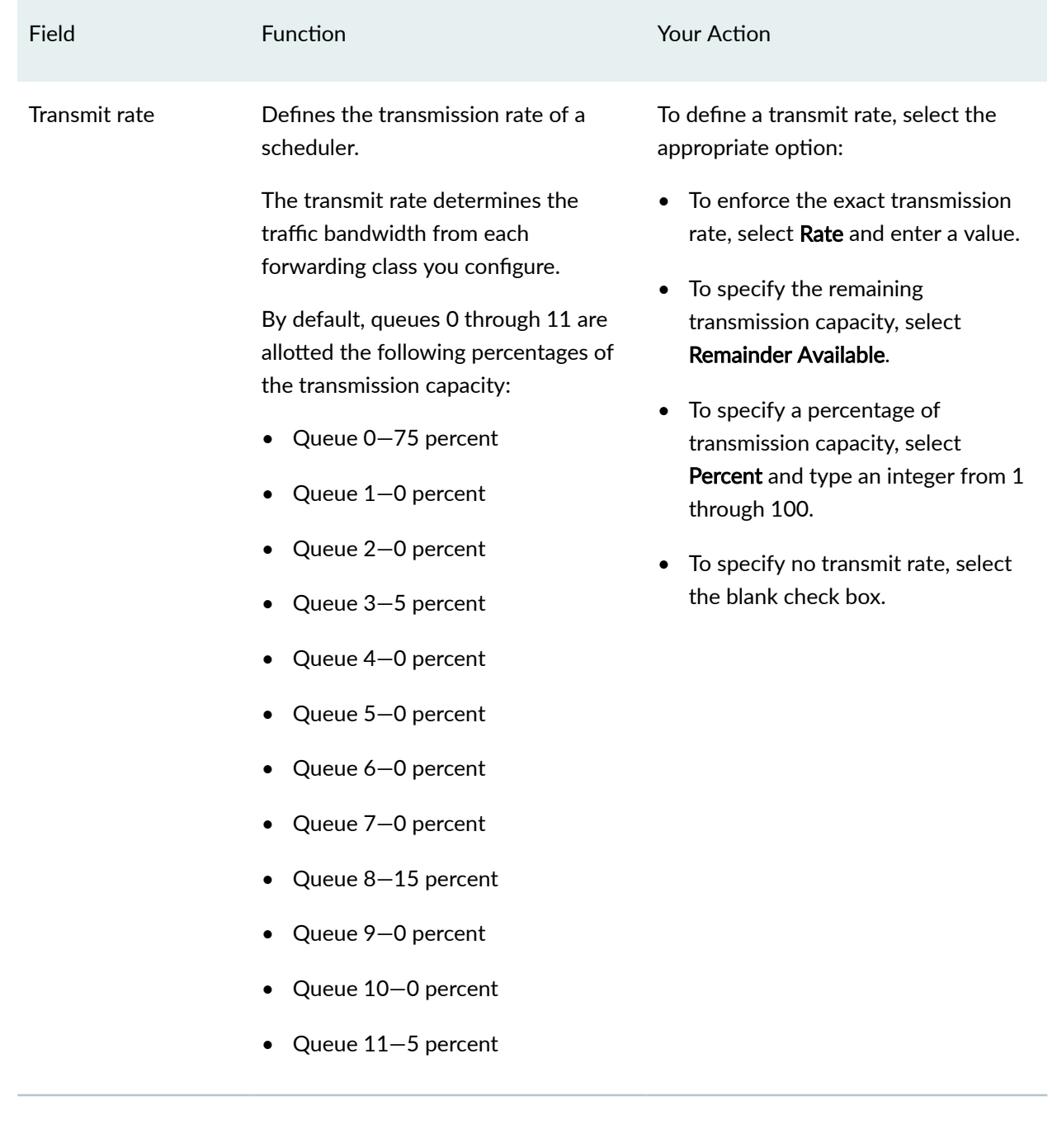

# **Table 25: Schedulers Configuration Page (Continued)**

### **Table 25: Schedulers Configuration Page** *(Continued)*

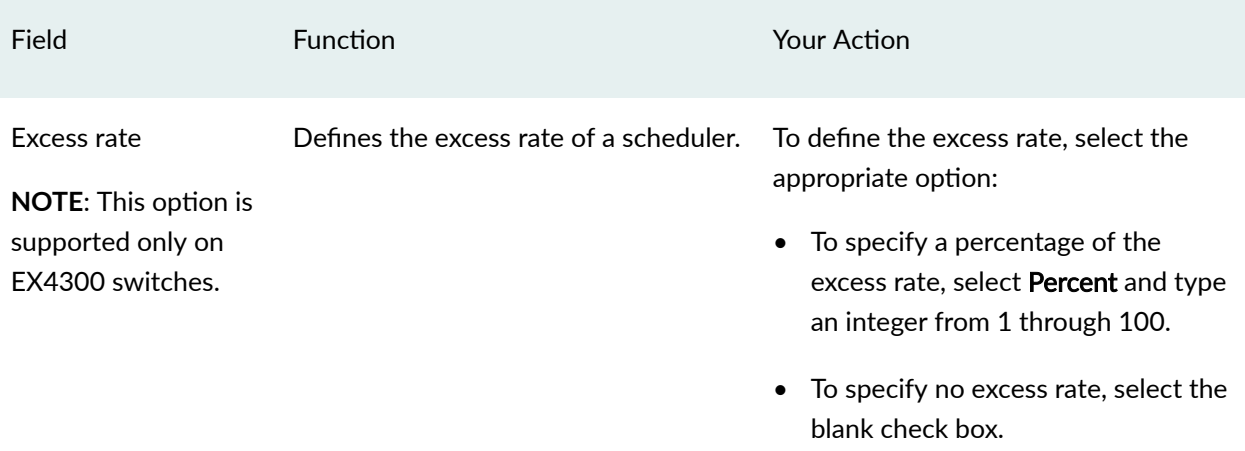

### RELATED DOCUMENTATION

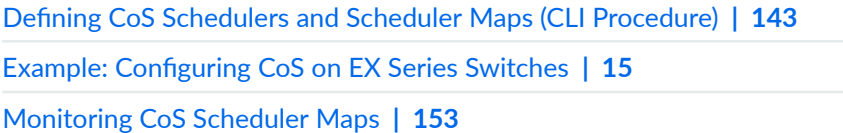

# **Defining CoS Scheduler Maps (J-Web Procedure)**

**NOTE:** This topic applies only to the J-Web Application package. J-Web Application package Release 14.1X53-A2 does not support Class of Service (CoS) for EX4600 switches.

You can use the J-Web interface to configure CoS scheduler maps on an EX Series switch.

**NOTE:** On EX Series switches, you cannot configure a scheduler map on an individual interface that is a member of a link aggregation group (LAG). Instead, you must configure the scheduler map on the LAG itself-that is, on the aggregated Ethernet (ae) interface.

To configure scheduler maps:

1. Select Configure > Class of Service > Scheduler Maps.

**NOTE:** After you make changes to the configuration on this page, you must commit the changes immediately for them to take effect. To commit all changes to the active configuration, select Commit Options > Commit. See Using the Commit Options to Commit Configuration Changes (J-Web Procedure) for details about all commit options.

- 2. Select one of the following options:
	- Add-Adds a scheduler map. Enter information into the scheduler map page as described in Table 26 on page 152.
	- Edit-Modifies an existing scheduler map. Enter information into the scheduler map page as described in Table 26 on page 152.
	- Delete-Deletes an existing scheduler map.

### **Table 26: Scheduler Maps Configuration Fields**

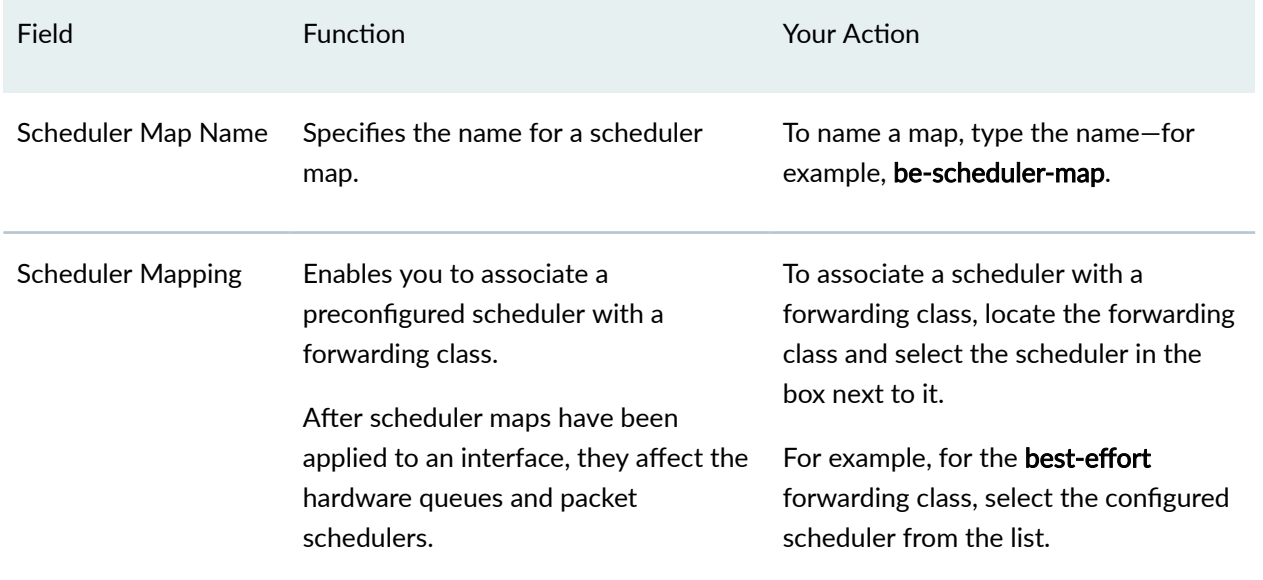

### RELATED DOCUMENTATION

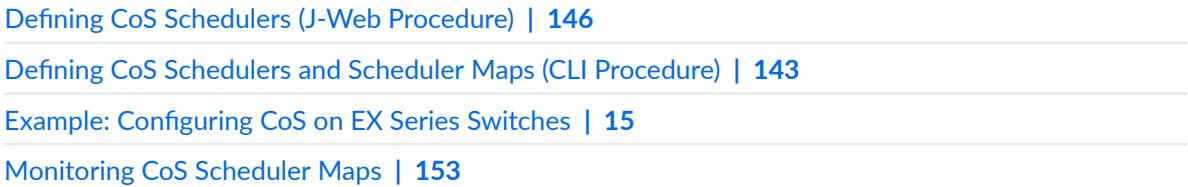

# <span id="page-162-0"></span>**Monitoring CoS Scheduler Maps**

### **IN THIS SECTION**

- Purpose **| 153**
- Action | 153
- Meaning **| 153**

### **Purpose**

**NOTE:** This topic applies only to the J-Web Application package. J-Web Application package Release 14.1X53-A2 does not support Class of Service (CoS) on

EX4600 switches.

Use the monitoring functionality to display assignments of CoS forwarding classes to schedulers.

### **Action**

To monitor CoS scheduler maps in the J-Web interface, select Monitor > Class of Service > Scheduler Maps.

To monitor CoS scheduler maps in the CLI, enter the following CLI command:

**show class-of-service scheduler-map**

### **Meaning**

Table 27 on page 153 summarizes key output fields for CoS scheduler maps.

### **Table 27: Summary of Key CoS Scheduler Maps Output Fields**

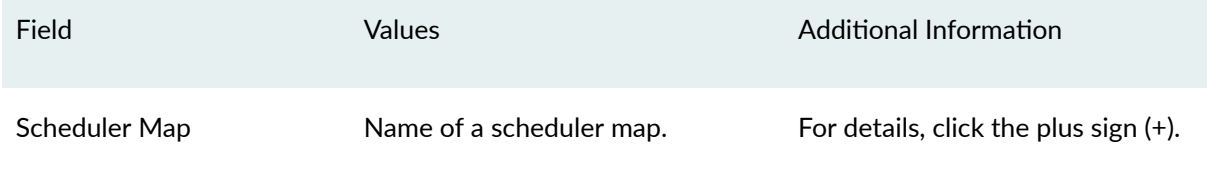

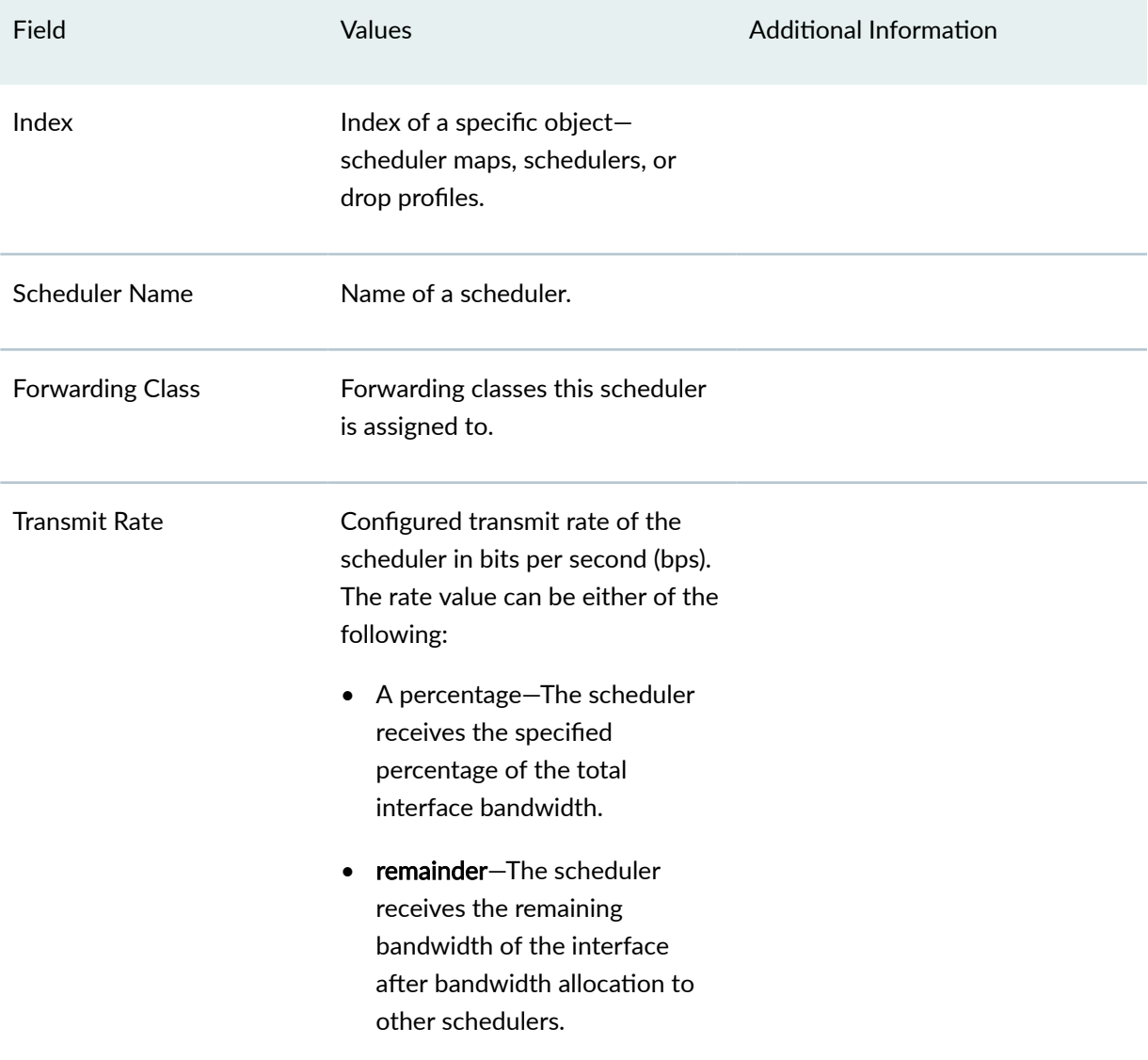

# Table 27: Summary of Key CoS Scheduler Maps Output Fields *(Continued)*

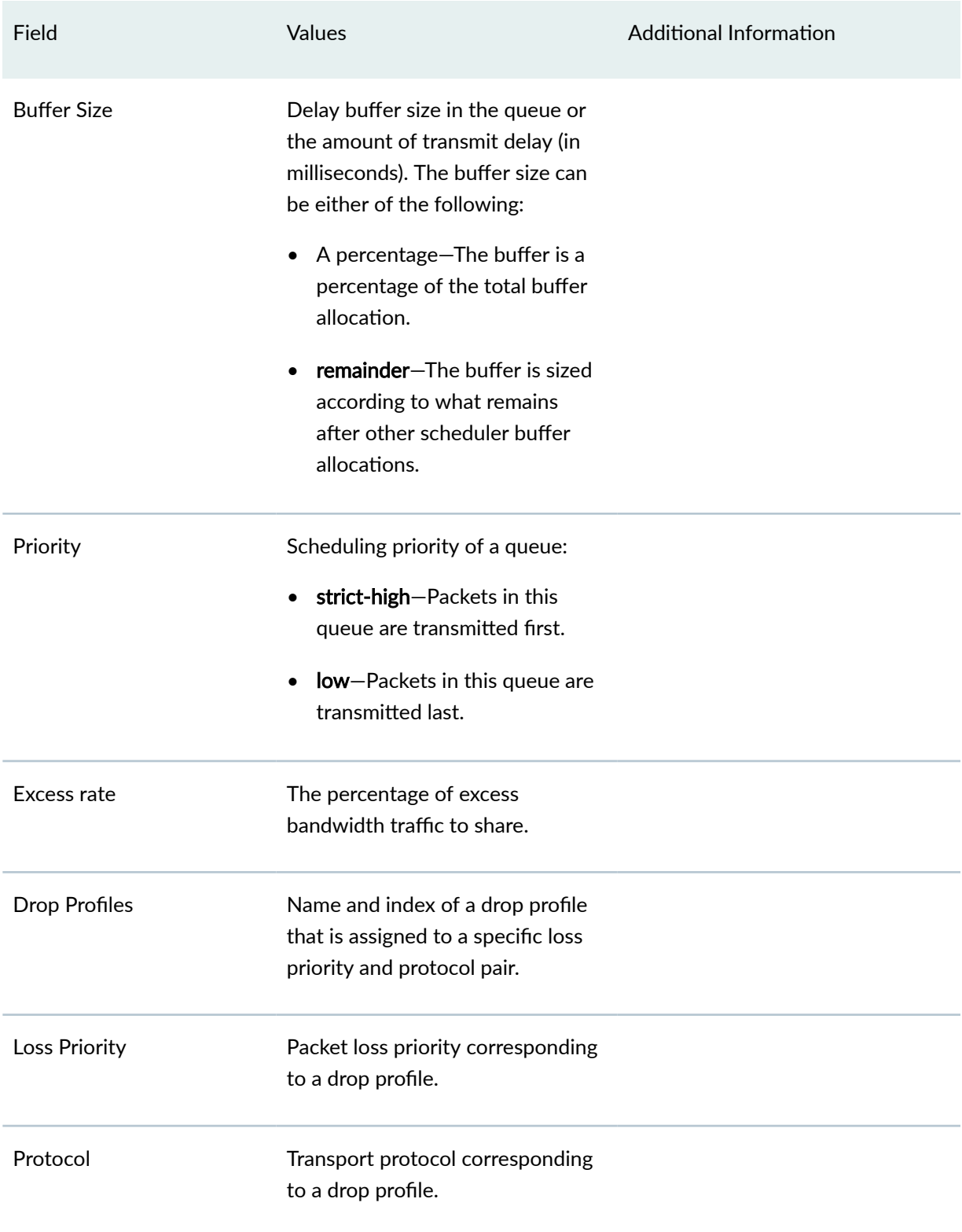

# Table 27: Summary of Key CoS Scheduler Maps Output Fields *(Continued)*

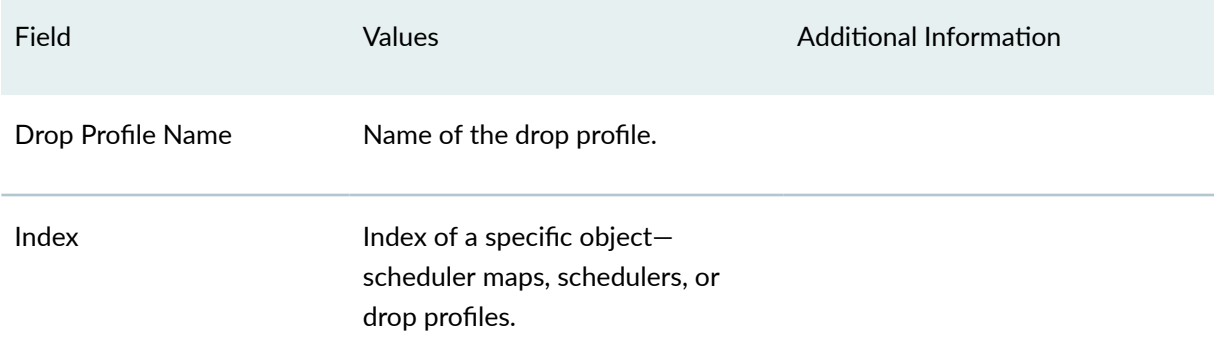

### Table 27: Summary of Key CoS Scheduler Maps Output Fields (Continued)

### RELATED DOCUMENTATION

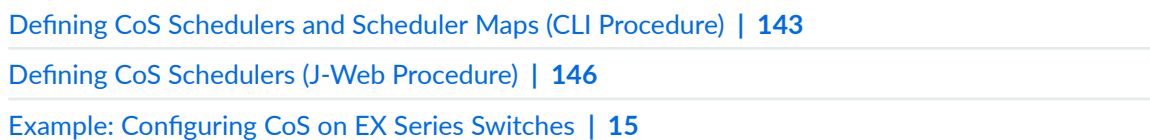

# Troubleshooting CoS Schedulers on a 40-port SFP+ Line Card in an **EX8200 Switch**

**IN THIS SECTION**

- Problem **| 156**
- Cause **[| 157](#page-166-0)**
- Solution | **157** Ò

### **Problem**

### **Description**

After you configure a scheduler map on an interface on the 40-port SFP+ line card, you notice one or both of the following:

- <span id="page-166-0"></span>• All packets are being dropped on a class-of-service queue configured on the interface.
- A message in the system log states that the interface is using the default scheduler map, not the scheduler map you configured. For example:

Sep 19 21:26:50 hostname cosd[907]: COSD SCHED MAP GROUP CONFLICT: Interface xe-5/0/15 cannot be bound to scheduler-map m1. It will be bound to default scheduler-map

### **Cause**

The ports in a 40-port SFP+ line card are divided into eight groups, each group comprising five ports. The ports in a port group share 10 gigabits of bandwidth. Because the port groups share bandwidth, only one scheduler map can be active at a time in a port group. If you configure different scheduler maps for different interfaces in a port group, you do not receive an error when you commit the configuration. Instead, default scheduler map becomes the active scheduler map for all interfaces in the port group, and messages in the system log report that the default scheduler map is in use for the affected interfaces. If the default scheduler map does not define a queue, all traffic is dropped on that queue.

### **Solution**

Check your CoS configuration for the interfaces in the port group. If you have different scheduler maps assigned to different interfaces in the port group:

- 1. Delete the scheduler map configuration for all interfaces in the port group.
- 2. Determine the scheduler map that you want all interfaces in the port group to use.
- 3. Assign that scheduler map to at least one interface in the port group. The remaining interfaces in the port group will adopt this scheduler map.

**BEST PRACTICE:** To prevent confusion and future configuration conflicts, explicitly assign the scheduler map to each interface in the port group.

4. After you commit the configuration, verify that the scheduler map is the active scheduler map for the interfaces in the port group by using the **show class-of-service forwarding-table scheduler-map** command.

### **158**

### RELATED DOCUMENTATION

[40-port SFP+ Line Card in an EX8200 Switch](https://www.juniper.net/documentation/en_US/release-independent/junos/topics/topic-map/ex8200-line-cards.html)

**Defining CoS Schedulers and Scheduler Maps (CLI Procedure) | 143** 

[Understanding CoS Queues on EX8200 Line Cards That Include Oversubscribed Ports](#page-20-0) **| 11**

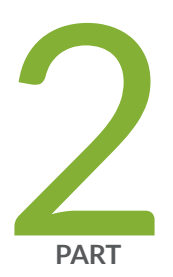

# Congestion Management, Tail Drop Profiles, Queue Shaping, and Explicit Congestion Notification (ECN)

Congestion Management | [160](#page-169-0) Tail Drop Profiles | [170](#page-179-0) [Queue Shaping](#page-186-0) | [177](#page-186-0) Explicit Congestion Notification (ECN) | [183](#page-192-0)

# <span id="page-169-0"></span>**Congestion Management**

#### **IN THIS CHAPTER**

- Understanding CoS Congestion Management | 160
- Configuring CoS Congestion Management (CLI Procedure) | 166

# **Understanding CoS Congestion Management**

### **IN THIS SECTION**

- Weighted Tail Drop Congestion Management | 160
- Weighted Random Early Detection Congestion Management | 161

A congestion in a network occurs because of various parameters and some packets must be dropped to avoid congestion and to facilitate easy flow of traffic in the network. On Juniper Networks EX Series Ethernet Switches, *class of service* (CoS) provides congestion management mechanisms for a switch to drop arriving packets based on certain parameters when a queue is full. Based on the EX Series switch that you are using, packets are dropped depending on the priority of a packet or on both priority and drop probability of a packet.

You can specify parameters at the **[edit class-of-service drop-profiles]** hierarchy level for dropping packets and reference the parameters in a scheduler configuration.

### **Weighted Tail Drop Congestion Management**

A weighted tail drop (WTD) is a congestion management mechanism for packets to be dropped from the tail of the queue when the queue reaches a certain buffer capacity (that is, the fill level), and hence the name weighted tail drop. The packets that are dropped are based on priority and are those marked with a packet loss priority (PLP) of *high*. You can configure a WTD profile (a WTD mechanism) usually on edge devices in a network.

<span id="page-170-0"></span>**NOTE:** A WTD profile is supported only on the Juniper Networks EX2200, EX3200, EX3300, EX4200, EX4500, EX4550, and EX6200 Ethernet Switches.

When you configure a WTD profile, you are essentially setting the value for queue fullness. The queue fullness represents a percentage of the memory, known as delay-buffer bandwidth, that is used to store packets in relation to the total amount of memory that has been allocated for that specific queue. The delay-buffer bandwidth provides packet buffer space to absorb burst traffic up to the specified duration of delay. When the specified delay buffer becomes full, packets are dropped from the tail of the buffer.

By default, if you do not configure any drop profile, WTD profile is in effect and functions as the primary mechanism for managing congestion.

**NOTE:** The default WTD profile associated with the packets whose PLP is low cannot be modified. You can configure custom drop profile only for those packets whose PLP is high.

### **Weighted Random Early Detection Congestion Management**

In a weighted random early detection (WRED) congestion management mechanism, random packets with a PLP of low or high are gradually dropped (based on drop probability) when the queue reaches a certain buffer capacity (that is, fill level).

**NOTE**: The WRED mechanism is supported only on Juniper Networks EX4300 standalone switches, EX4300 Virtual Chassis, EX4600 standalone switches, EX8200 standalone switches, EX8200 *Virtual Chassis*, and EX9200 standalone switches.

Following are the different implementations of WRED:

- Segmented Drop Profile
- Interpolated Drop Profile

From a high level, segmented drop profile is a stair-step-like drop profile, whereas interpolated drop profile is a smother (curve) drop profile. Figure 3 on page  $162$  and Figure 4 on page  $164$  show a graphical representation of segmented and interpolated drop profiles. Regardless of the implementation, a drop profile represents a graph where the x-axis represents the percentage of fill level (l) and the y-axis represents the percentage of drop probability (p). The origin (0,0) represents the drop profile in which the drop probability is 0 percent when the queue fullness is 0 percent, and the point (100,100) represents that the drop probability is 100 percent when the queue fullness is 100 percent. Although

<span id="page-171-0"></span>the formation of graph lines in Figure 3 on page  $162$  and Figure 4 on page  $164$  is different, the application of the profile is the same. When a packet reaches the head of the queue, a random number between 0 and 100 is calculated. This random number is plotted against the drop profile graph using the current queue fullness of that particular queue. When the random number falls above the graph line, the packet is transmitted. When the number falls below the graph line, the packet is dropped from the network.

The following sections discuss the WRED drop profile implementations and parameters.

### **Segmented Drop Profile**

In a segmented drop profile configuration, you can define multiple data points for fill level and drop probability. Figure 3 on page 162 shows a graphical representation of a segmented drop profile.

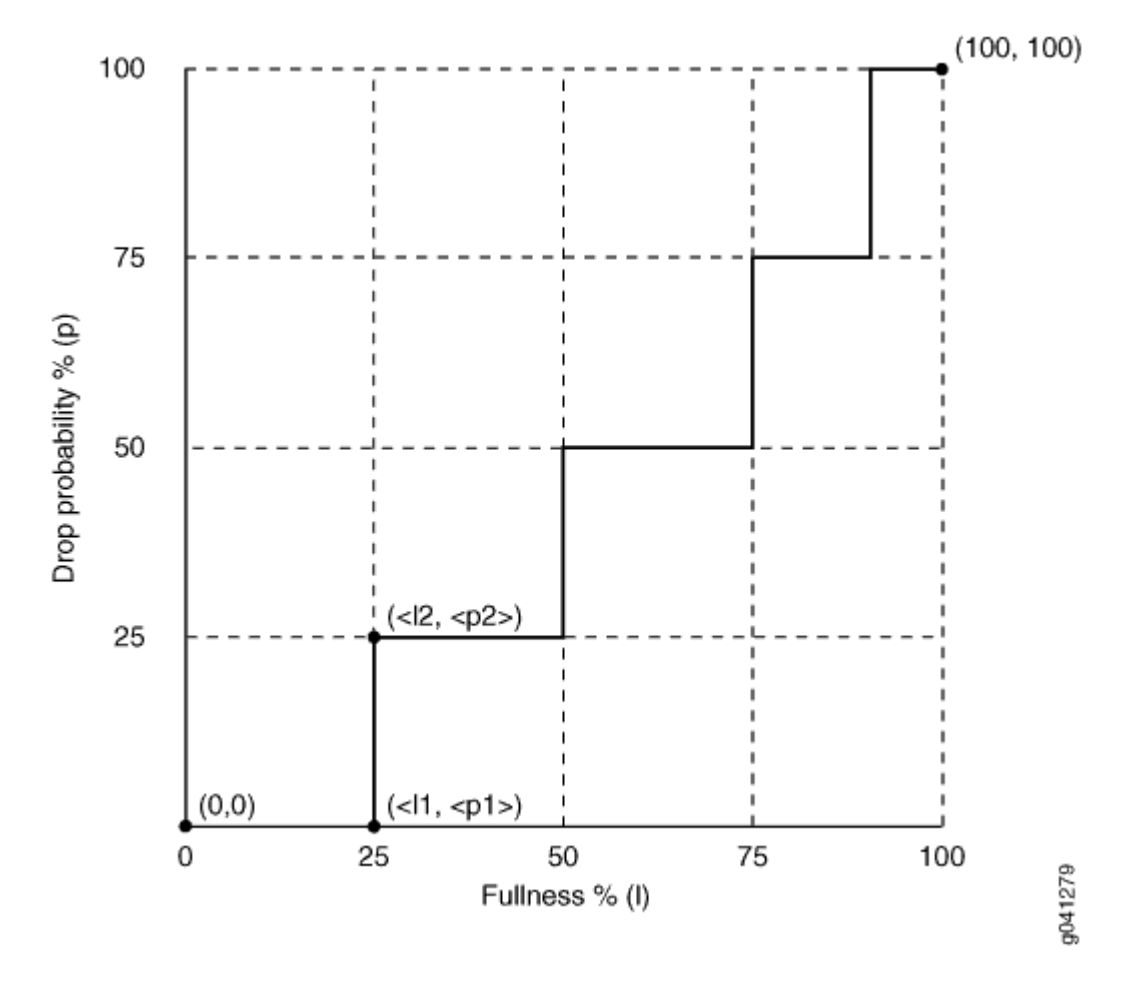

Figure 3: Graphical Representation of a Segmented Drop Profile

To create the profile's graph line, the software begins at the bottom-left corner of the graph, representing a 0 percent fill level and a 0 percent drop probability (that is the point  $(0,0)$ ). The

configuration draws a line directly to the right until it reaches the first defined fill level (that is, 25 percent represented in the graph on the x-axis). The software then continues the line vertically until the first drop probability is reached (that is, 25 percent represented in the graph in the y-axis). This process is repeated for all of the defined fill levels and drop probabilities until the top-right corner of the graph is reached (that is point (100,100) in the graph).

### **Interpolated Drop Profile**

An interpolated drop profile configuration forms a smoother graph line compared to the graph in a segmented drop profile configuration. In this method of congestion management also, a switch uses multiple drop profile values to drop incoming packets to reduce congestion in the output queue.

Following are interpolated drop profile configurations on EX Series switches:

### **Interpolated Drop Profile Configuration on EX Series Switches Except EX4300 Switches**

An interpolated drop profile on all EX Series switches except EX4300 switches automatically generates 64 pairs of data points on the graph beginning at (0, 0) and ending at (100, 100). Along the way, the graph line intersects specific data points that you define for fullness and drop probability.

<span id="page-173-0"></span>Figure 4 on page 164 shows a graphical representation of an interpolated drop profile.

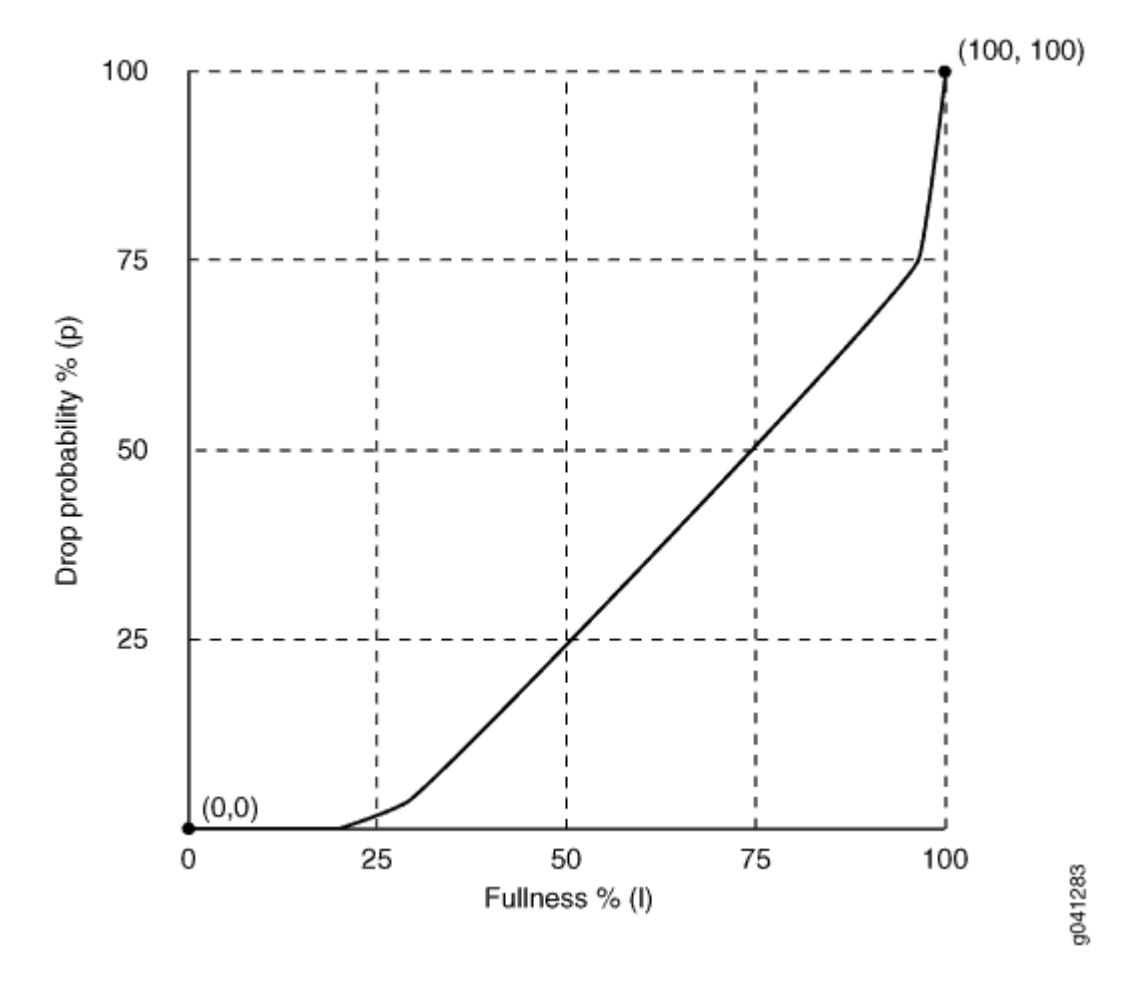

Figure 4: Graphical Representation of an Interpolated Drop Profile on EX Series Switches Except **EX4300 Switches**

#### **Interpolated Drop Profile Configuration on EX4300 Switches**

On EX4300 switches, you can set two queue fill levels and two drop probabilities in each drop profile. The two fill levels and the two drop probabilities create two pairs of values. The first fill level and the first drop probability create one value pair and the second fill level and the second drop probability create the second value pair.

**NOTE:** You can configure a maximum of 64 drop profiles on EX4300 switches.

The first fill level value specifies the percentage of queue fullness at which packets begin to drop, known as the drop start point. Until the queue reaches this level of fullness, no packets are dropped. The

second fill level value specifies the percentage of queue fullness at which all packets are dropped, known as the drop end point.

The first drop probability value is always **0** (zero). This pairs with the drop start point and specifies that until the queue fullness level reaches the first fill level, no packets drop. When the queue fullness exceeds the drop start point, packets begin to drop until the queue exceeds the second fill level, when all packets drop. The second drop probability value, known as the maximum drop rate, specifies the likelihood of dropping packets when the queue fullness reaches the drop end point. As the queue fills from the drop start point to the drop end point, packets drop in a smooth, linear pattern (called an interpolated graph) as shown in Figure 5 on page 165. After the drop end point, all packets drop.

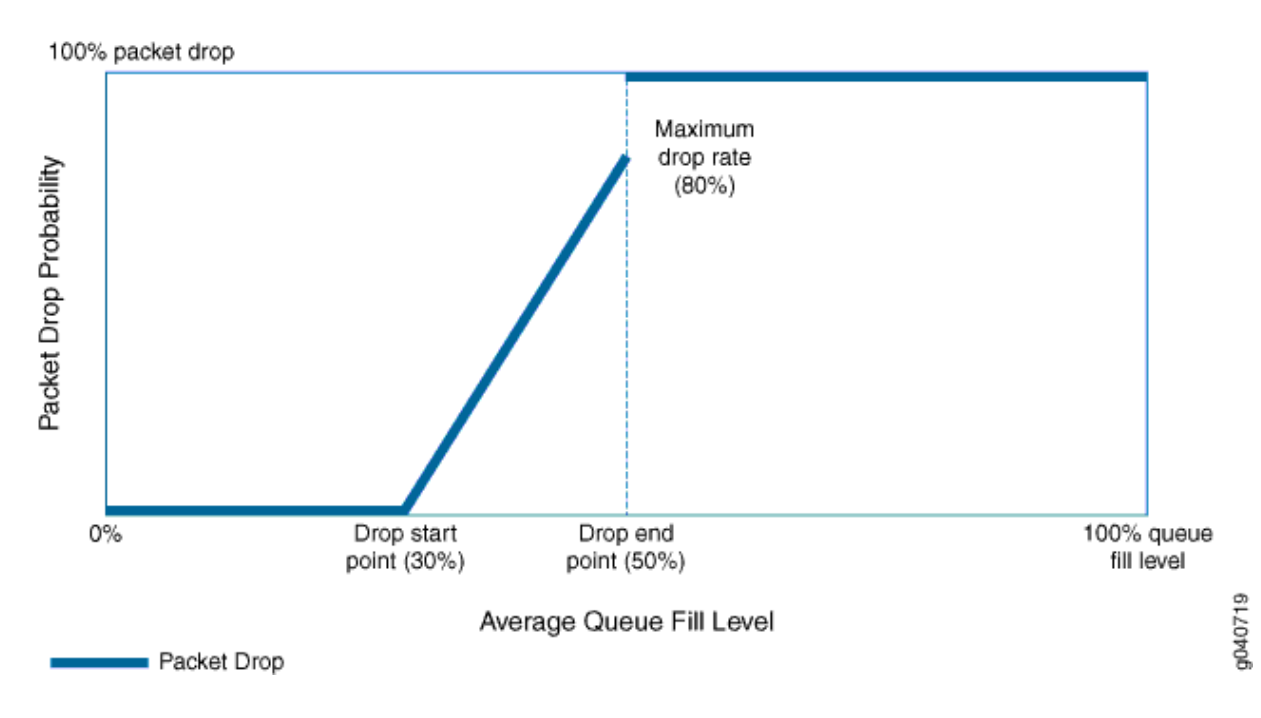

### **Figure 5: Tail-Drop Profile Packet Drop on EX4300 Switches**

The thick line in Figure 5 on page 165 shows the packet drop characteristics for a sample tail drop profile. At the drop start point, the queue reaches a fill level of 30 percent. At the drop end point, the queue fill level reaches 50 percent, and the maximum drop rate is 80 percent.

No packets drop until the queue fill level reaches the drop start point of 30 percent. When the queue reaches the 30 percent fill level, packets begin to drop. As the queue fills, the percentage of packets dropped increases in a linear fashion. When the queue fills to the drop end point of 50 percent, the rate of packet drop has increased to the maximum drop rate of 80 percent. When the queue fill level exceeds the drop end point of 50 percent, all of the packets drop until the queue fill level drops below 50 percent.

### <span id="page-175-0"></span>**Drop Profile Parameters**

You can specify the following two values in drop profile configuration:

- Fill level—The queue fullness value, which represents a percentage of the memory used to store packets in relation to the total amount of memory allocated to the queue.
- Drop probability—The percentage value that corresponds to the likelihood that an individual packet is dropped.

### RELATED DOCUMENTATION

[Understanding Junos OS CoS Components for EX Series Switches](#page-17-0) **| 8** Example: Configuring CoS on EX Series Switches | 15 Configuring CoS Congestion Management (CLI Procedure) | 166

# **Configuring CoS Congestion Management (CLI Procedure)**

### **IN THIS SECTION**

- Configuring a Weighted Tail Drop Profile | 167
- Configuring a Weighted Random Early Detection Drop Profile | 167

An effective congestion management mechanism is imperative to ensure smooth flow of traffic in a network and also to ensure minimum packet drops in the network. Class of service (CoS) provides congestion management methods that allow you to define parameters based on which packets can be dropped when the output queue is full. These parameters vary depending on the EX Series switch that you are using in a network.

You can specify parameters for dropping packets at the **[edit class-of-service drop-profiles]** hierarchy level and reference them in a scheduler configuration. The parameters that you can specify are **fill-level** and drop-probability. The first parameter defines the delay-buffer bandwidth, which provides packet buffer space to absorb burst traffic up to the specified duration of delay. When the specified delay buffer becomes full, packets with 100 percent drop probability are dropped from the head of the buffer. The second parameter represents a percentage value that correlates to the likelihood that an individual packet is dropped from the network.

<span id="page-176-0"></span>Depending on the switch on which you are configuring a drop profile, you can configure either a weighted tail drop (WTD) profile or a weighted random early detection (WRED) profile.

This topic describes:

### **Configuring a Weighted Tail Drop Profile**

A weighted tail drop (WTD) is a congestion management mechanism in which packets are dropped from the tail of the queue when the queue reaches a certain buffer capacity (that is, the fill level), and hence the name weighted tail drop. When that level is reached on EX2200, EX3200, or EX4200 Switches, packets marked with a packet loss priority (PLP) of high are prevented from entering the queue (that is, they are discarded).

To configure a WTD profile, create a drop profile name and assign a fill level:

[edit class-of-service drop-profiles] **user@switch# set profile-name fill-level percentage** 

Following is a sample WTD profile in which the fill level is set to 80 percent:

[edit class-of-service drop-profiles] user@switch# set wtd-profile fill-level 80

### **Configuring a Weighted Random Early Detection Drop Profile**

A WRED drop profile enables you to define multiple data points for fill level and drop probability so that packets are dropped at various levels of queue fullness, and for various drop probabilities. Unlike the WTD drop profile that can be defined only for packets with a PLP of high, WRED can be defined for packets with a PLP of high and also for packets with a PLP of low.

**NOTE:** The WRED drop profile is supported only on EX4300 standalone switches, EX4300 Virtual Chassis, EX8200 standalone switches and EX8200 Virtual Chassis.

WRED has two implementations: segmented and interpolated. From a high level, segmented is a stairstep-like drop profile, whereas interpolated is a smother (curve) drop profile. For a graphical representation of both these implementations, see "Understanding CoS Congestion Management" on [page 160.](#page-169-0) Although the formation of graph lines is different for both these implementations, the application of the profile is the same. On EX Series switches except EX4300 switches, when a packet reaches the head of the queue, a random number between 0 and 100 is calculated. This random number is plotted against the drop profile using the current queue fullness of that particular queue. When the

random number falls above the graph line, the packet is transmitted. When the number falls below the graph line, the packet is dropped from the network.

For information about congestion management on EX4300 switches, see ["Understanding CoS](#page-169-0) Congestion Management" on page 160.

**NOTE:** On EX4300 switches, you cannot enable WRED on multidestination (multicast) queues. You can enable WRED only on unicast queues.

Following is the procedure to define a segmented and an interpolated drop profiles:

• To configure a segmented drop profile, specify multiple data points for fill level (**l**) and drop probability (**p**) as follows:

[edit class-of-service drop-profiles] **user@switch# set profile-name fill-level percentage-l1 drop-probability percentage-p1 user@switch# set profile-name fill-level percentage-l2 drop-probability percentage-p2 user@switch# set profile-name fill-level percentage-l3 drop-probability percentage-p3 user@switch# set profile-name fill-level percentage-l4 drop-probability percentage-p4** 

Following is a sample segmented drop profile:

# [edit class-of-service drop-profiles] user@switch# set seg-prof fill-level 20 drop-probability 25 user@switch# set seg-prof fill-level 40 drop-probability 50 user@switch# set seg-prof fill-level 60 drop-probability 75 user@switch# set seg-prof fill-level 80 drop-probability 100

• To configure an interpolated drop profile on EX Series switches except EX4300 switches, specify multiple data points for fill level (**l**) and drop probability (**p**) using the **interpolate** statement as follows:

```
[edit class-of-service drop-profiles ]
user@switch# set profile-name interpolate fill-level percentage-l1 drop-probability
percentage-l1
USer@switch# set profile-name interpolate fill-level percentage-l2 drop-probability percentage-l2
นser@switch# set profile-name interpolate fill-level percentage-l3 drop-probability percentage-p3
นser@switch# set profile-name interpolate fill-level percentage-l4 drop-probability percentage-p4
```
Following is a sample interpolated drop profile:

[edit class-of-service drop-profiles] user@switch# set inter-prof interpolate fill-level 20 drop-probability 25 user@switch# set inter-prof interpolate fill-level 40 drop-probability 50 user@switch# set inter-prof interpolate fill-level 60 drop-probability 75 user@switch# set inter-prof interpolate fill-level 80 drop-probability 100

• To configure an interpolated drop profile EX4300 switches, specify two data points for fill level (**l**) and drop probability (**p**) by using the **interpolate** statement as follows:

[edit class-of-service drop-profiles ]  $user@switch#$  set *profile-name* interpolate fill-level *percentage-l1* fill-level *percentage-l2* drop**probability percentage-l1 percentage-l2**

Following is a sample interpolated drop profile:

[edit class-of-service drop-profiles] user@switch# set inter-prof interpolate fill-level 20 fill-level 80 drop-probability 25 drop-probability **100**

### RELATED DOCUMENTATION

Example: Configuring CoS on EX Series Switches | 15 Understanding CoS Congestion Management | 160

# <span id="page-179-0"></span>**Tail Drop Profiles**

#### **IN THIS CHAPTER**

- Understanding CoS Tail Drop Profiles | 170
- Configuring CoS Tail Drop Profiles (CLI Procedure) | 171
- Defining CoS Drop Profiles (J-Web Procedure) | 171
- Monitoring CoS Drop Profiles | 174

# **Understanding CoS Tail Drop Profiles**

Tail drop profile is a congestion management mechanism that allows switch to drop arriving packets when queue buffers become full or begin to overflow.

Tail drop profiles define the meanings of the loss priorities. When you configure tail drop profiles you are essentially setting the value for queue fullness. The queue fullness represents a percentage of the memory used to store packets in relation to the total amount that has been allocated for that specific queue.

The queue fullness defines the delay-buffer bandwidth, which provides packet buffer space to absorb burst traffic up to the specified duration of delay. Once the specified delay buffer becomes full, packets with 100 percent drop probability are dropped from the tail of the buffer.

You specify drop probabilities in the drop profile section of the CoS configuration hierarchy and reference them in each scheduler configuration.

By default, if you do not configure any drop profile, tail drop profile is in effect and functions as the primary mechanism for managing congestion. In the default tail drop profile, when the fill level is 0 percent, the drop probability is 0 percent. When the fill level is 100 percent, the drop probability is 100 percent.
<span id="page-180-0"></span>**NOTE:** The default drop profile associated with the packets whose loss priority is low cannot be modified. You can configure custom drop profile only for those packets whose loss priority is high.

#### RELATED DOCUMENTATION

[Understanding Junos OS CoS Components for EX Series Switches](#page-17-0) **| 8** Example: Configuring CoS on EX Series Switches | 15

Configuring CoS Tail Drop Profiles (CLI Procedure) | 171

## **Configuring CoS Tail Drop Profiles (CLI Procedure)**

Tail drop is a simple and effective traffic congestion avoidance mechanism. When you apply this mechanism to manage congestion, packets are dropped when the output queue is full.

To configure CoS tail-drop profiles, create a drop profile name (be-dp) and assign a fill level (25):

[edit class-of-service drop-profiles] user@switch# set be-dp fill-level 25

#### RELATED DOCUMENTATION

Example: Configuring CoS on EX Series Switches | 15 Understanding CoS Tail Drop Profiles | 170

## **Defining CoS Drop Profiles (J-Web Procedure)**

**NOTE:** This topic applies only to the J-Web Application package.

J-Web Application package Release 14.1X53-A2 does not support Class of Service (CoS) on EX4600 switches.

You can use the J-Web interface to define CoS drop profiles on EX4500 and EX8200 switches.

To configure CoS drop profiles:

#### 1. Select Configure > Class of Service > Drop Profile.

**NOTE:** After you make changes to the configuration on this page, you must commit the changes immediately for them to take effect. To commit all changes to the active configuration, select Commit Options > Commit. See Using the Commit Options to Commit Configuration Changes (J-Web Procedure) for details about all commit options.

#### 2. Select one of the following options:

- Add—Adds a drop profile. Enter information into the drop profiles page as described in Table 28 on page 172.
- Edit—Modifies an existing drop file. Enter information into the drop profiles page as described in Table 28 on page 172.
- Delete-Deletes an existing drop profile.

#### **Table 28: Drop Profiles Configuration parameters**

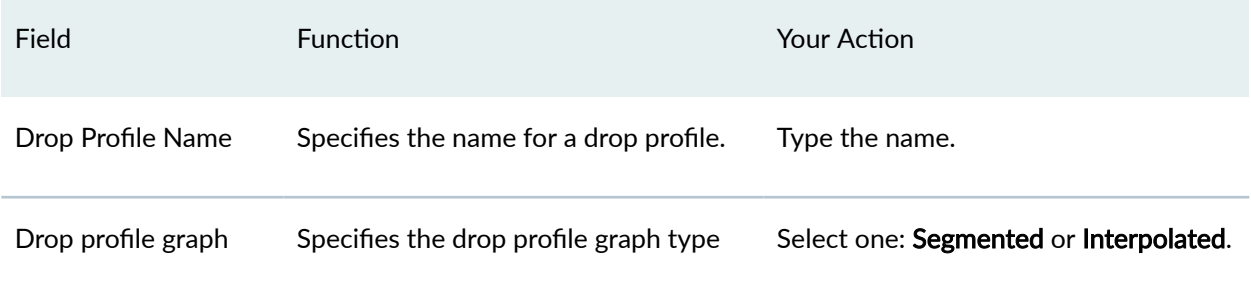

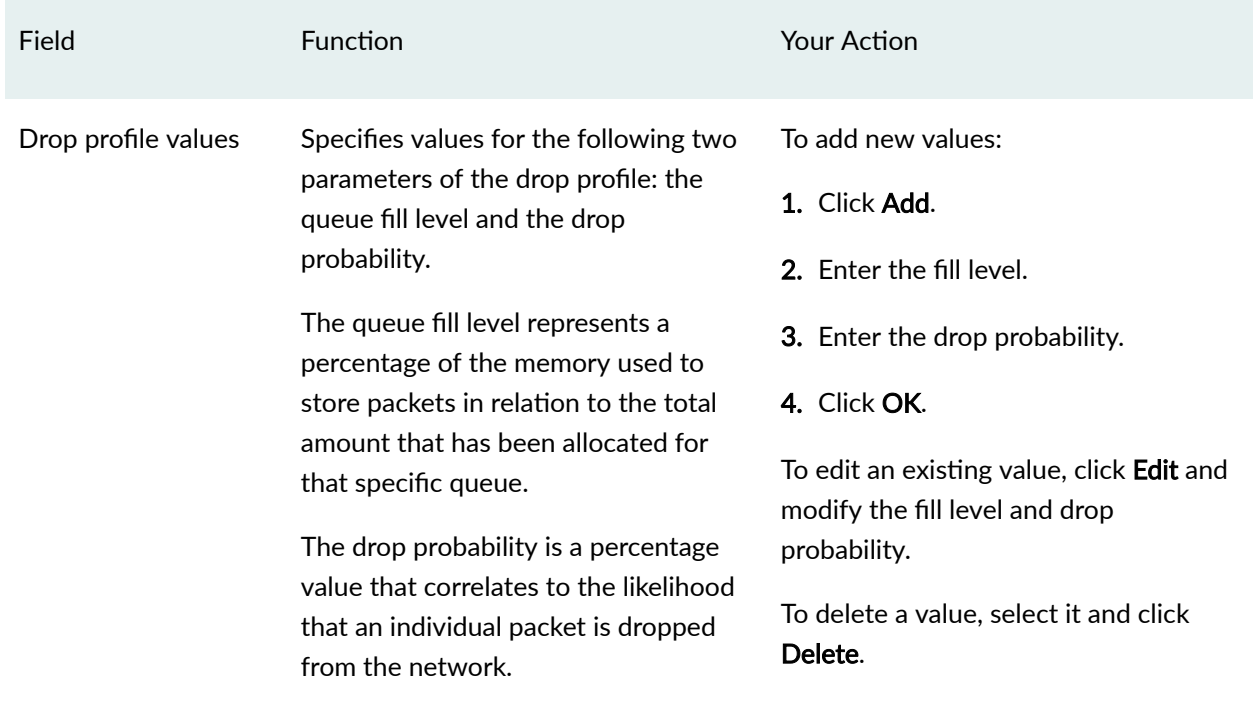

## **Table 28: Drop Profiles Configuration parameters** *(Continued)*

### **Release History Table**

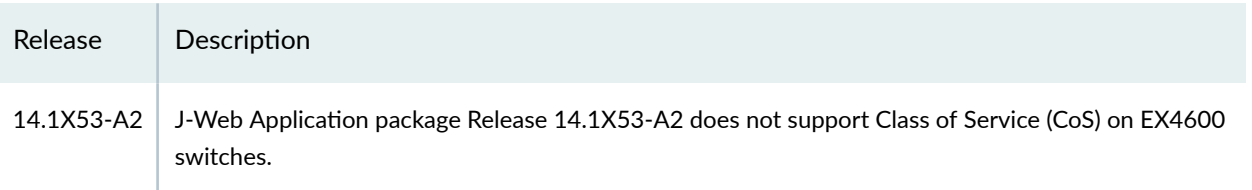

### RELATED DOCUMENTATION

Monitoring CoS Drop Profiles | 174

Example: Configuring CoS on EX Series Switches | 15

## <span id="page-183-0"></span>**Monitoring CoS Drop Profiles**

#### **IN THIS SECTION**

- Purpose **| 174**
- Action | **174**
- Meaning **| 174**

#### **Purpose**

**NOTE:** This topic applies only to the J-Web Application package.

J-Web Application package Release 14.1X53-A2 does not support Class of Service (CoS) on EX4600 switches.

Use the monitoring functionality to view data point information for each CoS random early detection (RED) drop profile on the EX8200 switch.

### **Action**

To monitor CoS RED drop profiles in the J-Web interface, select Monitor > Class of Service > RED Drop Profiles.

To monitor CoS RED drop profiles in the CLI, enter the following CLI command:

show class-of-service drop-profile

## **Meaning**

[Table 29 on page 175](#page-184-0) summarizes the key output fields for CoS RED drop profiles.

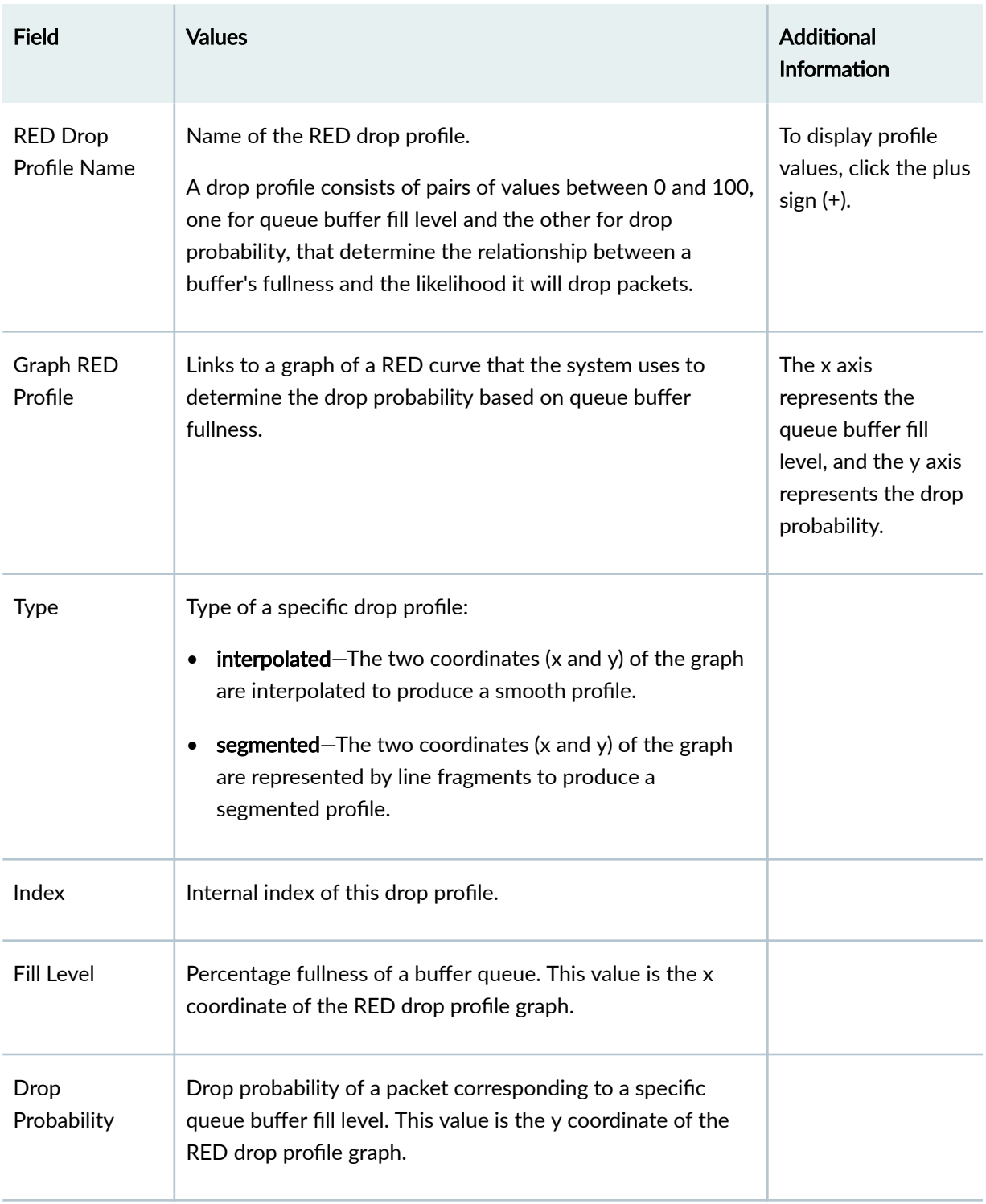

<span id="page-184-0"></span>Table 29: Summary of the Key Output Fields for CoS Red Drop Profiles

## RELATED DOCUMENTATION

Defining CoS Drop Profiles (J-Web Procedure) | 171

Example: Configuring CoS on EX Series Switches | 15

# <span id="page-186-0"></span>**Queue Shaping**

#### **IN THIS CHAPTER**

- Understanding Port Shaping and Queue Shaping for CoS on EX Series Switches **| 177**
- Configuring Shaping for CoS (CLI Procedure) | 179
- [Applying a Shaping Rate to Physical Interfaces Overview](#page-190-0) **| 181**
- Configuring the Shaping Rate for Physical Interfaces | 181

## **Understanding Port Shaping and Queue Shaping for CoS on EX Series Switches**

#### **IN THIS SECTION**

- [Port Shaping](#page-187-0) **| 178**
- [Queue Shaping](#page-187-0) **| 178**

When the amount of traffic on a switch's network exceeds the maximum bandwidth, packets are lost because of congestion in the network. The excess traffic in the network must be handled carefully to ensure minimum or no data loss in the network. A class-of-service (CoS) configuration includes several parameters that classify traffic into different queues and also define packet loss priorities (PLPs) to ensure smooth transmission of data in the network. You can use these configuration parameters to control or shape traffic for a specific port on a switch or for a specific CoS queue. While port shaping defines the maximum bandwidth allocated to an interface, queue shaping defines a limit on excessbandwidth usage for each queue.

## <span id="page-187-0"></span>**Port Shaping**

Port shaping enables you to shape the aggregate traffic through a port or channel to a rate that is less than the line rate. You can configure interfaces to shape traffic based on the rate-limited bandwidth of the total interface bandwidth. This allows you to shape the output of the interface so that the interface transmits less traffic than it is capable of transmitting. For port shaping, you can specify shaping rate as the peak rate at which traffic can pass through the interface. You can specify rate as a value in bits per second (bps) either as a decimal number or as a decimal number followed by the abbreviation k (1000), m (1,000,000), or g (1,000,000,000) and the value can range from 1000 through 160,000,000,000 bps.

By default, shaping is not configured on an interface. If you do not configure a shaping rate on an interface, the default shaping rate is 100 percent, which is the equivalent to no shaping configured for that interface.

On EX Series switches except EX4300 switches, when you configure a shaping rate on an aggregated Ethernet (ae) interface, all members of the ae interface are shaped at the configured shaping rate. For example, consider an interface ae0 that consists of three interfaces: ge-0/0/0, ge-0/0/1, and ge-0/0/2. If a shaping rate of X Mpbs is configured on ae0, traffic at the rate of X Mpbs flows through each of the three interfaces. Therefore, the total traffic flowing through ae0 would be at the rate of 3X Mbps. On EX4300 switches, when you configure a shaping rate on an ae interface, the traffic is equally divided among the members of the ae interface.

## **Queue Shaping**

Queue shaping throttles the rate at which queues transmit packets. For example, using queue shaping, you can rate-limit a strict-priority queue so that the strict-priority queue does not lock out (or starve) low-priority queues. Similarly, for any queue, you can configure queue shaping.

You can specify queue shaping as the maximum rate at which traffic can pass through the queue or as a percentage of the available bandwidth. On EX Series switches except EX4300 switches, you can specify the rate as a value between 3200 and 160,000,000,000 bps and the percentage as a value from 0 to 100 percent. On EX4300 switches, you can specify the rate as a value between 8000 and 160,000,000,000 bps and the percentage as a value from 0 to 100 percent.

### RELATED DOCUMENTATION

[Understanding CoS Schedulers](#page-141-0) **| 132**

**Defining CoS Schedulers and Scheduler Maps (CLI Procedure) | 143** 

## <span id="page-188-0"></span>**Configuring Shaping for CoS (CLI Procedure)**

#### **IN THIS SECTION**

- Configuring Port Shaping for CoS on an EX Series Switch | 179
- Configuring Queue Shaping for CoS on an EX Series Switch | 179

Port shaping and queue shaping enable you to limit traffic on an interface or queue, respectively, so that you can control the amount of traffic passing through the interface or the queue. Port shaping enables you to shape the aggregate traffic through an interface to a rate that is less than the line rate for that interface. When you configure port shaping on an interface, you are essentially specifying a value that indicates the maximum amount of traffic that can pass through the interface. This value must be less than the maximum bandwidth for that interface. Queue shaping enables you to throttle the rate at which a queue transmits packets. When you configure queue shaping, you can specify either as the maximum rate at which traffic can pass through the queue or as a percentage of the available bandwidth.

#### **Configuring Port Shaping for CoS on an EX Series Switch**

You can configure port shaping on network interfaces, aggregated Ethernet interfaces (also known as link aggregation groups (LAGs)), and loopback interfaces.

To configure port shaping on an interface:

- 1. Ensure that the interface on which you want to configure port shaping is up and running.
- 2. Assign a shaping rate for the interface:

#### **[edit]**

user@switch# **set class-of-service interfaces interface-name shaping-rate value**

The value indicates the maximum amount of traffic (in bps) that can pass through the interface. This value must be less than the maximum bandwidth for that interface.

#### **Configuring Queue Shaping for CoS on an EX Series Switch**

Queue shaping enables you to restrict the rate at which queues transmit traffic. You can configure queue shaping on any queue supported by CoS on an EX Series switch that supports up to eight output queues and 16 forwarding classes. Forwarding classes can be thought of as output queues. In effect, the result of classifying packets into forwarding classes is the identification of an output queue for a particular

packet. For a classifier to assign an output queue to a packet, it must associate the packet with one of the forwarding classes discussed in ["Understanding CoS Forwarding Classes" on page 112.](#page-121-0)

To configure queue shaping:

- 1. Ensure that the interface on which you want to configure queue shaping is up and running.
- 2. Configure queue shaping:
	- a. Define a scheduler and assign a shaping rate to the scheduler:

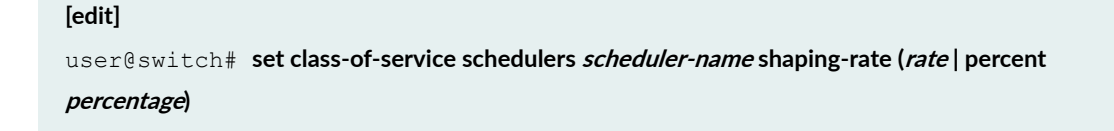

You can assign a **rate** (a value in bits per second (bps)) or a percentage value for **shaping-rate**.

b. Define a scheduler map and assign a forwarding class and scheduler (that you defined in the previous step) to the scheduler map:

#### **[edit]**

user@switch# set**set class-of-service scheduler-maps scheduler-map-name forwarding-class classname scheduler scheduler-name**

c. Assign the scheduler map to an interface:

#### **[edit]**

user@switch# **set class-of-service interfaces interface-name scheduler-map scheduler-map-name**map-name

#### RELATED DOCUMENTATION

[Understanding Port Shaping and Queue Shaping for CoS on EX Series Switches](#page-186-0) **| 177**

[Understanding CoS Schedulers](#page-141-0) **| 132**

Example: Configuring CoS on EX Series Switches | 15

## <span id="page-190-0"></span>**Applying a Shaping Rate to Physical Interfaces Overview**

On T4000 routers with Type 5 FPCs and on EX Series switches, you can configure physical interfaces to shape traffic based on the rate-limited bandwidth of the total interface bandwidth. This allows you to shape the output of the physical interface, so that the interface transmits less traffic than it is physically capable of carrying.

If you do not configure a shaping rate on the physical interface, the default physical interface bandwidth is based on the channel bandwidth and the time slot allocation.

In general, the physical interface speed is the basis for calculating the various queue parameters for a physical interface such as delay buffer size, weighted round- robin (WRR) weight, drop profile, and so forth. However, when you apply a shaping rate by including the **shaping-rate** statement, the shaping rate on that physical interface becomes the basis for calculating all the queue parameters for that physical interface.

On T4000 routers with Type 5 FPCs, the shaping rate value for the physical interface must be a minimum of 292 Kbps. The maximum value of shaping rate is limited by the maximum transmission rate of the interface.

### RELATED DOCUMENTATION

Configuring the Shaping Rate for Physical Interfaces

## **Configuring the Shaping Rate for Physical Interfaces**

To configure the shaping rate on the physical interface, either include the **shaping-rate** statement at the **[edit class-of-service interfaces** *interface-name***] hierarchy level or include the output-traffic-controlprofile** statement at the **[edit class-of-service interfaces** *interface-name***] hierarchy level.** 

You can specify a peak bandwidth rate in bps, either as a complete decimal number or as a decimal number followed by the abbreviation **k** (1000), **m** (1,000,000), or **g** (1,000,000,000). For physical interfaces, the range is from 1000 through 6,400,000,000,000 bps.

For physical interfaces on T4000 routers with Type 5 FPCs, the shaping rate value for the physical interface must be a minimum of 292 Kbps. The maximum value of **shaping-rate** is limited by the maximum transmission rate of the interface.

The following are two example configurations for applying a shaping rate of 5 Gbps on a T4000 12 $x10$ Gbps physical interface (xe-4/0/0):

Applying a shaping rate at the [**edit class-of-service interfaces interface-name**] hierarchy:

```
[edit class-of-service]
interfaces {
     xe-4/0/0 {
         shaping-rate 5g;
     }
}
```
Applying a shaping rate using traffic-control-profiles:

```
[edit class-of-service]
traffic-control-profiles {
     output {
         shaping-rate 5g;
     }
}
interfaces {
     xe-4/0/0 {
         output-traffic-control-profile output;
     }
}
```
To view the results of your configuration, issue the following show commands:

- **show class-of-service interface interface-name**
- **show interfaces interface-name extensive**

### RELATED DOCUMENTATION

Applying a Shaping Rate to Physical Interfaces Overview

# **Explicit Congestion Notification (ECN)**

#### **IN THIS CHAPTER**

- Understanding CoS Explicit Congestion Notification | 183
- Example: Configuring ECN | 193

## **Understanding CoS Explicit Congestion Notification**

#### **IN THIS SECTION**

- [How ECN Works](#page-193-0) **| 184**
- WRED Drop Profile Control of ECN Thresholds | 189
- Support, Limitations, and Notes | 192

Explicit congestion notification (ECN) enables end-to-end congestion notification between two endpoints on TCP/IP based networks. The two endpoints are an ECN-enabled sender and an ECNenabled receiver. ECN must be enabled on both endpoints and on all of the intermediate devices between the endpoints for ECN to work properly. Any device in the transmission path that does not support ECN breaks the end-to-end ECN functionality.

ECN notifies networks about congestion with the goal of reducing packet loss and delay by making the sending device decrease the transmission rate until the congestion clears, without dropping packets. RFC 3168, The Addition of Explicit Congestion Notification (ECN) to IP, defines ECN.

ECN is disabled by default. Normally, you enable ECN only on queues that handle best-effort traffic because other traffic types use different methods of congestion notification-lossless traffic uses priority-based flow control (PFC) and strict-high priority traffic receives all of the port bandwidth it requires up to the point of a configured maximum rate.

<span id="page-193-0"></span>You enable ECN on individual output queues (as represented by forwarding classes) by enabling ECN in the queue scheduler configuration, mapping the scheduler to forwarding classes (queues), and then applying the scheduler to interfaces.

**NOTE:** For ECN to work on a queue, you must also apply a weighted random early detection (WRED) packet drop profile to the queue.

## **How ECN Works**

Without ECN, switches respond to network congestion by dropping TCP/IP packets. Dropped packets signal the network that congestion is occurring. Devices on the IP network respond to TCP packet drops by reducing the packet transmission rate to allow the congestion to clear. However, the packet drop method of congestion notification and management has some disadvantages. For example, packets are dropped and must be retransmitted. Also, bursty traffic can cause the network to reduce the transmission rate too much, resulting in inefficient bandwidth utilization.

Instead of dropping packets to signal network congestion, ECN marks packets to signal network congestion, without dropping the packets. For ECN to work, all of the switches in the path between two ECN-enabled endpoints must have ECN enabled. ECN is negotiated during the establishment of the TCP connection between the endpoints.

ECN-enabled switches determine the queue congestion state based on the WRED packet drop profile configuration applied to the queue, so each ECN-enabled queue must also have a WRED drop profile. If a queue fills to the level at which the WRED drop profile has a packet drop probability greater than zero (0), the switch might mark a packet as experiencing congestion. Whether or not a switch marks a packet as experiencing congestion is the same probability as the drop probability of the queue at that fill level.

ECN communicates whether or not congestion is experienced by marking the two least-significant bits in the differentiated services (DiffServ) field in the IP header. The most significant six bits in the DiffServ field contain the Differentiated Services Code Point (DSCP) bits. The state of the two ECN bits signals whether or not the packet is an ECN-capable packet and whether or not congestion has been experienced.

ECN-capable senders mark packets as ECN-capable. If a sender is not ECN-capable, it marks packets as not ECN-capable. If an ECN-capable packet experiences congestion at the egress queue of a switch, the switch marks the packet as experiencing congestion. When the packet reaches the ECN-capable receiver (destination endpoint), the receiver echoes the congestion indicator to the sender (source endpoint) by sending a packet marked to indicate congestion.

After receiving the congestion indicator from the receiver, the source endpoint reduces the transmission rate to relieve the congestion. This is similar to the result of TCP congestion notification and management, but instead of dropping the packet to signal network congestion, ECN marks the packet

and the receiver echoes the congestion notification to the sender. Because the packet is not dropped, the packet does not need to be retransmitted.

### **ECN Bits in the DiffServ Field**

The two ECN bits in the DiffServ field provide four codes that determine if a packet is marked as an ECN-capable transport (ECT) packet, meaning that both endpoints of the transport protocol are ECNcapable, and if there is congestion experienced (CE), as shown in Table 30 on page  $185$ :

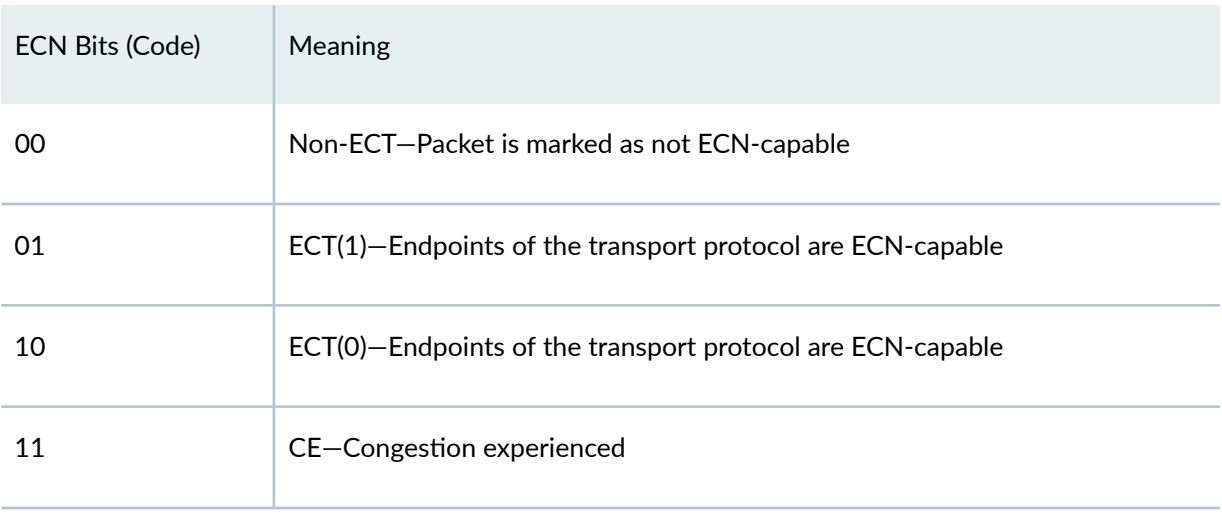

#### **Table 30: ECN Bit Codes**

Codes 01 and 10 have the same meaning: the sending and receiving endpoints of the transport protocol are ECN-capable. There is no difference between these codes.

## **End-to-End ECN Behavior**

After the sending and receiving endpoints negotiate ECN, the sending endpoint marks packets as ECNcapable by setting the DiffServ ECN field to ECT(1) (01) or ECT(0) (10). Every intermediate switch between the endpoints must have ECN enabled or it does not work.

When a packet traverses a switch and experiences congestion at an output queue that uses the WRED packet drop mechanism, the switch marks the packet as experiencing congestion by setting the DiffServ ECN field to CE (11). Instead of dropping the packet (as with TCP congestion notification), the switch forwards the packet.

**NOTE**: At the egress queue, the WRED algorithm determines whether or not a packet is drop eligible based on the queue fill level (how full the queue is). If a packet is drop eligible and marked as ECN-capable, the packet can be marked CE and forwarded. If a packet is drop eligible and is

not marked as ECN-capable, it might be dropped. See "WRED Drop Profile Control of ECN [Thresholds" on page 189](#page-198-0) for more information about the WRED algorithm.

When the packet reaches the receiver endpoint, the CE mark tells the receiver that there is network congestion. The receiver then sends (echoes) a message to the sender that indicates there is congestion on the network. The sender acknowledges the congestion notification message and reduces its transmission rate. Figure 6 on page 186 summarizes how ECN works to mitigate network congestion:

#### **Figure 6: Explicit Congestion Notification**

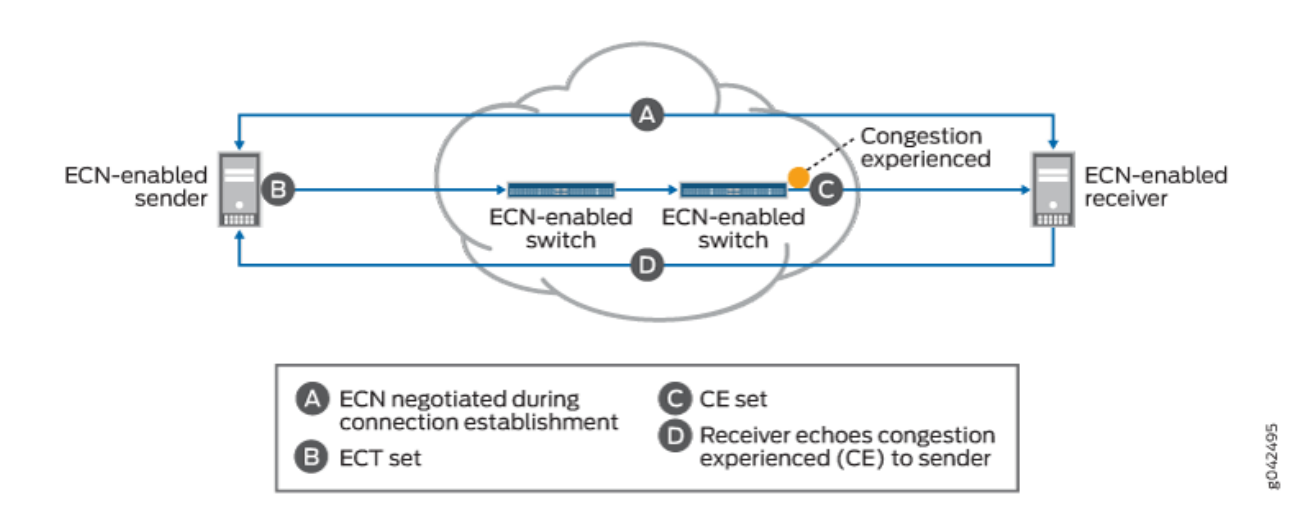

End-to-end ECN behavior includes:

- 1. The ECN-capable sender and receiver negotiate ECN capability during the establishment of their connection.
- 2. After successful negotiation of ECN capability, the ECN-capable sender sends IP packets with the ECT field set to the receiver.

**NOTE**: All of the intermediate devices in the path between the sender and the receiver must be ECN-enabled.

3. If the WRED algorithm on a switch egress queue determines that the queue is experiencing congestion and the packet is drop eligible, the switch can mark the packet as "congestion" experienced" (CE) to indicate to the receiver that there is congestion on the network. If the packet has already been marked CE (congestion has already been experienced at the egress of another switch), the switch forwards the packet with CE marked.

If there is no congestion at the switch egress queue, the switch forwards the packet and does not change the ECT-enabled marking of the ECN bits, so the packet is still marked as ECN-capable but not as experiencing congestion.

On QFX5210, QFX5200, QFX5100, EX4600, QFX3500, and QFX3600 switches, and on QFabric systems, packets that are not marked as ECN-capable (ECT, 00) are treated according to the WRED drop profile configuration and might be dropped during periods of congestion.

On QFX10000 switches, the switch uses the tail-drop algorithm to drop packets that are marked ECT (00) during periods of congestion. (When a queue fills to its maximum level of fullness, tail-drop simply drops all subsequently arriving packets until there is space in the queue to buffer more packets. All non-ECN-capable packets are treated the same.)

- 4. The receiver receives a packet marked CE to indicate that congestion was experienced along the congestion path.
- 5. The receiver echoes (sends) a packet back to the sender with the ECE bit (bit 9) marked in the flag field of the TCP header. The ECE bit is the ECN echo flag bit, which notifies the sender that there is congestion on the network.
- 6. The sender reduces the data transmission rate and sends a packet to the receiver with the CWR bit (bit 8) marked in the flag field of the TCP header. The CWR bit is the congestion window reduced flag bit, which acknowledges to the receiver that the congestion experienced notification was received.
- 7. When the receiver receives the CWR flag, the receiver stops setting the ECE bit in replies to the sender.

[Table 31 on page 188](#page-197-0) summarizes the behavior of traffic on ECN-enabled queues.

<span id="page-197-0"></span>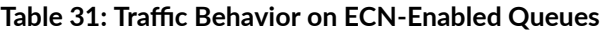

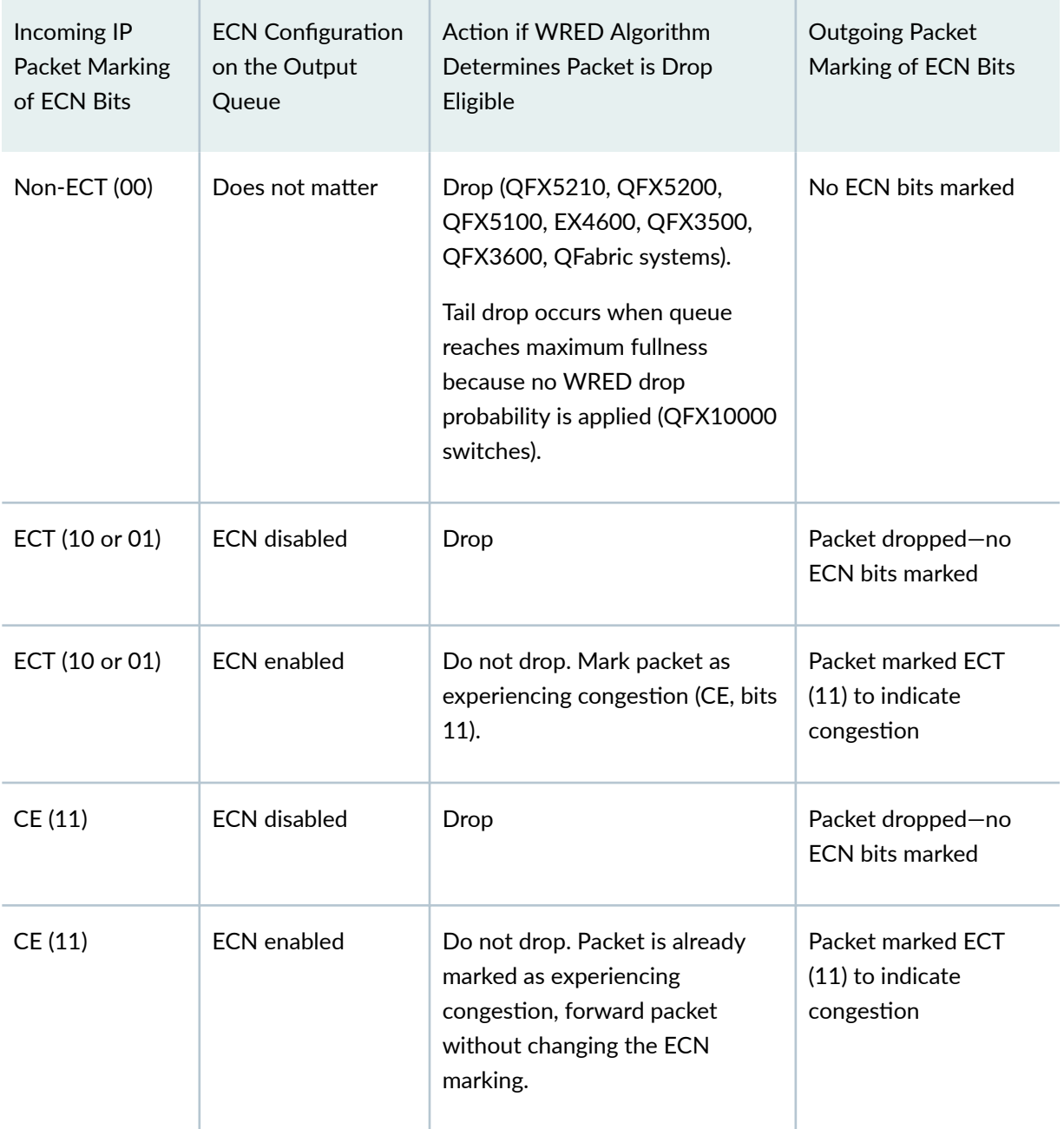

When an output queue is not experiencing congestion as defined by the WRED drop profile mapped to the queue, all packets are forwarded, and no packets are dropped.

## <span id="page-198-0"></span>**ECN Compared to PFC and Ethernet PAUSE**

ECN is an end-to-end network congestion notification mechanism for IP traffic. Priority-based flow control (PFC) (IEEE 802.1Qbb) and Ethernet PAUSE (IEEE 802.3X) are different types of congestion management mechanisms.

ECN requires that an output queue must also have an associated WRED packet drop profile. Output queues used for traffic on which PFC is enabled should not have an associated WRED drop profile. Interfaces on which Ethernet PAUSE is enabled should not have an associated WRED drop profile.

PFC is a peer-to-peer flow control mechanism to support lossless traffic. PFC enables connected peer devices to pause flow transmission during periods of congestion. PFC enables you to pause traffic on a specified type of flow on a link instead of on all traffic on a link. For example, you can (and should) enable PFC on lossless traffic classes such as the fcoe forwarding class. Ethernet PAUSE is also a peerto-peer flow control mechanism, but instead of pausing only specified traffic flows, Ethernet PAUSE pauses all traffic on a physical link.

With PFC and Ethernet PAUSE, the sending and receiving endpoints of a flow do not communicate congestion information to each other across the intermediate switches. Instead, PFC controls flows between two PFC-enabled peer devices (for example, switches) that support data center bridging (DCB) standards. PFC works by sending a pause message to the connected peer when the flow output queue becomes congested. Ethernet PAUSE simply pauses all traffic on a link during periods of congestion and does not require DCB.

PFC works this way: if a switch output queue fills to a certain threshold, the switch sends a PFC pause message to the connected peer device that is transmitting data. The pause message tells the transmitting switch to pause transmission of the flow. When the congestion clears, the switch sends another PFC message to tell the connected peer to resume transmission. (If the output queue of the transmitting switch also reaches a certain threshold, that switch can in turn send a PFC pause message to the connected peer that is transmitting to it. In this way, PFC can propagate a transmission pause back through the network.)

See Understanding CoS Flow Control (Ethernet PAUSE and PFC) for more information. For QFX5100 and EX4600 switches only, you can also refer to Understanding PFC Functionality Across Layer 3 Interfaces.

## **WRED Drop Profile Control of ECN Thresholds**

You apply WRED drop profiles to forwarding classes (which are mapped to output queues) to control how the switch marks ECN-capable packets. A scheduler map associates a drop profile with a scheduler and a forwarding class, and then you apply the scheduler map to interfaces to implement the scheduling properties for the forwarding class on those interfaces.

Drop profiles define queue fill level (the percentage of queue fullness) and drop probability (the percentage probability that a packet is dropped) pairs. When a queue fills to a specified level, traffic that

matches the drop profile has the drop probability paired with that fill level. When you configure a drop profile, you configure pairs of fill levels and drop probabilities to control how packets drop at different levels of queue fullness.

The first fill level and drop probability pair is the drop start point. Until the queue reaches the first fill level, packets are not dropped. When the queue reaches the first fill level, packets that exceed the fill level have a probability of being dropped that equals the drop probability paired with the fill level.

The last fill level and drop probability pair is the drop end point. When the queue reaches the last fill level, all packets are dropped unless they are configured for ECN.

**NOTE:** Lossless queues (forwarding class configured with the **no-loss** packet drop attribute) and strict-high priority queues do not use drop profiles. Lossless queues use PFC to control the flow of traffic. Strict-high priority queues receive all of the port bandwidth they require up to the configured maximum bandwidth limit (scheduler **transmit-rate** on QFX10000 switches, and **shaping-rate** on QFX5210, QFX5200, QFX5100, QFX3500, QFX3600, and EX4600 switches, and QFabric systems).

Different switches support different amounts of fill level/drop probability pairs in drop profiles. For example, QFX10000 switches support 32 fill level/drop probability pairs, so there can be as many as 30 intermediate fill level/drop probability pairs between the drop start and drop endpoints. QFX5210, QFX5200, QFX5100, QFX3500, QFX3600, and EX4600 switches, and QFabric systems support two fill level/drop probability pairs—by definition, the two pairs you configure on these switches are the drop start and drop end points.

**NOTE:** Do not configure the last fill level as 100 percent.

The drop profile configuration affects ECN packets as follows:

- Drop start point—ECN-capable packets might be marked as congestion experienced (CE).
- Drop end point—ECN-capable packets are always marked CE.

As a queue fills from the drop start point to the drop end point, the probability that an ECN packet is marked CE is the same as the probability that a non-ECN packet is dropped if you apply the drop profile to best-effort traffic. As the queue fills, the probability of an ECN packet being marked CE increases, just as the probability of a non-ECN packet being dropped increases when you apply the drop profile to best-effort traffic.

At the drop end point, all ECN packets are marked CE, but the ECN packets are not dropped. When the queue fill level exceeds the drop end point, all ECN packets are marked CE. (At this point on QFX5210,

QFX5200, QFX5100, EX4600, QFX3500, and QFX3600 switches, and on QFabric systems, all non-ECN packets are dropped.) ECN packets (and all other packets) are tail-dropped if the queue fills completely.

To configure a WRED packet drop profile and apply it to an output queue (using hierarchical scheduling on switches that support ETS):

- 1. Configure a drop profile using the statement set class-of-service drop-profiles *profile-name* **interpolate fill-level** *drop-start-point* **fill-level** *drop-end-point* **drop-probability 0 drop-probability percentage**.
- 2. Map the drop profile to a queue scheduler using the statement **set class-of-service schedulers** *scheduler-name* drop-profile-map loss-priority (low | medium-high | high) protocol any drop-profile **profile-name.** The name of the drop-profile is the name of the WRED profile configured in Step 1.
- 3. Map the scheduler, which Step 2 associates with the drop profile, to the output queue using the statement **set class-of-service scheduler-maps map-name forwarding-class forwarding-class-name scheduler** *scheduler-name*. The forwarding class identifies the output queue. Forwarding classes are mapped to output queues by default, and can be remapped to different queues by explicit user configuration. The scheduler name is the scheduler configured in Step 2.
- 4. Associate the scheduler map with a traffic control profile using the statement set class-of-service **traffic-control-profiles** *tcp-name* scheduler-map *map-name*. The scheduler map name is the name configured in Step 3.
- 5. Associate the traffic control profile with an interface using the statement set class-of-service **interface** *interface-name* forwarding-class-set *forwarding-class-set-name* output-traffic-control**profile** *tcp-name*. The output traffic control profile name is the name of the traffic control profile configured in Step 4.

The interface uses the scheduler map in the traffic control profile to apply the drop profile (and other attributes, including the enable ECN attribute) to the output queue (forwarding class) on that interface. Because you can use different traffic control profiles to map different schedulers to different interfaces, the same queue number on different interfaces can handle traffic in different ways.

Starting in Release 15.1, you can configure a WRED packet drop profile and apply it to an output queue on switches that support port scheduling (ETS hierarchical scheduling is either not supported or not used). To configure a WRED packet drop profile and apply it to an output queue on switches that support port scheduling (ETS hierarchical scheduling is either not supported or not used):

1. Configure a drop profile using the statement set class-of-service drop-profiles *profile-name interpolate fill-level level1 level2 ... level32* drop-probability *probability1 probability2 ...* **probability32**. You can specify as few as two fill level/drop probability pairs or as many as 32 pairs.

- <span id="page-201-0"></span>2. Map the drop profile to a queue scheduler using the statement set class-of-service schedulers scheduler-name drop-profile-map loss-priority (low | medium-high | high) drop-profile profile-name. The name of the drop-profile is the name of the WRED profile configured in Step 1.
- 3. Map the scheduler, which Step 2 associates with the drop profile, to the output queue using the statement **set class-of-service scheduler-maps map-name forwarding-class forwarding-class-name scheduler** *scheduler-name*. The forwarding class identifies the output queue. Forwarding classes are mapped to output queues by default, and can be remapped to different queues by explicit user configuration. The scheduler name is the scheduler configured in Step 2.
- 4. Associate the scheduler map with an interface using the statement **set class-of-service interfaces interface-name scheduler-map scheduler-map-name**.

The interface uses the scheduler map to apply the drop profile (and other attributes) to the output queue mapped to the forwarding class on that interface. Because you can use different scheduler maps on different interfaces, the same queue number on different interfaces can handle traffic in different ways.

## **Support, Limitations, and Notes**

If the WRED algorithm that is mapped to a queue does not find a packet drop eligible, then the ECN configuration and ECN bits marking does not matter. The packet transport behavior is the same as when ECN is not enabled.

ECN is disabled by default. Normally, you enable ECN only on queues that handle best-effort traffic, and you do not enable ECN on queues that handle lossless traffic or strict-high priority traffic.

ECN supports the following:

- IPv4 and IPv6 packets
- Untagged, single-tagged, and double-tagged packets
- The outer IP header of IP tunneled packets (but not the inner IP header)

ECN does not support the following:

- IP packets with MPLS encapsulation
- The inner IP header of IP tunneled packets (however, ECN works on the outer IP header)
- Multicast, broadcast, and destination lookup fail (DLF) traffic
- $\bullet$  Non-IP traffic

<span id="page-202-0"></span>**NOTE**: On QFX10000 switches, when you enable a queue for ECN and apply a WRED drop profile to the queue, the WRED drop profile only sets the thresholds for marking ECN traffic as experiencing congestion (CE, 11). On ECN-enabled queues, the WRED drop profile does not set drop thresholds for non-ECT (00) traffic (traffic that is not ECN-capable). Instead, the switch uses the tail-drop algorithm on traffic is that is marked non-ECT on ECN-enabled queues during periods of congestion.

To apply a WRED drop profile to non-ECT traffic, configure a multifield (MF) classifier to assign non-ECT traffic to a different output queue that is not ECN-enabled, and then apply the WRED drop profile to that queue.

#### **Release History Table**

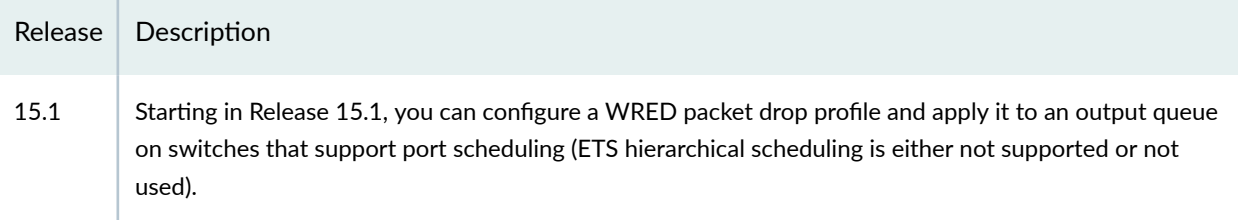

#### RELATED DOCUMENTATION

Example: Configuring ECN

## **Example: Configuring ECN**

#### **IN THIS SECTION**

- [Requirements](#page-203-0) **| 194**
- [Overview](#page-203-0) **| 194**
- Configuration | 197
- Verification | 200

This example shows how to enable explicit congestion notification (ECN) on an output queue.

## <span id="page-203-0"></span>**Requirements**

This example uses the following hardware and software components:

- One switch.
- Junos OS Release 13.2X51-D25 or later for the QFX Series or Junos OS Release 14.1X53-D20 for the OCX Series

## **Overview**

ECN enables end-to-end congestion notification between two endpoints on TCP/IP based networks. The two endpoints are an ECN-enabled sender and an ECN-enabled receiver. ECN must be enabled on both endpoints and on all of the intermediate devices between the endpoints for ECN to work properly. Any device in the transmission path that does not support ECN breaks the end-to-end ECN functionality

A weighted random early detection (WRED) packet drop profile must be applied to the output queues on which ECN is enabled. ECN uses the WRED drop profile thresholds to mark packets when the output queue experiences congestion.

ECN reduces packet loss by forwarding ECN-capable packets during periods of network congestion instead of dropping those packets. (TCP notifies the network about congestion by dropping packets.) During periods of congestion, ECN marks ECN-capable packets that egress from congested queues. When the receiver receives an ECN packet that is marked as experiencing congestion, the receiver echoes the congestion state back to the sender. The sender then reduces its transmission rate to clear the congestion.

ECN is disabled by default. You can enable ECN on best-effort traffic. ECN should not be enabled on lossless traffic queues, which uses priority-based flow control (PFC) for congestion notification, and ECN should not be enabled on strict-high priority traffic queues.

To enable ECN on an output queue, you not only need to enable ECN in the queue scheduler, you also need to:

- Configure a WRED packet drop profile.
- Configure a queue scheduler that includes the WRED drop profile and enables ECN. (This example shows only ECN and drop profile configuration; you can also configure bandwidth, priority, and buffer settings in a scheduler.)
- Map the queue scheduler to a forwarding class (output queue) in a scheduler map.
- Starting in Junos OS 15.1, enhanced transmission selection (ETS) hierarchical scheduling is supported. If you are using enhanced transmission selection (ETS) hierarchical scheduling, add the forwarding class to a forwarding class set (priority group).
- If you are using ETS, associate the queue scheduler map with a traffic control profile (priority group scheduler for hierarchical scheduling).

• If you are using ETS, apply the traffic control profile and the forwarding class set to an interface. On that interface, the output queue uses the scheduler mapped to the forwarding class, as specified by the scheduler map attached to the traffic control profile. This enables ECN on the queue and applies the WRED drop profile to the queue.

If you are using port scheduling, apply the scheduler map to an interface. On that interface, the output queue uses the scheduler mapped to the forwarding class in the scheduler map, which enables ECN on the queue and applies the WRED drop profile to the queue.

Table 32 on page 195 shows the configuration components for this example.

| Component                                                    | Settings                                                                                                    |
|--------------------------------------------------------------|----------------------------------------------------------------------------------------------------|
| Hardware                                                     | QFX Series switch                                                                                                    |
| Drop profile (with two fill<br>level/drop probability pairs) | Name: be-dp<br>Drop start fill level: 30 percent<br>Drop end fill level: 75 percent                                           |
|                                                              | Drop probability at drop start (minimum drop rate): 0 percent<br>Drop probability at drop end (maximum drop rate): 80 percent |
| Scheduler                                                    | Name: be-sched<br>ECN: enabled<br>Drop profile: be-dp<br>Transmit rate: 25%<br>Buffer size: 25%<br>Priority: low              |

Table 32: Components of the ECN Configuration Example

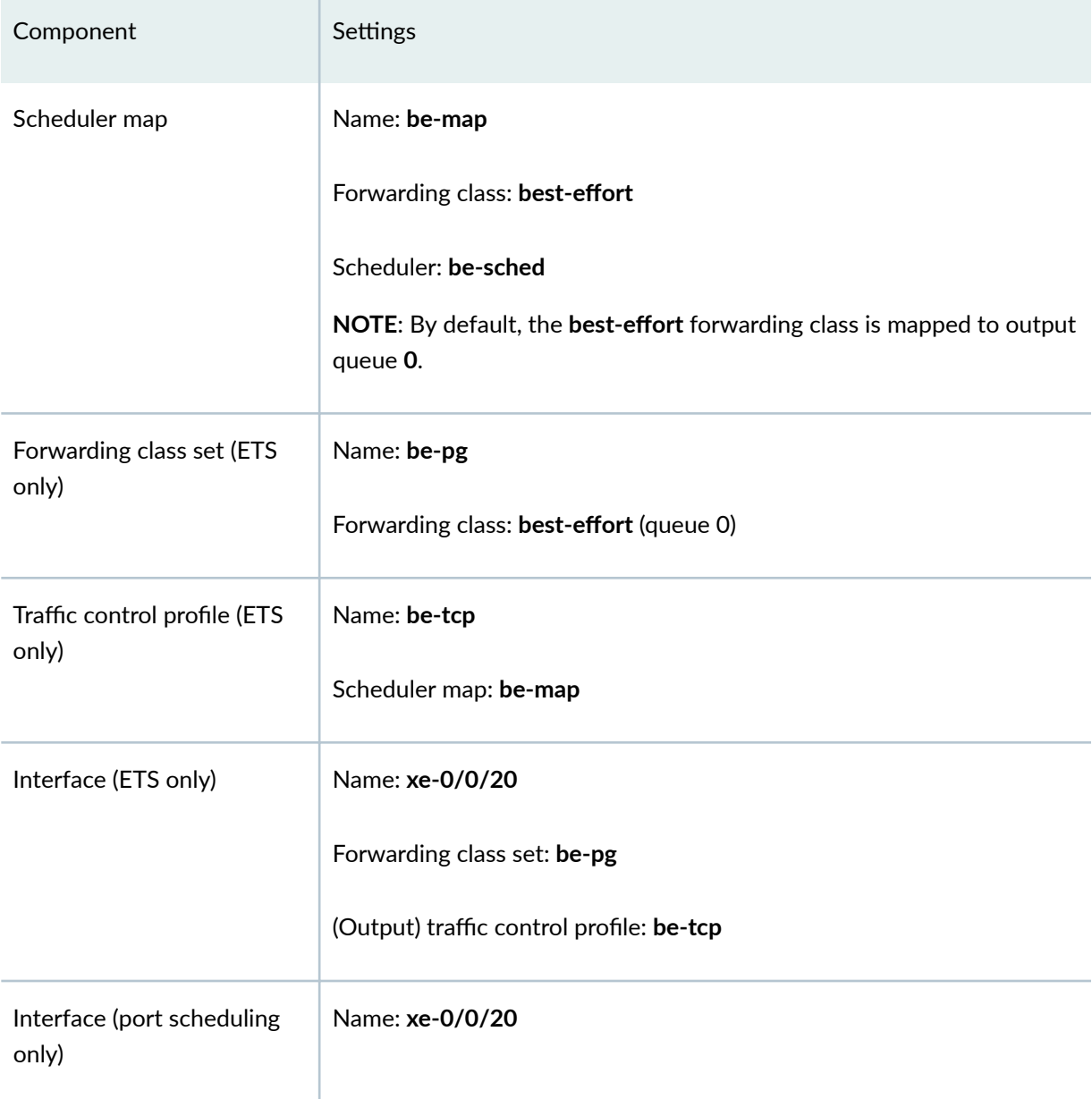

## Table 32: Components of the ECN Configuration Example *(Continued)*

**NOTE**: Only switches that support ETS hierarchical scheduling support forwarding class set and traffic control profile configuration. Direct port scheduling does not use the hierarchical scheduling structure.

<span id="page-206-0"></span>**NOTE**: On QFX5100, EX4600, QFX3500, and QFX3600 switches, and on QFabric systems, the WRED drop profile also controls packet drop behavior for traffic that is not ECN-capable (packets marked non-ECT, ECN bit code 00).

On QFX10000 switches, when ECN is enabled on a queue, the WRED drop profile only sets the ECN thresholds, it does not control packet drop on non-ECN packets. On ECN-enabled queues, QFX10000 switches use the tail-drop algorithm on non-ECN packets during periods of congestion. If you do not enable ECN, then the queue uses the WRED packet drop mechanism.

### **Configuration**

#### **IN THIS SECTION**

- **CLI Quick Configuration | 197**
- Configuring ECN | 198

#### **CLI Quick Configuration**

To quickly configure the drop profile, scheduler with ECN enabled, and to map the scheduler to an output queue on an interface, copy the following commands, paste them in a text file, remove line breaks, change variables and details to match your network configuration, and then copy and paste the commands into the CLI at the **[edit]** hierarchy level.

#### **ETS Quick Configuration**

## [edit class-of-service] set drop-profile be-dp interpolate fill-level 30 fill-level 75 drop-probability 0 drop-probability 80 set schedulers be-sched explicit-congestion-notification set schedulers be-sched drop-profile-map loss-priority low protocol any drop-profile be-dp **set schedulers be-sched transmit-rate percent 25** set schedulers be-sched buffer-size percent 25 **set schedulers be-sched priority low** set scheduler-maps be-map forwarding-class best-effort scheduler be-sched set forwarding-class-sets be-pg class best-effort set traffic-control-profiles be-tcp scheduler-map be-map set interfaces xe-0/0/20 forwarding-class-set be-pg output-traffic-control-profile be-tcp

#### <span id="page-207-0"></span>Port Scheduling Quick Configuration (QFX10000 Switches)

#### [edit class-of-service]

set drop-profile be-dp interpolate fill-level 30 fill-level 75 drop-probability 0 drop-probability 80

set schedulers be-sched explicit-congestion-notification

set schedulers be-sched drop-profile-map loss-priority low protocol any drop-profile be-dp

**set schedulers be-sched transmit-rate percent 25**

set schedulers be-sched buffer-size percent 25

**set schedulers be-sched priority low**

set scheduler-maps be-map forwarding-class best-effort scheduler be-sched

**set interfaces xe-0/0/20 scheduler-map be-map**

**Configuring ECN** 

#### **Step-by-Step Procedure**

To configure ECN:

1. Configure the WRED packet drop profile be-dp. This example uses a drop start point of 30 percent, a drop end point of **75** percent, a minimum drop rate of **0** percent, and a maximum drop rate of **80** percent:

```
[edit class-of-service]
user@switch# set drop-profile be-dp interpolate fill-level 30 fill-level 75 drop-probability 0 drop-
probability 80
```
2. Create the scheduler be-sched with ECN enabled and associate the drop profile be-dp with the scheduler:

```
[edit class-of-service]
user@switch# set schedulers be-sched explicit-congestion-notification
user@switch# set schedulers be-sched drop-profile-map loss-priority low protocol any drop-profile be-
dp
user@switch# set be-sched transmit-rate percent 25
user be-sched transmit-rate percent 25
user@switch# set be-sched buffer-size percent 25
user@switch# set be-sched buffer-size percent 25
user@switch# set be-sched priority low
```
**3.** Map the scheduler **be-sched** to the **best-effort** forwarding class (output queue 0) using scheduler map **be-map**:

```
[edit class-of-service]
user@switch# set scheduler-maps be-map forwarding-class best-effort scheduler be-sched
```
4. If you are using ETS, add the forwarding class best-effort to the forwarding class set be-pg; if you are using direct port scheduling, skip this step:

```
[edit class-of-service]
user@switch\# set forwarding-class-sets be-pg class best-effort
```
5. If you are using ETS, associate the scheduler map be-mapwith the traffic control profile be-tcp; if you are using direct port scheduling, skip this step:

```
[edit class-of-service]
user@switch# set traffic-control-profiles be-tcp scheduler-map be-map
```
6. If you are using ETS, associate the traffic control profile be-tcp and the forwarding class set be-pg with the interface on which you want to enable ECN on the best-effort queue:

```
[edit class-of-service]
user@switch# set interfaces xe-0/0/20 forwarding-class-set be-pg output-traffic-control-profile be-tcp
```
If you are using direct port scheduling, associate the scheduler map **be-map** with the interface on which you want to enable ECN on the best-effort queue:

```
[edit class-of-service]
user@switch# set interfaces xe-0/0/20 scheduler-map be-map
```
### <span id="page-209-0"></span> $Verification$

#### **IN THIS SECTION**

Verifying That ECN Is Enabled **| 200**

#### **Verifying That ECN Is Enabled**

#### **Purpose**

Verify that ECN is enabled in the scheduler be-sched by showing the configuration for the scheduler map **be-map**.

### **Action**

Display the scheduler map configuration using the operational mode command show class-of-service **scheduler-map be-map**:

```
user@switch> show class-of-service scheduler-map be-map
Scheduler map: be-map, Index: 12240
  Scheduler:be-sched, Forwarding class: best-effort, Index: 115
    Transmit rate: 25 percent, Rate Limit: none, Buffer size: 25 percent,
    Buffer Limit: none, Priority: low
    Excess Priority: unspecified, Explicit Congestion Notification: enable
    Drop profiles:
     Loss priority Protocol Index Name
    Low any 3312 be-dp
    Medium-high any 1 <default-drop-profile>
     High any 1 <default-drop-profile>
```
#### **Meaning**

The **show class-of-service scheduler-map** operational command shows the configuration of the scheduler associated with the scheduler map and the forwarding class mapped to that scheduler. The output shows that:

• The scheduler associated with the scheduler map is **be-sched**.

- The scheduler map applies to the forwarding class best-effort (output queue 0).
- The scheduler be-sched has a transmit rate of 25 percent, a queue buffer size of 25 percent, and a drop priority of **low**.
- Explicit congestion notification state is enable.
- The WRED drop profile used for low drop priority traffic is be-dp.

#### **Release History Table**

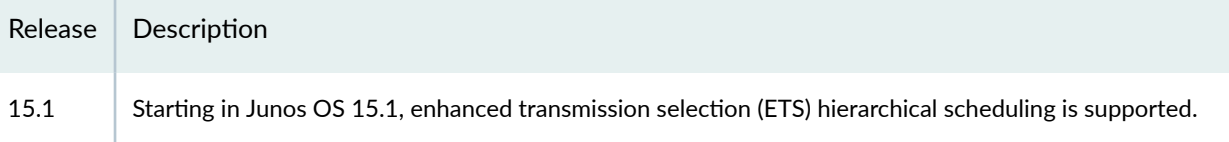

### RELATED DOCUMENTATION

Understanding CoS Explicit Congestion Notification

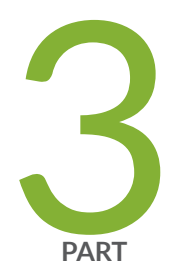

# CoS on Overlay Networks

[CoS on MPLS Networks](#page-212-0) | [203](#page-212-0)

[CoS on EVPN VXLANs](#page-244-0) | [235](#page-244-0)

# <span id="page-212-0"></span>**CoS on MPLS Networks**

#### **IN THIS CHAPTER**

- Understanding Using CoS with MPLS Networks on EX Series Switches **| 203**
- [Example: Combining CoS with MPLS on EX Series Switches](#page-217-0) **| 208**
- Configuring CoS on an MPLS Provider Edge Switch Using IP Over MPLS | 226
- Configuring CoS on an MPLS Provider Edge Switch Using Circuit Cross-Connect | 229
- Configuring CoS on Provider Switches of an MPLS Network | 231
- Configuring MPLS on EX8200 and EX4500 Provider Switches | 232

## **Understanding Using CoS with MPLS Networks on EX Series Switches**

#### **IN THIS SECTION**

- EXP Classifiers and EXP rewrite Rules | 204
- Guidelines for Using CoS Classifiers on CCCs | 204
- Using CoS Classifiers with IP over MPLS | 205
- Setting CoS Bits in an MPLS Header | 205
- [EXP Rewrite Rules](#page-216-0) **| 207**
- [Policer](#page-216-0) **| 207**
- [Schedulers](#page-217-0) **| 208**

You can use class of service (CoS) within MPLS networks to prioritize certain types of traffic during periods of congestion. See EX Series Switch Software Features Overview for a complete list of the Junos OS MPLS features that are supported on specific EX Series switches.

Juniper Networks EX Series Ethernet Switches support Differentiated Service Code Point (DSCP) or IP precedence and IEEE 802.1p CoS classifiers on the customer-edge interfaces of the ingress provider

<span id="page-213-0"></span>edge (PE) switch. DSCP or IP precedence classifiers are used for Layer 3 packets. IEEE 802.1p is used for Layer 2 packets.

When a packet enters a customer-edge interface of the ingress PE switch, the switch associates the packet with a particular CoS servicing level before putting the packet onto the label-switched path (LSP). The switches within the LSP utilize the CoS value set at the ingress PE switch. The CoS value that was embedded in the classifier is translated and encoded in the MPLS header by means of the EXP or experimental bits. EX Series switches enable a default EXP classifier and a default EXP rewrite rule. For more information about EXP classifiers and EXP *rewrite rules*, see EXP Classifiers and EXP rewrite Rules.

This topic includes:

## **EXP Classifiers and EXP rewrite Rules**

EX Series switches enable a default EXP classifier and a default EXP rewrite rule. You can configure a custom EXP classifier and a custom EXP rewrite rule if you prefer. However, the switch supports only one type of EXP classifier (default or custom) and only one EXP rewrite rule (default or custom).

You do not bind the EXP classifier or the EXP rewrite rule to individual interfaces. The switch automatically and implicitly applies the default or the custom EXP classifier and the default or the custom EXP rewrite rule to the appropriate MPLS-enabled interfaces. Because rewrite rules affect only egress interfaces, the switch applies the EXP rewrite rule only to those MPLS interfaces that are transmitting MPLS packets (not to the MPLS interfaces that are receiving the packets).

After traversing the MPLS tunnel, the traffic flows out from the egress provider edge (PE) switch. Before the traffic leaves the egress interface, the egress PE switch copies the EXP bits from the MPLS header to the most significant bits in the original IP packet--- that is, to the IP precedence bits. Note that this is the default behavior only on Juniper Networks EX8200 Ethernet Switches (standalone or Virtual Chassis) that are configured for MPLS.

## **Guidelines for Using CoS Classifiers on CCCs**

When you are configuring CoS for MPLS over circuit cross-connect (CCC), there are some additional guidelines, as follows:

- You must explicitly bind a CoS classifier to the CCC interface on the ingress PE switch.
- You *must* use the same DSCP, IP precedence, or IEEE 802.1p classifier on CCC interfaces. However, if the CCC interfaces are on the same switch, you cannot configure both a DSCP and an IP precedence classifier on these interfaces. Thus, if you configure one CCC interface to use a DSCP classifier DSCP1, you cannot configure another CCC interface to use another DSCP classifier DSCP2. All the CCC interfaces on the switch must use the same DSCP (or IP precedence) classifier and the same IEEE 802.1p classifier.
- <span id="page-214-0"></span>• You *cannot* configure one CCC interface to use a DSCP classifier and another CCC interface to use an IP precedence classifier, because these classifier types overlap.
- You can configure one CCC interface to use a DSCP classifier and another CCC interface to use IEEE 802.1p classifier.
- You can configure one CCC interface to use both a DSCP and an IEEE 802.1p classifier. If you configure a CCC interface to use both these classifiers, the DSCP classifier is used for routing Layer 3 packets and the IEEE 802.1p classifier is used for routing Layer 2 packets.
- You can configure one CCC interface to use both an IP precedence and an IEEE 802.1p classifier. If you configure a CCC interface to use both these classifiers, the IP precedence classifier is used for routing Layer 3 packets and the IEEE 802.1p classifier is used for routing Layer 2 packets.

**NOTE**: These guidelines are not applicable to Juniper Networks EX8200 Ethernet Switches (standalone or Virtual Chassis).

You can define multiple DSCP, IP precedence, and IEEE 802.1p classifiers for the non-CCC interfaces on a switch.

## **Using CoS Classifiers with IP over MPLS**

When you are configuring CoS for IP over MPLS, the customer-edge interface uses the CoS configuration for the switch as the default. You do not have to bind a classifier to the customer-edge interface in this case. There are no restrictions on using multiple DSCP, IP precedence, and IEEE 802.1p classifiers on the same switch.

- You can modify the CoS classifier for a particular interface, but it is not required.
- You can configure a DSCP classifier, DSCP1 on the first interface, another DSCP classifier, DSCP2 on the second interface, and an IP precedence classifier on a third interface, and so forth.

## **Setting CoS Bits in an MPLS Header**

When traffic enters an LSP tunnel, the CoS bits in the MPLS header are set in one of two ways:

- The number of the output queue into which the packet was buffered and the packet loss priority (PLP) bit are written into the MPLS header and are used as the packet's CoS value. This behavior is the default, and no configuration is required. The Junos OS Class of Service User Guide for Routing [Devices](https://www.juniper.net/documentation/en_US/junos/information-products/pathway-pages/cos/config-guide-cos.html) explains the IP CoS values, and summarizes how the CoS bits are treated.
- You set a fixed CoS value on all packets entering the LSP tunnel. A fixed CoS value means that all packets entering the LSP receive the same class of service.

The CoS value can be a decimal number from 0 through 7. This number corresponds to a 3-bit binary number. The high-order 2 bits of the CoS value select which transmit queue to use on the outbound interface card.

The low-order bit of the CoS value is treated as the PLP bit and is used to select the RED drop profile to use on the output queue. If the low-order bit is 0, the non-PLP drop profile is used, and if the low-order bit is 1, the PLP drop profile is used. It is generally expected that random early detection (RED) will more aggressively drop packets that have the PLP bit set. For more information about RED and drop profiles, see the Junos OS Class of Service User Guide for Routing Devices.

**NOTE:** Configuring the PLP drop profile to drop packets more aggressively (for example, setting the CoS value from 6 to 7) decreases the likelihood of traffic getting through.

Table 33 on page 206 summarizes how MPLS CoS values correspond to the transmit queue and PLP bit. Note that in MPLS, the mapping between the CoS bit value and the output queue is hard-coded. You cannot configure the mapping for MPLS; you can configure it only for IPv4 traffic flows, as described in the Junos OS Class of Service User Guide for Routing Devices.

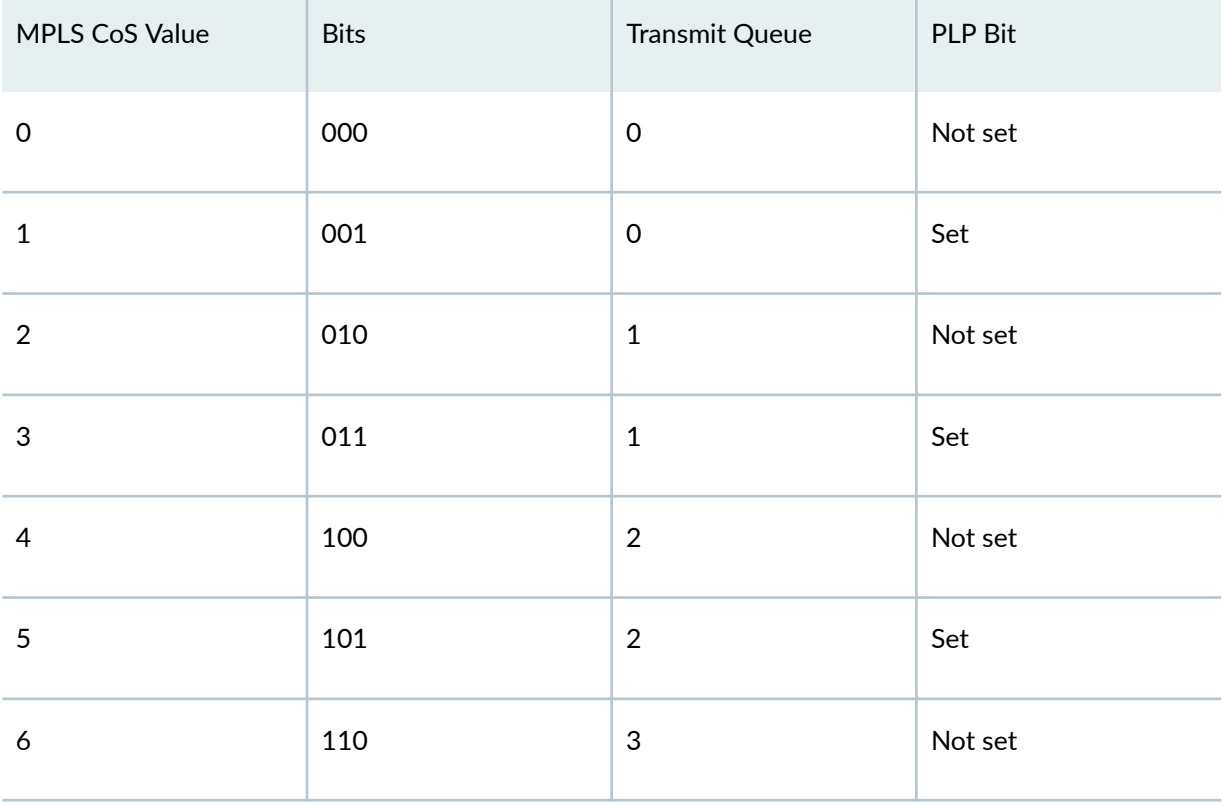

#### **Table 33: MPLS CoS Values**
#### **Table 33: MPLS CoS Values** *(Continued)*

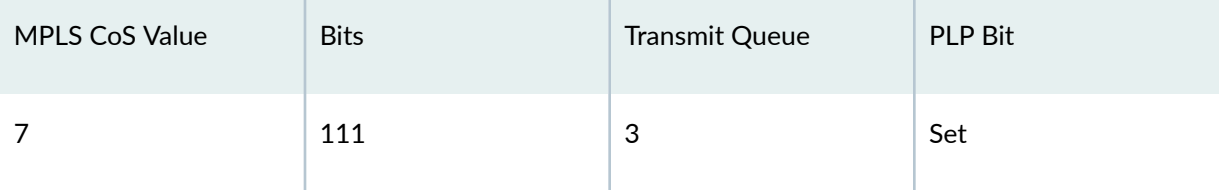

Because the CoS value is part of the MPLS header, the value is associated with the packets only while they travel through the LSP tunnel. The value is not copied back to the IP header when the packets exit from the LSP tunnel.

**NOTE**: On EX8200 switches that run MPLS-based Layer 2 virtual private networks (VPNs):

- If you configure an LSP CoS, the EXP bits of the MPLS packet continue to use the same CoS values that are configured at the interface level.
- For Virtual Chassis, if the input and output interfaces are on different line cards, then the loss priority value that you configured on the first line card is not carried to the subsequent line cards. The loss priority for the outgoing traffic from the subsequent line cards is always set to low.

# **EXP Rewrite Rules**

When traffic passes from the customer-edge interface to an MPLS interface, the DSCP, IP precedence, or IEEE 802.1p CoS classifier is translated into the EXP bits within the MPLS header. You cannot disable the default EXP rewrite rule, but you can configure your own custom EXP classifier and a custom EXP rewrite rule. You cannot bind the EXP classifier to individual MPLS interfaces; the switch applies it globally to all the MPLS-enabled interfaces on the switch.

Only one EXP rewrite rule (either default or custom) is supported on a switch. The switch applies it to all the egress interfaces on which MPLS is enabled.. This is, however, not the case with EX8200 switches. With EX8200 switches, you must explicitly apply the rewrite rule on each of the egress interfaces.

# **Policer**

Policing helps to ensure that the amount of traffic forwarded through an LSP never exceeds the requested bandwidth allocation. During periods of congestion (when the total rate of queuing packets exceeds the rate of transmission), any new packets being sent to an interface can be dropped because there is no place to store them. You can configure a policer on the ingress PE switch to prevent this:

• If you are using MPLS over CCC, you bind the policer to the LSP. You cannot bind a policer to a CCC interface.

• If you are using IP over MPLS, you bind the policer to the **inet-family** customer-edge interface. You cannot bind a policer to the LSP when you are using IP over MPLS.

**NOTE:** You cannot configure LSP policers on EX8200 switches.

# **Schedulers**

The schedulers for using CoS with MPLS are the same as for the other CoS configurations on EX Series switches. Default schedulers are provided for best-effort and network-control forwarding classes. If you are using assured-forwarding, expedited-forwarding, or any custom forwarding class, we recommend that you configure a scheduler to support that forwarding class. See ["Understanding CoS Schedulers" on](#page-141-0) [page 132.](#page-141-0)

# **Example: Combining CoS with MPLS on EX Series Switches**

#### **IN THIS SECTION**

- [Requirements](#page-218-0) **| 209**
- [Overview and Topology](#page-218-0) **| 209**
- Configuring the Local PE Switch | 212
- Configuring the Remote PE Switch | 216
- Configuring the Provider Switch | 217
- Verification | 219

You can use class of service (CoS) within MPLS networks to prioritize certain types of traffic during periods of congestion. The CoS value is included within the MPLS label, which is passed through the network, enabling end-to-end CoS across the network.

MPLS services are often used to ensure better performance for low-latency applications such as VoIP and other business-critical functions. These applications place specific demands on a network for successful transmission. CoS gives you the ability to control the mix of bandwidth, delay, jitter, and packet loss while taking advantage of the MPLS labeling mechanism.

This example shows how to configure CoS on an MPLS network that is using a unidirectional circuit cross-connect (CCC) from the ingress provider edge (PE) switch to the egress PE switch. for the

<span id="page-218-0"></span>customer-edge interface of the ingress provider edge (PE) switch. It describes adding the configuration of CoS components to the ingress PE switch, the egress PE switch, and the core provider switches of the existing MPLS network. Because of the unidirectional configuration, the DSCP classifier needs to be configured only on the ingress PE switch.

# **Requirements**

This example uses the following hardware and software components:

- Junos OS Release 10.1 or later for EX Series switches
- Three EX Series switches

Before you configure CoS with MPLS, be sure you have:

Configured an MPLS network with two PE switches and one provider switch. See Example: Configuring [MPLS on EX8200 and EX4500 Switches](https://www.juniper.net/documentation/en_US/junos/topics/topic-map/mpls-basic-configuration.html). This example assumes that an MPLS network has been configured using a cross circuit-connect (CCC).

# **Overview and Topology**

**IN THIS SECTION**

[Topology](#page-221-0) **| 212**

This example describes adding custom classifiers and custom rewrite rules to switches in an MPLS network that is using MPLS over CCC.

It is a unidirectional configuration. Therefore, you need to configure custom classifiers and custom rewrite rules as follows:

- On the ingress PE switch: custom DSCP classifier and custom EXP rewrite rule
- On the egress PE switch: custom EXP classifier
- On the provider switch: customer EXP classifier and custom EXP rewrite rule

NOTE: You can also configure schedulers and shapers as needed. If you are using assuredforwarding, expedited-forwarding, or other custom forwarding classes, we recommend that you configure a scheduler to support that forwarding class. See "Defining CoS Schedulers and [Scheduler Maps \(CLI Procedure\)" on page 143.](#page-152-0)

The example creates a custom DSCP classifier (dscp1) on the ingress PE switch and binds this classifier to the CCC interface. It includes configuration of a policer on the ingress PE switch. The policer is applied as a filter on the label-switched path (LSP) lsp\_to\_pe2\_ge1(created in Example: Configuring [MPLS on EX8200 and EX4500 Switches](https://www.juniper.net/documentation/en_US/junos/topics/topic-map/mpls-basic-configuration.html)) to ensure that the amount of traffic forwarded through the LSP never exceeds the requested bandwidth allocation.

This example creates a custom EXP rewrite rule (exp1) on the ingress PE switch, specifying a losspriority and code point to be used for the expedited-forwarding class as the packet travels through the LSP. The switch applies this custom rewrite rule on the core interfaces ge-0/0/5.0 and ge-0/0/6.0, which are the egress interfaces for this switch.

Table 34 on page 210 shows the CoS configuration components added to the ingress PE switch.

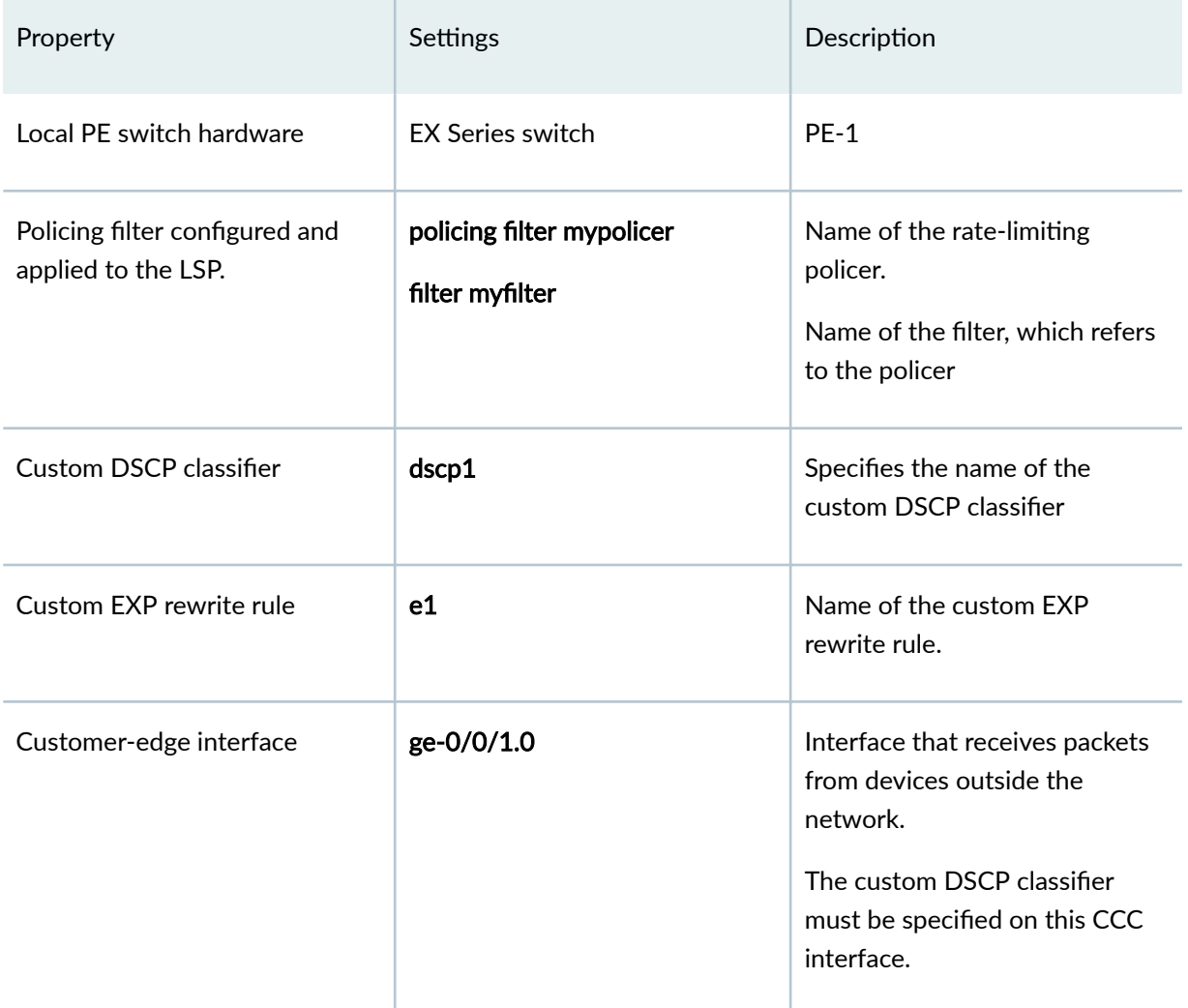

#### Table 34: CoS Configuration Components on the Ingress PE Switch

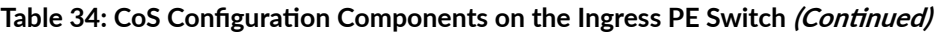

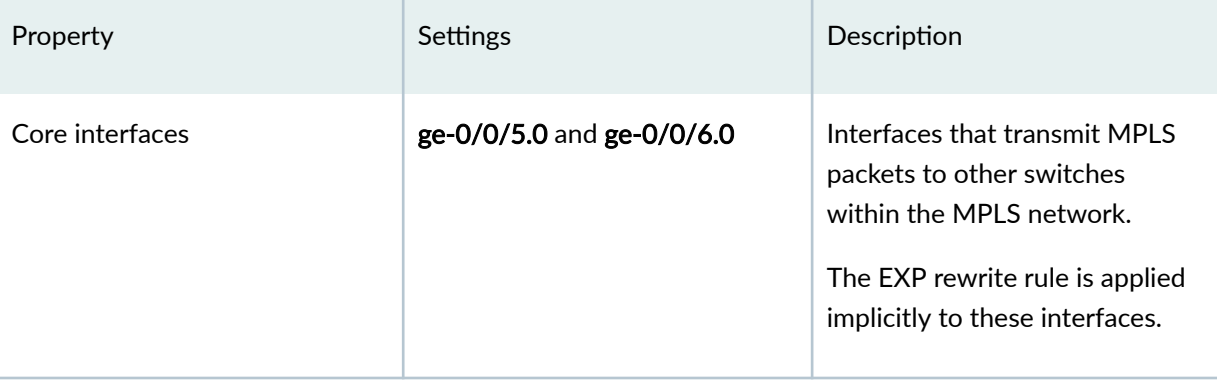

Table 35 on page 211 shows the CoS configuration components added to the egress PE switch in this example.

# Table 35: CoS Configuration Components of the Egress PE Switch

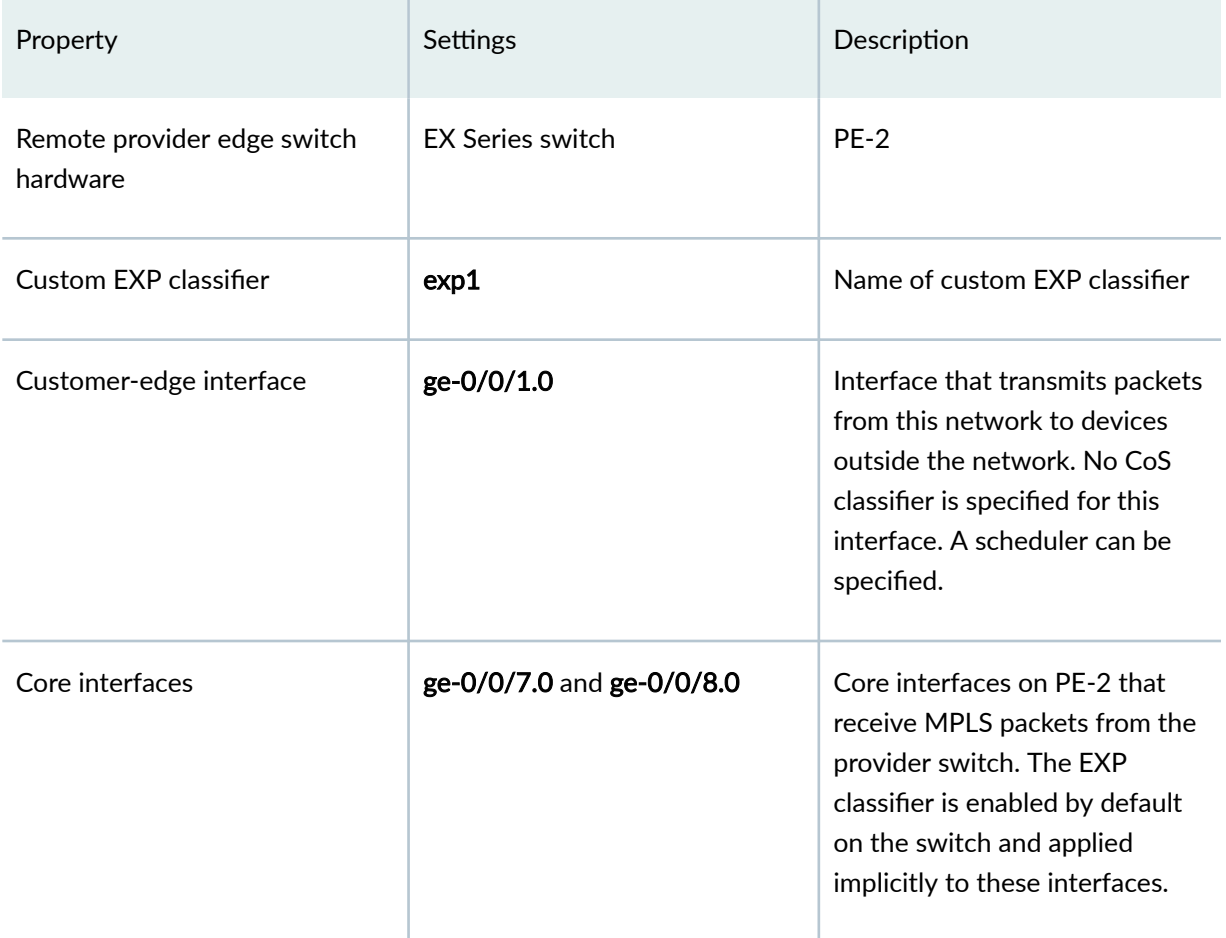

[Table 36 on page 212](#page-221-0) shows the MPLS configuration components used for the provider switch in this example.

# <span id="page-221-0"></span>Table 36: CoS Configuration Components of the Provider Switch

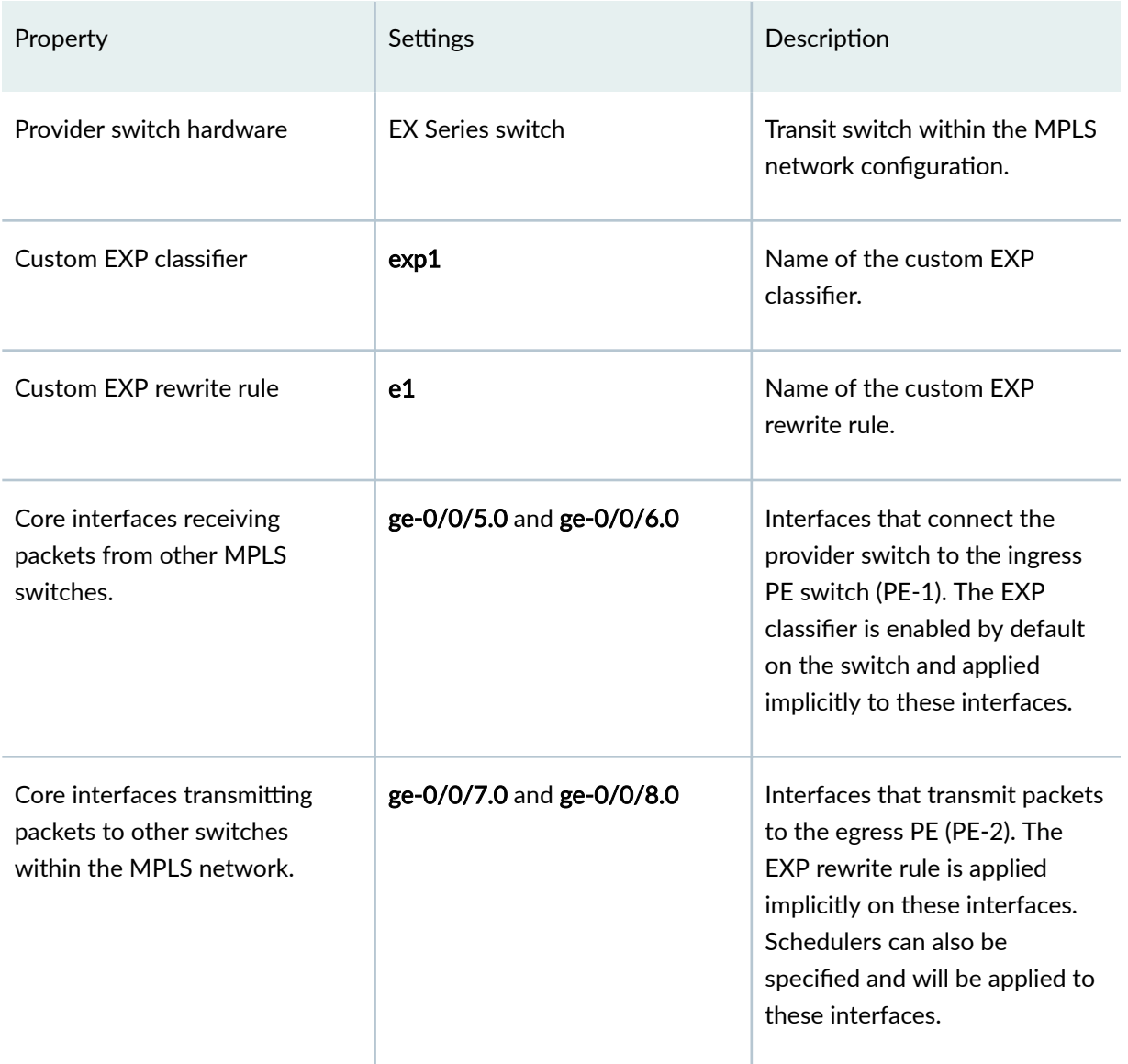

**Topology**

**Configuring the Local PE Switch** 

**IN THIS SECTION**

[Procedure](#page-222-0) **| 213**  $\bullet$ 

#### <span id="page-222-0"></span>**Procedure**

## **CLI Quick Configuration**

To quickly configure a custom DSCP classifier, custom EXP rewrite rule, and a policer on the local PE switch, copy the following commands and paste them into the switch terminal window of PE-1:

```
[edit]
set class-of-service classifiers dscpset class-of-service classifiers dscp dscp1 import default
set class-of-service classifiers dscp dscp1 forwarding-class expedited-forwarding loss-priority low code-
points 000111
set class-of-service rewrite-rules exp e1 forwarding-class expedited-forwarding loss-priority low code-point 
111
set class-of-service interfaces ge-0/0/1 unit 0 classifier dscp1
set firewall policer mypolicer if-exceeding bandwidth-limit 500m
set firewall policer mypolicer if-exceeding burst-size-limit 33553920
set firewall policer mypolicer then discard
set firewall family any filter myfilter term t1 then policer mypolicer
set protocols mpls label-switched-path lsp_to_pe2_ge1 to 127.1.1.3 policing filter myfilter
```
## **Step-by-Step Procedure**

To configure a custom DSCP classifier, custom EXP rewrite rule, and a policer on the ingress PE switch:

1. Import the default DSCP classifier classes to the custom DSCP classifier that you are creating:

```
[edit class-of-service]
user@switch# set classifiers dscp dscp1 import default
```
2. Add the expedited-forwarding class to this custom DSCP classifier, specifying a loss priority and code point:

```
[edit class-of-service]
user@switch# set classifiers dscp dscp1 forwarding-class expedited-forwarding loss-priority low code-
points 000111
```
**3.** Specify the values for the custom EXP rewrite rule, e1:

```
[edit class-of-service]
user@switch# set rewrite-rules exp e1 forwarding-class expedited-forwarding loss-priority low code-
point 111
```
4. Bind the DSCP classifier to the CCC interface:

```
[edit class-of-service]
user@switch# set class-of-service interfaces ge-0/0/1 unit 0 classifier dscp1
```
5. Specify the number of bits per second permitted, on average, for the firewall policer, which will later be applied to the LSP:

```
[edit firewall]
```
**set policer mypolicer if-exceeding bandwidth-limit 500m**

6. Specify the maximum size permitted for bursts of data that exceed the given bandwidth limit for this policer:

```
[edit firewall policer]
set mypolicer if-exceeding burst-size-limit 33553920
```
7. Discard traffic that exceeds the rate limits for this policer:

```
[edit firewall policer]
set mypolicer then discard
```
8. To reference the policer, configure a filter term that includes the policer action:

```
[edit firewall]
user@switch# set family any filter myfilter term t1 then policer
mypolicer
```
9. Apply the filter to the LSP:

[edit protocols mpls]

set label-switched-path lsp\_to\_pe2\_ge1 policing filter myfilter

# **Results**

Display the results of the configuration:

```
[edit]
user@switch# show
class-of-service {
    classifiers {
        dscp dscp1 {
            import default;
            forwarding-class expedited-forwarding {
                loss-priority low code-points 000111;
 }
        }
    }
    interfaces {
        ge-0/0/1 {
            unit 0 {
                classifiers {
                    dscp dscp1;
 }
 }
        }
    }
    rewrite-rules {
        exp e1 {
            forwarding-class expedited-forwarding {
                loss-priority low code-point 111;
 }
        }
    }
}
firewall {
    family any {
        filter myfilter {
```

```
 term t1 {
                then policer mypolicer;
 }
         }
     }
    policer mypolicer {
        if-exceeding {
             bandwidth-limit 500m;
             burst-size-limit 33553920;
         }
         then discard;
    }
}
```
# **Configuring the Remote PE Switch**

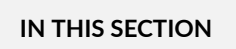

Procedure **| 216**  $\bullet$ 

#### **Procedure**

# **CLI Quick Configuration**

To quickly configure a custom EXP classifier on the remote PE switch, copy the following commands and paste them into the switch terminal window of PE-2:

```
[edit] 
set class-of-service classifiers exp exp1 import default
set class-of-service classifiers exp exp1 forwarding-class expedited-forwarding loss-priority low code-points
010
```
# **Step-by-Step Procedure**

To configure a custom EXP classifier on the egress PE switch:

<span id="page-226-0"></span>1. Import the default EXP classifier classes to the custom EXP classifier that you are creating:

```
[edit class-of-service]
user@switch# set classifiers exp exp1 import default
```
2. Add the expedited-forwarding class to this custom EXP classifier, specifying a loss priority and code point:

```
[edit class-of-service]
user@switch# set classifiers exp exp1 forwarding-class expedited-forwarding loss-priority low code-
points 010
```
# **Results**

Display the results of the configuration:

```
[edit]
 user@switch# show
class-of-service {
    classifiers {
        exp exp1 {
             import default;
             forwarding-class expedited-forwarding {
                 loss-priority low code-points 010;
 }
        }
     }
}
```
# **Configuring the Provider Switch**

#### **IN THIS SECTION**

 $\bullet$ [Procedure](#page-227-0) **| 218**

#### <span id="page-227-0"></span>**Procedure**

#### **CLI Quick Configuration**

To quickly configure a custom EXP classifier and a custom EXP rewrite rule on the provider switch, copy the following commands and paste them into the switch terminal window of the provider switch:

```
[edit] 
set class-of-service classifiers exp exp1 import default
set class-of-service classifiers exp exp1 forwarding-class expedited-forwarding loss-priority low code-points
010
set class-of-service rewrite-rules exp e1 forwarding-class expedited-forwarding loss-priority low code-point 
111
```
#### **Step-by-Step Procedure**

To configure a custom EXP classifier and a custom EXP rewrite rule on the provider switch:

1. Import the default EXP classifier classes to the custom EXP classifier that you are creating:

```
[edit class-of-service]
user@switch# set classifiers exp exp1 import default
```
2. Add the expedited-forwarding class to this custom EXP classifier, specifying a loss priority and code point:

```
[edit class-of-service]
user@switch# set classifiers exp exp1 forwarding-class expedited-forwarding loss-priority low code-
points 010
```
3. Specify the values for the custom EXP rewrite rule, e1:

```
[edit class-of-service]
user@switch# set rewrite-rules exp e1 forwarding-class expedited-forwarding loss-priority low code-
point 111
```
# <span id="page-228-0"></span>**Results**

Display the results of the configuration:

```
[edit]
 user@switch# show
class-of-service {
    classifiers {
        exp exp1 {
            import default;
            forwarding-class expedited-forwarding {
                loss-priority low code-points 010;
 }
         }
     }
    rewrite-rules {
        exp e1 {
             forwarding-class expedited-forwarding {
                 loss-priority low code-point 111;
 }
         }
     }
}
```
# $Verification$

#### **IN THIS SECTION**

- Verifying That the Policer Firewall Filter Is Operational | 220
- Verifying That the CoS Classifiers Are Going to the Right Queue | 220
- [Verifying the CoS Forwarding Table Mapping](#page-233-0) **| 224**
- [Verifying the Rewrite Rules](#page-234-0) **| 225**

To confirm that the configuration is working properly, perform these tasks:

## <span id="page-229-0"></span>**Verifying That the Policer Firewall Filter Is Operational**

# **Purpose**

Verify the operational state of the policer that is configured on the ingress PE switch.

# Action

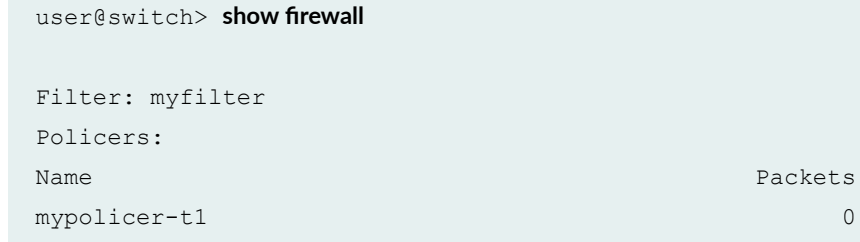

# **Meaning**

This output shows that the firewall filter mypolicer has been created.

# Verifying That the CoS Classifiers Are Going to the Right Queue

## **Purpose**

Verify that the CoS classifiers are going to the right queue.

# Action

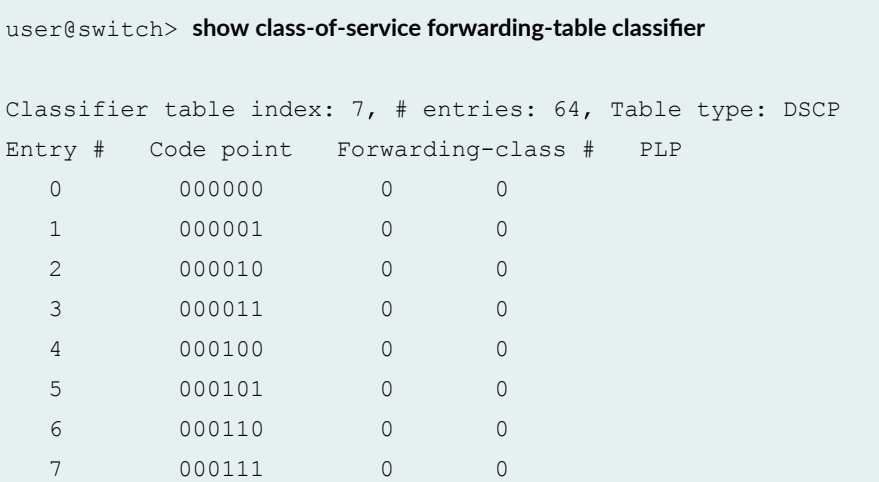

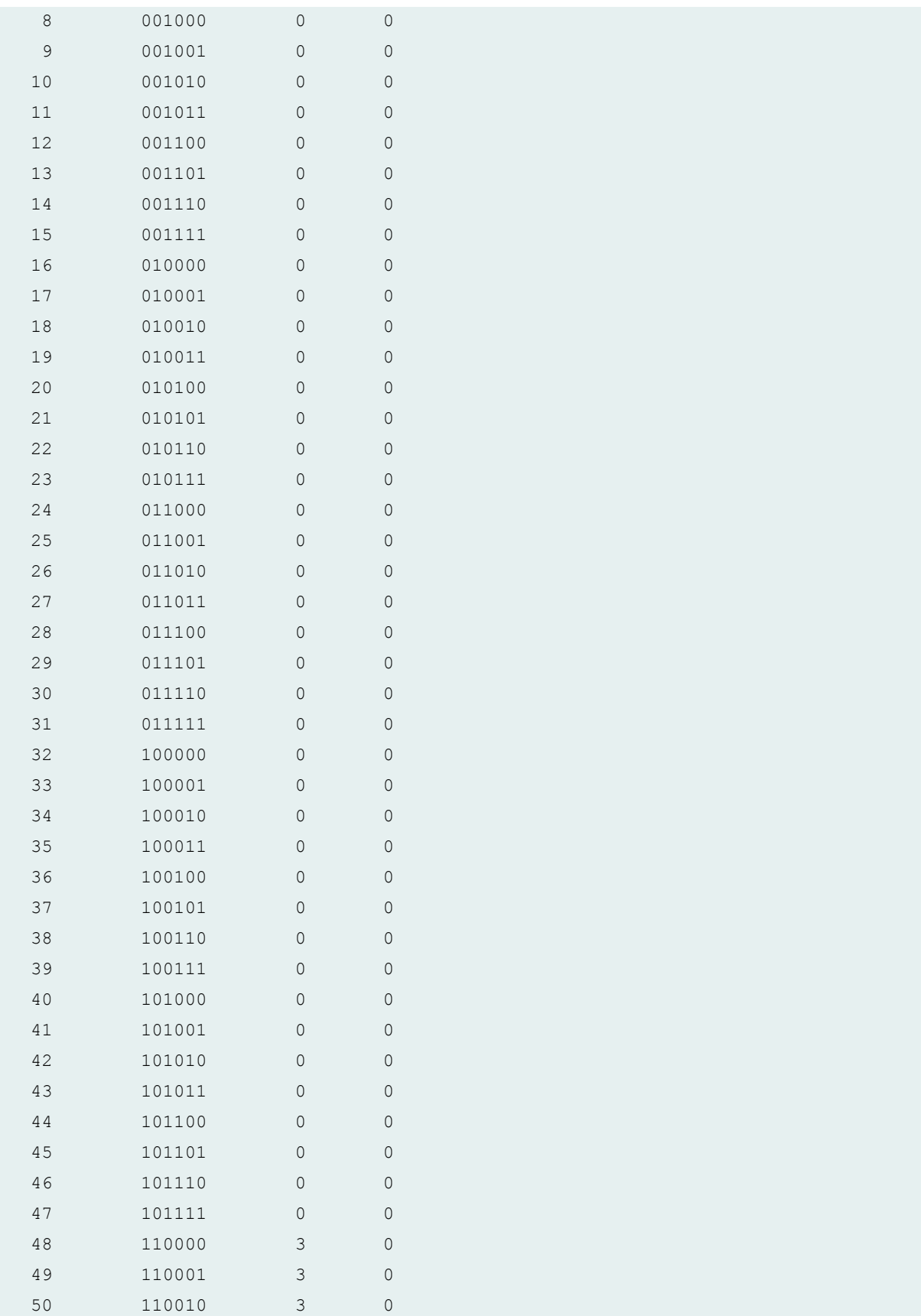

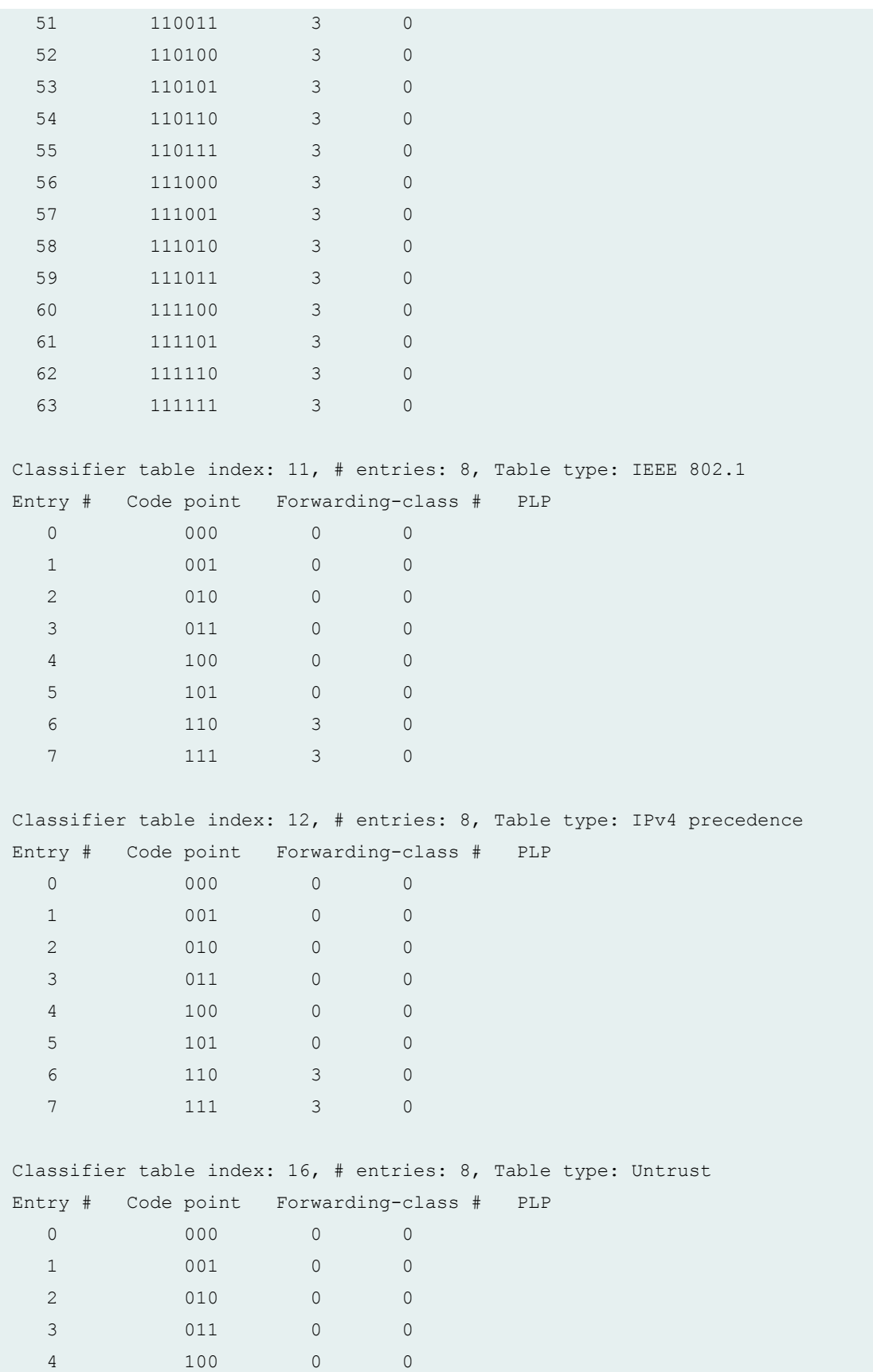

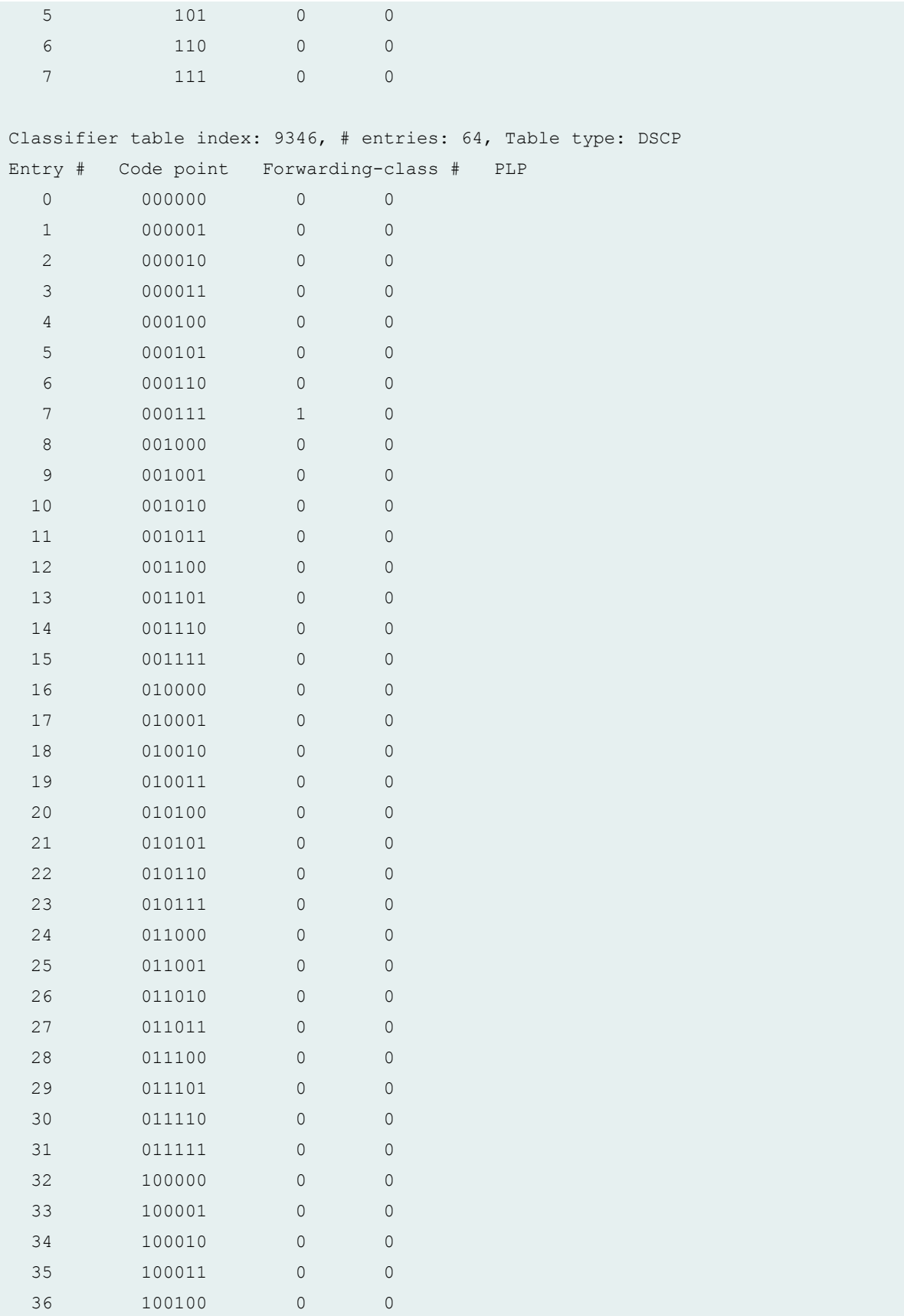

<span id="page-233-0"></span>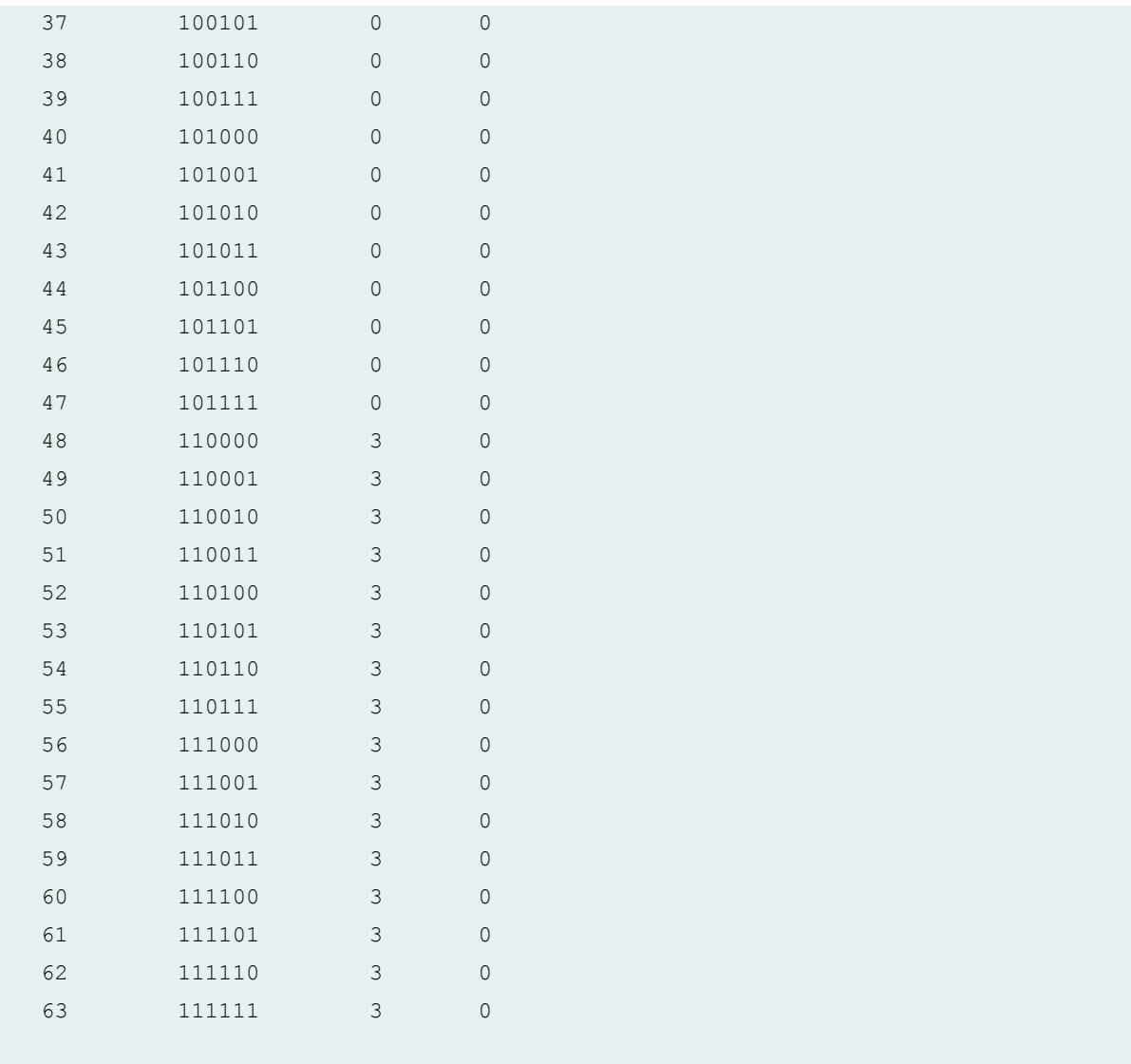

# **Meaning**

This output shows that a new DSCP classifier has been created, index 9346, on the ingress PE switch (PE-1).

# **Verifying the CoS Forwarding Table Mapping**

# **Purpose**

For each logical interface, display either the table index of the classifier for a given code point type or the queue number (if it is a fixed classification) in the forwarding table.

# <span id="page-234-0"></span>Action

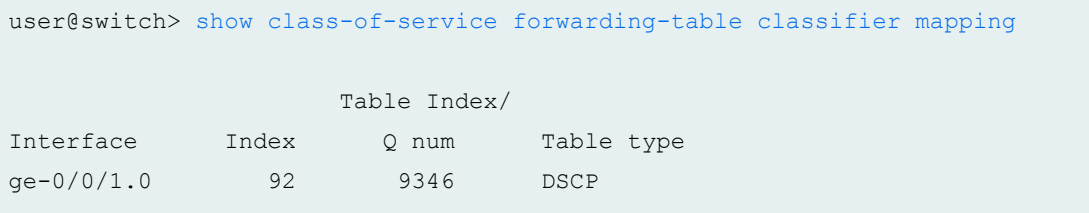

# **Meaning**

The results show that the new DSCP classifier, index number 9346, is bound to interface ge-0/0/1.0.

# **Verifying the Rewrite Rules**

#### **Purpose**

Display mapping of the queue number and loss priority to code point value for each rewrite rule as it exists in the forwarding table.

# **Action**

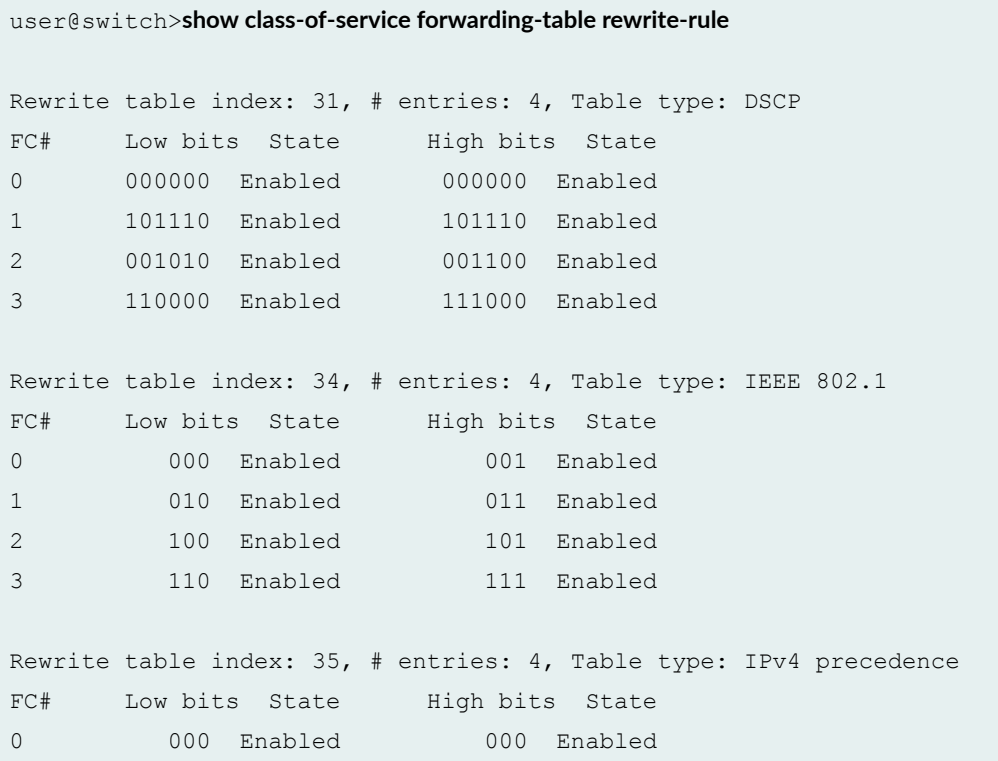

```
1 101 Enabled 101 Enabled
2 001 Enabled 001 Enabled
3 110 Enabled 111 Enabled
Rewrite table index: 9281, # entries: 1, Table type: EXP
FC# Low bits State High bits State
1 111 Enabled 000 Disabled
```
#### **Meaning**

This output shows that a new EXP classifier with the index number 9281 has been created.

# **Configuring CoS on an MPLS Provider Edge Switch Using IP Over MPLS**

#### **IN THIS SECTION**

- Configuring CoS | 227
- Configuring an LSP Policer | 227

You can use class of service (CoS) within MPLS networks to prioritize certain types of traffic during periods of congestion. This topic describes configuring CoS components on a provider edge (PE) switch that is using IP Over MPLS.

This task describes how to create a custom DSCP classifier and a custom EXP rewrite rule on the ingress PE switch. It includes configuring a policer firewall filter and applying it to the customer-edge interface of the ingress PE switch. The policer firewall filter ensures that the amount of traffic forwarded through the MPLS tunnel never exceeds the requested bandwidth allocation.

Before you begin, configure the basic components for an MPLS network:

- Configure two PE switches. See Configuring MPLS on Provider Edge EX8200 and EX4500 Switches [Using Circuit Cross-Connect.](https://www.juniper.net/documentation/en_US/junos/topics/topic-map/mpls-p-pe-configuration.html)
- Configure one or more provider switches. See Configuring MPLS on EX8200 and EX4500 Provider Switches.

# <span id="page-236-0"></span>**Configuring CoS**

To configure CoS on a provider edge switch:

1. Import the default DSCP classifier classes to the custom DSCP classifier that you are creating:

```
[edit class-of-service]
user@switch# set classifiers dscp classifier-name import default
```
2. Add a forwarding class to this custom DSCP classifier and specify a loss priority and code point:

```
[edit class-of-service]
user@switch# set classifiers dscp classifier-name forwarding-class forwarding-class loss-priority loss-
priority code-points code-point
```
3. Specify the values for the custom EXP rewrite rule, **e1**:

```
[edit class-of-service]
user@switch# set rewrite-rules exp e1 forwarding-class forwarding-class loss-priority loss-priority
code-points code-point
```
4. On EX8200 switches only, bind the custom EXP rewrite rule to the interface:

```
[edit class-of-service]
user@switch# set class-of-service interfaces interface unit unit rewrite-rules exp e1
```
# **Configuring an LSP Policer**

To configure an LSP policer:

**NOTE:** You cannot configure LSP policers on EX8200 switches. EX8200 switches do not support LSP policers.

1. Specify the number of bits per second permitted, on average, for the firewall policer, which will later be applied to the customer-edge-interface:

```
[edit firewall]
user@switch# set policer mypolicer if-exceeding bandwidth-limit 500m
```
2. Specify the maximum size permitted for bursts of data that exceed the given bandwidth limit for this policer:

```
[edit firewall policer]
user@switch# set mypolicer if-exceeding burst-size-limit 33553920
```
3. Discard traffic that exceeds the rate limits for this policer:

```
[edit firewall policer]
user@switch# set mypolicer then discard
```
4. To reference the policer, configure a filter term that includes the policer action:

```
[edit firewall]
user@switch# set family inet filter myfilter term t1 then policer mypolicer
```
5. Apply the filter to the customer-edge interface:

```
[edit interfaces]
user@switch# set ge-2/0/3 unit 0 family inet address 192.168.121.1/16 policing filter myfilter
```
NOTE: You can also configure schedulers and shapers as needed. See "Defining CoS Schedulers [and Scheduler Maps \(CLI Procedure\)" on page 143](#page-152-0).

# **Configuring CoS on an MPLS Provider Edge Switch Using Circuit Cross-Connect**

#### **IN THIS SECTION**

- Configuring CoS | 229
- Configuring an LSP Policer | 230

You can use class of service (CoS) within MPLS networks to prioritize certain types of traffic during periods of congestion. This topic describes configuring CoS components on a provider edge (PE) switch that is using MPLS over circuit-cross connect (CCC).

**NOTE**: On EX Series switches other than EX8200 switches, if you are using MPLS over CCC, you can use only one DSCP or IP precedence classifier and only one IEEE 802.1p classifier on the CCC interfaces.

This procedure is for creating a custom DSCP classifier and a custom EXP rewrite rule on the ingress PE. It also includes enabling a policer on the label-switched path (LSP) of the ingress PE to ensure that the amount of traffic forwarded through the LSP never exceeds the requested bandwidth allocation.

This topic includes:

# **Configuring CoS**

To configure CoS on a provider edge switch:

1. Import the default DSCP classifier classes to the custom DSCP classifier that you are creating:

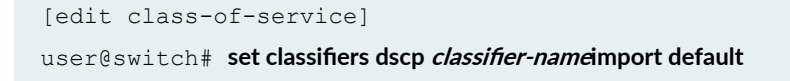

<span id="page-239-0"></span>2. Add the expedited-forwarding class to this custom DSCP classifier, specifying a loss priority and code point:

```
[edit class-of-service]
user@switch# set classifiers dscp classifier-name forwarding-class forwarding-class loss-priority loss-
priority code-points code-point
```
3. Specify the values for the custom EXP rewrite rule, **e1**:

[edit class-of-service]

user@switch# **set rewrite-rules exp e1 forwarding-class forwarding-class loss-priority loss-priority code-point code-point**

4. Bind the DSCP classifier to the CCC interface:

```
[edit ]
นser@switch# set class-of-service interfaces interface unit unit classifier classifier-name
```
5. On EX8200 switches only, bind the custom EXP rewrite rule to the interface:

```
[edit class-of-service]
user@switch# set class-of-service interfaces interface unit unit rewrite-rules exp e1
```
# **Configuring an LSP Policer**

To configure an LSP policer:

NOTE: You cannot configure LSP policers on EX8200 switches. EX8200 switches do not support LSP policers.

1. Specify the number of bits per second permitted, on average, for the policer, which will later be applied to the LSP:

```
[edit firewall]
set policer mypolicer if-exceeding bandwidth-limit 500m
```
2. Specify the maximum size permitted for bursts of data that exceed the given bandwidth limit for this policer:

[edit firewall policer] **set mypolicer if-exceeding burst-size-limit 33553920**

3. Discard traffic that exceeds the rate limits for this policer:

```
[edit firewall policer]
set mypolicer then discard
```
4. To reference the policer, configure a filter term that includes the policer action:

```
 [edit firewall]
user@switch# set family any filter myfilter term t1 then policer
mypolicer
```
5. Apply the filter to the LSP:

[edit protocols mpls] set label-switched-path lsp\_to\_pe2\_ge1 policing filter myfilter

**NOTE:** You can also configure schedulers and shapers as needed. See "Defining CoS Schedulers [and Scheduler Maps \(CLI Procedure\)" on page 143](#page-152-0).

# **Configuring CoS on Provider Switches of an MPLS Network**

You can add class-of-service (CoS) components to your MPLS networks on EX Series switches to achieve end-to-end Differentiated Services to match your specific business requirements. The configuration of CoS components on the provider switches is the same regardless of whether the provider edge (PE) switches are using MPLS over CCC or IP over MPLS.

This task shows how to configure a custom EXP classifier and custom EXP rewrite rule on the provider switch.

1. Import the default EXP classifier classes to the custom EXP classifier that you are creating:

```
[edit class-of-service]
user@switch# set classifiers exp exp1 import default
```
2. Add the expedited-forwarding class to this custom EXP classifier, specifying a loss priority and code point:

```
[edit class-of-service]
user@switch# set classifiers exp exp1 forwarding-class expedited-forwarding loss-priority low code-
points 010
```
3. Specify the values for the custom EXP rewrite rule, e1:

```
[edit class-of-service]
user@switch# set rewrite-rules exp e1 forwarding-class expedited-forwarding loss-priority low code-
point 111
```
4. On EX8200 switches only, bind the custom EXP rewrite rule to the interface:

```
[edit class-of-service]
user@switch# set class-of-service interfaces ge-0/0/2 unit 0 rewrite-rules exp e1
```
**NOTE:** You can also configure schedulers and shapers as needed. See "Defining CoS Schedulers [and Scheduler Maps \(CLI Procedure\)" on page 143](#page-152-0).

# **Configuring MPLS on EX8200 and EX4500 Provider Switches**

You can configure MPLS on EX8200 and EX4500 switches to increase transport efficiency in your network. MPLS services can be used to connect various sites to a backbone network and to ensure better performance for low-latency applications such as VoIP and other business-critical functions.

To implement MPLS on EX Series switches, you must configure at least one provider switch as a transit switch for the MPLS packets. The configuration of all the provider switches remains the same regardless of whether the provider edge (PE) switches are using circuit cross-connect (CCC) or using MPLS over IP

for the customer edge interfaces. Likewise, you do not need to change the configuration of the provider switches if you implement an MPLS-based Layer 2 VPN, Layer 3 VPN, or a Layer 2 circuit configuration.

MPLS requires the configuration of a routing protocol (OSPF or IS-IS) on the core interfaces and the loopback interface of all the switches. This procedure includes the configuration of OSPF on the provider switch. For information on configuring IS-IS as the routing protocol, see Junos OS Routing Protocols Configuration Guide.

To configure the provider switch, complete the following tasks:

1. Enable the routing protocol (OSPF or IS-IS) on the loopback interface and on the core interfaces:

**NOTE:** You can use the switch address as an alternative to the loopback interface.

[edit protocols] user@switch# **set ospf area 0.0.0.0 interface lo0.0** user@switch# **set ospf area 0.0.0.0 interface ge-0/0/5.0** user@switch# **set ospf area 0.0.0.0 interface ge-0/0/6.0** user@switch# **set ospf area 0.0.0.0 interface ae0**

2. Enable traffic engineering for the routing protocol (traffic engineering must be explicitly enabled for OSPF):

[edit protocols]  $user@switch#$  set ospf traffic-engineering

3. Enable MPLS within the protocols stanza and apply it to the core interfaces:

```
[edit protocols]
user@switch# set mpls interface ge-0/0/5.0
user@switch# set mpls interface ge-0/0/6.0
user@switch# set mpls interface ae0
```
4. Configure RSVP on the loopback interface and the core interfaces:

[edit protocols] user@switch# **set rsvp interface lo0.0** user@switch# **set rsvp interface ge-0/0/5.0**

```
user@switch# set rsvp interface ge-0/0/6.0
user@switch# set rsvp interface ae0
```
5. Configure an IP address for the loopback interface and for the core interfaces:

#### [edit]

```
user@switch# set interfaces lo0 unit 0 family inet address 127.1.1.1/32
user@switch# set interfaces ge-0/0/5 unit 0 family inet address 10.1.5.1/24
user@switch# set interfaces ge-0/0/6 unit 0 family inet address 10.1.6.1/24
user@switch# set interfaces ae0 unit 0 family inet address 10.1.9.2/24
```
6. Configure family mpls on the logical units of the core interfaces:

#### [edit]

user@switch# **set interfaces ge-0/0/5 unit 0 family mpls** user@switch# **set interfaces ge-0/0/6 unit 0 family mpls** user@switch# **set interfaces ae0 unit 0 family mpls**

**NOTE**: You can enable family mpls on either individual interfaces or aggregated Ethernet interfaces. You cannot enable it on tagged VLAN interfaces.

# **CoS on EVPN VXLANs**

#### **IN THIS CHAPTER**

CoS Support on EVPN VXLANs **| 235**  $\bullet$ 

# **CoS Support on EVPN VXLANs**

#### **IN THIS SECTION**

- [Understanding CoS on VXLAN Interfaces](#page-245-0) **| 236**  $\bullet$
- Ò Configuring CoS on VXLAN Interfaces | 237

You can configure class of service (CoS) features on VXLAN interfaces on EX4300 Multigigabit switches. VXLAN traffic from different tenants traverses network boundaries over the same physical underlay network. To ensure fairness in the treatment of traffic for all tenants in the VXLAN, and to prioritize higher priority traffic, apply CoS features to the VXLAN interfaces.

# <span id="page-245-0"></span>**Understanding CoS on VXLAN Interfaces**

This section describes how classification and rewrite rules are applied to packets in a VXLAN instance. Figure 7 on page 236 shows a simple VXLAN with two leaf nodes and one spine node.

# **Figure 7: Classifiers and Rewrite Rules on VXLANs**

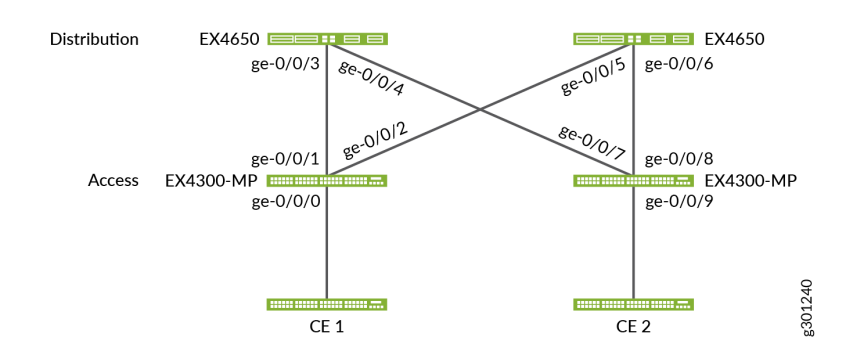

Refer to Figure 7 on page 236 to understand the packet flow with DSCP/ToS fields in a VXLAN:

- 1. CE 1 sends a packet with Layer3 DSCP/ToS bit programmed to the Leaf 1 node.
- 2. Leaf 1 receives the original packet and appends the VXLAN header on top of the original packet. The outer VXLAN Layer3 header uses the original packet DSCP/Tos bit. You can create classifiers based on the original packet DSCP/802.1p bit. The ingress interface on the ingress leaf supports DSCP and 802.1p classifiers.
- 3. If rewrite is configured on Leaf 1, the inner header will have the DSCP/802.1p bit set by CE 1 and the outer header will have the rewrite bit. Only DSCP rewrite rules are supported.
- 4. The Spine node receives the VXLAN packet and can use ingress classification using these DSCP bits and forward the packet to the egress interface with the appropriate forwarding class.
- 5. The Spine egress interface can rewrite these bits using rewrite rules. These Spine rewrite rules only affects the outer Layer3 DSCP field. The inner/original packet still holds the DSCP/802.1p bit that was set by CE 1.
- 6. Leaf 2 receives the packet, processes the tunnel termination, and remove the outer VXLAN header.
- 7. Leaf 2 classification and rewrite functionality works on the inner header.
- 8. The original packet arrives on CE 2.

<span id="page-246-0"></span>**NOTE:** On the leaf nodes, if the packet is multicast, you can use "multi-destination" on page 301 classification to create appropriate multicast classification and rewrite rules.

#### **Configuring CoS on VXLAN Interfaces**

This section shows sample configurations of classifiers and rewrite rules for the leaf and spine nodes in VXLAN using [Figure 7 on page 236](#page-245-0) as a reference. You can create schedulers as normal for the classifiers on each node.

Sample configuration of classifiers and rewrite rules on Leaf 1.

1. Create a classifier based on the *original* DSCP/ToS bits:

```
[edit class-of-service classifiers]
user@leaf1#set dscp dscp_cf forwarding-class best-effort loss-priority low code-points 100000
user@leaf1#set dscp dscp_cf forwarding-class network-control loss-priority high code-points 110000
user@leaf1#set dscp dscp_cf forwarding-class expedited-forwarding loss-priority low code-points 
011010
user@leaf1#set dscp dscp_cf forwarding-class assured-forwarding loss-priority high code-points 
001010
```
2. Apply the classier to the ingress interface:

```
[edit class-of-service interfaces]
user@leaf1#set ge-0/0/0 unit 0 classifiers dscp dscp_cf
```
3. Create a rewrite rule for the *outer* VXLAN DSCP/ToS bits:

```
[edit class-of-service rewrite-rules]
```
user@leaf1#set dscp dscp\_rw forwarding-class best-effort loss-priority low code-points af22 user@leaf1#**set dscp dscp\_rw forwarding-class network-control loss-priority high code-points af31** user@leaf1#**set dscp dscp\_rw forwarding-class expedited-forwarding loss-priority low code-points af13** user@leaf1#**set dscp dscp\_rw forwarding-class assured-forwarding loss-priority high code-points cs3**

4. Apply the rewrite rule to the egress interface:

[edit class-of-service interfaces] user@leaf1#**set ge-0/0/1 unit 0 rewrite-rules dscp dscp\_rw** Sample configuration of classifiers and rewrite rules on the Spine.

1. Create a classifier based on the outer VXLAN DSCP/ToS bits:

```
[edit class-of-service classifiers]
```
user@spine#set dscp dscp\_cf forwarding-class best-effort loss-priority low code-points af22 user@spine#**set dscp dscp\_cf forwarding-class network-control loss-priority high code-points af31** user@spine#**set dscp dscp\_cf forwarding-class expedited-forwarding loss-priority low code-points af13** user@spine#**set dscp dscp\_cf forwarding-class assured-forwarding loss-priority high code-points cs3**

2. Apply the classier to the ingress interface:

[edit class-of-service interfaces] user@spine#set ge-0/0/2 unit 0 classifiers dscp dscp\_cf

3. Create a rewrite rule for the outer VXLAN DSCP/ToS bits:

```
[edit class-of-service rewrite-rules]
user@spine#set dscp dscp_rw forwarding-class best-effort loss-priority low code-points af22
user@spine#set dscp dscp_rw forwarding-class network-control loss-priority high code-points af31
user@spine#set dscp dscp_rw forwarding-class expedited-forwarding loss-priority low code-points af13
user@spine#set dscp dscp_rw forwarding-class assured-forwarding loss-priority high code-points cs3
```
4. Apply the rewrite rule to the egress interface:

```
[edit class-of-service interfaces]
user@spine#set ge-0/0/3 unit 0 rewrite-rules dscp dscp_rw
```
Sample configuration of classifiers and rewrite rules on Leaf 2.

1. Create a classifier based on the *original* DSCP/ToS bits, as the VXLAN header is removed at tunnel termination before forwarding classes are applied:

```
[edit class-of-service classifiers]
user@leaf2#set dscp dscp_cf forwarding-class best-effort loss-priority low code-points 100000
user@leaf2#set dscp dscp_cf forwarding-class network-control loss-priority high code-points 110000
user@leaf2#set dscp dscp_cf forwarding-class expedited-forwarding loss-priority low code-points
011010
```
user@leaf2#**set dscp dscp\_cf forwarding-class assured-forwarding loss-priority high code-points 001010**

2. Apply the classier to the ingress interface:

```
[edit class-of-service interfaces]
user@leaf2#set ge-0/0/4 unit 0 classifiers dscp dscp_cf
```
3. Create a rewrite rule for the *original* DSCP/ToS bits:

```
[edit class-of-service rewrite-rules]
user@leaf2#set dscp dscp_rw forwarding-class best-effort loss-priority low code-points 100000
user@leaf2#set dscp dscp_rw forwarding-class network-control loss-priority high code-points 110000
user@leaf2#set dscp dscp_rw forwarding-class expedited-forwarding loss-priority low code-points 
011010
user@leaf2#set dscp dscp_rw forwarding-class assured-forwarding loss-priority high code-points 
001010
```
4. Apply the rewrite rule to the egress interface:

```
[edit class-of-service interfaces]
user@leaf2#set ge-0/0/5 unit 0 rewrite-rules dscp dscp_rw
```
To check the CoS configuration on one of the interfaces:

user@node#**show class-of-service interface interface-name**

To check the queue statistics on one of the interfaces:

user@node#**show interfaces queue interface-name**

#### RELATED DOCUMENTATION

Understanding VXLANs

VXLAN Constraints on QFX Series and EX Series Switches

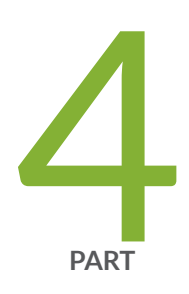

# Configuration Statements and Operational Commands

Configuration Statements | [241](#page-250-0)

Operational Commands | [325](#page-334-0)

# <span id="page-250-0"></span>**Configuration Statements**

#### **IN THIS CHAPTER**

- [broadcast](#page-251-0) **| 242**
- buffer-size | 244
- class **[| 250](#page-259-0)**
- [class-of-service](#page-260-0) **| 251**
- classifiers | 255
- code-point (Congestion Notification) | 257
- [code-point-aliases](#page-267-0) **| 258**
- [code-points](#page-268-0) **| 259**
- congestion-notification-profile | 261
- [drop-probability \(Fill Level\)](#page-274-0) **| 265**
- drop-profile-map | 266
- dscp **[| 267](#page-276-0)**
- [dscp-ipv6](#page-278-0) **| 269**
- ethernet (CoS for Multidestination Traffic) | 271
- [excess-rate \(Schedulers\)](#page-282-0) **| 273**
- exp **[| 274](#page-283-0)**
- explicit-congestion-notification | 276
- family **[| 278](#page-287-0)**
- [forwarding-class \(Forwarding Policy\)](#page-288-0) **| 279**
- [forwarding-classes](#page-290-0) **| 281**
- [ieee-802.1](#page-295-0) **| 286**
- ieee-802.1 (Congestion Notification) | 288
- import **[| 290](#page-299-0)**
- [inet \(CoS\)](#page-300-0) **| 291**
- inet6 (CoS Multidestination) | 293
- [inet-precedence](#page-303-0) **| 294**
- <span id="page-251-0"></span>input (Congestion Notification) | 296  $\bullet$
- [interfaces](#page-306-0) **| 297**  $\bullet$
- loss-priority (Classifiers and Rewrite Rules) | 299
- multi-destination | 301
- [policing](#page-312-0) **| 303**
- [priority \(Schedulers\)](#page-313-0) **| 304** Ó
- protocol (Drop Profiles) | 306 ۰
- [rewrite-rules](#page-316-0) **| 307** Ó
- [scheduler-map](#page-318-0) **| 309**
- [scheduler-maps](#page-319-0) **| 310**
- Ó [schedulers \(CoS\)](#page-321-0) **| 312**
- $\bullet$ [shaping-rate](#page-322-0) **| 313**
- shared-buffer | 315
- [transmit-rate \(EX Series Switches\)](#page-325-0) **| 316**
- [tri-color \(EX Series Switches\)](#page-327-0) **| 318**
- unit **[| 322](#page-331-0)** ۸

# **broadcast**

#### **IN THIS SECTION**

- Ċ Syntax **[| 243](#page-252-0)**
- [Hierarchy Level](#page-252-0) **| 243** Ò
- **Description** | 243 C
- **Options** | 243
- [Required Privilege Level](#page-252-0) **| 243**  $\bullet$
- $\bullet$ Release Information | 243
broadcast *forwarding-class-name*;

# **Hierarchy Level**

[edit [class-of-service](#page-260-0) [multi-destination](#page-310-0) family [ethernet](#page-280-0)]

# **Description**

Specify the forwarding class for the broadcast traffic belonging to the Ethernet family.

# **Options**

forwarding-class-name -Name of the forwarding class:

- mcast-af-Default forwarding class for assured forwarding of multicast traffic.
- mcast-be-Default best-effort forwarding class for multicast traffic.
- mcast-ef-Default forwarding class for expedited forwarding of multicast traffic.

# **Required Privilege Level**

interface—To view this statement in the configuration.

interface-control-To add this statement to the configuration.

#### **Release Information**

Statement introduced in Junos OS Release 9.5.

#### RELATED DOCUMENTATION

[Understanding CoS Schedulers](#page-141-0) **| 132**

[Understanding CoS Forwarding Classes](#page-121-0) **| 112**

Understanding CoS Classifiers | 72

# **buffer-size**

#### **IN THIS SECTION**

- Syntax **| 244**
- Hierarchy Level **| 244** ė
- Ò Description | 244
- Ŏ [Default](#page-255-0) **| 246**
- **Options** | 248
- [Required Privilege Level](#page-258-0) **| 249**
- $\bullet$ Release Information | 249

# **Syntax**

buffer-size (percent *percent* | remainder);

buffer-size (exact | percent *percentage* | remainder | temporal);

# **Hierarchy Level**

[edit class-of-service schedulers *scheduler-name*]

[edit [class-of-service](#page-260-0) [schedulers](#page-321-0) *scheduler-name*]

# **Description**

Specify buffer size in a scheduler configuration.

On all switches, you configure the proportion of port buffers allocated to a particular output queue using the following process:

1. Configure a scheduler and set the **buffer-size** option.

2. Use a scheduler map to map the scheduler to the forwarding class that is mapped to the queue to which you want to apply the buffer size.

For example, suppose that you want to change the dedicated buffer allocation for FCoE traffic. FCoE traffic is mapped to the fcoe forwarding class, and the fcoe forwarding class is mapped to queue 3 (this is the default configuration). To use default FCoE traffic mapping, in the scheduler map configuration, map the scheduler to the **fcoe** forwarding class.

- 3. If you are using enhanced transmission selection (ETS) hierarchical scheduling, associate the scheduler map with the traffic control profile you want to use on the egress ports that carry FCoE traffic. If you are using direct port scheduling, skip this step.
- 4. If you are using ETS, associate the traffic control profile that includes the scheduler map with the desired egress ports. For this example, you associate the traffic control profile with the ports that carry FCoE traffic. If you are using port scheduling, associate the scheduler map with the desired egress ports.

Queue 3, which is mapped to the fcoe forwarding class and therefore to the FCoE traffic, receives the dedicated buffer allocation specified in the **buffer-size** statement.

**NOTE:** The total of all of the explicitly configured buffer size percentages for all of the queues on a port cannot exceed 100 percent.

#### QFX10000 Switches

On QFX10000 switches, the buffer size is the amount of time in milliseconds of port bandwidth that a queue can use to continue to transmit packets during periods of congestion, before the buffer runs out and packets begin to drop.

The switch can use up to 100 ms total (combined) buffer space for all queues on a port. A buffer-size configured as one percent is equal to 1 ms of buffer usage. A buffer-size of 15 percent (the default value for the best effort and network control queues) is equal to 15 ms of buffer usage.

The total buffer size of the switch is 4 GB. A 40-Gigabit port can use up to 500 MB of buffer space, which is equivalent to 100 ms of port bandwidth on a 40-Gigabit port. A 10-Gigabit port can use up to 125 MB of buffer space, which is equivalent to 100 ms of port bandwidth on a 10-Gigabit port. The total buffer sizes of the eight output queues on a port cannot exceed 100 percent, which is equal to the full 100 ms total buffer available to a port. The maximum amount of buffer space any queue can use is also 100 ms (which equates to a 100 percent buffer-size configuration), but if one queue uses all of the buffer, then no other queue receives buffer space.

There is no minimum buffer allocation, so you can set the buffer-size to zero (0) for a queue. However, we recommend that on queues on which you enable PFC to support lossless transport, you allocate a

<span id="page-255-0"></span>minimum of 5 ms (a minimum buffer-size of 5 percent). The two default lossless queues, fcoe and noloss, have buffer-size default values of 35 ms (35 percent).

Queue buffer allocation is dynamic, shared among ports as needed. However, a queue cannot use more than its configured amount of buffer space. For example, if you are using the default CoS configuration, the best-effort queue receives a maximum of 15 ms of buffer space because the default transmit rate for the best-effort queue is 15 percent.

If a switch experiences congestion, queues continue to receives their full buffer allocation until 90 percent of the 4 GB buffer space is consumed. When 90 percent of the buffer space is in use, the amount of buffer space per port, per queue, is reduced in proportion to the configured buffer size for each queue. As the percentage of consumed buffer space rises above 90 percent, the amount of buffer space per port, per queue, continues to be reduced.

On 40-Gigabit ports, because the total buffer is 4 GB and the maximum buffer a port can use is 500 MB, up to seven 40-Gigabit ports can consume their full 100 ms allocation of buffer space. However, if an eighth 40-Gigabit port requires the full 500 MB of buffer space, then the buffer allocations are proportionally reduced because the buffer consumption is above 90 percent.

On 10-Gigabit ports, because the total buffer is 4 GB and the maximum buffer a port can use is 125 MB, up to 28 10-Gigabit ports can consume their full 100 ms allocation of buffer space. However, if a 29th 10-Gigabit port requires the full 125 MB of buffer space, then the buffer allocations are proportionally reduced because the buffer consumption is above 90 percent.

# QFX5100, EX4600, QFX3500, and QFX3600 Switches, and QFabric Systems

Set the dedicated buffer size of the egress queue that you bind the scheduler to in the scheduler map configuration. The switch allocates space from the global dedicated buffer pool to ports and queues in a hierarchical manner. The switch allocates an equal number of dedicated buffers to each egress port, so each egress port receives the same amount of dedicated buffer space. The amount of dedicated buffer space per port is not configurable.

However, the **buffer-size** statement allows you to control the way each port allocates its share of dedicated buffers to its queues. For example, if a port only uses two queues to forward traffic, you can configure the port to allocate all of its dedicated buffer space to those two ports and avoid wasting buffer space on queues that are not in use. We recommend that the buffer size should be the same size as the minimum guaranteed transmission rate (the **transmit-rate**).

# **Default**

The default behavior differs on different switches.

# QFX10000 Switches

If you do not configure buffer-size and you do not explicitly configure a queue scheduler, the default buffer-size is the default transmit rate of the queue. If you explicitly configure a queue scheduler, the default buffer allocations are not used. If you explicitly configure a queue scheduler, configure the buffer-size for each queue in the scheduler, keeping in mind that the total buffer-size of the queues cannot exceed 100 percent (100 ms).

Table 37 on page 247 shows the default queue buffer sizes on QFX10000 switches. The default buffer size is the same as the default transmit rate for each default queue:

| Queue Number | <b>Forwarding Class</b> | <b>Transmit Rate</b> | <b>Buffer Size</b> |
|--------------|-------------------------|----------------------|--------------------|
| 0            | best-effort             | 15%                  | 15%                |
| 3            | fcoe                    | 35%                  | 35%                |
| 4            | no-loss                 | 35%                  | 35%                |
| 7            | network-control         | 15%                  | 15%                |

Table 37: Default Output Queue Buffer Sizes (QFX10000 Switches)

By default, only the queues mapped to the default forwarding classes receive buffer space from the port buffer pool. (Buffers are not wasted on queues that do not carry traffic.)

# QFX5100, EX4600, QFX3500, and QFX3600 Switches, and QFabric Systems

The port allocates dedicated buffers to queues that have an explicitly configured scheduler buffer size. If you do not explicitly configure a scheduler buffer size for a queue, the port serves the explicitly configured queues first. Then the port divides the remaining dedicated buffers equally among the queues that have an explicitly attached scheduler without an explicitly configured buffer size configuration. (If you configure a scheduler, but you do not configure the buffer size parameter, the default is equivalent to configuring the buffer size with the **remainder** option.)

If you use the default scheduler and scheduler map on a port (no explicit scheduler configuration), then the port allocates its dedicated buffer pool to queues based on the default scheduling. [Table 38 on page](#page-257-0)  $248$  shows the default queue buffer sizes. The default buffer size is the same as the default transmit rate for each default queue:

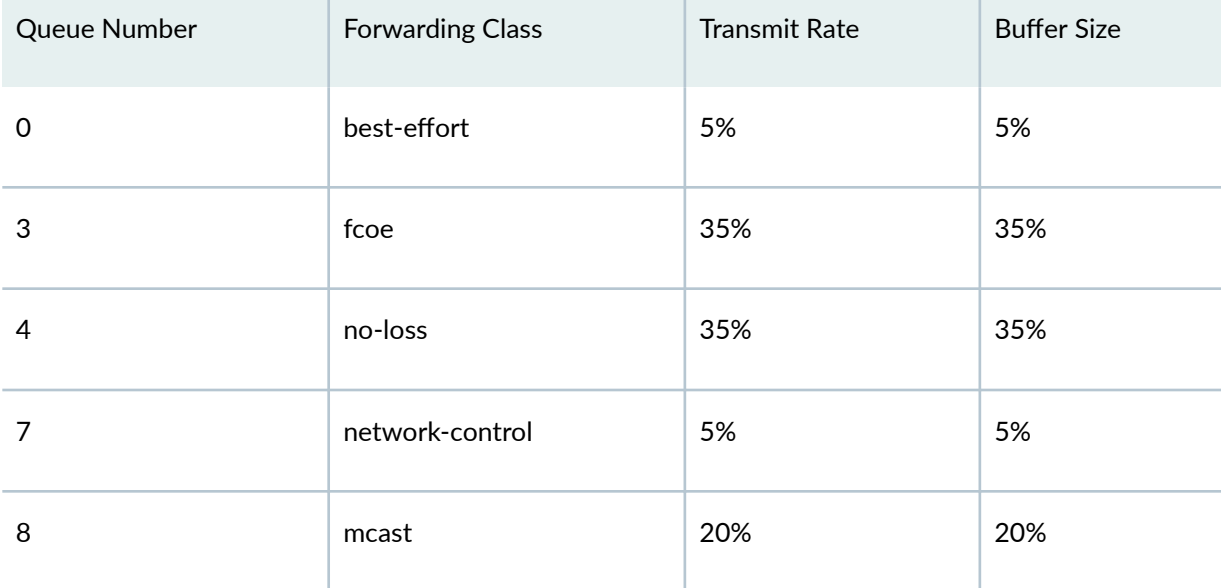

<span id="page-257-0"></span>Table 38: Default Output Queue Buffer Sizes (QFX5100, EX4600, QFX3500, and QFX3600 Switches, **and QFabric Systems)**

By default, only the queues mapped to the default forwarding classes receive buffer space from the port buffer pool. (Buffers are not wasted on queues that do not carry traffic.)

**NOTE**: OCX Series switches do not support lossless transport. On OCX Series switches, do not map traffic to the lossless default fcoe and no-loss forwarding classes. OCX Series default DSCP classification does not map traffic to the fcoe and no-loss forwarding classes, so by default, the OCX system does not classify traffic into those forwarding classes. (On other switches, the fcoe and no-loss forwarding classes provide lossless transport for Layer 2 traffic. OCX Series switches do not support lossless Layer 2 transport.) The active forwarding classes (best-effort, network**control**, and **mcast**) share the unused bandwidth assigned to the **fcoe** and **no-loss** forwarding classes.

On EX Series switches except EX4300 switches, the default scheduler transmission rate and buffer size percentages for queues 0 through 7 are 95, 0, 0, 0, 0, 0, 0, and 5 percent, respectively. On EX4300 switches, the default scheduler transmission rate and buffer size for queues 0 through 11 are 75, 0, 0, 5,  $0, 0, 0, 0, 15, 0, 0$  and 5 percent, respectively, of the total available buffer.

# **Options**

**percent percent** Percentage of the port dedicated buffer pool allocated to the queue (or queues) mapped to the scheduler.

<span id="page-258-0"></span>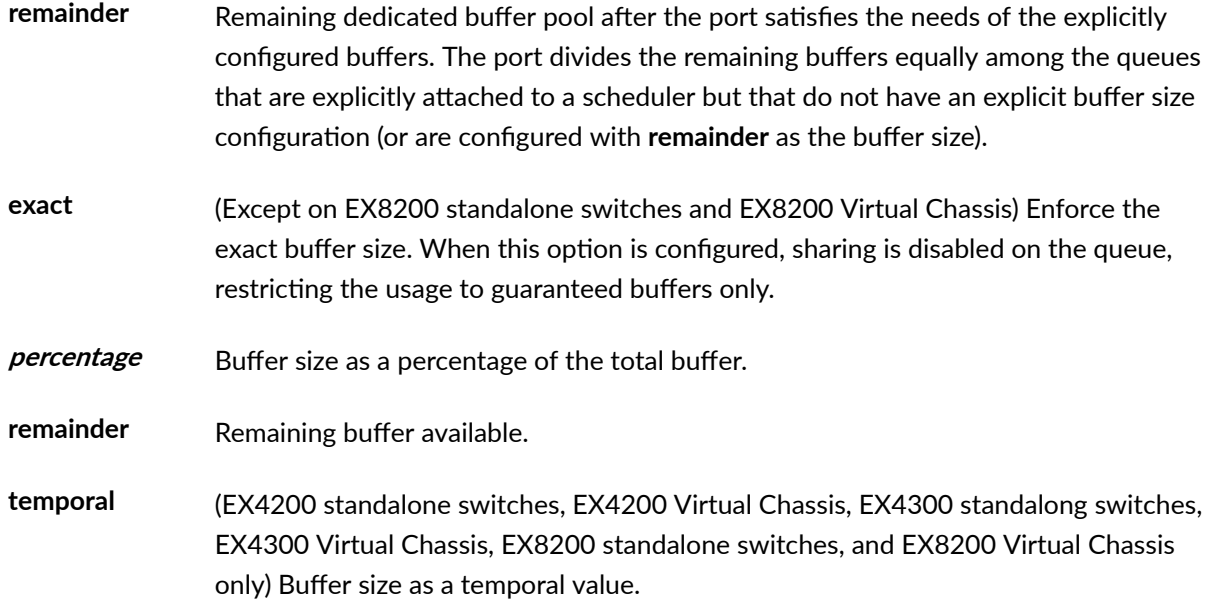

# **Required Privilege Level**

interface—To view this statement in the configuration.

interface-control-To add this statement to the configuration.

# **Release Information**

Statement introduced in Junos OS Release 9.0.

# RELATED DOCUMENTATION

Example: Configuring CoS on EX Series Switches | 15 **Defining CoS Schedulers and Scheduler Maps (CLI Procedure) | 143 Defining CoS Schedulers (J-Web Procedure)** | 146

[Understanding CoS Schedulers](#page-141-0) **| 132**

# <span id="page-259-0"></span>**class**

#### **IN THIS SECTION**

- Syntax **| 250**
- Hierarchy Level **| 250**
- Description | 250
- [rঞons](#page-260-0) **| 251**
- [Required Privilege Level](#page-260-0) **| 251**
- Release Information | 251

#### **Syntax**

class *class-name* queue-num *queue-number* priority ( high | low );

#### **Hierarchy Level**

[edit [class-of-service](#page-260-0) forwarding-classes]

# **Description**

Configure up to 16 forwarding classes with multiple forwarding classes mapped to single queues. If you want to configure up to eight forwarding classes with one-to-one mapping to output queues, use the **queue** statement instead of the **class** statement at the **[edit class-of-service forwarding-classes]** hierarchy level.

On EX8200 switches, you can assign a fabric priority to a forwarding class. The fabric priority determines scheduling priority of packets ingressing the switch fabric. In addition, for interfaces on the 40-port SFP+ line card, the fabric priority determines whether packets are sent to the high or low priority queue for ingressing the port group. The primary use of this option is to prevent high priority input traffic from being dropped due to congestion on the port group of a 40-port SFP+ line card.

# <span id="page-260-0"></span>**Options**

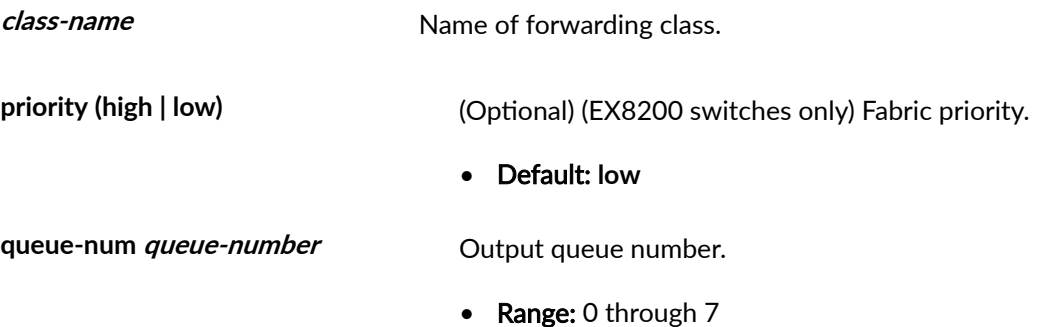

# **Required Privilege Level**

interface—To view this statement in the configuration.

interface-control-To add this statement to the configuration.

# **Release Information**

Statement introduced in Junos OS Release 9.0.

# RELATED DOCUMENTATION

Example: Configuring CoS on EX Series Switches | 15

**Defining CoS Forwarding Classes (CLI Procedure) | 116** 

**Defining CoS Forwarding Classes (J-Web Procedure) | 117** 

Configuring CoS Traffic Classification for Ingress Queuing on Oversubscribed Ports on EX8200 Line [Cards \(CLI Procedure\)](#page-98-0) **| 89**

# **class-of-service**

#### **IN THIS SECTION**

- Syntax **[| 252](#page-261-0)**
- [Hierarchy Level](#page-263-0) **| 254**

<span id="page-261-0"></span>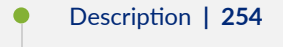

- [Default](#page-263-0) **| 254**
- [Required Privilege Level](#page-263-0) **| 254**
- Release Information | 254

```
class-of-service {
    classifiers {
         (dscp | dscp-ipv6 | ieee-802.1 | inet-precedence) classifier-name {
             import (classifier-name | default);
             forwarding-class class-name {
                 loss-priority level {
                     code-points [aliases] [6 bit-patterns];
 }
            }
        }
     }
    code-point-aliases {
         (dscp | dscp-ipv6 | ieee-802.1 | inet-precedence) {
            alias-name bits;
         }
     }
    forwarding-classes {
         class class-name queue-num queue-number priority (high | low);
     }
    interfaces {
        interface-name {
            scheduler-map map-name;
             unit logical-unit-number {
                 forwarding-class class-name;
                 classifiers {
                     (dscp | dscp-ipv6 | ieee-802.1 | inet-precedence) 
(classifier-name | default);
                }
             }
         }
 }
```

```
 multi-destination {
         family {
             ethernet {
                broadcast forwarding-class-name;
 }
             inet {
                 classifiers {
                     (dscp | dscp-ipv6 | inet-precedence) classifier-name;
                }
 }
         }
         scheduler-map map-name;
     }
     rewrite-rules {
         (dscp | dscp-ipv6 | ieee-802.1 | inet-precedence) rewrite-name {
             import (rewrite-name | default);
             forwarding-class class-name {
                 loss-priority priority code-point (alias | bits);
 }
         }
     }
    scheduler-maps {
        map-name {
            forwarding-class class-name scheduler scheduler-name;
         }
     }
    schedulers {
         scheduler-name {
             buffer-size (percent percentage | remainder);
             drop-profile-map loss-priority loss-priority protocol protocol drop-
profile profile-name;
             priority priority;
             shaping-rate (rate | percent percentage);
            transmit-rate (EX Series Switches) (rate | percent percentage | 
remainder);
        }
    }
}
```
# <span id="page-263-0"></span>**Hierarchy Level**

#### [edit]

# **Description**

Configure class-of-service (CoS) parameters on EX Series switches.

The remaining statements are explained separately. See [CLI Explorer.](https://apps.juniper.net/cli-explorer/)

# **Default**

If you do not configure any CoS features, the default CoS settings are used.

# **Required Privilege Level**

interface—To view this statement in the configuration.

interface-control-To add this statement to the configuration.

# **Release Information**

Statement introduced in Junos OS Release 9.0.

#### RELATED DOCUMENTATION

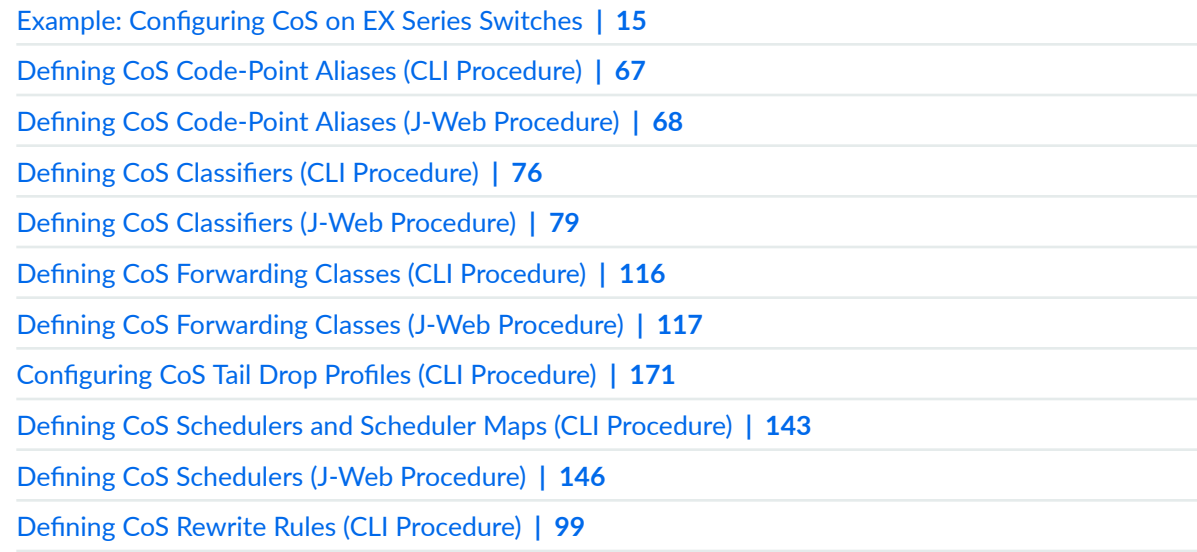

<span id="page-264-0"></span>**Defining CoS Rewrite Rules (J-Web Procedure) | 102** 

[Assigning CoS Components to Interfaces \(CLI Procedure\)](#page-66-0) **| 57**

[Assigning CoS Components to Interfaces \(J-Web Procedure\)](#page-67-0) **| 58**

Configuring CoS Traffic Classification for Ingress Queuing on Oversubscribed Ports on EX8200 Line [Cards \(CLI Procedure\)](#page-98-0) **| 89**

# **classifiers**

#### **IN THIS SECTION**

- Syntax **| 255**  $\bullet$
- [Hierarchy Level](#page-265-0) **| 256** ۰
- Description | 256
- [Required Privilege Level](#page-265-0) **| 256** Ó
- Release Information | 256 Ò

# **Syntax**

```
classifiers {
     (dscp | dscp-ipv6 | ieee-802.1 | inet-precedence | exp) classifier-name {
         import (classifier-name | default);
         forwarding-class class-name {
            loss-priority level {
                 code-points [aliases] [6–bit-patterns];
 }
        }
    }
}
```
# <span id="page-265-0"></span>**Hierarchy Level**

```
[edit class-of-service], 
[edit class-of-service interfaces interface-name unit logical-unit-number]
```
# **Description**

Apply a CoS aggregate behavior classifier to a logical interface. You can apply a default classifier or a custom classifier.

The remaining statements are explained separately. See [CLI Explorer.](https://apps.juniper.net/cli-explorer/)

# **Required Privilege Level**

interface—To view this statement in the configuration.

interface-control-To add this statement to the configuration.

#### **Release Information**

Statement introduced in Junos OS Release 9.0.

Expanded to include EXP classifiers in Junos OS Release 10.1 for EX Series switches.

## RELATED DOCUMENTATION

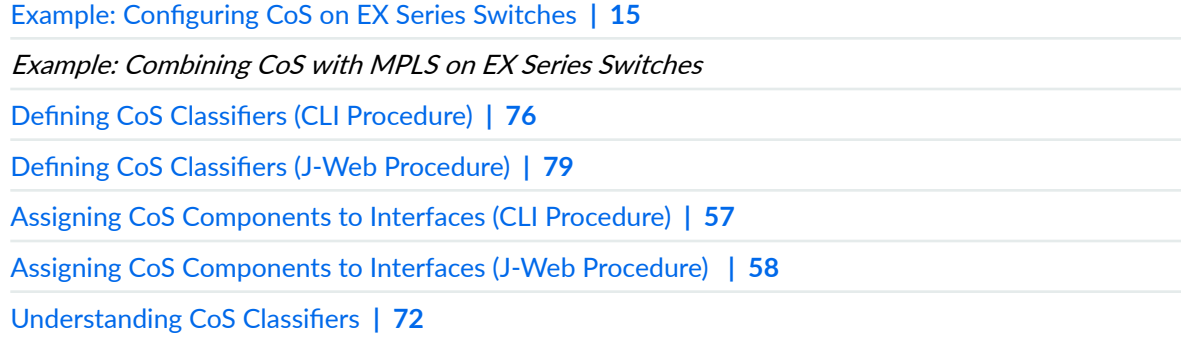

# <span id="page-266-0"></span>code-point (Congestion Notification)

#### **IN THIS SECTION**

- Syntax | 257
- Hierarchy Level | 257
- Ò Description | 257
- Options | 257
- Required Privilege Level | 258
- Release Information | 258

### **Syntax**

code-point up-bits pfc;

# **Hierarchy Level**

```
[edit class-of-service congestion-notification-profile profile-name input
ieee-802.1],
[edit class-of-service interfaces interface-name congestion-notification-profile
profile-name input ieee-802.1]
```
#### **Description**

Configure the IEEE 802.1p (User Priority) code point bits as input for creating the priority-based flow control (PFC) congestion notification profile, which you will associate with a particular traffic class.

# Options

- pfc-PFC flow control method
- up-bits-Three-bit pattern of the User Priority field in an IEEE 802.1Q tag

# <span id="page-267-0"></span>**Required Privilege Level**

routing-To view this statement in the configuration.

routing-control-To add this statement to the configuration.

### **Release Information**

Statement introduced in Junos OS Release 10.4.

#### **RELATED DOCUMENTATION**

Example: Configuring an FCoE Transit Switch Configuring Priority-Based Flow Control for an EX Series Switch (CLI Procedure) | 127

# code-point-aliases

#### IN THIS SECTION

- Syntax |  $258$
- Hierarchy Level | 259 Ò
- $\bullet$ Description | 259
- $\bullet$ Required Privilege Level | 259
- ۰ Release Information | 259

#### **Syntax**

```
code-point-aliases {
    (dscp | dscp-ipv6 | ieee-802.1 | inet-precedence) |{
       alias-name bits;
   \}\}
```
## <span id="page-268-0"></span>**Hierarchy Level**

[edit [class-of-service\]](#page-260-0)

# **Description**

Define an alias for a CoS marker.

The remaining statement is explained separately. See [CLI Explorer.](https://apps.juniper.net/cli-explorer/)

#### **Required Privilege Level**

interface—To view this statement in the configuration.

interface-control-To add this statement to the configuration.

# **Release Information**

Statement introduced in Junos OS Release 9.0.

#### RELATED DOCUMENTATION

Example: Configuring CoS on EX Series Switches | 15 **Defining CoS Code-Point Aliases (CLI Procedure) | 67 Defining CoS Code-Point Aliases (J-Web Procedure) | 68** [Understanding CoS Code-Point Aliases](#page-72-0) **| 63**

# **code-points**

#### **IN THIS SECTION**

- Syntax **[| 260](#page-269-0)**
- [Hierarchy Level](#page-269-0) **| 260**
- Description | 260

<span id="page-269-0"></span>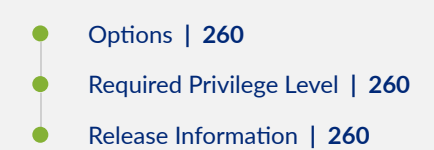

```
code-points [ aliases ] [ 6 bit-patterns ];
```
# **Hierarchy Level**

```
[edit class-of-service classifiers (dscp | ieee-802.1 | inet-precedence) 
forwarding-class class-name loss-priority level]
```
# **Description**

Specify one or more DSCP code-point aliases or bit sets for association with a forwarding class.

# **Options**

aliases - Name of the DSCP alias.

 $6$  bit-patterns - Value of the code-point bits, in decimal form.

#### **Required Privilege Level**

interface—To view this statement in the configuration.

interface-control-To add this statement to the configuration.

# **Release Information**

Statement introduced in Junos OS Release 9.0.

#### RELATED DOCUMENTATION

Example: Configuring CoS on EX Series Switches | 15 **Defining CoS Classifiers (CLI Procedure) | 76 Defining CoS Classifiers (J-Web Procedure) | 79** Understanding CoS Classifiers | 72

# **congestion-notification-profile**

#### **IN THIS SECTION**

- Syntax **| 261**
- Ŏ [EX4500 and EX4550 Switches](#page-271-0) **| 262**
- [Hierarchy Level](#page-271-0) **| 262**  $\bullet$
- Description | 262
- [rঞons](#page-272-0) **| 263**
- [Required Privilege Level](#page-273-0) **| 264**
- $\bullet$ Release Information | 264

# **Syntax**

```
congestion-notification-profile profile-name {
    input {
        (dscp | ieee-802.1) {
            code-point [code-point-bits] {
               pfc {
                  mru mru-value;
 }
 }
        }
        cable-length cable-length-value;
    }
    output {
        ieee-802.1 {
```

```
 code-point [code-point-bits] {
                flow-control-queue [queue | list-of-queues];
 }
        }
    }
    pfc-watchdog { 
        detection number of polling intervals;
        pfc-watchdog-action {
            drop;
 }
            poll-interval time;
        recovery time;
    }
}
```
# **EX4500 and EX4550 Switches**

```
congestion-notification-profile profile-name {
    input {
        ieee-802.1 {
             code-point up-bits pfc;
```
# **Hierarchy Level**

```
[edit class-of-service],
[edit class-of-service interfaces interface-name]
```
# **Description**

Configure a congestion notification profile (CNP) to enable priority-based flow control (PFC) on traffic and apply the profile to an interface. You can apply a CNP to most interfaces, including aggregated ethernet (AE) interfaces and their individual members.

A congestion notification profile can be configured to enable PFC on incoming traffic (input stanza) that matches the following:

- A Differentiated Services code point (DSCP) value in the Layer 3 IP header (for traffic that is not VLAN-tagged).
- An IEEE 802.1 code point at Layer 2 in the VLAN header (for VLAN-tagged traffic).

<span id="page-272-0"></span>A congestion notification profile can be configured to enable PFC on outgoing traffic (output stanza) specified only by an IEEE 802.1 code point at Layer 2 in the VLAN header.

NOTE: You must configure PFC for FCoE traffic. Each interface that carries FCoE traffic should be configured for PFC on the FCoE code point (usually 011).

There is no limit to the total number of congestion notification profiles you can create. However:

- You can attach a maximum of one congestion notification profile to an interface.
- DSCP-based PFC and IEEE 802.1p PFC cannot be configured under the same congestion notification profile.

NOTE: Configuring or changing PFC on an interface blocks the entire port until the PFC change is completed. After a PFC change is completed, the port is unblocked and traffic resumes. Blocking the port stops ingress and egress traffic, and causes packet loss on all queues on the port until the port is unblocked.

# **Options**

profile-name Name of the congestion notification profile.

pfc-Enable the Priority Flow Control (PFC) watchdog. If you do not configure any options, the watchdog default values are used.

- pfc-watchdog-action drop-When the PFC watchdog detects that a PFC queue has stalled, it drops all queued packets and all newly arriving packets for the stalled PFC queue. This option is the default.
- poll-interval time-How often the PFC watchdog checks the status of PFC queues. Configure the polling interval in milliseconds.
	- Default: 100
	- Range: 100-1000
- detection *number of polling intervals*—How many polling intervals the PFC watchdog waits before it determines that a PFC queue has stalled.
	- $\bullet$  Default: 2
- <span id="page-273-0"></span>• Range:  $2-10$
- recovery time-Configure in milliseconds how long the PFC watchdog disables the affected queues before it re-enables PFC.
	- Default: 200
	- Range: 200-10,000

The remaining statements are explained separately. Search for a statement in CLI Explorer or click a linked statement in the Syntax section for details.

# **Required Privilege Level**

interface-To view this statement in the configuration.

interface-control-To add this statement to the configuration.

# **Release Information**

Statement introduced in Junos OS Release 10.4.

Support for DSCP values introduced in Junos OS Release 17.4R1 for the QFX Series.

pfc-watchdog option introduced in Junos OS Evolved Release 20.4R1 for the PTX10008.

# **RELATED DOCUMENTATION**

**Configuring CoS PFC (Congestion Notification Profiles)** Understanding CoS Flow Control (Ethernet PAUSE and PFC) Understanding CoS IEEE 802.1p Priorities for Lossless Traffic Flows Understanding PFC Using DSCP at Layer 3 for Untagged Traffic Configuring DSCP-based PFC for Layer 3 Untagged Traffic **PFC Watchdog** 

# **drop-probability (Fill Level)**

#### **IN THIS SECTION**

- Syntax **| 265**
- Hierarchy Level **| 265**
- $\bullet$ Description | 265
- Ò **Options** | 265
- Required Privilege Level **| 265** ۰
- Release Information | 266

# **Syntax**

drop-probability *percentage*;

# **Hierarchy Level**

[edit class-of-service drop-profiles *profile-name* fill-level *percentage*]

### **Description**

(EX8200 standalone switches and EX8200 Virtual Chassis only) Drop packets at the rate of the dropprobability value when the queue fills to the percentage configured with the fill-level value. This way you can manage network congestion.

#### **Options**

**percentage**—The probability (expressed in percentage) for a packet to be dropped from the queue.

• Range: 0 through 100

### **Required Privilege Level**

interface—To view this statement in the configuration.

<span id="page-275-0"></span>interface-control-To add this statement to the configuration.

# **Release Information**

Statement introduced before Junos OS 11.4.

#### **RELATED DOCUMENTATION**

Configuring CoS Tail Drop Profiles (CLI Procedure) | 171 Understanding Junos OS CoS Components for EX Series Switches | 8

# drop-profile-map

#### IN THIS SECTION

- Syntax |  $266$
- Ò Hierarchy Level | 266
- Ò Description | 267
- ò Options | 267
- Required Privilege Level | 267  $\bullet$
- Release Information | 267

#### **Syntax**

drop-profile-map loss-priority loss-priority protocol protocol drop-profile profile-name;

# **Hierarchy Level**

[edit class-of-service schedulers scheduler-name]

# <span id="page-276-0"></span>**Description**

Define the loss priority value for the specified drop profile.

# **Options**

drop-profile profile-name -Name of the drop profile.

The remaining statements are explained separately. See [CLI Explorer.](https://apps.juniper.net/cli-explorer/)

# **Required Privilege Level**

interface—To view this statement in the configuration.

interface-control-To add this statement to the configuration.

# **Release Information**

Statement introduced in Junos OS Release 9.0.

#### RELATED DOCUMENTATION

Example: Configuring CoS on EX Series Switches | 15 **Defining CoS Schedulers and Scheduler Maps (CLI Procedure) | 143 Defining CoS Schedulers (J-Web Procedure) | 146** [Understanding CoS Schedulers](#page-141-0) **| 132**

# **dscp**

#### **IN THIS SECTION**

- Syntax **[| 268](#page-277-0)**
- [Hierarchy Level](#page-277-0) **| 268**
- $i$  Description | 268
- **Options | 268**
- <span id="page-277-0"></span> $\bullet$ Required Privilege Level **| 268**
- ò Release Information | 269

```
dscp classifier-name {
     import (classifier-name | default);
     forwarding-class class-name {
         loss-priority level {
             code-points [ aliases ] [ 6–bit-patterns ];
         }
     }
}
```
# **Hierarchy Level**

```
[edit class-of-service classifiers],
 class-of-servicecode-point-aliases],
[editclass-of-service interfaces interface-name unit logical-unit-number
classifiers],
[edit class-of-service rewrite-rules]
```
#### **Description**

Define the Differentiated Services code point (DSCP) mapping that is applied to the packets.

# **Options**

classifier-name-Name of the classifier.

The remaining statements are explained separately. See [CLI Explorer.](https://apps.juniper.net/cli-explorer/)

#### **Required Privilege Level**

interface—To view this statement in the configuration.

<span id="page-278-0"></span>interface-control-To add this statement to the configuration.

# **Release Information**

Statement introduced in Junos OS Release 9.0.

## RELATED DOCUMENTATION

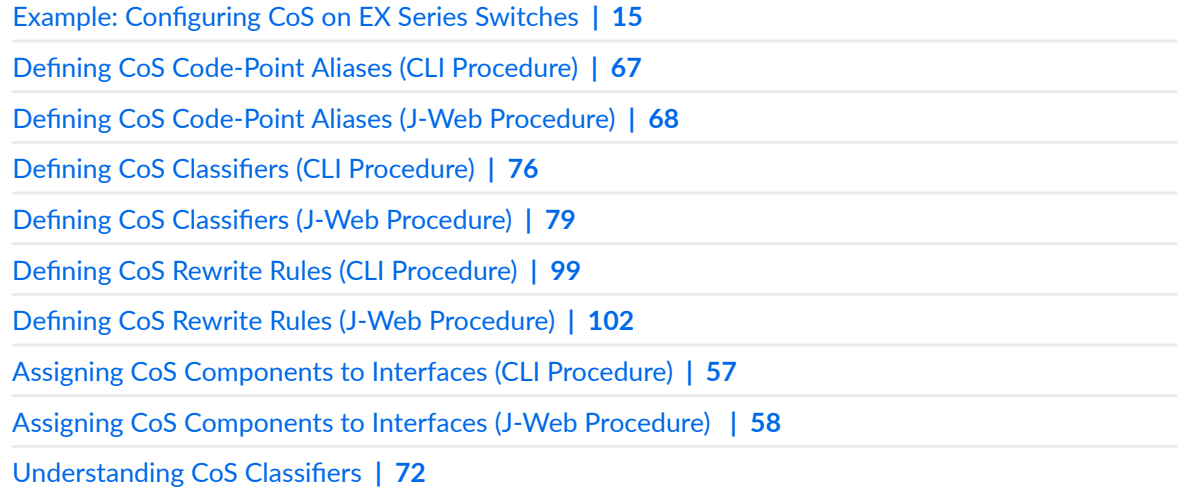

# **dscp-ipv6**

#### **IN THIS SECTION**

- Syntax **[| 270](#page-279-0)**  $\bullet$
- [Hierarchy Level](#page-279-0) **| 270** ٠
- $i$  Description | 270  $\bullet$
- **Options** | 270 0
- $\bullet$ [Required Privilege Level](#page-279-0) **| 270**
- $\bullet$ Release Information | 271

```
dscp-ipv6 classifier-name {
    import (classifier-name | default);
    forwarding-class class-name {
        loss-priority level {
            code-points [aliases] [6-bit-patterns];
        \}\}\}
```
# **Hierarchy Level**

```
[edit class-of-service classifiers],
[edit class-of-service code-point-aliases],
[edit class-of-service interfaces interface-name unit logical-unit-number
classifiers]
[edit class-of-service interfaces interface-name unit logical-unit-number
rewrite-rules]
[edit class-of-service rewrite-rules]
```
#### **Description**

Define the Differentiated Services code point (DSCP) mapping that is applied to the IPv6 packets.

#### Options

classifier-name-Name of the classifier.

The remaining statements are explained separately. See CLI Explorer.

#### **Required Privilege Level**

interface-To view this statement in the configuration.

interface-control-To add this statement to the configuration.

# <span id="page-280-0"></span>**Release Information**

Statement introduced in Junos OS Release 10.2.

#### RELATED DOCUMENTATION

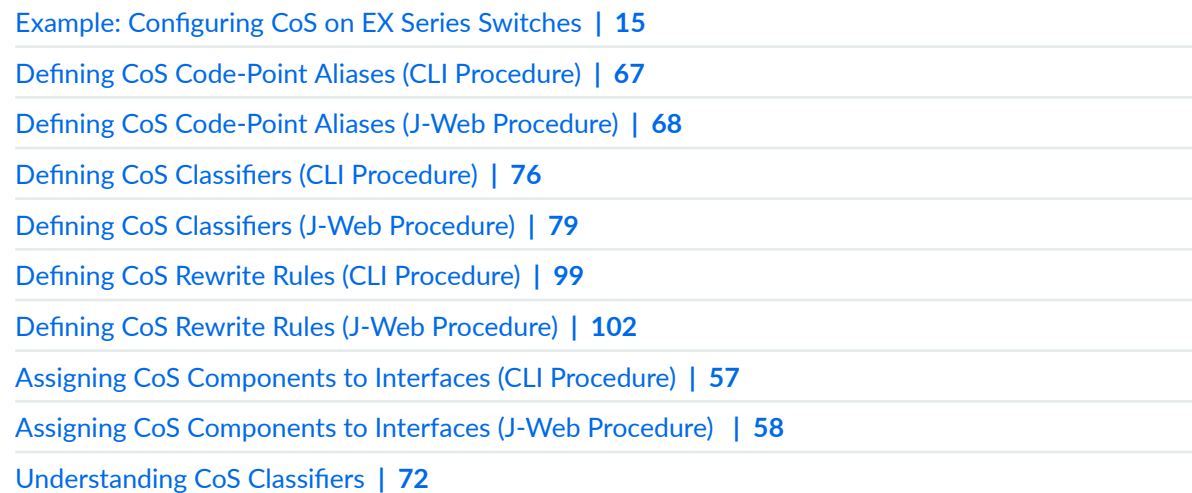

# **ethernet (CoS for Multidestination Traffic)**

#### **IN THIS SECTION**

- Syntax **[| 272](#page-281-0)**  $\bullet$
- $\bullet$ [Hierarchy Level](#page-281-0) **| 272**
- Description | 272 Ó
- [Required Privilege Level](#page-281-0) **| 272**
- $\bullet$ Release Information | 272

```
ethernet {
     broadcast forwarding-class-name;
}
```
# **Hierarchy Level**

[edit [class-of-service](#page-260-0) [multi-destination](#page-310-0) [family\]](#page-287-0)

### **Description**

Specify the Ethernet broadcast traffic family.

**NOTE**: On EX4300 switches, including switches in a virtual chassis or virtual chassis fabric configuration, you cannot explicitly configure multi-destination (broadcast, multicast, and destination lookup fail) traffic classification. By default, all multi-destination traffic uses output queue 8. This means all multicast (multi-destination) traffic always uses Q8 and there is no control to modify the queue.

The remaining statement is explained separately. See [CLI Explorer.](https://apps.juniper.net/cli-explorer/)

# **Required Privilege Level**

interface—To view this statement in the configuration.

interface-control-To add this statement to the configuration.

# **Release Information**

Statement introduced in Junos OS Release 9.5.

#### RELATED DOCUMENTATION

[Understanding CoS Schedulers](#page-141-0) **| 132**

[Understanding CoS Forwarding Classes](#page-121-0) **| 112**

Understanding CoS Classifiers | 72

# **excess-rate (Schedulers)**

#### **IN THIS SECTION**

- Syntax **| 273** ●
- Hierarchy Level **| 273** ė
- Ò Description | 273
- Default **| 273**
- **Options** | 274 Ó
- [Required Privilege Level](#page-283-0) **| 274**  $\bullet$
- ò Release Information | 274

#### **Syntax**

```
excess-rate {
    percent percentage;
}
```
# **Hierarchy Level**

```
[edit class-of-service schedulers scheduler-name]
```
# **Description**

(EX4300 switches only) Specify the percentage of excess bandwidth traffic to share.

# **Default**

Excess bandwidth is shared in proportion to the configured transmit rate of each queue.

# <span id="page-283-0"></span>**Options**

• **percent**—Percentage of the excess bandwidth to share.

# **Required Privilege Level**

interface—To view this statement in the configuration.

interface-control-To add this statement to the configuration.

# **Release Information**

Statement introduced in Junos OS Release 13.2X50-D10.

# RELATED DOCUMENTATION

[Understanding CoS Schedulers](#page-141-0) **| 132**

**Defining CoS Schedulers and Scheduler Maps (CLI Procedure) | 143** 

Defining CoS Schedulers (J-Web Procedure) | 146

Example: Configuring CoS on EX Series Switches | 15

# **exp**

#### **IN THIS SECTION**

- Syntax **[| 275](#page-284-0)**
- [Hierarchy Level](#page-284-0) **| 275**
- Description | 275
- **Options** | 275
- $\bullet$ [Required Privilege Level](#page-284-0) **| 275**
- Release Information | 276

```
exp classifier-name {
     import (classifier-name | default);
     forwarding-class class-name {
         loss-priority level {
             code-points [aliases] [3–bit-patterns];
         }
     }
}
```
# **Hierarchy Level**

```
 class-of-serviceclassifiers],
 class-of-servicecode-point-aliases],
[edit class-of-service interfaces interface-name unit logical-unit-number
rewrite-rules],
[edit class-of-service rewrite-rules]
```
# **Description**

Define the experimental bits (EXP) code point mapping that is applied to MPLS packets. You can define an exp classifier only on EX3200 switches, EX4200 and EX8200 standalone switches, and EX8200 Virtual Chassis. You can bind an **exp** rewrite rule on EX8200 standalone switches and EX8200 Virtual Chassis.

EX Series switches support only one EXP code mapping on the switch (either default or custom). It is applied globally and implicitly to all the MPLS-enabled interfaces on the switch. You cannot bind it or disable it on individual interfaces.

### **Options**

classifier-name-Name of the classifier.

The remaining statements are explained separately. See [CLI Explorer.](https://apps.juniper.net/cli-explorer/)

### **Required Privilege Level**

interface—To view this statement in the configuration.

<span id="page-285-0"></span>interface-control-To add this statement to the configuration.

# **Release Information**

Statement introduced in Junos OS Release 10.1.

#### **RELATED DOCUMENTATION**

Understanding Using CoS with MPLS Networks on EX Series Switches Configuring MPLS on Provider Edge EX8200 and EX4500 Switches Using Circuit Cross-Connect Configuring MPLS on Provider Edge Switches Using IP-Over-MPLS Configuring CoS on Provider Switches of an MPLS Network

# $\begin{array}{|c|c|}\n \hline \text{explicit-congestion-notification} \end{array}$

#### **IN THIS SECTION**

- Syntax | 276
- Hierarchy Level | 276
- Description | 277
- Required Privilege Level | 277
- Release Information | 277

### **Syntax**

explicit-congestion-notification;

# **Hierarchy Level**

[edit class-of-service schedulers scheduler-name]

# <span id="page-286-0"></span>**Description**

Enable explicit congestion notification (ECN) on the output queue (forwarding class) or output queues (forwarding classes) mapped to the scheduler. ECN enables end-to-end congestion notification between two endpoints on TCP/IP based networks. The two endpoints are an ECN-enabled sender and an ECNenabled receiver. ECN must be enabled on both endpoints and on all of the intermediate devices between the endpoints for ECN to work properly. Any device in the transmission path that does not support ECN breaks the end-to-end ECN functionality.

A weighted random early detection (WRED) packet drop profile must be applied to the output queues on which ECN is enabled. ECN uses the WRED drop profile thresholds to mark packets when the output queue experiences congestion.

ECN reduces packet loss by forwarding ECN-capable packets during periods of network congestion instead of dropping those packets. (TCP notifies the network about congestion by dropping packets.) During periods of congestion, ECN marks ECN-capable packets that egress from congested queues. When the receiver receives an ECN packet that is marked as experiencing congestion, the receiver echoes the congestion state back to the sender. The sender then reduces its transmission rate to clear the congestion.

# **Required Privilege Level**

interfaces-To view this statement in the configuration.

interface-control-To add this statement to the configuration.

# **Release Information**

Statement introduced in Junos OS Release 13.2X51.

# **RELATED DOCUMENTATION**

**Example: Configuring ECN** 

Understanding CoS Explicit Congestion Notification

# <span id="page-287-0"></span>**family**

#### **IN THIS SECTION**

- Syntax **| 278**  $\bullet$
- Hierarchy Level **| 278** Ò
- Description | 278 Ò
- [Required Privilege Level](#page-288-0) **| 279** ۸
- Release Information | 279  $\bullet$

# **Syntax**

```
family {
    ethernet {
         broadcast forwarding-class-name;
     }
    inet {
         classifiers{
              (dscp | inet-precedence) classifier-name;
         }
     }
}
```
# **Hierarchy Level**

[edit [class-of-service](#page-260-0) [multi-destination](#page-310-0)]

# **Description**

Specify the multidestination traffic family.

The remaining statements are explained separately. See [CLI Explorer.](https://apps.juniper.net/cli-explorer/)
# **Required Privilege Level**

interface–To view this statement in the configuration.interface-control–To add this statement to the configuration.

## **Release Information**

Statement introduced in Junos OS Release 9.5.

## RELATED DOCUMENTATION

[Understanding CoS Schedulers](#page-141-0) **| 132**

[Understanding CoS Forwarding Classes](#page-121-0) **| 112**

Understanding CoS Classifiers | 72

# **forwarding-class (Forwarding Policy)**

#### **IN THIS SECTION**

- Syntax **| 279**
- [Hierarchy Level](#page-289-0) **| 280**
- Ò  $i$  Description | 280
- İ **Options** | 280
- [Required Privilege Level](#page-289-0) **| 280**
- Release Information | 280

## **Syntax**

```
forwarding-class class-name {
    discard;
    lsp-next-hop [ lsp-regular-expression ];
    next-hop [ next-hop-name];
    non-labelled-next-hop;
```

```
 non-lsp-next-hop;
```
# **Hierarchy Level**

}

```
[edit class-of-service forwarding-policy next-hop-map map-name]
[edit class-of-service forwarding-policy class class-name classification-
override]
```
## **Description**

Define forwarding class name and associated next hops.

## **Options**

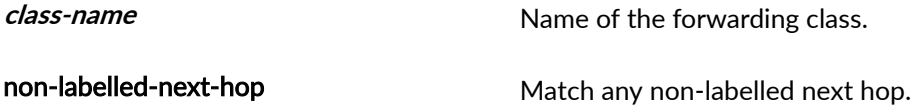

The remaining statements are explained separately. See [CLI Explorer.](https://apps.juniper.net/cli-explorer/)

# **Required Privilege Level**

interface—To view this statement in the configuration.

interface-control-To add this statement to the configuration.

## **Release Information**

Statement introduced before Junos OS Release 7.4.

Statement introduced for QFX10000 Series switches in Junos OS Release 17.1R1.

non-labelled-next-hop option introduced in Junos OS Release 19.1R1 for all platforms.

#### RELATED DOCUMENTATION

Overriding the Input Classification forwarding-class-default (Forwarding Policy)

# **forwarding-classes**

#### **IN THIS SECTION**

- SRX Series **| 281**
- QFX Series and OCX Series **| 281**
- $\bullet$ [EX Series \(Except EX4300\)](#page-291-0) **| 282**
- $\bullet$ [EX4300](#page-291-0) **| 282**
- [M320, MX Series, T Series, and PTX Series](#page-291-0) **| 282**  $\bullet$
- $\bullet$ [Hierarchy Level](#page-292-0) **| 283**
- Ó **Description | 283**
- **Options** | 285 Ò
- [Required Privilege Level](#page-294-0) **| 285**
- Release Information | 286  $\bullet$

# **SRX Series**

```
forwarding-classes {
    class class-name {
        priority (high | low);
         queue-num number;
         spu-priority (high | low | medium);
     }
     queue queue-number {
         class class-name {
             priority (high | low);
         }
     }
}
```
# **QFX Series and OCX Series**

```
forwarding-classes {
    class class-name {
```

```
 pfc-priority pfc-priority;
         no-loss;
         queue-num queue-number <no-loss>;
    }
}
```
# **EX Series (Except EX4300)**

```
forwarding-classes {
    class class-name {
         queue-num queue-number;
         priority (high | low);
    }
}
```
# **EX4300**

```
forwarding-classes {
    class class-name ; 
         queue-num queue-number;
     }
}
```
# **M320, MX Series, T Series, and PTX Series**

```
forwarding-classes {
     class class-name {
         queue queue-number;
         priority (high | low);
     }
     queue queue-number {
        class class-name {
            priority (high | low) [policing-priority (premium | normal)];
         }
    }
}
```
# <span id="page-292-0"></span>**Hierarchy Level**

[edit class-of-service]

# **Description**

Command used to associate forwarding classes with class names and queues with queue numbers.

#### **SRX Series Devices**

All traffic traversing the SRX Series device is passed to an SPC to have service processing applied. Junos OS provides a configuration option to enable packets with specific Differentiated Services (DiffServ) code points (DSCP) precedence bits to enter a high-priority queue, a medium-priority queue, or a lowpriority queue on the SPC. The Services Processing Unit (SPU) draws packets from the highest priority queue first, then from the medium priority queue, and last from the low priority queue. The processing of the queue is weighted-based not strict-priority-based. This feature can reduce overall latency for realtime traffic, such as voice traffic.

Initially, the spu-priority queue options were "high" and "low". Then, these options (depending on the devices) were expanded to "high", "medium-high", "medium-low", and "low". The two middle options ("medium-high" and "medium-low") have now been deprecated (again, depending on the devices) and replaced with "medium". So, the available options for spu-priority queue are "high", "medium", and "low".

We recommend that the high-priority queue be selected for real-time and high-value traffic. The other options would be selected based on user judgement on the value or sensitivity of the traffic.

#### **M320, MX Series, and T Series Routers and EX Series Switches**

For M320, MX Series, and T Series routers, and EX Series switches only, you can configure fabric priority queuing by including the **priority** statement. For Enhanced IQ PICs, you can include the **policing-priority** option.

**NOTE:** The **priority** and **policing-priority** options are not supported on PTX Series routers.

#### **EX Series Switches**

For the EX Series switches, this statement associates the forwarding class with a class name and queue number. It can define the fabric queuing priority as high, medium-high, medium-low, or low.

Map one or more forwarding classes to a single output queue. Also, when configuring DSCP-based priority-based flow control (PFC), map a forwarding class to a PFC priority value to use in pause frames when traffic on a DSCP value becomes congested (see *Configuring DSCP-based PFC for Layer 3* Untagged Traffic for details).

Switches that use different forwarding classes for unicast and multidestination (multicast, broadcast, and destination lookup fail) traffic support 12 forwarding classes and 12 output queues (0 through 11). You map unicast forwarding classes to a unicast queue (0 through 7) and multidestination forwarding classes to a multidestination queue (8 through 11). The queue to which you map a forwarding class determines if the forwarding class is a unicast or multidestination forwarding class.

Switches that use the same forwarding classes for unicast and multidestination traffic support eight forwarding classes and eight output queues (0 through 7). You map forwarding classes to output queues. All traffic classified into one forwarding class (unicast and multidestination) uses the same output queue.

You cannot configure weighted random early detection (WRED) packet drop on forwarding classes configured with the **no-loss** packet drop attribute. Do not associate a drop profile with lossless forwarding classes.

**NOTE**: If you map more than one forwarding class to a queue, all of the forwarding classes mapped to the same queue must have the same packet drop attribute (all of the forwarding classes must be lossy, or all of the forwarding classes mapped to a queue must be lossless).

#### **OCX Series Switches**

OCX Series switches do not support the **no-loss** packet drop attribute and do not support lossless forwarding classes. On OCX Series switches, do not configure the no-loss packet drop attribute on forwarding classes, and do not map traffic to the default fcoe and no-loss forwarding classes (both of these default forwarding classes carry the **no-loss** packet drop attribute).

**NOTE:** On switches that do not use the Enhanced Layer 2 Software (ELS) CLI, if you are using Junos OS Release 12.2, use the default forwarding-class-to-queue mapping for the lossless **fcoe** and **no-loss** forwarding classes. If you explicitly configure the lossless forwarding classes, the traffic mapped to those forwarding classes is treated as lossy (best effort) traffic and does not receive lossless treatment.

**NOTE**: On switches that do not use the ELS CLI, if you are using Junos OS Release 12.3 or later, the default configuration is the same as the default configuration for Junos OS Release 12.2, and the default behavior is the same (the **fcoe** and **no-loss** forwarding classes receive lossless treatment). However, if you explicitly configure lossless forwarding classes, you can configure up to six lossless forwarding classes by specifying the no-loss option. If you do not specify the noloss option in an explicit forwarding class configuration, the forwarding class is lossy. For

<span id="page-294-0"></span>example, if you explicitly configure the fcoe forwarding class and you do not include the no-loss option, the fcoe forwarding class is lossy, not lossless.

# **Options**

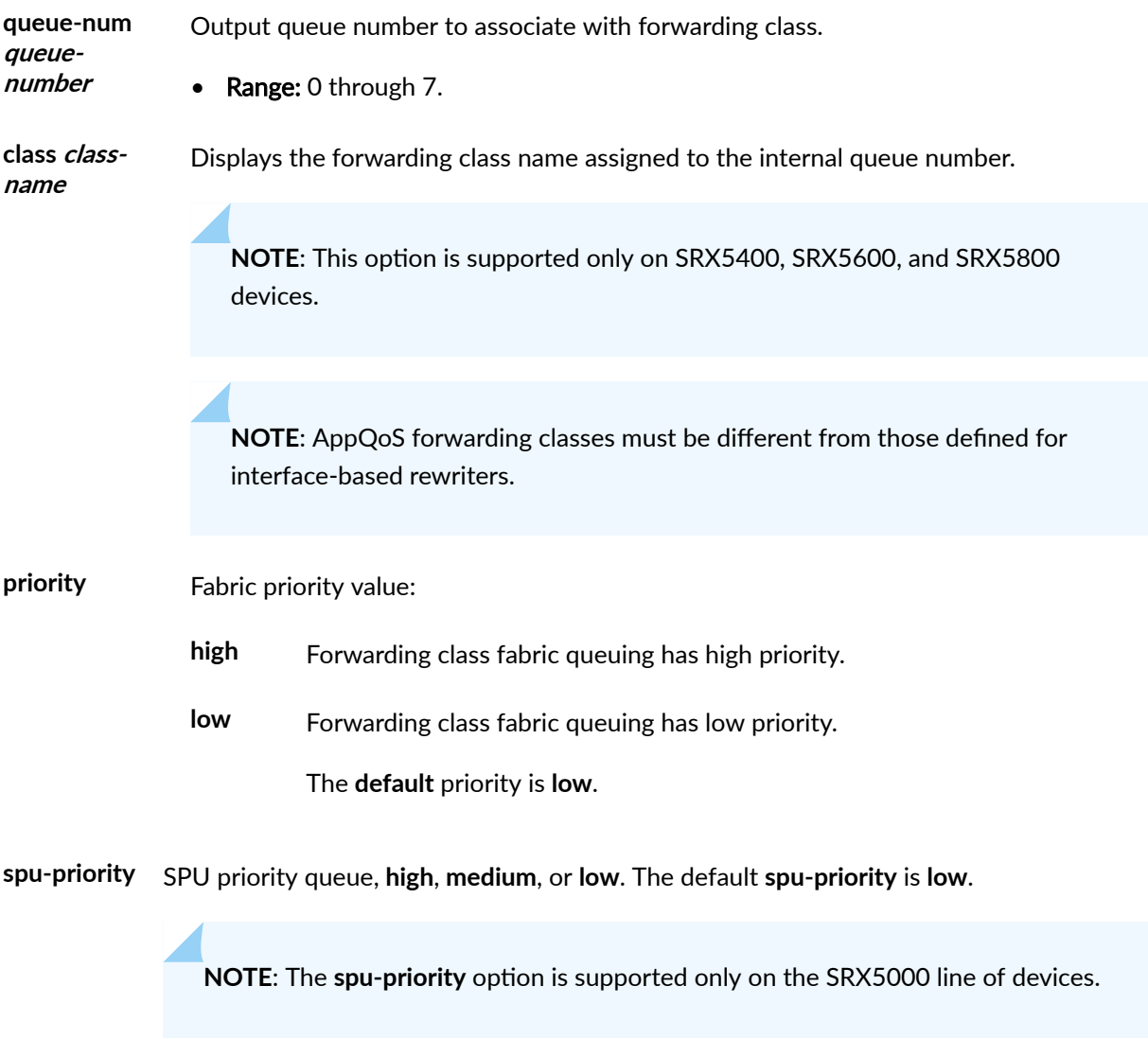

The remaining statements are explained separately. See [CLI Explorer](https://apps.juniper.net/cli-explorer/) for details.

# **Required Privilege Level**

interface—To view this statement in the configuration.

interface-control-To add this statement to the configuration.

## <span id="page-295-0"></span>**Release Information**

The **policing-priority** option was introduced in Junos OS Release 9.5.

Statement updated in Junos OS Release 11.4.

The spu-priority option was introduced in Junos OS Release 11.4R2.

The no-loss option was introduced in Junos OS Release 12.3 on QFX Series switches.

Change from two to four queues made in Junos OS Release 12.3X48-D40 and in Junos OS Release 15.1X49-D70.

The **pfc-priority** statement was introduced in Junos OS Release 17.4R1 on QFX Series switches.

The medium-high and medium-low priorities for spu-priority were deprecated and medium priority was added in Junos OS Release 19.1R1.

#### RELATED DOCUMENTATION

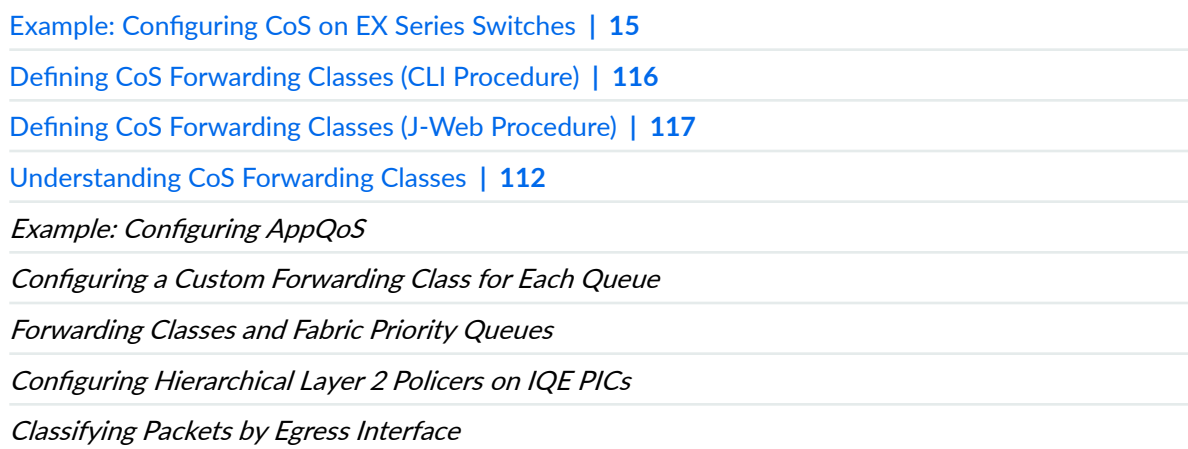

# **ieee-802.1**

#### **IN THIS SECTION**

- Syntax **[| 287](#page-296-0)**
- [Hierarchy Level](#page-296-0) **| 287** Ò
- Description | 287

<span id="page-296-0"></span>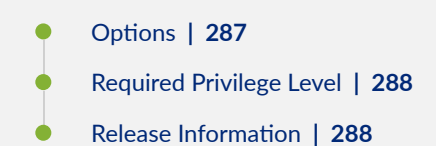

# **Syntax**

```
ieee-802.1 classifier-name {
    import (classifier-name | default);
     forwarding-class class-name {
         loss-priority level {
             code-points [ aliases ] [ 6 bit-patterns ];
         }
    }
}
```
# **Hierarchy Level**

```
 class-of-serviceclassifiers],
 class-of-servicecode-point-aliases],
[editclass-of-service interfaces interface-name unit logical-unit-number
classifiers],
[edit class-of-service rewrite-rules]
```
# **Description**

Apply an IEEE-802.1 rewrite rule.

# **Options**

classifier-name -Name of the classifier.

The remaining statements are explained separately. See [CLI Explorer.](https://apps.juniper.net/cli-explorer/)

# <span id="page-297-0"></span>**Required Privilege Level**

interface—To view this statement in the configuration.

interface-control-To add this statement to the configuration.

# **Release Information**

Statement introduced in Junos OS Release 9.0.

#### RELATED DOCUMENTATION

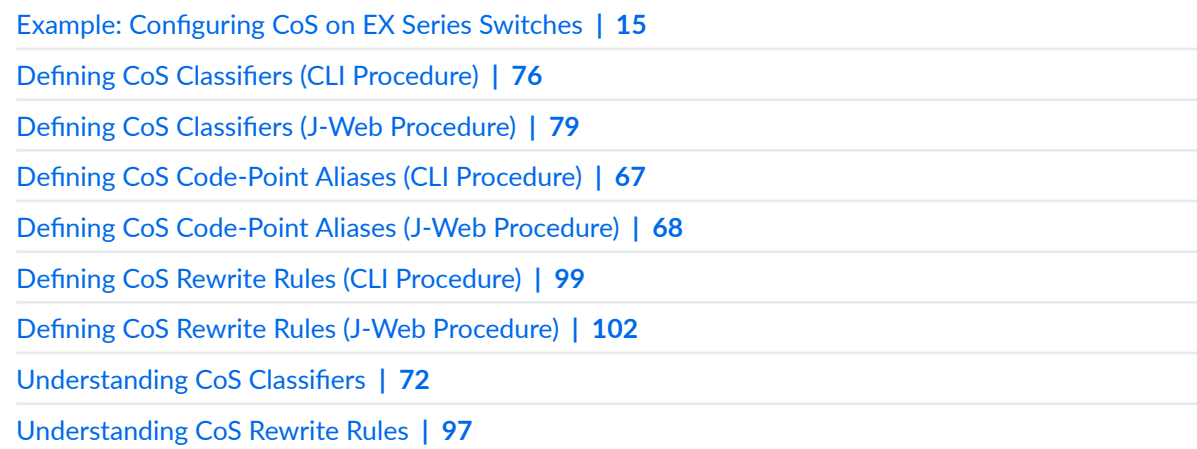

# $\vert$  ieee-802.1 (Congestion Notification)

#### **IN THIS SECTION**

- Syntax **[| 289](#page-298-0)**  $\bullet$
- $\bullet$ [Hierarchy Level](#page-298-0) **| 289**
- $\bullet$  $i$  Description | 289
- $\bullet$ [Required Privilege Level](#page-298-0) **| 289**
- $\bullet$ Release Information | 289

#### <span id="page-298-0"></span>**Syntax**

```
ieee-802.1 {
    code-point up-bits pfc ;
}
```
## **Hierarchy Level**

```
[edit class-of-service congestion-notification-profile profile-name],
[edit class-of-service interfaces interface-name congestion-notification-profile 
profile-name]
```
# **Description**

Set an association between the traffic class and the congestion notification profile.

The remaining statement is explained separately. See [CLI Explorer.](https://apps.juniper.net/cli-explorer/)

## **Required Privilege Level**

routing-To view this statement in the configuration.

routing-control-To add this statement to the configuration.

# **Release Information**

Statement introduced in Junos OS Release 10.4.

#### RELATED DOCUMENTATION

Example: Configuring an FCoE Transit Switch Configuring Priority-Based Flow Control for an EX Series Switch (CLI Procedure) | 127

# <span id="page-299-0"></span>**import**

#### **IN THIS SECTION**

- Syntax **| 290**
- Ò Hierarchy Level **| 290**
- $\bullet$ Description | 290
- Ò **Options** | 290
- $\bullet$ [Required Privilege Level](#page-300-0) **| 291**
- $\bullet$ Release Information | 291

#### **Syntax**

```
import (classifier-name | default);
```
# **Hierarchy Level**

```
[edit class-of-service classifiers (dscp | ieee-802.1 | inet-precedence) 
classifier-name],
```

```
[edit class-of-service rewrite-rules (dscp | ieee-802.1 | inet-precedence) 
rewrite-name]
```
# **Description**

Specify a default or previously defined classifier.

# **Options**

classifier-name –Name of the classifier mapping configured at the [edit class-of-service classifiers] hierarchy level.

default-Default classifier mapping.

## <span id="page-300-0"></span>**Required Privilege Level**

interface—To view this statement in the configuration.

interface-control-To add this statement to the configuration.

#### **Release Information**

Statement introduced in Junos OS Release 9.0.

#### RELATED DOCUMENTATION

Example: Configuring CoS on EX Series Switches | 15

**Defining CoS Classifiers (CLI Procedure) | 76** 

**Defining CoS Classifiers (J-Web Procedure) | 79** 

**Defining CoS Rewrite Rules (CLI Procedure) | 99** 

**Defining CoS Rewrite Rules (J-Web Procedure) | 102** 

Understanding CoS Classifiers | 72

[Understanding CoS Rewrite Rules](#page-106-0) **| 97**

# **inet (CoS)**

#### **IN THIS SECTION**

- Syntax **[| 292](#page-301-0)**
- Ò [Hierarchy Level](#page-301-0) **| 292**
- **Description | 292**
- $\bullet$ [Required Privilege Level](#page-301-0) **| 292**
- Release Information | 292

## <span id="page-301-0"></span>**Syntax**

```
 inet {
     classifiers {
          (dscp | inet-precedence) classifier-name ;
     }
}
```
# **Hierarchy Level**

[edit [class-of-service](#page-260-0) [multi-destination](#page-310-0) [family\]](#page-287-0)

## **Description**

Specify the IP multicast family.

The remaining statements are explained separately. See [CLI Explorer.](https://apps.juniper.net/cli-explorer/)

## **Required Privilege Level**

interface–To view this statement in the configuration.interface-control–To add this statement to the configuration.

## **Release Information**

Option inet introduced in Junos OS Release 9.5 for EX Series switches.

The remaining statements are explained separately. See [CLI Explorer.](https://apps.juniper.net/cli-explorer/)

#### RELATED DOCUMENTATION

[Understanding CoS Schedulers](#page-141-0) **| 132** [Understanding CoS Forwarding Classes](#page-121-0) **| 112** Understanding CoS Classifiers | 72

# <span id="page-302-0"></span>**inet6 (CoS Multidestination)**

#### **IN THIS SECTION**

- Syntax **| 293**
- Ò Hierarchy Level **| 293**
- Ò **Description** | 293
- Required Privilege Level **| 293** Ŏ
- $\bullet$ Release Information | 294

## **Syntax**

```
 inet6 {
    classifiers {
         dscp-ipv6 classifier-name;
     }
}
```
## **Hierarchy Level**

[edit [class-of-service](#page-260-0) [multi-destination](#page-310-0) [family\]](#page-287-0)

### **Description**

(EX8200 standalone switches and EX8200 Virtual Chassis only) Specify the IPv6 multicast family.

The remaining statements are explained separately. See [CLI Explorer.](https://apps.juniper.net/cli-explorer/)

# **Required Privilege Level**

interface—To view this statement in the configuration.

interface-control-To add this statement to the configuration.

#### <span id="page-303-0"></span>**Release Information**

Option inet6 introduced in Junos OS Release before Junos OS 11.4 for EX Series switches.

#### RELATED DOCUMENTATION

[Understanding CoS Schedulers](#page-141-0) **| 132**

[Understanding CoS Forwarding Classes](#page-121-0) **| 112**

Understanding CoS Classifiers | 72

# **inet-precedence**

#### **IN THIS SECTION**

- Syntax **| 294**
- Ò [Hierarchy Level](#page-304-0) **| 295**
- $\bullet$ **Description | 295**
- **Options** | 295  $\bullet$
- [Required Privilege Level](#page-304-0) **| 295**
- $\bullet$ Release Information | 295

### **Syntax**

```
inet-precedence classifier-name {
    import (classifier-name | default);
    forwarding-class class-name {
         loss-priority level {
             code-points [ aliases ] [ 6–bit-patterns ];
         }
    }
}
```
# <span id="page-304-0"></span>**Hierarchy Level**

```
[edit class-of-service classifiers],
 class-of-servicecode-point-aliases],
[editclass-of-service interfaces interface-name unit logical-unit-number
classifiers],
[edit class-of-service rewrite-rules]
```
# **Description**

Apply an IPv4 precedence rewrite rule.

# **Options**

classifier-name-Name of the classifier.

The remaining statements are explained separately. See [CLI Explorer.](https://apps.juniper.net/cli-explorer/)

# **Required Privilege Level**

interface—To view this statement in the configuration.

interface-control-To add this statement to the configuration.

# **Release Information**

Statement introduced in Junos OS Release 9.0.

#### RELATED DOCUMENTATION

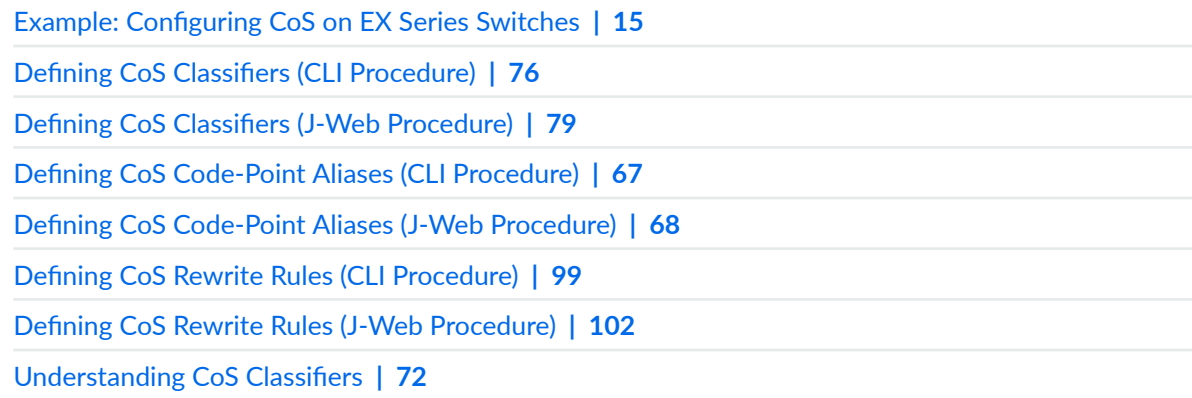

# <span id="page-305-0"></span>**input (Congestion Notification)**

#### **IN THIS SECTION**

- Syntax **| 296**
- Hierarchy Level **| 296**
- $\bullet$ Description | 296
- [Required Privilege Level](#page-306-0) **| 297**
- Release Information | 297

#### **Syntax**

```
input {
     ieee-802.1 {
         code-point up-bits pfc ;
     }
}
```
# **Hierarchy Level**

```
[edit class-of-service congestion-notification-profile profile-name],
[edit class-of-service interfaces interface-name congestion-notification-profile 
profile-name]
```
#### **Description**

Identify the three-bit pattern of the User Priority field that triggers the priority-based congestion notification profile for a specified traffic class.

The remaining statements are explained separately. See [CLI Explorer.](https://apps.juniper.net/cli-explorer/)

# <span id="page-306-0"></span>**Required Privilege Level**

routing-To view this statement in the configuration.

routing-control-To add this statement to the configuration.

#### **Release Information**

Statement introduced in Junos OS Release 10.4.

#### RELATED DOCUMENTATION

Example: Configuring an FCoE Transit Switch Configuring Priority-Based Flow Control for an EX Series Switch (CLI Procedure) | 127

# **interfaces**

#### **IN THIS SECTION**

- Syntax **| 297**
- Ó [Hierarchy Level](#page-307-0) **| 298**
- Ó **Description** | 298
- Ò **Options** | 298
- [Required Privilege Level](#page-307-0) **| 298** Ó
- ۸ Release Information | 298

# **Syntax**

```
interfaces {
     interface-name {
         congestion-notification-profile profile-name {
             input {
                 ieee-802.1 {
```

```
 code-point up-bits pfc;
denotes the contract of the contract of the second property of the contract of the contract of the contract of
 }
 }
 }
           scheduler-map map-name;
           unit logical-unit-number {
                forwarding-class class-name;
                classifiers {
                      (dscp | ieee-802.1 | inet-precedence) (classifier-name | 
default);
                }
           }
      }
}
```
#### **Hierarchy Level**

[edit [class-of-service\]](https://www.juniper.net/documentation/en_US/junos/topics/reference/configuration-statement/class-of-service-cos-ex-series.html)

# **Description**

Configure interface-specific class-of-service (CoS) properties for incoming packets.

#### **Options**

interface-name **Name of the interface.** The remaining statements are explained separately. See [CLI Explorer.](https://apps.juniper.net/cli-explorer/)

# **Required Privilege Level**

interface—To view this statement in the configuration.

interface-control-To add this statement to the configuration.

#### **Release Information**

Statement introduced in Junos OS Release 9.0.

#### <span id="page-308-0"></span>RELATED DOCUMENTATION

Example: Configuring CoS on EX Series Switches

Defining CoS Classifiers (CLI Procedure)

Defining CoS Classifiers (J-Web Procedure)

Defining CoS Forwarding Classes (CLI Procedure)

Defining CoS Forwarding Classes (J-Web Procedure)

Defining CoS Schedulers and Scheduler Maps (CLI Procedure)

Defining CoS Schedulers (J-Web Procedure)

Configuring Priority-Based Flow Control for an EX Series Switch (CLI Procedure) | 127

# **loss-priority (Classifiers and Rewrite Rules)**

#### **IN THIS SECTION**

- Syntax **| 299**
- Hierarchy Level **| 299**
- $\sum$  Description | 300
- **Options | 300**
- [Required Privilege Level](#page-309-0) **| 300**
- Release Information | 300

#### **Syntax**

```
loss-priority level {
     code-points [aliases] [6–bit-patterns | 3–bit-patterns];
}
```
#### **Hierarchy Level**

```
[edit class-of-service classifiers (dscp | ieee-802.1 | inet-precedence | exp) 
classifier-name forwarding-class class-name],
```

```
[edit class-of-service rewrite-rules (dscp | ieee-802.1 | inet-precedence | exp) 
rewrite-rule-name forwarding-class class-name]
```
# **Description**

Specify packet loss priority value for a specific set of code-point aliases and bit patterns.

#### **Options**

level—Can be one of the following:

- **high**—Packet has high loss priority.
- **medium-high** (On EX3200, EX4200, EX4300, and EX4500 switches only) Code points to classify to loss priority medium-high.
- **low**—Packet has low loss priority.
- **medium-low** (On EX3200, EX4200, EX4300, and EX4500 switches only) Code points to classify to loss priority medium-low.

**NOTE**: The EX4300 hardware supports only three levels of loss priority — **high**, **medium-high**, and low. You can configure a loss priority of medium-low on the EX4300, but the hardware will convert it to **medium-high**.

The remaining statement is explained separately. See [CLI Explorer.](https://apps.juniper.net/cli-explorer/)

#### **Required Privilege Level**

interface—To view this statement in the configuration.

interface-control–To add this statement to the configuration.

#### **Release Information**

Statement introduced in Junos OS Release 9.0.

Statement expanded to apply to EXP classifiers in Junos OS Release 10.1 for EX Series switches.

#### <span id="page-310-0"></span>RELATED DOCUMENTATION

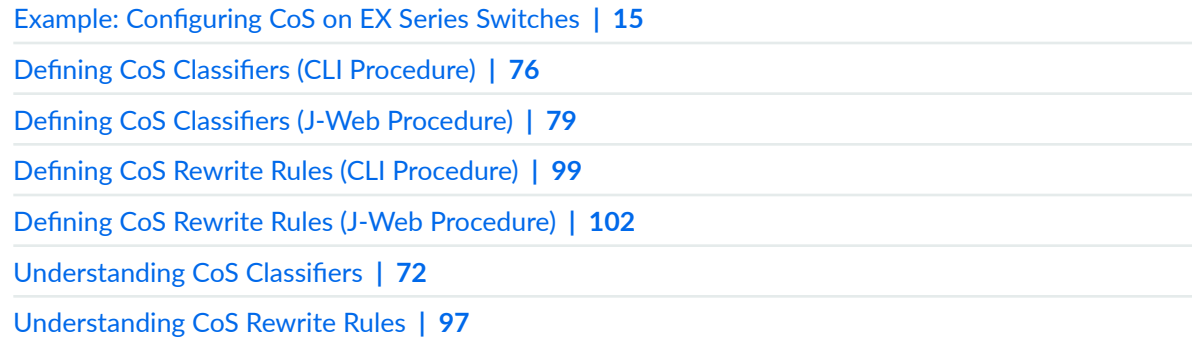

# **n**wlti-destination

#### **IN THIS SECTION**

- EX4300 **| 301**  $\bullet$
- EX8200 **| 301**  $\bullet$
- [Hierarchy Level](#page-311-0) **| 302** Ò
- **Description | 302**  $\bullet$
- [Required Privilege Level](#page-311-0) **| 302**  $\bullet$
- Release Information | 303 ۰

# **EX4300**

```
multi-desitnation
    classifiers
         (dscp | dscp-ipv6 | ieee-802.1 | inet-precedence | exp) classifier-name {
     {
```
# **EX8200**

```
multi-destination {
     classifiers {
```

```
 dscp classifier-name;
     }
     family {
         ethernet {
             broadcast (forwarding-class-name );
         }
          inet {
             classifiers {
                 (dscp | inet-precedence) classifier-name;
 }
         }
         inet6 {
            classifiers {
                 dscp-ipv6 classifier-name;
             }
         }
     }
    scheduler-map map-name;
}
```
# **Hierarchy Level**

```
[edit class-of-service]
[edit class-of-service interfaces interface-name] (EX4300 only)
```
## **Description**

(EX8200 standalone switches, EX8200 Virtual Chassis, and EX4300 only) Define the CoS configuration for multidestination traffic.

The remaining statements are explained separately. See [CLI Explorer.](https://apps.juniper.net/cli-explorer/)

## **Required Privilege Level**

interface—To view this statement in the configuration.

interface-control-To add this statement to the configuration.

#### <span id="page-312-0"></span>**Release Information**

Statement introduced in Junos OS Release 9.5.

#### RELATED DOCUMENTATION

[Understanding CoS Schedulers](#page-141-0) **| 132** [Understanding CoS Forwarding Classes](#page-121-0) **| 112** Understanding CoS Classifiers | 72

# **policing**

#### **IN THIS SECTION**

- Syntax **| 303**
- Ò Hierarchy Level **| 303**
- Ò **Description | 304**
- **Options | 304** Ŏ
- [Required Privilege Level](#page-313-0) **| 304**
- $\bullet$ Release Information | 304

### **Syntax**

policing (filter *filter-name* | no-automatic-policing);

# **Hierarchy Level**

```
[edit protocols mpls label-switched-path lsp-name] 
[edit interfaces interface-id unit number-of-logical-unit family inet address ip-
address]
```
## <span id="page-313-0"></span>**Description**

Apply a rate-limiting policer as the specified policing filter:

- To the LSP for MPLS over CCC.
- To the customer-edge interface for IP over MPLS.

#### **Options**

filter filter-name-Specify the name of the policing filter.

no-automatic-policing-Disable automatic policing on this LSP.

#### **Required Privilege Level**

interface—To view this statement in the configuration.

interface-control-To add this statement to the configuration.

# **Release Information**

Statement introduced in Junos OS Release 10.1 .

#### RELATED DOCUMENTATION

policer

Configuring Policers to Control Traffic Rates (CLI Procedure) Configuring CoS on an MPLS Provider Edge Switch Using Circuit Cross-Connect Configuring CoS on an MPLS Provider Edge Switch Using IP Over MPLS

# **priority (Schedulers)**

**IN THIS SECTION**

- Syntax **[| 305](#page-314-0)**
- [Hierarchy Level](#page-314-0) **| 305**

<span id="page-314-0"></span>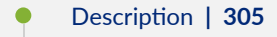

- rঞons **| 305**
- Required Privilege Level **| 305**
- Release Information | 306

#### **Syntax**

priority *priority*;

# **Hierarchy Level**

[edit class-of-service [schedulers](#page-321-0) *scheduler-name*]

# **Description**

Specify packet-scheduling priority value.

## **Options**

priority -It can be one of the following:

- low-Scheduler has low priority.
- strict-high-Scheduler has strictly high priority.

**NOTE**: On EX4400 switches, applying strict-high priority schedulers to queues 0 through 3 also applies strict-high priority to queues 8 through 11. Therefore, Juniper recommends applying strict-high priority schedulers only to queues 4 through 7.

## **Required Privilege Level**

interface—To view this statement in the configuration.

interface-control-To add this statement to the configuration.

#### <span id="page-315-0"></span>**Release Information**

Statement introduced in Junos OS Release 9.0.

#### RELATED DOCUMENTATION

Example: Configuring CoS on EX Series Switches | 15 **Defining CoS Schedulers and Scheduler Maps (CLI Procedure) | 143 Defining CoS Schedulers (J-Web Procedure) | 146** [Understanding CoS Schedulers](#page-141-0) **| 132**

# protocol (Drop Profiles)

#### **IN THIS SECTION**

- Syntax **| 306**
- ò Hierarchy Level **| 306**
- Description | 307 Ŏ
- [rঞons](#page-316-0) **| 307**
- [Required Privilege Level](#page-316-0) **| 307**
- ò Release Information | 307

# **Syntax**

protocol *protocol* drop-profile *profile-name*;

# **Hierarchy Level**

[edit class-of-service [schedulers](#page-321-0) *scheduler-name*]

# <span id="page-316-0"></span>**Description**

Specify the protocol type for the specified drop profile.

## **Options**

drop-profile profile-name -Name of the drop profile.

protocol —Type of protocol. It can be:

• any-Accept any protocol type.

## **Required Privilege Level**

interface—To view this statement in the configuration.

interface-control-To add this statement to the configuration.

## **Release Information**

Statement introduced in Junos OS Release 9.0.

#### RELATED DOCUMENTATION

Example: Configuring CoS on EX Series Switches | 15 Configuring CoS Tail Drop Profiles (CLI Procedure) | 171 Understanding CoS Tail Drop Profiles | 170

# **rewrite-rules**

#### **IN THIS SECTION**

- Syntax **[| 308](#page-317-0)**
- $\bullet$ [Hierarchy Level](#page-317-0) **| 308**
- $i$  Description | 308
- [Required Privilege Level](#page-317-0) **| 308**

<span id="page-317-0"></span>Release Information | 308

# **Syntax**

```
rewrite-rules {
     (dscp | dscp-ipv6 | exp |ieee-802.1 | inet-precedence ) rewrite-name {
         import ( default | rewrite-name);
         forwarding-class class-name {
             loss-priority level code-point (alias | bits);
         }
    }
}
```
# **Hierarchy Level**

[edit [class-of-service\]](#page-260-0)

## **Description**

Specify a rewrite-rules mapping for the traffic that passes through all queues on the interface.

The remaining statements are explained separately. See [CLI Explorer.](https://apps.juniper.net/cli-explorer/)

## **Required Privilege Level**

interface—To view this statement in the configuration.

interface-control-To add this statement to the configuration.

# **Release Information**

Statement introduced in Junos OS Release 9.0.

Statement expanded for use with global EXP classifiers in Junos OS Release 10.1 for EX Series switches.

#### <span id="page-318-0"></span>RELATED DOCUMENTATION

Example: Configuring CoS on EX Series Switches | 15

**Defining CoS Rewrite Rules (CLI Procedure) | 99** 

**Defining CoS Rewrite Rules (J-Web Procedure) | 102** 

[Understanding CoS Rewrite Rules](#page-106-0) **| 97**

Understanding Using CoS with MPLS Networks on EX Series Switches

# **scheduler-map**

#### **IN THIS SECTION**

- Syntax **| 309**
- Hierarchy Level **| 309** Ó
- Description | 309
- **Options** | 310
- [Required Privilege Level](#page-319-0) **| 310**
- Release Information | 310

#### **Syntax**

scheduler-map *map-name*;

# **Hierarchy Level**

```
[edit class-of-service interfaces],
 multi-destination]
```
# **Description**

Associate a scheduler map name with an interface or with a multidestination traffic configuration.

# <span id="page-319-0"></span>**Options**

map-name -Name of the scheduler map.

# **Required Privilege Level**

interface—To view this statement in the configuration.

interface-control-To add this statement to the configuration.

# **Release Information**

Statement introduced in Junos OS Release 9.0.

## RELATED DOCUMENTATION

Example: Configuring CoS on EX Series Switches | 15 [Assigning CoS Components to Interfaces \(CLI Procedure\)](#page-66-0) **| 57** [Assigning CoS Components to Interfaces \(J-Web Procedure\)](#page-67-0) **| 58** [Understanding CoS Schedulers](#page-141-0) **| 132** Understanding CoS Classifiers | 72

# **scheduler-maps**

#### **IN THIS SECTION**

- Syntax **[| 311](#page-320-0)**
- [Hierarchy Level](#page-320-0) **| 311** Ó
- Description | 311
- **Options** | 311
- $\bullet$ [Required Privilege Level](#page-320-0) **| 311**
- Release Information | 311

## <span id="page-320-0"></span>**Syntax**

```
scheduler-maps {
    map-name {
         forwarding-class class-name scheduler scheduler-name;
     }
}
```
# **Hierarchy Level**

[edit [class-of-service\]](#page-260-0)

## **Description**

Specify a scheduler map name and associate it with the scheduler configuration and forwarding class.

# **Options**

map-name -Name of the scheduler map.

The remaining statement is explained separately. See [CLI Explorer.](https://apps.juniper.net/cli-explorer/)

# **Required Privilege Level**

interface—To view this statement in the configuration.

interface-control-To add this statement to the configuration.

# **Release Information**

Statement introduced in Junos OS Release 9.0.

# RELATED DOCUMENTATION

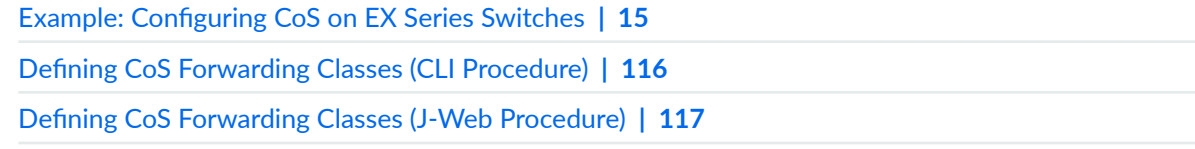

<span id="page-321-0"></span>[Understanding CoS Schedulers](#page-141-0) **| 132**

[Understanding CoS Forwarding Classes](#page-121-0) **| 112**

# **schedulers (CoS)**

#### **IN THIS SECTION**

- Syntax **| 312**
- Hierarchy Level **| 312** Ó
- Description | 313
- [rঞons](#page-322-0) **| 313**
- [Required Privilege Level](#page-322-0) **| 313**  $\bullet$
- Ò Release Information | 313

#### **Syntax**

```
 schedulers {
     scheduler-name {
         buffer-size (percent percentage | remainder);
         drop-profile-map loss-priority loss-priority protocol protocol drop-
profile profile-name;
         excess-rate (percent percentage);
         explicit-congestion-notification;
         priority priority;
         shaping-rate (rate | percent percentage);
         transmit-rate (rate | percent percentage | remainder);
    }
}
```
# **Hierarchy Level**

[edit [class-of-service\]](#page-260-0)

# <span id="page-322-0"></span>**Description**

Specify scheduler name and parameter values.

## **Options**

scheduler-name -Name of the scheduler.

The remaining statements are explained separately. See [CLI Explorer.](https://apps.juniper.net/cli-explorer/)

### **Required Privilege Level**

interface—To view this statement in the configuration.

interface-control-To add this statement to the configuration.

# **Release Information**

Statement introduced in Junos OS Release 9.0.

#### RELATED DOCUMENTATION

Example: Configuring CoS on EX Series Switches | 15 **Defining CoS Schedulers and Scheduler Maps (CLI Procedure) | 143 Defining CoS Schedulers (J-Web Procedure)** | 146 [Understanding CoS Schedulers](#page-141-0) **| 132**

# **shaping-rate**

#### **IN THIS SECTION**

- Syntax **[| 314](#page-323-0)**
- [Hierarchy Level](#page-323-0) **| 314**
- **Description | 314**
- [Default](#page-323-0) **| 314**

<span id="page-323-0"></span>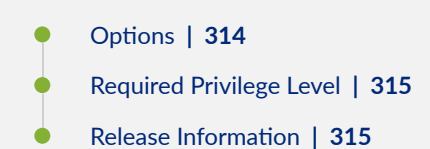

# **Syntax**

```
shaping-rate (percent percentage | rate);
```
# **Hierarchy Level**

[edit class-of-service [schedulers](#page-321-0) *scheduler-name*]

# **Description**

Configure shaping rate to throttle the rate at which queues transmit packets.

We recommend that you configure the shaping rate as an absolute maximum usage and not as additional usage beyond the configured transmit rate.

# **Default**

If you do not include this statement, the default shaping rate is 100 percent, which is the same as no shaping at all.

# **Options**

percent *percentage* -Shaping rate as a percentage of the available interface bandwidth.

• Range: 0 through 100 percent

rate—Peak rate, in bits per second (bps). You can specify a value in bits per second either as a complete decimal number or as a decimal number followed by the abbreviation  $k$  (1000), m (1,000,000), or g (1,000,000,000).

• Range: 3200 through 32,000,000,000 bps

(EX4300 switches only) 8000 through 160,000,000,000 bps
## <span id="page-324-0"></span>**Required Privilege Level**

interface—To view this statement in the configuration.

interface-control-To add this statement to the configuration.

#### **Release Information**

Statement introduced in Junos OS Release 9.3.

#### RELATED DOCUMENTATION

Example: Configuring CoS on EX Series Switches | 15 [Understanding Junos OS CoS Components for EX Series Switches](#page-17-0) **| 8**

# shared-buffer

#### **IN THIS SECTION**

- Syntax **| 315**
- Ó [Hierarchy Level](#page-325-0) **| 316**
- Ó Description | 316
- Ò **Options** | 316
- [Required Privilege Level](#page-325-0) **| 316**  $\bullet$
- Release Information | 316 ۰

#### **Syntax**

shared-buffer percent *percentage*

#### <span id="page-325-0"></span>**Hierarchy Level**

[edit [class-of-service\]](#page-260-0),

#### **Description**

Configure the buffer allocation for the shared buffer pool.

#### **Options**

percent percentage Size of the shared buffer as a percentage of the buffer allocated to the shared buffer pool.

# **Required Privilege Level**

interface—To view this statement in the configuration.

interface-control-To add this statement to the configuration.

## **Release Information**

Statement introduced in Junos OS Release 10.1.

#### RELATED DOCUMENTATION

Example: Configuring CoS on EX Series Switches | 15 [Understanding Junos OS CoS Components for EX Series Switches](#page-17-0) **| 8**

# **transmit-rate (EX Series Switches)**

**IN THIS SECTION**

- Syntax **[| 317](#page-326-0)**
- [Hierarchy Level](#page-326-0) **| 317**
- <span id="page-326-0"></span> $\bullet$ Default **| 317**
- **Options | 317**
- [Required Privilege Level](#page-327-0) **| 318**
- Release Information | 318

# **Syntax**

transmit-rate (*rate* | percent *percentage* | remainder);

# **Hierarchy Level**

[edit class-of-service [schedulers](#page-321-0) *scheduler-name*]

## **Description**

Specify the transmit rate or percentage for a scheduler.

# **Default**

If you do not include this statement, the default scheduler transmission rate and buffer size percentages for queues 0 through 7 are 95, 0, 0, 0, 0, 0, 0, and 5 percent.

## **Options**

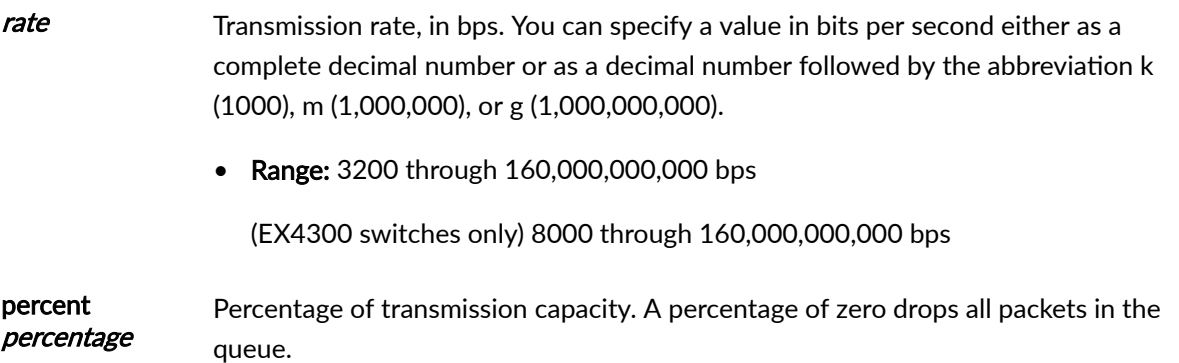

• Range: 0 through 100 percent

<span id="page-327-0"></span>remainder Remaining rate available

#### **Required Privilege Level**

interface—To view this statement in the configuration.

interface-control-To add this statement to the configuration.

#### **Release Information**

Statement introduced in Junos OS Release 9.0.

#### RELATED DOCUMENTATION

Example: Configuring CoS on EX Series Switches | 15

**Defining CoS Schedulers and Scheduler Maps (CLI Procedure) | 143** 

**Defining CoS Schedulers (J-Web Procedure) | 146** 

[Understanding CoS Schedulers](#page-141-0) **| 132**

# **tri-color (EX Series Switches)**

#### **IN THIS SECTION**

- Syntax **[| 319](#page-328-0)**
- [Hierarchy Level](#page-330-0) **| 321**
- Description | 322
- **Options | 322**
- [Required Privilege Level](#page-331-0) **| 322**
- Release Information | 322

#### <span id="page-328-0"></span>**Syntax**

```
tri-color {
    classifiers {
         (dscp | dscp-ipv6 |exp |ieee-802.1 | inet-precedence) classifier-name {
             forwarding-class (Forwarding Policy) (class-name | assured-
forwarding | best-effort | expedited-forwarding | network-control) {
                 loss-priority (high | low | medium-high | medium-low) {
                     code-points [aliases] [6 bit-patterns];
 }
 }
            import (classifier-name | default);
        }
     }
    code-point-aliases {
         (dscp | dscp-ipv6 | exp |ieee-802.1 | inet-precedence) {
             alias-name bits;
         }
     }
    drop-profiles {
        profile-name {
             fill-level percentage drop-probability percentage;
             interpolate {
                 drop-probability [values];
                 fill-level [values]
 }
         }
     }
     forwarding-classes {
        class class-name {
            priority (high | low);
             queue-num queue-number;
         }
        queue queue-number;
     }
    host-outbound-traffic {
        forwarding-class class-name;
        dscp-code-point value;
     }
    interfaces {
         interface-name {
             congestion-notification-profile profile-name {
```

```
 input {
                           ieee-802.1 {
                                code-point up-bits pfc;
}<br>}<br>{<br>}
                          }
 }
 }
                 scheduler-map map-name;
                 shaping-rate;
                 unit (logical-unit-number | * ) {
                      classifiers {
                           (dscp | dscp-ipv6|ieee-802.1 | inet-precedence) (classifier-
name | default);
 }
                      forwarding-class (Forwarding Policy) (class-name | assured-
forwarding | best-effort | expedited-forwarding | network-control) ; {
                          rewrite-rules {
                                 (dscp | dscp-ipv6|ieee-802.1 | inet-precedence) (rewrite-
rule-name | default);
denotes the contract of the contract of the contract of the contract of the contract of the contract of the contract of the contract of the contract of the contract of the contract of the contract of the contract of the co
                           classifiers {
                                (dscp | dscp-ipv6|ieee-802.1 | inet-precedence) 
classifier-name;
denotes the contract of the contract of the contract of the contract of the contract of the contract of the contract of the contract of the contract of the contract of the contract of the contract of the contract of the co
 }
                      rewrite-rules {
                           (dscp | dscp-ipv6 | exp | ieee-802.1 | inet-precedence) 
rewrite-rule-name;
                 }
                }
           }
      }
      rewrite-rules {
           (dscp | dscp-ipv6 | exp |ieee-802.1 | inet-precedence) rewrite-rule-name
{
                forwarding-class (Forwarding Policy) (class-name | assured-
forwarding | best-effort | expedited-forwarding | network-control) {
                    loss-priority (high | low | medium-high | medium-low) code-point 
(alias | bits);
 }
                 import (rewrite-rule-name | default);
           }
 }
```

```
 scheduler-maps {
         map-name {
             forwarding-class (Forwarding Policy) (class-name | assured-
forwarding | best-effort | expedited-forwarding | network-control) {
                 scheduler scheduler-name;
             }
         }
     }
     schedulers {
         scheduler-name {
             buffer-size (exact | percent percentage | remainder | temporal);
             drop-profile-map {
                 loss-priority (high | low);
                 protocol any;
 }
             priority (low | strict-high);
             shaping-rate (rate | percent percentage);
             transmit-rate (EX Series Switches) (rate | percent percentage | 
remainder);
    \qquad \qquad \} }
     shared-buffer {
        percent percentage;
     }
     traceoptions {
         file (file-name | files files | match match | no-world-readable | size 
size | world-readable);
         flag ( all | asynch | chassis-scheduler | cos-adjustment | dynamic | 
hardware-database | init | parse | performance-monitor | process | restart |
route-socket | show | snmp | util);
        no-remote-trace;
    }
}
```
## **Hierarchy Level**

[edit [class-of-service\]](#page-260-0)

## <span id="page-331-0"></span>**Description**

(EX4500 and EX4550 switches only) Enable tricolor marking.

# **Options**

percent percentage-Size of the shared buffer as a percentage of the buffer allocated to the shared buffer pool.

## **Required Privilege Level**

interface—To view this statement in the configuration.

interface-control-To add this statement to the configuration.

#### **Release Information**

Statement introduced before Junos OS 11.4 .

#### RELATED DOCUMENTATION

Example: Configuring CoS on EX Series Switches | 15 [Understanding Junos OS CoS Components for EX Series Switches](#page-17-0) **| 8**

# **unit**

#### **IN THIS SECTION**

- Syntax **[| 323](#page-332-0)**
- [Hierarchy Level](#page-332-0) **| 323**
- $\bullet$ Description | 323
- [rঞons](#page-332-0) **| 323**
- [Required Privilege Level](#page-332-0) **| 323**  $\bullet$
- Release Information | 323

#### <span id="page-332-0"></span>**Syntax**

```
unit logical-unit-number {
    forwarding-class class-name;
     classifiers {
         (dscp | ieee-802.1 | inet-precedence) (classifier-name | default);
     }
}
```
### **Hierarchy Level**

[edit class-of-service [interfaces](#page-306-0) *interface-name*]

### **Description**

Configure a logical interface on the physical device. You must configure a logical interface to be able to use the physical device.

#### **Options**

logical-unit-number - Number of the logical unit.

• Range: 0 through 16,385

The remaining statements are explained separately. See [CLI Explorer.](https://apps.juniper.net/cli-explorer/)

#### **Required Privilege Level**

interface—To view this statement in the configuration.

interface-control-To add this statement to the configuration.

## **Release Information**

Statement introduced in Junos OS Release 9.0.

#### RELATED DOCUMENTATION

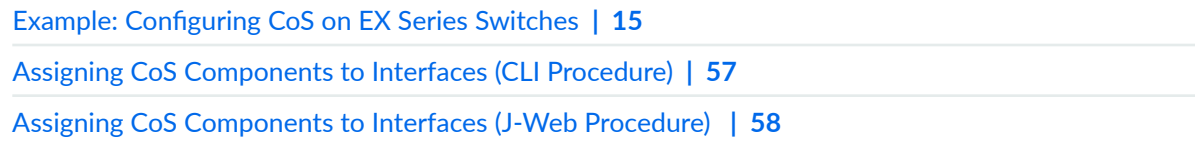

# **Operational Commands**

#### **IN THIS CHAPTER**

- [show class-of-service](#page-335-0) **| 326**
- show class-of-service classifier | 334
- [show class-of-service code-point-aliases](#page-347-0) **| 338**
- show class-of-service drop-profile | 340
- [show class-of-service forwarding-class](#page-353-0) **| 344**
- [show class-of-service forwarding-table](#page-358-0) **| 349**
- show class-of-service forwarding-table classifier | 354
- show class-of-service forwarding-table classifier mapping | 356
- show class-of-service forwarding-table drop-profile | 358
- [show class-of-service forwarding-table rewrite-rule](#page-370-0) **| 361**
- [show class-of-service forwarding-table rewrite-rule mapping](#page-372-0) **| 363**
- [show class-of-service forwarding-table scheduler-map](#page-374-0) **| 365**
- [show class-of-service interface](#page-377-0) **| 368**
- show class-of-service multi-destination | 415
- [show class-of-service rewrite-rule](#page-426-0) **| 417**
- [show class-of-service scheduler-map](#page-429-0) **| 420**
- [show interfaces queue](#page-434-0) **| 425**
- show pfe statistics traffic cpu | 486
- show pfe statistics traffic egress-queues | 491
- show pfe statistics traffic multicast | 493

# <span id="page-335-0"></span>**show class-of-service**

#### **IN THIS SECTION**

- Syntax **| 326**
- Description | 326 Ò
- $\bullet$ Required Privilege Level **| 326**
- ò Output Fields **| 326**
- Ò [Sample Output](#page-338-0) **| 329**
- Release Information | 333  $\bullet$

## **Syntax**

**show class-of-service**

## **Description**

Display the class-of-service (CoS) information.

# **Required Privilege Level**

view

### **Output Fields**

[Table 39 on page 327](#page-336-0) lists the output fields for the show class-of-service command. Output fields are listed in the approximate order in which they appear.

#### <span id="page-336-0"></span>**Table 39: show class-of-service Output Fields**

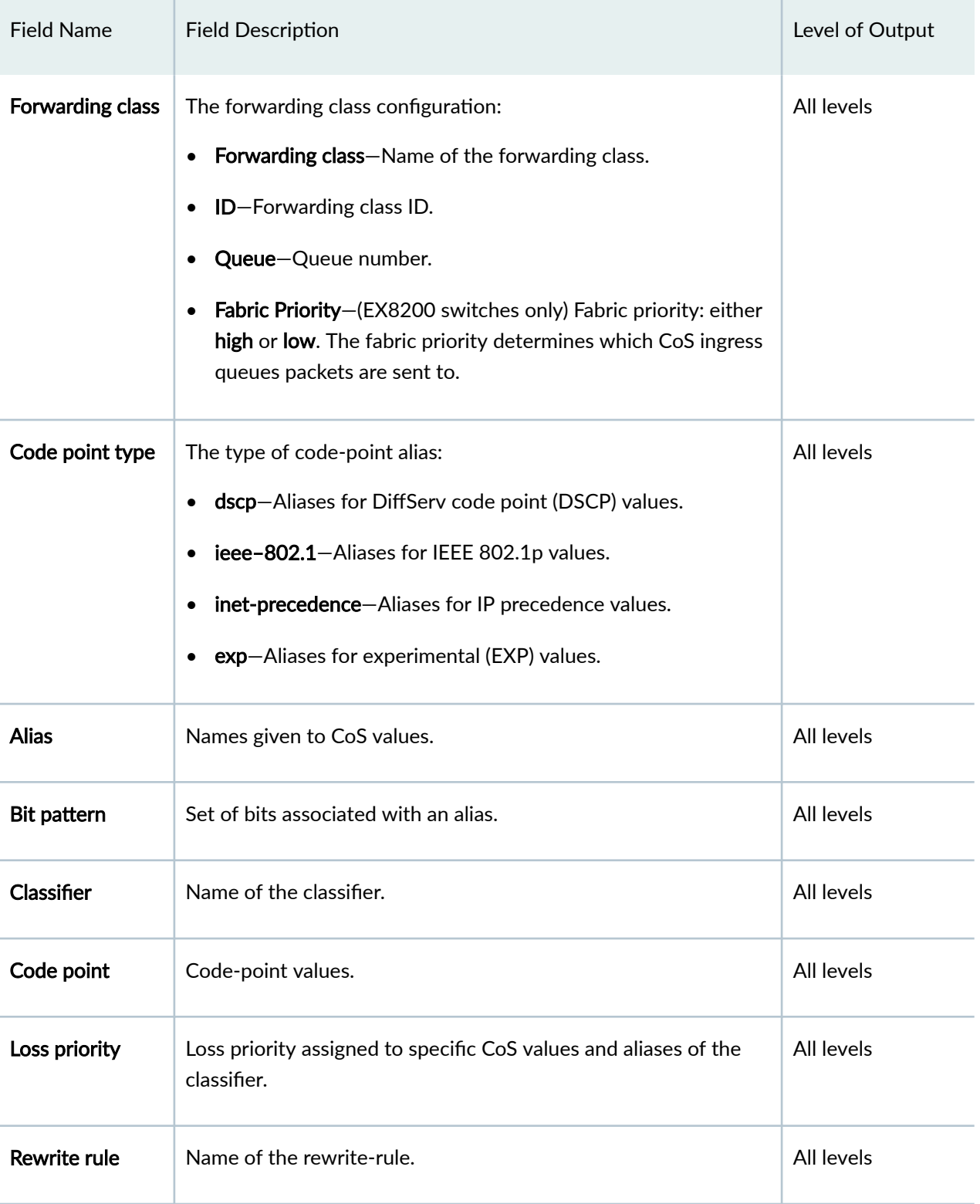

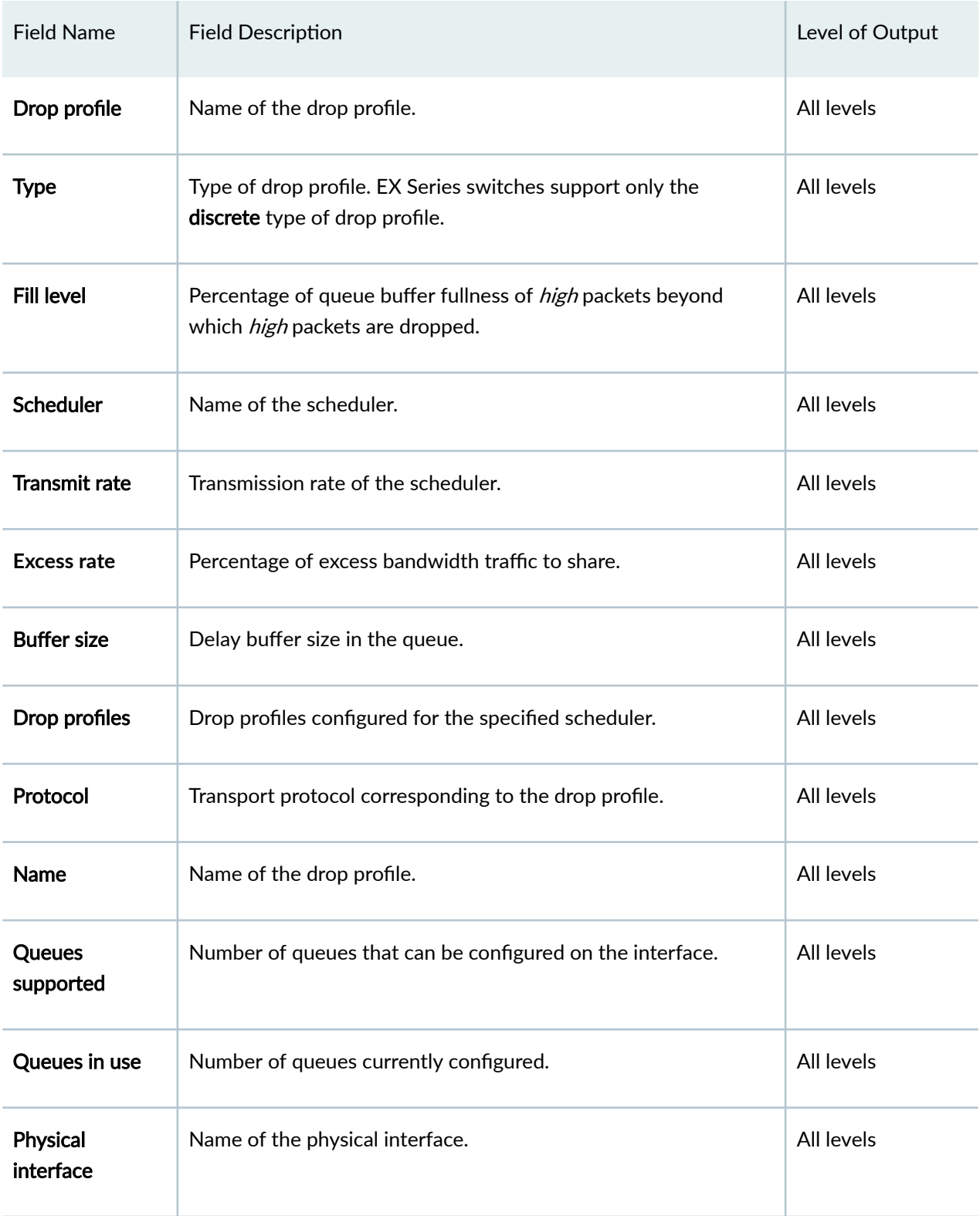

# Table 39: show class-of-service Output Fields *(Continued)*

# <span id="page-338-0"></span>Table 39: show class-of-service Output Fields (Continued)

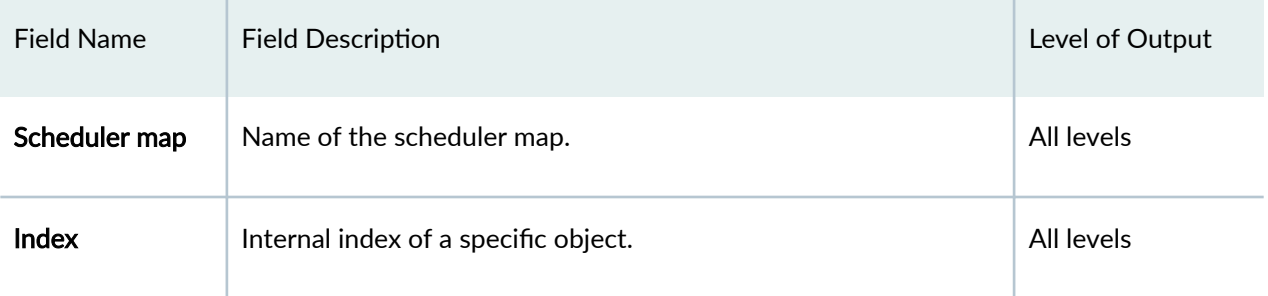

# **Sample Output**

# **show class-of- service**

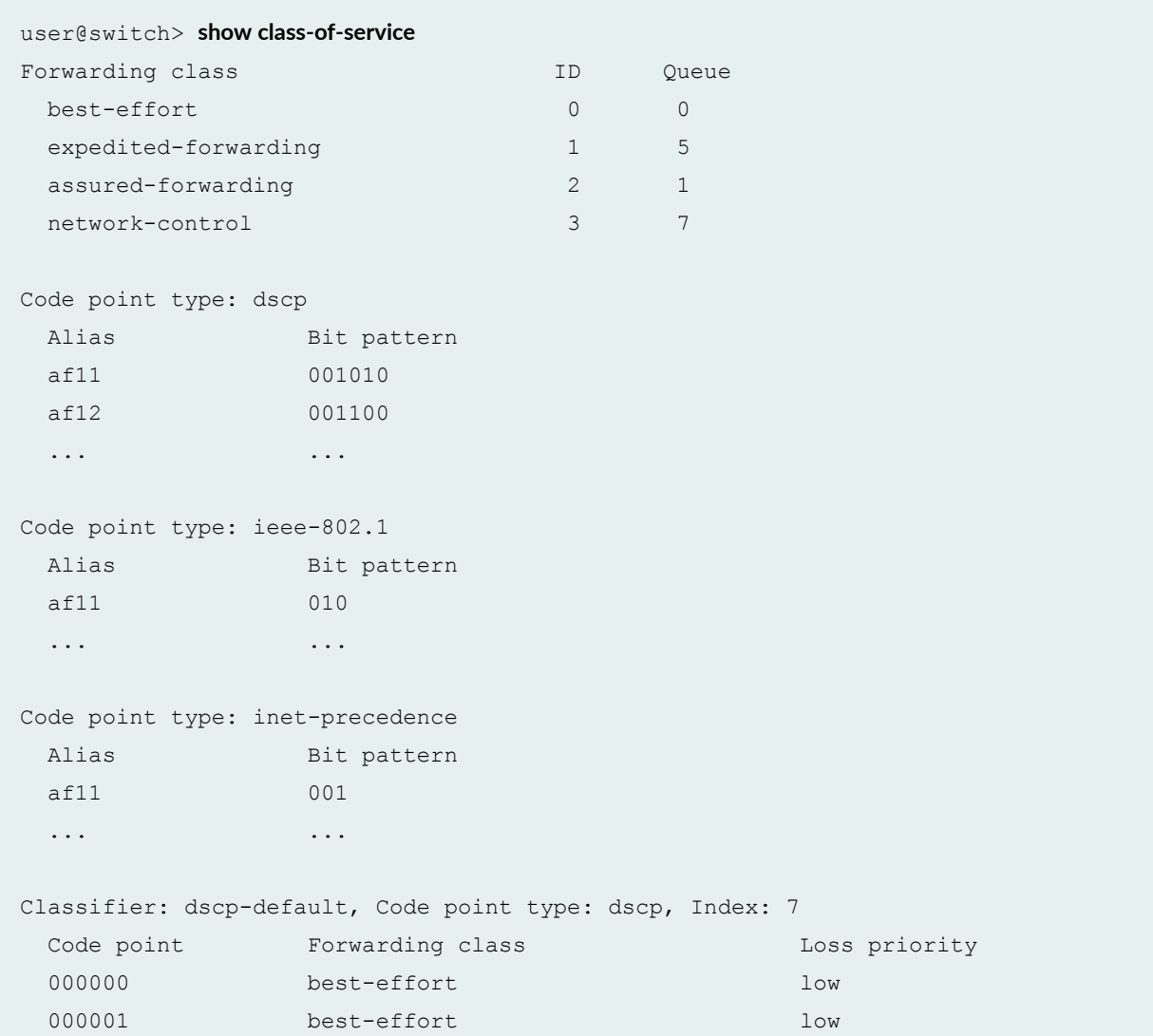

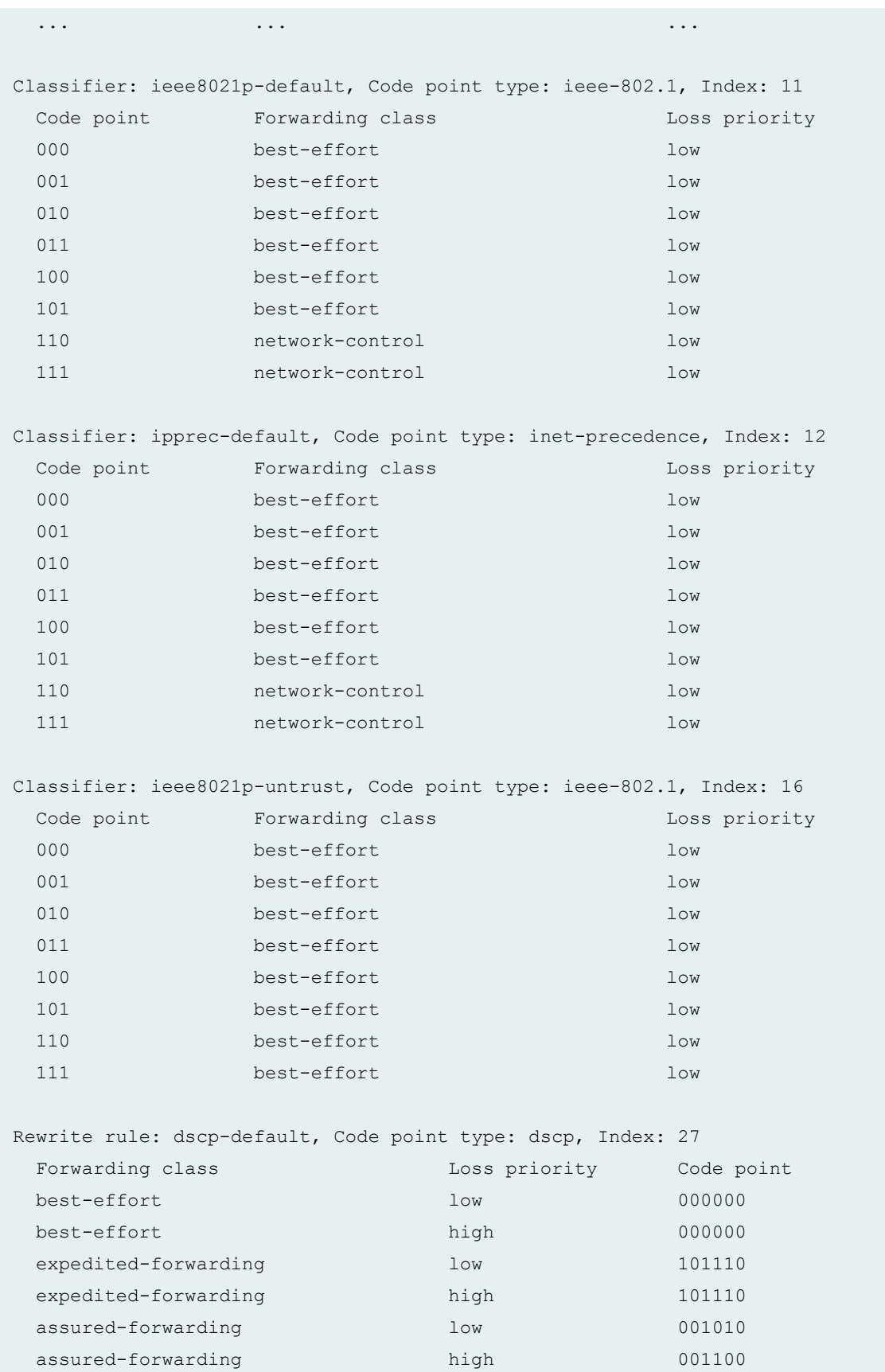

```
 network-control low 110000
 network-control high high 111000
Rewrite rule: ieee8021p-default, Code point type: ieee-802.1, Index: 30
 Forwarding class and Loss priority Code point
 best-effort low low 000
 best-effort high 001
 expedited-forwarding low low 100
 expedited-forwarding high high 101
 assured-forwarding assured-forwarding assured-forwarding assured-forwarding assured 10assured-forwarding high high 011
 network-control low low 110
 network-control high 111
Rewrite rule: ipprec-default, Code point type: inet-precedence, Index: 31
 Forwarding class and Loss priority Code point
 best-effort low low 000
 best-effort high 000
 expedited-forwarding low low 101
 expedited-forwarding high high 101
 assured-forwarding assured-forwarding assured-forwarding 10Wassured-forwarding high high 001
  network-control low 110
 network-control high 111
Drop profile:<default-drop-profile>, Type: discrete, Index: 1
  Fill level 
       100
Scheduler map: <default>, Index: 2
  Scheduler: <default-be>, Forwarding class: best-effort, Index: 20
   Transmit rate: 95 percent, Rate Limit: none, Buffer size: 95 percent,
   Priority: low
   Drop profiles:
     Loss priority Protocol Index Name
    High non-TCP 1 <default-drop-profile>
    High TCP 1 <default-drop-profile>
  Scheduler: <default-nc>, Forwarding class: network-control, Index: 22
   Transmit rate: 5 percent, Rate Limit: none, Buffer size: 5 percent,
   Priority: low
   Drop profiles:
```

```
 Loss priority Protocol Index Name
    High non-TCP 1 <default-drop-profile>
    High TCP 1 <default-drop-profile>
Physical interface: ge-0/0/0, Index: 129
Queues supported: 8, Queues in use: 4
  Scheduler map: <default>, Index: 2
Physical interface: ge-0/0/1, Index: 130
Queues supported: 8, Queues in use: 4
  Scheduler map: <default>, Index: 2
... ... ...
Fabric priority: low 
  Scheduler: <default-fabric>, Index: 23
    Drop profiles:
     Loss priority Protocol Index Name
    High non-TCP 1 <default-drop-profile>
    High TCP 1 <default-drop-profile>
Fabric priority: high
  Scheduler: <default-fabric>, Index: 23
    Drop profiles:
     Loss priority Protocol Index Name
    High non-TCP 1 <default-drop-profile>
    High TCP 1 <default-drop-profile>
```
#### **show class-of-service rewrite-rule**

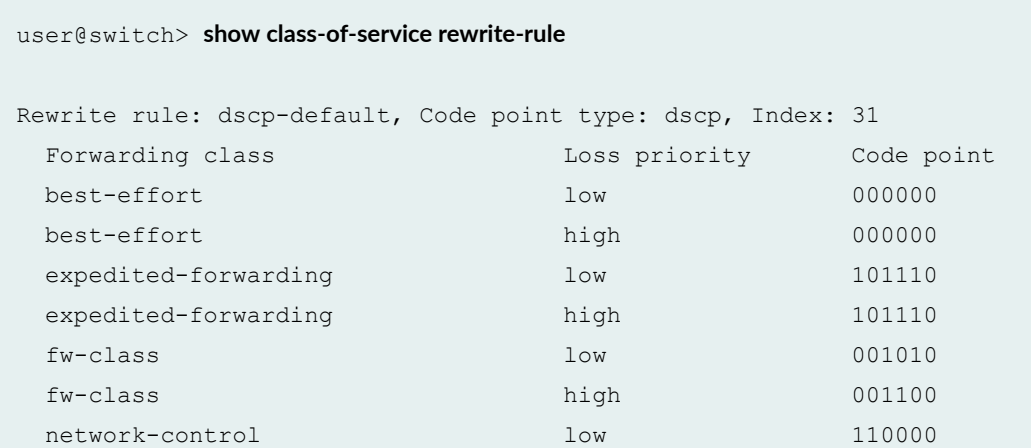

<span id="page-342-0"></span>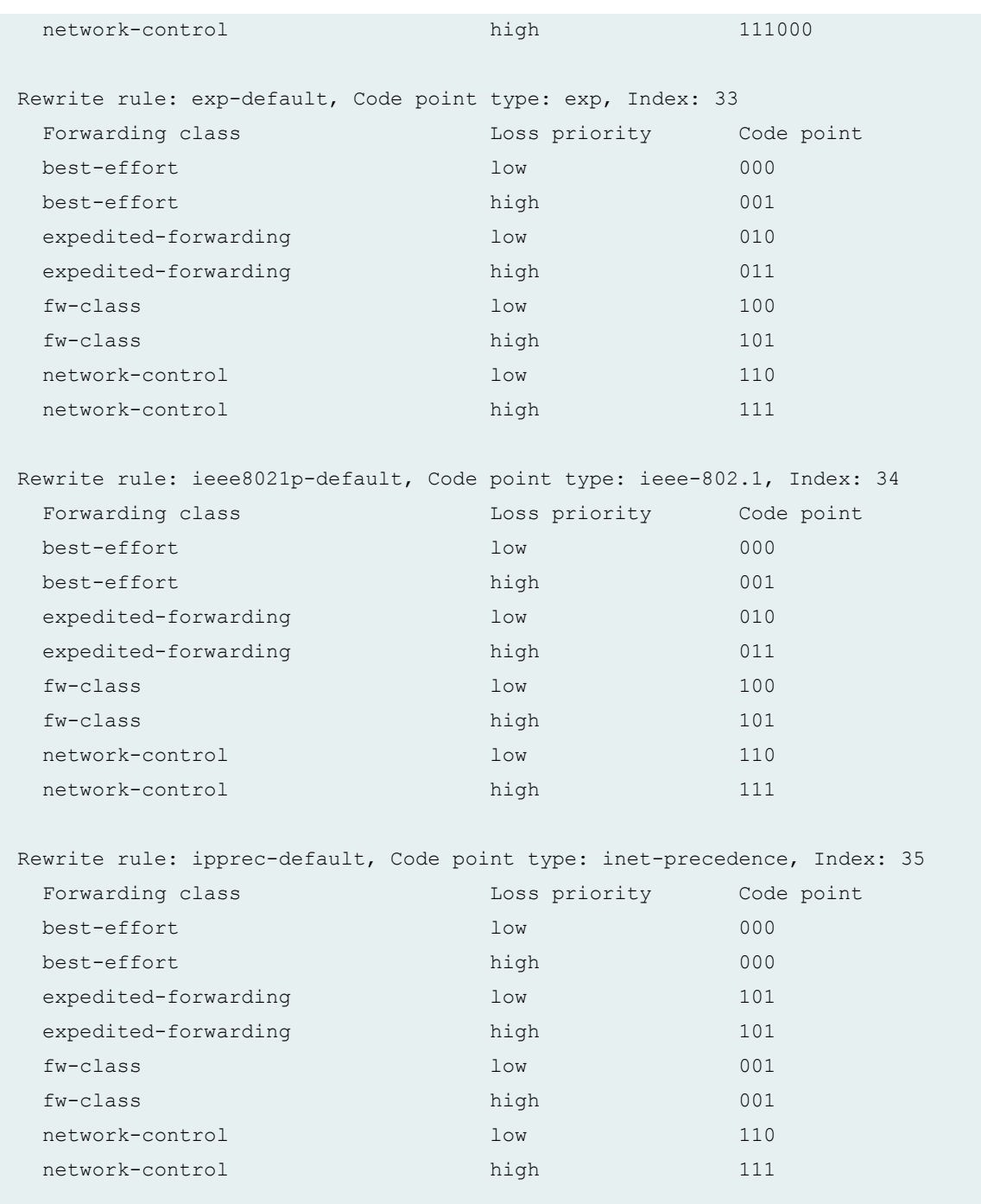

# **Release Information**

Command introduced in Junos OS Release 9.0.

EXP classifiers added in Junos OS Release 10.1 for EX Series switches.

#### <span id="page-343-0"></span>RELATED DOCUMENTATION

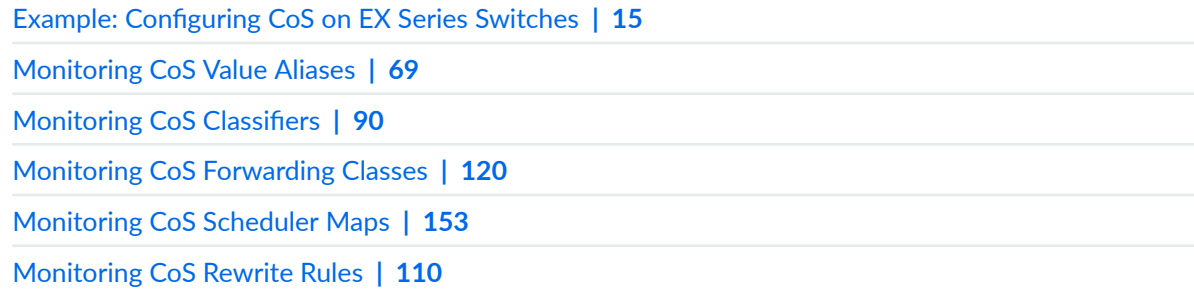

# show class-of-service classifier

#### **IN THIS SECTION**

- Syntax **| 334**
- Description | 334
- [rঞons](#page-344-0) **| 335** Ċ
- [Required Privilege Level](#page-344-0) **| 335**
- Ò [Output Fields](#page-344-0) **| 335**
- [Sample Output](#page-345-0) **| 336**  $\bullet$
- Release Information | 337 ۰

#### **Syntax**

```
show class-of-service classifier
<name name>
<type dscp | type dscp-ipv6 | type exp | type ieee-802.1 | type inet-precedence>
```
# **Description**

For each class-of-service (CoS) classifier, display the mapping of code point value to forwarding class and loss priority.

# <span id="page-344-0"></span>**Options**

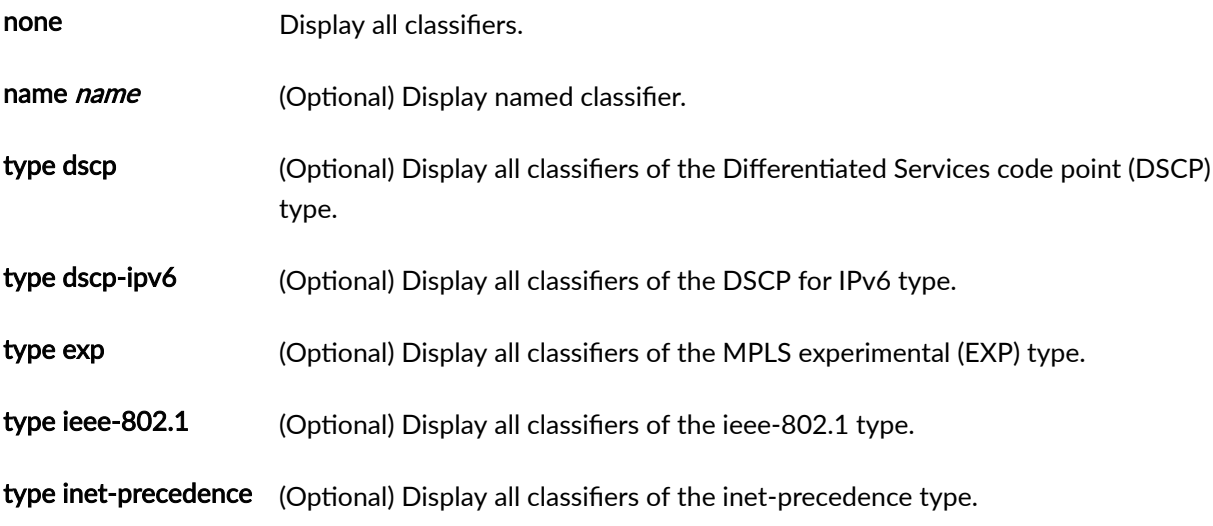

# **Required Privilege Level**

view

# **Output Fields**

Table 40 on page 335 describes the output fields for the show class-of-service classifier command. Output fields are listed in the approximate order in which they appear.

#### Table 40: show class-of-service classifier Output Fields

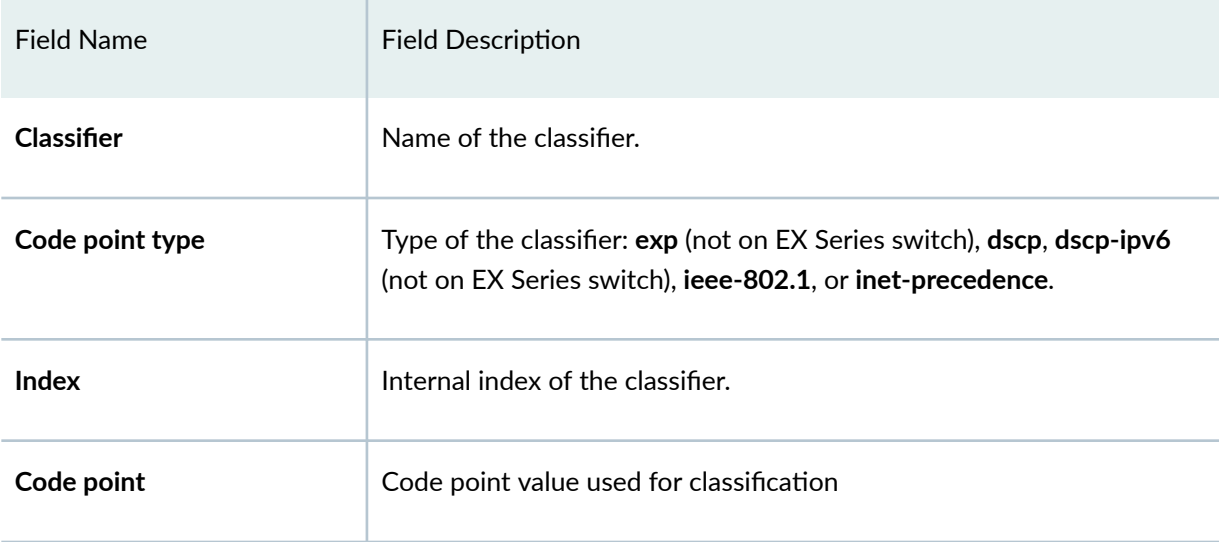

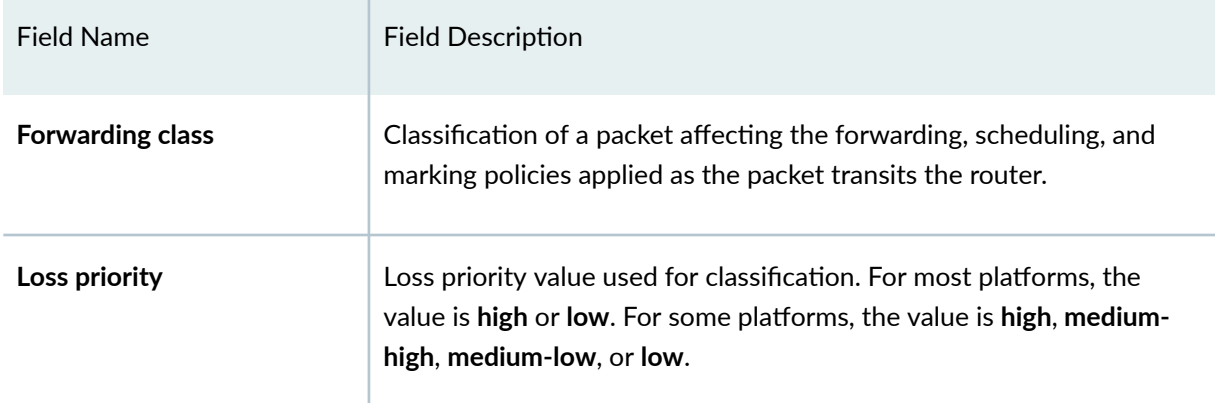

### <span id="page-345-0"></span>Table 40: show class-of-service classifier Output Fields *(Continued)*

# **Sample Output**

## show class-of-service classifier type ieee-802.1

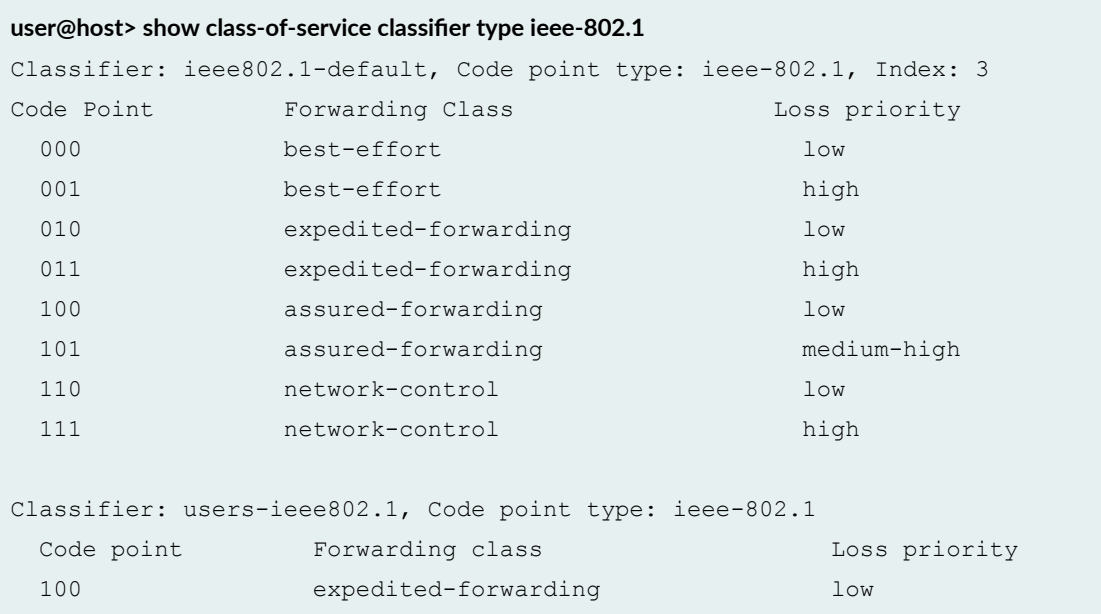

# show class-of-service classifier type ieee-802.1 (QFX Series)

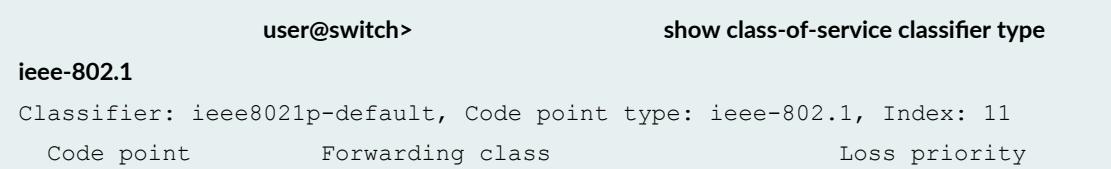

<span id="page-346-0"></span>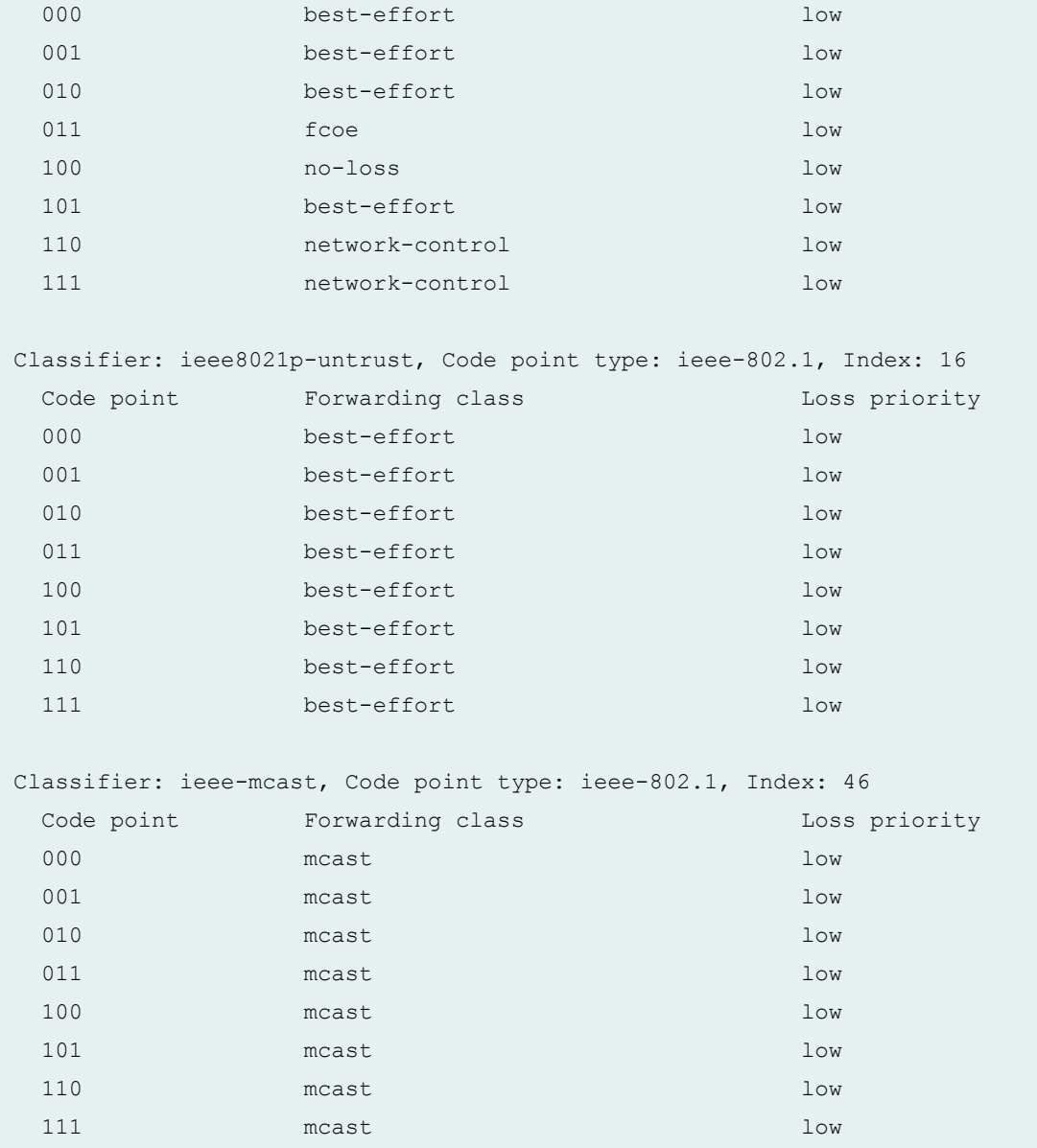

# **Release Information**

Command introduced before Junos OS Release 7.4.

# <span id="page-347-0"></span>**show class-of-service code-point-aliases**

#### **IN THIS SECTION**

- Syntax **| 338**
- Description | 338 ė
- rঞons **| 338** Ò
- Ŏ [Required Privilege Level](#page-348-0) **| 339**
- [Output Fields](#page-348-0) **| 339**
- [Sample Output](#page-348-0) **| 339**
- $\bullet$ Release Information | 340

### **Syntax**

```
show class-of-service code-point-aliases 
<dscp | dscp-ipv6 | exp | ieee-802.1 | inet-precedence>
```
## **Description**

Display the mapping of class-of-service (CoS) code point aliases to corresponding bit patterns.

# **Options**

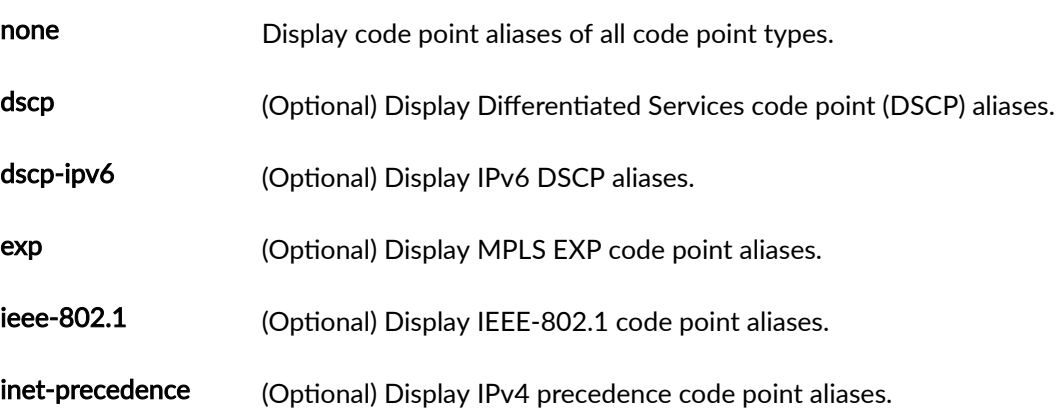

# <span id="page-348-0"></span>**Required Privilege Level**

view

# **Output Fields**

Table 41 on page 339 describes the output fields for the show class-of-service code-point-aliases command. Output fields are listed in the approximate order in which they appear.

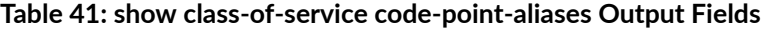

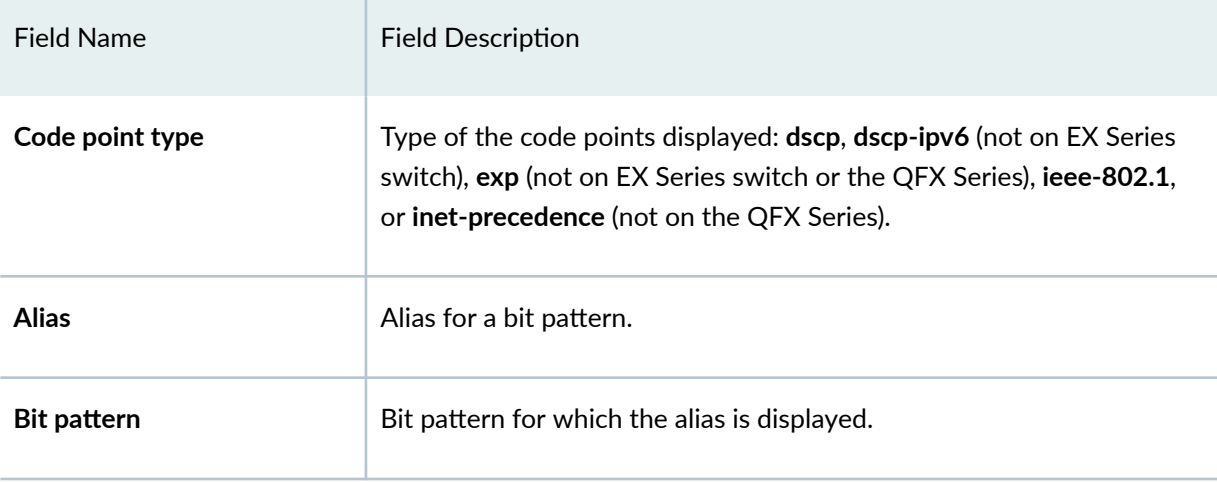

## **Sample Output**

**show class-of-service code-point-aliases exp**

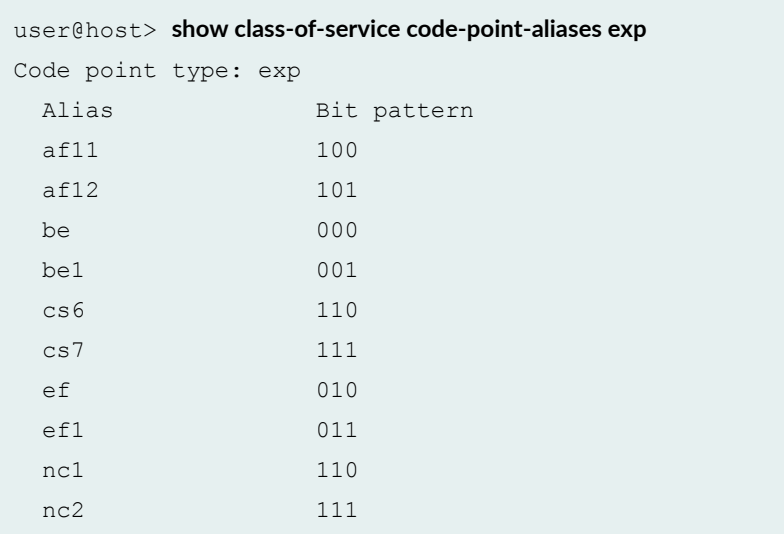

## <span id="page-349-0"></span>**Release Information**

Command introduced before Junos OS Release 7.4.

# show class-of-service drop-profile

#### **IN THIS SECTION**

- Syntax **| 340**
- Description | 340 Ò
- Ò **Options | 340**
- $\bullet$ [Required Privilege Level](#page-350-0) **| 341**
- $\bullet$ [Output Fields](#page-350-0) **| 341**
- $\bullet$ [Sample Output](#page-350-0) **| 341**
- $\bullet$ Release Information | 344

## **Syntax**

```
show class-of-service drop-profile 
<profile-name profile-name>
```
# **Description**

Display data points for each class-of-service (CoS) random early detection (RED) drop profile.

#### **Options**

none Display all drop profiles.

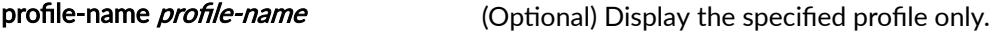

# <span id="page-350-0"></span>**Required Privilege Level**

view

# **Output Fields**

Table 42 on page 341 describes the output fields for the show class-of-service drop-profile command. Output fields are listed in the approximate order in which they appear.

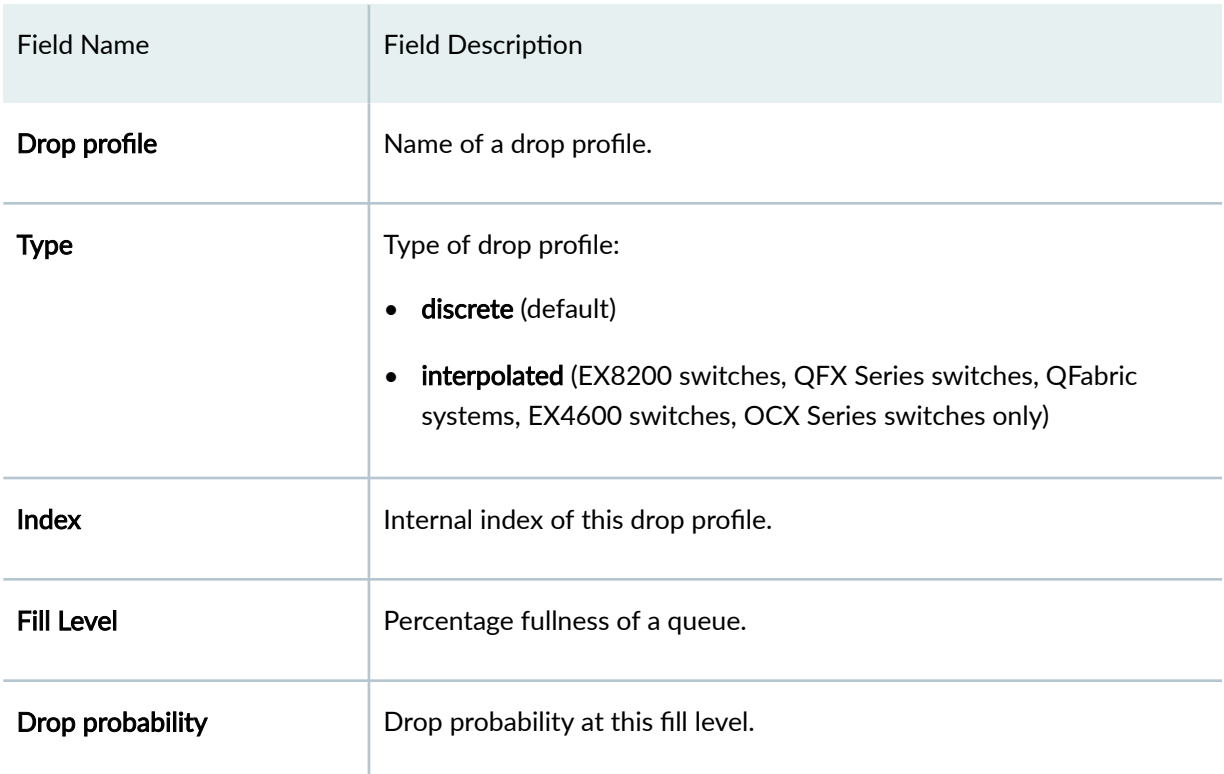

#### Table 42: show class-of-service drop-profile Output Fields

# **Sample Output**

# show class-of-service drop-profile

```
user@host> show class-of-service drop-profile
Drop profile: <default-drop-profile>, Type: discrete, Index: 1
 Fill level Drop probability
         100 100
Drop profile: user-drop-profile, Type: interpolated, Index: 2989
 Fill level Drop probability
```
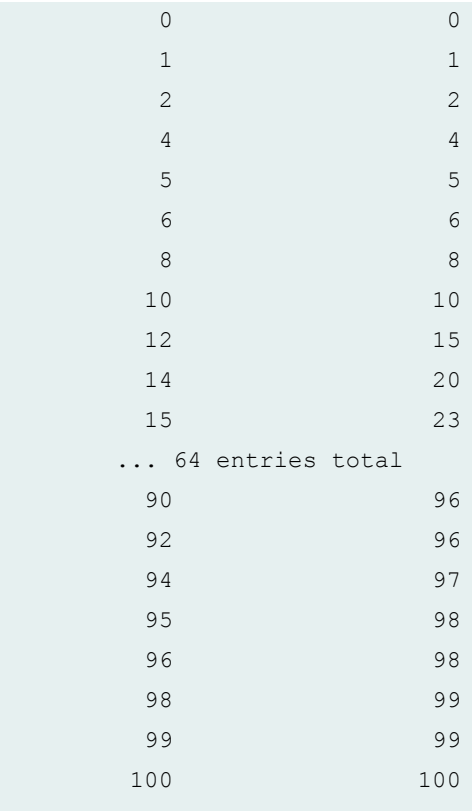

#### show class-of-service drop-profile (EX4200 Switch)

```
user@switch> show class-of-service drop-profile
Drop profile: <default-drop-profile>, Type: discrete, Index: 1
  Fill level
          100
Drop profile: dp1, Type: discrete, Index: 40496
   Fill level
           10
```
#### show class-of-service drop-profile (EX8200 Switch)

```
user@switch> show class-of-service drop-profile
Drop profile: <default-drop-profile>, Type: discrete, Index: 1
 Fill level Drop probability
         100 100
Drop profile: dp1, Type: interpolated, Index: 40496
 Fill level Drop probability
```
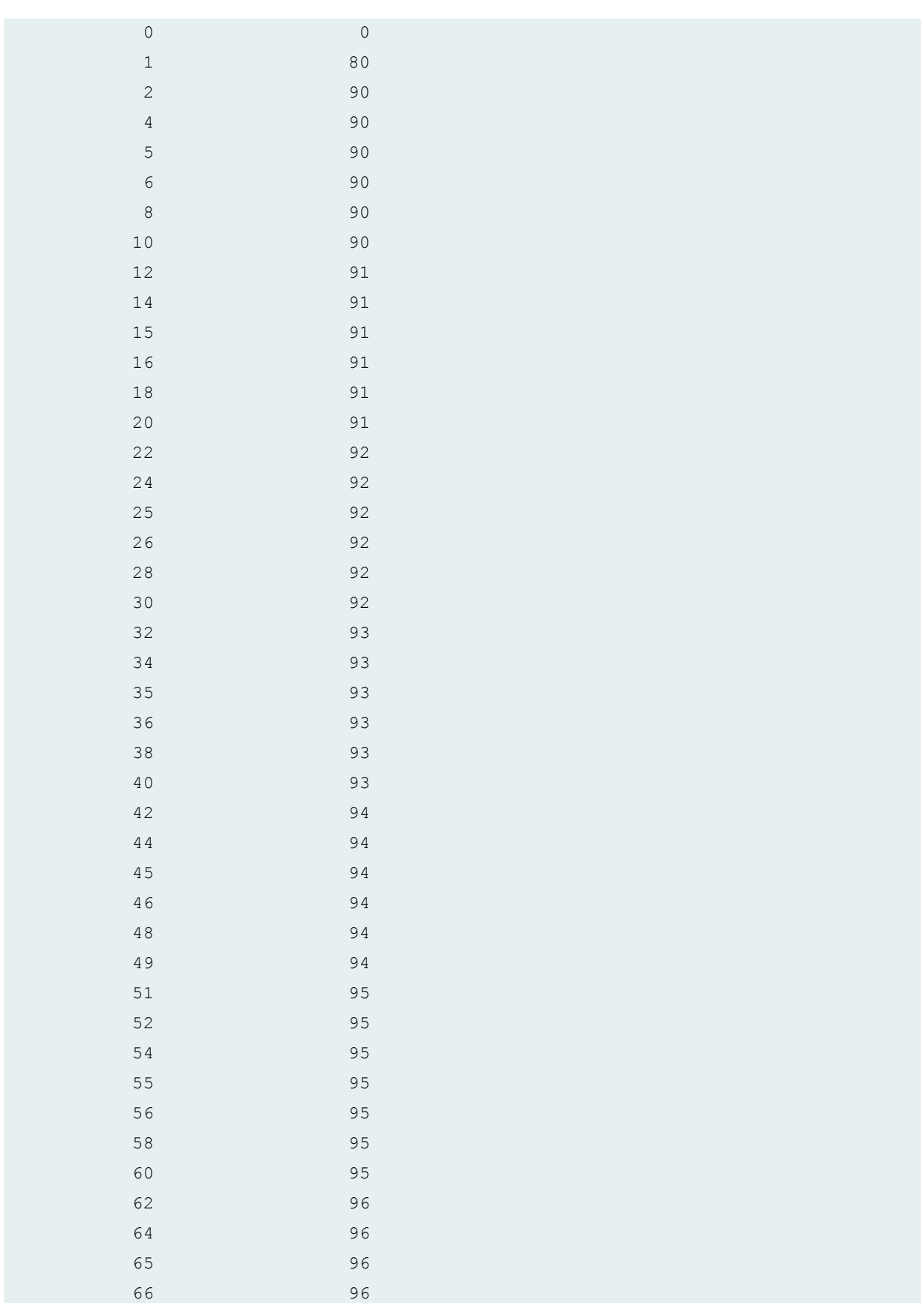

<span id="page-353-0"></span>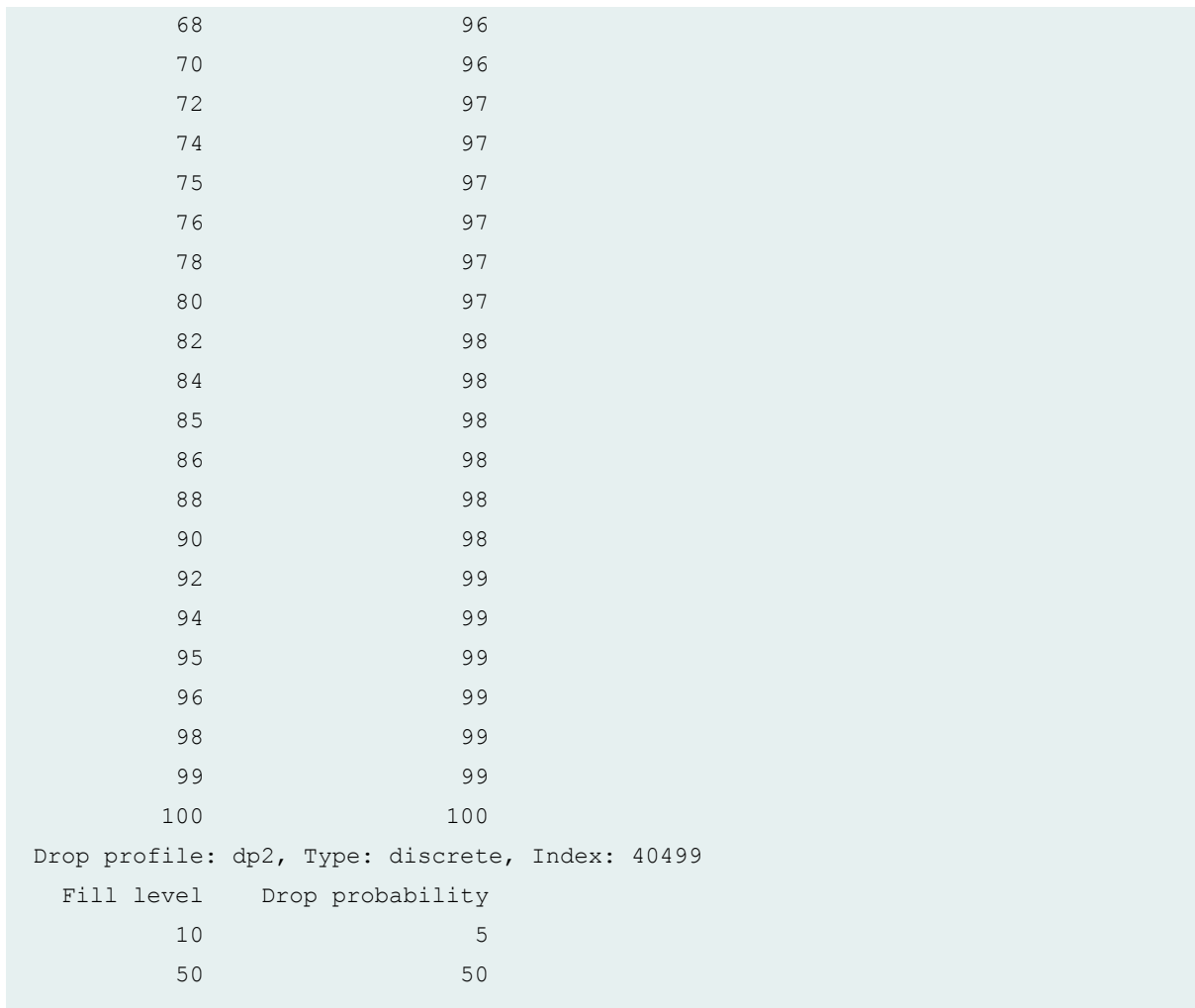

## **Release Information**

Command introduced before Junos OS Release 7.4.

# **show class-of-service forwarding-class**

#### **IN THIS SECTION**

- Syntax **[| 345](#page-354-0)**  $\bullet$
- Description | 345 ●
- [Required Privilege Level](#page-354-0) **| 345** Ò

<span id="page-354-0"></span>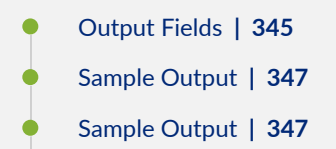

- [Sample Output](#page-356-0) **| 347**
- Release Information | 348

#### **Syntax**

show class-of-service forwarding-class

### **Description**

Display information about forwarding classes, including the mapping of forwarding classes to queue numbers.

### **Required Privilege Level**

view

## **Output Fields**

Table 43 on page 345 describes the output fields for the show class-of-service forwarding-class command. Output fields are listed in the approximate order in which they appear.

#### **Table 43: show class-of-service forwarding-class Output Fields**

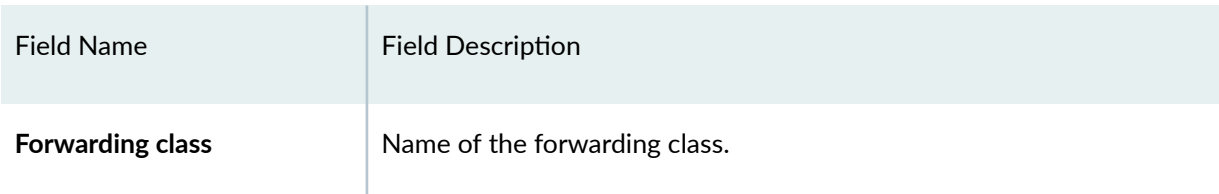

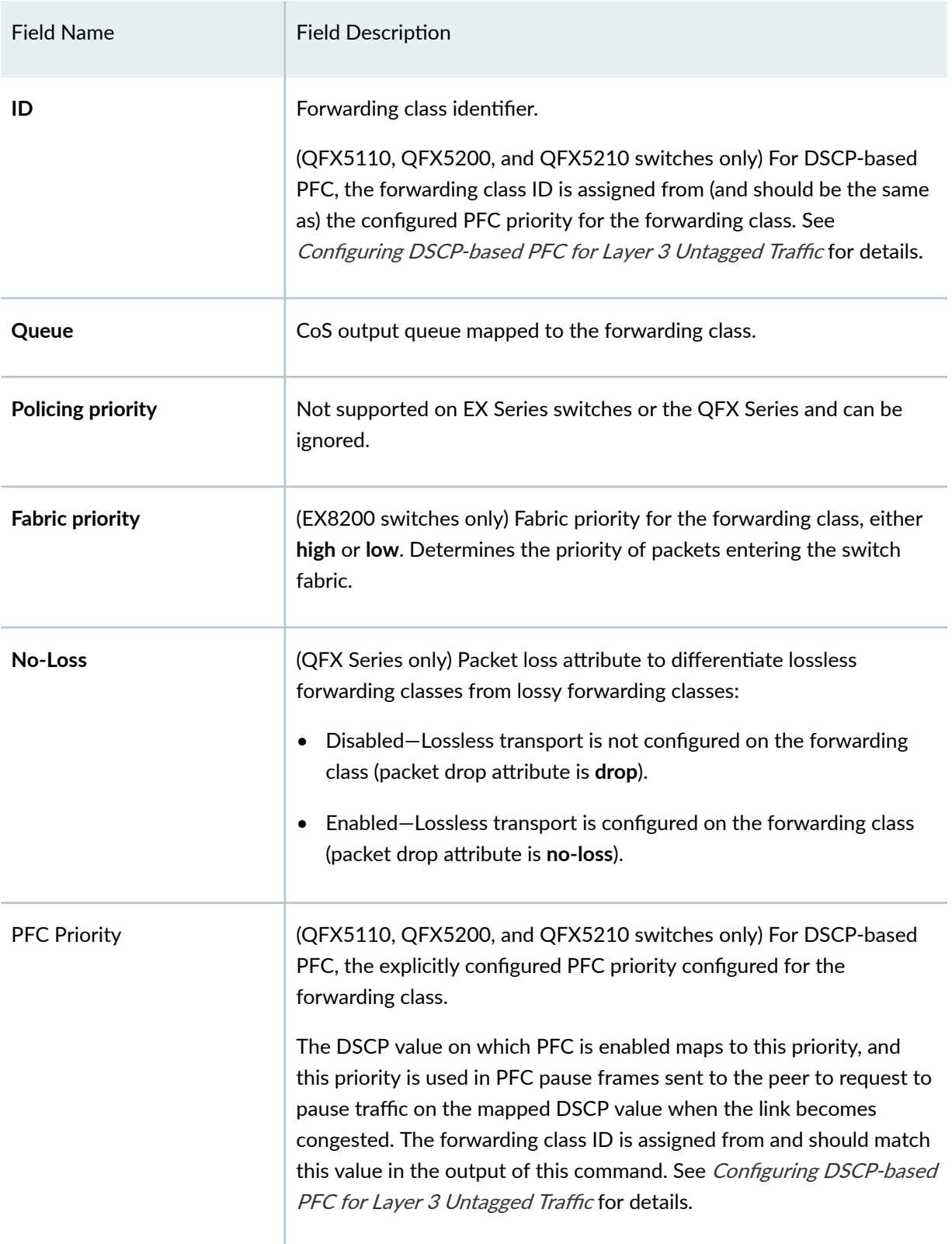

# Table 43: show class-of-service forwarding-class Output Fields *(Continued)*

# <span id="page-356-0"></span>**Sample Output**

### **show class-of-service forwarding-class**

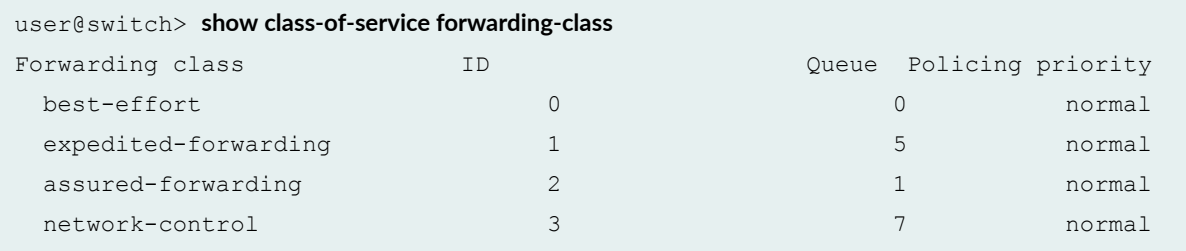

# **Sample Output**

### **show class-of-service forwarding-class (EX8200 Switch)**

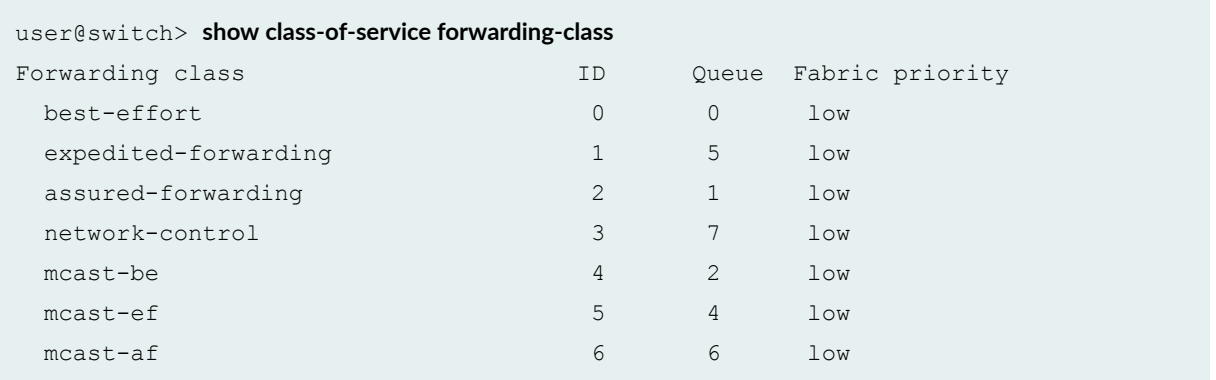

# **Sample Output**

# **show class-of-service forwarding-class (QFX Series)**

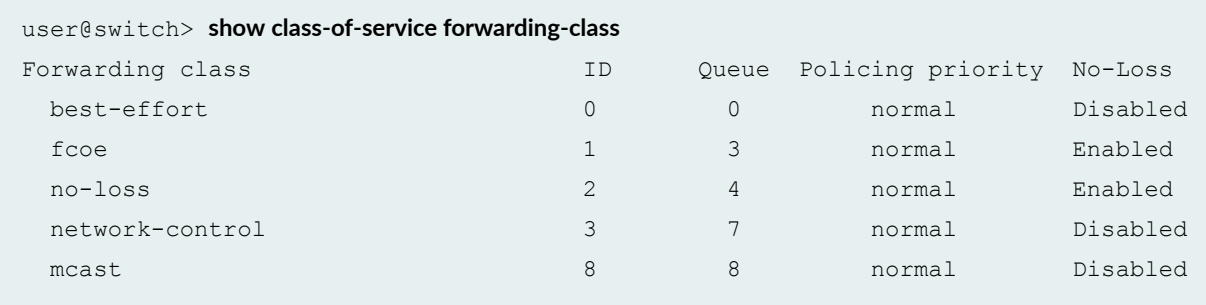

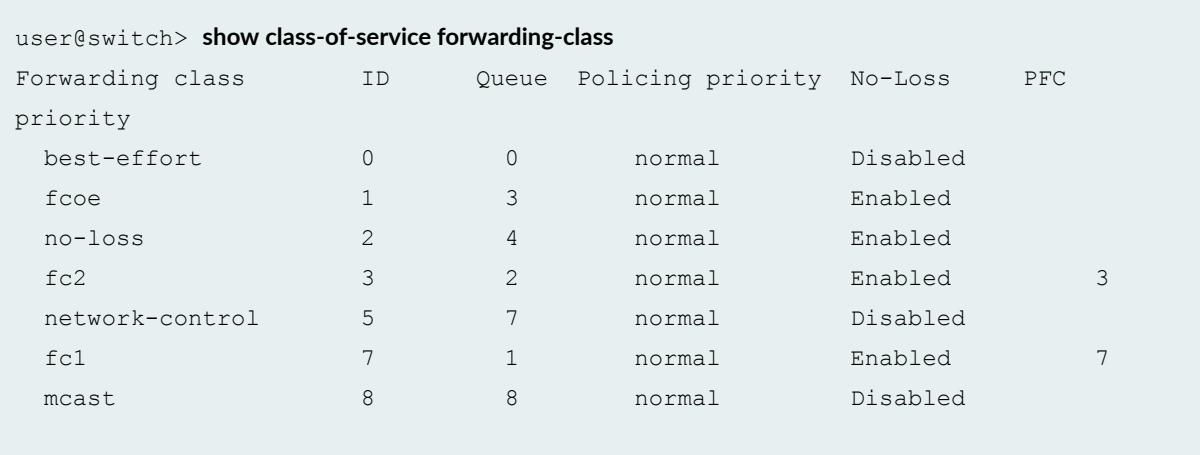

#### <span id="page-357-0"></span>**show class-of-service forwarding-class (QFX Series with DSCP-based PFC)**

On switches that do not use different forwarding classes and output queues for unicast and multidestination (multicast, broadcast, destination lookup fail) traffic, there is no mcast forwarding class and there is no queue 8. (Switches that use different forwarding classes and output queues for unicast and multidestination traffic support 12 forwarding classes and output queues, of which four of each are dedicated to multidestination traffic. Switches that use the same forwarding classes and output queues for unicast and multidestination traffic support eight forwarding classes and eight output queues.)

#### **Release Information**

Command introduced in Junos OS Release 9.0.

PFC priority output field introduced for DSCP-based PFC in Junos OS Release 17.4R1 for the QFX Series.

#### RELATED DOCUMENTATION

[Monitoring CoS Forwarding Classes](#page-129-0) **| 120**

Monitoring CoS Forwarding Classes

Understanding PFC Using DSCP at Layer 3 for Untagged Traffic

# <span id="page-358-0"></span>**show class-of-service forwarding-table**

#### **IN THIS SECTION**

- Syntax **| 349**
- Syntax (TX Matrix and TX Matrix Plus Router) **| 349**
- Description | 349
- **Options | 349**
- [Required Privilege Level](#page-359-0) **| 350**
- [Output Fields](#page-359-0) **| 350**
- [Sample Output](#page-359-0) **| 350**
- Release Information | 353

#### **Syntax**

show class-of-service forwarding-table

#### **Syntax (TX Matrix and TX Matrix Plus Router)**

```
show class-of-service forwarding-table
<lcc number> | <sfc number>
```
#### **Description**

Display the entire class-of-service (CoS) configuration as it exists in the forwarding table. Executing this command is equivalent to executing all show class-of-service forwarding-table commands in succession.

#### **Options**

lcc number (TX Matrix and TX Matrix Plus router only) (Optional) On a TX Matrix router, display the forwarding table configuration for a specific T640 router (or line-card chassis) configured in a routing matrix. On a TX Matrix Plus router, display the forwarding table configuration for a specific router (or line-card chassis) configured in the routing matrix.

<span id="page-359-0"></span>Replace number with the following values depending on the LCC configuration:

- O through 3, when T640 routers are connected to a TX Matrix router in a routing matrix.
- $\bullet$  0 through 3, when T1600 routers are connected to a TX Matrix Plus router in a routing matrix.
- 0 through 7, when T1600 routers are connected to a TX Matrix Plus router with 3D SIBs in a routing matrix.
- 0, 2, 4, or 6, when T4000 routers are connected to a TX Matrix Plus router with 3D SIBs in a routing matrix.

sfc number (TX Matrix Plus routers only) (Optional) Display the forwarding table configuration for the TX Matrix Plus router. Replace **number** with **0**.

#### **Required Privilege Level**

view

#### **Output Fields**

See the output field descriptions for show class-of-service forwarding-table commands:

- show class-of-service forwarding-table classifier
- show class-of-service forwarding-table classifier mapping
- show class-of-service forwarding-table drop-profile
- show class-of-service forwarding-table fabric scheduler-map
- show class-of-service forwarding-table rewrite-rule
- show class-of-service forwarding-table rewrite-rule mapping
- show class-of-service forwarding-table scheduler-map

#### **Sample Output**

**show class-of-service forwarding-table**

```
user@host> show class-of-service forwarding-table 
Classifier table index: 9, # entries: 8, Table type: EXP
```
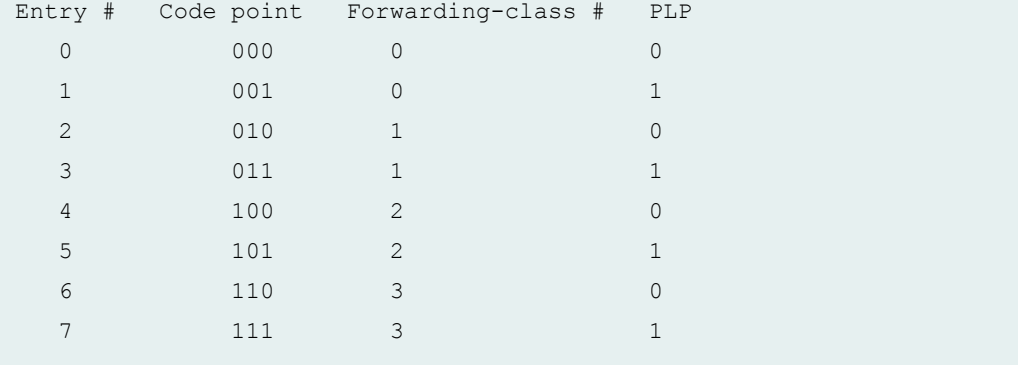

#### Table Index/

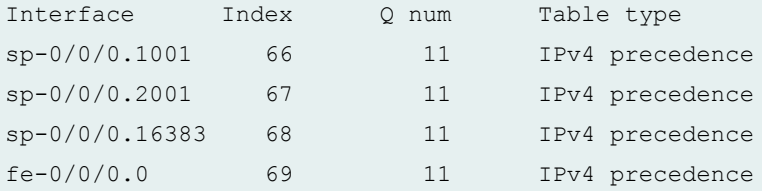

Interface: sp-0/0/0 (Index: 129, Map index: 2, Map type: FINAL, Num of queues: 2): Entry 0 (Scheduler index: 16, Forwarding-class #: 0): Tx rate: 0 Kb (95%), Buffer size: 95 percent Priority low PLP high: 1, PLP low: 1, PLP medium-high: 1, PLP medium-low: 1 Entry 1 (Scheduler index: 18, Forwarding-class #: 3): Tx rate: 0 Kb (5%), Buffer size: 5 percent

```
Priority low
```
PLP high: 1, PLP low: 1, PLP medium-high: 1, PLP medium-low: 1

```
Interface: fe-0/0/0 (Index: 137, Map index: 2, Map type: FINAL, 
 Num of queues: 2):
```

```
 Entry 0 (Scheduler index: 16, Forwarding-class #: 0):
```

```
 Tx rate: 0 Kb (95%), Buffer size: 95 percent
Priority low
```

```
 PLP high: 1, PLP low: 1, PLP medium-high: 1, PLP medium-low: 1
 Entry 1 (Scheduler index: 18, Forwarding-class #: 3):
```
Tx rate: 0 Kb (5%), Buffer size: 5 percent

```
Priority low
```
Priority low

```
 PLP high: 1, PLP low: 1, PLP medium-high: 1, PLP medium-low: 1
Interface: fe-0/0/1 (Index: 138, Map index: 2, Map type: FINAL, 
 Num of queues: 2):
  Entry 0 (Scheduler index: 16, Forwarding-class #: 0):
     Tx rate: 0 Kb (95%), Buffer size: 95 percent
```

```
 PLP high: 1, PLP low: 1, PLP medium-high: 1, PLP medium-low: 1
   Entry 1 (Scheduler index: 18, Forwarding-class #: 3):
    Tx rate: 0 Kb (5%), Buffer size: 5 percent
Priority low
    PLP high: 1, PLP low: 1, PLP medium-high: 1, PLP medium-low: 1
...
RED drop profile index: 1, # entries: 1
                            Drop
Entry Fullness(%) Probability(%)
    0 100 100
```
**show class-of-service forwarding-table lcc (TX Matrix Plus Router)**

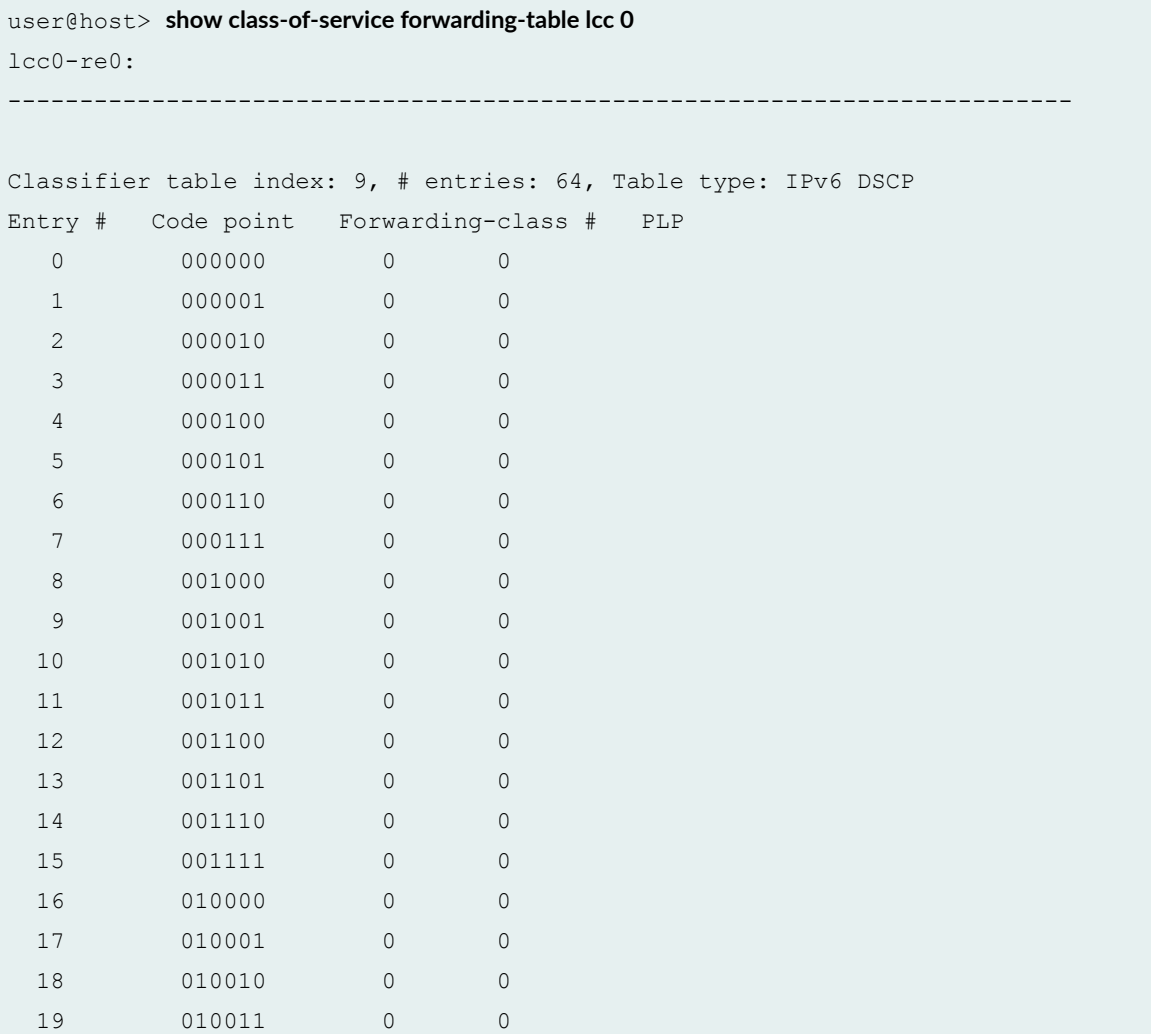

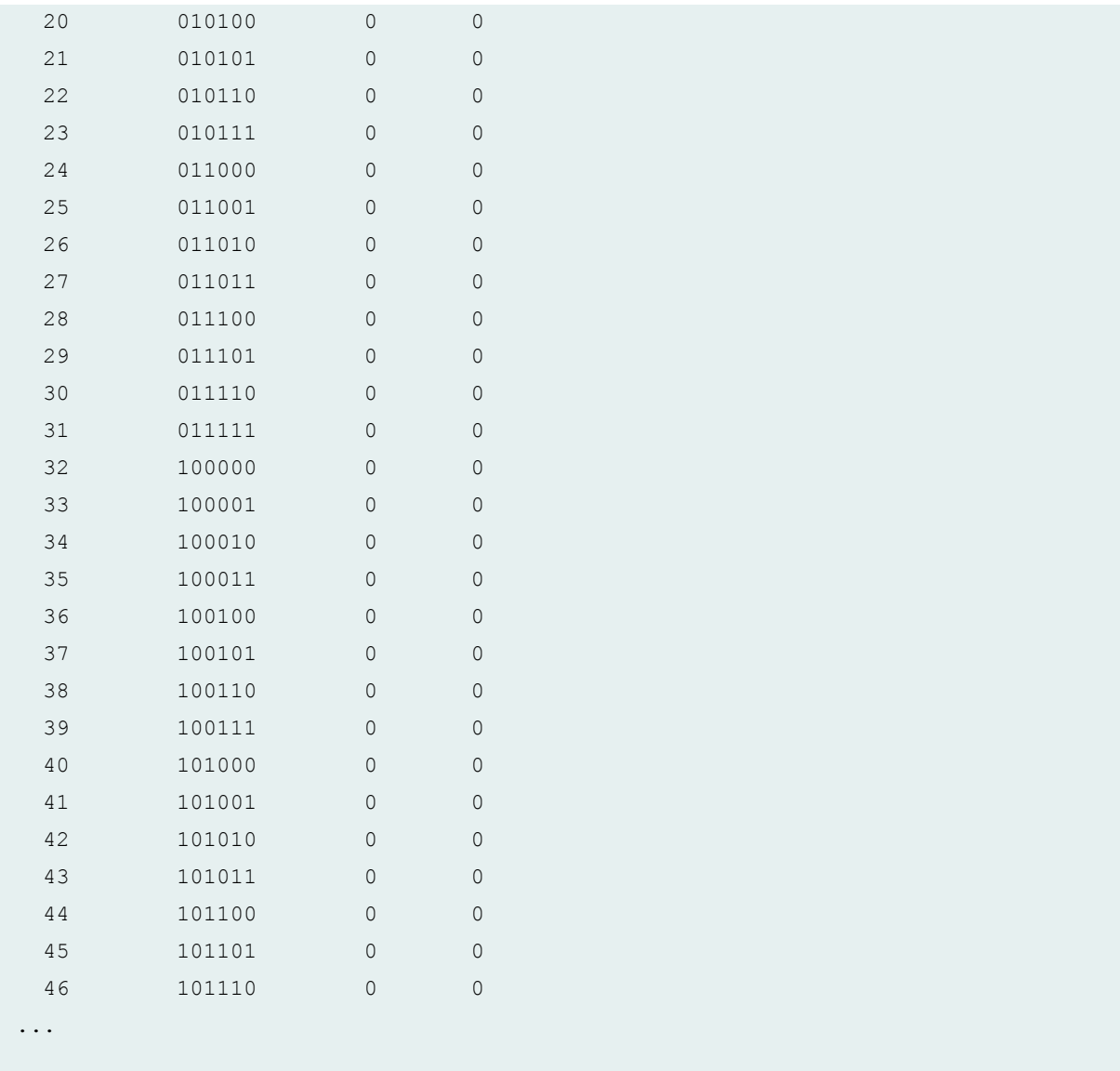

### **Release Information**

Command introduced before Junos OS Release 7.4.

# show class-of-service forwarding-table classifier

#### **IN THIS SECTION**

- Syntax **| 354**
- Description | 354
- Ò **Options | 354**
- Ò Required Privilege Level **| 354**
- Ò Output Fields **| 354**
- [Sample Output](#page-364-0) **| 355**
- $\bullet$ Release Information | 356

#### **Syntax**

show class-of-service forwarding-table classifier

#### **Description**

Display the mapping of code point value to queue number and loss priority for each classifier as it exists in the forwarding table.

#### **Options**

This command has no options.

#### **Required Privilege Level**

view

#### **Output Fields**

[Table 44 on page 355](#page-364-0) describes the output fields for the show class-of-service forwarding-table classifier command. Output fields are listed in the approximate order in which they appear.

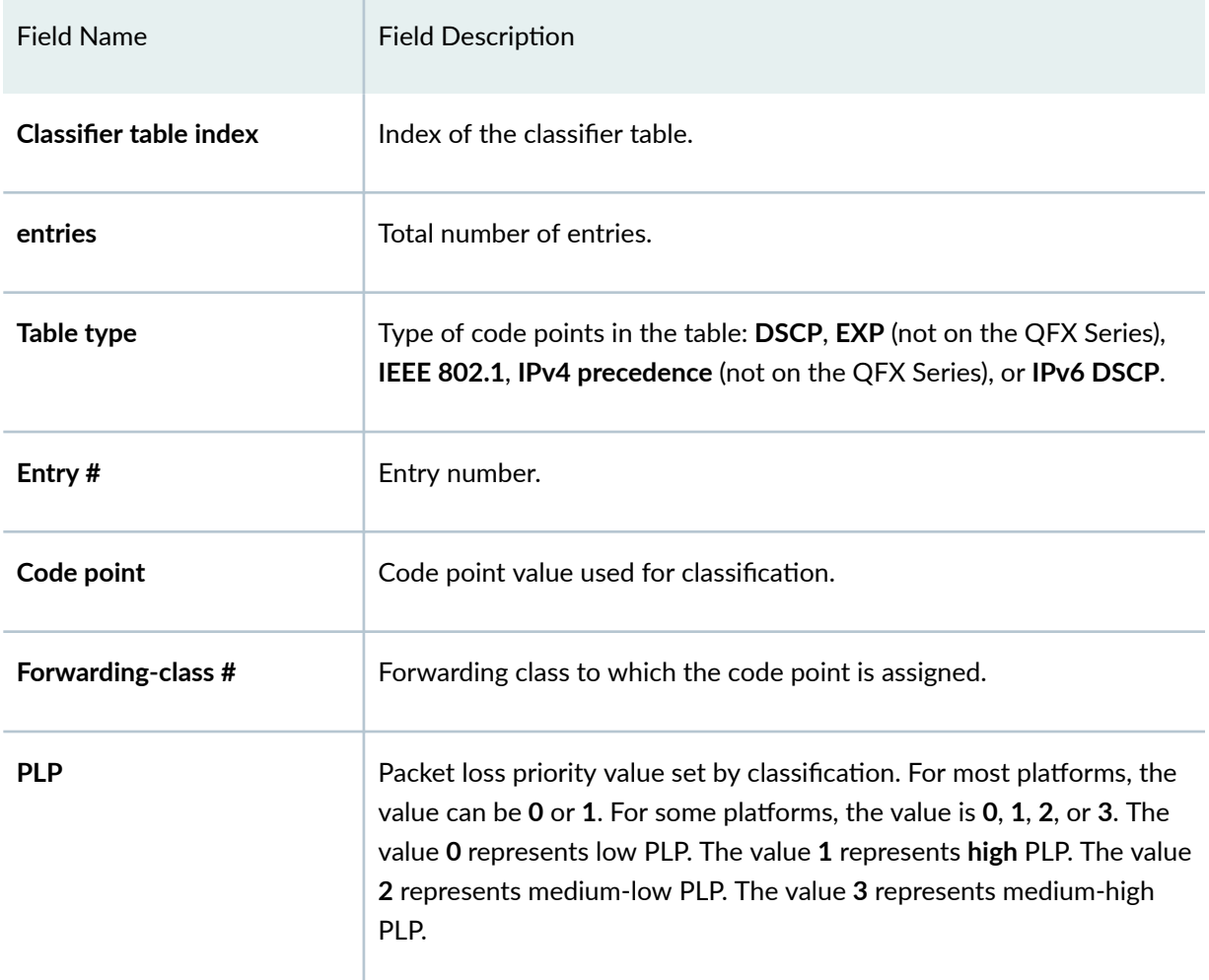

#### <span id="page-364-0"></span>Table 44: show class-of-service forwarding-table classifier Output Fields

### **Sample Output**

show class-of-service forwarding-table classifier

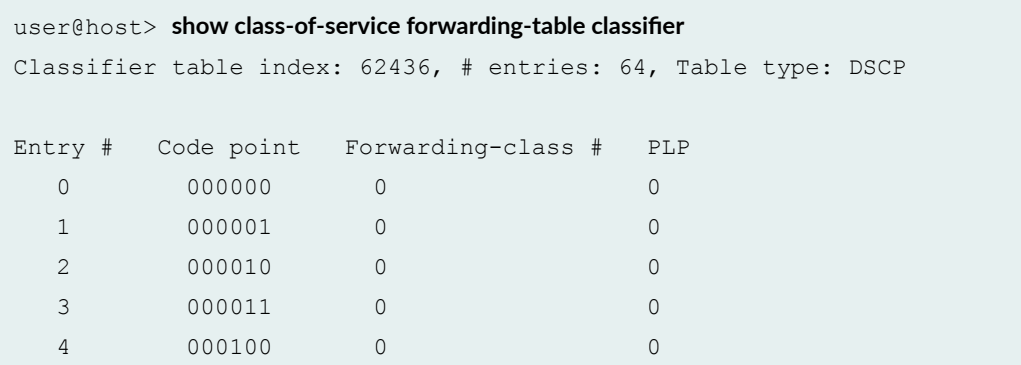

<span id="page-365-0"></span>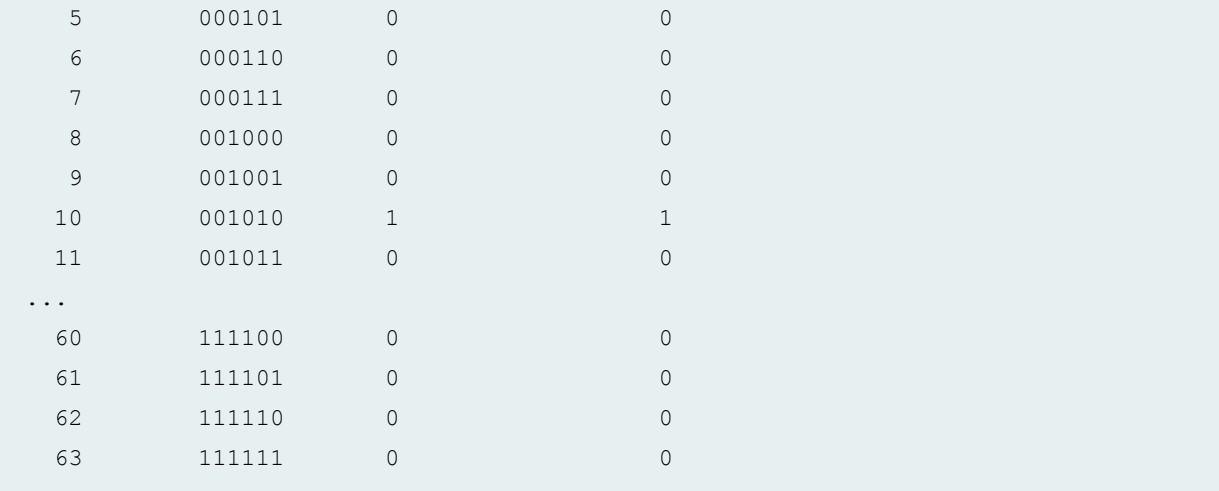

### **Release Information**

Command introduced before Junos OS Release 7.4.

# show class-of-service forwarding-table classifier mapping

**IN THIS SECTION**

- Syntax **| 356**
- Description | 357
- **Options | 357**
- [Required Privilege Level](#page-366-0) **| 357**
- [Output Fields](#page-366-0) **| 357**
- [Sample Output](#page-367-0) **| 358**
- ۰ Release Information | 358

#### **Syntax**

show class-of-service forwarding-table classifier mapping

### <span id="page-366-0"></span>**Description**

For each logical interface, display either the table index of the classifier for a given code point type or the queue number (if it is a fixed classification) in the forwarding table.

### **Options**

This command has no options.

### **Required Privilege Level**

view

### **Output Fields**

Table 45 on page 357 describes the output fields for the show class-of-service forwarding-table classifier mapping command. Output fields are listed in the approximate order in which they appear.

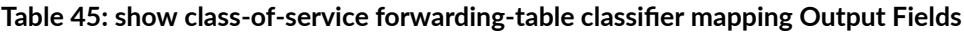

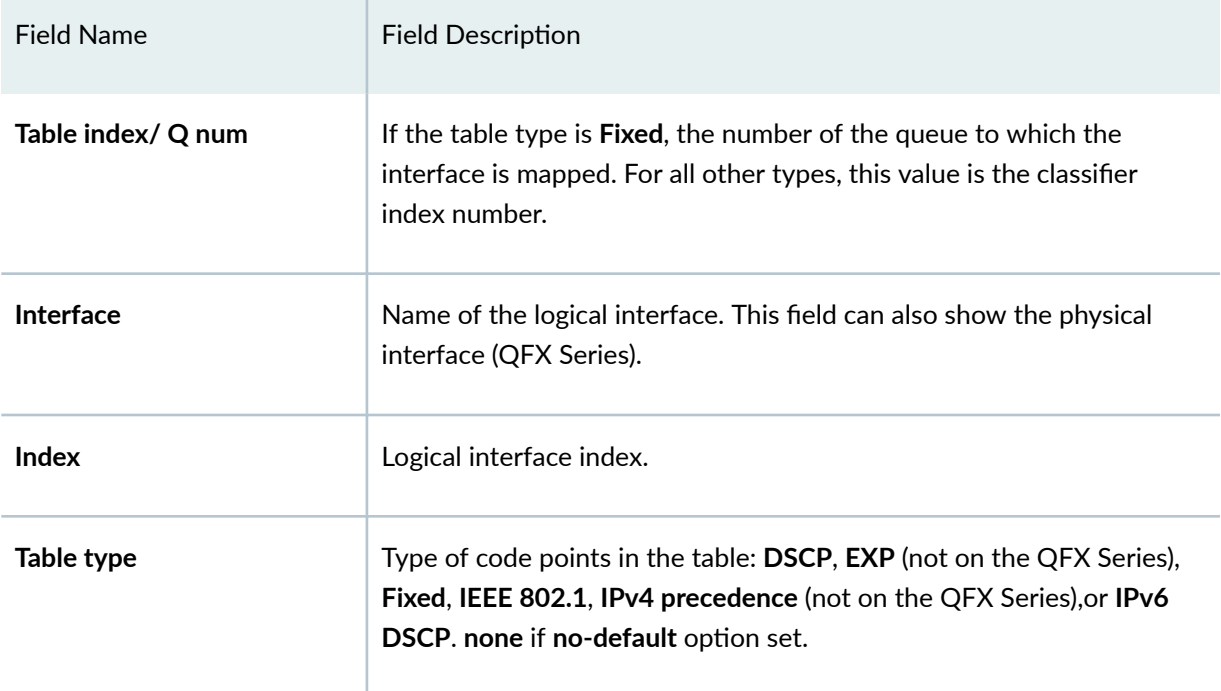

### <span id="page-367-0"></span>**Sample Output**

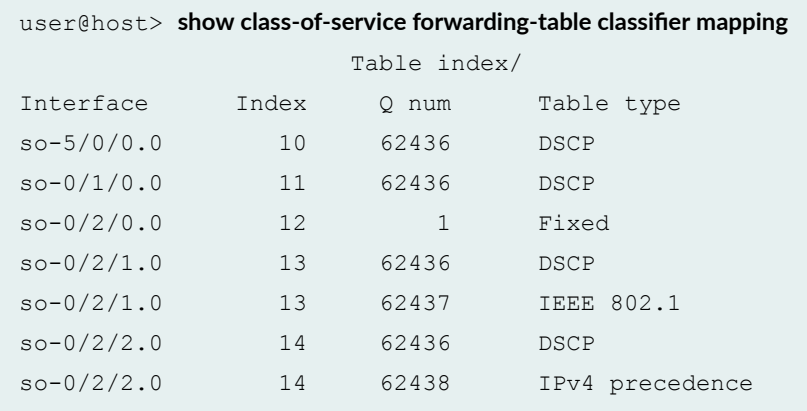

#### show class-of-service forwarding-table classifier mapping

#### **Release Information**

Command introduced before Junos OS Release 7.4.

# show class-of-service forwarding-table drop-profile

#### **IN THIS SECTION**

- Syntax **[| 359](#page-368-0)**
- Description | 359
- **Options | 359**
- [Required Privilege Level](#page-368-0) **| 359**
- $\bullet$ [Output Fields](#page-368-0) **| 359**
- [Sample Output](#page-369-0) **| 360** ●
- Release Information | 361  $\bullet$

#### <span id="page-368-0"></span>**Syntax**

show class-of-service forwarding-table drop-profile

#### **Description**

Display the data points of all random early detection (RED) drop profiles as they exist in the forwarding table.

### **Options**

This command has no options.

#### **Required Privilege Level**

view

#### **Output Fields**

Table 46 on page 359 describes the output fields for the show class-of-service forwarding-table dropprofile command. Output fields are listed in the approximate order in which they appear.

#### Table 46: show class-of-service forwarding-table drop-profile Output Fields

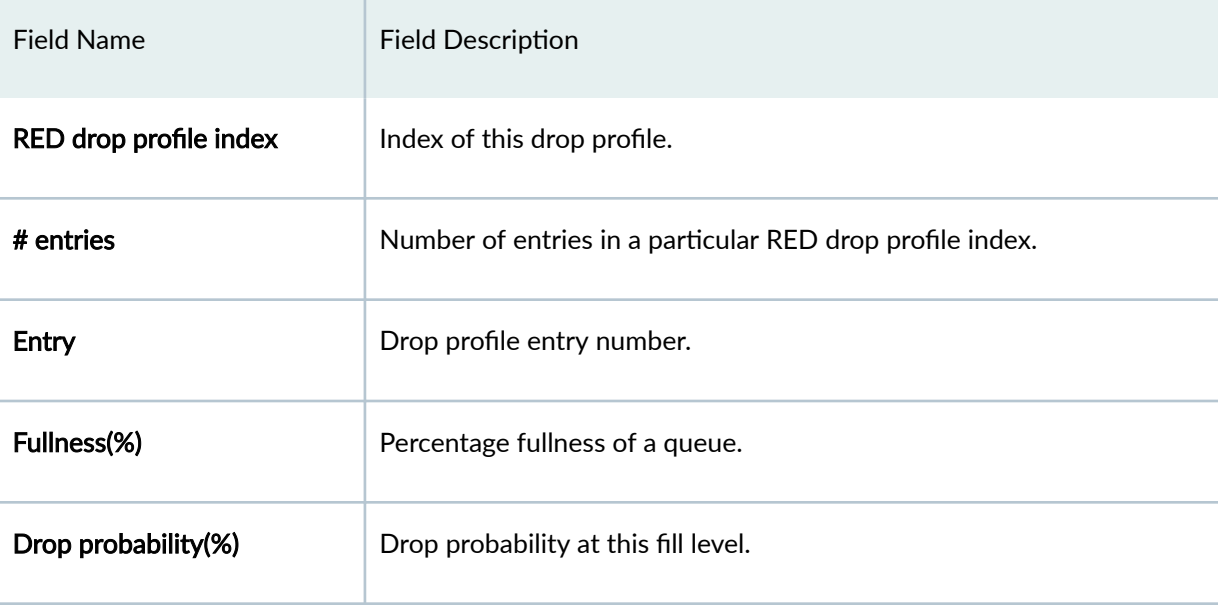

#### <span id="page-369-0"></span>**Sample Output**

#### show class-of-service forwarding-table drop-profile

user@host> show class-of-service forwarding-table drop-profile RED drop profile index: 4, # entries: 1 Drop Entry Fullness(%) Probability(%) 0 100 100 RED drop profile index: 8742, # entries: 3 Drop Entry Fullness(%) Probability(%) 0 10 10 1 20 20 2 30 30 RED drop profile index: 24627, # entries: 64 Drop Entry Fullness(%) Probability(%) 0 0 0 1 1 1 2 2 2  $3 \hspace{1.5cm} 4 \hspace{1.5cm} 4$  ... 61 98 99 62 99 99 63 100 100 RED drop profile index: 25393, # entries: 64 Drop Entry Fullness(%) Probability(%) 0 0 0 1 1 1 2 2 2  $3 \hspace{1.5cm} 4 \hspace{1.5cm} 4$  ... 61 98 98 62 99 99 63 100 100

#### <span id="page-370-0"></span>**Release Information**

Command introduced before Junos OS Release 7.4.

## **show class-of-service forwarding-table rewrite-rule**

#### **IN THIS SECTION**

- Syntax **| 361**
- ė Description | 361
- **Options** | 361
- Ċ Required Privilege Level **| 361**
- $\bullet$ [Output Fields](#page-371-0) **| 362**
- $\bullet$ [Sample Output](#page-371-0) **| 362**
- $\bullet$ Release Information | 363

#### **Syntax**

show class-of-service forwarding-table rewrite-rule

#### **Description**

Display mapping of queue number and loss priority to code point value for each rewrite rule as it exists in the forwarding table.

#### **Options**

This command has no options.

#### **Required Privilege Level**

view

### <span id="page-371-0"></span>**Output Fields**

Table 47 on page 362 describes the output fields for the show class-of-service forwarding-table rewrite-rule command. Output fields are listed in the approximate order in which they appear.

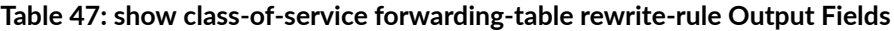

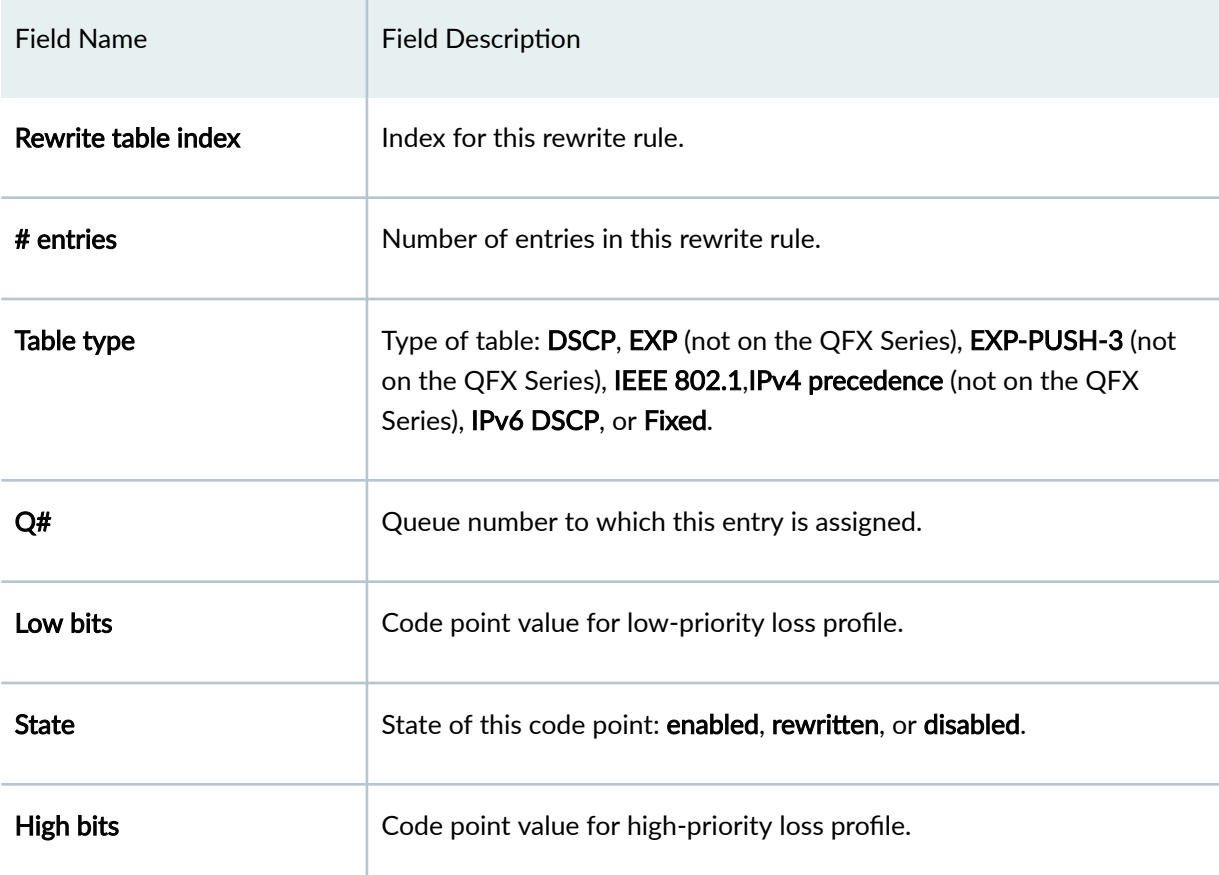

### **Sample Output**

**show class-of-service forwarding-table rewrite-rule**

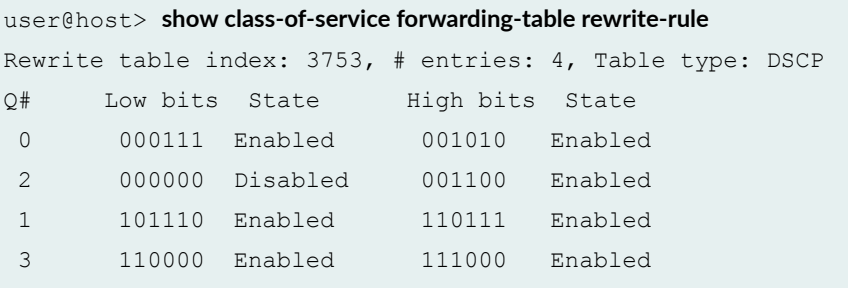

#### <span id="page-372-0"></span>**Release Information**

Command introduced before Junos OS Release 7.4.

## **show class-of-service forwarding-table rewrite-rule mapping**

#### **IN THIS SECTION**

- Syntax **| 363**
- ė Description | 363
- rঞons **| 363**
- Ċ Required Privilege Level **| 363**
- Ò [Output Fields](#page-373-0) **| 364**
- $\bullet$ [Sample Output](#page-373-0) **| 364**
- $\bullet$ Release Information | 364

#### **Syntax**

show class-of-service forwarding-table rewrite-rule mapping

#### **Description**

For each logical interface, display the table identifier of the rewrite rule map for each code point type.

#### **Options**

This command has no options.

#### **Required Privilege Level**

view

### <span id="page-373-0"></span>**Output Fields**

Table 48 on page 364 describes the output fields for the show class-of-service forwarding-table rewrite-rule mapping command. Output fields are listed in the approximate order in which they appear.

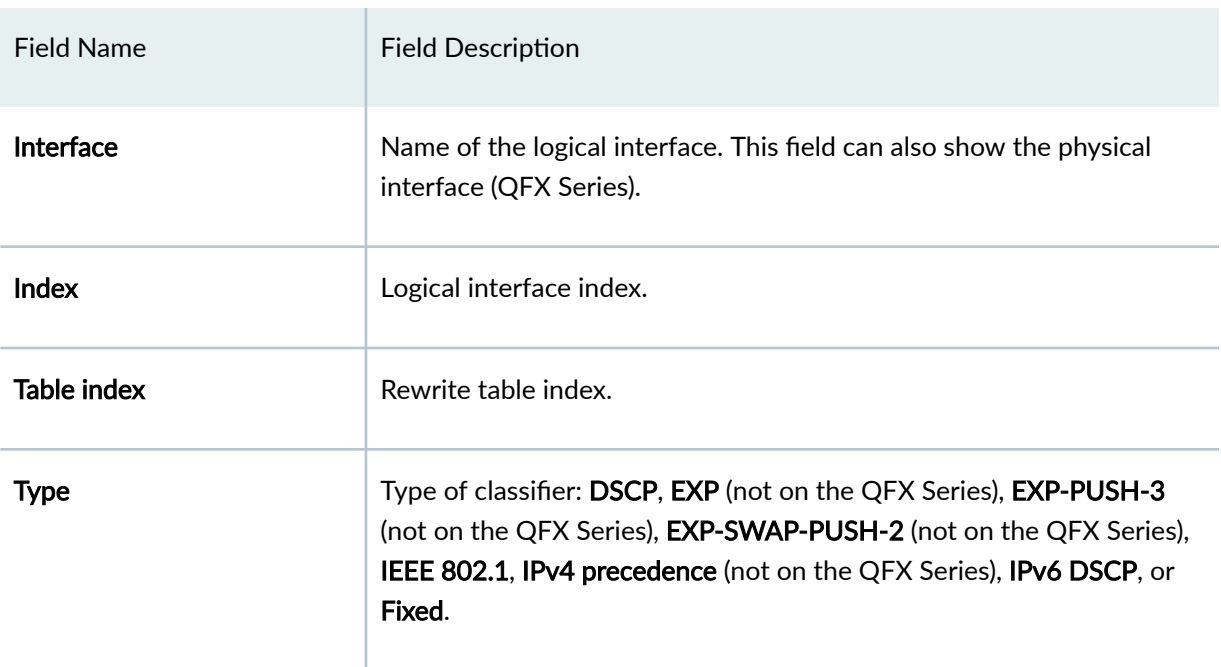

**Table 48: show class-of-service forwarding-table rewrite-rule mapping Output Fields**

### **Sample Output**

**show class-of-service forwarding-table rewrite-rule mapping**

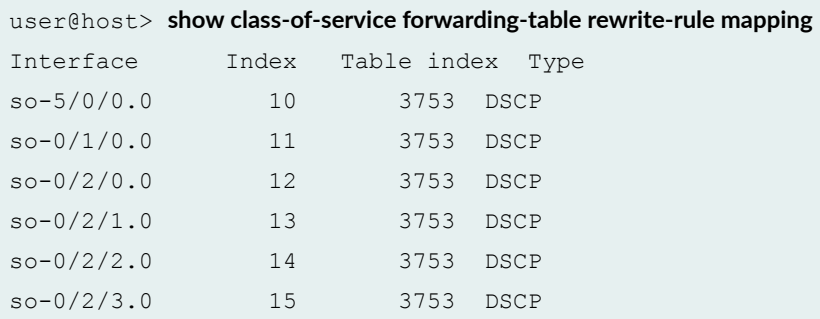

### **Release Information**

Command introduced before Junos OS Release 7.4.

# **show class-of-service forwarding-table scheduler-map**

#### **IN THIS SECTION**

- Syntax **| 365**
- Description | 365
- Ò **Options | 365**
- Ò Required Privilege Level **| 365**
- Output Fields **| 365**
- [Sample Output](#page-376-0) **| 367**
- $\bullet$ Release Information | 368

#### **Syntax**

show class-of-service forwarding-table scheduler-map

#### **Description**

For each physical interface, display the scheduler map information as it exists in the forwarding table.

#### **Options**

This command has no options.

#### **Required Privilege Level**

view

#### **Output Fields**

[Table 49 on page 366](#page-375-0) describes the output fields for the show class-of-service forwarding-table scheduler-map command. Output fields are listed in the approximate order in which they appear.

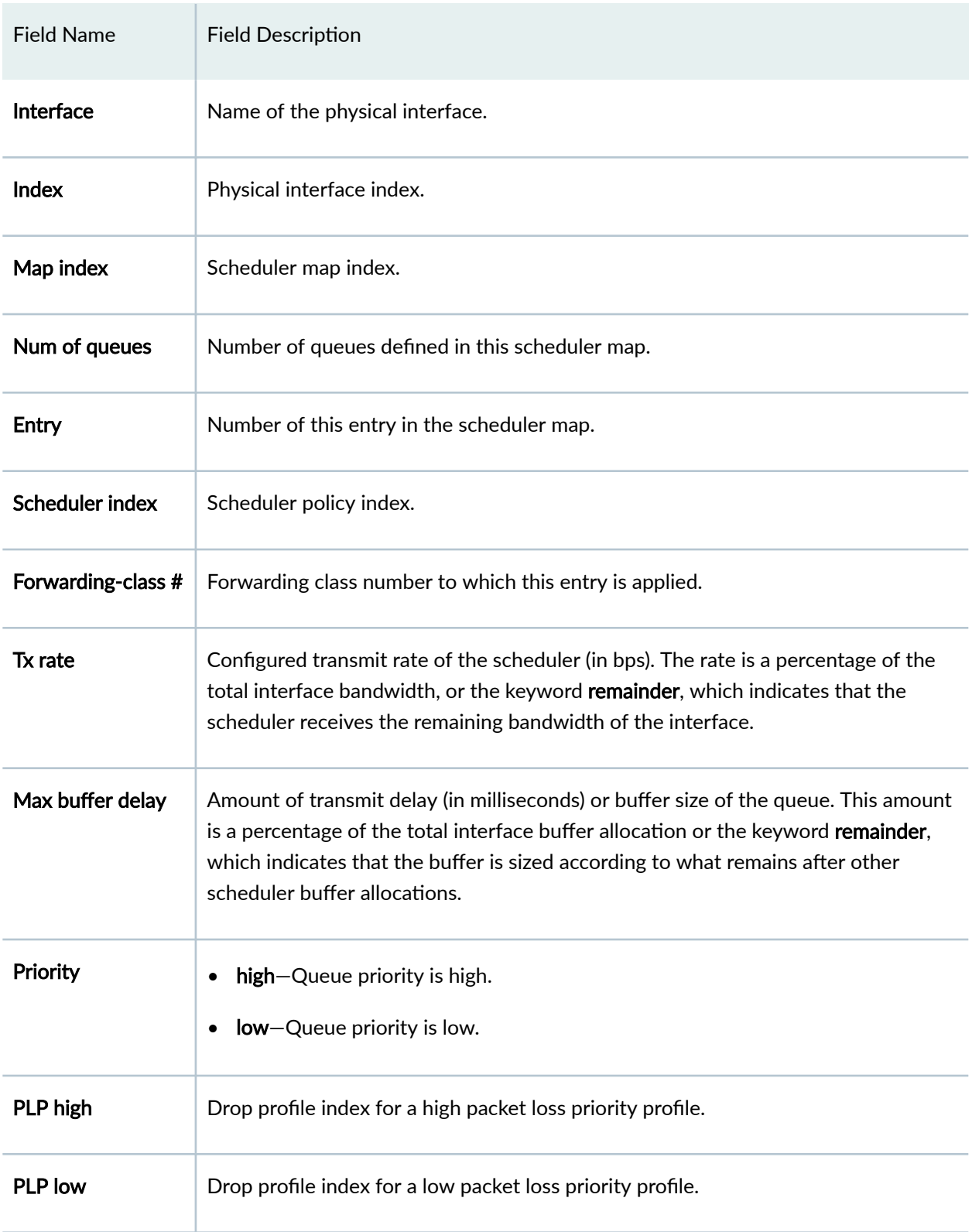

#### <span id="page-375-0"></span>**Table 49: show class-of-service forwarding-table scheduler-map Output Fields**

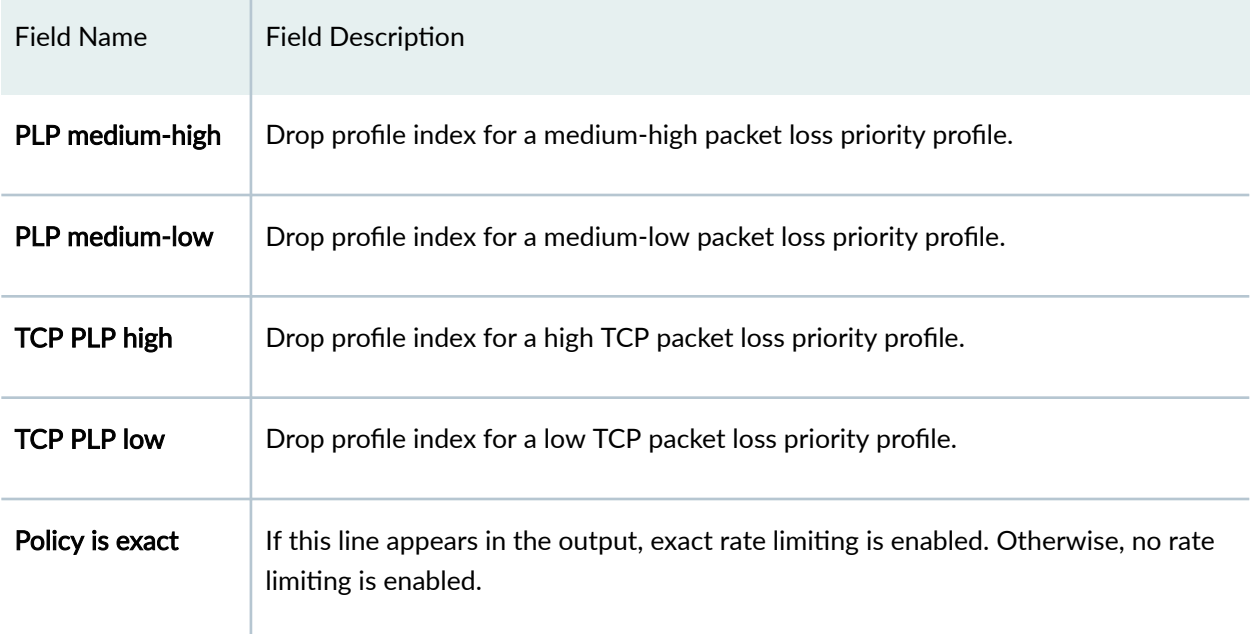

#### <span id="page-376-0"></span>Table 49: show class-of-service forwarding-table scheduler-map Output Fields *(Continued)*

#### **Sample Output**

#### **show class-of-service forwarding-table scheduler-map**

```
user@host> show class-of-service forwarding-table scheduler-map 
Interface: so-5/0/0 (Index: 9, Map index: 17638, Num of queues: 2):
  Entry 0 (Scheduler index: 6090, Forwarding-class #: 0):
    Tx rate: 0 Kb (30%), Max buffer delay: 39 bytes (0%)
    Priority low
    PLP high: 25393, PLP low: 24627, TCP PLP high: 25393, TCP PLP low:8742
    Policy is exact
  Entry 1 (Scheduler index: 38372, Forwarding-class #: 1):
   Traffic chunk: Max = 0 bytes, Min = 0 bytes
    Tx rate: 0 Kb (40%), Max buffer delay: 68 bytes (0%)
    Priority high
    PLP high: 25393, PLP low: 24627, TCP PLP high: 25393, TCP PLP low: 8742
Interface: at-6/1/0 (Index: 10, Map index: 17638, Num of queues: 2):
  Entry 0 (Scheduler index: 6090, Forwarding-class #: 0):
   Traffic chunk: Max = 0 bytes, Min = 0 bytes
    Tx rate: 0 Kb (30%), Max buffer delay: 39 bytes (0%)
    Priority high
```

```
 PLP high: 25393, PLP low: 24627, TCP PLP high: 25393, TCP PLP low: 8742
 Entry 1 (Scheduler index: 38372, Forwarding-class #: 1):
  Traffic chunk: Max = 0 bytes, Min = 0 bytes
  Tx rate: 0 Kb (40%), Max buffer delay: 68 bytes (0%)
  Priority low
  PLP high: 25393, PLP low: 24627, TCP PLP high: 25393, TCP PLP low: 8742
```
#### **Release Information**

Command introduced before Junos OS Release 7.4.

## **show class-of-service interface**

#### **IN THIS SECTION**

- Syntax **| 368**
- Description | 368
- **Options | 369**
- [Required Privilege Level](#page-379-0) **| 370**
- Ò [Output Fields](#page-379-0) **| 370**
- [Sample Output](#page-401-0) **| 392** ۰
- Release Information | 415

#### **Syntax**

show class-of-service interface <comprehensive | detail> <*interface-name*>

#### **Description**

Display the logical and physical interface associations for the classifier, rewrite rules, and scheduler map objects.

<span id="page-378-0"></span>**NOTE:** On routing platforms with dual Routing Engines, running this command on the backup Routing Engine, with or without any of the available options, is not supported and produces the following error message:

**error: the class-of-service subsystem is not running**

### **Options**

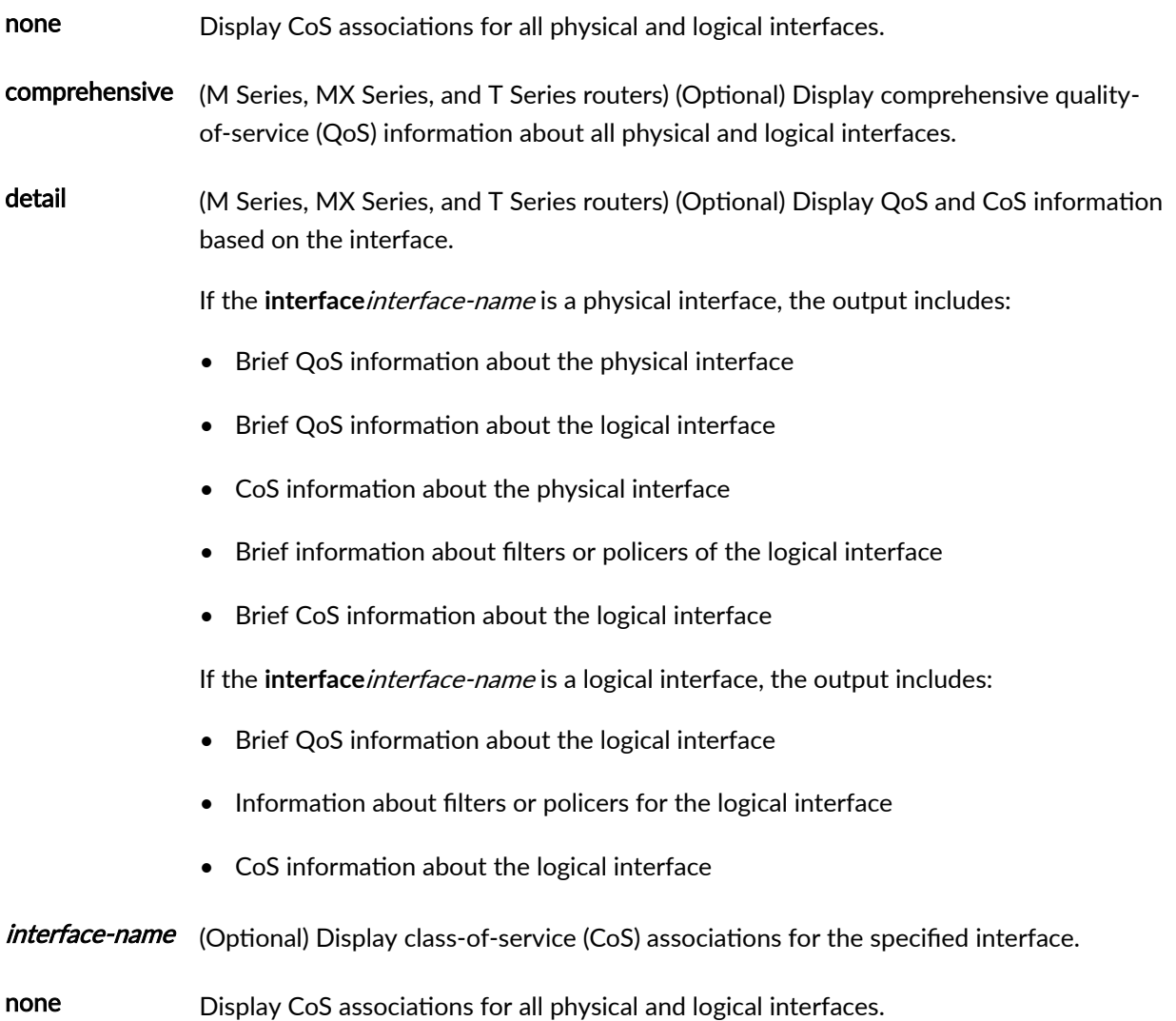

NOTE: ACX5000 routers do not support classification on logical interfaces and therefore do not show CoS associations for logical interfaces with this command.

## <span id="page-379-0"></span>**Required Privilege Level**

view

### **Output Fields**

Table 50 on page 370 describes the output fields for the show class-of-service interface command. Output fields are listed in the approximate order in which they appear.

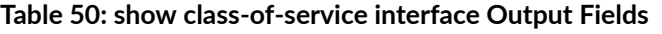

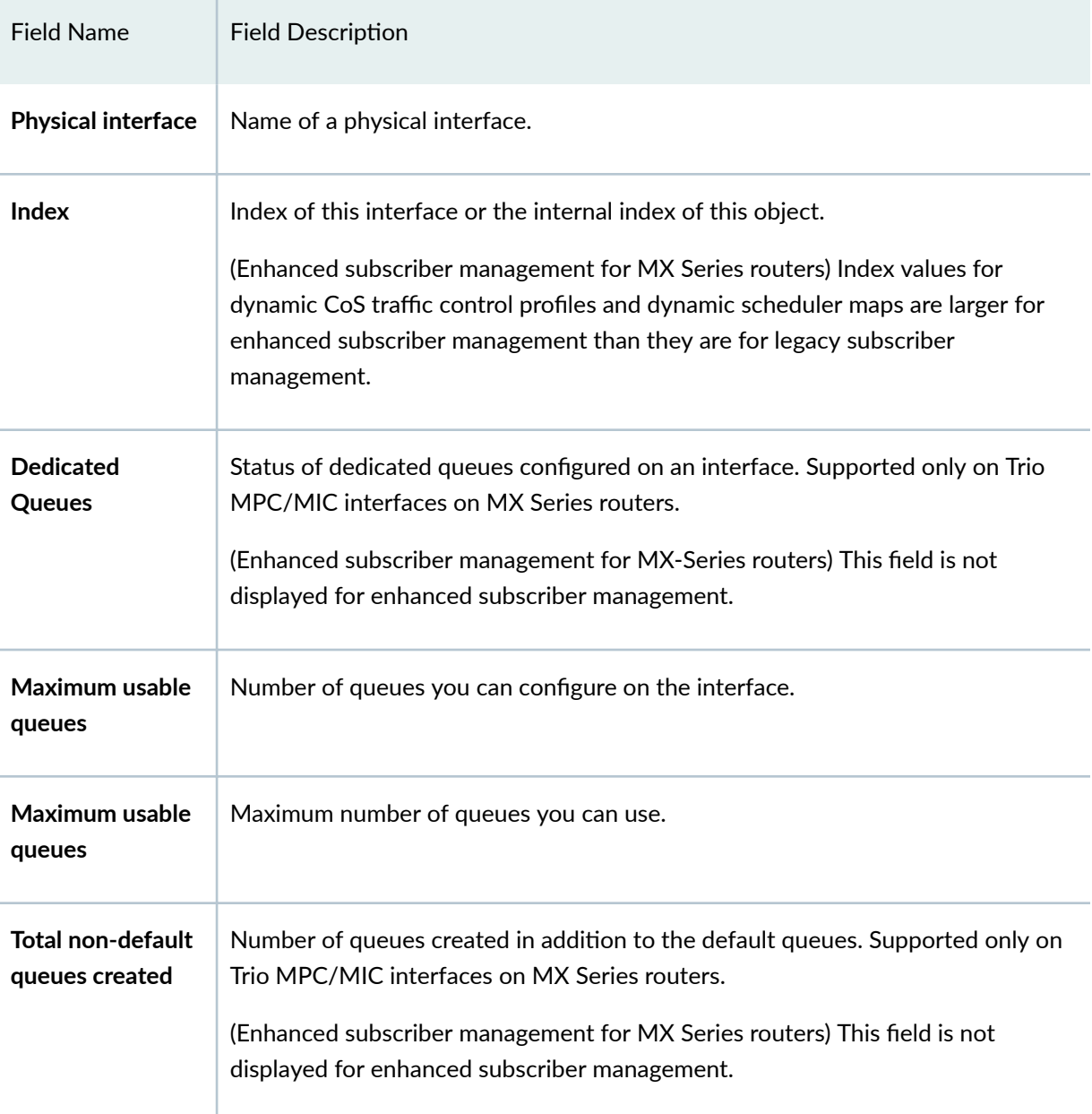

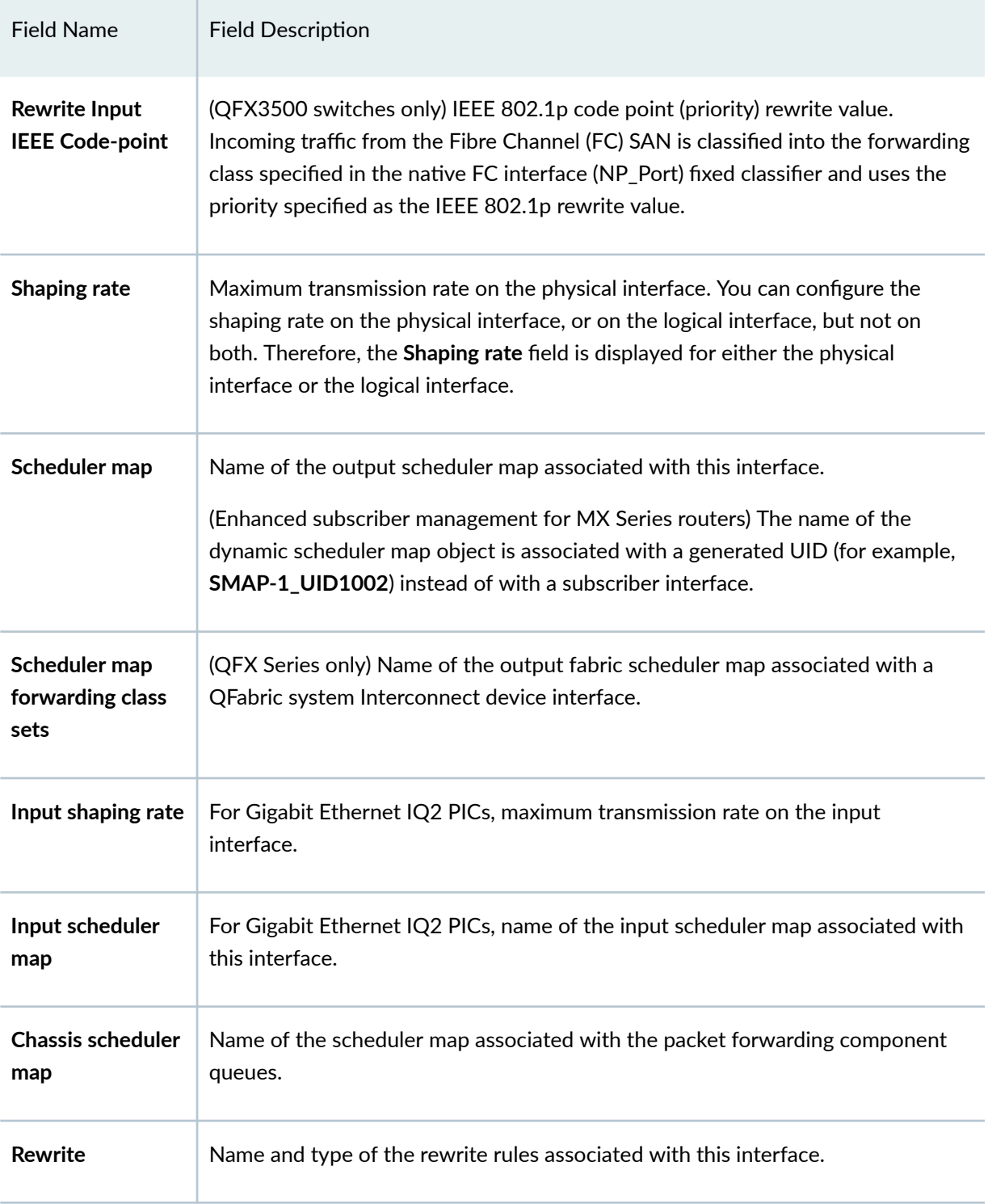

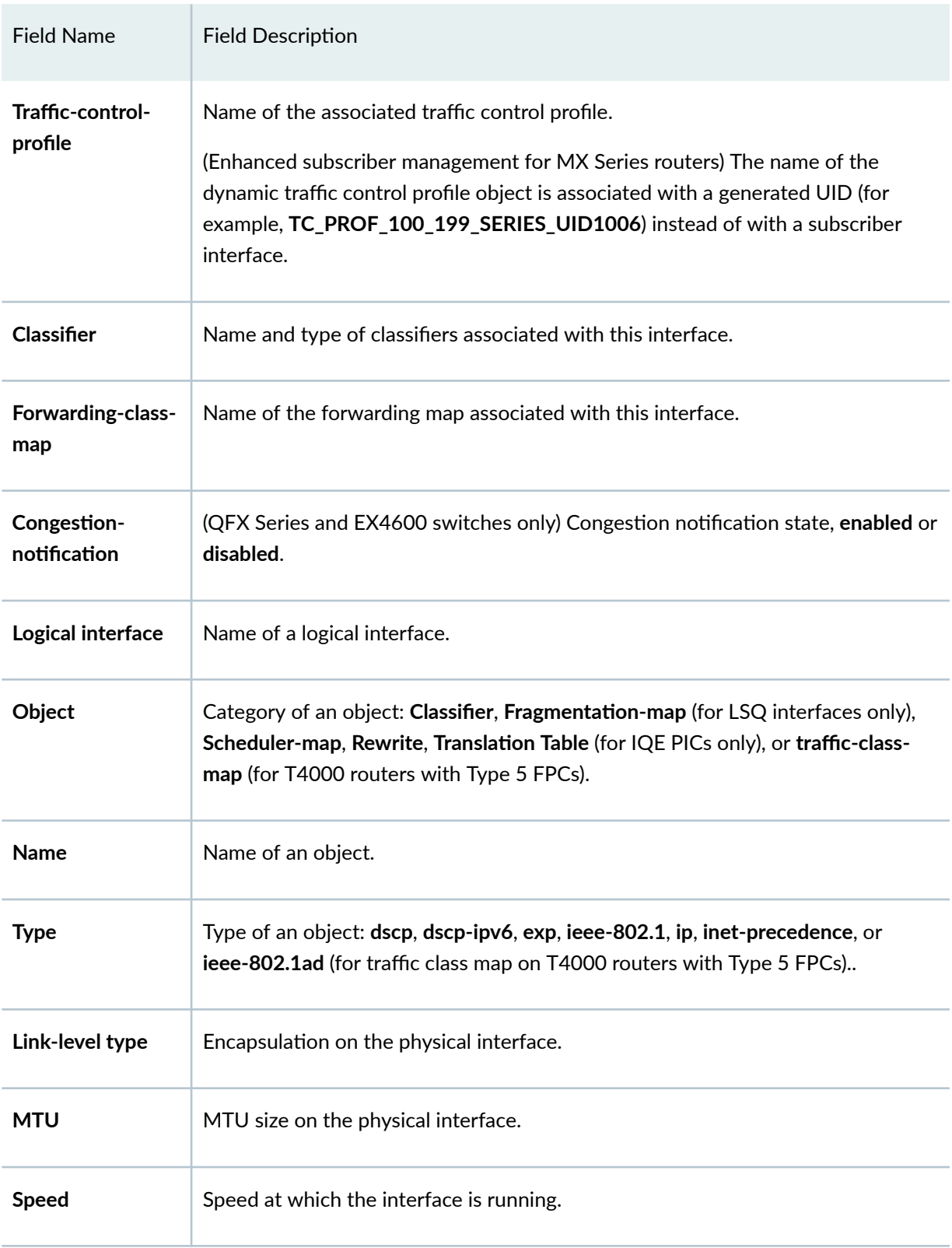

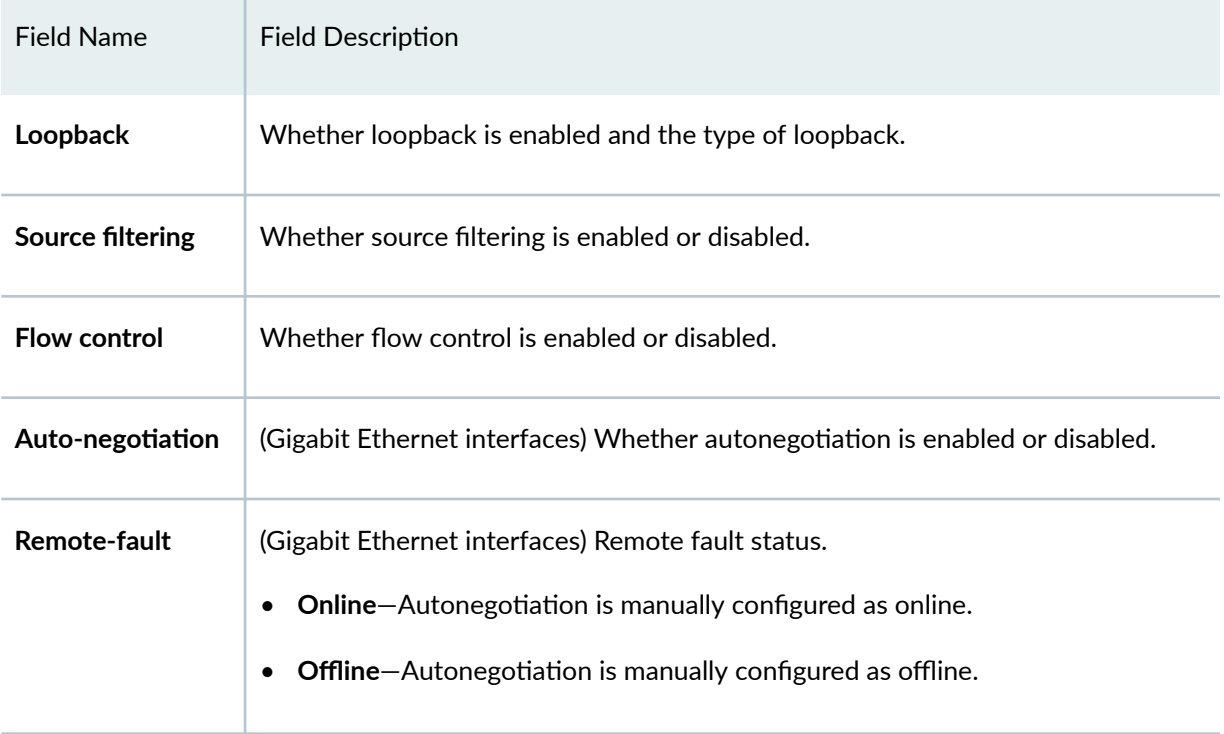

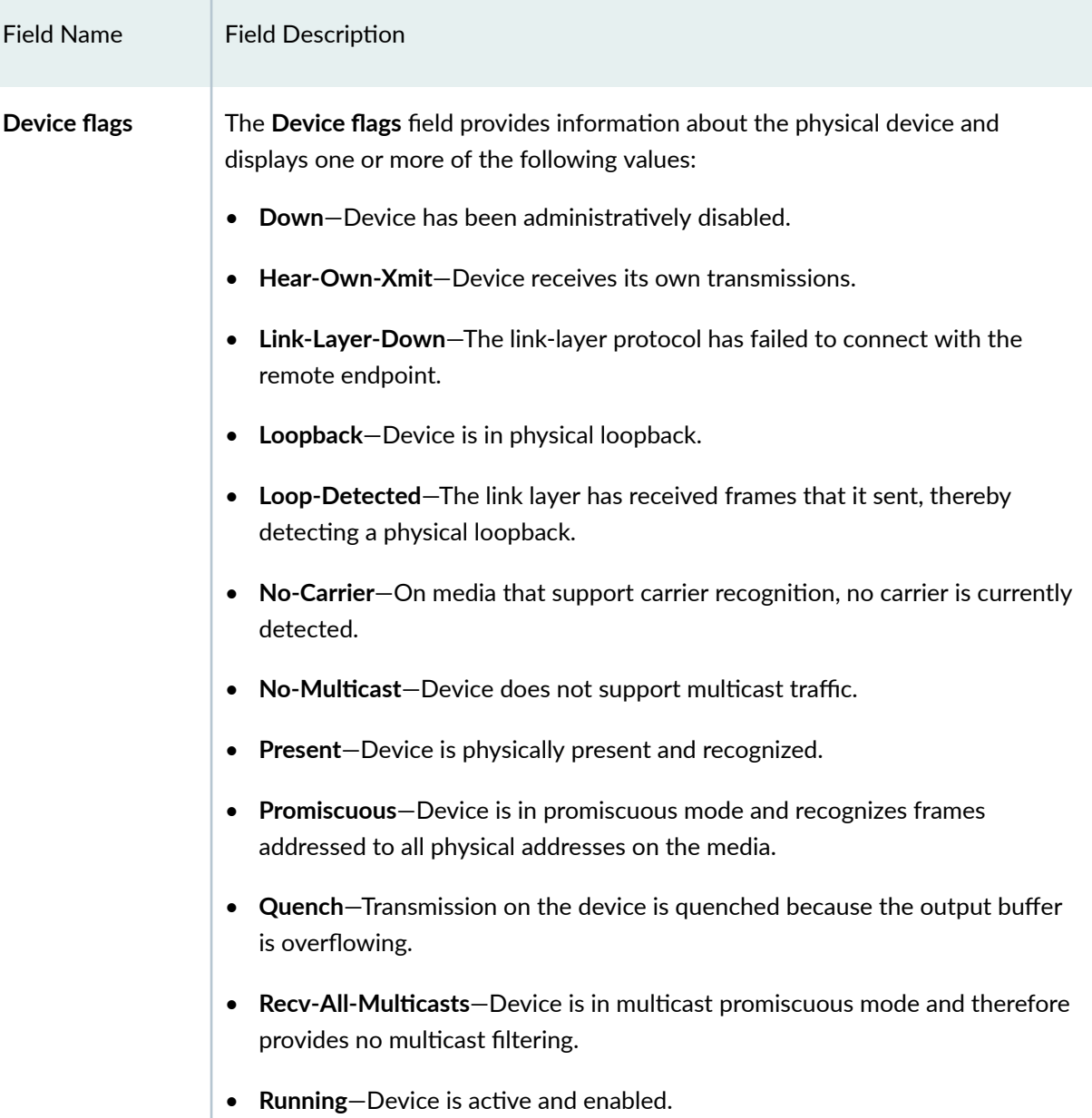

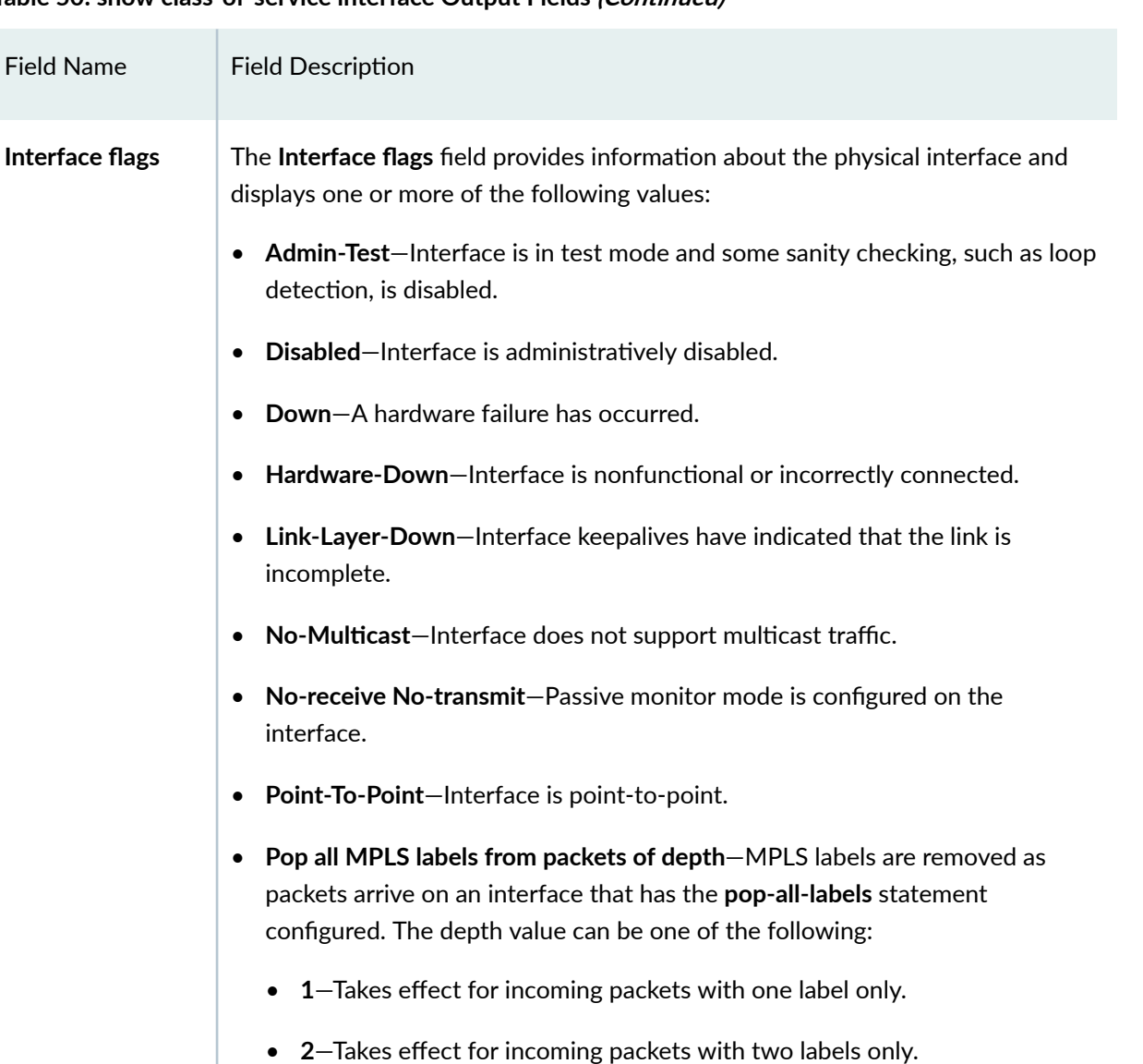

- **[12]**-Takes effect for incoming packets with either one or two labels.
- **Promiscuous**—Interface is in promiscuous mode and recognizes frames addressed to all physical addresses.
- Recv-All-Multicasts-Interface is in multicast promiscuous mode and provides no multicast filtering.
- SNMP-Traps-SNMP trap notifications are enabled.
- **Up**—Interface is enabled and operational.

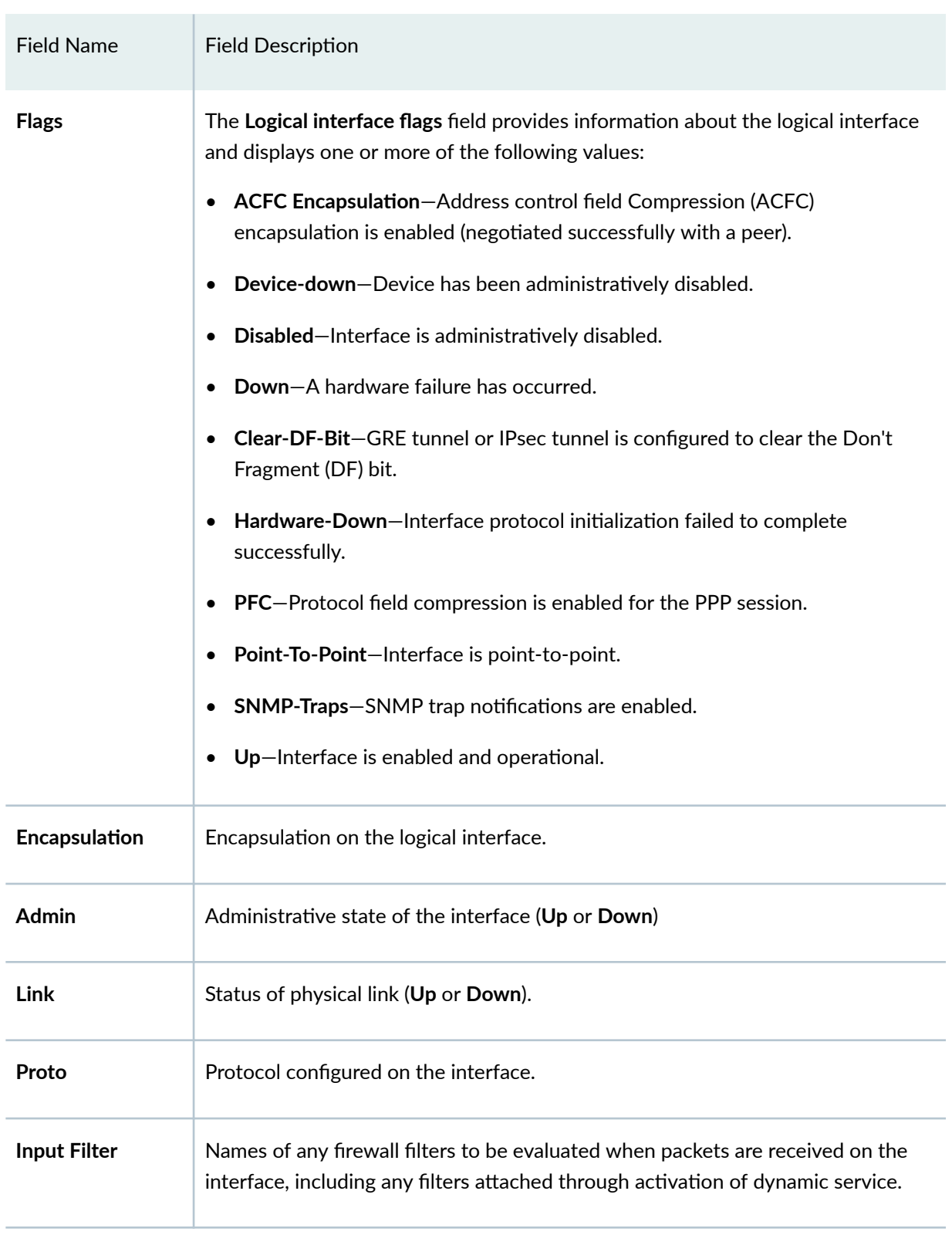

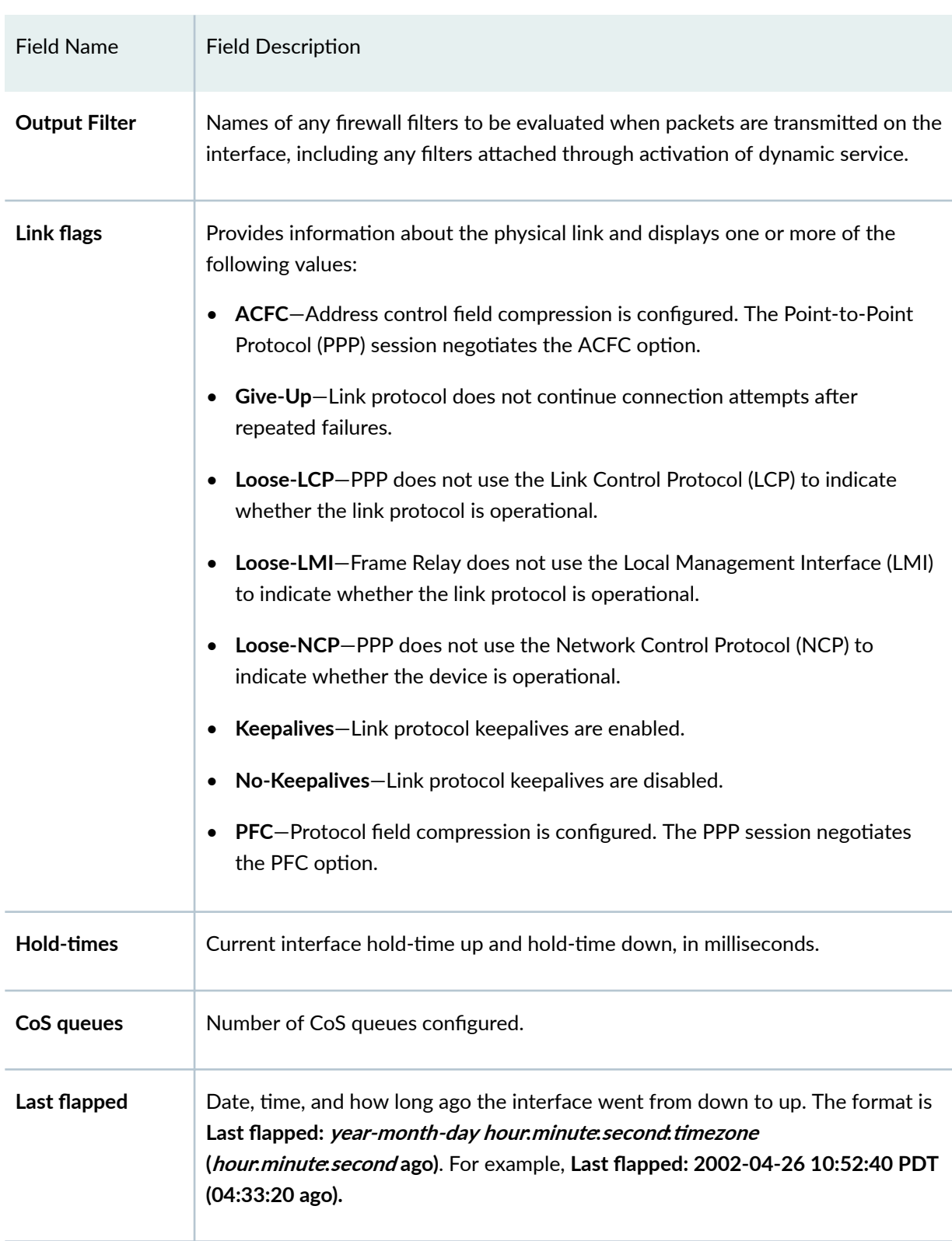

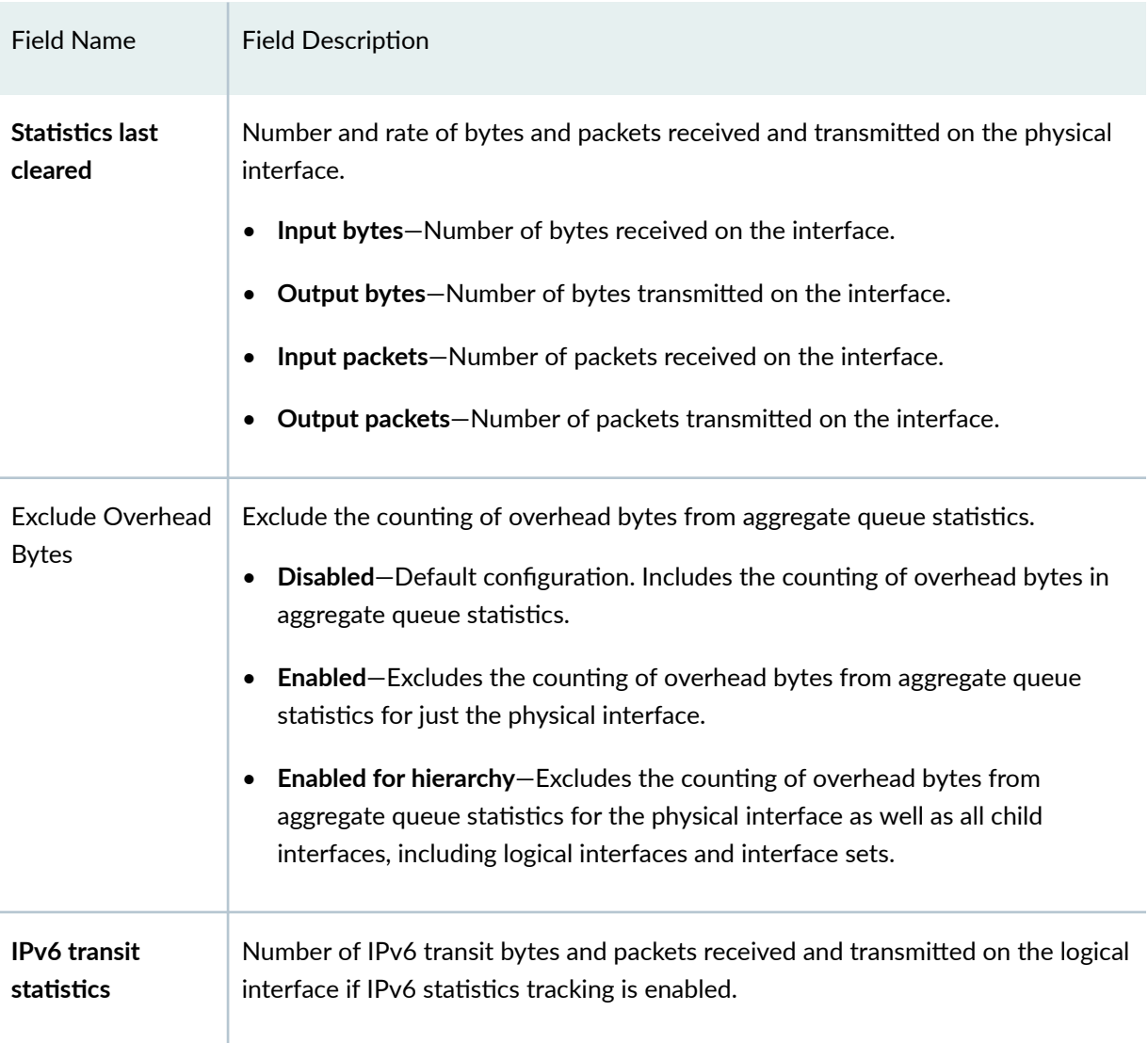

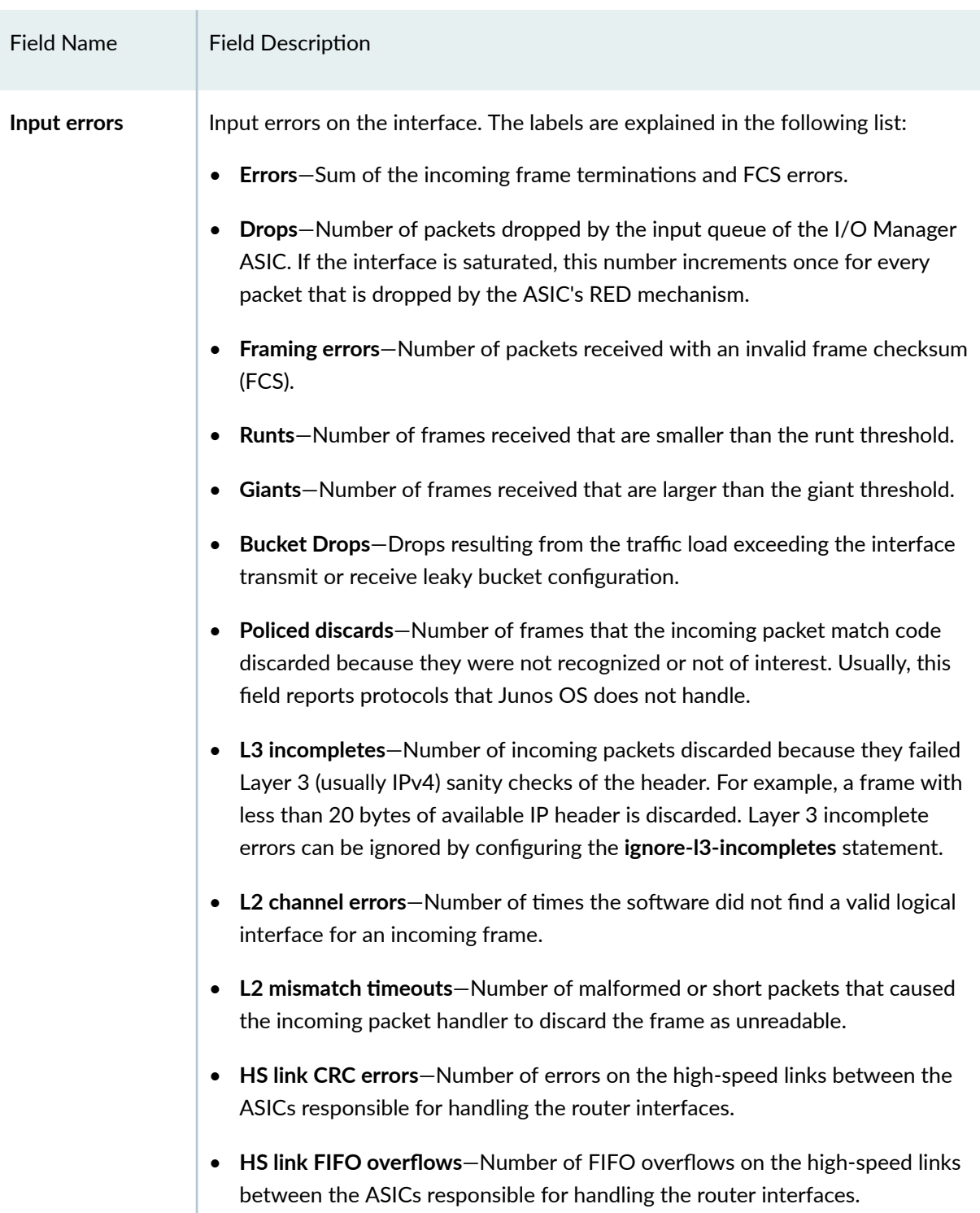

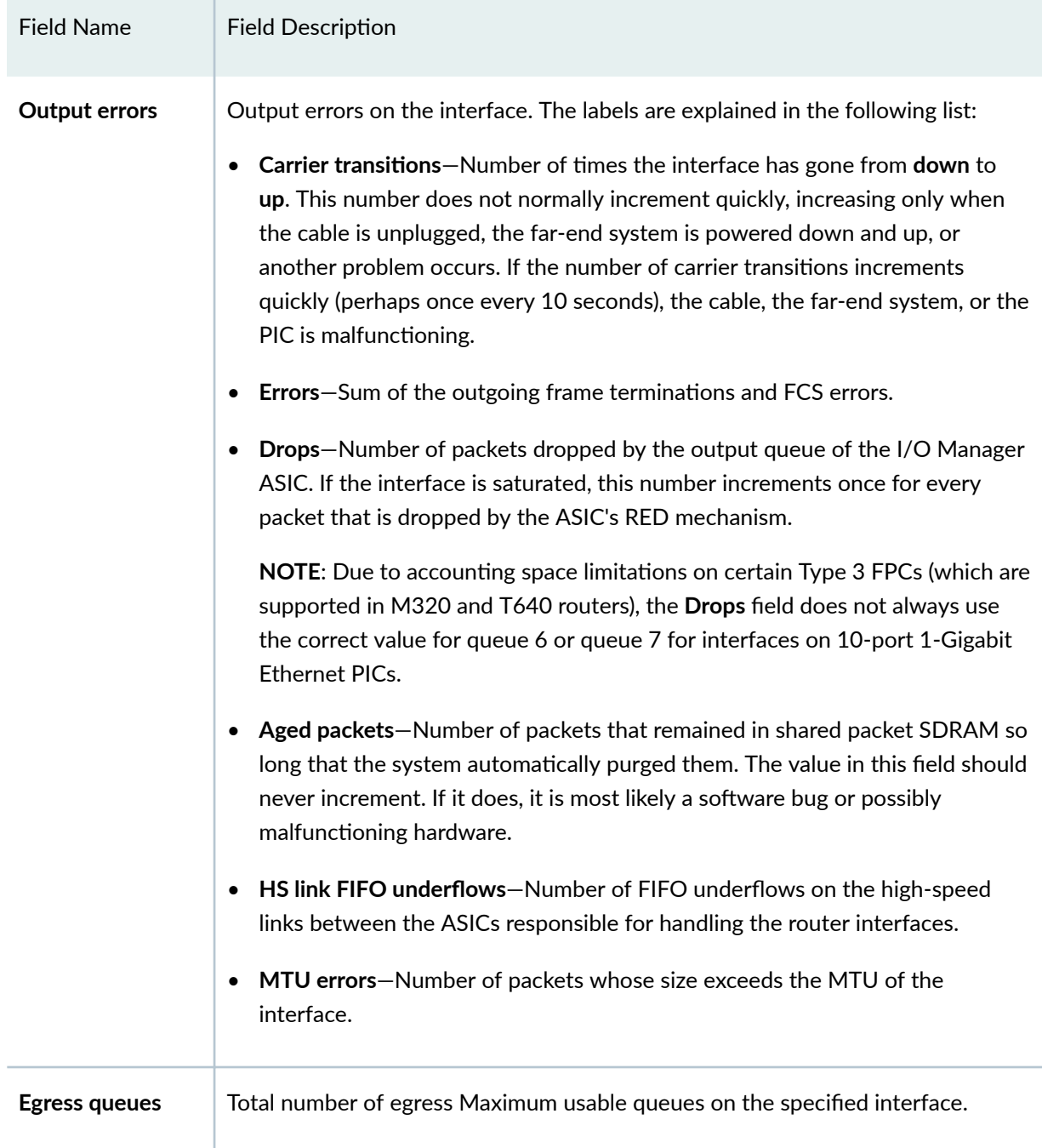

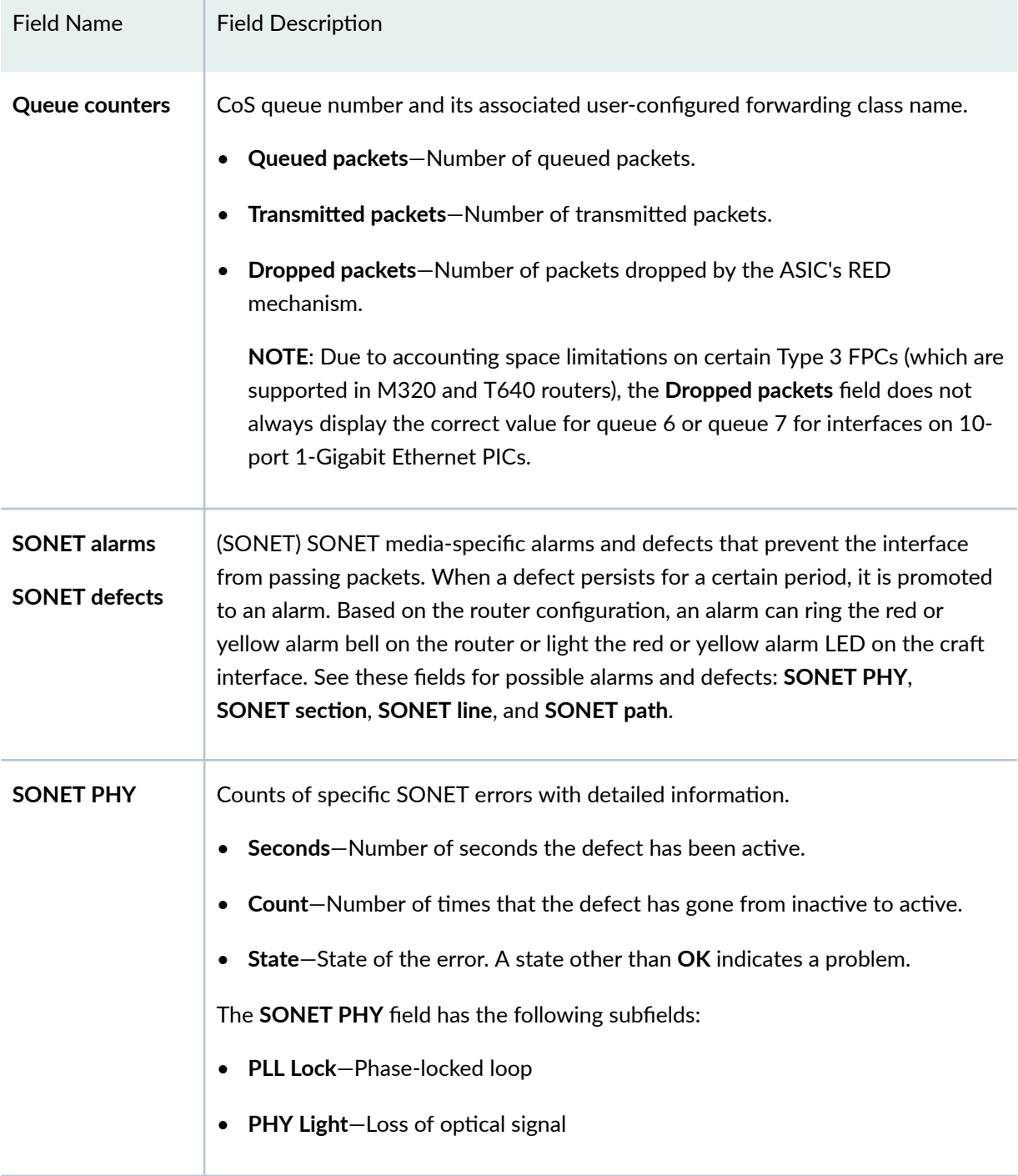

 $\mathbb{R}$ 

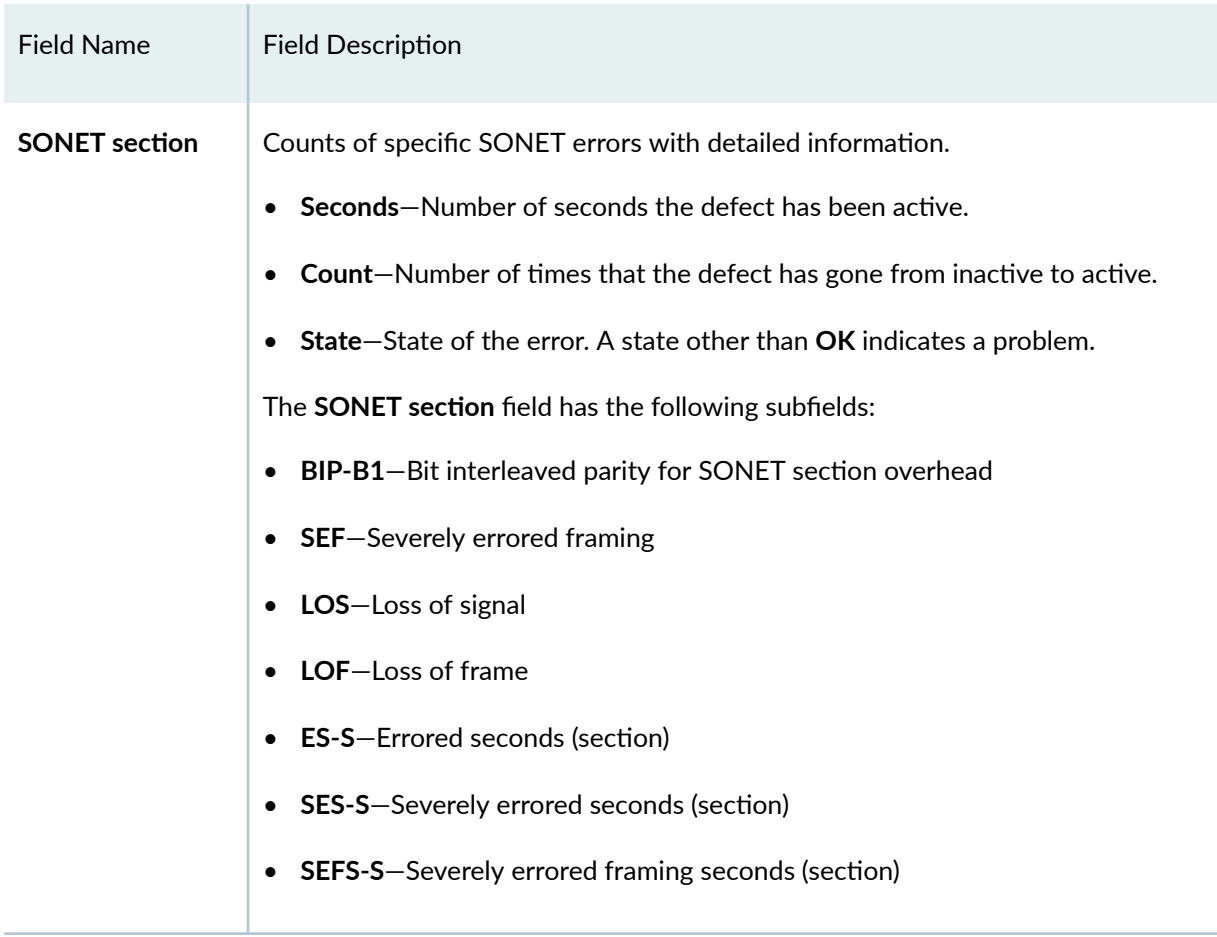

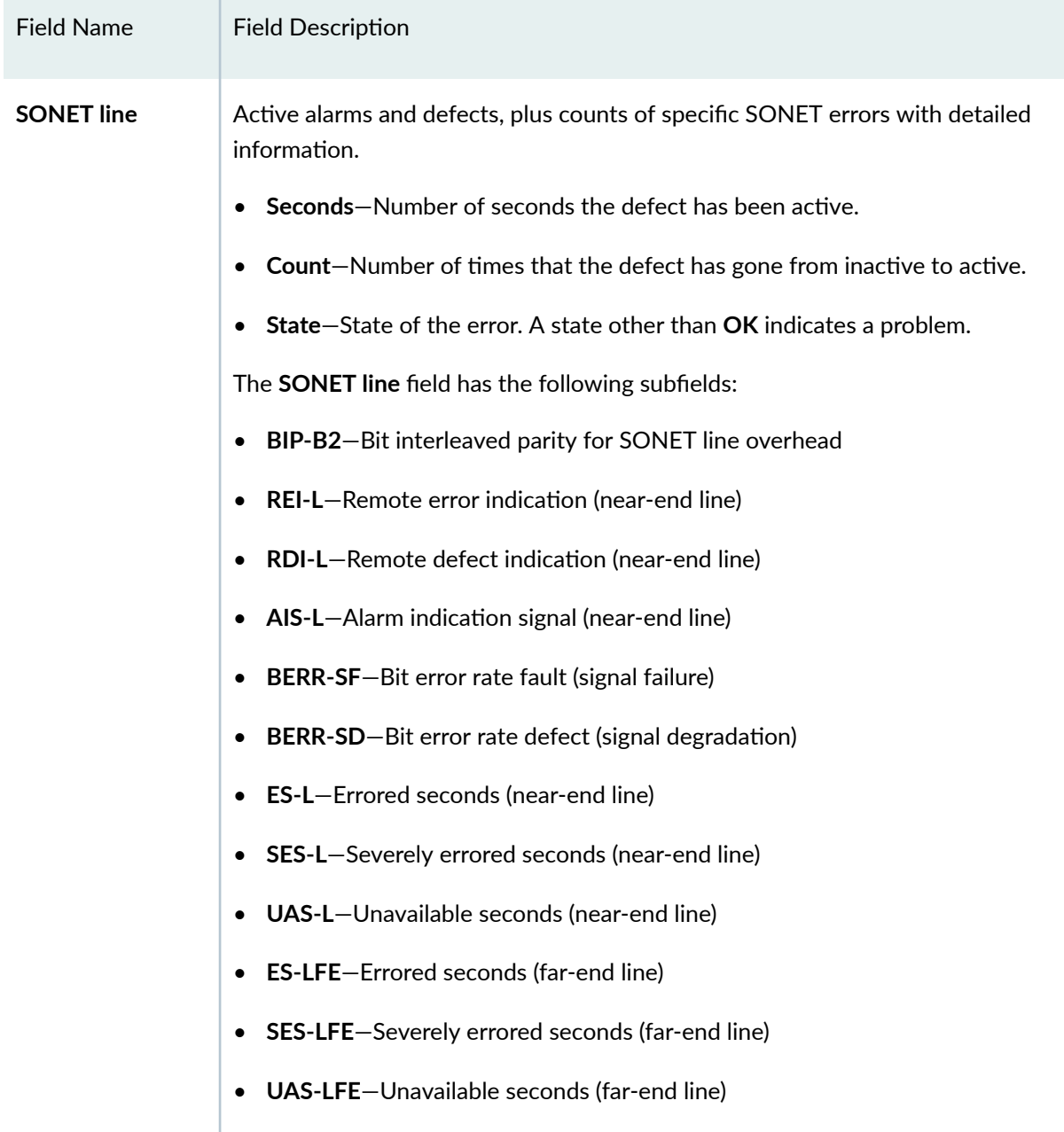

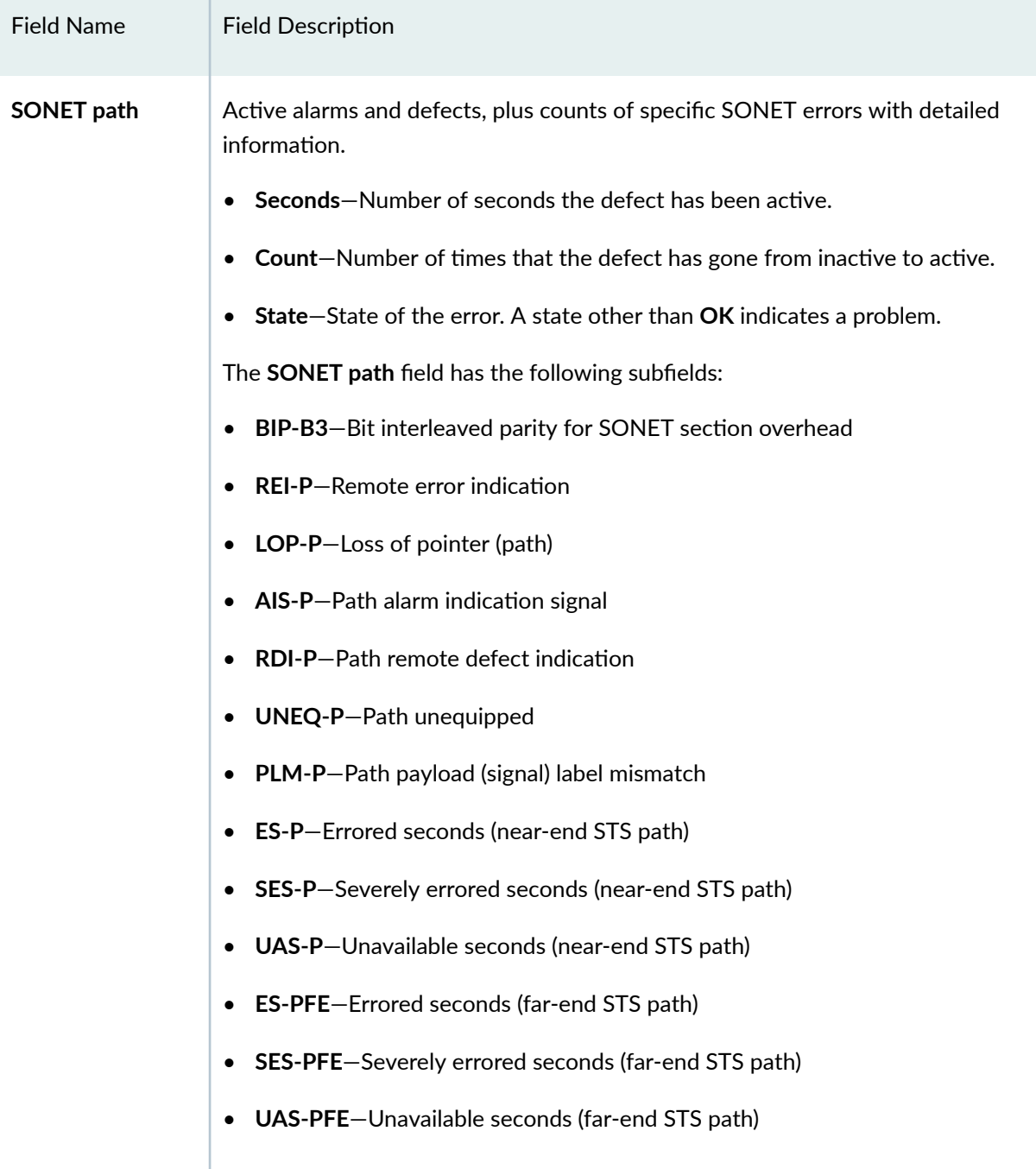

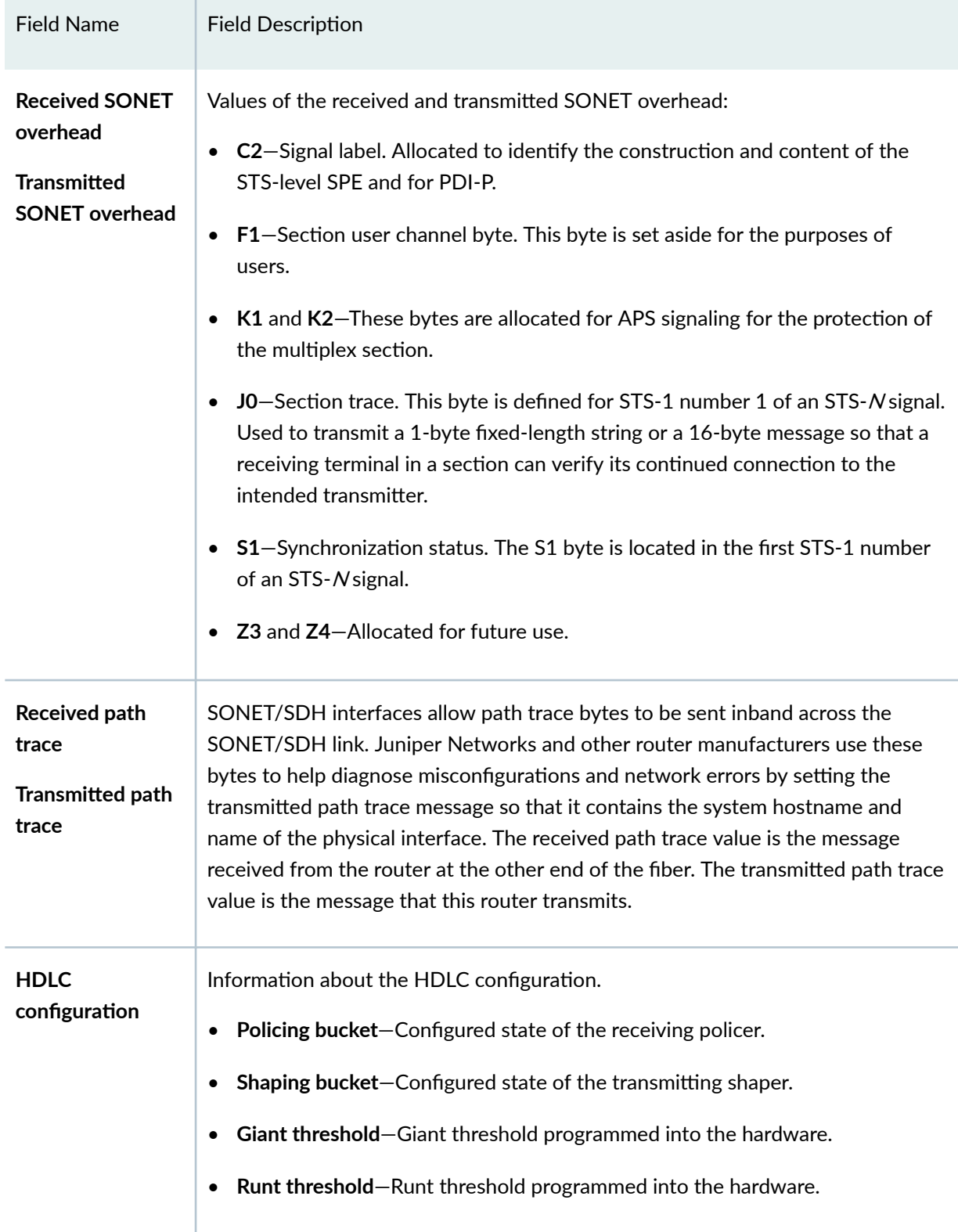

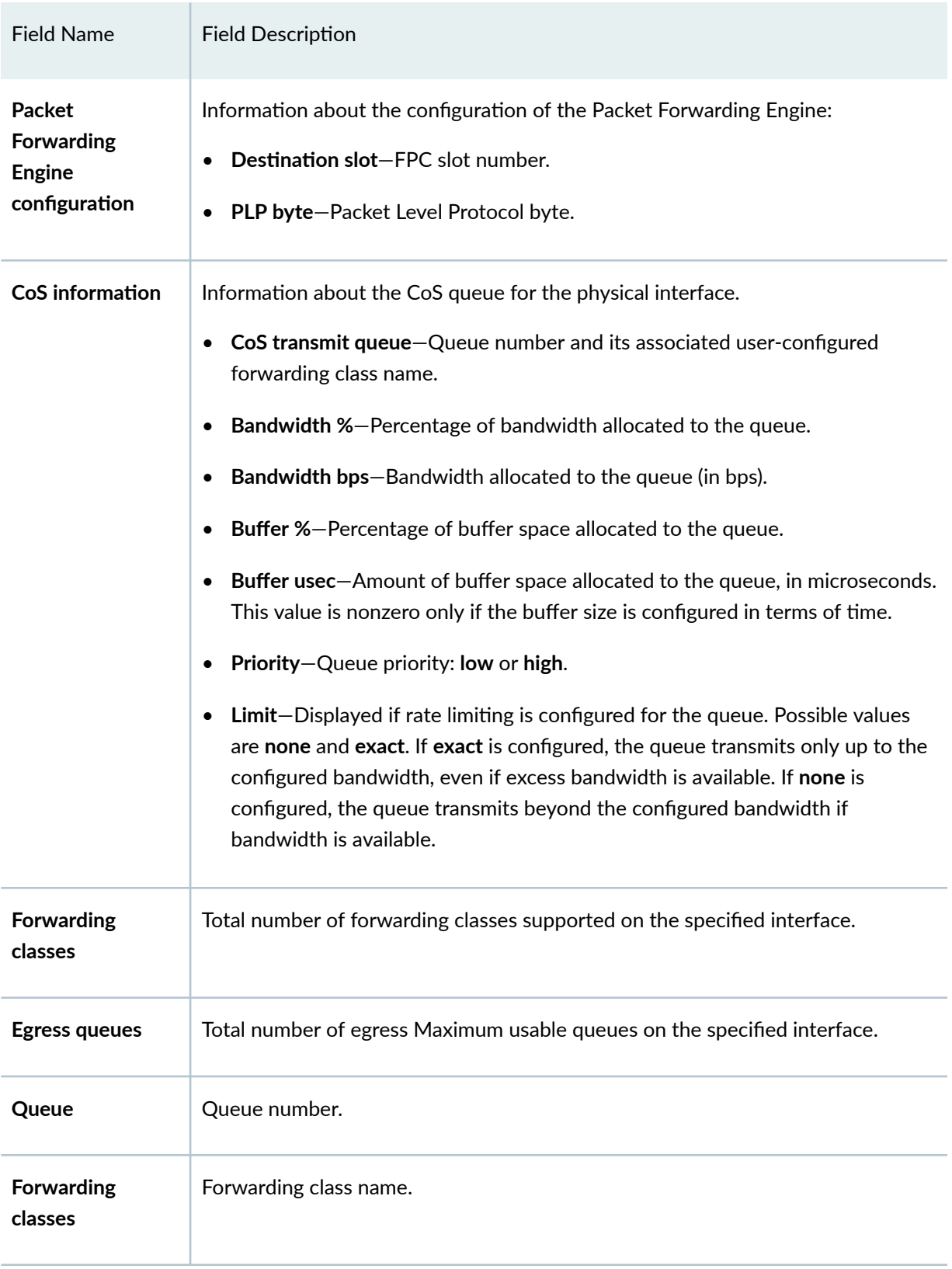
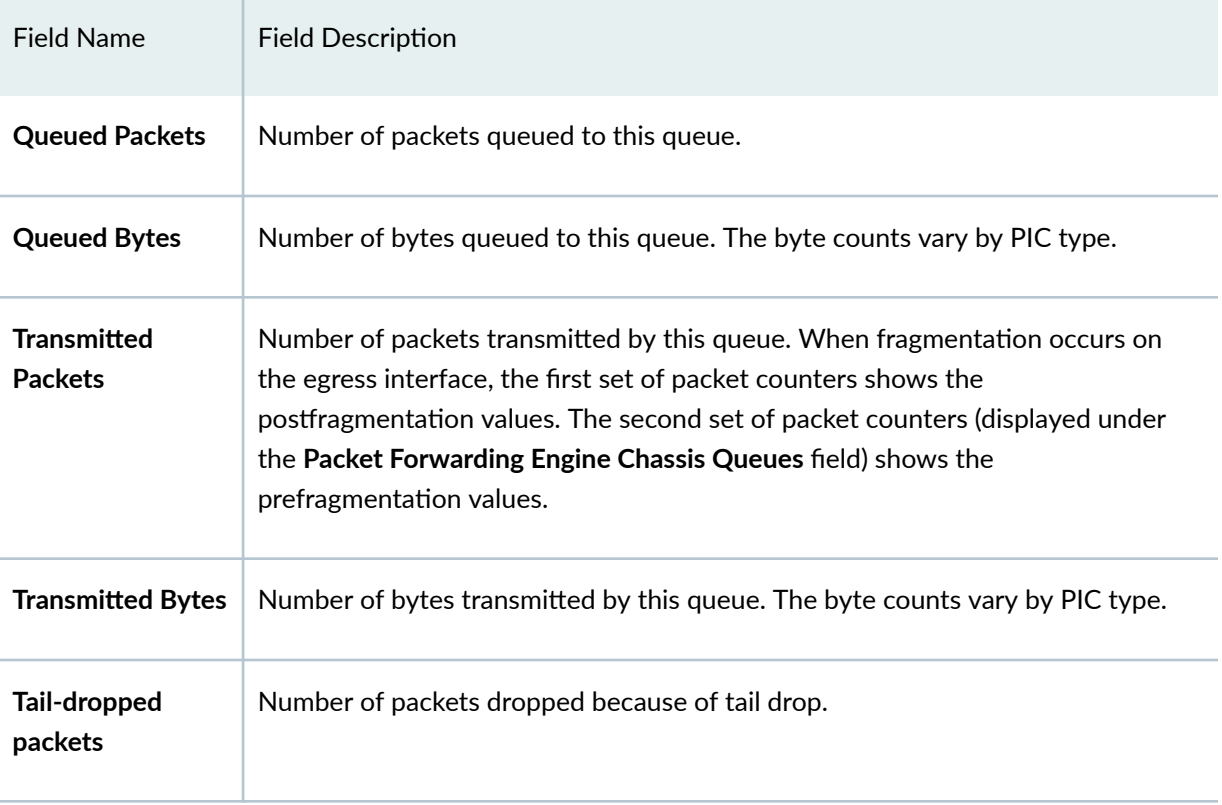

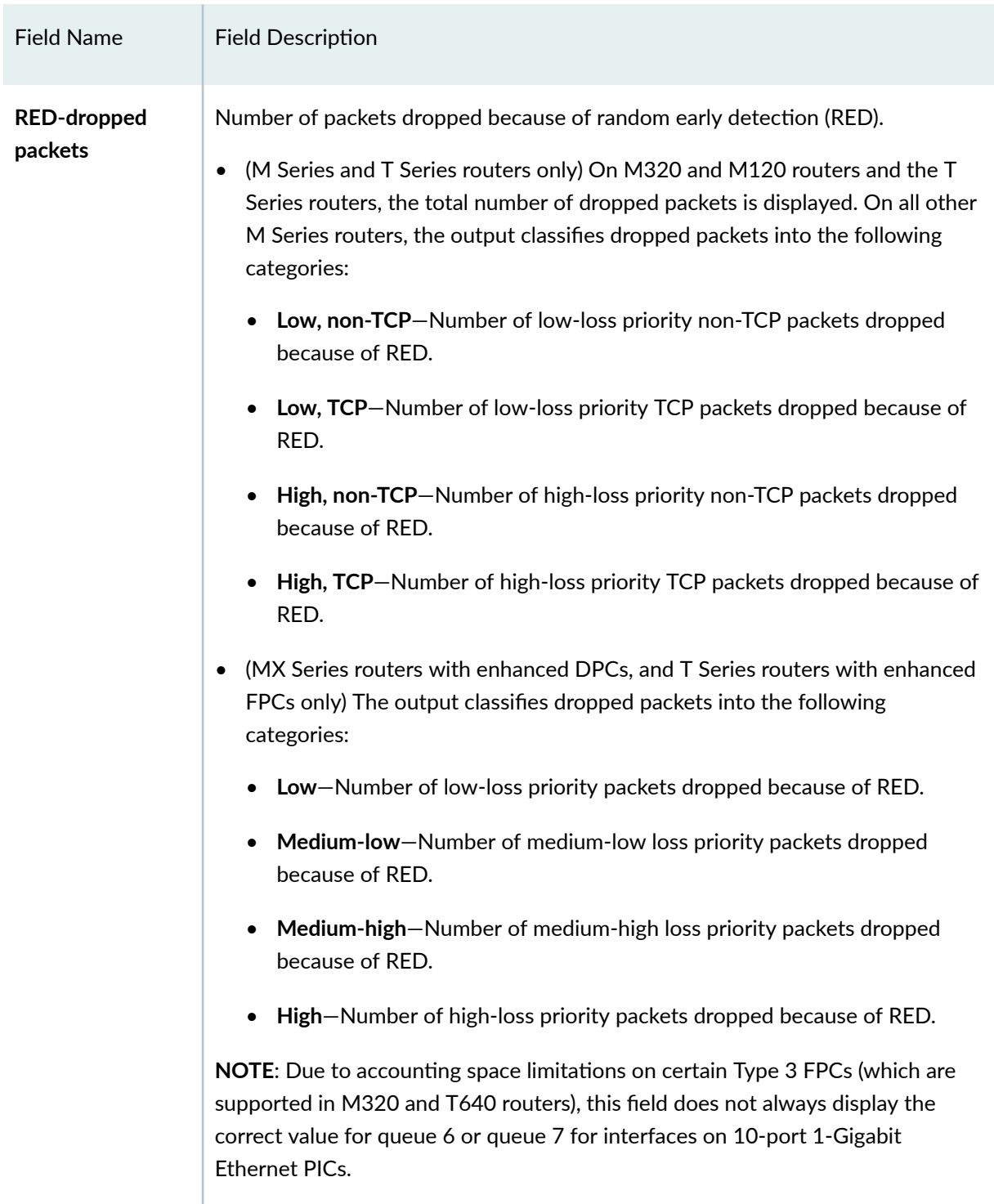

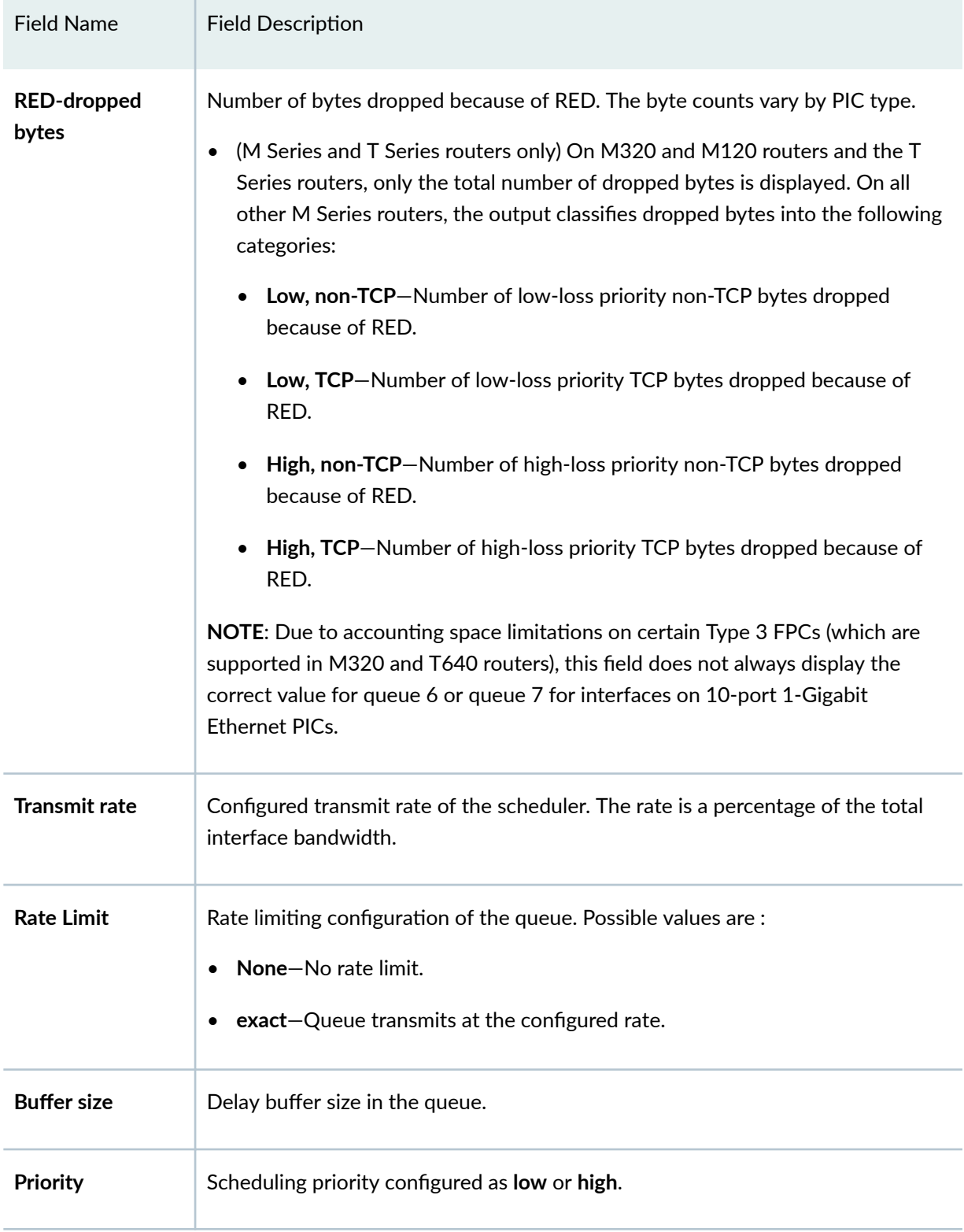

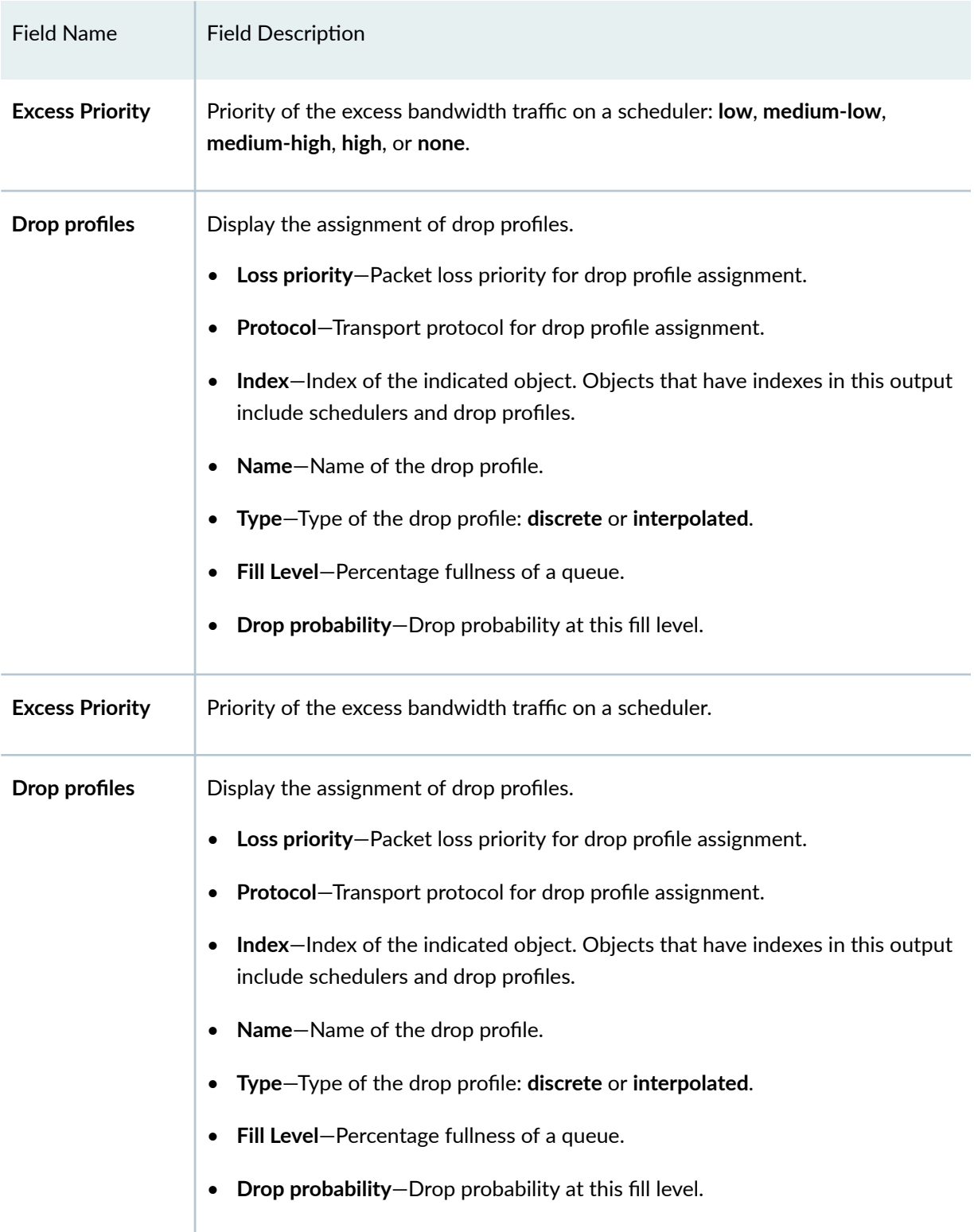

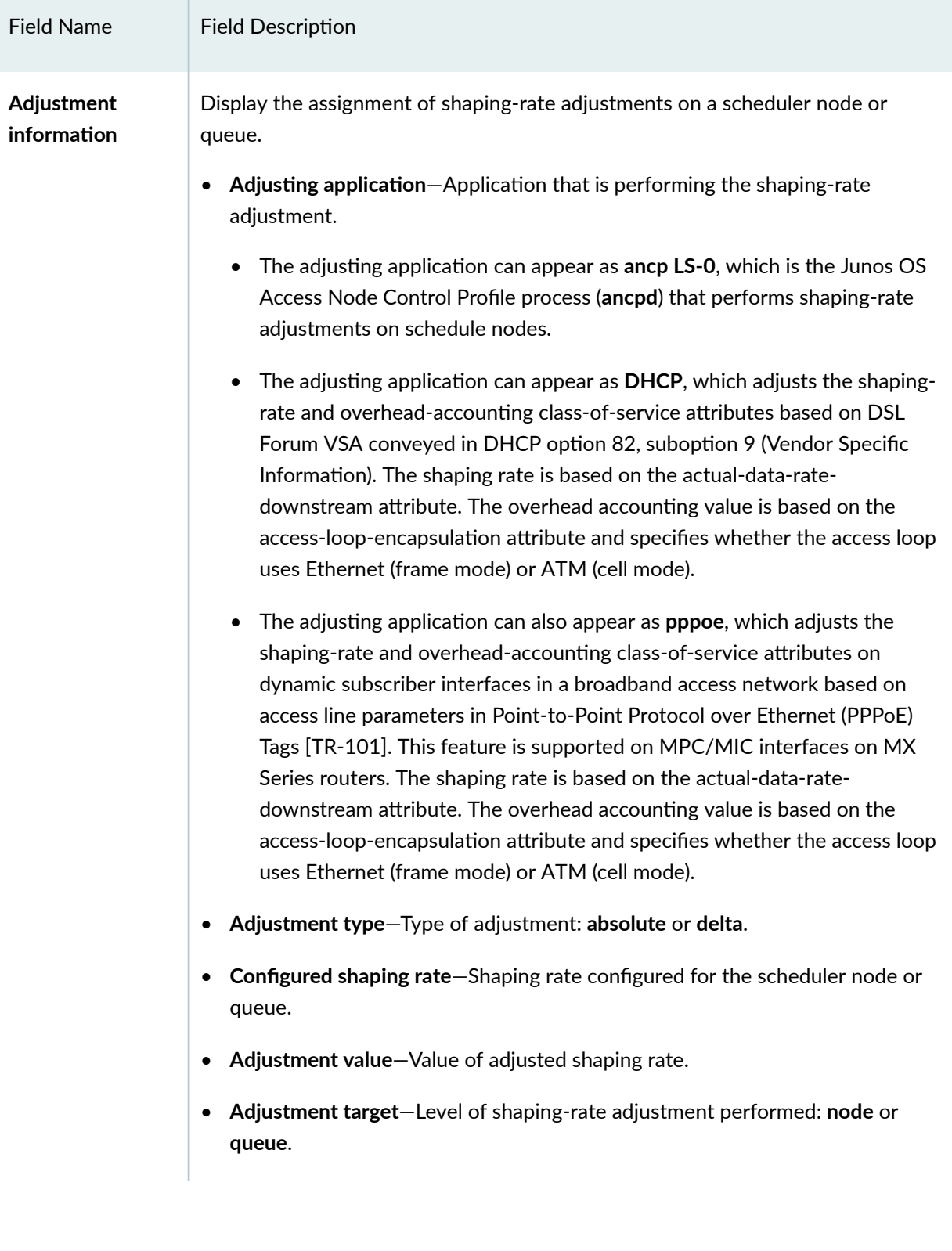

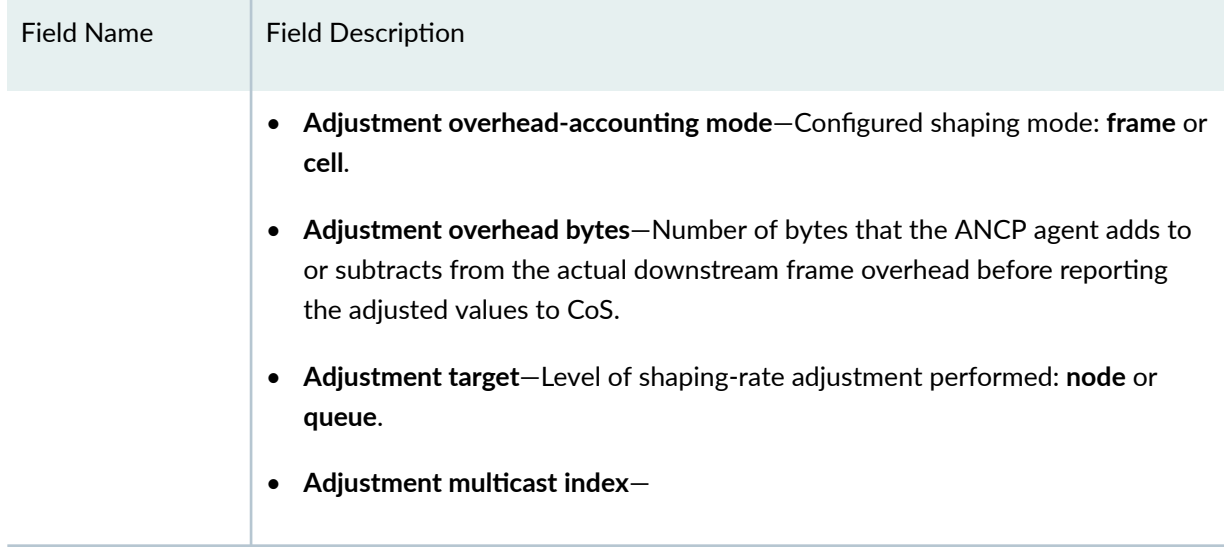

#### **Sample Output**

**show class-of-service interface (Physical)**

```
user@host> show class-of-service interface so-0/2/3 
Physical interface: so-0/2/3, Index: 135
Maximum usable queues: 8, Queues in use: 4
Total non—default queues created: 4
  Scheduler map: <default>, Index: 2032638653
  Logical interface: fe-0/0/1.0, Index: 68, Dedicated Queues: no
   Shaping rate: 32000
 Object Name Type Index
  Scheduler-map <default> 27
  Rewrite exp-default exp exp 21
  Classifier exp-default exp 5Classifier ipprec-compatibility ip 8
  Forwarding-class-map exp-default exp exp 5
```
**show class-of-service interface (Logical)**

```
user@host> show class-of-service interface so-0/2/3.0 
Logical interface: so-0/2/3.0, Index: 68, Dedicated Queues: no
```
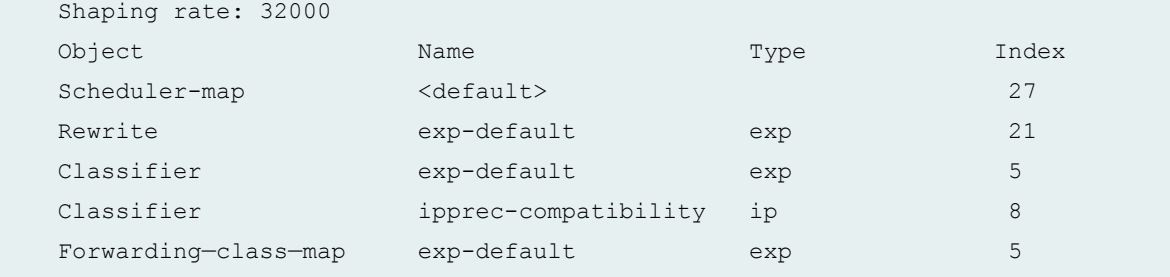

### **show class-of-service interface (Gigabit Ethernet)**

```
user@host> show class-of-service interface ge-6/2/0 
Physical interface: ge-6/2/0, Index: 175
Maximum usable queues: 4, Queues in use: 4
   Scheduler map: <default>, Index: 2
   Input scheduler map: <default>, Index: 3
   Chassis scheduler map: <default-chassis>, Index: 4
```
### **show class-of-service interface (ANCP)**

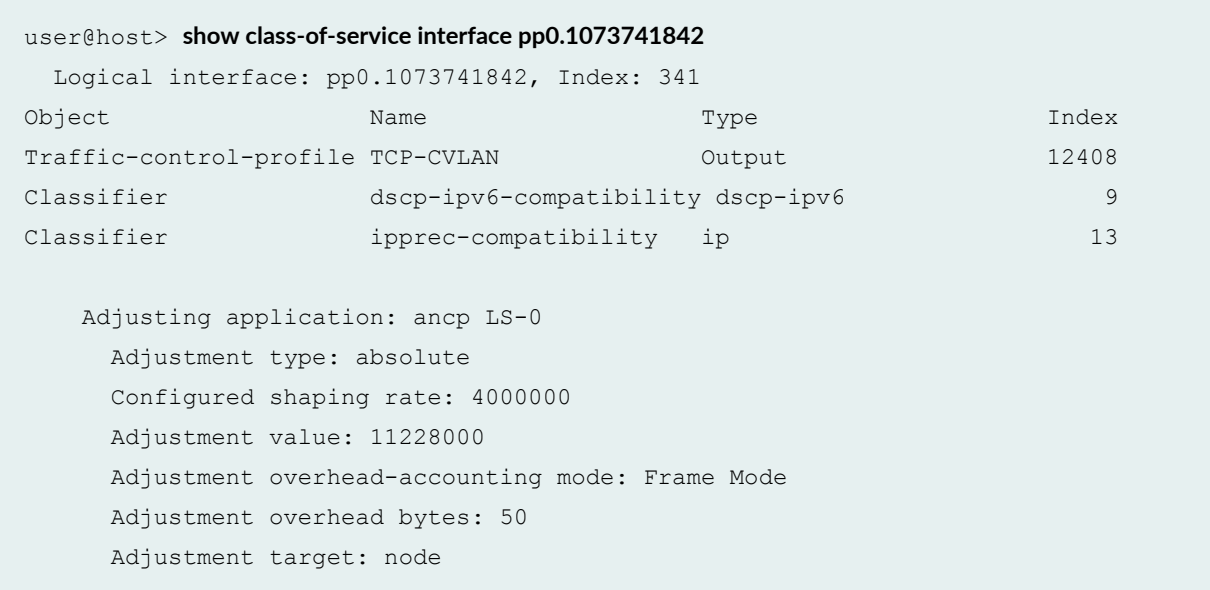

#### **show class-of-service interface (PPPoE Interface)**

user@host> **show class-of-service interface pp0.1** Logical interface: pp0.1, Index: 85

```
 Object Name Type Index
   Traffic-control-profile tcp-pppoe.o.pp0.1 Output 2726446535
  Classifier ipprec-compatibility ip 13
   Adjusting application: PPPoE
     Adjustment type: absolute
     Adjustment value: 5000000
     Adjustment overhead-accounting mode: cell
     Adjustment target: node
```
#### **show class-of-service interface (DHCP Interface)**

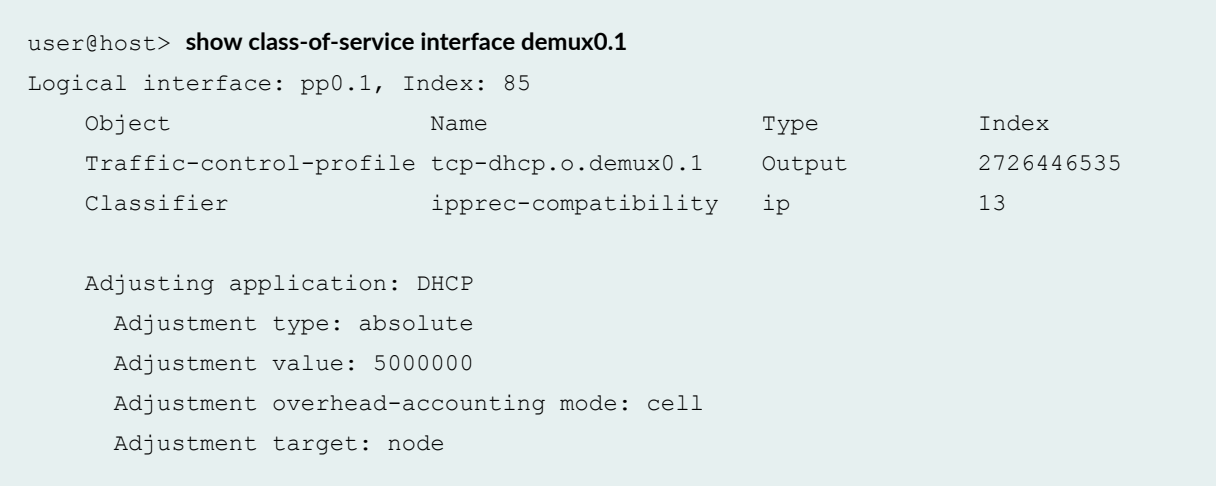

#### **show class-of-service interface (T4000 Routers with Type 5 FPCs)**

```
user@host> show class-of-service interface xe-4/0/0
Physical interface: xe-4/0/0, Index: 153
    Maximum usable queues: 8, Queues in use: 4
      Shaping rate: 5000000000 bps
      Scheduler map: <default>, Index: 2
      Congestion-notification: Disabled
      Logical interface: xe-4/0/0.0, Index: 77
      Object Name Type
Index
      Classifier ipprec-compatibility
ip 13
```

```
user@host> show class-of-service interface ge-0/3/0 detail
Physical interface: ge-0/3/0, Enabled, Physical link is Up
  Link-level type: Ethernet, MTU: 1518, Speed: 1000mbps, Loopback: Disabled, 
Source filtering: Disabled, Flow control: Enabled, Auto-negotiation: Enabled, 
Remote fault: Online
  Device flags : Present Running
  Interface flags: SNMP-Traps Internal: 0x4000 
  Physical interface: ge-0/3/0, Index: 138 
  Maximum usable queues: 4, Queues in use: 5
  Shaping rate: 50000 bps
  Scheduler map: interface-schedular-map, Index: 58414
  Input shaping rate: 10000 bps
  Input scheduler map: schedular-map, Index: 15103
  Chassis scheduler map: <default-chassis>, Index: 4
  Congestion-notification: Disabled
  Logical interface ge-0/3/0.0 
    Flags: SNMP-Traps 0x4000 VLAN-Tag [ 0x8100.1 ] Encapsulation: ENET2
    inet
    mpls
Interface Admin Link Proto Input Filter Output Filter 
ge-0/3/0.0 up up inet
                        mpls
Interface Admin Link Proto Input Policer Output Policer
ge-0/3/0.0 up up inet
                        mpls
  Logical interface: ge-0/3/0.0, Index: 68 
Object Name Name Type Index
   Rewrite exp-default exp (mpls-any) 33
   Classifier exp-default exp exp 10Classifier ipprec-compatibility ip 13
  Logical interface ge-0/3/0.1
    Flags: SNMP-Traps 0x4000 VLAN-Tag [ 0x8100.2 ] Encapsulation: ENET2
    inet
Interface Admin Link Proto Input Filter Output Filter
```

```
ge-0/3/0.1 up up inet
Interface Admin Link Proto Input Policer Output Policer
ge-0/3/0.1 up up inet
  Logical interface: ge-0/3/0.1, Index: 69
 Object Name Type Index
  Classifier ipprec-compatibility ip 13
```
**show class-of-service interface comprehensive**

```
user@host> show class-of-service interface ge-0/3/0 comprehensive
Physical interface: ge-0/3/0, Enabled, Physical link is Up
  Interface index: 138, SNMP ifIndex: 601, Generation: 141
  Link-level type: Ethernet, MTU: 1518, Speed: 1000mbps, BPDU Error: None, MAC-
REWRITE Error: None, Loopback: Disabled, Source filtering: Disabled, Flow 
control: Enabled,
  Auto-negotiation: Enabled, Remote fault: Online
  Device flags : Present Running
  Interface flags: SNMP-Traps Internal: 0x4000
 CoS queues : 4 supported, 4 maximum usable queues
 Schedulers : 256
  Hold-times : Up 0 ms, Down 0 ms
  Current address: 00:14:f6:f4:b4:5d, Hardware address: 00:14:f6:f4:b4:5d
  Last flapped : 2010-09-07 06:35:22 PDT (15:14:42 ago)
  Statistics last cleared: Never Exclude Overhead Bytes: Disabled
  Traffic statistics:
  Input bytes : 0 0 0 bps
  Output bytes : 0 0 bps
  Input packets: 0 0 pps
  Output packets: 0 0 0 pps
   IPv6 total statistics:
  Input bytes : 0
  Output bytes : 0
   Input packets: 0
   Output packets: 0
  Ingress traffic statistics at Packet Forwarding Engine:
  Input bytes : 0 0 bps
  Input packets: 0 0 0 pps
  Drop bytes : 0 0 0 bps
  Drop packets: 0 0 pps
  Label-switched interface (LSI) traffic statistics:
```
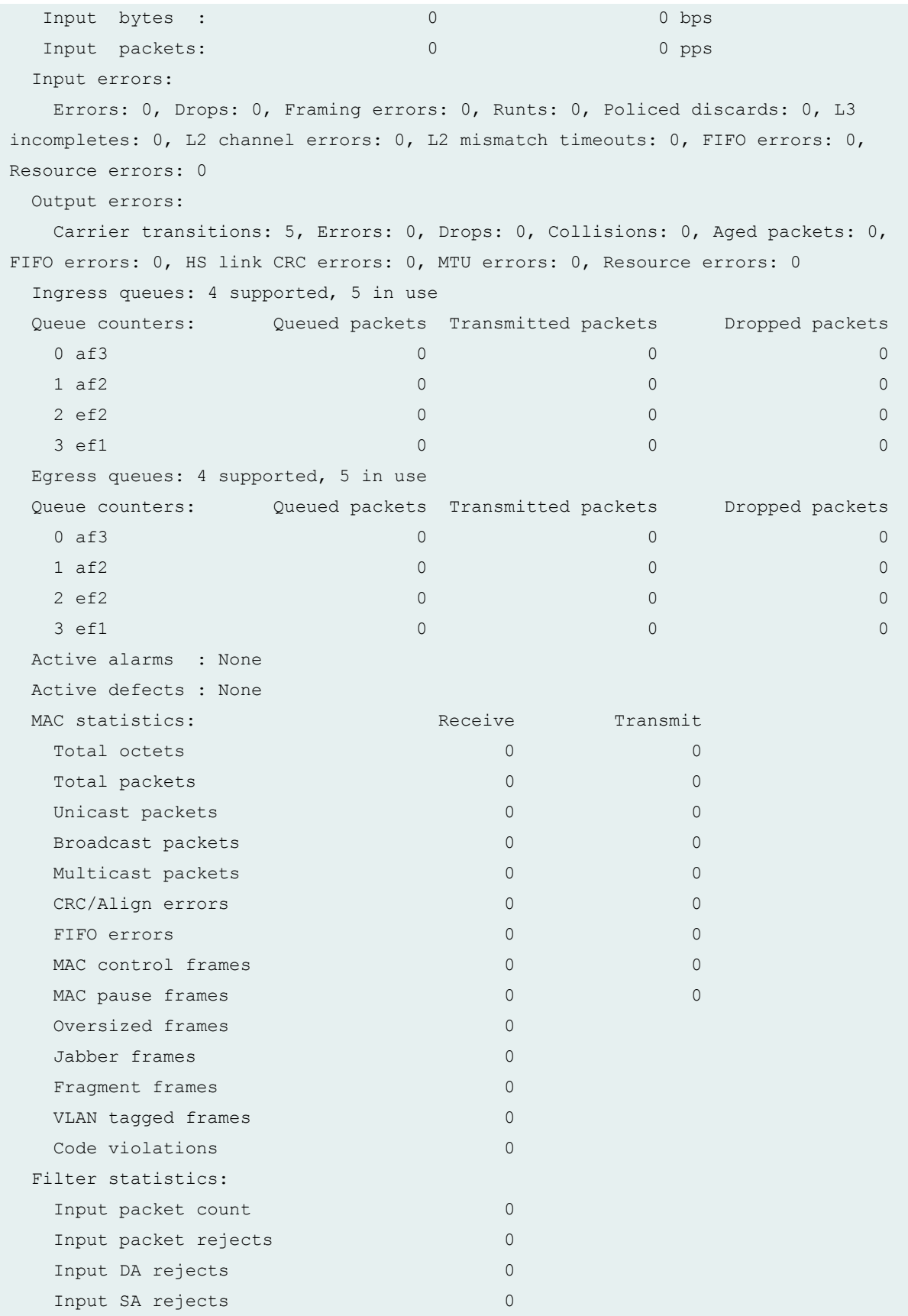

Output packet count 0 Output packet pad count 0 Output packet error count 0 CAM destination filters: 0, CAM source filters: 0 Autonegotiation information: Negotiation status: Complete Link partner: Link mode: Full-duplex, Flow control: Symmetric/Asymmetric, Remote fault: OK Local resolution: Flow control: Symmetric, Remote fault: Link OK Packet Forwarding Engine configuration: Destination slot: 0 CoS information: Direction : Output CoS transmit queue Bandwidth Buffer Priority Limit % bps % usec 2 ef2 39 19500 0 120 high none Direction : Input CoS transmit queue Bandwidth Buffer Priority Limit % bps % usec 0 af3 30 3000 45 0 low none Physical interface: ge-0/3/0, Enabled, Physical link is Up Interface index: 138, SNMP ifIndex: 601 Forwarding classes: 16 supported, 5 in use Ingress queues: 4 supported, 5 in use Queue: 0, Forwarding classes: af3 Queued: Packets : the contract of the contract of  $\sim$  0  $\mu$  pps of  $\sim$  0  $\mu$  pps of  $\sim$  0  $\mu$  Bytes : 0 0 bps Transmitted: Packets : the contract of the contract of  $\sim$  0  $\mu$  pps of  $\sim$  0  $\mu$  pps of  $\sim$  0  $\mu$  Bytes : 0 0 bps Tail-dropped packets : Not Available RED-dropped packets : 0 0 pps RED-dropped bytes : 0 0 0 bps 0 bps 0 bps 0 bps 0 bps 0 bps 0 bps 0 bps 0 bps 0 bps 0 bps 0 bps 0 bps 0 bps 0 bps 0 bps 0 bps 0 bps 0 bps 0 bps 0 bps 0 bps 0 bps 0 bps 0 bps 0 bps 0 bps 0 bps 0 bps 0 bps 0 bps 0 bps 0 bps Queue: 1, Forwarding classes: af2 Queued:

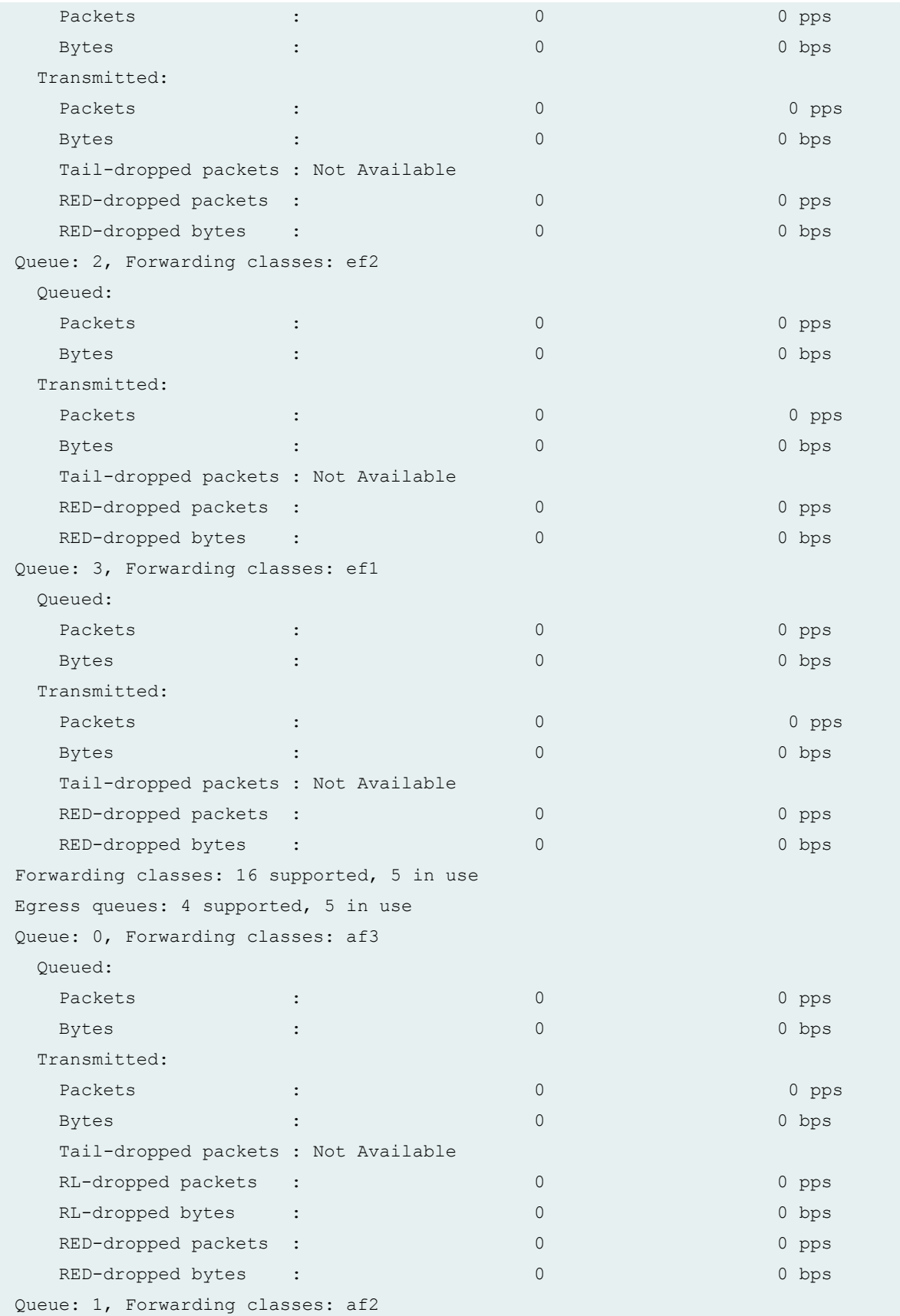

![](_page_409_Picture_130.jpeg)

![](_page_410_Picture_124.jpeg)

```
 Transmit rate: 39 percent, Rate Limit: none, Buffer size: 120 us, Buffer 
Limit: none, Priority: high
    Excess Priority: unspecified
    Drop profiles:
     Loss priority Protocol Index Name
    Low any 1 \le default-drop-profile>
    Medium low any 1 < default-drop-profile>
    Medium high any 1 < default-drop-profile>
    High any 1 \leq default-drop-profile>
Drop profile: < default-drop-profile>, Type: discrete, Index: 1
 Fill level Drop probability
 100 100
Drop profile: < default-drop-profile>, Type: discrete, Index: 1
 Fill level Drop probability
 100 100
Drop profile: < default-drop-profile>, Type: discrete, Index: 1
 Fill level Drop probability
 100 100
Drop profile: < default-drop-profile>, Type: discrete, Index: 1
 Fill level Drop probability
 100 100
  Input shaping rate: 10000 bps
  Input scheduler map: schedular-map
Scheduler map: schedular-map, Index: 15103
  Scheduler: af3, Forwarding class: af3, Index: 35058
    Transmit rate: 30 percent, Rate Limit: none, Buffer size: 45 percent, Buffer 
Limit: none, Priority: low
    Excess Priority: unspecified
    Drop profiles:
     Loss priority Protocol Index Name
    Low any 40582 green
    Medium low any 1 < default-drop-profile>
    Medium high any 1 < default-drop-profile>
     High any 18928 yellow
Drop profile: green, Type: discrete, Index: 40582
 Fill level Drop probability
50 0
 100 100
Drop profile: < default-drop-profile>, Type: discrete, Index: 1
 Fill level Drop probability
 100 100
```

```
Drop profile: < default-drop-profile>, Type: discrete, Index: 1
 Fill level Drop probability
 100 100
Drop profile: yellow, Type: discrete, Index: 18928
 Fill level Drop probability
 50 0
 100 100
  Chassis scheduler map: < default-drop-profile>
Scheduler map: < default-drop-profile>, Index: 4
  Scheduler: < default-drop-profile>, Forwarding class: af3, Index: 25
    Transmit rate: 25 percent, Rate Limit: none, Buffer size: 25 percent, Buffer 
Limit: none, Priority: low
    Excess Priority: low
    Drop profiles:
     Loss priority Protocol Index Name
    Low any 1 \leq \text{default-drop-profile}Medium low any 1 < default-drop-profile>
    Medium high any 1 < default-drop-profile>
    High any 1 \leq default-drop-profile>
Drop profile: < default-drop-profile>, Type: discrete, Index: 1
 Fill level Drop probability
 100 100
Drop profile: < default-drop-profile>, Type: discrete, Index: 1
 Fill level Drop probability
 100 100
Drop profile: < default-drop-profile>, Type: discrete, Index: 1
 Fill level Drop probability
 100 100
Drop profile: < default-drop-profile>, Type: discrete, Index: 1
 Fill level Drop probability
 100 100
  Scheduler: < default-drop-profile>, Forwarding class: af2, Index: 25
    Transmit rate: 25 percent, Rate Limit: none, Buffer size: 25 percent, Buffer 
Limit: none, Priority: low
    Excess Priority: low
    Drop profiles:
     Loss priority Protocol Index Name
    Low any 1 \leq \text{default-drop-profile}Medium low any 1 < default-drop-profile>
    Medium high any 1 < default-drop-profile>
    High any 1 \leq default-drop-profile>
```

```
Drop profile: < default-drop-profile>, Type: discrete, Index: 1
 Fill level Drop probability
 100 100
Drop profile: < default-drop-profile>, Type: discrete, Index: 1
 Fill level Drop probability
 100 100
Drop profile: < default-drop-profile>, Type: discrete, Index: 1
 Fill level Drop probability
 100 100
Drop profile: < default-drop-profile>, Type: discrete, Index: 1
 Fill level Drop probability
 100 100
  Scheduler: < default-drop-profile>, Forwarding class: ef2, Index: 25
    Transmit rate: 25 percent, Rate Limit: none, Buffer size: 25 percent, Buffer 
Limit: none, Priority: low
    Excess Priority: low
    Drop profiles:
     Loss priority Protocol Index Name
    Low any 1 \leq \text{default-drop-profile}Medium low any 1 < default-drop-profile>
    Medium high any 1 < default-drop-profile>
     High any 1 \leq \text{default-drop-profile}Drop profile: < default-drop-profile>, Type: discrete, Index: 1
 Fill level Drop probability
 100 100
Drop profile: < default-drop-profile>, Type: discrete, Index: 1
 Fill level Drop probability
 100 100
Drop profile: < default-drop-profile>, Type: discrete, Index: 1
 Fill level Drop probability
 100 100
Drop profile: < default-drop-profile>, Type: discrete, Index: 1
 Fill level Drop probability
 100 100
  Scheduler: < default-drop-profile>, Forwarding class: ef1, Index: 25
    Transmit rate: 25 percent, Rate Limit: none, Buffer size: 25 percent, Buffer 
Limit: none, Priority: low
    Excess Priority: low
    Drop profiles:
     Loss priority Protocol Index Name
     Low any 1 \leq \text{default-drop-profile}
```

```
Medium low any 1 < default-drop-profile>
   Medium high any 1 < default-drop-profile>
   High any 1 \leq default-drop-profile>
Drop profile: , Type: discrete, Index: 1
 Fill level Drop probability
 100 100
Drop profile: < default-drop-profile>, Type: discrete, Index: 1
 Fill level Drop probability
 100 100
Drop profile: < default-drop-profile>, Type: discrete, Index: 1
 Fill level Drop probability
 100 100
Drop profile: < default-drop-profile>, Type: discrete, Index: 1
 Fill level Drop probability
 100 100
  Congestion-notification: Disabled
Forwarding class ID Queue Restricted queue Fabric 
priority Policing priority
af3 0 0 0 0 0 0 \pmlow normal
af2 1 1 1 1 1low normal
ef2 2 2 2 2
high normal
ef1 3 3 3 3
high normal
af1 4 4 0
low normal
  Logical interface ge-0/3/0.0 (Index 68) (SNMP ifIndex 152) (Generation 159)
   Flags: SNMP-Traps 0x4000 VLAN-Tag [ 0x8100.1 ] Encapsulation: ENET2
   Traffic statistics:
   Input bytes : 0
  Output bytes : 0
   Input packets: 0
   Output packets: 0
   Local statistics:
  Input bytes : 0
   Output bytes : 0
   Input packets: 0
   Output packets: 0
   Transit statistics:
   Input bytes : 0 0 0 bps
```

```
Output bytes : 0 0 bps 0 bps
    Input packets: 0 0 0 pps
    Output packets: 0 0 0 pps
    Protocol inet, MTU: 1500, Generation: 172, Route table: 0
      Flags: Sendbcast-pkt-to-re
      Input Filters: filter-in-ge-0/3/0.0-i,
      Policer: Input: p1-ge-0/3/0.0-inet-i
    Protocol mpls, MTU: 1488, Maximum labels: 3, Generation: 173, Route table: 0
      Flags: Is-Primary
     Output Filters: exp-filter,,,,,
Logical interface ge-1/2/0.0 (Index 347) (SNMP ifIndex 638) (Generation 
156) 
Forwarding class ID Queue Restricted queue Fabric priority Policing 
priority SPU priority
best-effort 0 0 0 0 low
normal low
Aggregate Forwarding-class statistics per forwarding-class 
  Aggregate Forwarding-class statistics:
   Forwarding-class statistics:
Forwarding-class best-effort statistics:
    Input unicast bytes: 0
    Output unicast bytes: 0
    Input unicast packets: 0
    Output unicast packets: 0
    Input multicast bytes: 0
    Output multicast bytes: 0
    Input multicast packets: 0
    Output multicast packets: 0
Forwarding-class expedited-forwarding statistics:
    Input unicast bytes: 0
    Output unicast bytes: 0
    Input unicast packets: 0
    Output unicast packets: 0
    Input multicast bytes: 0
    Output multicast bytes: 0
    Input multicast packets: 0
    Output multicast packets: 0
```

```
IPv4 protocol forwarding-class statistics:
   Forwarding-class statistics:
   Forwarding-class best-effort statistics:
    Input unicast bytes: 0
    Output unicast bytes: 0
    Input unicast packets: 0
    Output unicast packets: 0
    Input multicast bytes: 0
    Output multicast bytes: 0
    Input multicast packets: 0
    Output multicast packets: 0
Forwarding-class expedited-forwarding statistics:
     Input unicast bytes: 0
    Output unicast bytes: 0
    Input unicast packets: 0
    Output unicast packets: 0
    Input multicast bytes: 0
    Output multicast bytes: 0
    Input multicast packets: 0
    Output multicast packets: 0
    IPv6 protocol forwarding-class statistics:
    Forwarding-class statistics:
     Forwarding-class best-effort statistics:
    Input unicast bytes: 0
    Output unicast bytes: 0
    Input unicast packets: 0
    Output unicast packets: 0
    Input multicast bytes: 0
    Output multicast bytes: 0
    Input multicast packets: 0
     Output multicast packets: 0
Forwarding-class expedited-forwarding statistics:
     Input unicast bytes: 0
    Output unicast bytes: 0
```

```
 Input unicast packets: 0
    Output unicast packets: 0
    Input multicast bytes: 0
    Output multicast bytes: 0
    Input multicast packets: 0
    Output multicast packets: 0
Logical interface ge-0/3/0.0 (Index 68) (SNMP ifIndex 152)
    Flags: SNMP-Traps 0x4000 VLAN-Tag [ 0x8100.1 ] Encapsulation: ENET2
    Input packets : 0
    Output packets: 0
Interface Admin Link Proto Input Filter Output Filter
ge-0/3/0.0 up up inet filter-in-ge-0/3/0.0-i
                         mpls exp-filter
Interface Admin Link Proto Input Policer Output Policer
ge-0/3/0.0 up up
                         inet p1-ge-0/3/0.0-inet-i
                         mpls
Filter: filter-in-ge-0/3/0.0-i
Counters:
Name Bytes Packets Packets Packets Packets Packets Packets Packets Packets Packets Packets Packets Packets Packets
count-filter-in-ge-0/3/0.0-i 0 0
Filter: exp-filter
Counters:
Name Bytes Packets Packets Packets Packets Packets Packets Packets Packets Packets Packets Packets Packets Packets
count-exp-seven-match 0 0
count-exp-zero-match 0 0
Policers:
Name Packets and the packets of the packets of the packets of the packets of the packets of the packets of the packets of the packets of the packets of the packets of the packets of the packets of the packets of the packet
p1-ge-0/3/0.0-inet-i 0
  Logical interface: ge-0/3/0.0, Index: 68
 Object Name Type Index
   Rewrite exp-default exp (mpls-any) 33
Rewrite rule: exp-default, Code point type: exp, Index: 33
 Forwarding class and Loss priority Code point
 af3 low 000
```
![](_page_418_Picture_127.jpeg)

```
af1 4 4 0
low normal
  Logical interface ge-0/3/0.1 (Index 69) (SNMP ifIndex 154) (Generation 160)
   Flags: SNMP-Traps 0x4000 VLAN-Tag [ 0x8100.2 ] Encapsulation: ENET2
   Traffic statistics:
   Input bytes : 0
   Output bytes : 0
    Input packets: 0
   Output packets: 0
   Local statistics:
   Input bytes : 0
   Output bytes : 0
    Input packets: 0
   Output packets: 0
   Transit statistics:
   Input bytes : 0 0 0 bps
   Output bytes : 0 0 0 bps
   Input packets: 0 0 0 pps
   Output packets: 0 0 0 pps
   Protocol inet, MTU: 1500, Generation: 174, Route table: 0
     Flags: Sendbcast-pkt-to-re
  Logical interface ge-0/3/0.1 (Index 69) (SNMP ifIndex 154)
   Flags: SNMP-Traps 0x4000 VLAN-Tag [ 0x8100.2 ] Encapsulation: ENET2
   Input packets : 0
   Output packets: 0
Interface Admin Link Proto Input Filter Output Filter
ge-0/3/0.1 up up mpls 
Interface Admin Link Proto Input Policer Output Policer
ge-0/3/0.1 up up
                    mpls
  Logical interface: ge-0/3/0.1, Index: 69
 Object Name Type Index
  Classifier ipprec-compatibility ip 13
Classifier: ipprec-compatibility, Code point type: inet-precedence, Index: 13
 Code point Forwarding class and Loss priority
000 af3 low and a set of the set of the set of the set of the set of the set of the set of the set of the set o
 001 af3 high
```
![](_page_420_Picture_102.jpeg)

#### **show class-of-service interface (ACX Series Routers)**

```
user@host-g11# show class-of-service interface
Physical interface: at-0/0/0, Index: 130
Maximum usable queues: 4, Queues in use: 4
  Scheduler map: <default>, Index: 2
  Congestion-notification: Disabled
   Logical interface: at-0/0/0.0, Index: 69
   Logical interface: at-0/0/0.32767, Index: 70
Physical interface: at-0/0/1, Index: 133
Maximum usable queues: 4, Queues in use: 4
   Scheduler map: <default>, Index: 2
   Congestion-notification: Disabled
   Logical interface: at-0/0/1.0, Index: 71
   Logical interface: at-0/0/1.32767, Index: 72
```
![](_page_421_Picture_107.jpeg)

Logical interface: ge-0/1/3.0, Index: 77

![](_page_422_Picture_115.jpeg)

```
Classifier ipprec-compatibility ip 13
  Logical interface: ge-0/2/1.0, Index: 78
  Logical interface: ge-0/2/1.32767, Index: 79
Physical interface: xe-0/3/0, Index: 156
Maximum usable queues: 8, Queues in use: 5
  Scheduler map: <default>, Index: 2
  Congestion-notification: Disabled
Object Name Type Index
Classifier ipprec-compatibility ip 13
  Logical interface: xe-0/3/0.0, Index: 80
Physical interface: xe-0/3/1, Index: 157
Maximum usable queues: 8, Queues in use: 5
  Scheduler map: <default>, Index: 2
  Congestion-notification: Disabled
Object Name Type Index
Classifier ipprec-compatibility ip 13
  Logical interface: xe-0/3/1.0, Index: 81
[edit]
user@host-g11#
```
**show class-of-service interface (PPPoE Subscriber Interface for Enhanced Subscriber Management)**

![](_page_423_Picture_103.jpeg)

```
 Adjustment value: 5000000
   Adjustment target: node
 Adjusting application: ucac
   Adjustment type: delta
   Configured shaping rate: 5000000
   Adjustment value: 100000
   Adjustment target: node
```
### **Release Information**

Command introduced before Junos OS Release 7.4. Forwarding class map information added in Junos OS Release 9.4. Options detail and comprehensive introduced in Junos OS Release 11.4.

### RELATED DOCUMENTATION

Verifying and Managing Junos OS Enhanced Subscriber Management

# show class-of-service multi-destination

#### **IN THIS SECTION**

- Syntax **[| 416](#page-425-0)**
- Description | 416 Ó
- $\bullet$ **Options** | 416
- $\bullet$ [Required Privilege Level](#page-425-0) **| 416**
- Ò [Output Fields](#page-425-0) **| 416**
- $\bullet$ [Sample Output](#page-426-0) **| 417**
- Release Information | 417

### <span id="page-425-0"></span>**Syntax**

show class-of-service multi-destination

### **Description**

For each class-of-service (CoS) multidestination classifier, display the classifier type.

### **Options**

none Display all multidestination classifiers.

### **Required Privilege Level**

view

### **Output Fields**

Table 51 on page 416 describes the output fields for the show class-of-service multi-destination command. Output fields are listed in the approximate order in which they appear.

![](_page_425_Picture_94.jpeg)

![](_page_425_Picture_95.jpeg)

### <span id="page-426-0"></span>**Sample Output**

#### show class-of-service multi-destination

![](_page_426_Picture_116.jpeg)

### **Release Information**

Command introduced before Junos OS Release 7.4.

#### RELATED DOCUMENTATION

Defining CoS BA Classifiers (DSCP, DSCP IPv6, IEEE 802.1p)

Example: Configuring Multidestination (Multicast, Broadcast, DLF) Classifiers

Understanding CoS Classifiers

Understanding CoS Classifiers

Understanding Applying CoS Classifiers and Rewrite Rules to Interfaces

Understanding Applying CoS Classifiers and Rewrite Rules to Interfaces

### **show class-of-service rewrite-rule**

#### **IN THIS SECTION**

- Syntax **[| 418](#page-427-0)**
- Description | 418
- **Options** | 418
- [Required Privilege Level](#page-427-0) **| 418**
- [Output Fields](#page-428-0) **| 419**

<span id="page-427-0"></span>![](_page_427_Picture_0.jpeg)

 $\bullet$ Release Information | 420

### **Syntax**

```
show class-of-service rewrite-rule
<name name> 
<type type>
```
# **Description**

Display the mapping of forwarding classes and loss priority to code point values.

### **Options**

![](_page_427_Picture_116.jpeg)

 $\bullet$  inet-precedence-For IPv4 traffic.

### **Required Privilege Level**

view

# <span id="page-428-0"></span>**Output Fields**

Table 52 on page 419 describes the output fields for the show class-of-service rewrite-rule command. Output fields are listed in the approximate order in which they appear.

**Table 52: show class-of-service rewrite-rule Output Fields**

| <b>Field Name</b>       | <b>Field Description</b>                                                                                                    |
|-------------------------|----------------------------------------------------------------------------------------------------|
| Rewrite rule            | Name of the rewrite rule.                                                                                                    |
| Code point type         | Type of rewrite rule: dscp, dscp-ipv6, exp, frame-relay-de, or inet-<br>precedence.                                                           |
| <b>Forwarding class</b> | Classification of a packet affecting the forwarding, scheduling, and<br>marking policies applied as the packet transits the router or switch. |
| <b>Index</b>            | Internal index for this particular rewrite rule.                                                                                              |
| Loss priority           | Loss priority for rewriting.                                                                                                    |
| Code point              | Code point value to rewrite.                                                                                                    |

### **Sample Output**

### **show class-of-service rewrite-rule type dscp**

![](_page_428_Picture_101.jpeg)

<span id="page-429-0"></span>![](_page_429_Picture_103.jpeg)

### **Release Information**

Command introduced before Junos OS Release 7.4.

### RELATED DOCUMENTATION

Rewrite Rules Overview

# **show class-of-service scheduler-map**

#### **IN THIS SECTION**

- Syntax **[| 421](#page-430-0)**
- Description | 421 Ó
- **Options | 421** Ŏ
- [Required Privilege Level](#page-430-0) **| 421**
- Ó [Output Fields](#page-430-0) **| 421**
- [Sample Output](#page-432-0) **| 423**
- $\bullet$ Release Information | 424

### <span id="page-430-0"></span>**Syntax**

```
show class-of-service scheduler-map
<name>
```
### **Description**

Display the mapping of schedulers to forwarding classes and a summary of scheduler parameters for each entry.

### **Options**

none Display all scheduler maps.

name (Optional) Display a summary of scheduler parameters for each forwarding class to which the named scheduler is assigned.

### **Required Privilege Level**

view

### **Output Fields**

Table 53 on page 421 describes the output fields for the show class-of-service scheduler-map command. Output fields are listed in the approximate order in which they appear.

#### **Table 53: show class-of-service scheduler-map Output Fields**

![](_page_430_Picture_97.jpeg)

![](_page_431_Picture_121.jpeg)

# Table 53: show class-of-service scheduler-map Output Fields *(Continued)*
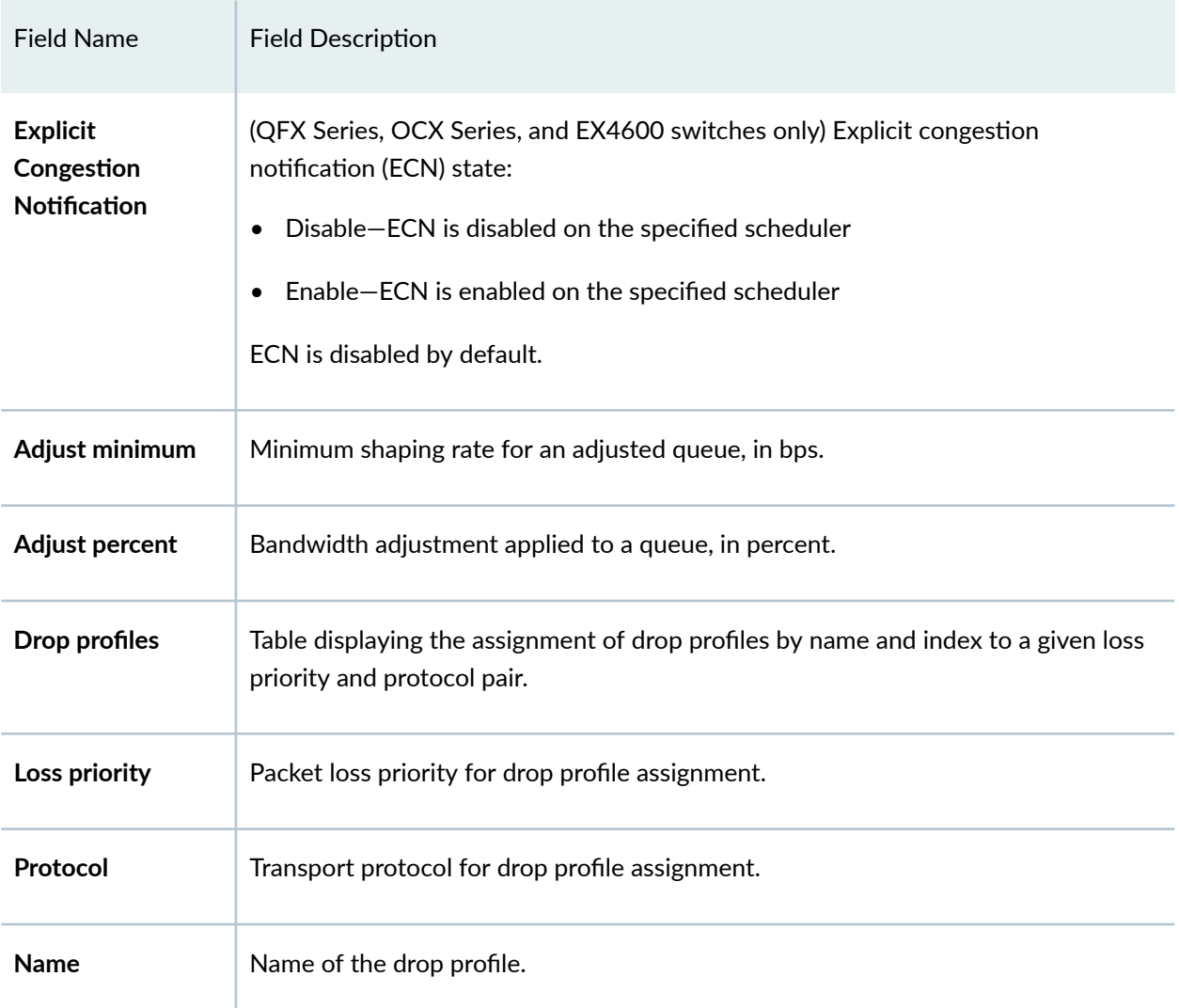

#### Table 53: show class-of-service scheduler-map Output Fields *(Continued)*

## **Sample Output**

#### **show class-of-service scheduler-map**

```
user@host> show class-of-service scheduler-map 
Scheduler map: dd-scheduler-map, Index: 84
   Scheduler: aa-scheduler, Index: 8721, Forwarding class: aa-forwarding-class
   Transmit rate: 30 percent, Rate Limit: none, Maximum buffer delay: 39 ms,
   Priority: high
    Drop profiles:
```
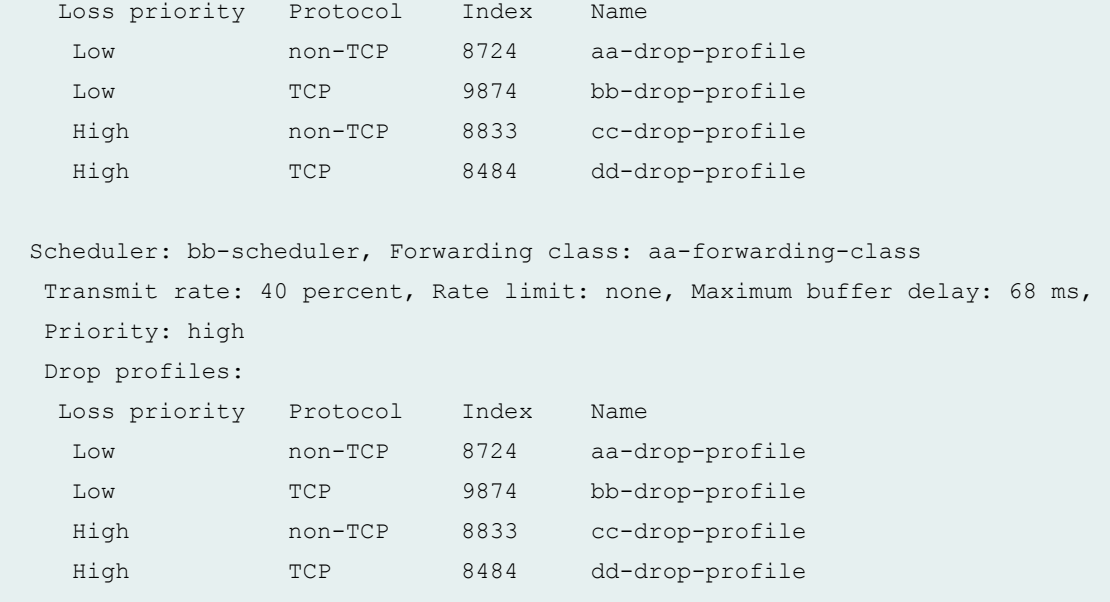

### **show class-of-service scheduler-map (QFX Series)**

```
user@switch# show class-of-service scheduler-map
Scheduler map: be-map, Index: 12240
  Scheduler:be-sched, Forwarding class: best-effort, Index: 115
    Transmit rate: 30 percent, Rate Limit: none, Buffer size: remainder,
    Buffer Limit: none, Priority: low
    Excess Priority: unspecified, Explicit Congestion Notification: disable
    Drop profiles:
      Loss priority Protocol Index Name
      Low any 3312 lan-dp 
      Medium-high any 2714 be-dp1
     High any 3178 be-dp2
```
# **Release Information**

Command introduced before Junos OS Release 7.4.

#### RELATED DOCUMENTATION

Verifying and Managing Junos OS Enhanced Subscriber Management

#### **IN THIS SECTION**

- Syntax **| 425**
- Description | 425 ė
- $\bullet$ **Options | 425**
- $\bullet$ Overhead for Layer 2 Statistics | 426
- $\bullet$ **Additional Information | 429**
- [Required Privilege Level](#page-439-0) **| 430**  $\bullet$
- $\bullet$ [Output Fields](#page-439-0) **| 430**
- [Sample Output](#page-451-0) **| 442**  $\bullet$
- $\bullet$ Release Information | 485

### **Syntax**

```
show interfaces queue
<aggregate | remaining-traffic>
<both-ingress-egress>
<egress>
<forwarding-class forwarding-class>
<ingress>
<interface-name>
<l2-statistics>
<buffer-occupancy>
```
# **Description**

Display class-of-service (CoS) queue information for physical interfaces.

## **Options**

none Show detailed CoS queue statistics for all physical interfaces.

<span id="page-435-0"></span>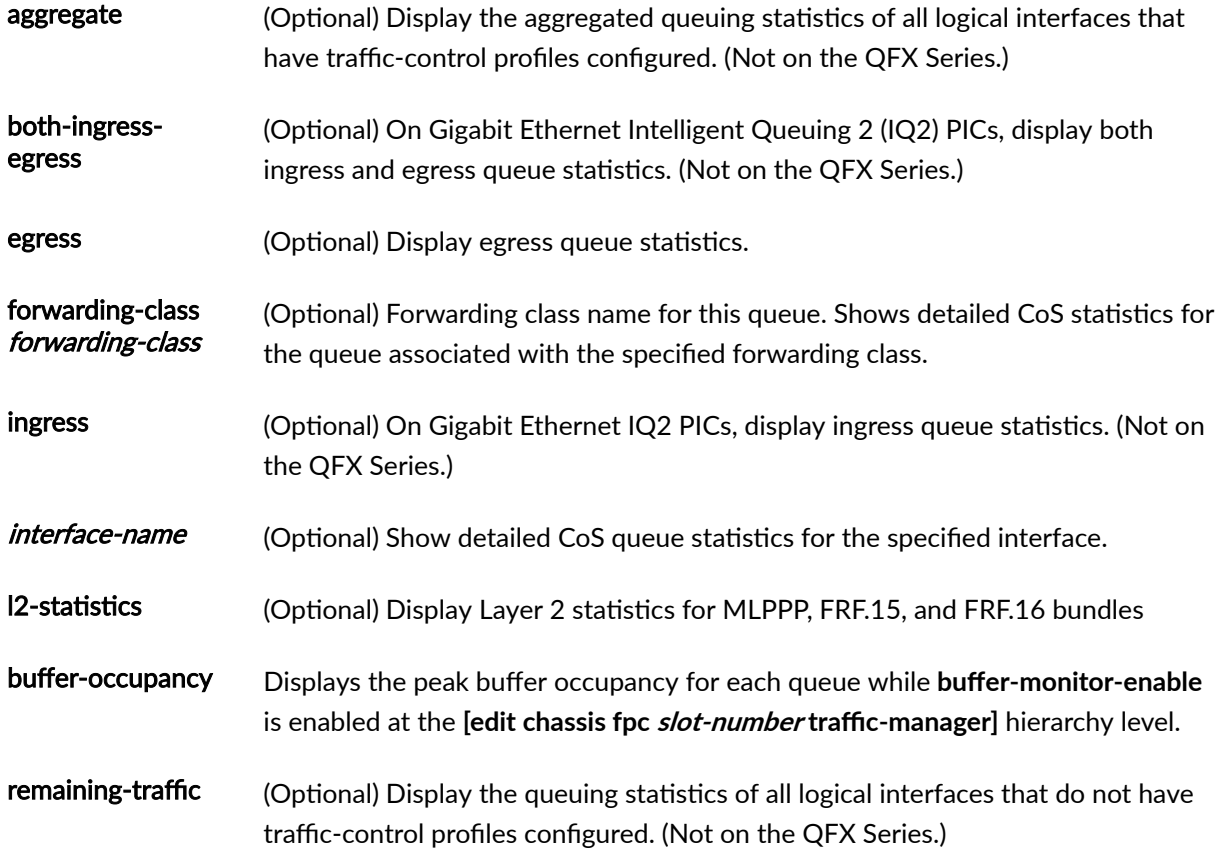

## **Overhead for Layer 2 Statistics**

Transmitted packets and transmitted byte counts are displayed for the Layer 2 level with the addition of encapsulation overheads applied for fragmentation, as shown in [Table 54 on page 427](#page-436-0). Others counters, such as packets and bytes queued (input) and drop counters, are displayed at the Layer 3 level. In the case of link fragmentation and interleaving (LFI) for which fragmentation is not applied, corresponding Layer 2 overheads are added, as shown in [Table 54 on page 427](#page-436-0).

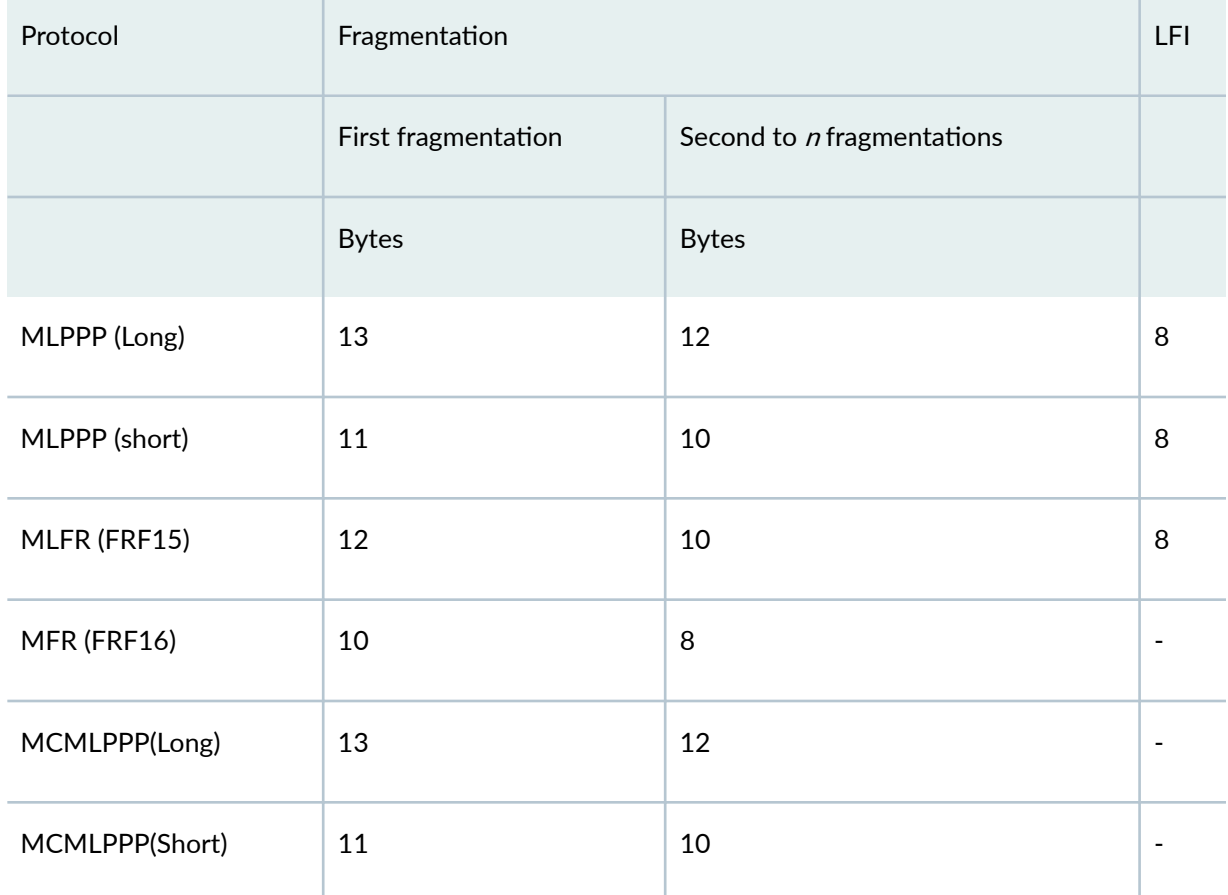

#### <span id="page-436-0"></span>Table 54: Layer 2 Overhead and Transmitted Packets or Byte Counts

#### Layer 2 Statistics-Fragmentation Overhead Calculation

```
MLPPP/MC-MLPPP Overhead details:
   ===============================
  Fragment 1:
  Outer PPP header : 4 bytes
  Long or short sequence MLPPP header : 4 bytes or 2 bytes
  Inner PPP header : 1 byte
  HDLC flag and FCS bytes : 4 bytes
   Fragments 2 .. n :
  Outer PPP header : 4 bytes
  Long or short sequence MLPPP header : 4 bytes or 2 bytes
  HDLC flag and FCS bytes : 4 bytes
```
MLFR (FRF15) Overhead details:

```
 =============================
```

```
 Fragment 1:
   Framerelay header : 2 bytes
    Control,NLPID : 2 bytes
   Fragmentaion header : 2 bytes
   Inner proto : 2 bytes
   HDLC flag and FCS : 4 bytes
```

```
 Fragments 2 ...n :
```
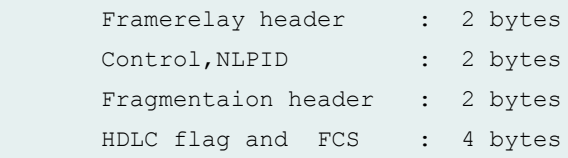

```
 MFR (FRF16) Overhead details:
```
==============================

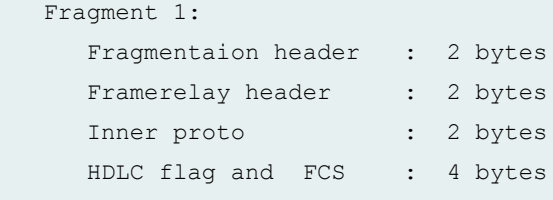

```
 Fragments 2 ...n :
   Fragmentaion header : 2 bytes
```
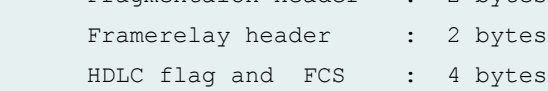

## Overhead with LFI

```
MLPPP(Long & short sequence):
   ============================
      Outer PPP header : 4 bytes
      HDLC flag and FCS : 4 bytes
  MLFR (FRF15):
  =============
      Framerelay header : 2 bytes
```
<span id="page-438-0"></span>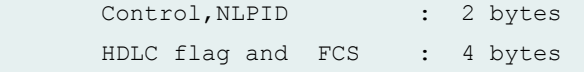

The following examples show overhead for different cases:

- A 1000-byte packet is sent to a mlppp bundle without any fragmentation. At the Layer 2 level, bytes transmitted is 1013 in 1 packet. This overhead is for MLPPP long sequence encap.
- A 1000-byte packet is sent to a mlppp bundle with a fragment threshold of 250byte. At the Layer 2 level, bytes transmitted is 1061 bytes in 5 packets.
- A 1000-byte LFI packet is sent to an mlppp bundle. At the Layer 2 level, bytes transmitted is 1008 in 1 packet.

## *Additional Information*

For rate-limited interfaces hosted on Modular Interface Cards (MICs), Modular Port Concentrators (MPCs), or Enhanced Queuing DPCs, rate-limit packet-drop operations occur before packets are queued for transmission scheduling. For such interfaces, the statistics for queued traffic do not include the packets that have already been dropped due to rate limiting, and consequently the displayed statistics for queued traffic are the same as the displayed statistics for transmitted traffic.

**NOTE**: For rate-limited interfaces hosted on other types of hardware, rate-limit packet-drop operations occur *after* packets are queued for transmission scheduling. For these other interface types, the statistics for queued traffic include the packets that are later dropped due to rate limiting, and consequently the displayed statistics for queued traffic equals the sum of the statistics for transmitted and rate-limited traffic.

On M Series routers (except for the M320 and M120 routers), this command is valid only for a PIC installed on an enhanced Flexible PIC Concentrator (FPC).

Queue statistics for aggregated interfaces are supported on the M Series and T Series routers only. Statistics for an aggregated interface are the summation of the queue statistics of the child links of that aggregated interface. You can view the statistics for a child interface by using the show interfaces statistics command for that child interface.

When you configure tricolor marking on a 10-port 1-Gigabit Ethernet PIC, for queues 6 and 7 only, the output does not display the number of queued bytes and packets, or the number of bytes and packets dropped because of RED. If you do not configure tricolor marking on the interface, these statistics are available for all queues.

For the 4-port Channelized OC12 IQE PIC and 1-port Channelized OC48 IQE PIC, the **Packet Forwarding Engine Chassis Queues** field represents traffic bound for a particular physical interface on

<span id="page-439-0"></span>the PIC. For all other PICs, the Packet Forwarding Engine Chassis Queues field represents the total traffic bound for the PIC.

For Gigabit Ethernet IQ2 PICs, the **show interfaces queue** command output does not display the number of tail-dropped packets. This limitation does not apply to Packet Forwarding Engine chassis queues.

When fragmentation occurs on the egress interface, the first set of packet counters shows the postfragmentation values. The second set of packet counters (under the Packet Forwarding Engine Chassis Queues field) shows the prefragmentation values.

The behavior of the *egress* queues for the Routing Engine-Generated Traffic is not same as the configured queue for MLPPP and MFR configurations.

For related CoS operational mode commands, see the [CLI Explorer](https://www.juniper.net/documentation/content-applications/cli-explorer/junos/).

## **Required Privilege Level**

view

## **Output Fields**

Table 55 on page 430 lists the output fields for the **show interfaces queue** command. Output fields are listed in the approximate order in which they appear.

#### **Table 55: show interfaces queue Output Fields**

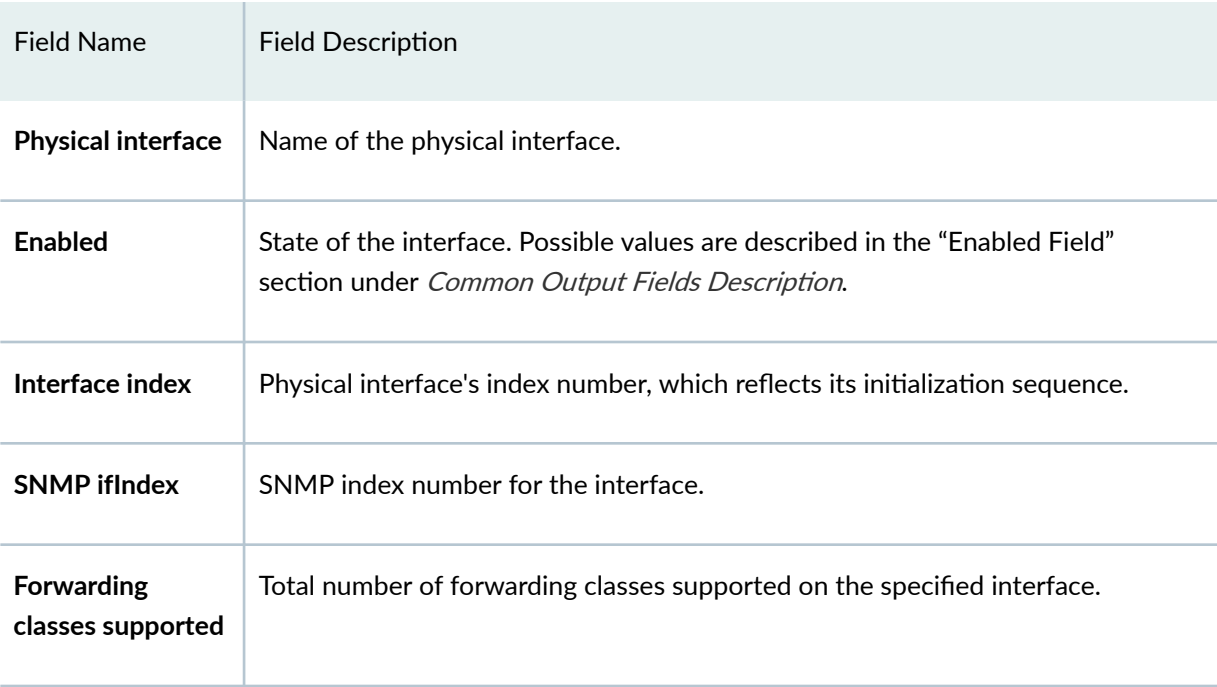

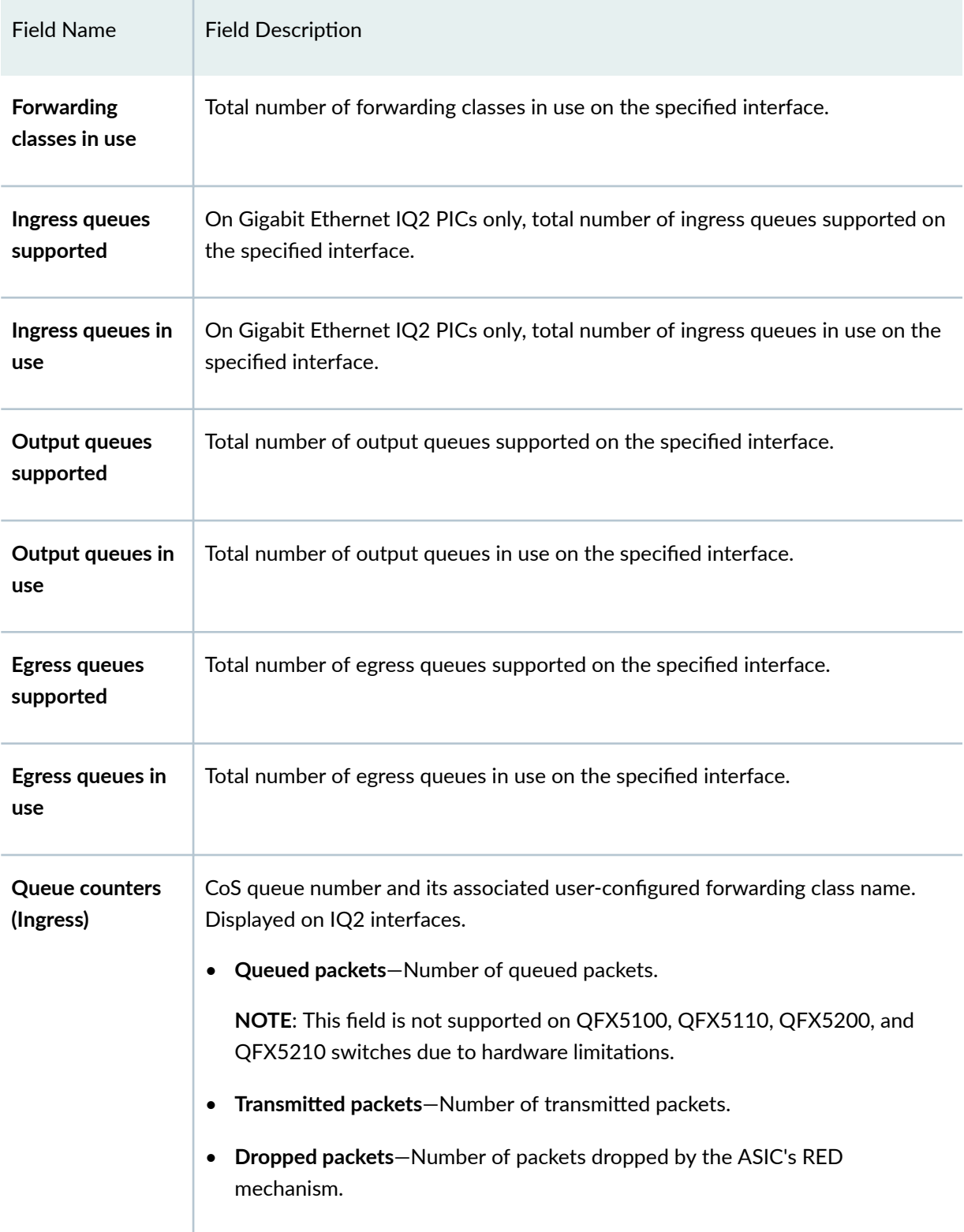

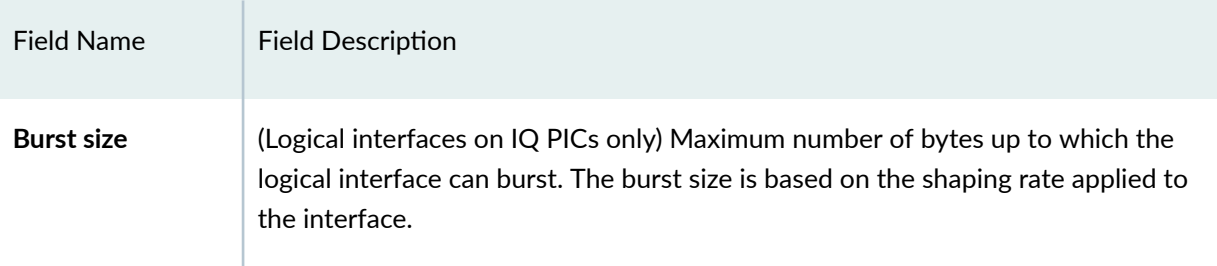

The following output fields are applicable to both interface component and Packet Forwarding component in the **show interfaces queue** command:

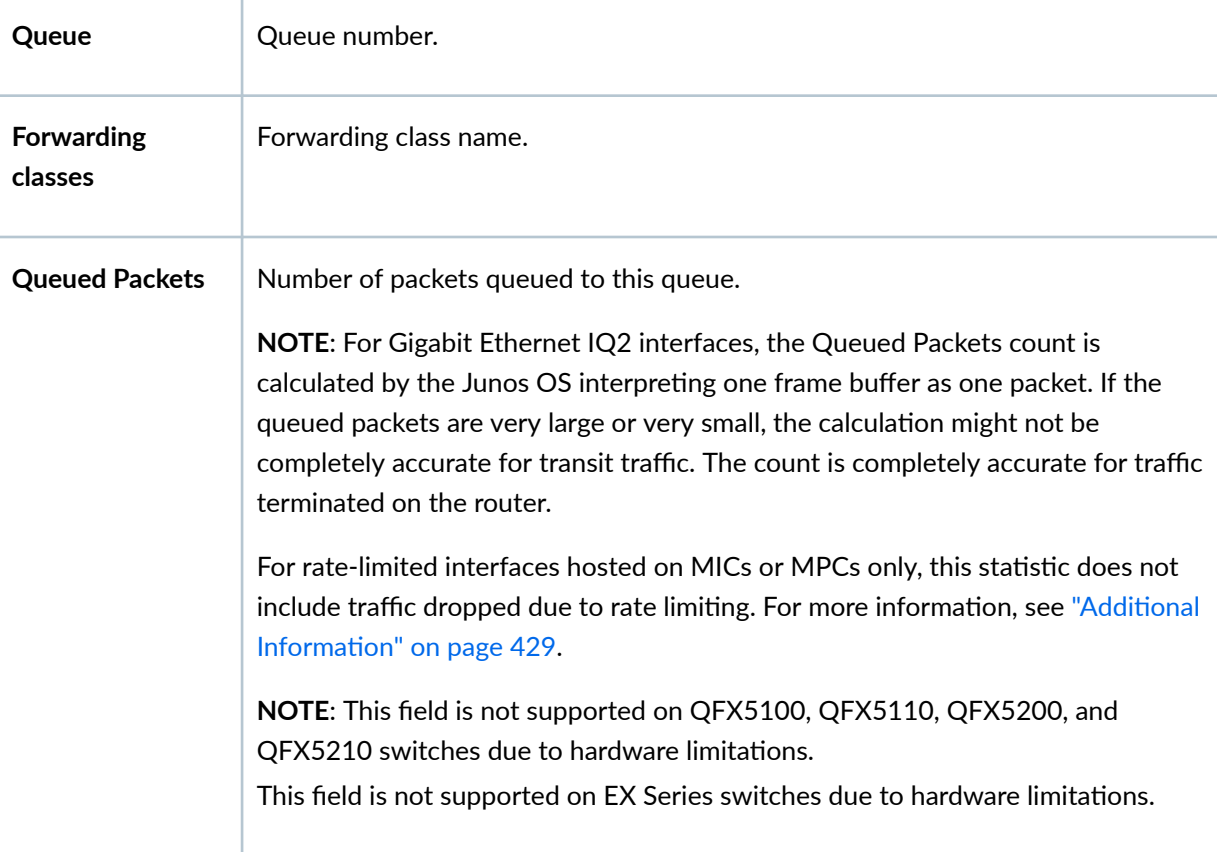

| <b>Field Name</b>                    | <b>Field Description</b>                                                                                                    |  |
|--------------------------------------|----------------------------------------------------------------------------------------------------|--|
| <b>Queued Bytes</b>                  | Number of bytes queued to this queue. The byte counts vary by interface<br>hardware. For more information, see Table 56 on page 437.                                                                                                    |  |
|                                      | For rate-limited interfaces hosted on MICs or MPCs only, this statistic does not<br>include traffic dropped due to rate limiting. For more information, see "Additional<br>Information" on page 429.                                                                                                    |  |
|                                      | NOTE: This field is not supported on QFX5100, QFX5110, QFX5200, and<br>QFX5210 switches due to hardware limitations.                                                                                                    |  |
|                                      | This field is not supported on EX Series switches due to hardware limitations.                                                                                                    |  |
| <b>Transmitted</b><br><b>Packets</b> | Number of packets transmitted by this queue. When fragmentation occurs on<br>the egress interface, the first set of packet counters shows the<br>postfragmentation values. The second set of packet counters (displayed under<br>the Packet Forwarding Engine Chassis Queues field) shows the<br>prefragmentation values. |  |
|                                      | NOTE: For Layer 2 statistics, see "Overhead for Layer 2 Statistics" on page 426                                                                                                    |  |
| <b>Transmitted Bytes</b>             | Number of bytes transmitted by this queue. The byte counts vary by interface<br>hardware. For more information, see Table 56 on page 437.                                                                                                    |  |
|                                      | NOTE: On MX Series routers, this number can be inaccurate when you issue the<br>command for a physical interface repeatedly and in quick succession, because<br>the statistics for the child nodes are collected infrequently. Wait ten seconds<br>between successive iterations to avoid this situation.                 |  |
|                                      | NOTE: For Layer 2 statistics, see "Overhead for Layer 2 Statistics" on page 426                                                                                                    |  |
| Tail-dropped<br>packets              | Number of packets dropped because of tail drop.<br>NOTE: Starting with Junos OS 18.3R1, the Tail-dropped packets counter is                                                                                                    |  |
|                                      | supported on PTX Series Packet Transport Routers.                                                                                                    |  |

Table 55: show interfaces queue Output Fields (Continued)

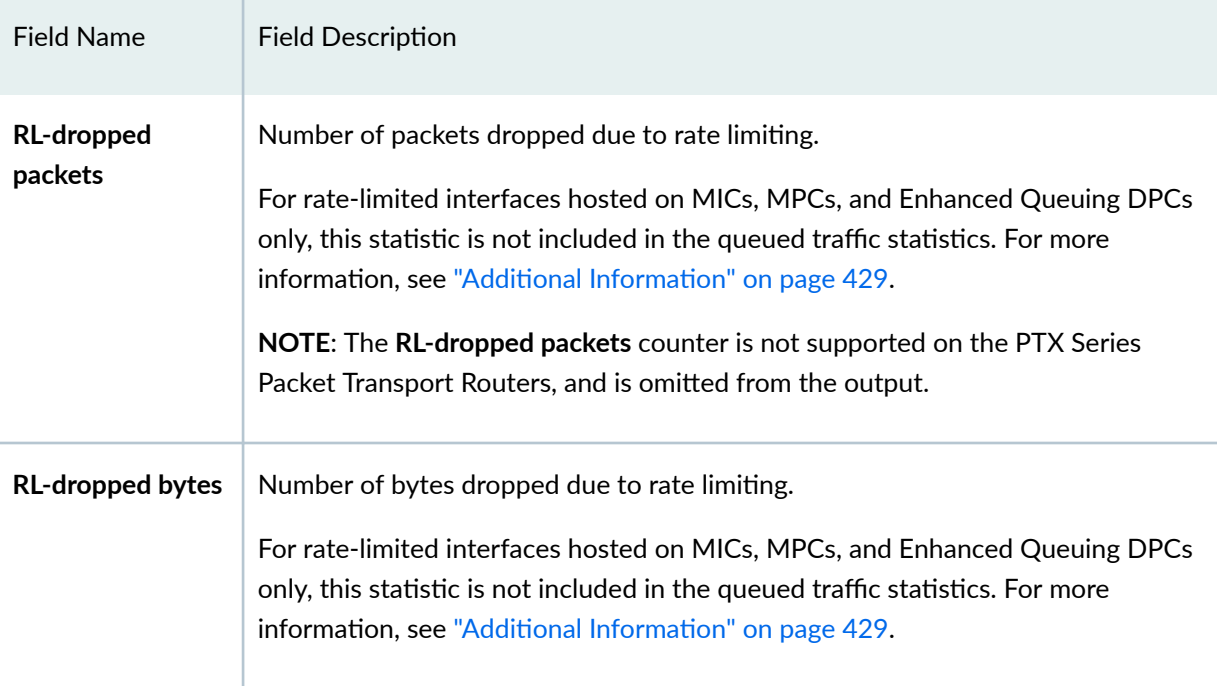

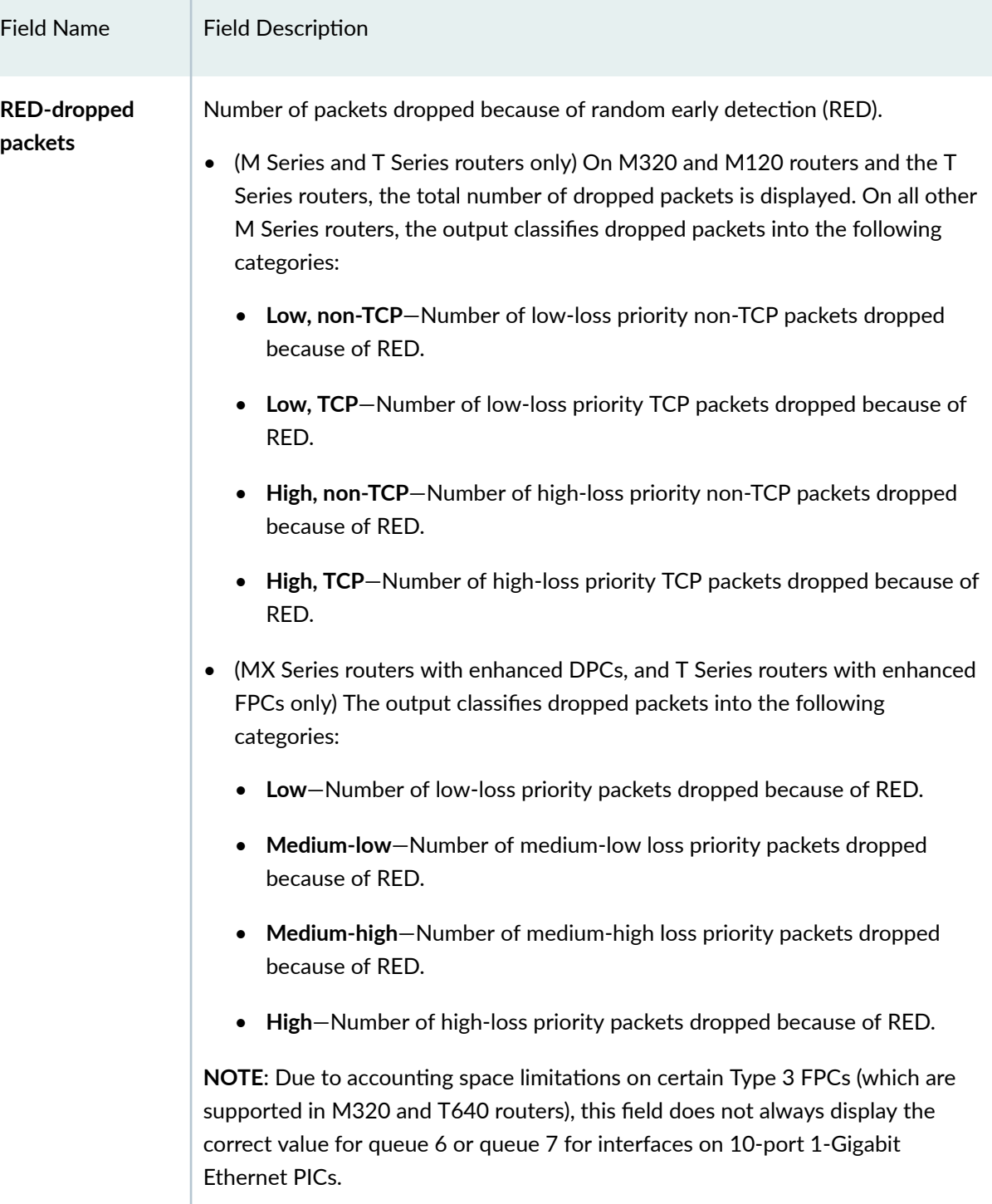

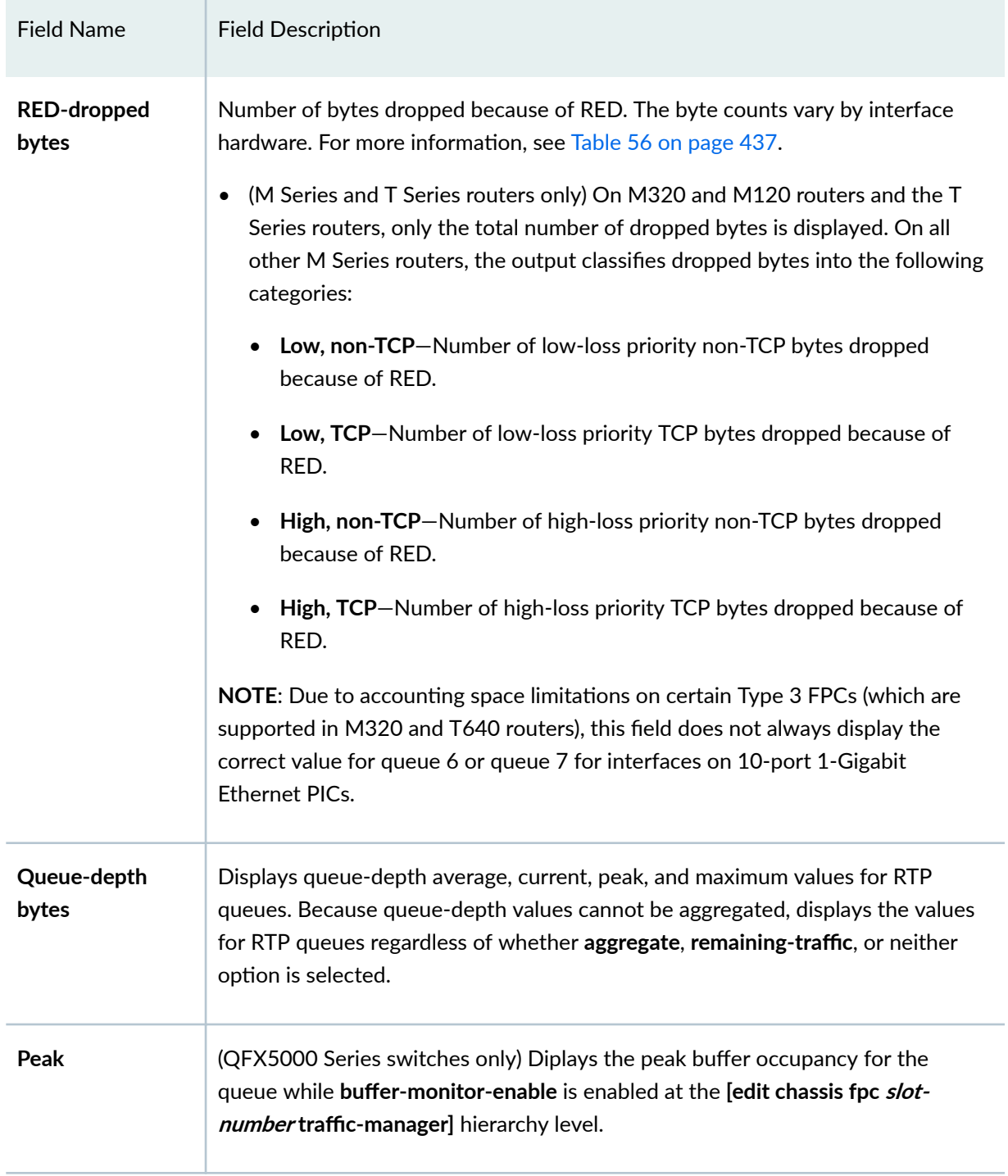

<span id="page-446-0"></span>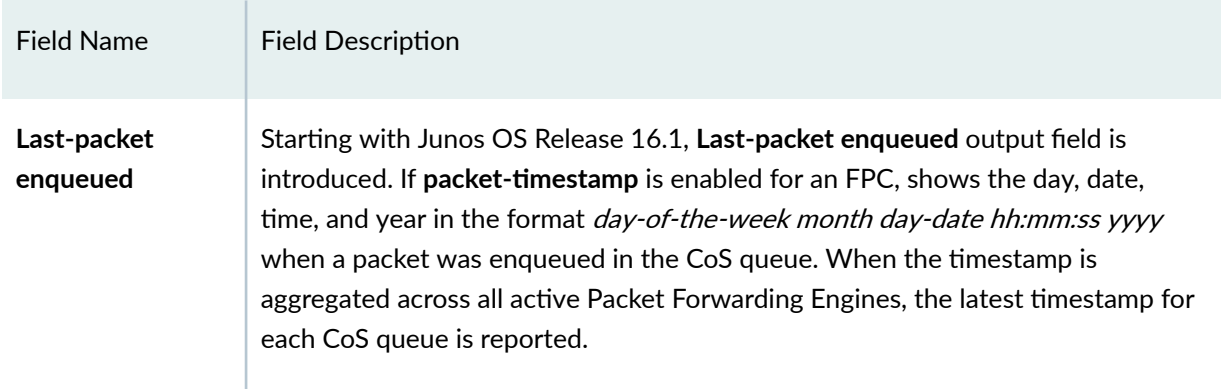

Byte counts vary by interface hardware. Table 56 on page 437 shows how the byte counts on the outbound interfaces vary depending on the interface hardware. Table 56 on page 437 is based on the assumption that outbound interfaces are sending IP traffic with 478 bytes per packet.

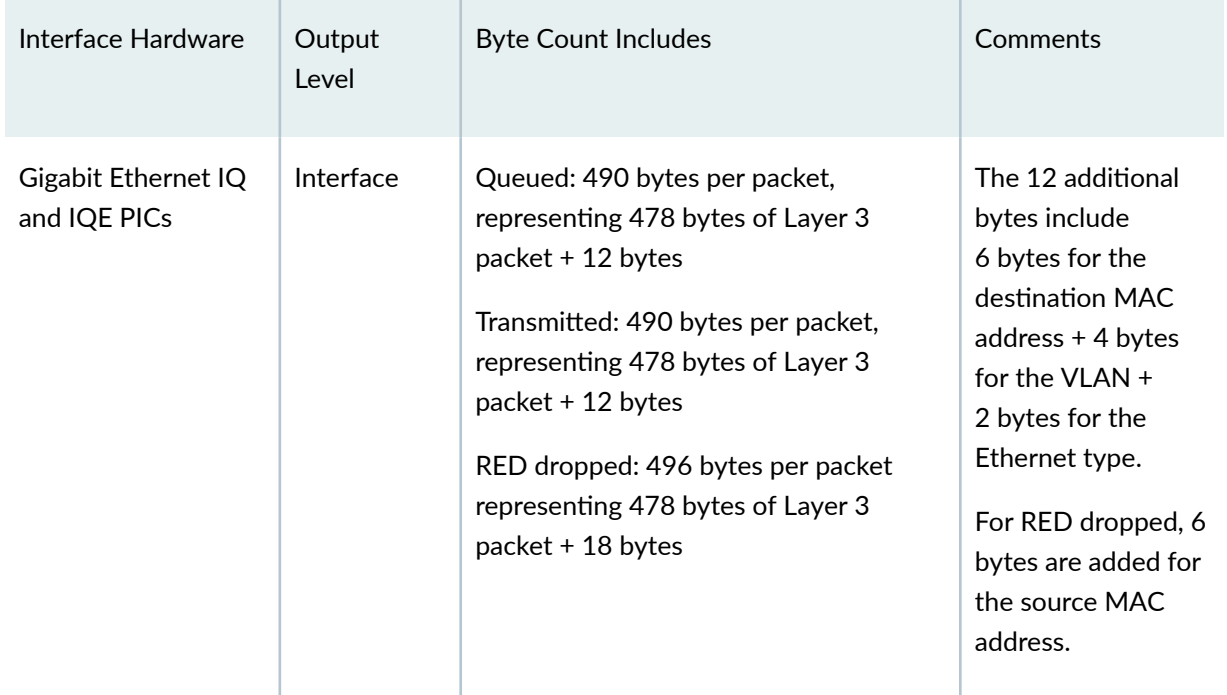

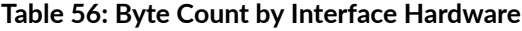

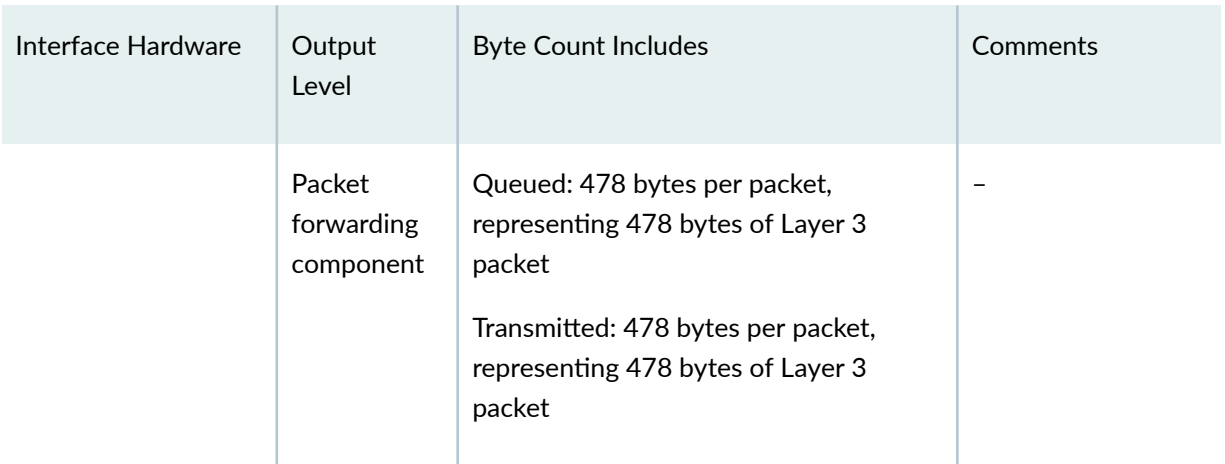

# Table 56: Byte Count by Interface Hardware (Continued)

| Interface Hardware | Output<br>Level | <b>Byte Count Includes</b>                                                                                                    | Comments                                                                                         |
|--------------------|-----------------|----------------------------------------------------------------------------------------------------|--------------------------------------------------------------------------------------------------|
| Non-IQ PIC         | Interface       | T Series, TX Series, T1600, and MX<br>Series routers:<br>Queued: 478 bytes of Layer 3<br>packet.<br>Transmitted: 478 bytes of Layer 3<br>٠<br>packet.<br>T4000 routers with Type 5 FPCs:<br>Queued: 478 bytes of Layer 3 packet<br>٠<br>+ the full Layer 2 overhead including<br>4 bytes CRC + the full Layer 1<br>overhead 8 bytes preamble + 12<br>bytes Inter frame Gap.<br>Transmitted: 478 bytes of Layer 3<br>$\bullet$<br>packet + the full Layer 2 overhead<br>including 4 bytes CRC + the full<br>Layer 1 overhead 8 bytes preamble<br>+ 12 bytes Interframe Gap.<br>M Series routers:<br>Queued: 478 bytes of Layer 3<br>$\bullet$<br>packet.<br>Transmitted: 478 bytes of Layer 3<br>packet + the full Layer 2 overhead.<br>PTX Series Packet Transport Routers:<br>Queued: The sum of the transmitted<br>$\bullet$<br>bytes and the RED dropped bytes.<br>Transmitted: Full Layer 2 overhead<br>$\bullet$<br>(including all L2 encapsulation and | The Layer 2<br>overhead is 14<br>bytes for non-VLAN<br>traffic and 18 bytes<br>for VLAN traffic. |

Table 56: Byte Count by Interface Hardware (Continued)

| Interface Hardware                               | Output<br>Level                   | <b>Byte Count Includes</b>                                                                                                    | Comments                                                                                                    |
|--------------------------------------------------|-----------------------------------|----------------------------------------------------------------------------------------------------|----------------------------------------------------------------------------------------------------|
|                                                  |                                   | $CRC$ ) + 12 inter-packet gap + 8 for<br>the preamble.<br>RED dropped: Full Layer 2 overhead<br>(including all L2 encapsulation and<br>$CRC$ ) + 12 inter-packet gap + 8 for<br>the preamble (does not include the<br>VLAN header or MPLS pushed<br>bytes).                          |                                                                                                    |
| IQ and IQE PICs<br>with a SONET/SDH<br>interface | Interface                         | Queued: 482 bytes per packet,<br>representing 478 bytes of Layer 3<br>packet + 4 bytes<br>Transmitted: 482 bytes per packet,<br>representing 478 bytes of Layer 3<br>packet + 4 bytes<br>RED dropped: 482 bytes per packet,<br>representing 478 bytes of Layer 3<br>packet + 4 bytes | The additional 4<br>bytes are for the<br>Layer 2 Point-to-<br>Point Protocol (PPP)<br>header.                                   |
|                                                  | Packet<br>forwarding<br>component | Queued: 478 bytes per packet,<br>representing 478 bytes of Layer 3<br>packet<br>Transmitted: 486 bytes per packet,<br>representing 478 bytes of Layer 3<br>packet + 8 bytes                                                                                                    | For transmitted<br>packets, the<br>additional 8 bytes<br>includes 4 bytes for<br>the PPP header and<br>4 bytes for a<br>cookie. |

Table 56: Byte Count by Interface Hardware (Continued)

| Interface Hardware                                                                                                    | Output<br>Level | <b>Byte Count Includes</b>                                                                                                    | Comments                                                                                                    |
|----------------------------------------------------------------------------------------------------|-----------------|----------------------------------------------------------------------------------------------------|----------------------------------------------------------------------------------------------------|
| Non-IQ PIC with a<br>SONET/SDH<br>interface                                                                               | Interface       | T Series, TX Series, T1600, and MX<br>Series routers:<br>Queued: 478 bytes of Layer 3<br>packet.<br>Transmitted: 478 bytes of Layer 3<br>packet.<br>M Series routers:<br>Queued: 478 bytes of Layer 3<br>٠<br>packet.<br>Transmitted: 483 bytes per packet,<br>representing 478 bytes of Layer 3<br>packet + 5 bytes<br>RED dropped: 478 bytes per packet,<br>representing 478 bytes of Layer 3<br>packet | For transmitted<br>packets, the<br>additional 5 bytes<br>includes 4 bytes for<br>the PPP header and<br>1 byte for the<br>packet loss priority<br>(PLP). |
| Interfaces<br>configured with<br>Frame Relay<br>Encapsulation                                                             | Interface       | The default Frame Relay overhead is 7<br>bytes. If you configure the Frame Check<br>Sequence (FCS) to 4 bytes, then the<br>overhead increases to 10 bytes.                                                                                                    |                                                                                                    |
| 1-port 10-Gigabit<br>Ethernet IQ2 and<br>IQ2-E PICs<br>4-port 1G IQ2 and<br>IQ2-E PICs<br>8-port 1G IQ2 and<br>IQ2-E PICs | Interface       | Queued: 478 bytes of Layer 3 packet +<br>the full Layer 2 overhead including CRC.<br>Transmitted: 478 bytes of Layer 3<br>packet + the full Layer 2 overhead<br>including CRC.                                                                                                    | The Layer 2<br>overhead is 18<br>bytes for non-VLAN<br>traffic and 22 bytes<br>for VLAN traffic.                                                        |

Table 56: Byte Count by Interface Hardware (Continued)

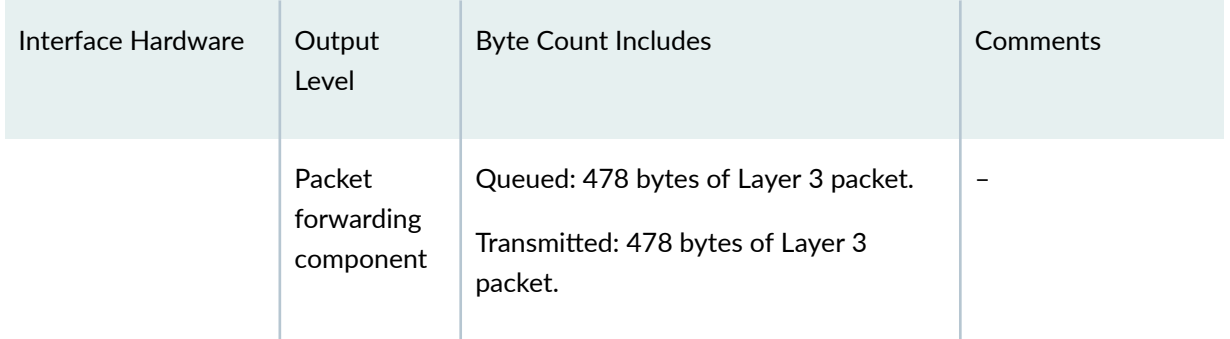

#### <span id="page-451-0"></span>**Table 56: Byte Count by Interface Hardware** *(Continued)*

### **Sample Output**

#### **show interfaces queue (Rate-Limited Interface on a Gigabit Ethernet MIC in an MPC)**

The following example shows queue information for the rate-limited interface ge- $4/2/0$  on a Gigabit Ethernet MIC in an MPC. For rate-limited queues for interfaces hosted on MICs or MPCs, rate-limit packet drops occur prior to packet output queuing. In the command output, the nonzero statistics displayed in the **RL-dropped packets** and **RL-dropped bytes** fields quantify the traffic dropped to ratelimit queue 0 output to 10 percent of 1 gigabyte (100 megabits) per second. Because the RL-dropped traffic is not included in the **Queued** statistics, the statistics displayed for queued traffic are the same as the statistics for transmitted traffic.

```
user@host> show interfaces queue ge-4/2/0
Physical interface: ge-4/2/0, Enabled, Physical link is Up
  Interface index: 203, SNMP ifIndex: 1054
Forwarding classes: 16 supported, 4 in use
Egress queues: 8 supported, 4 in use
Queue: 0, Forwarding classes: best-effort
  Queued:
  Packets : 131300649 141751 pps
   Bytes : 11287964840 99793248 bps
  Transmitted:
  Packets : 131300649 141751 pps
   Bytes : 11287964840 99793248 bps
  Tail-dropped packets : 0 0 0 pps
  RL-dropped packets : 205050862 602295 pps
   RL-dropped bytes : 13595326612 327648832 bps
  RED-dropped packets : 0 0 pps 0 pps
 Low : 0 0 pps
   Medium-low : 0 0 pps
```
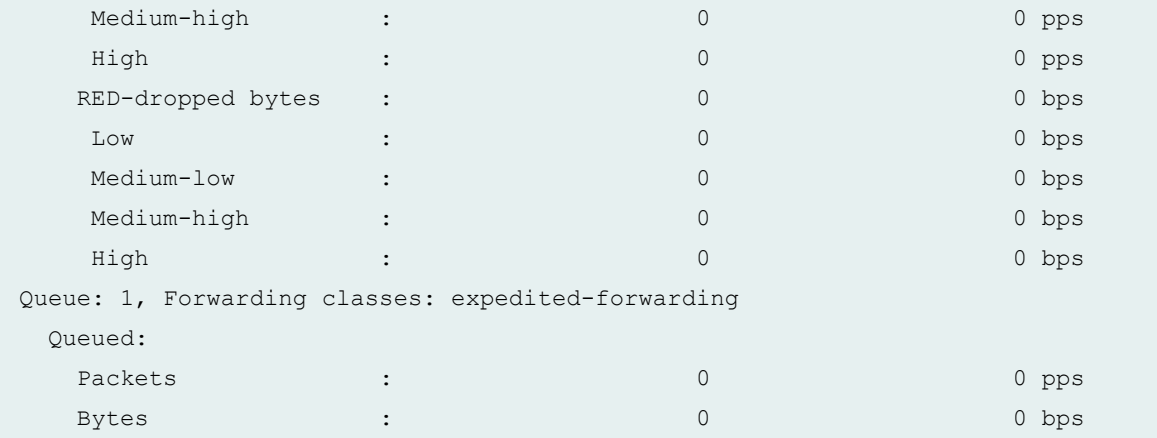

# **show interfaces queue (Aggregated Ethernet on a T320 Router)**

The following example shows that the aggregated Ethernet interface, ae1, has traffic on queues af1 and **af12**:

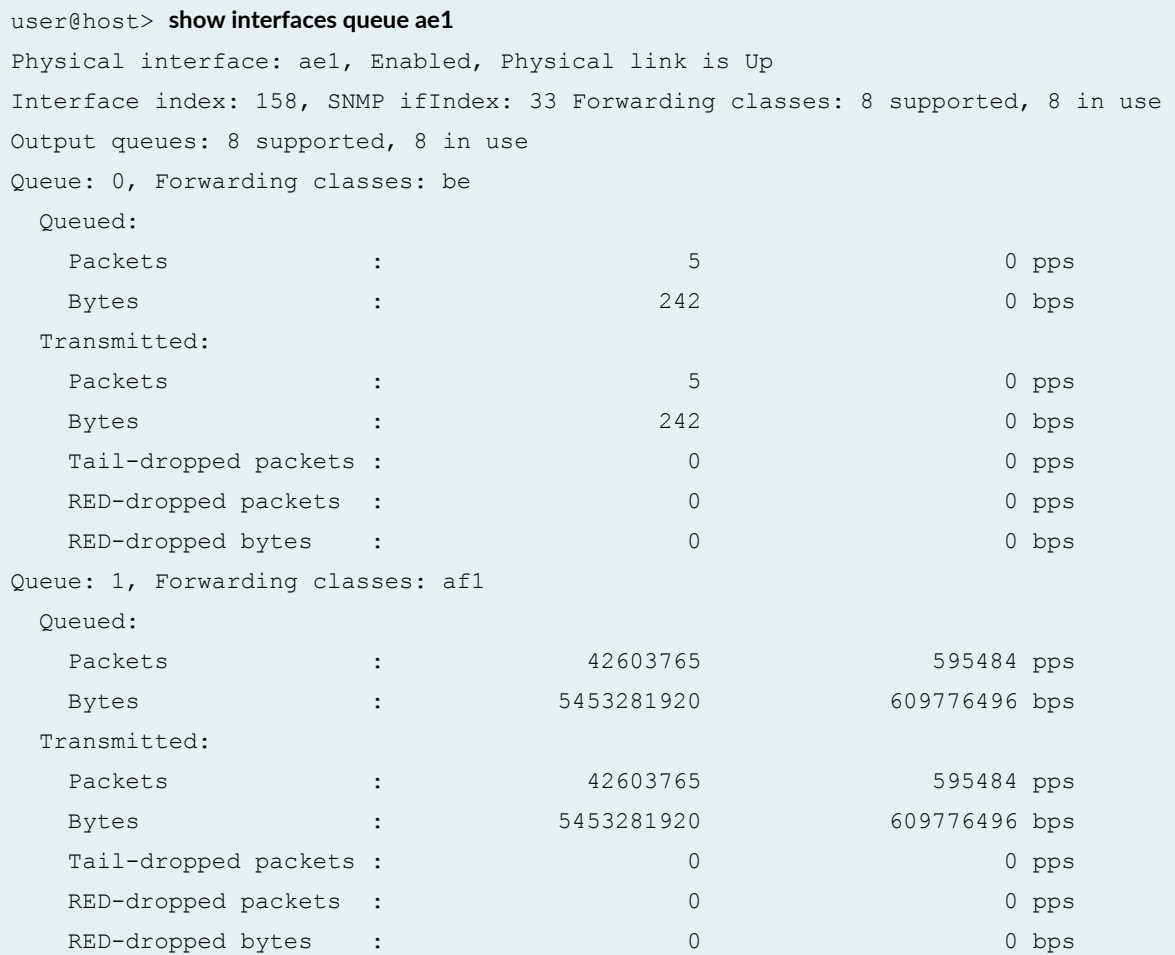

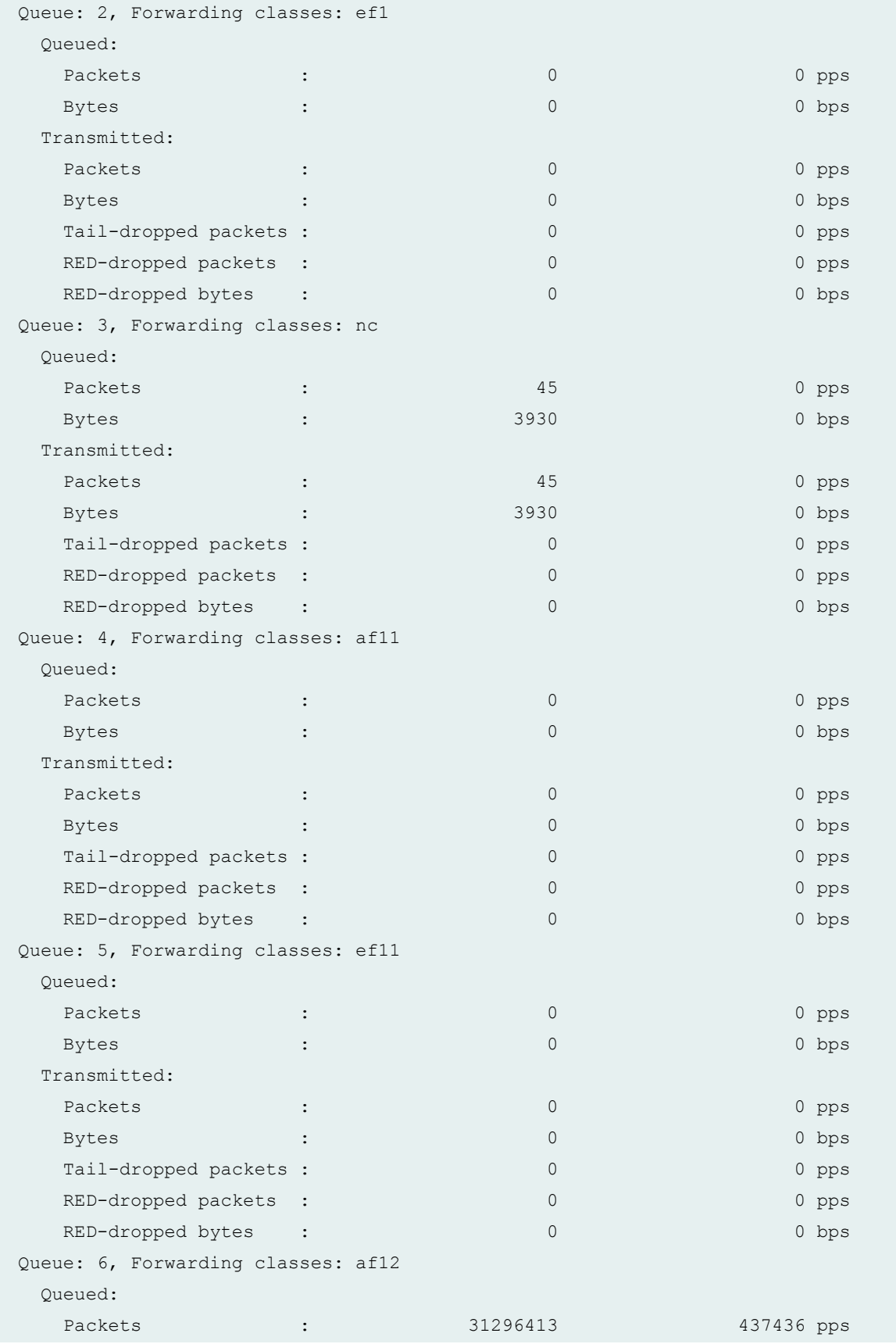

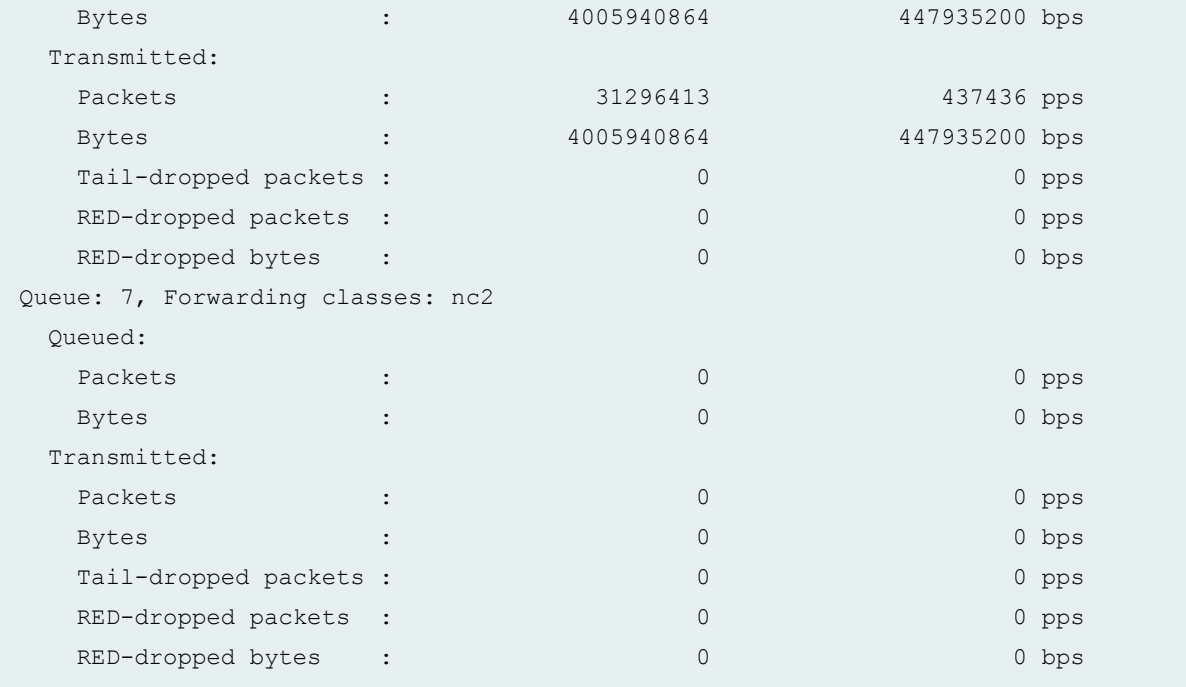

# **show interfaces queue (Gigabit Ethernet on a T640 Router)**

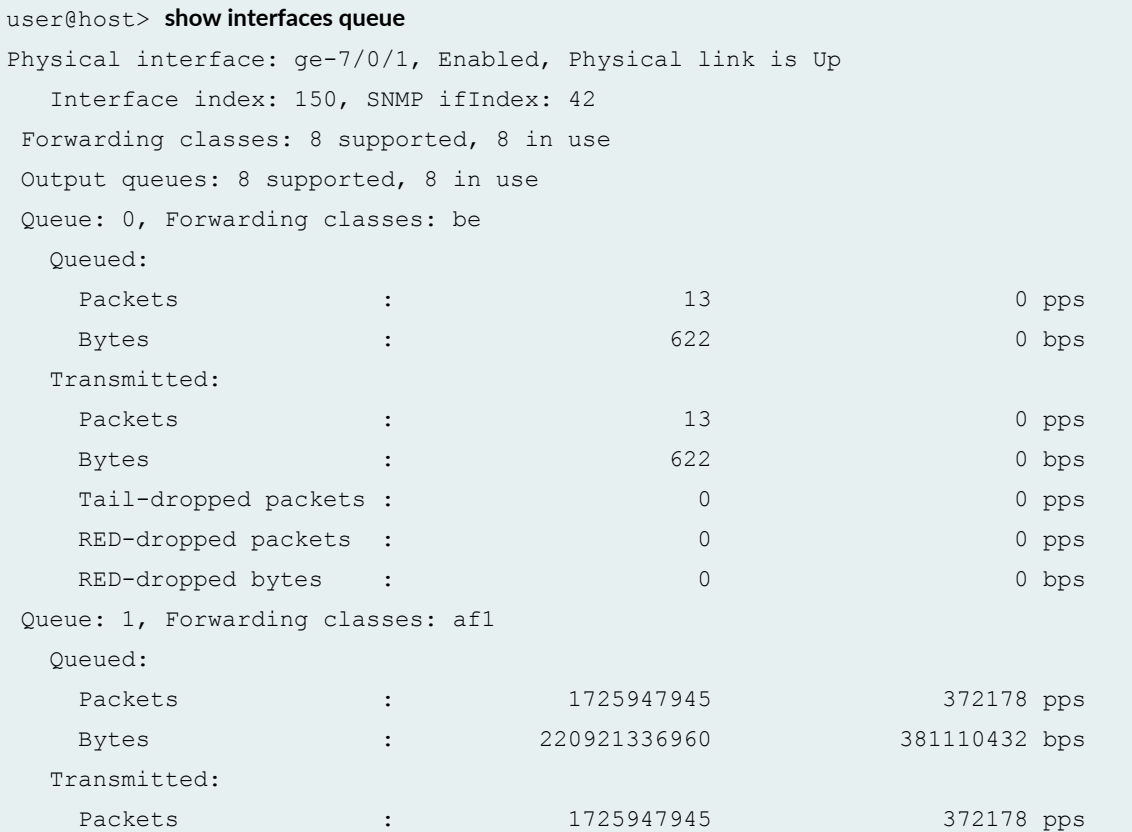

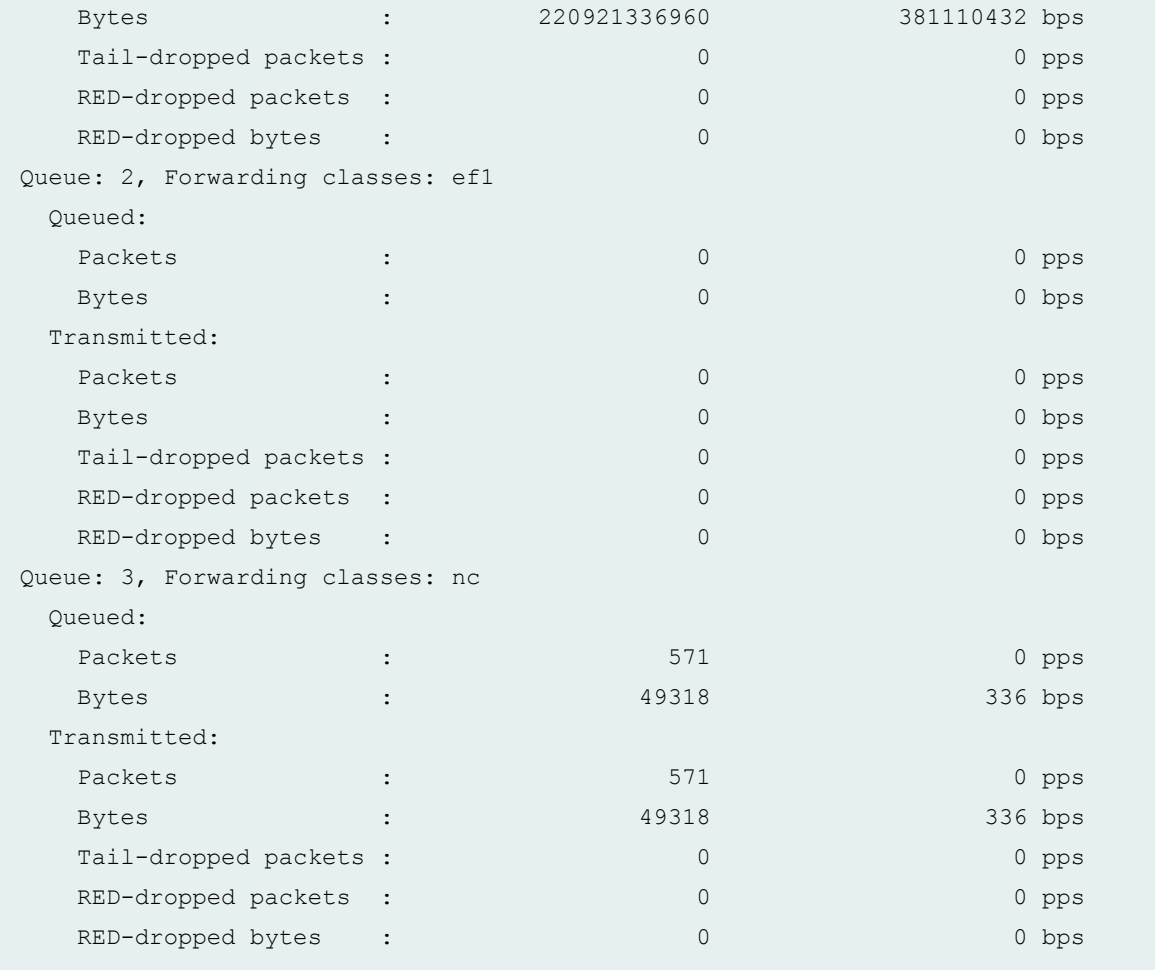

#### **show interfaces queue aggregate (Gigabit Ethernet Enhanced DPC)**

```
user@host> show interfaces queue ge-2/2/9 aggregate
Physical interface: ge-2/2/9, Enabled, Physical link is Up
  Interface index: 238, SNMP ifIndex: 71
Forwarding classes: 16 supported, 4 in use
Ingress queues: 4 supported, 4 in use
Queue: 0, Forwarding classes: best-effort 
  Queued:
 Packets : 148450735 947295 pps
 Bytes : 8016344944 409228848 bps
  Transmitted:
  Packets : 76397439 487512 pps
  Packets<br>Bytes : 4125461868 210602376 bps
   Tail-dropped packets : Not Available 
   RED-dropped packets : 72053285 459783 pps
```
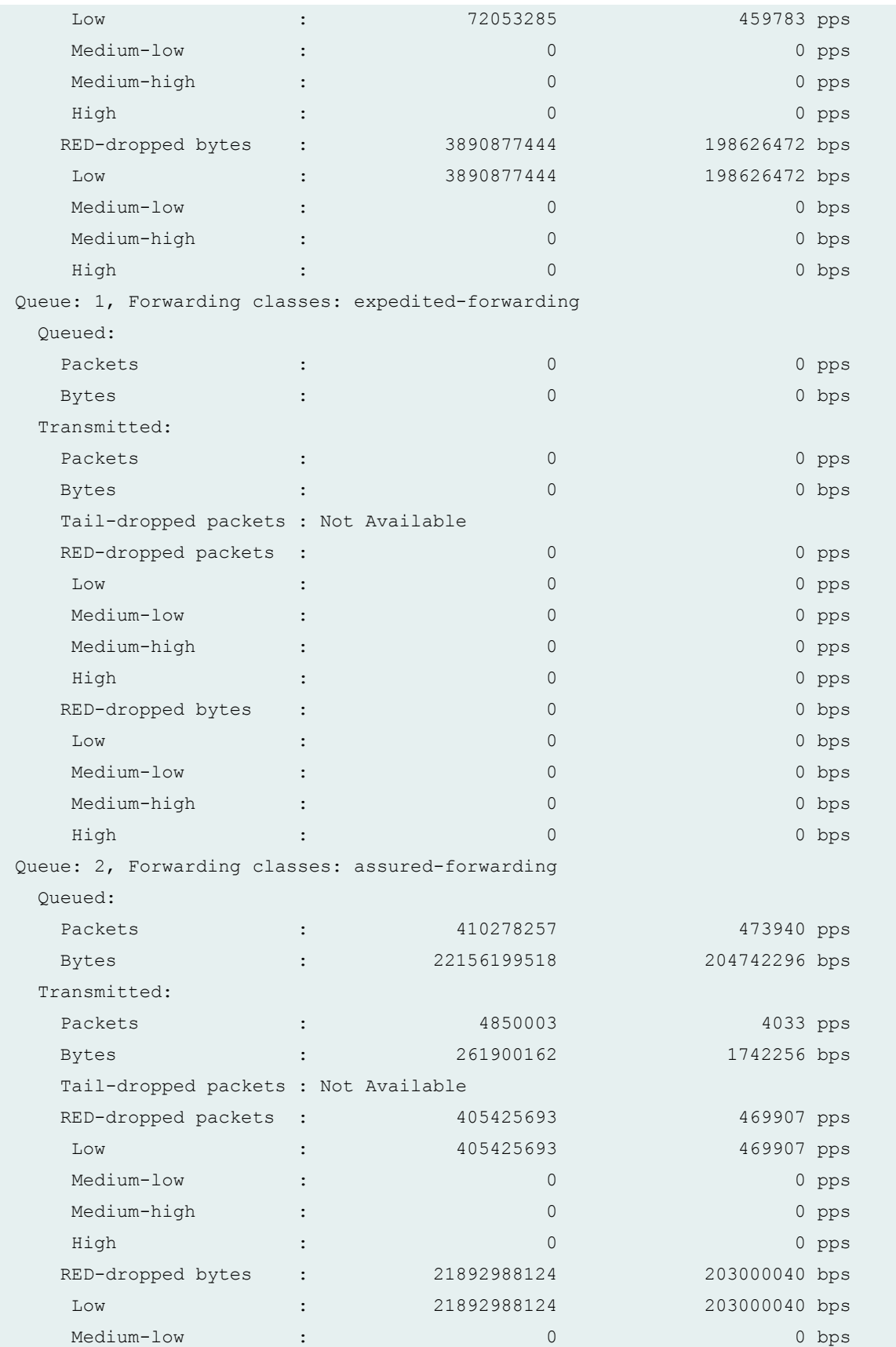

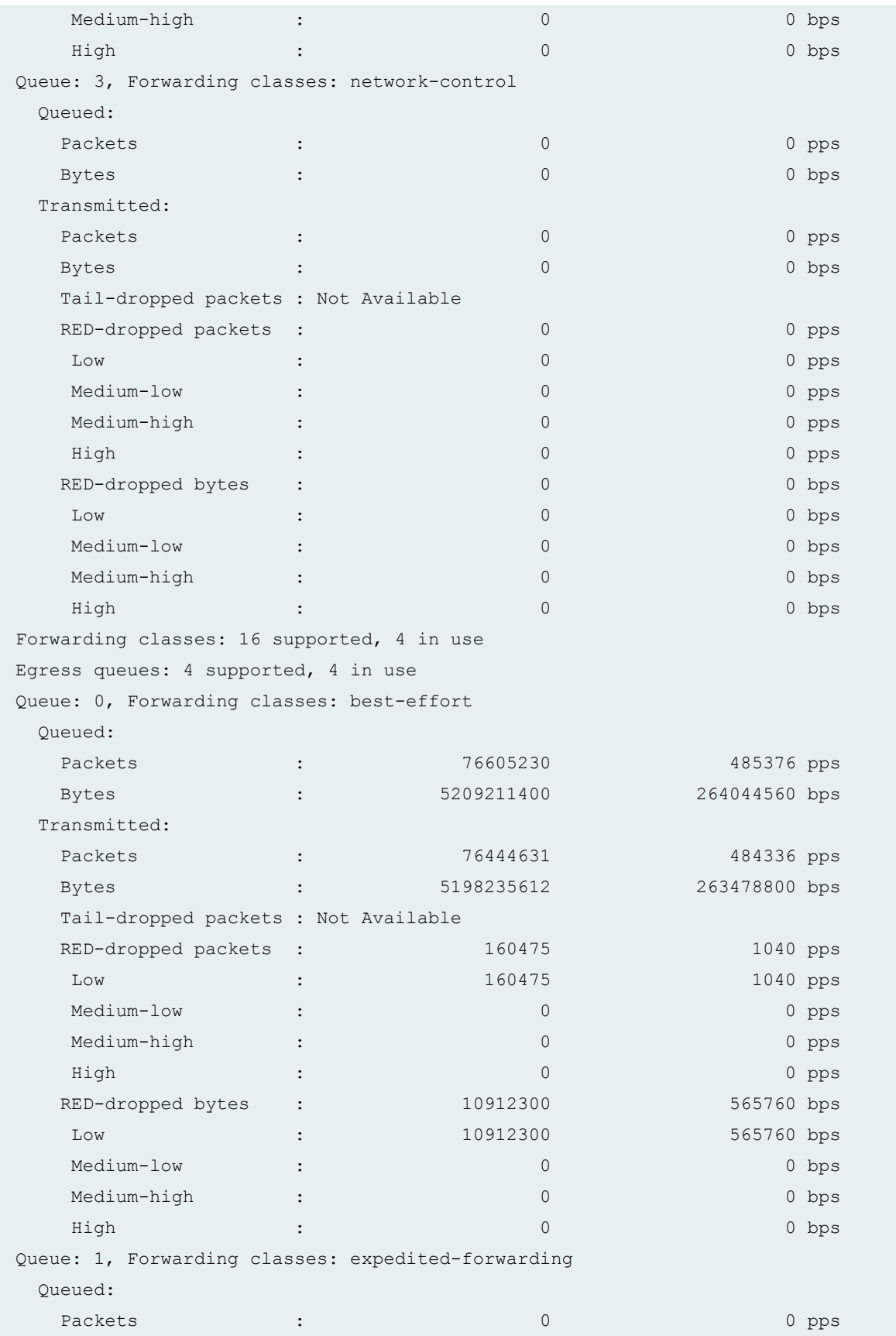

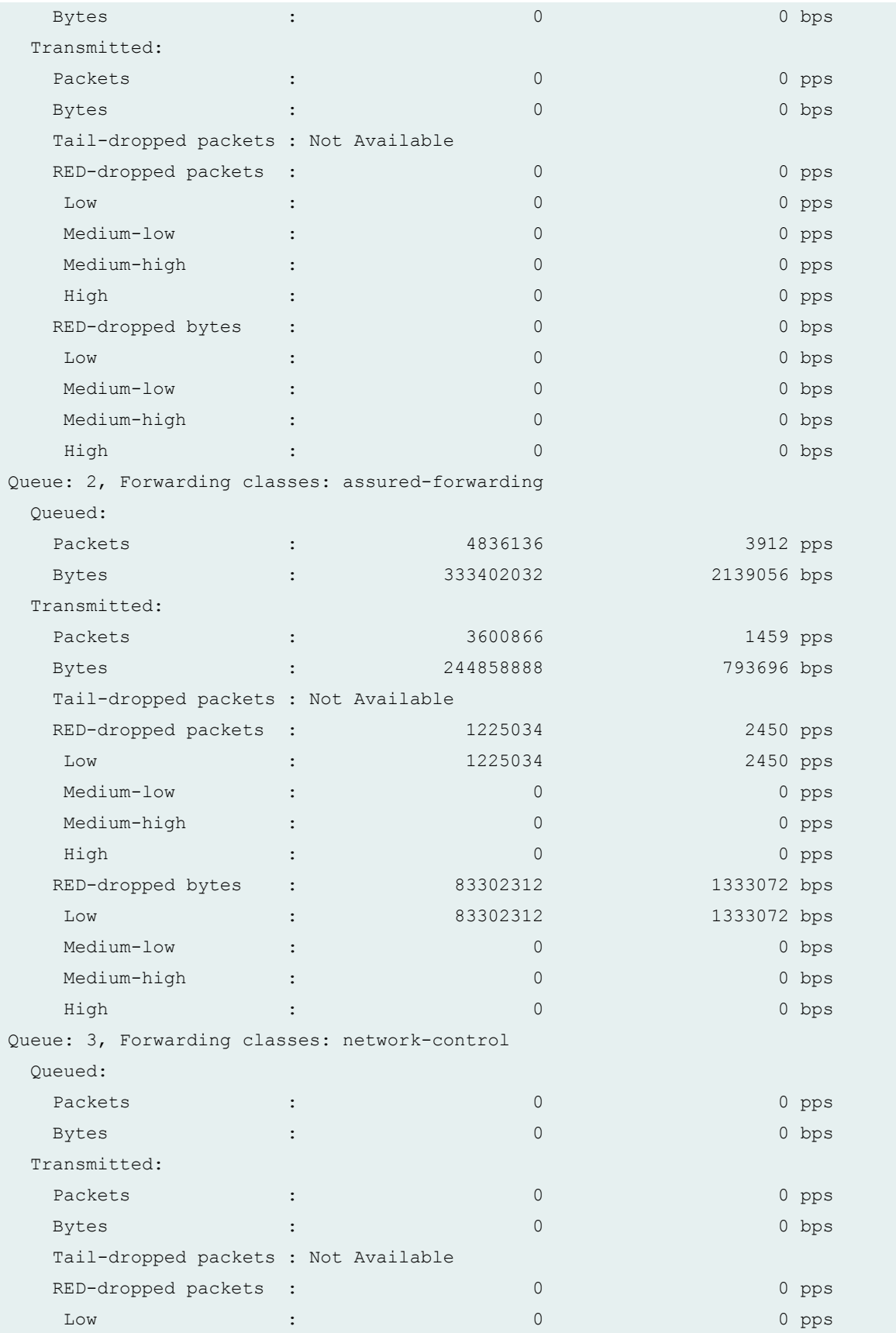

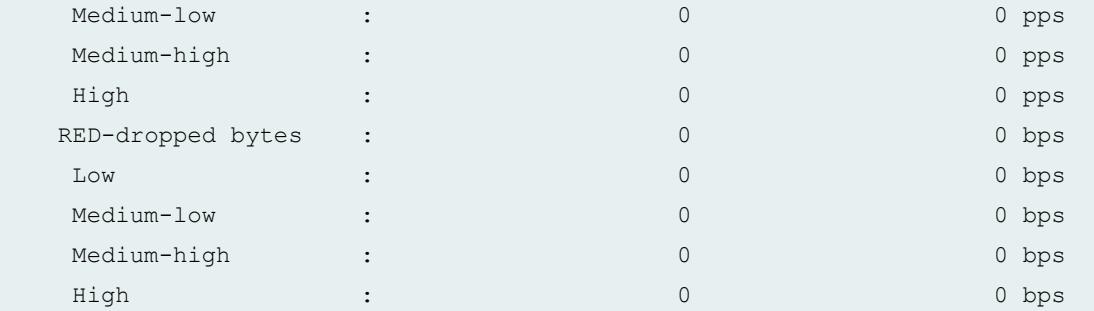

Packet Forwarding Engine Chassis Queues:

Queues: 4 supported, 4 in use

Queue: 0, Forwarding classes: best-effort

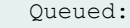

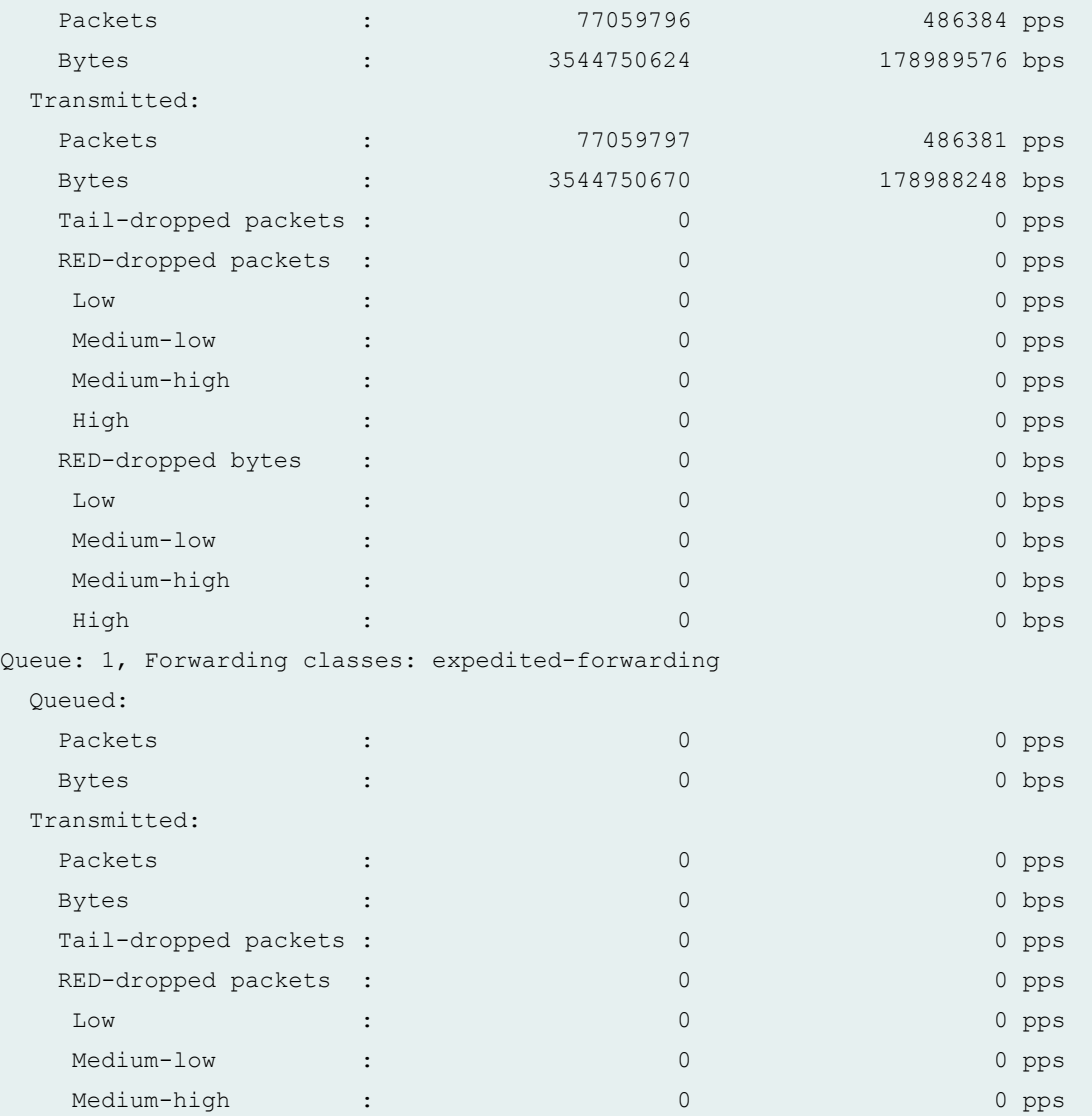

 High : 0 0 pps RED-dropped bytes : 0 0 0 bps

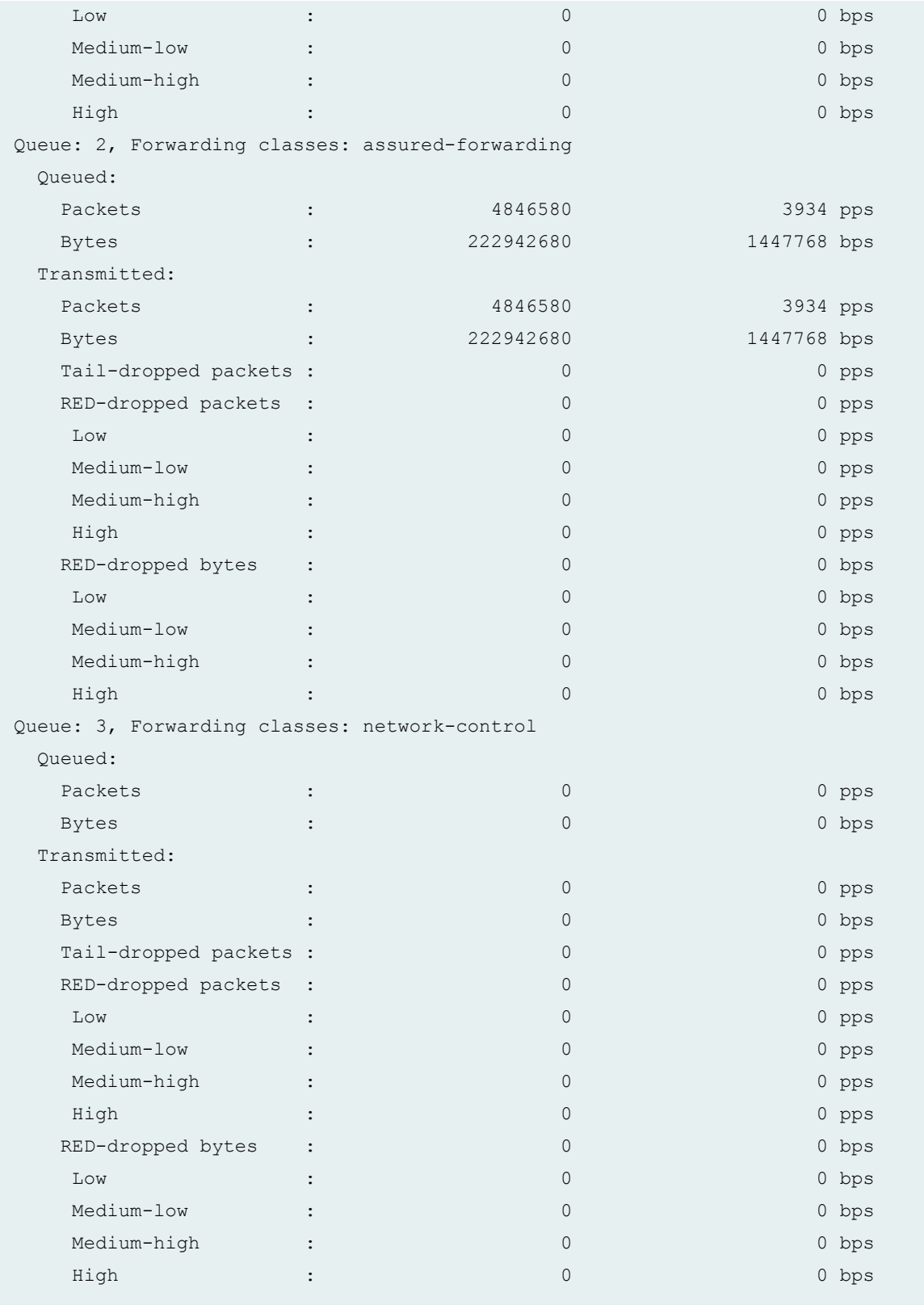

# **show interfaces queue (Gigabit Ethernet IQ2 PIC)**

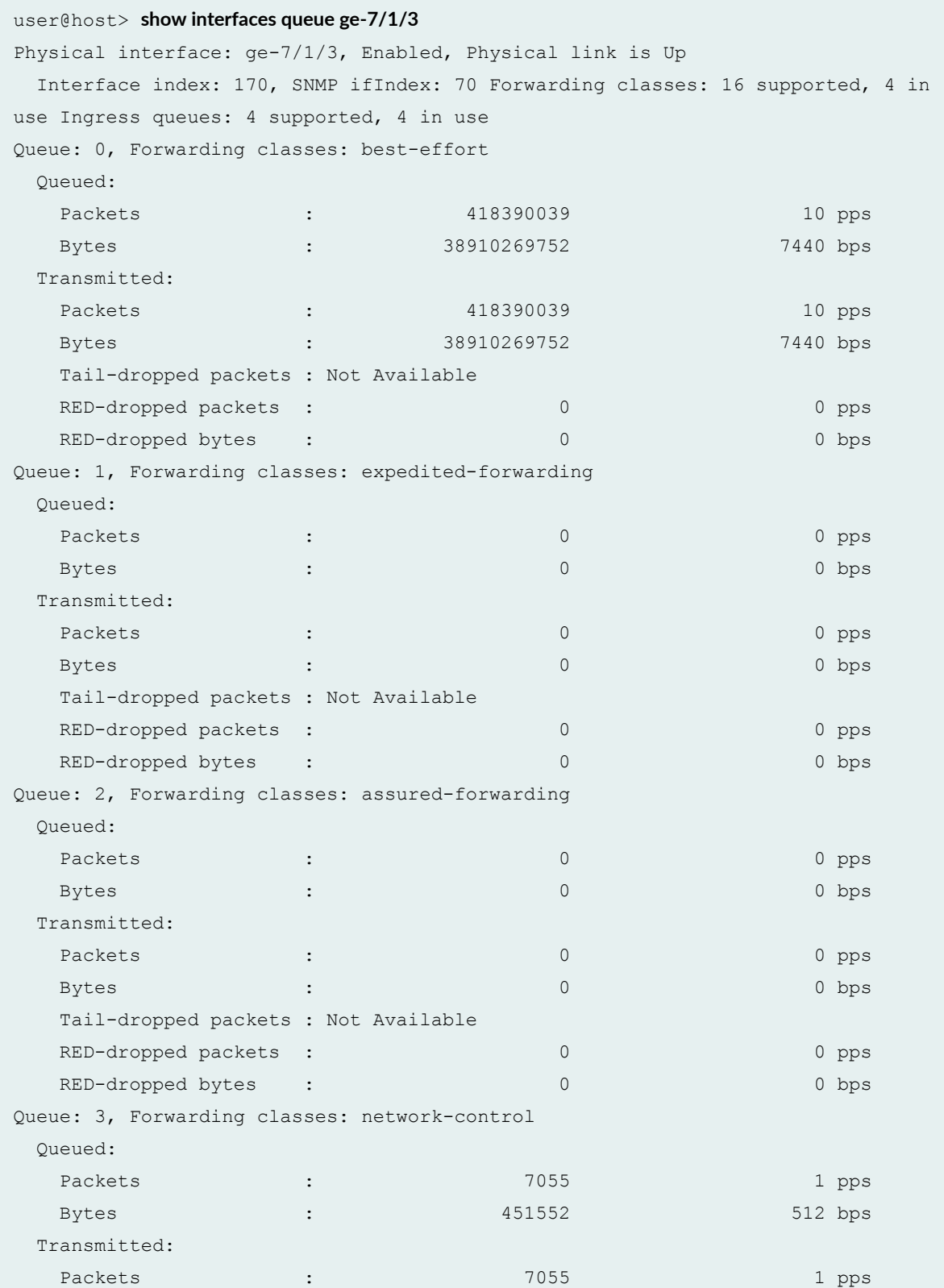

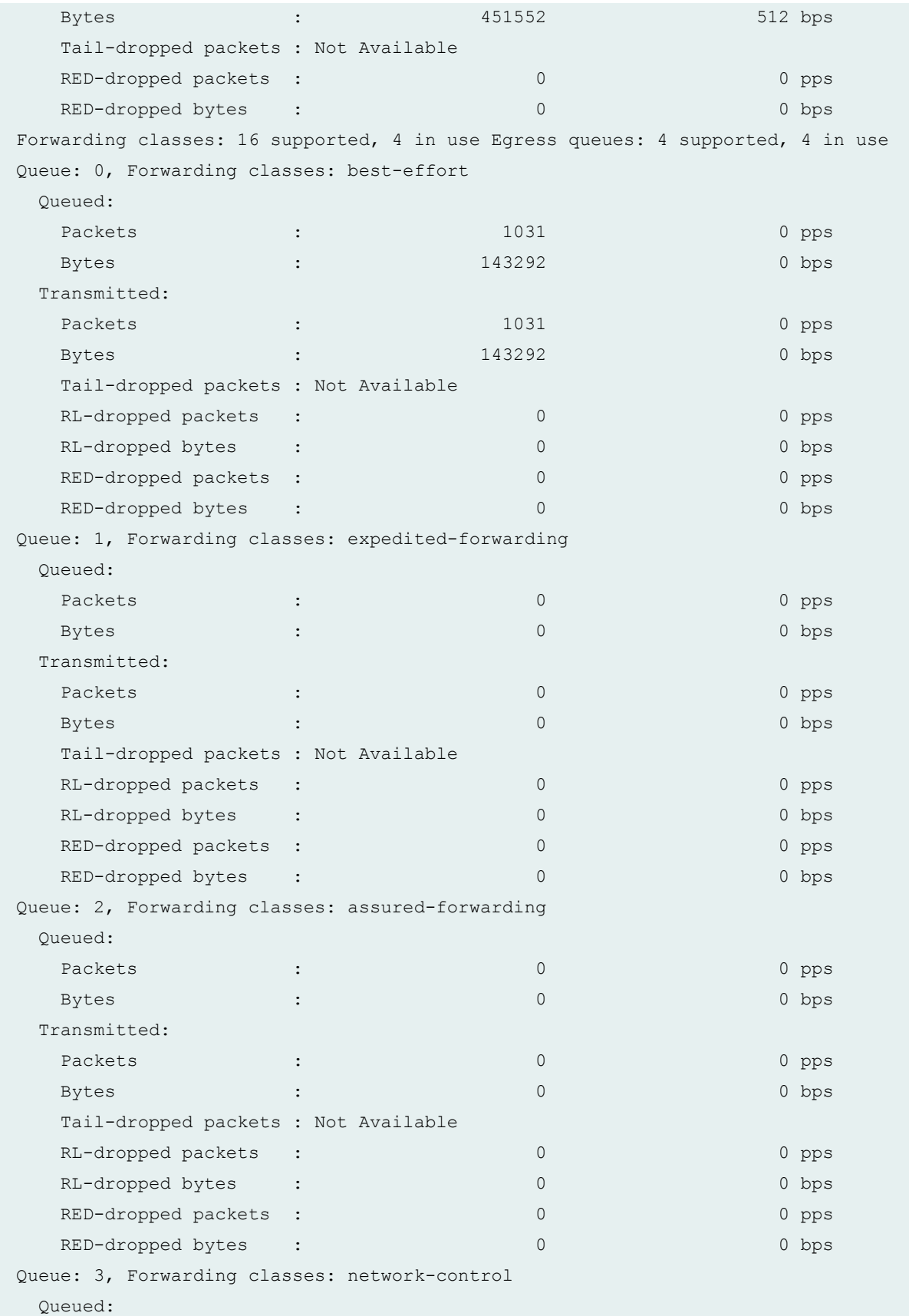

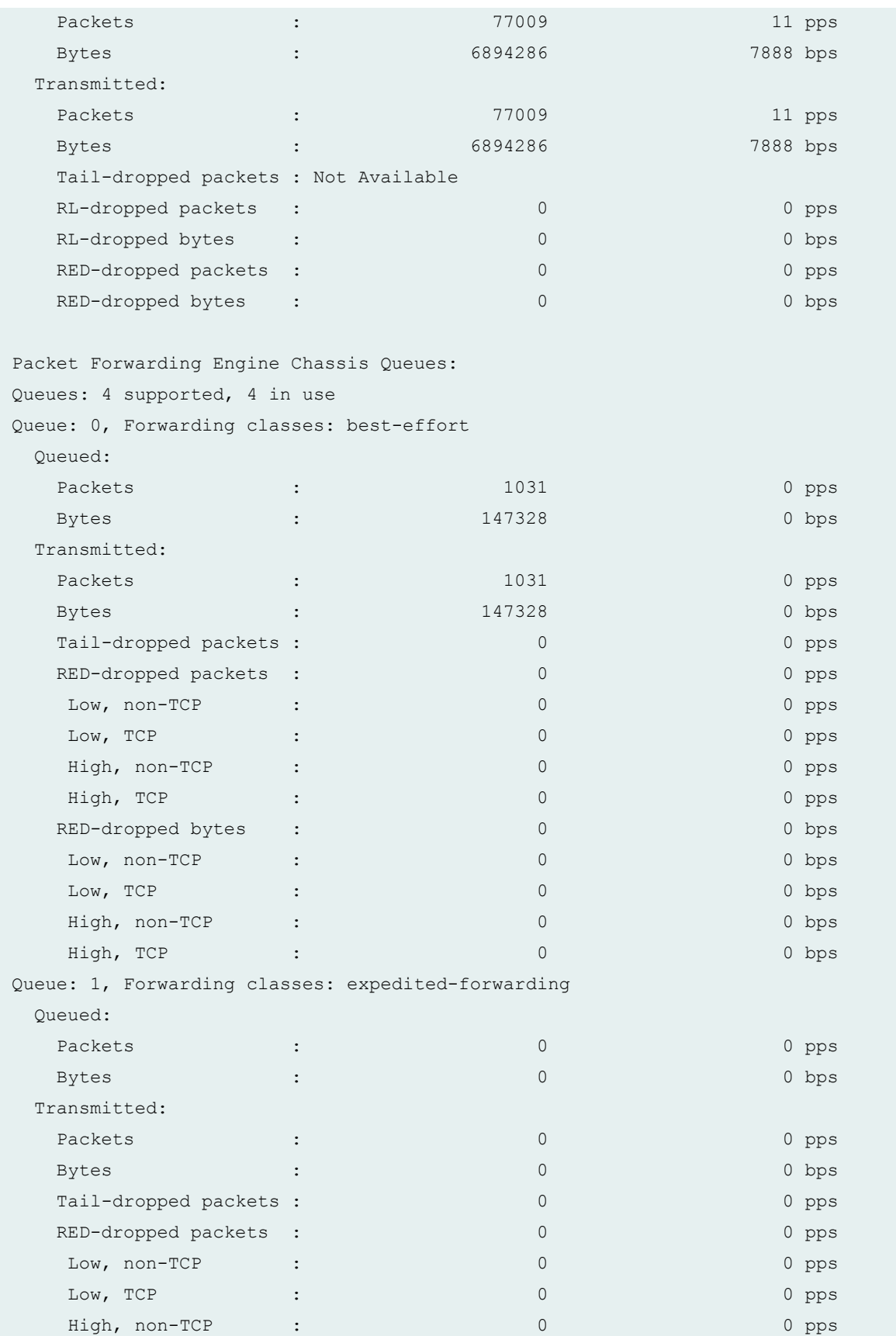

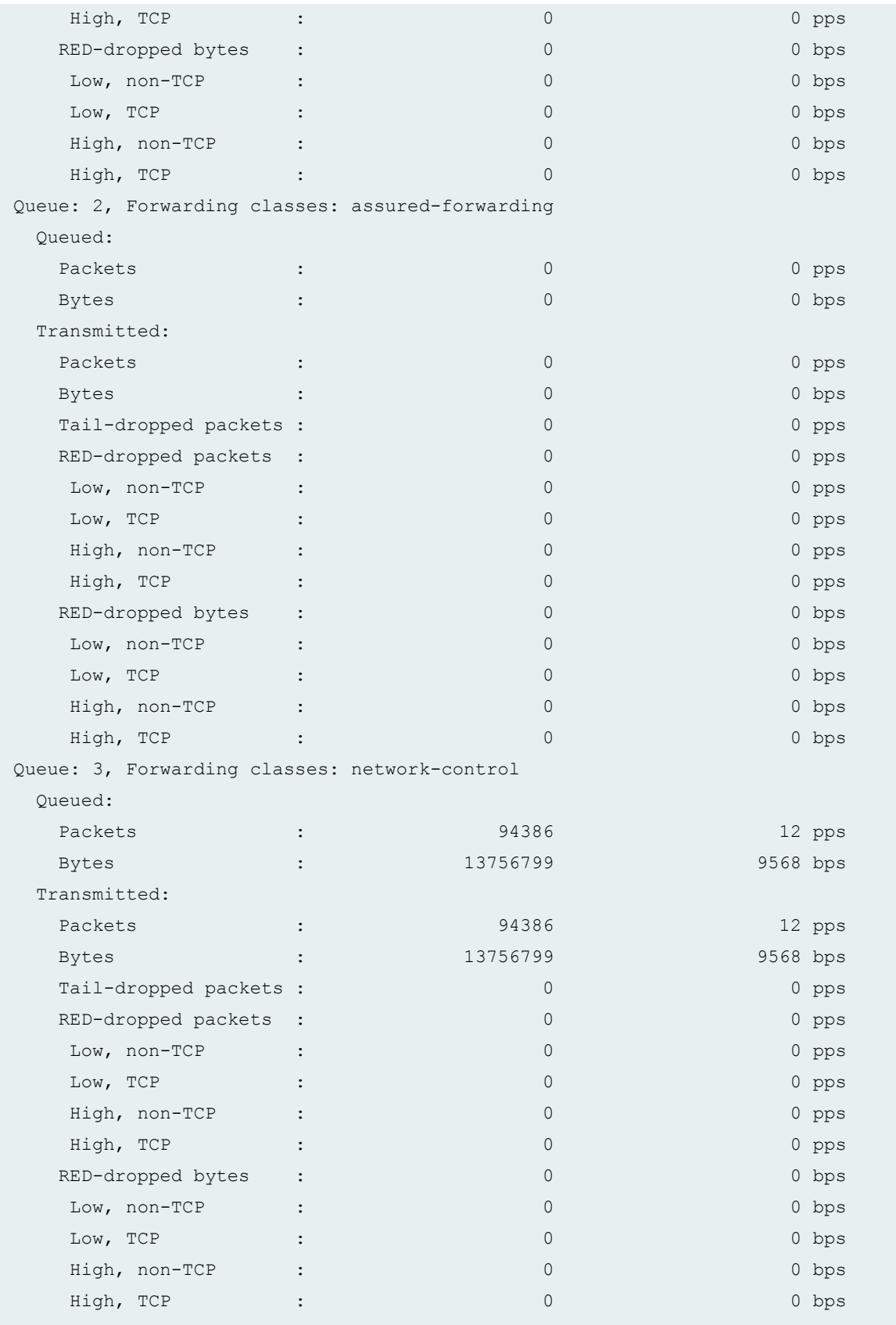

# **show interfaces queue both-ingress-egress (Gigabit Ethernet IQ2 PIC)**

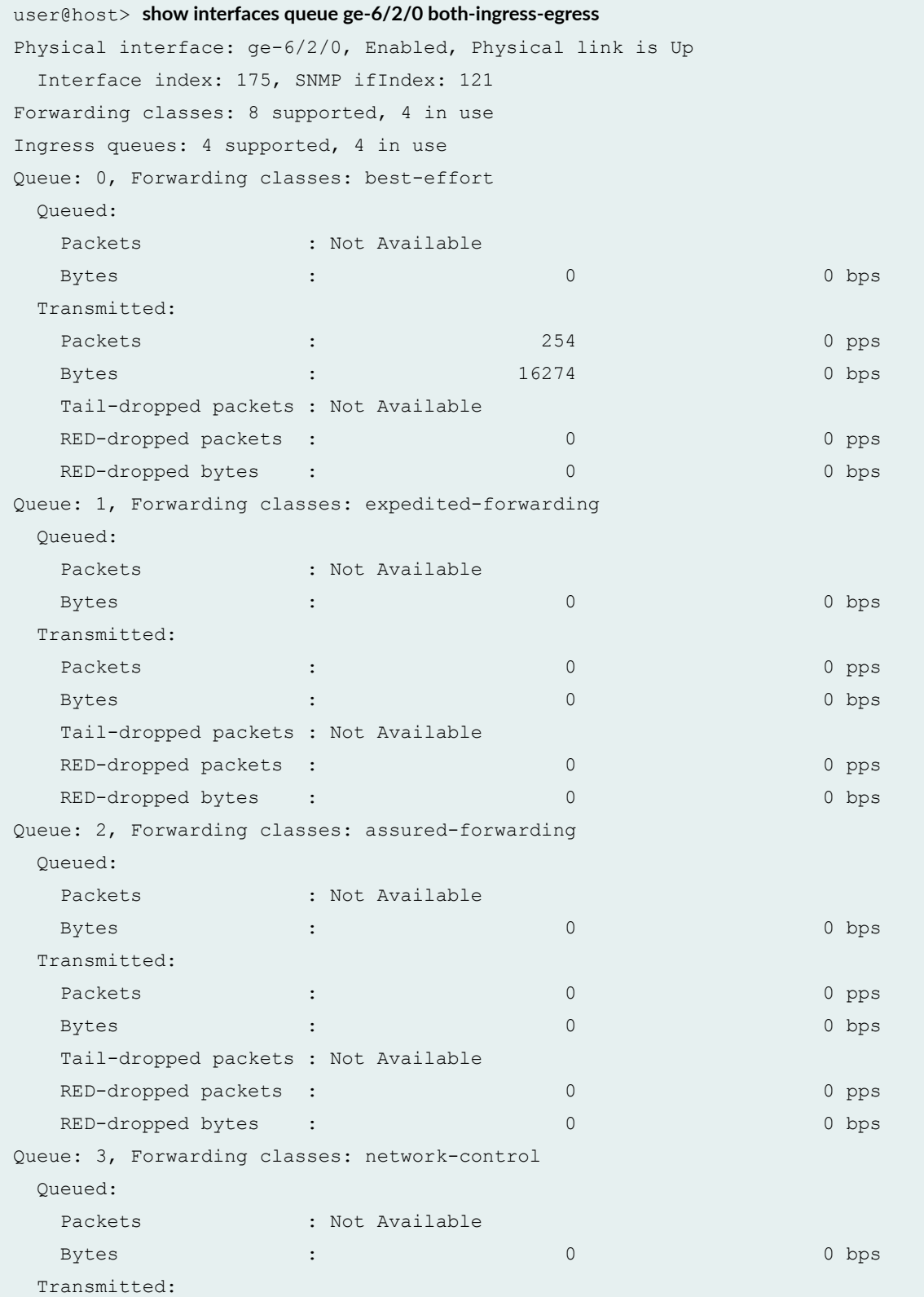

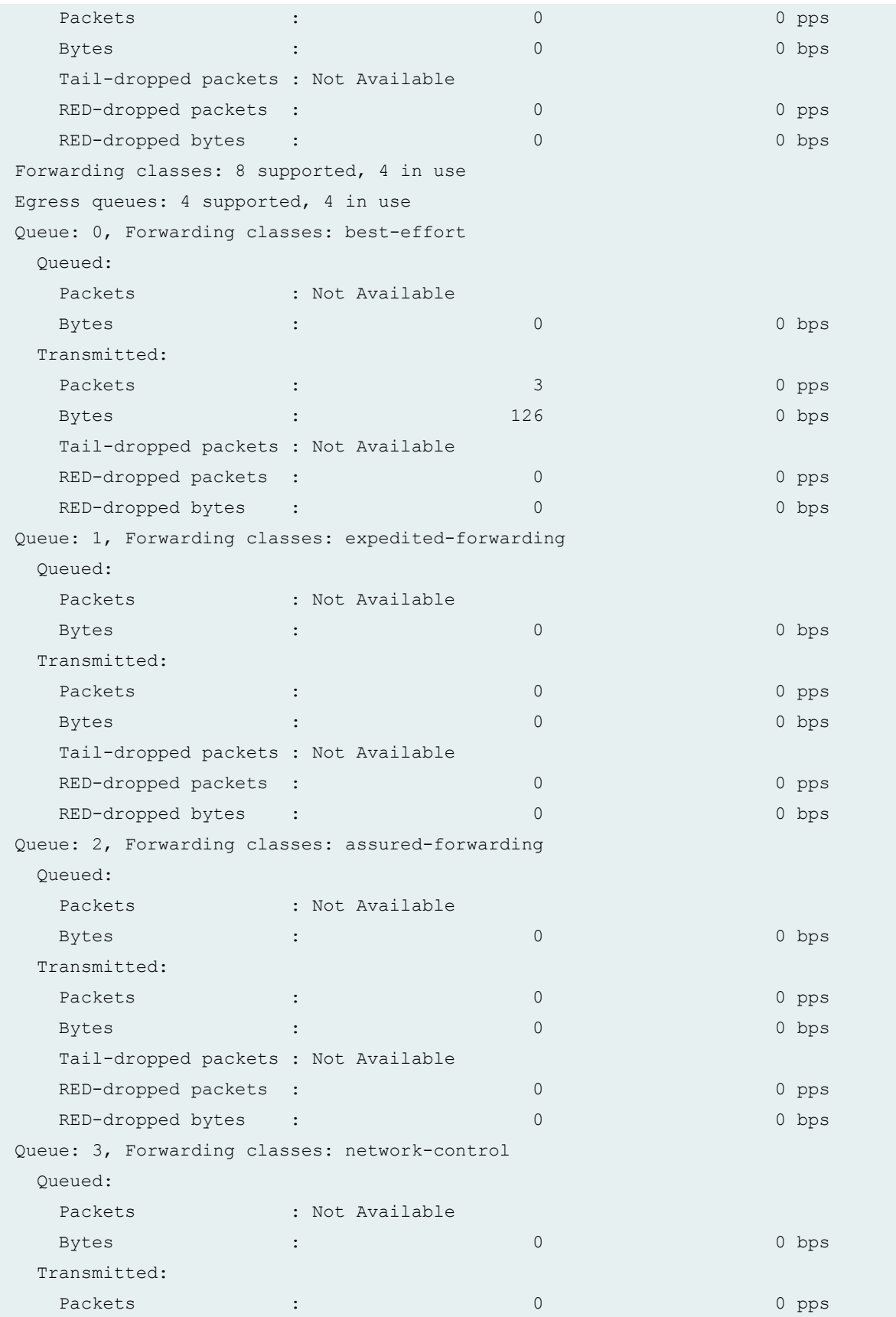

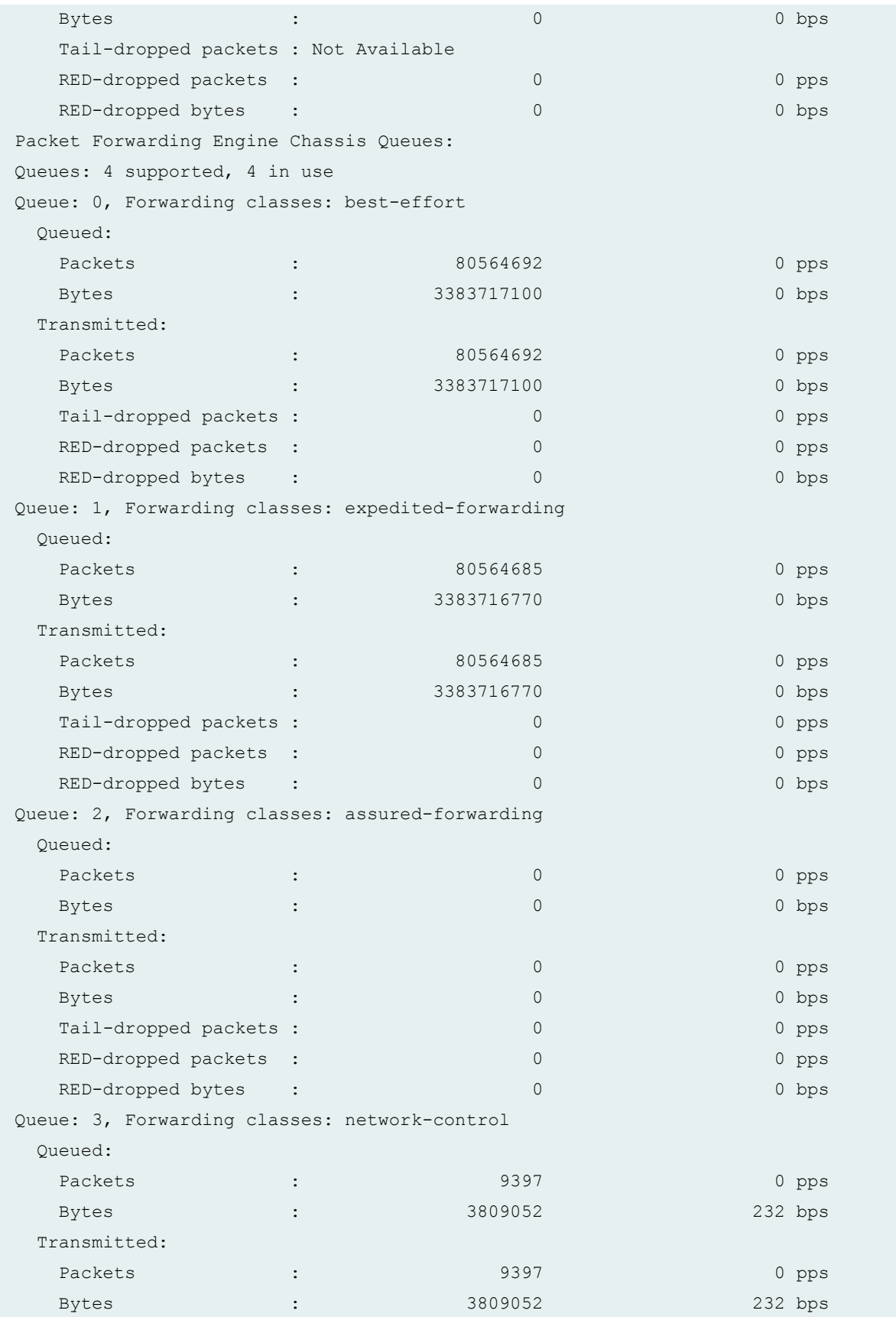
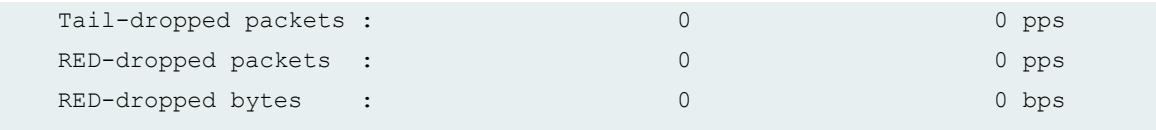

# **show interfaces queue ingress (Gigabit Ethernet IQ2 PIC)**

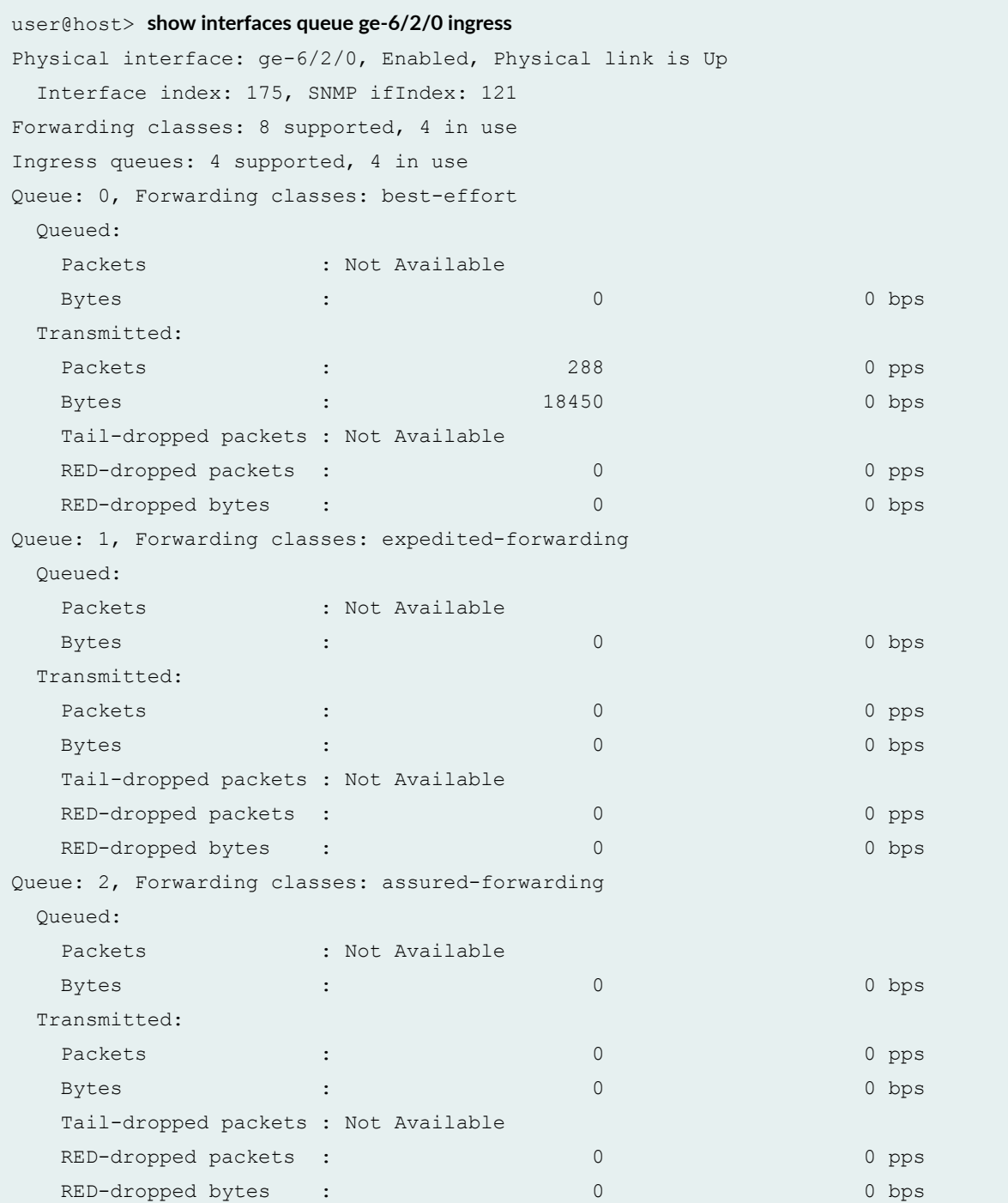

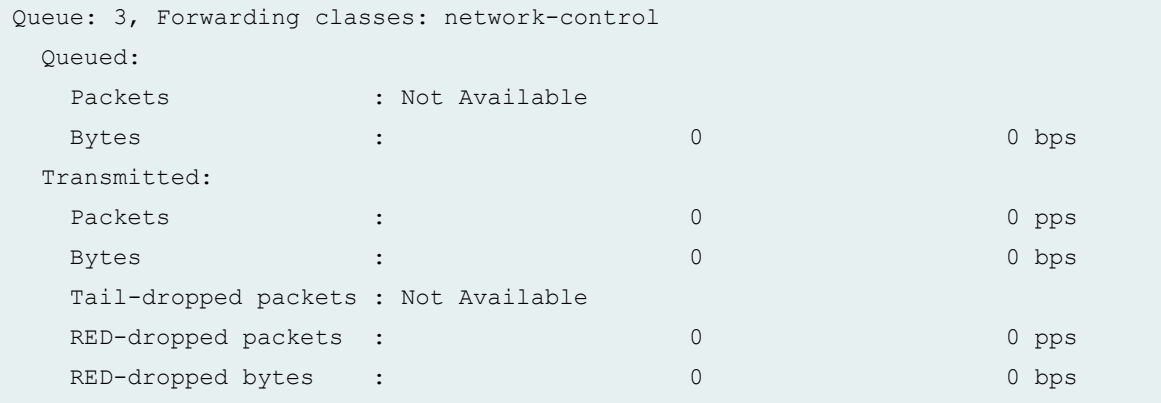

# **show interfaces queue egress (Gigabit Ethernet IQ2 PIC)**

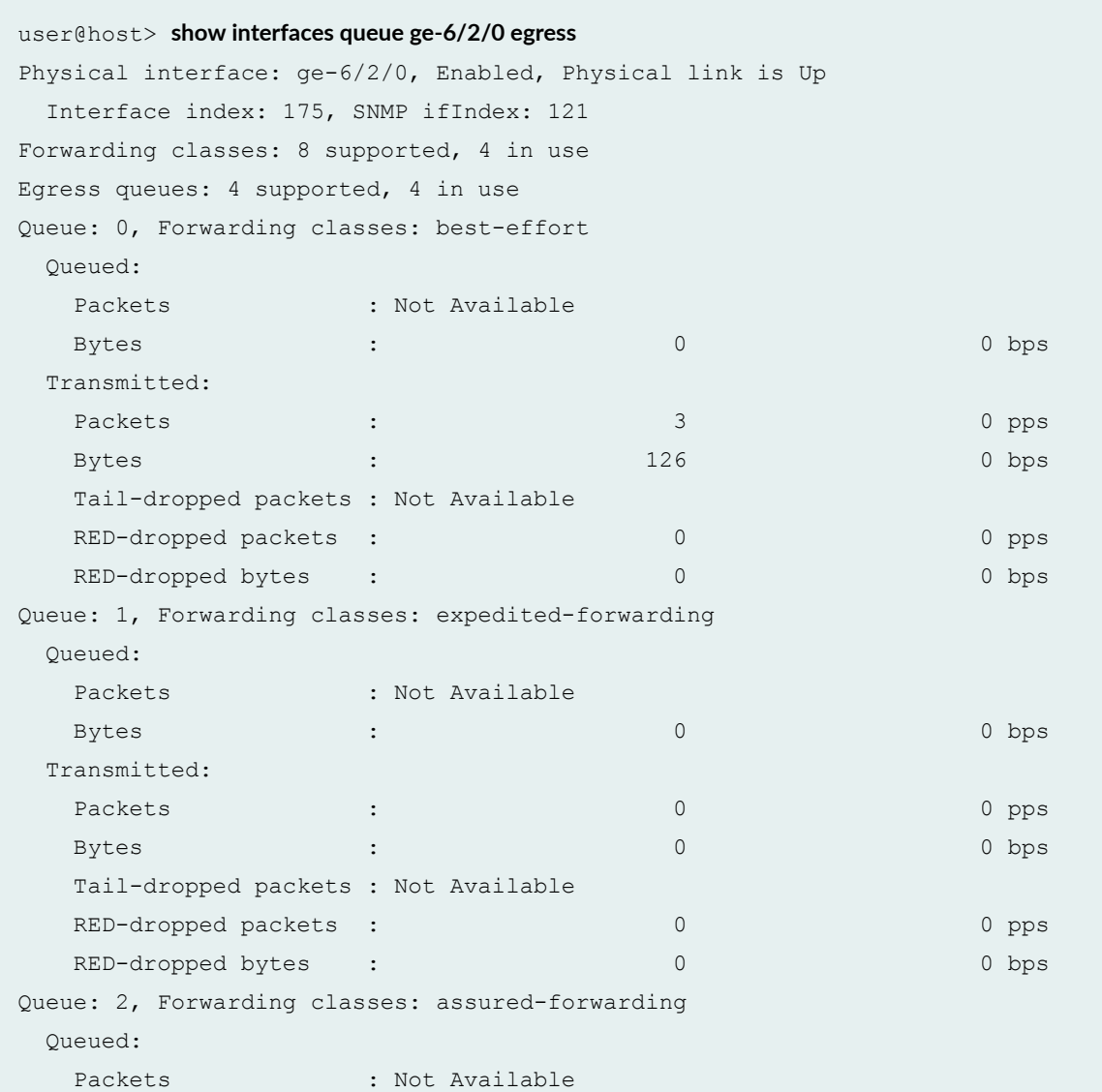

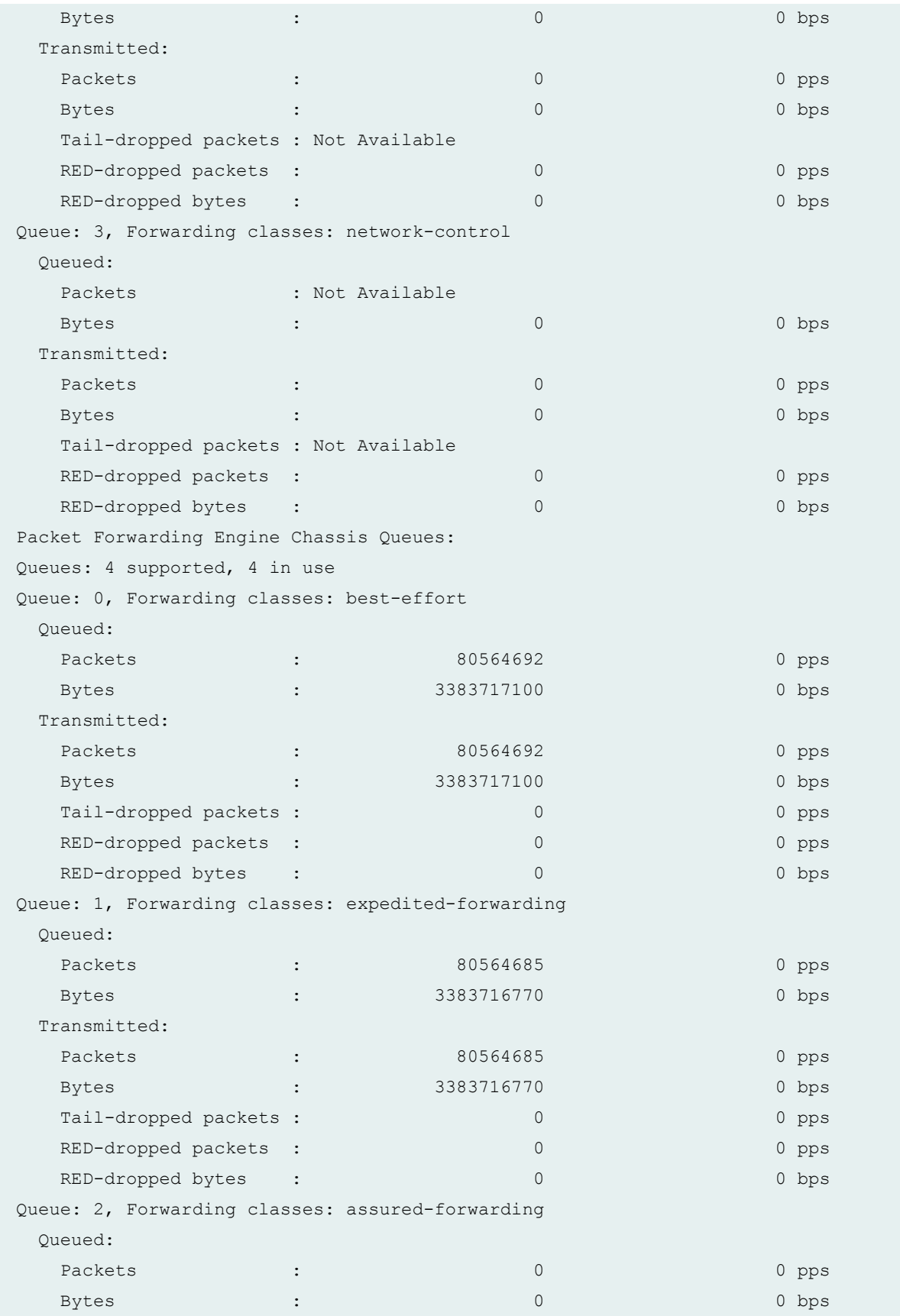

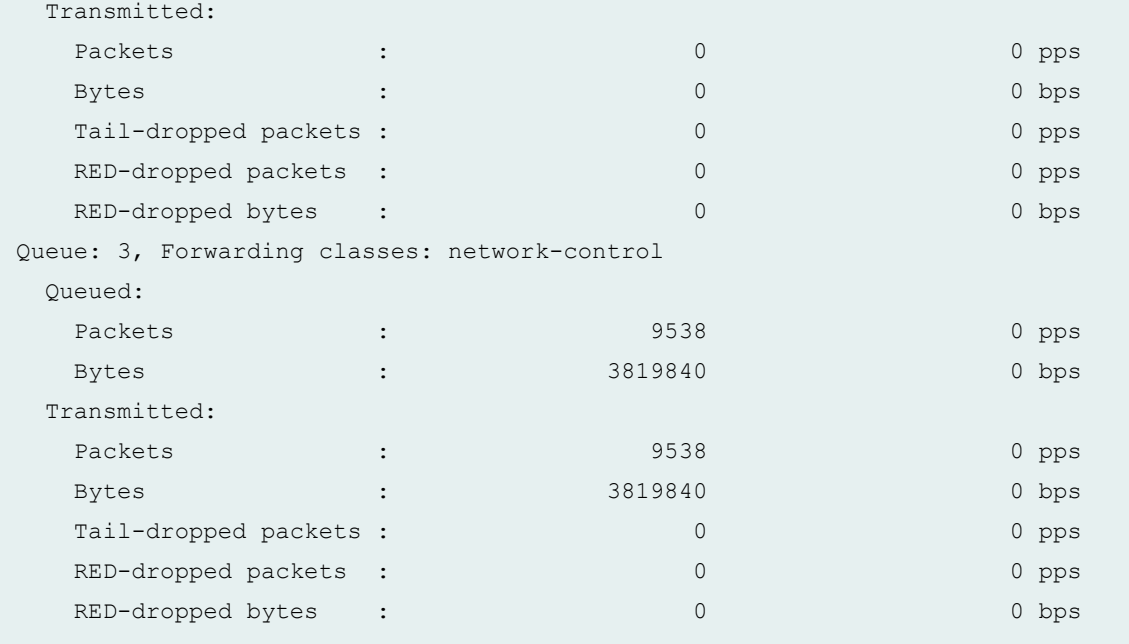

### show interfaces queue remaining-traffic (Gigabit Ethernet Enhanced DPC)

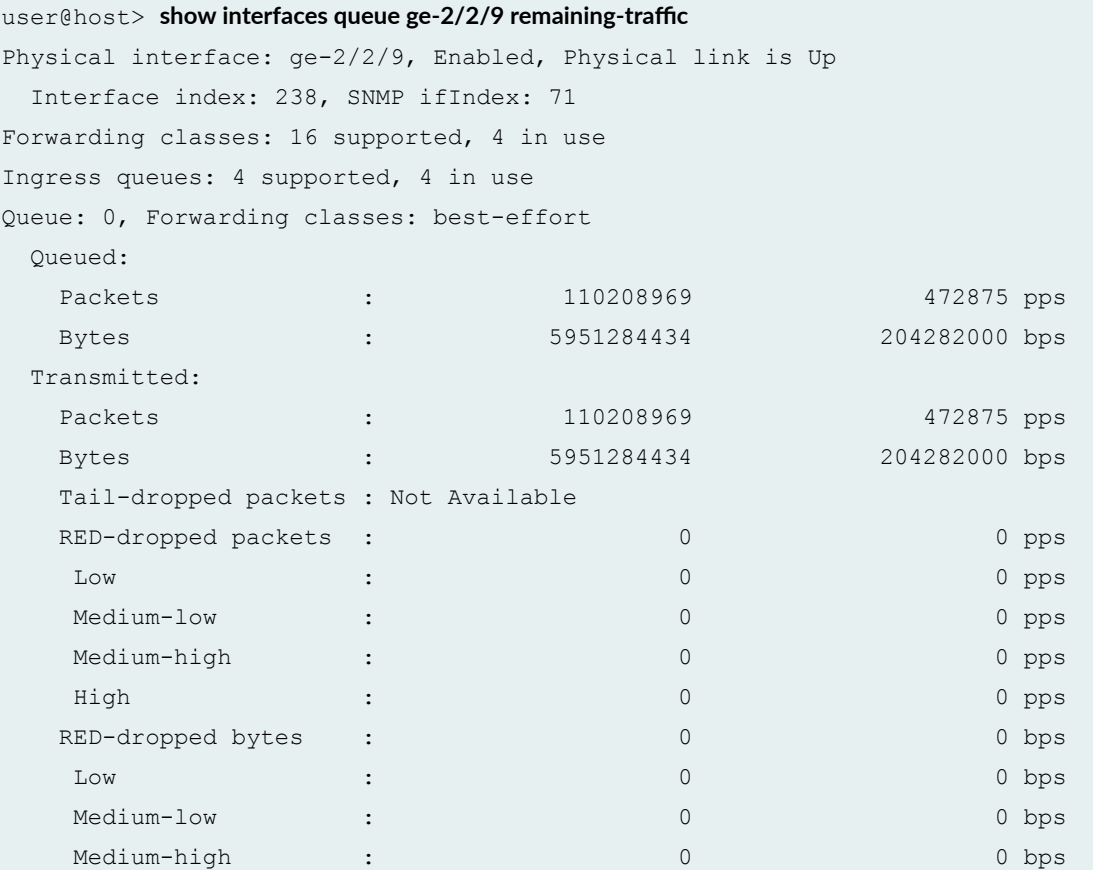

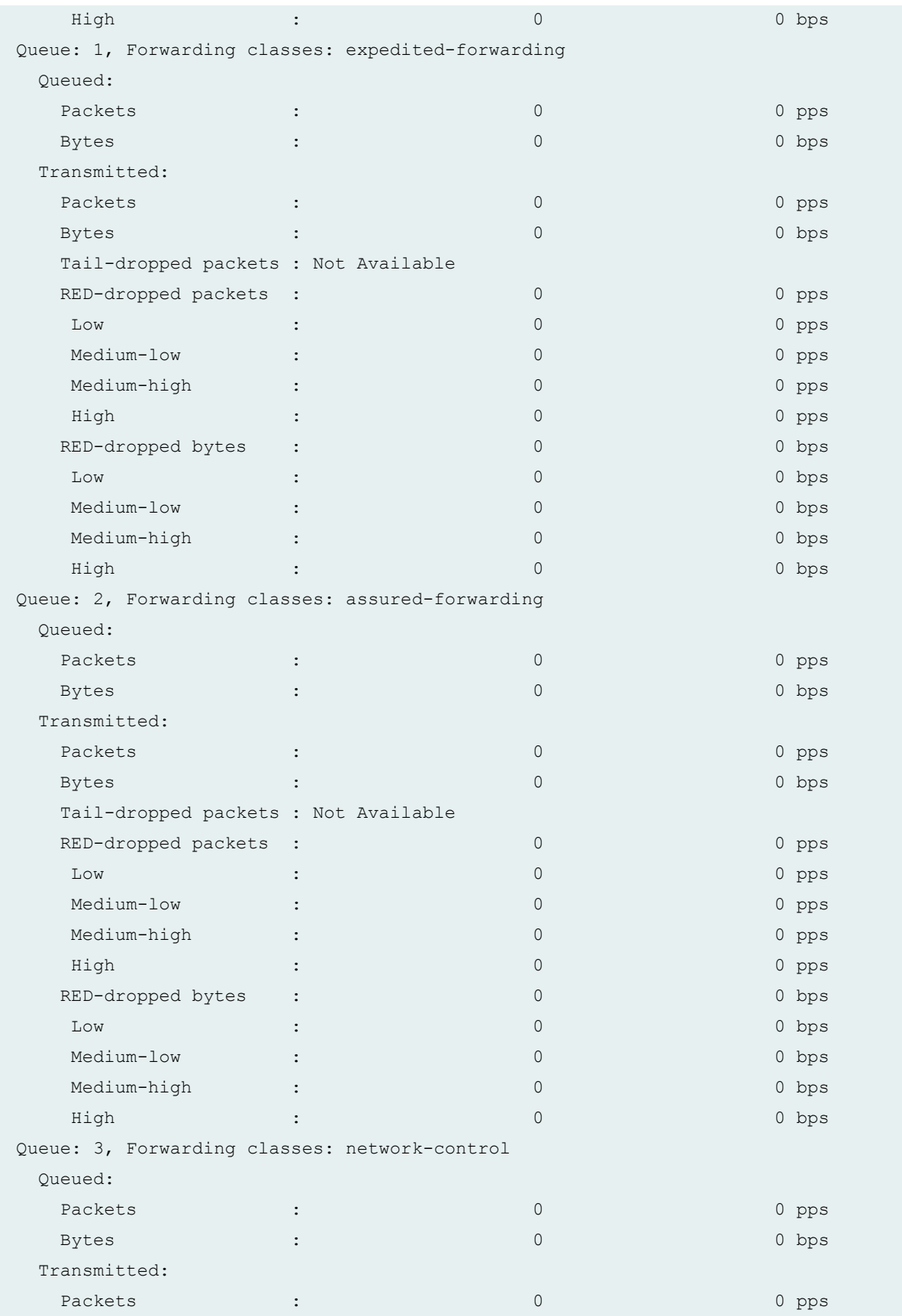

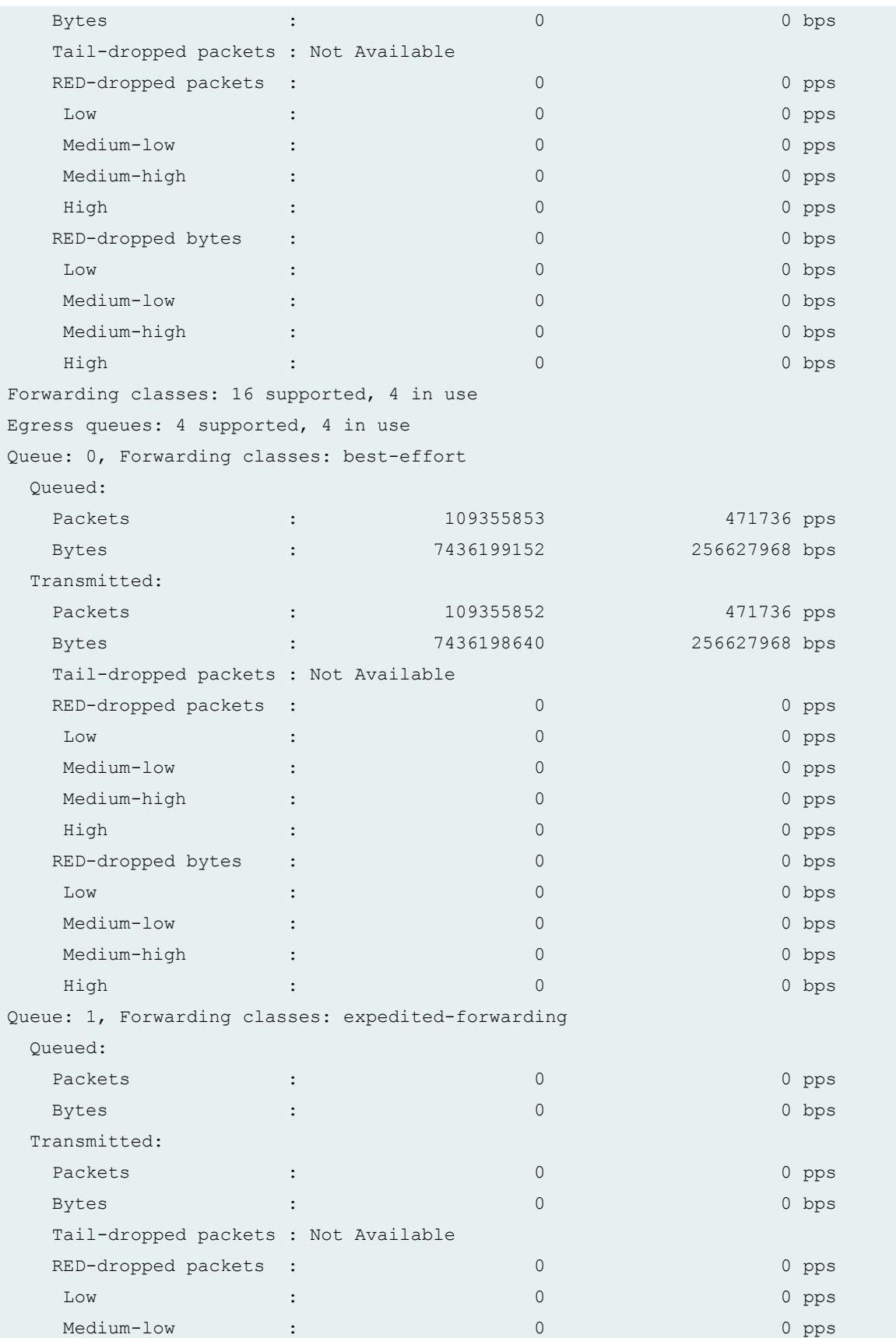

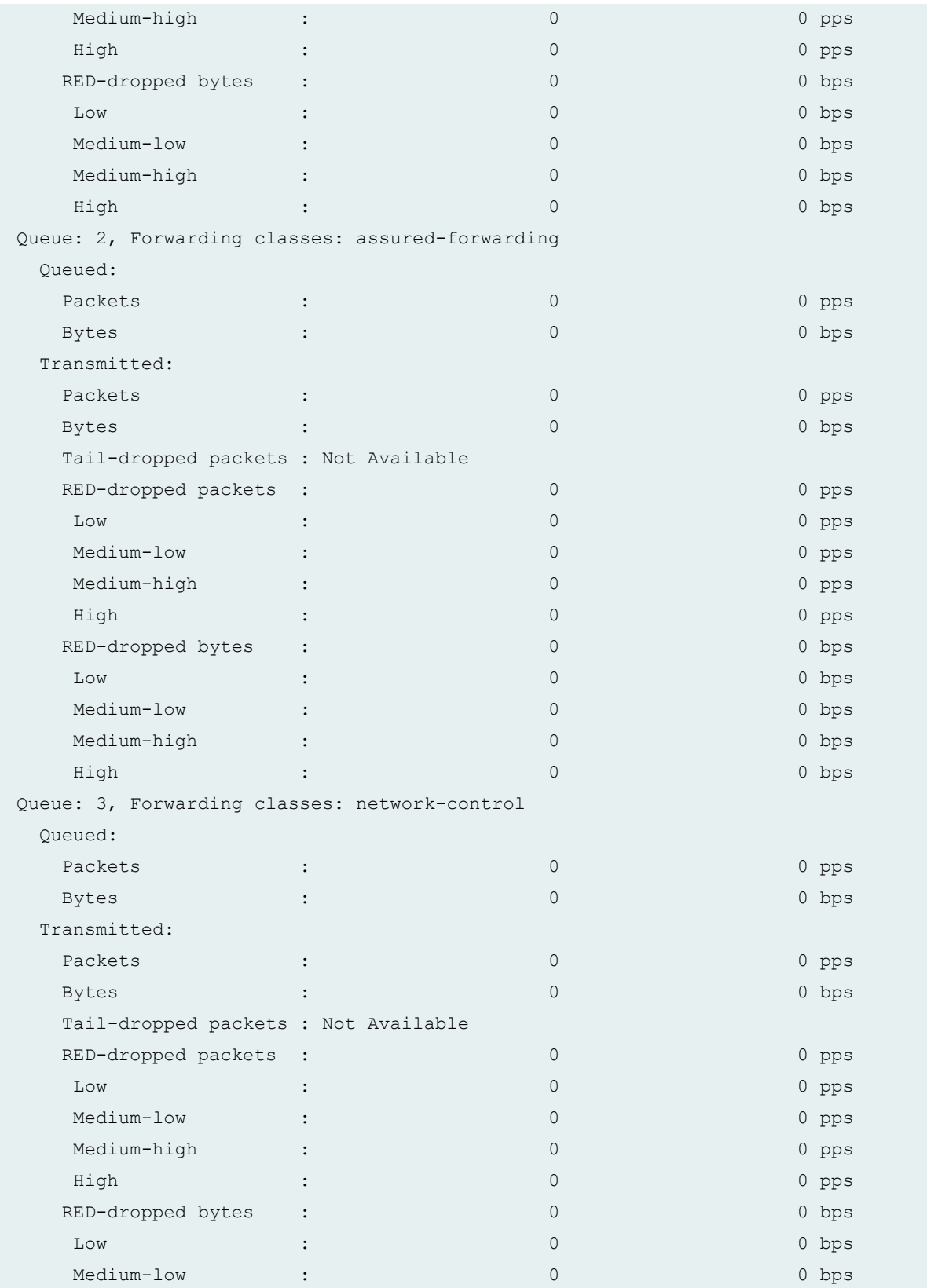

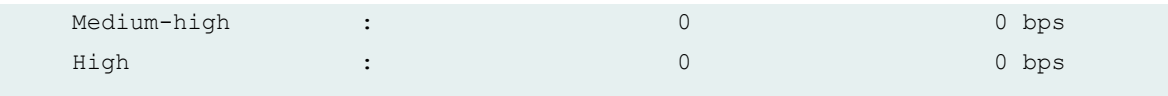

# **show interfaces queue (Channelized OC12 IQE Type 3 PIC in SONET Mode)**

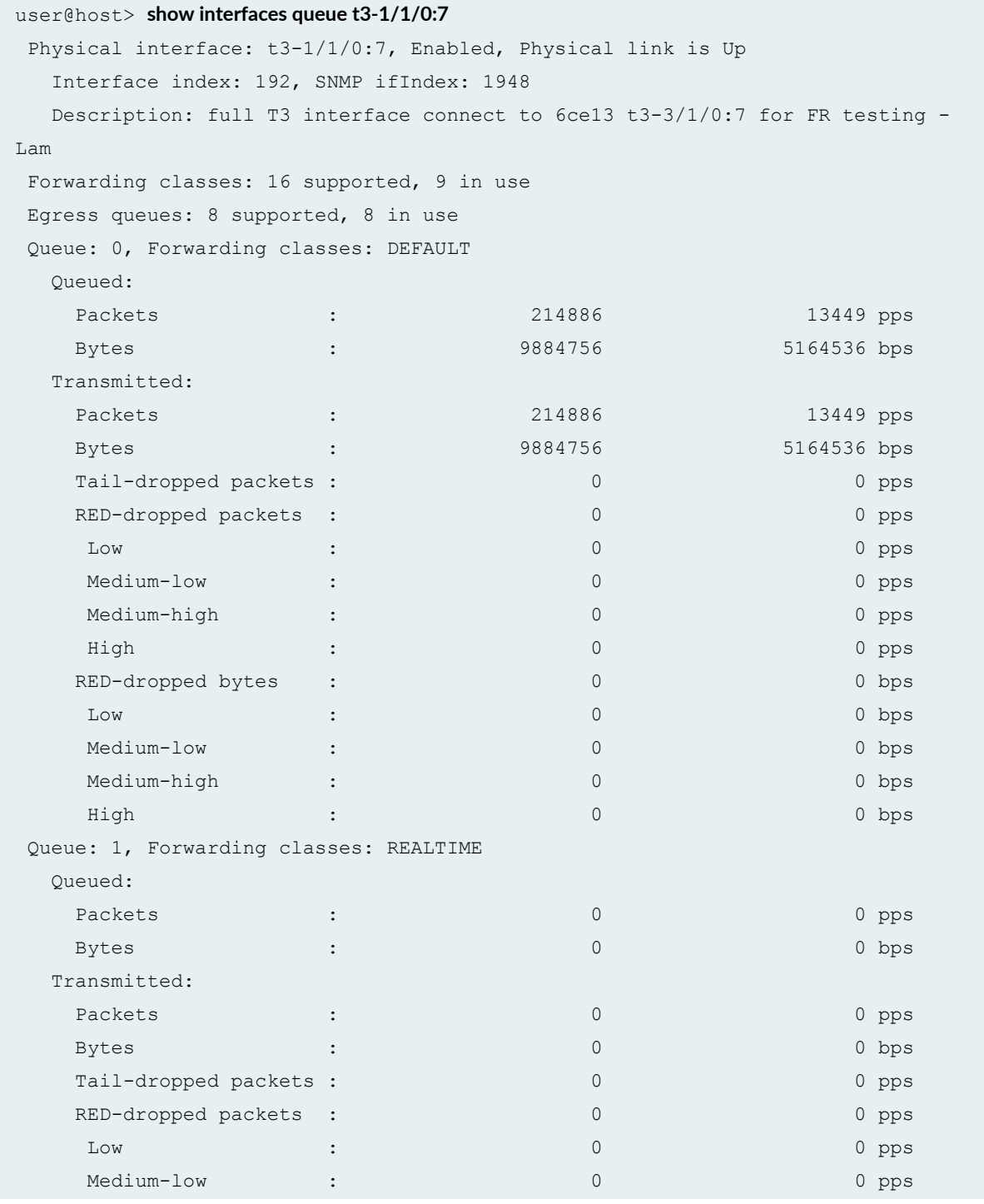

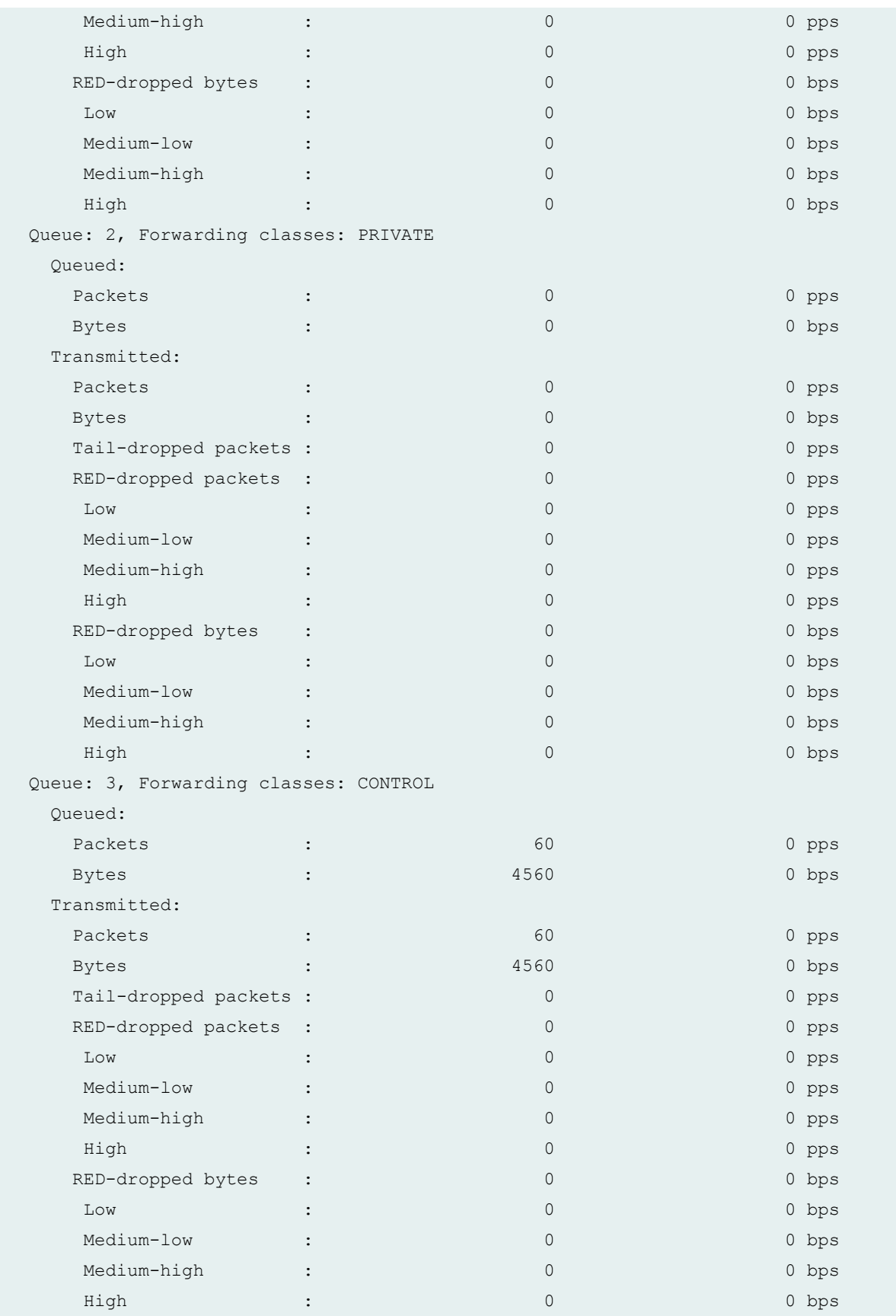

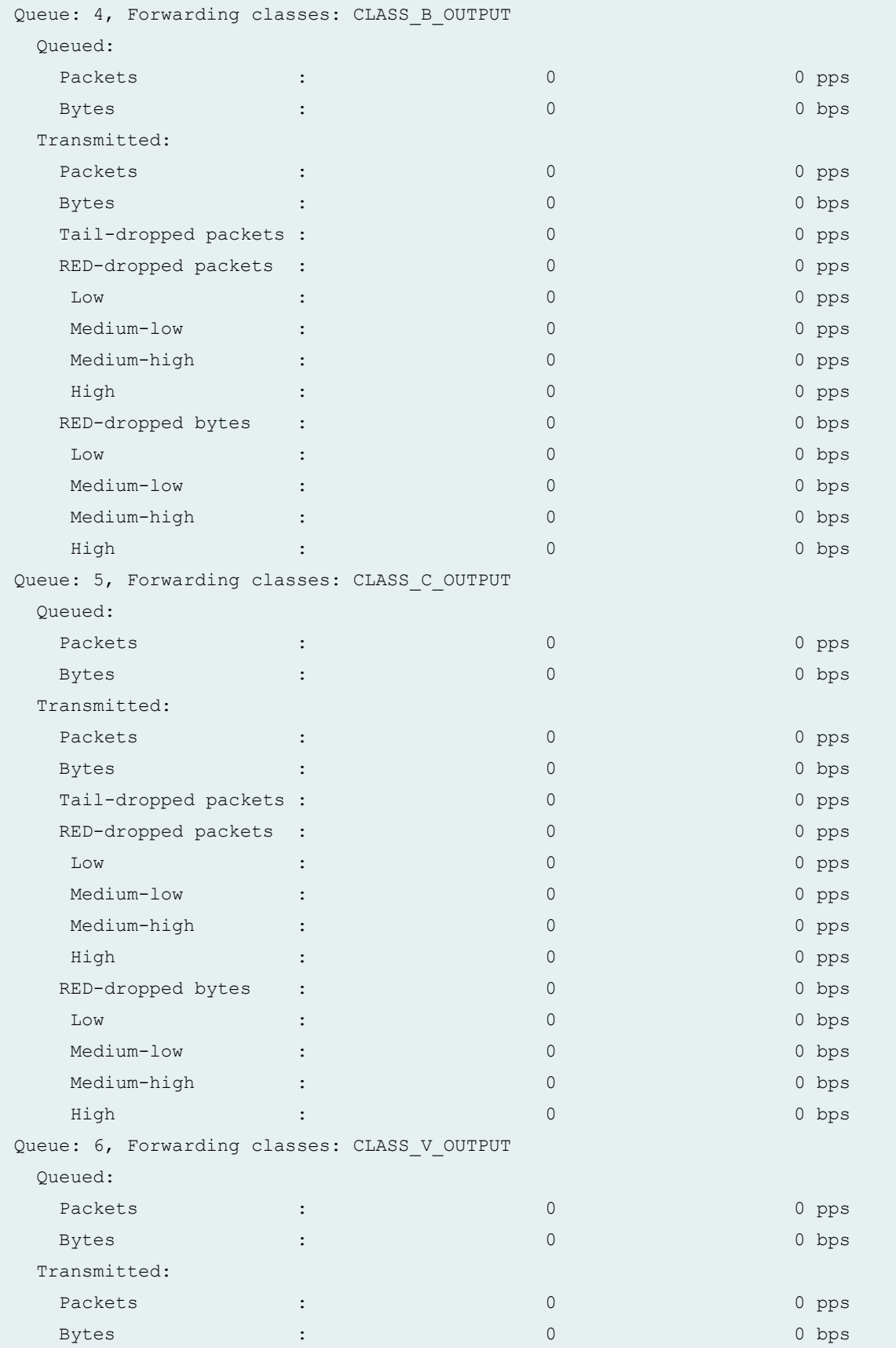

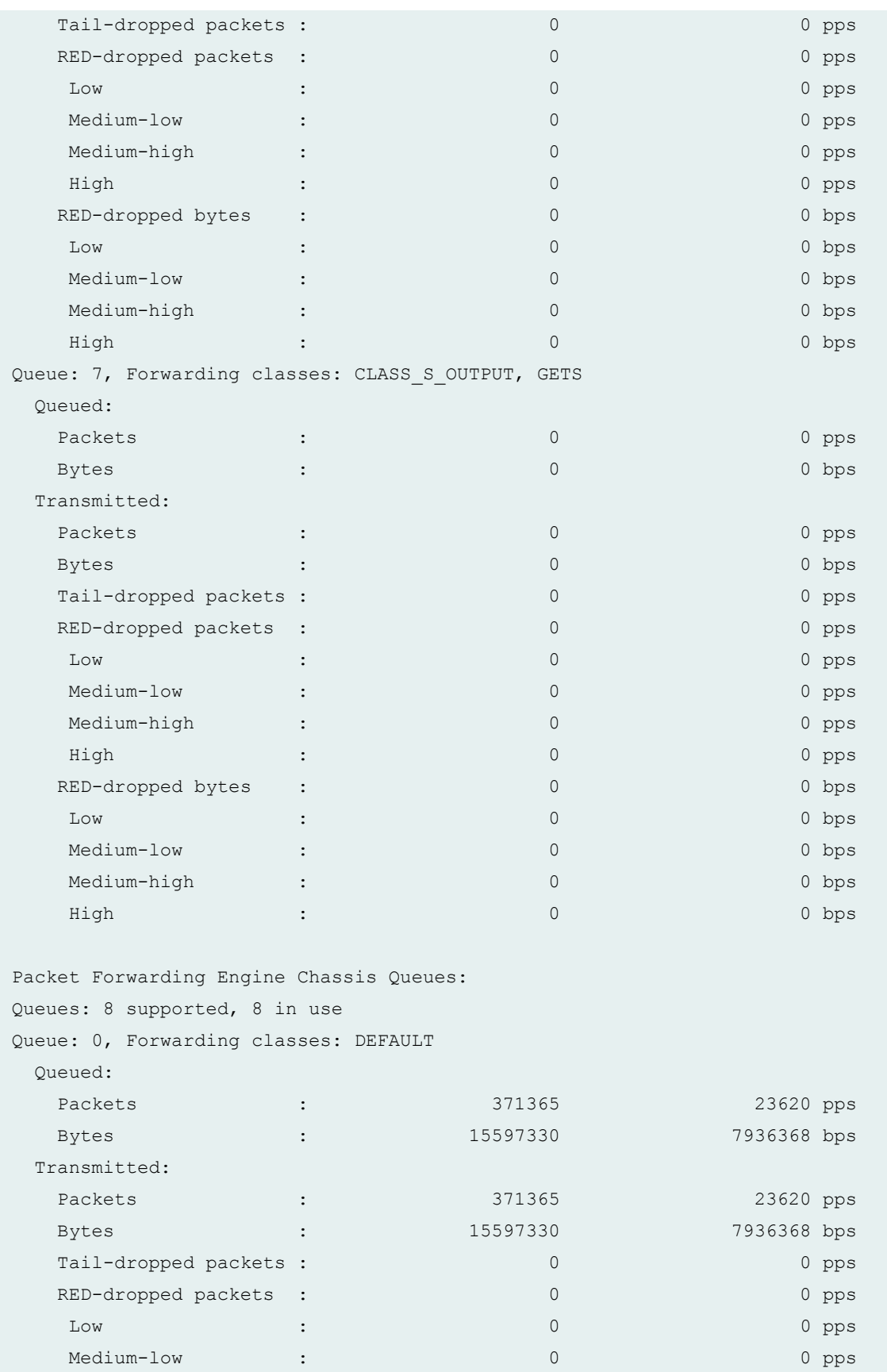

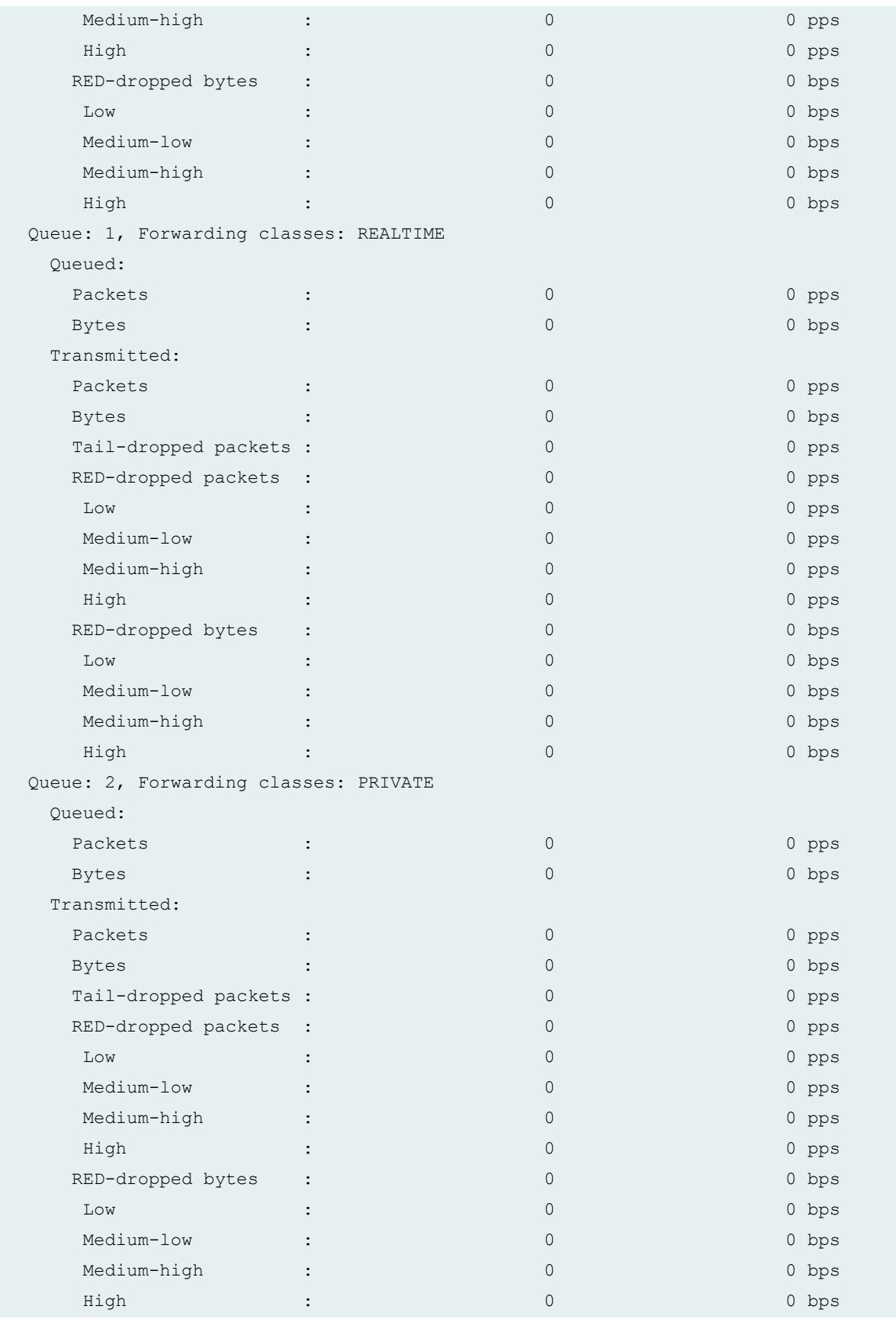

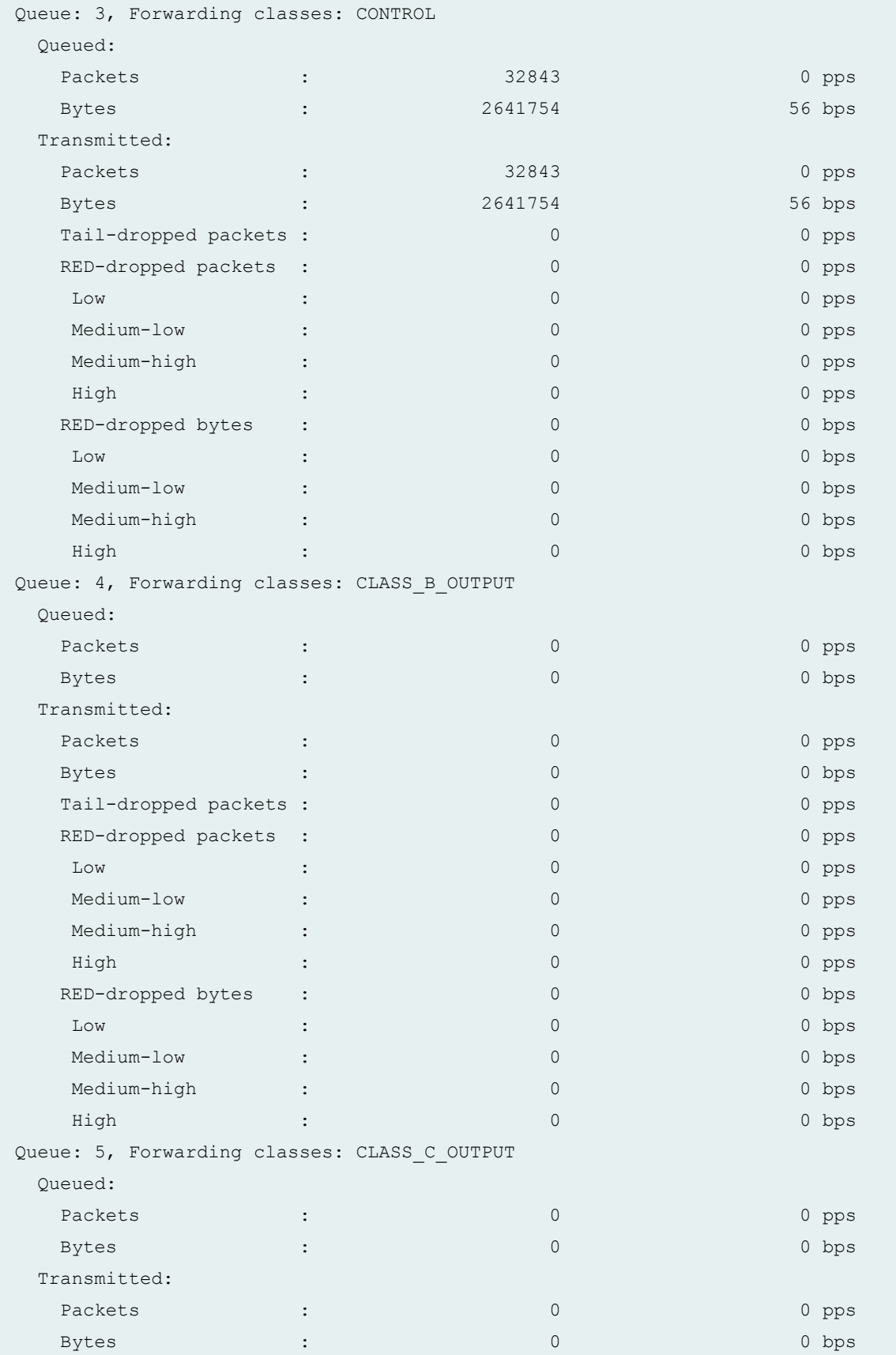

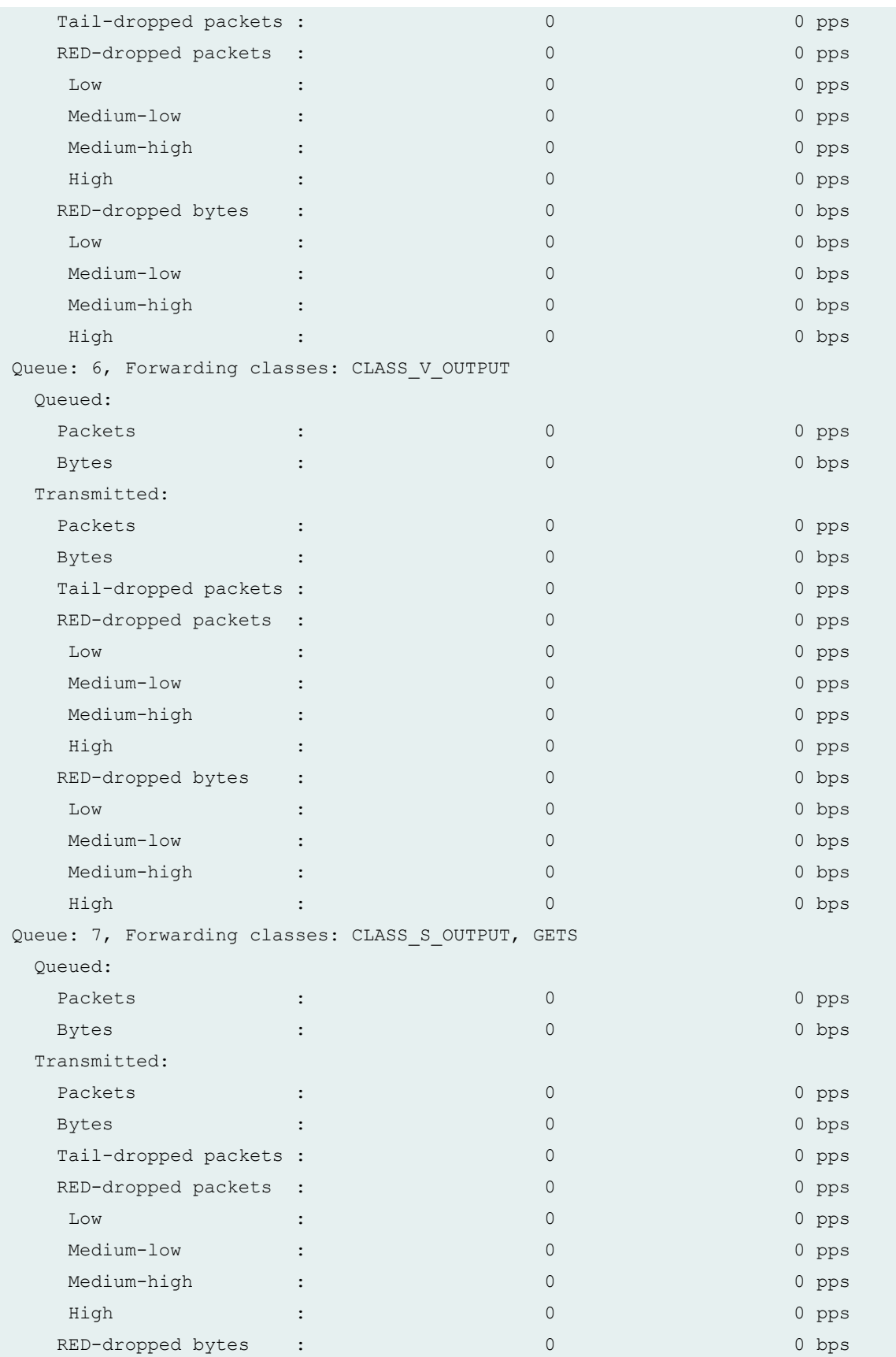

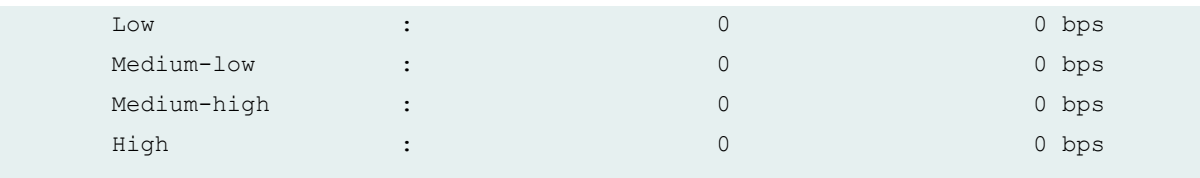

# **show interfaces queue (QFX Series)**

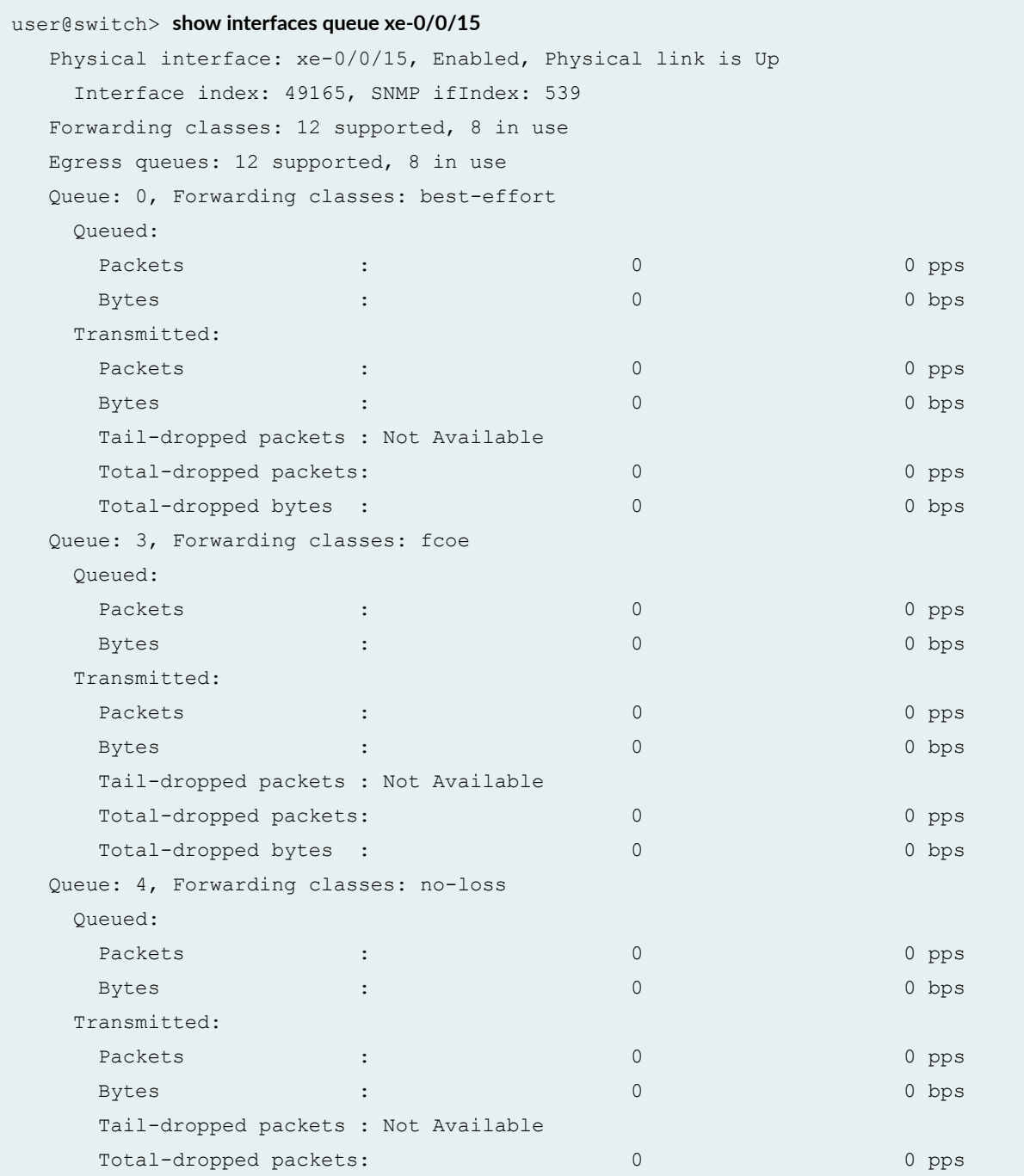

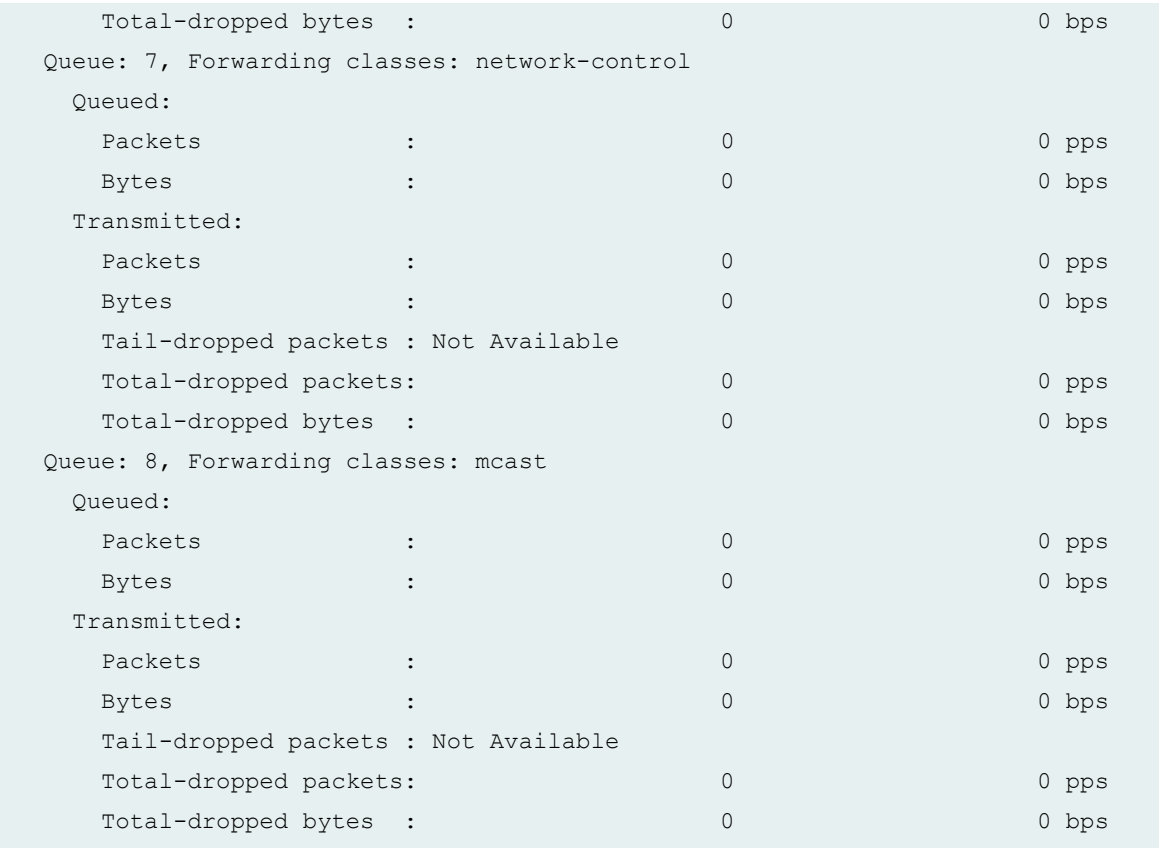

# show interfaces queue I2-statistics (Isq interface)

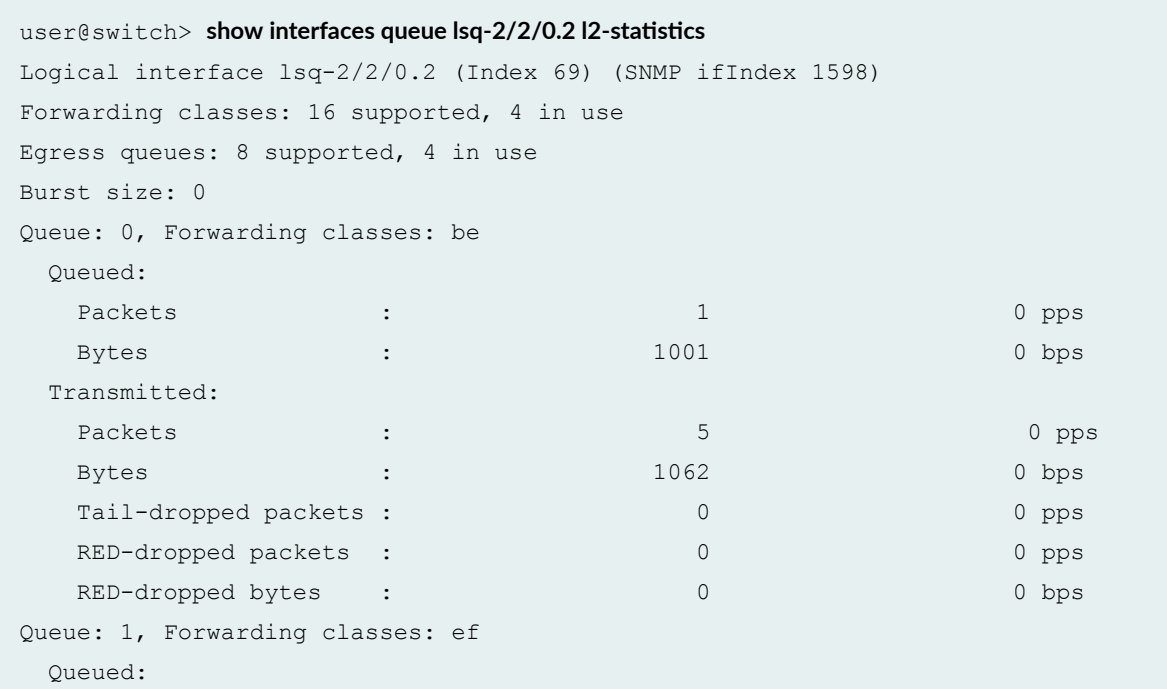

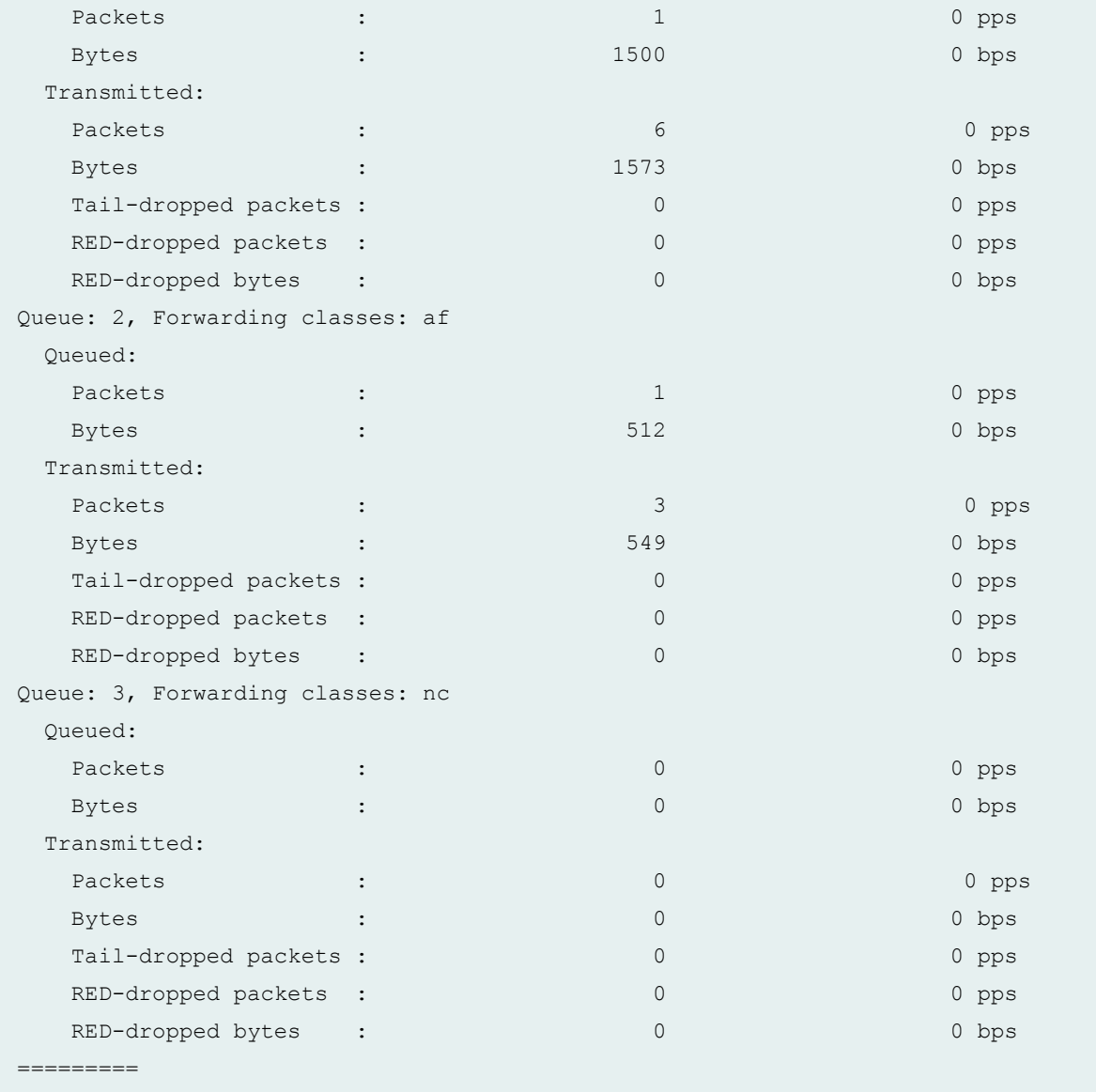

# **show interfaces queue lsq (lsq-ifd)**

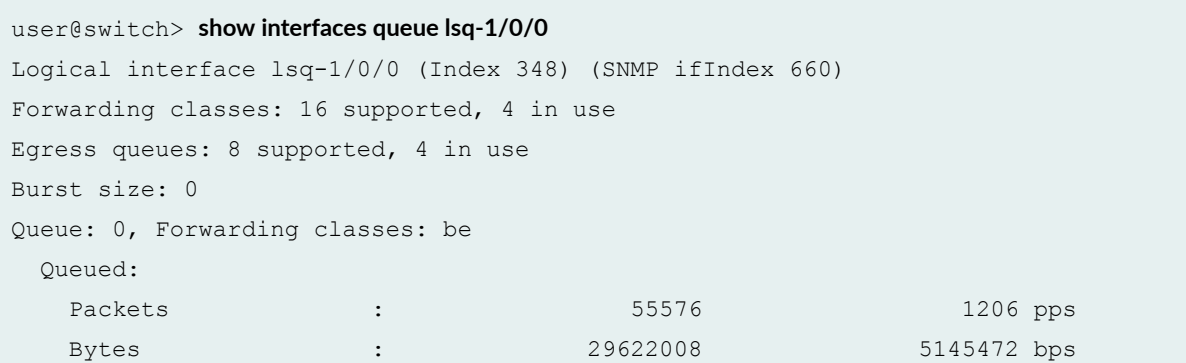

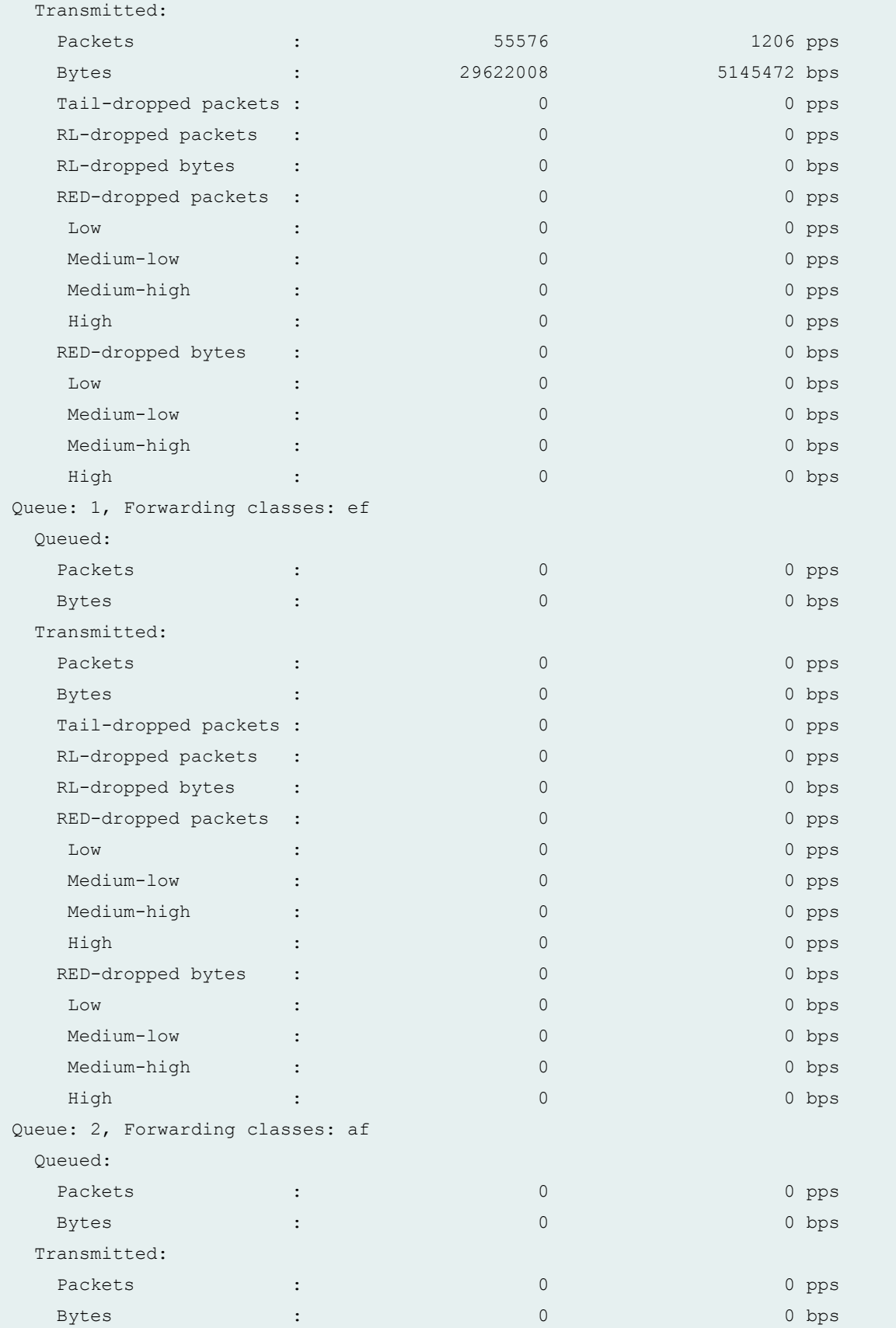

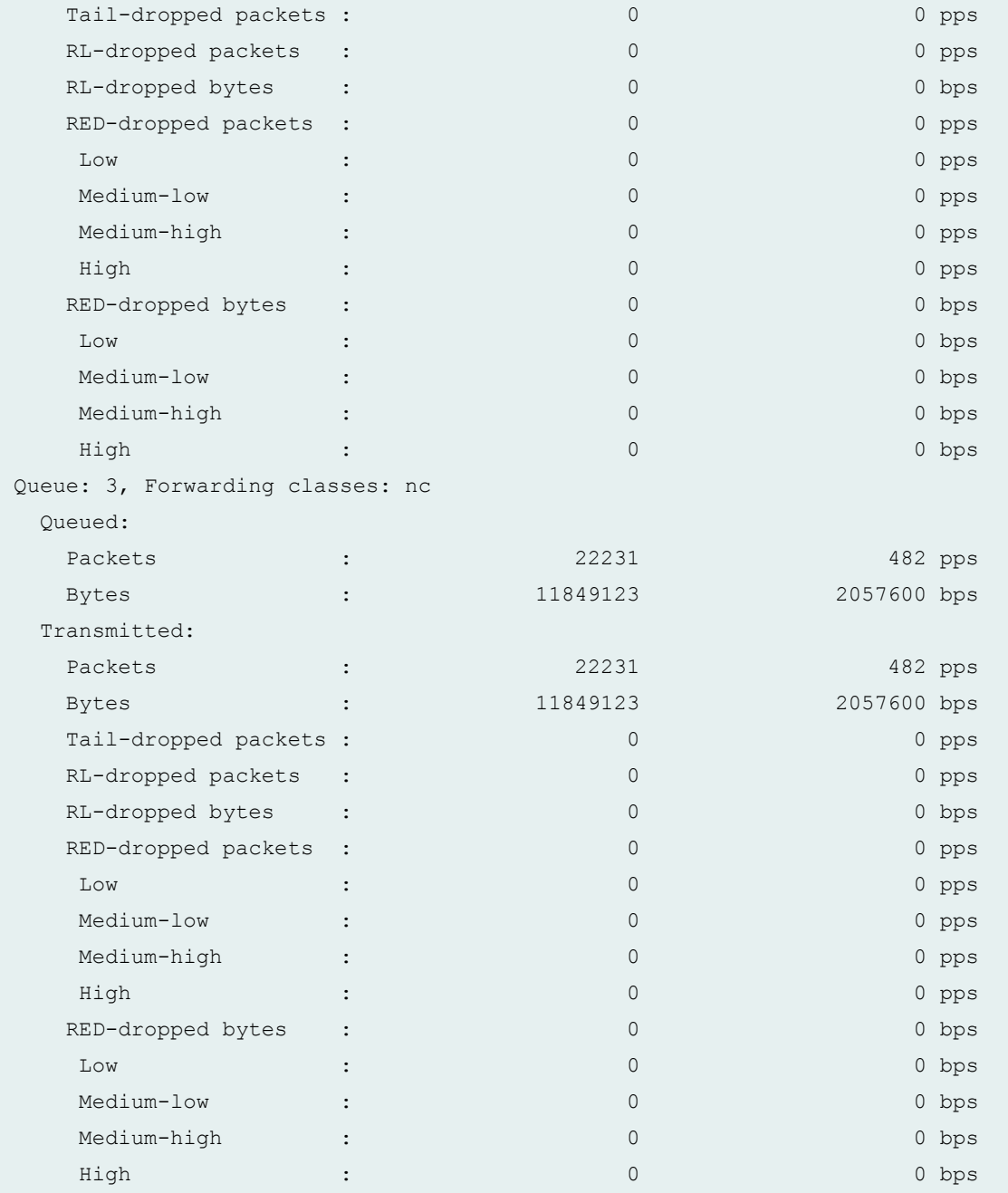

### **show interfaces queue (Aggregated Ethernet on a MX series Router)**

 $user@host>$  show interfaces queue ae0 remaining-traffic Physical interface: ae0 , Enabled, Physical link is Up Interface index: 128, SNMP ifIndex: 543 Forwarding classes: 16 supported, 4 in use Egress queues: 8 supported, 4 in use

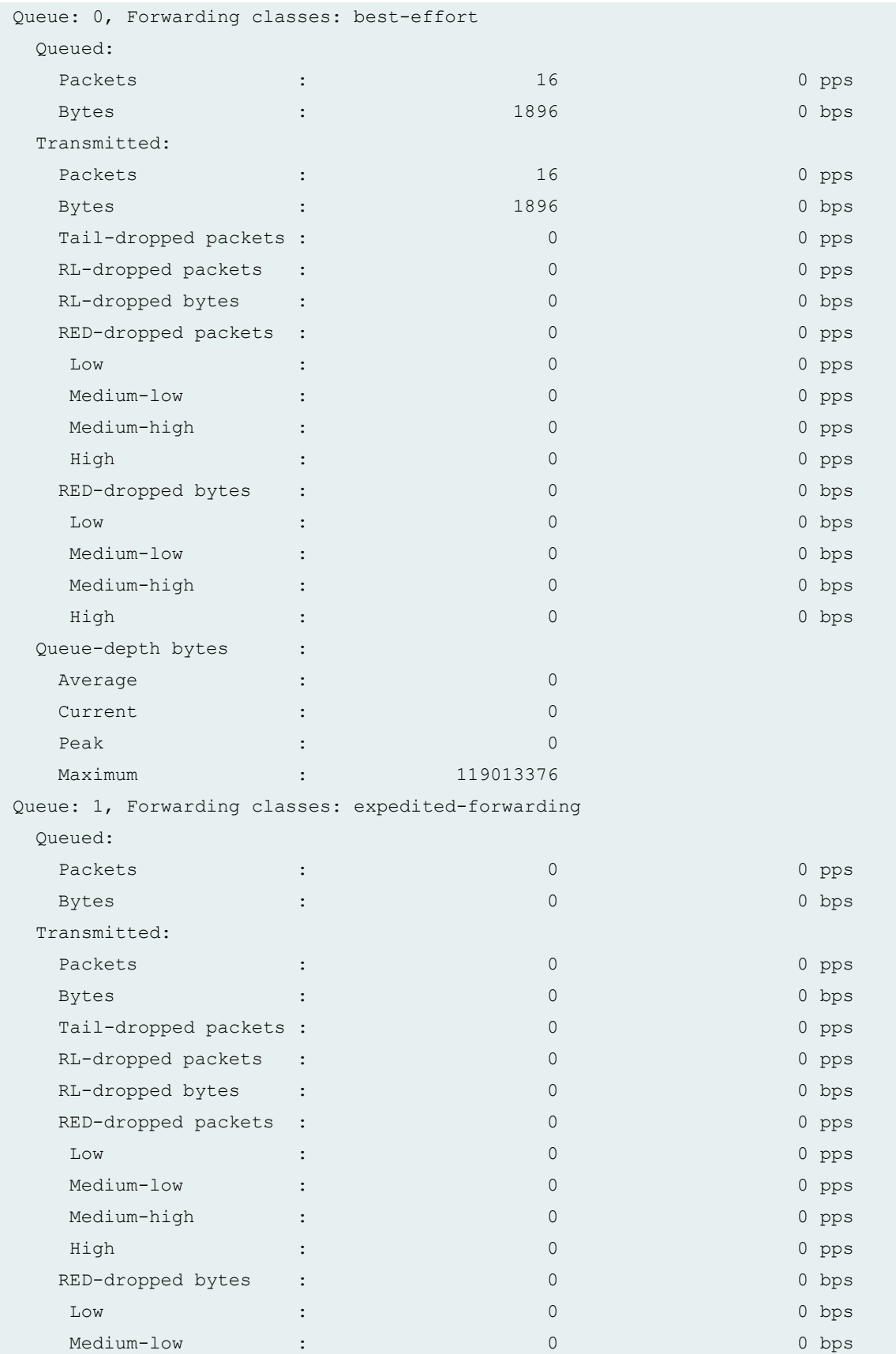

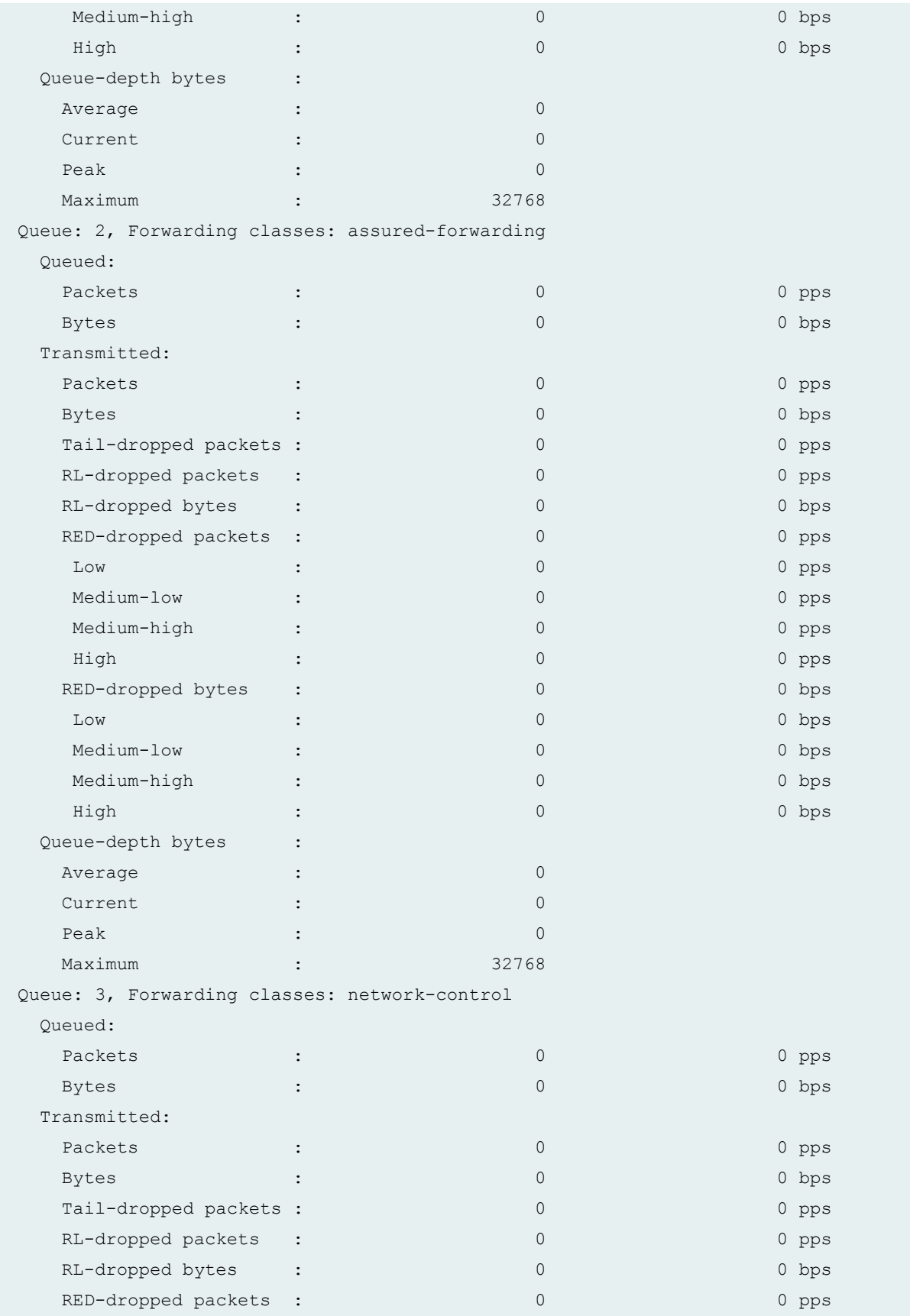

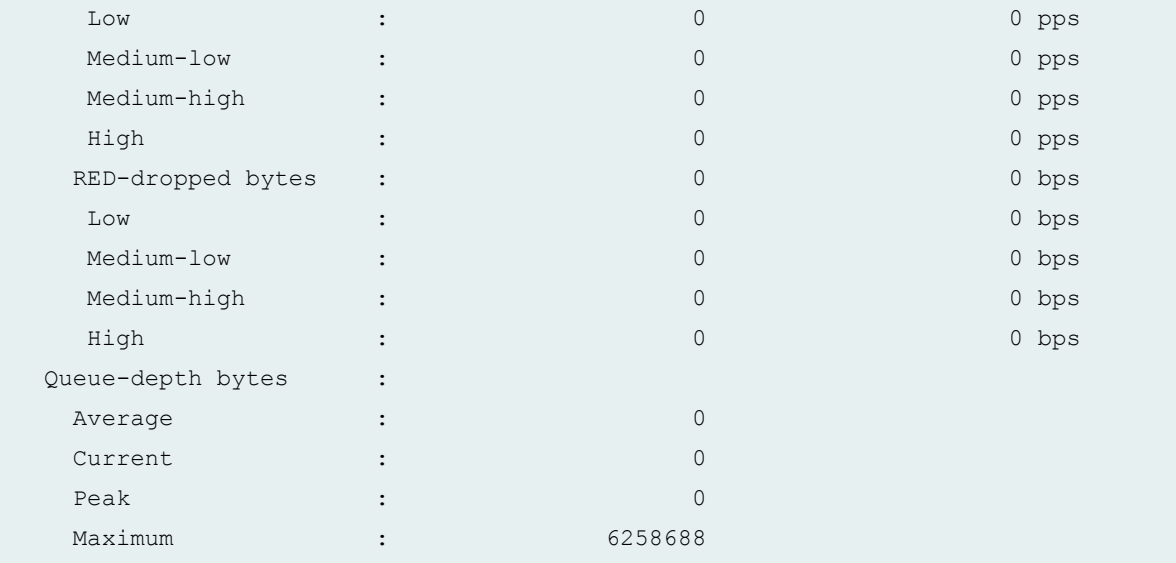

#### **show interfaces queue ge-0/0/0 (EX2200 Switch)**

```
user@switch> show interfaces queue ge–0/0/0
Physical interface: ge-0/0/0, Enabled, Physical link is Down
 Interface index: 130, SNMP ifIndex: 501
Forwarding classes: 16 supported, 4 in use
Egress queues: 8 supported, 4 in use
Queue: 0, Forwarding classes: best-effort
  Queued:
  Transmitted:
  Packets : 0
  Bytes : 0
  Tail-dropped packets : 0
Queue: 1, Forwarding classes: assured-forwarding
  Queued:
  Transmitted:
  Packets : 0
  Bytes : 0
  Tail-dropped packets : 0
Queue: 5, Forwarding classes: expedited-forwarding
  Queued:
  Transmitted:
  Packets : 0
  Bytes : 0
  Tail-dropped packets : 0
Queue: 7, Forwarding classes: network-control
```
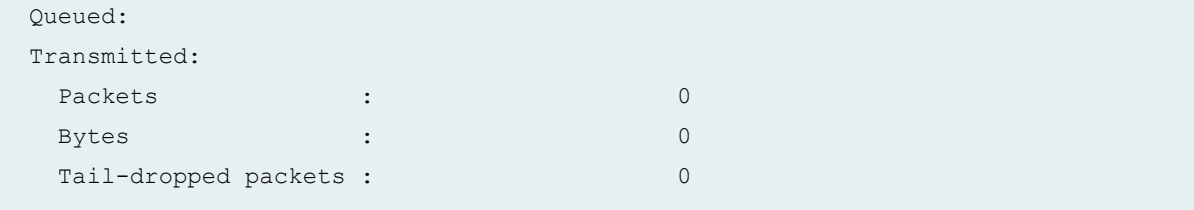

**show interfaces queue xe-6/0/39 (Line Card with Oversubscribed Ports in an EX8200 Switch)**

```
user@switch> show interfaces queue xe-6/0/39
Physical interface: xe-6/0/39, Enabled, Physical link is Up
  Interface index: 291, SNMP ifIndex: 1641
Forwarding classes: 16 supported, 7 in use
Ingress queues: 1 supported, 1 in use
  Transmitted:
  Packets : 337069086018
  Bytes : 43144843010304
  Tail-dropped packets : 8003867575
PFE chassis queues: 1 supported, 1 in use
  Transmitted:
  Packets : 0
  Bytes : 0
  Tail-dropped packets : 0
Forwarding classes: 16 supported, 7 in use
Egress queues: 8 supported, 7 in use
Queue: 0, Forwarding classes: best-effort 
  Queued:
  Transmitted:
  Packets : 334481399932
  Bytes : 44151544791024
  Tail-dropped packets : 0
  Queue: 1, Forwarding classes: assured-forwarding 
  Queued:
  Transmitted:
  Packets : 0
  Bytes : 0
  Tail-dropped packets : 0
  Queue: 2, Forwarding classes: mcast-be 
  Queued:
  Transmitted:
  Packets : 274948977
  Bytes : 36293264964
```
Tail-dropped packets : 0 Queue: 4, Forwarding classes: mcast-ef Queued: Transmitted: Packets : 0 Bytes : 0 Tail-dropped packets : 0 Queue: 5, Forwarding classes: expedited-forwarding Queued: Transmitted: Packets : 0 Bytes : 0 Tail-dropped packets : 0 Queue: 6, Forwarding classes: mcast-af Queued: Transmitted: Packets : 0 Bytes : 0 Tail-dropped packets : 0 Queue: 7, Forwarding classes: network-control Queued: Transmitted: Packets : 46714 Bytes : 6901326 Tail-dropped packets : 0 Packet Forwarding Engine Chassis Queues: Queues: 8 supported, 7 in use Queue: 0, Forwarding classes: best-effort Queued: Transmitted: Packets : 739338141426 Bytes : 94635282101928 Tail-dropped packets : 0 RED-dropped packets : 5606426444 Low : 5606426444 High : 0 RED-dropped bytes : 683262846464 Low : 683262846464 High : 0 Queue: 1, Forwarding classes: assured-forwarding Queued: Transmitted:

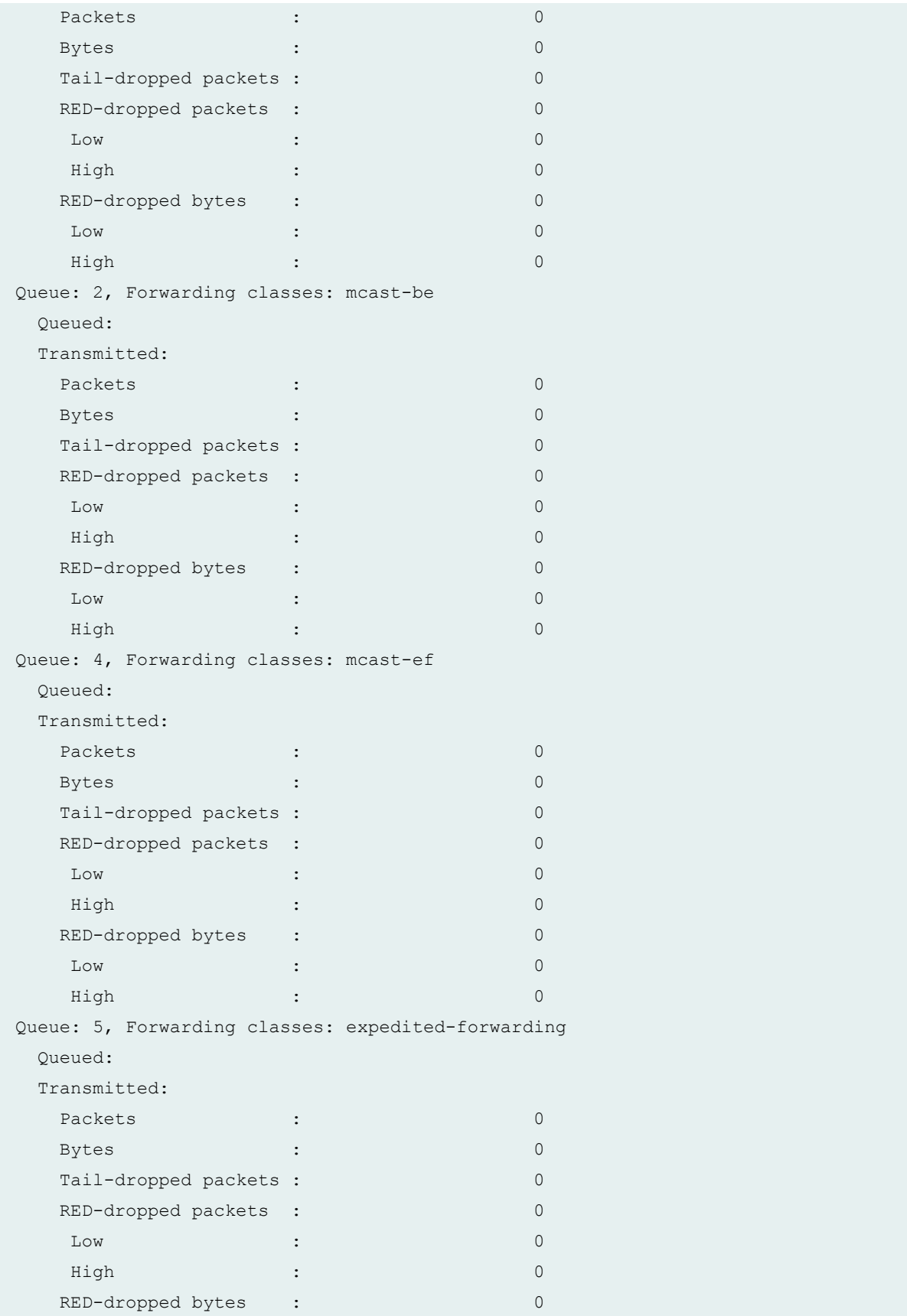

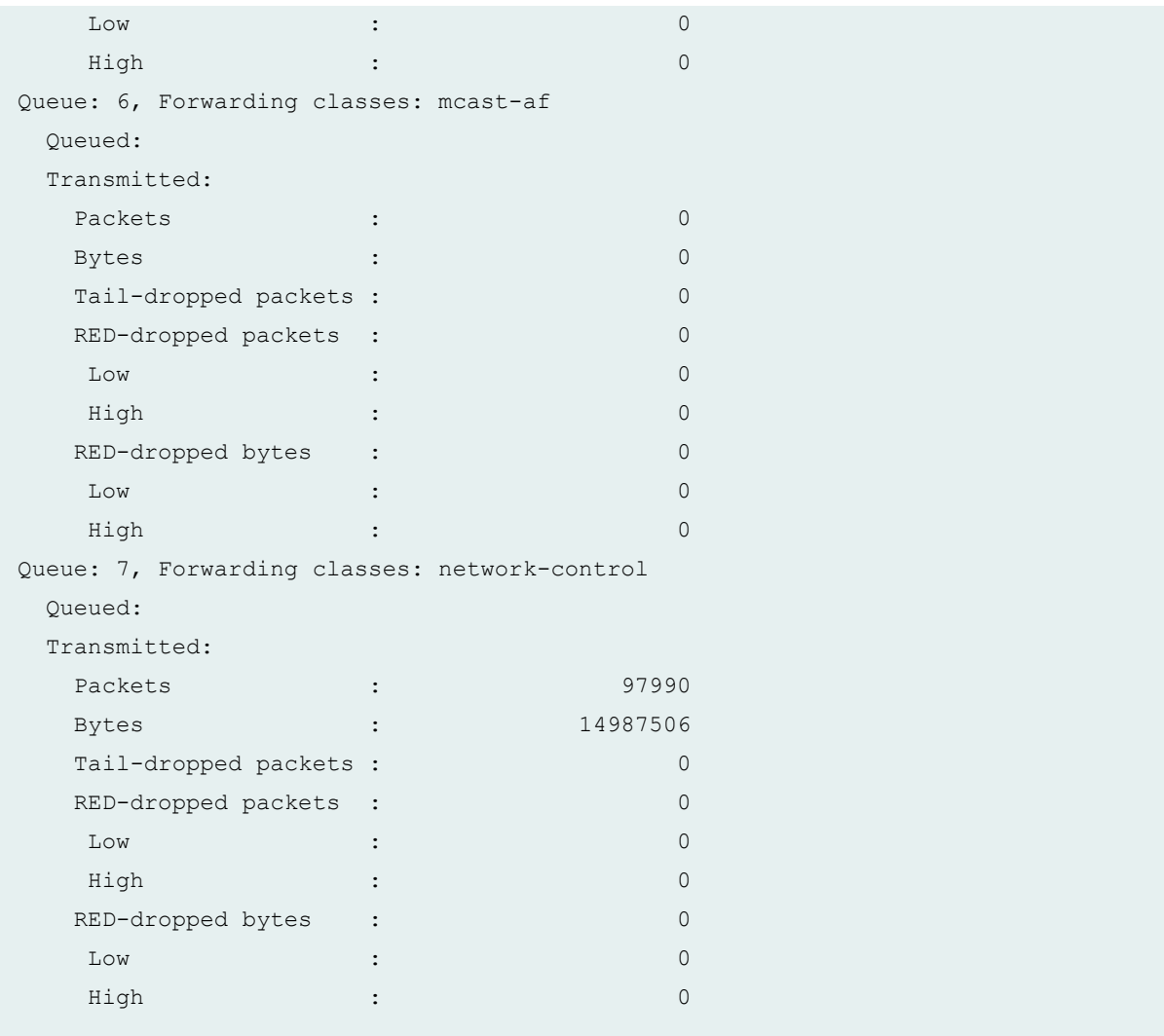

### show interfaces queue xe-0/0/2 buffer-occupancy (QFX5000 Series switch)

```
user@switch> show interfaces queue xe-0/0/2 buffer-occupancy
Physical interface: xe-0/0/2, Enabled, Physical link is Up
  Interface index: 689, SNMP ifIndex: 514
Forwarding classes: 12 supported, 5 in use
Egress queues: 12 supported, 5 in use
            Queue: 0, Forwarding classes: fc0
            Queue-depth bytes :
           Peak : 1786720
            Queue: 3, Forwarding classes: fcoe
            Queue-depth bytes :
           Peak : 0
            Queue: 4, Forwarding classes: no-loss
```

```
 Queue-depth bytes :
Peak : 0
 Queue: 7, Forwarding classes: network-control
 Queue-depth bytes :
Peak : 416
 Queue: 8, Forwarding classes: mcast
 Queue-depth bytes :
Peak : 0
```
### **Release Information**

Command introduced before Junos OS Release 7.4.

**both-ingress-egress, egress, and ingress** options introduced in Junos OS Release 7.6.

**I2-statistics** option introduced in Junos OS Release 12.1.

**buffer-occupancy** statement introduced in Junos OS Release 19.1R1 for QFX5000 Series switches.

#### **Release History Table**

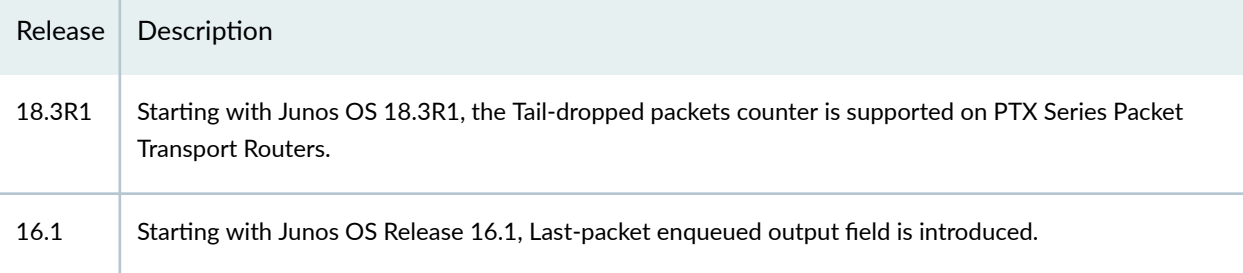

#### RELATED DOCUMENTATION

Monitoring Interface Status and Traffic

[Monitoring Interfaces That Have CoS Components](#page-69-0) **| 60**

**Defining CoS Schedulers and Scheduler Maps (CLI Procedure) | 143** 

Configuring CoS Traffic Classification for Ingress Queuing on Oversubscribed Ports on EX8200 Line [Cards \(CLI Procedure\)](#page-98-0) **| 89**

ATM Interfaces User Guide for Routing Devices

[Layer 2 Bridging, Address Learning, and Forwarding User Guide](https://www.juniper.net/documentation/en_US/junos/information-products/pathway-pages/layer-2/layer-2-bridging-learning-forwarding.html)

# <span id="page-495-0"></span>**show pfe statistics traffic cpu**

#### **IN THIS SECTION**

- Syntax **| 486**
- Description | 486 ė
- Ċ **Options | 486**
- [Required Privilege Level](#page-496-0) **| 487** Ŏ
- [Output Fields](#page-496-0) **| 487**
- [Sample Output](#page-497-0) **| 488**
- $\bullet$ Release Information | 490

### **Syntax**

show pfe statistics traffic cpu <fpc *fpc-slot*>

### **Description**

(On EX8200 switches only) Display count of multidestination packets ingressing from the physical interface to the CPU.

**NOTE:** Multidestination packets include unknown unicast, broadcast, and multicast packets.

### **Options**

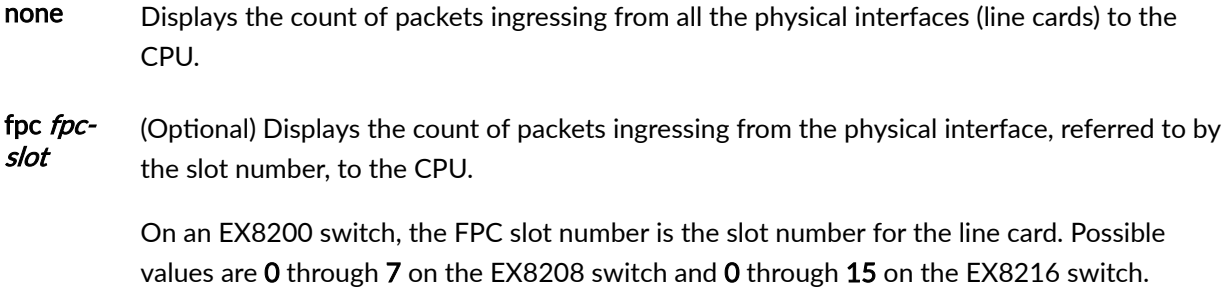

# <span id="page-496-0"></span>**Required Privilege Level**

view

### **Output Fields**

Table 57 on page 487 lists the output fields for the **show pfe statistics traffic cpu** command. Output fields are listed in the approximate order in which they appear.

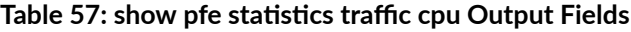

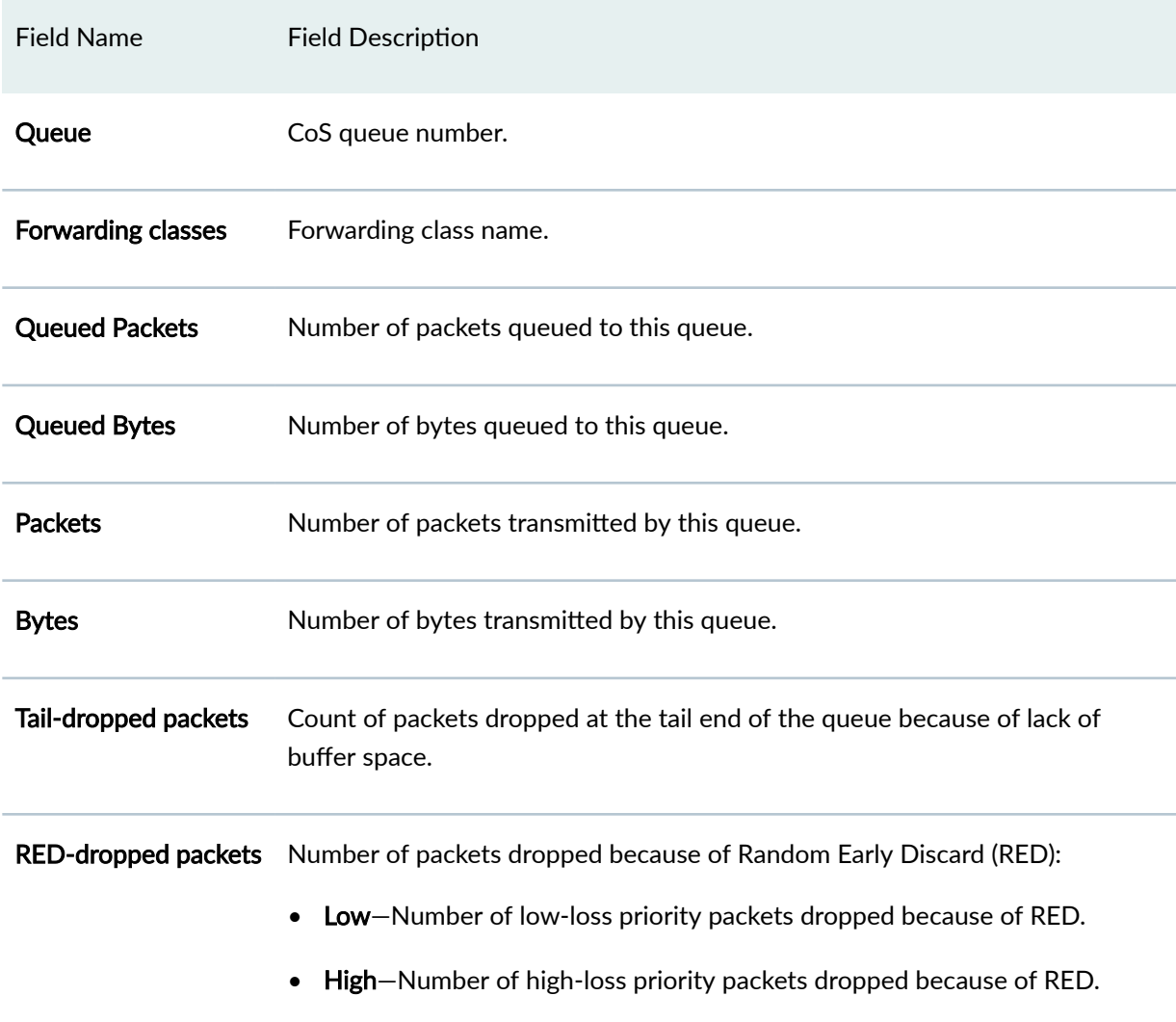

### <span id="page-497-0"></span>Table 57: show pfe statistics traffic cpu Output Fields *(Continued)*

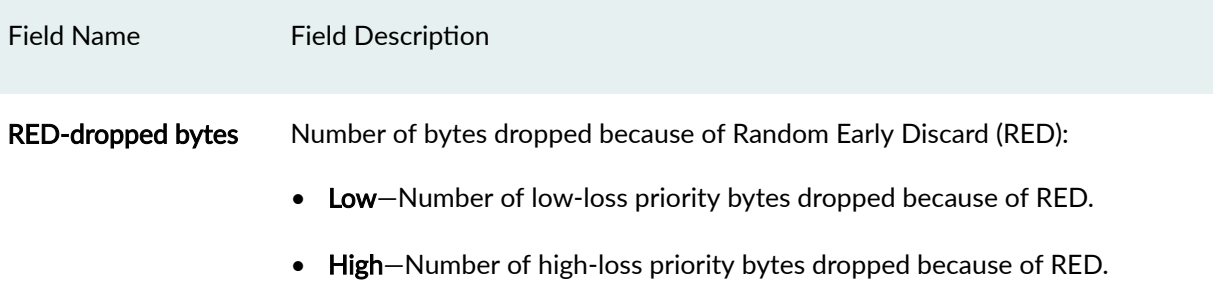

### **Sample Output**

### $show$  pfe statistics traffic cpu (EX8208 Switch)

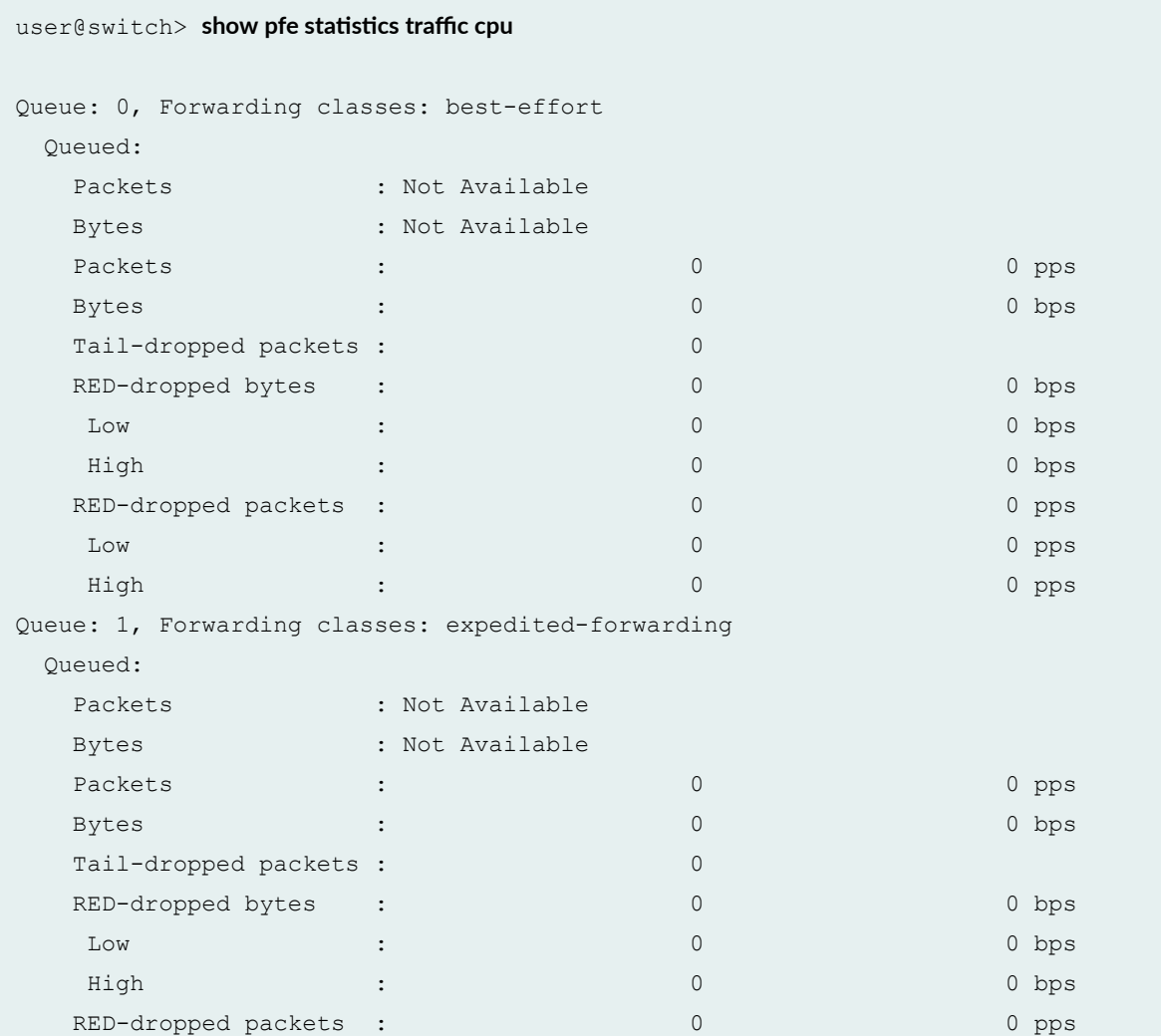

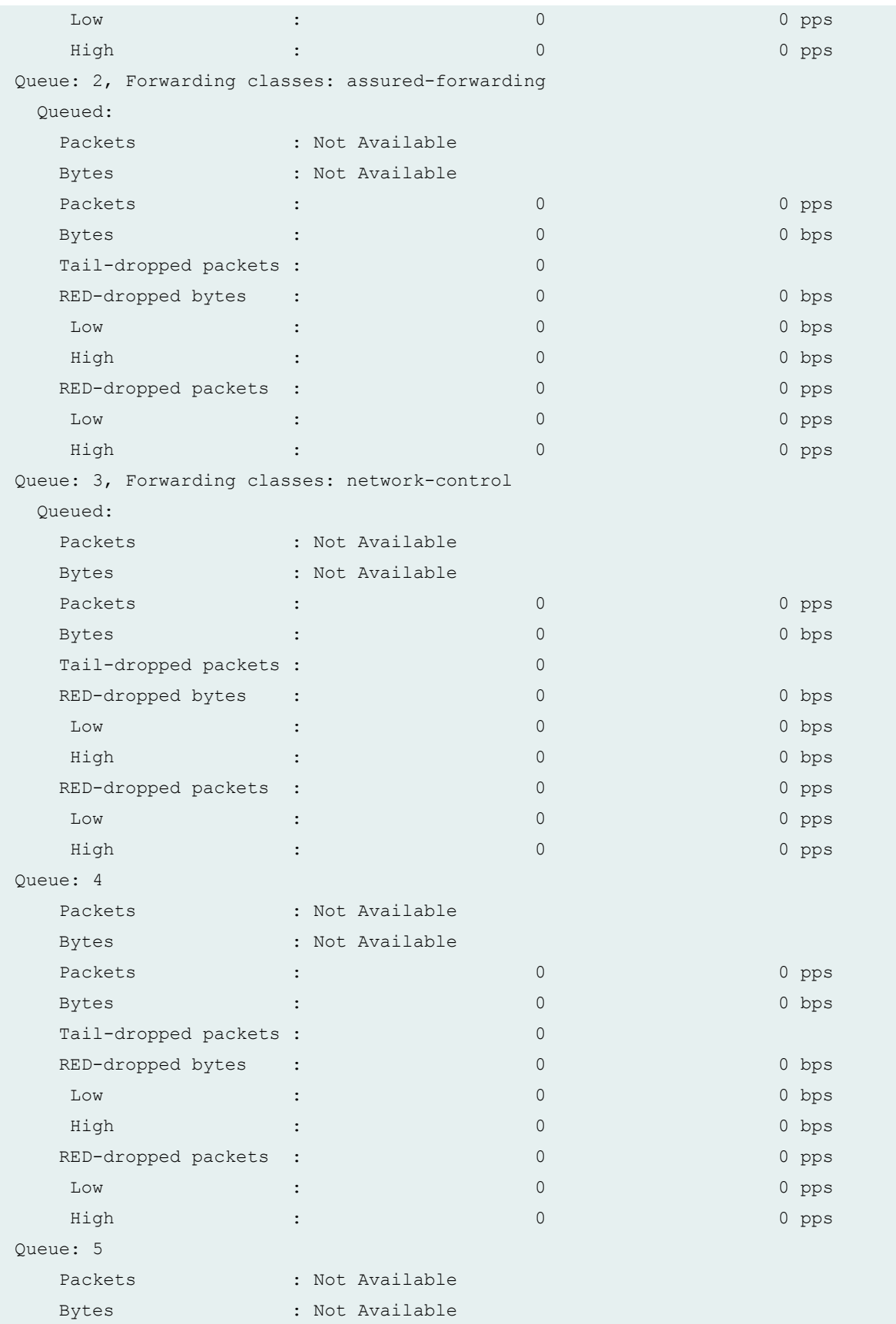

<span id="page-499-0"></span>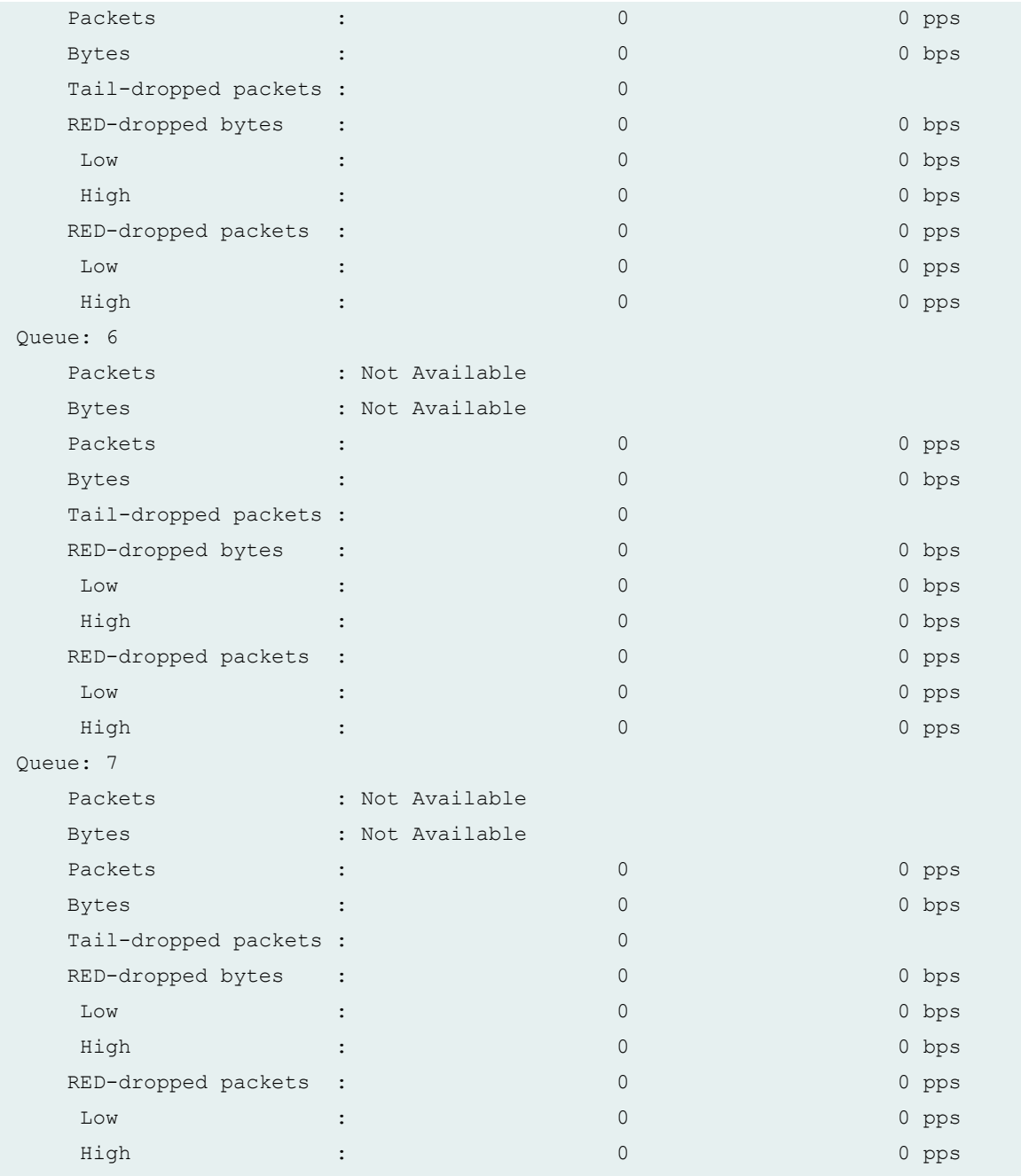

### **Release Information**

Command introduced in Junos OS Release 9.5.

# RELATED DOCUMENTATION

show pfe statistics traffic multicast | 493

show pfe statistics traffic egress-queues | 491

show interfaces queue

Monitoring Interface Status and Traffic

[Understanding Junos OS CoS Components for EX Series Switches](#page-17-0) **| 8**

## $-$ show pfe statistics traffic egress-queues

#### **IN THIS SECTION**

- Syntax **| 491**
- Description | 491
- **Options | 492** Ó
- [Required Privilege Level](#page-501-0) **| 492**
- [Output Fields](#page-501-0) **| 492**
- [Sample Output](#page-501-0) **| 492**
- Release Information | 493

#### **Syntax**

show pfe statistics traffic egress-queues <fpc *fpc-slot*>

### **Description**

(On EX8200 switches only) Display count of multidestination packets dropped on egress ports when the egress queues are oversubscribed due to multidestination traffic.

**NOTE:** Multidestination packets include unknown unicast, broadcast, and multicast packets.

#### <span id="page-501-0"></span>**Options**

none Displays count of packets dropped on egress ports of all physical interfaces (line cards) when egress queues are oversubscribed due to multidestination traffic.

fpc fpcslot (Optional) Displays count of packets dropped on egress ports of the physical interface (line card) referred to by the slot number.

> **NOTE**: On an EX8200 switch, the FPC slot number is the slot number for the line card. Possible values are 0 through 7 on the EX8208 switch and 0 through 15 on the EX8216 switch.

#### **Required Privilege Level**

view

#### **Output Fields**

Table 58 on page 492 lists the output fields for the **show pfe statistics traffic egress-queues** command. Output fields are listed in the approximate order in which they appear.

Table 58: show pfe statistics traffic egress-queues Output Fields

Field Name Field Description

Tail-dropped packets Number of arriving packets dropped because the output queue buffers are full.

#### **Sample Output**

#### show pfe statistics traffic egress-queues fpc 4 (EX8208 Switch)

 $user@switch$ > show pfe statistics traffic egress-queues fpc 4 Tail-dropped packets : 0

#### <span id="page-502-0"></span>**Release Information**

Command introduced in Junos OS Release 9.5.

#### RELATED DOCUMENTATION

show pfe statistics traffic cpu | 486

show pfe statistics traffic multicast | 493

show interfaces queue

Monitoring Interface Status and Traffic

[Understanding Junos OS CoS Components for EX Series Switches](#page-17-0) **| 8**

# $show$  pfe statistics traffic multicast

#### **IN THIS SECTION**

- Syntax **| 493**
- Description | 493
- **Options | 494**
- [Required Privilege Level](#page-503-0) **| 494**
- [Output Fields](#page-503-0) **| 494**
- [Sample Output](#page-504-0) **| 495** ۸
- Release Information | 498  $\bullet$

#### **Syntax**

show pfe statistics traffic multicast <fpc *fpc-slot dev-number*>

### **Description**

(On EX8200 switches only) Display class-of-service (CoS) queue information for multidestination traffic on a physical interface (line card).

<span id="page-503-0"></span>**NOTE:** Multidestination packets include unknown unicast, broadcast, and multicast packets.

**NOTE:** To view statistical information for unicast traffic, use the show interfaces queue command.

### **Options**

fpc fpcslot devnumber

(Optional) Displays class-of-service (CoS) queue information for multidestination traffic on the physical interface (line card) referred to by the slot number and device number.

**NOTE**: On an EX8200 switch, the FPC slot number is the slot number for the line card. Possible values for the FPC slot number are 0 through 7 on the EX8208 switch and 0 through 15 on the EX8216 switch. The value for the device number ranges from 0-5, where 0-4 values correspond to the statistics only from that specific device and the value 5 corresponds to the combined statistics from all the devices in the FPC.

### **Required Privilege Level**

view

### **Output Fields**

Table 59 on page 494 lists the output fields for the show pfe statistics traffic multicast command. Output fields are listed in the approximate order in which they appear.

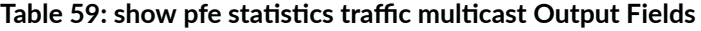

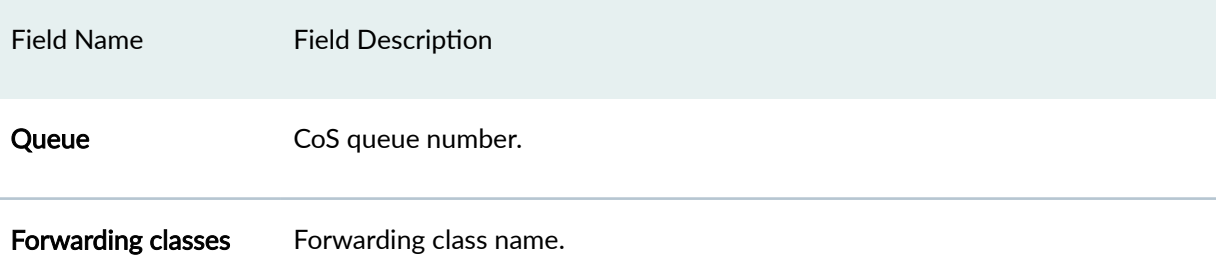
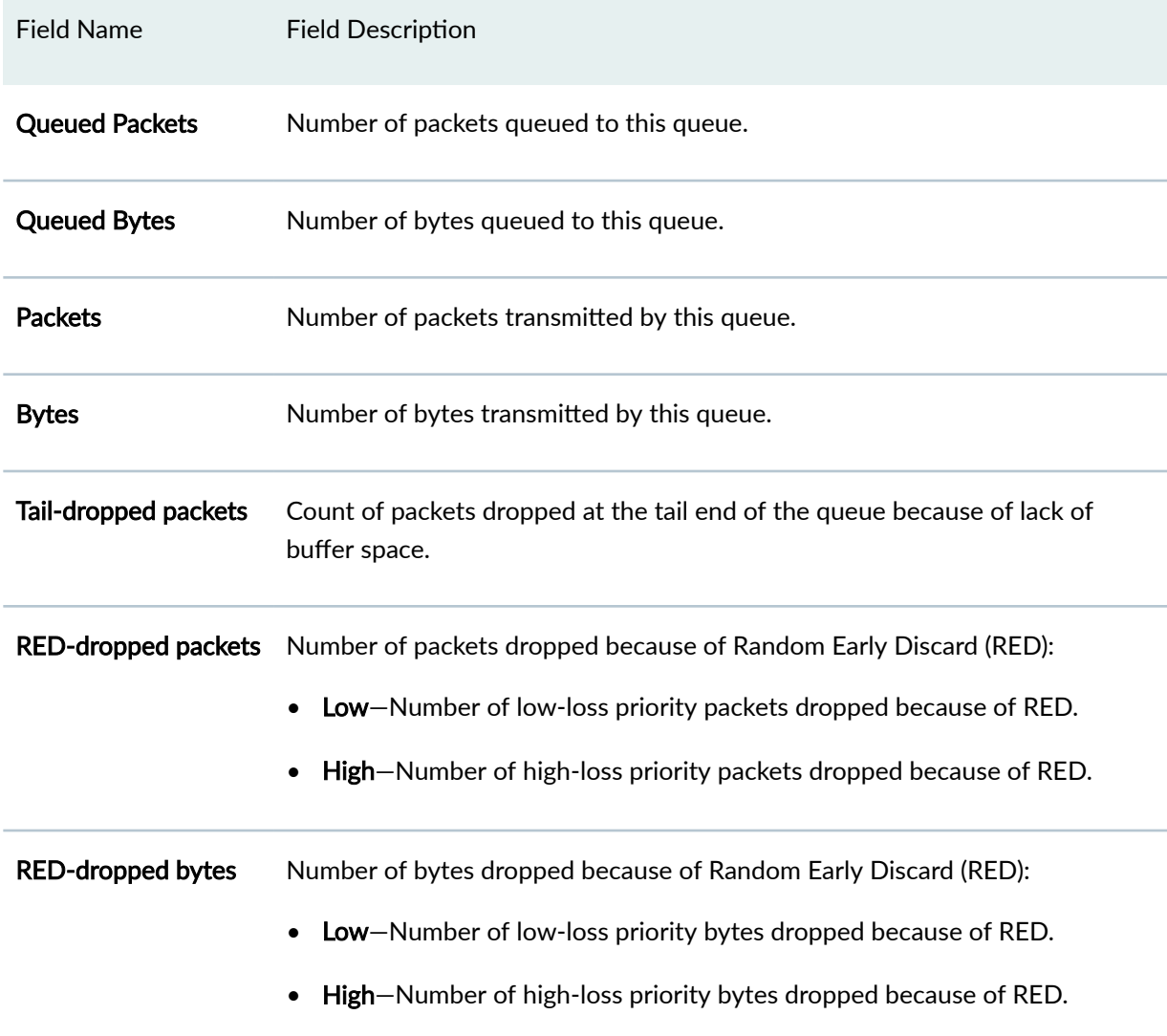

## Table 59: show pfe statistics traffic multicast Output Fields *(Continued)*

## **Sample Output**

show pfe statistics traffic multicast fpc 0 2(EX8208 Switch)

```
user@switch> show pfe statistics traffic multicast fpc 0 2
Queue: 0, Forwarding classes: best-effort
  Queued:
   Packets : Not Available
   Bytes : Not Available
Packets : the contract of the contract of \sim 0 \mu pps of \sim 0 \mu
```
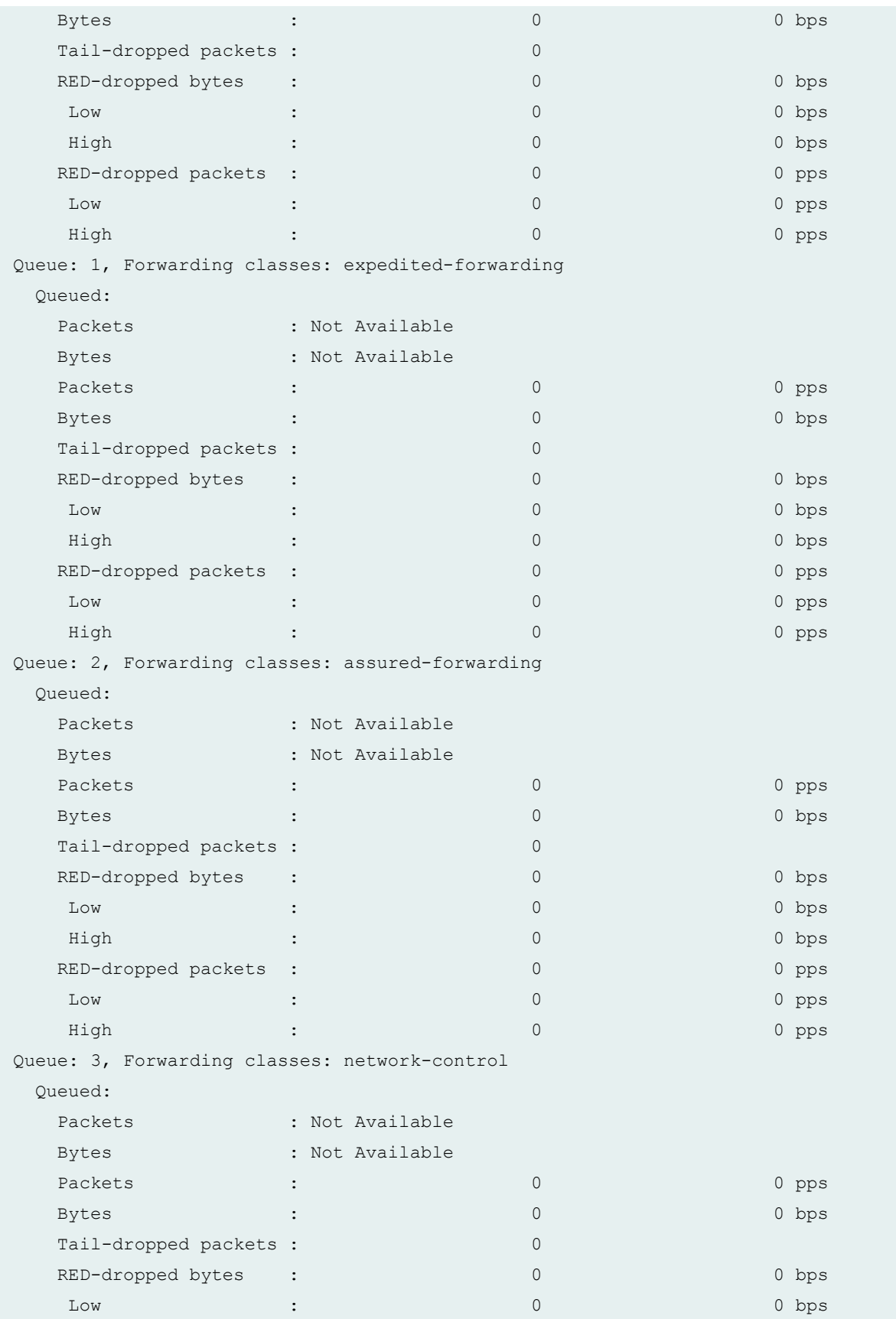

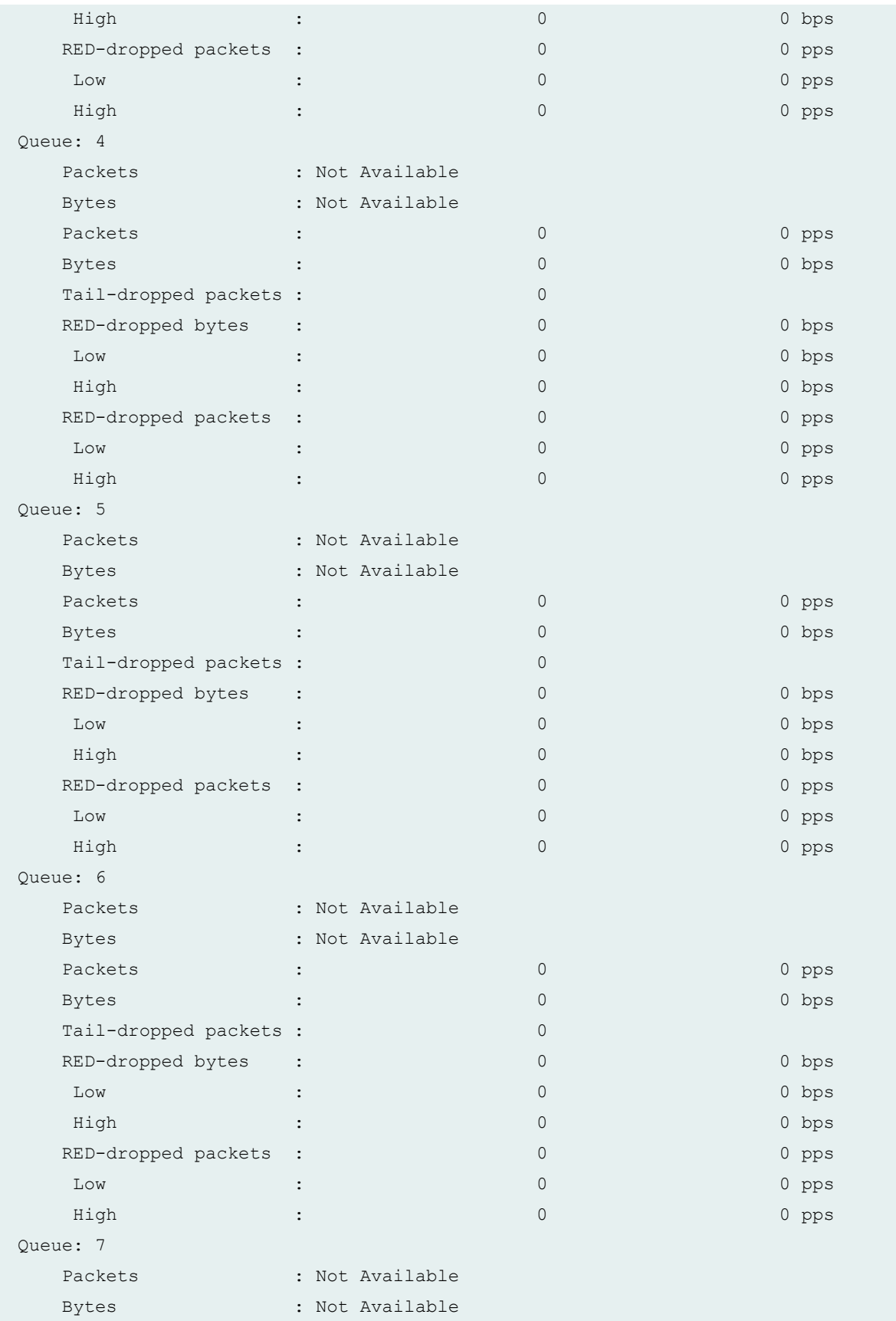

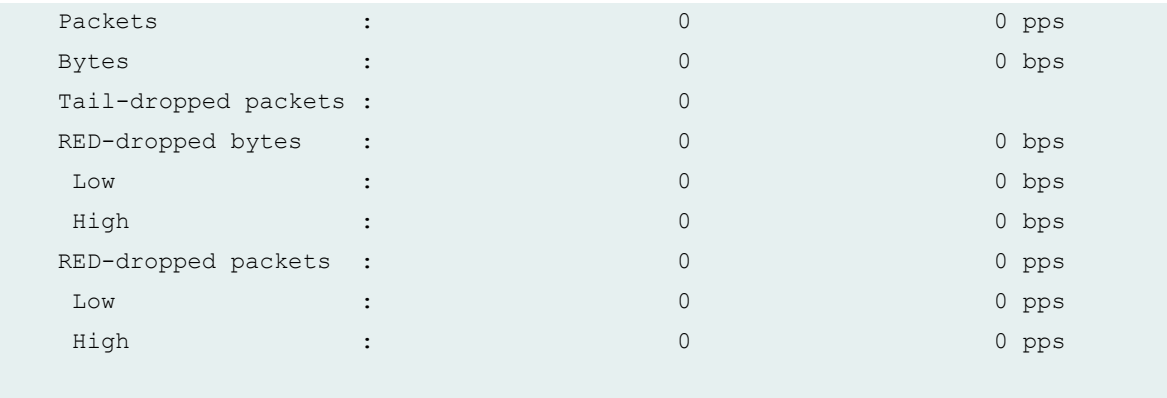

## **Release Information**

Command introduced in Junos OS Release 9.5.

## RELATED DOCUMENTATION

show pfe statistics traffic cpu | 486 show pfe statistics traffic egress-queues | 491 show interfaces queue Monitoring Interface Status and Traffic [Understanding Junos OS CoS Components for EX Series Switches](#page-17-0) **| 8**